# **SONY**

# *Digital Video Camera Recorder* V Digital<br>Video<br>Cassette

## Operating Instructions

Before operating the unit, please read this manual thoroughly, and retain it for future reference.

## ИНСТРУКЦИЯ ПО ЭКСПЛУАТАЦИИ

Перед эксплуатацией аппарата внимательно прочтите, пожалуйста, данное руководство и сохраняйте его для дальнейших справок.

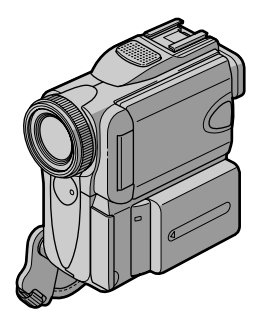

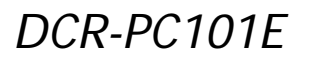

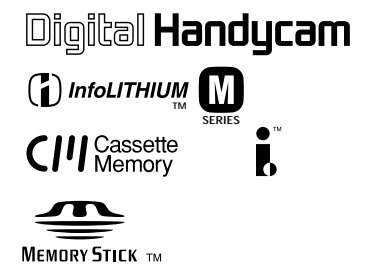

## **English** Welcome!

Congratulations on your purchase of this Sony Handycam. With your Handycam you can capture life's precious moments with superior picture and sound quality.

Your Handycam is loaded with advanced features, but at the same time it is very easy to use. You will soon be producing home video that you can enjoy for years to come.

### **WARNING**

To prevent fire or shock hazard, do not expose the unit to rain or moisture.

To avoid electrical shock, do not open the cabinet. Refer servicing to qualified personnel only.

### **Memory Stick**

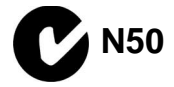

#### **NOTICE ON THE SUPPLIED AC POWER ADAPTOR FOR THE CUSTOMERS IN** THE UNITED KINGDOM

A moulded plug complying with BS1363 is fitted to this equipment for your safety and convenience.

Should the fuse in the plug supplied need to be replaced, a 5 AMP fuse approved by ASTA or BSI to BS1362 (i.e., marked with  $\otimes$  or  $\circledcirc$  mark) must be used.

If the plug supplied with this equipment has a detachable fuse cover, be sure to attach the fuse cover after you change the fuse. Never use the plug without the fuse cover. If you should lose the fuse cover, please contact your nearest Sony service station.

#### For the customers in Europe **ATTENTION**

The electromagnetic fields at the specific frequencies may influence the picture and sound of this camcorder.

This product has been tested and found compliant with the limits set out in the EMC Directive for using connection cables shorter than 3 meters. (9.8 feet)

#### **Notice**

If static electricity or electromagnetism causes data transfer to discontinue midway (fail), restart the application or disconnect and connect the USB cable again.

#### For the customers in Germany

Directive: EMC Directive 89/336/EEC. 92/31/EEC

This equipment complies with the EMC regulations when used under the following circumstances:

- Residential area
- Business district
- Light-industry district

(This equipment complies with the EMC standard regulations EN55022 Class B.)

## **Русский** Добро пожаловать!

Поздравляем Вас с приобретением видеокамеры Sony Handycam, С помошью видеокамеры Handvcam можно запечатлеть дорогие Вам мгновения жизни с превосходным качеством изображения и звука.

Видеокамера Handycam оснащена усовершенствованными функциями, но в то ЖЕ ВРЕМЯ ЕЕ ОЧЕНЬ ЛЕГКО ИСПОЛЬЗОВАТЬ. Вскоре Вы будете создавать семейные видеопрограммы, которыми сможете наслаждаться в последующие годы.

## **ПРЕДУПРЕЖДЕНИЕ**

Для предотвращения возгорания или опасности электрического удара не выставляйте аппарат на дождь или влагу.

Во избежание поражения электрическим током не открывайте корпус. За обслуживанием обращаться только к квалифицированному обслуживающему персоналу.

#### Для покупателей в Европе **ВНИМАНИЕ**

Электромагнитные поля на определенных частотах могут влиять на изображение и звук, воспроизводимые данной видеокамерой.

Изделие проверено на соответствие требованиям Директивы ЕМС относительно использования кабелей короче 3 метров.

#### Предупреждение

Если статическое электричество или электромагнетизм приведет к прерыванию (невыполнению) передачи данных, то перезапустите прикладную программу или отсоедините и подсоедините USB-кабель опять.

### Только для модели DCR-PC101E

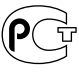

## **Checking supplied accessories**

## **Проверка прилагаемых принадлежностей**

Make sure that the following accessories are supplied with your camcorder.

Убедитесь, что следующие принадлежности прилагаются к Вашей видеокамере.

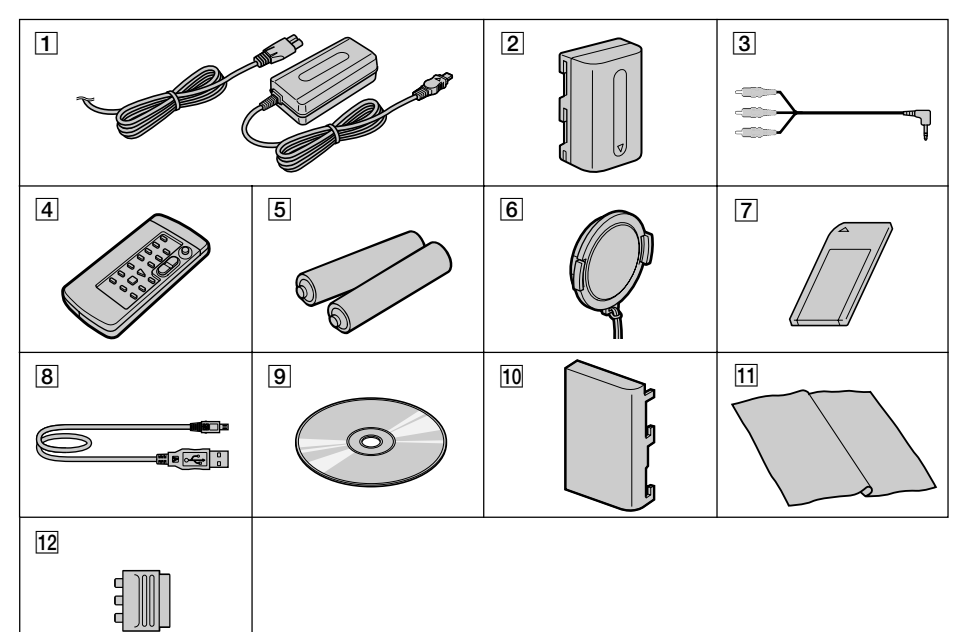

- 1 **AC-L10A/L10B/L10C AC power adaptor** (1), **Mains lead** (1) (p. 23)
- 2 **NP-FM50 battery pack** (1) (p. 22, 23)
- 3 **A/V connecting cable** (1) (p. 59)
- 4 **Wireless Remote Commander** (1) (p. 310)
- 5 **R6 (size AA) battery for Remote Commander** (2) (p. 311)
- 6 **Lens cap** (1) (p. 34)
- 7 **"Memory Stick"** (1) (p. 148)
- 8 **USB cable** (1) (p. 215)
- 9 **CD-ROM (SPVD-008 USB Driver)** (1) (p. 222)
- **10 Battery terminal cover** (1) (p. 22)
- **11 Cleaning cloth** (1) (p. 293)
- qs **21-pin adaptor** (1) (p. 60) European models only

Contents of the recording cannot be compensated if recording or playback is not made due to a malfunction of the camcorder, storage media, etc.

- 1 **Сетевой адаптер AC-L10A/L10B/L10C AC** (1), **провод электропитания** (1) (стр. 23)
- 2 **Батарейный блок NP-FM50** (1) (стр. 22, 23)
- 3 **Соединительный кабель аудио/видео** (1) (стр. 59)
- 4 **Беспроводный пульт дистанционного управления** (1) (стр. 310)
- 5 **Батарейка R6 (размера АА) для пульта дистанционного управления** (2) (стр. 311)
- 6 **Крышка объектива** (1) (стр. 34)
- 7 **"Memory Stick"** (1) (стр. 148)
- 8 **Кабель USB** (1) (стр. 215)
- 9 **CD-ROM (SPVD-008 USB драйвер)** (1) (стр. 222)
- 0 **Крышка батарейных контактов** (1) (стр. 22)
- **11 Очистительная ткань** (1) (стр. 293)
- qs **21-штырьковый адаптер** (1) (стр. 60) Толькодля европейских моделей

Содержание записи не может быть компенсировано в случае, если запись или воспроизведение не выполнены из-за неисправности видеокамеры, носителя и т.п.

## **English Main Features**

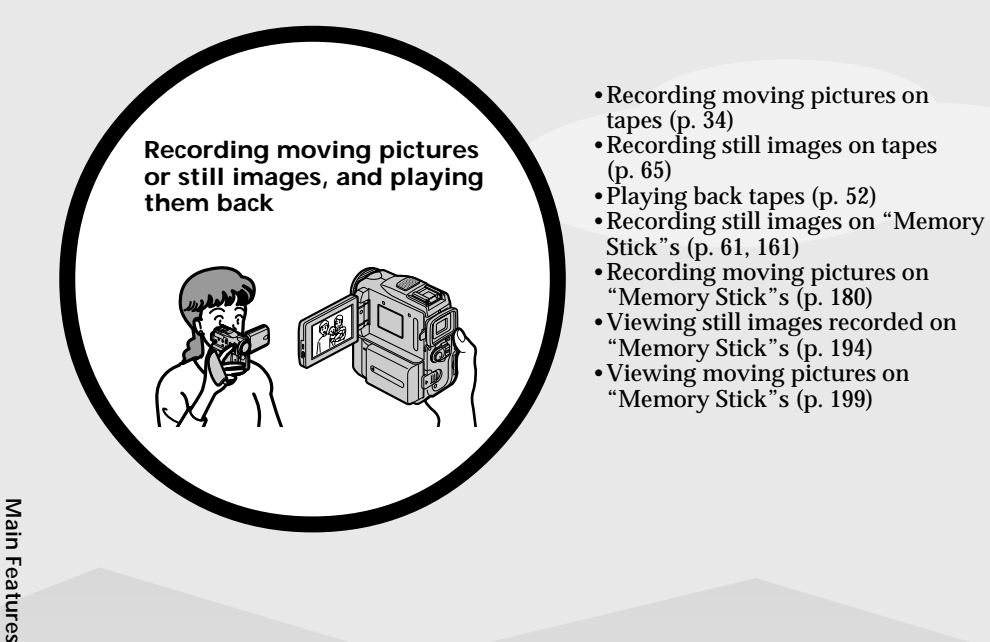

- 
- •Viewing moving pictures recorded on tapes using USB cable (p. 230)
- •Viewing images recorded on "Memory Stick"s using the USB cable (p. 235, 241)
- •Capturing images on your computer from your camcorder using the USB cable (p. 232)
- •Converting an analog signal into digital to capture images onto your computer (p. 243)

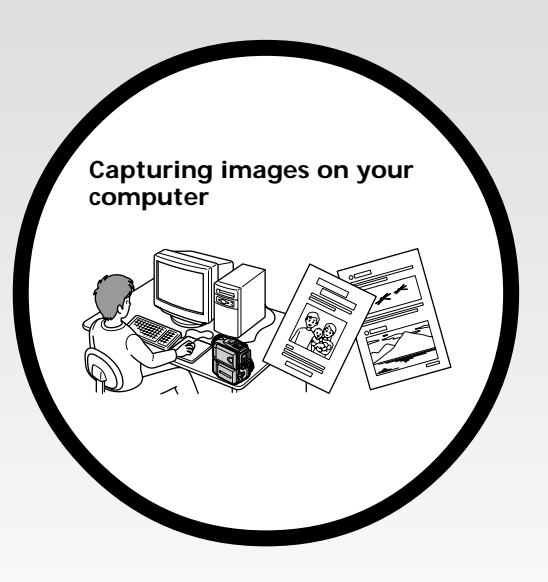

#### **Other uses Functions to adjust exposure in recording**

- •BACK LIGHT (p. 44)
- •NightShot/Super NightShot/Colour Slow Shutter (p. 45)
- PROGRAM AE  $(p. 79)$
- •White balance (p. 67)
- •Adjusting the exposure manually (p. 82)
- •Flexible Spot Meter (p. 83)

#### **Functions to give images more impact**

- •Digital zoom [MENU] (p. 40) The default setting is set to **OFF**. (To zoom greater than 10×, select the digital zoom power in **D ZOOM** in the menu settings.)
- Fader (p.  $71\bar{)}$
- •Picture effect (p. 74)
- •Digital effect (p. 76)
- •Titles (p. 139)
- •MEMORY MIX (p. 172)

#### **Functions to give a natural appearance to your recordings**

- •Sports lesson (p. 79)
- •Landscape (p. 79)
- •Manual focus (p. 85)
- •Spot Focus (p. 87)

#### **Functions to use after recording**

- •END SEARCH/EDITSEARCH/Rec Review (p. 50)
- •DATA CODE (p. 54)
- •Tape PB ZOOM (p. 99)
- •ZERO SET MEMORY (p. 101)
- •TITLE SEARCH (p. 102)
- •Digital program editing (p. 113, 187)

### **Русский**

## **Основные функции**

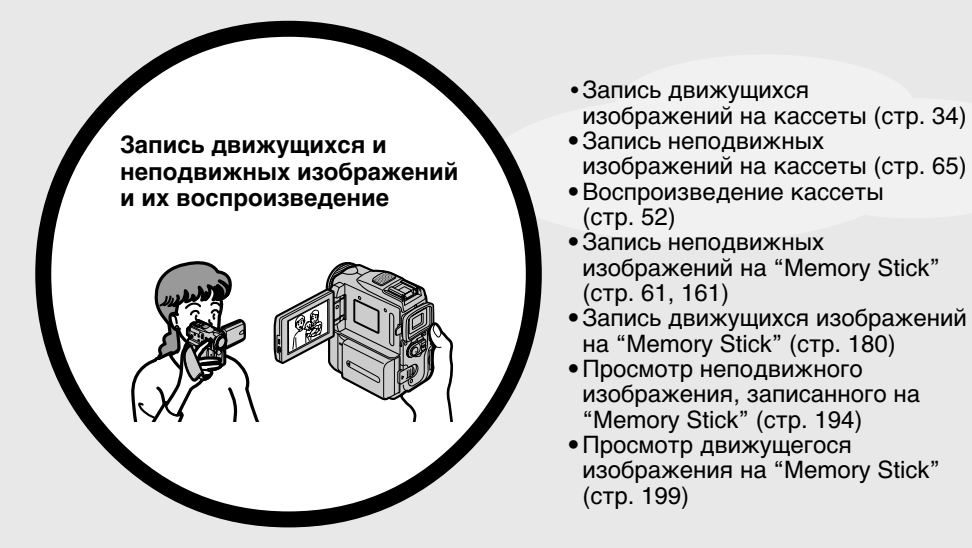

- •Пpоcмотp движyщиxcя изобpaжeний, зaпиcaнныx нa кacceты, c помощью кaбeля USB (cтp. 230)
- •Просмотр изображений, записанных на "Memory Stick", с использованием кабеля USB (стр. 235, 241)
- •Зaпиcь изобpaжeний нa компьютepe c видeокaмepы c помощью кaбeля USB (cтp. 232)
- •Пpeобpaзовaниe aнaлогового cигнaлa в цифpовой для зaпиcи изобpaжeний нa компьютep (cтp. 243)

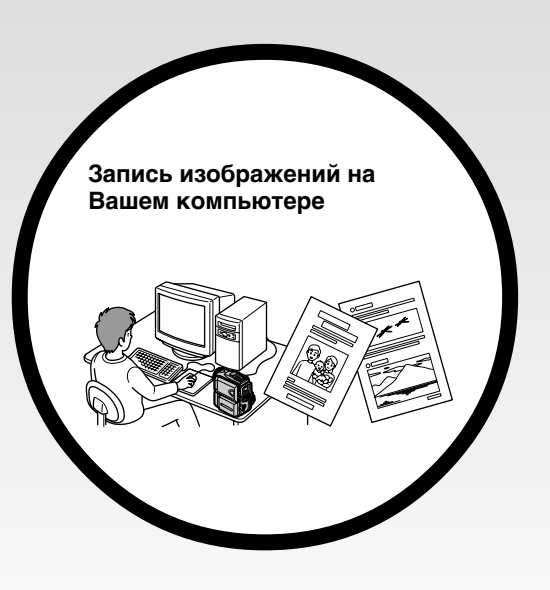

#### Прочие применения

#### Функции для регулировки экспозиции при записи

- BACK LIGHT (CTD, 44)
- Режимы NightShot/Super NightShot/Colour Slow Shutter (стр. 45)
- · PROGRAM AE (CTD. 79)
- Баланс белого (стр. 67)
- Ручная регулировка экспозиции (стр. 82)
- Универсальный точечный фотоэкспонометр (стр. 83)

#### Функции для придания изображениям большего эффекта

- Цифровой вариообъектив [MENU] (стр. 40) Установке по умолчанию соответствует положение ОГГ. (Для увеличения более. чем 10х. выберите степень цифрового увеличения в пункте **D ZOOM** в установках меню.)
- Фейдер (стр. 71)
- Эффект изображения (стр. 74)
- Цифровой эффект (стр. 76)
- Титры (стр. 139)
- MEMORY MIX (CTP. 172)

#### Функции для придания Вашим записям естественного вида

- Спортивные состязания (стр. 79)
- Ландшафтный режим (стр. 79)
- Ручная фокусировка (стр. 85)
- Точечный фокус (стр. 87)

#### Функции, используемые после записи

- END SEARCH/EDITSEARCH/просмотр записи (стр. 50)
- DATA CODE (CTP. 54)
- Функция РВ ZOOM для кассеты (стр. 99)
- ZERO SET MEMORY (CTP. 101)
- TITLE SEARCH (CTP. 102)
- Цифровой монтаж программы (стр. 113, 187)

## **English Table of contents**

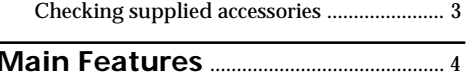

## **Quick Start Guide**

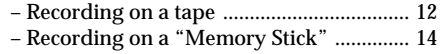

## **Getting started**

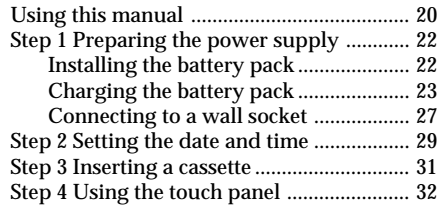

## **Recording – Basics**

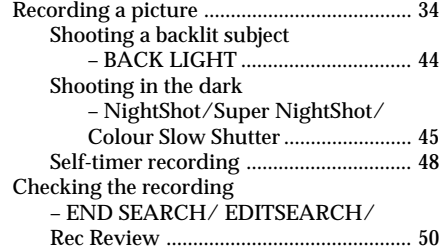

## **Playback – Basics**

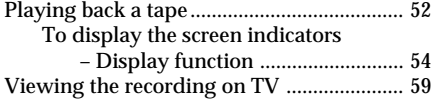

## **Advanced Recording Operations**

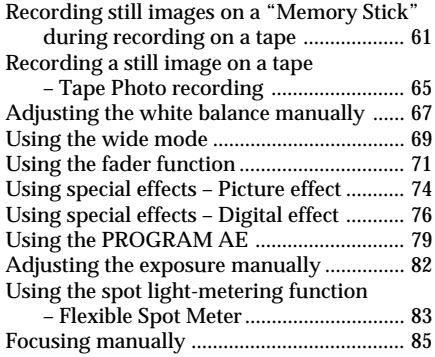

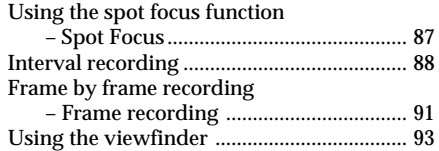

## **Advanced Playback Operations**

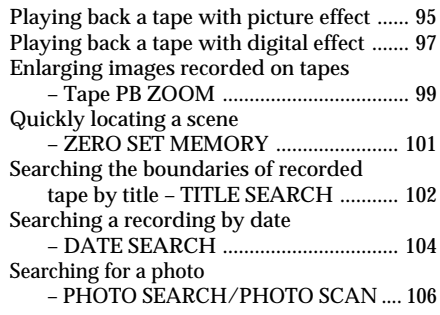

## **Editing**

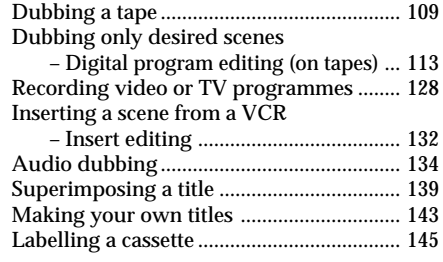

## **"Memory Stick" Operations**

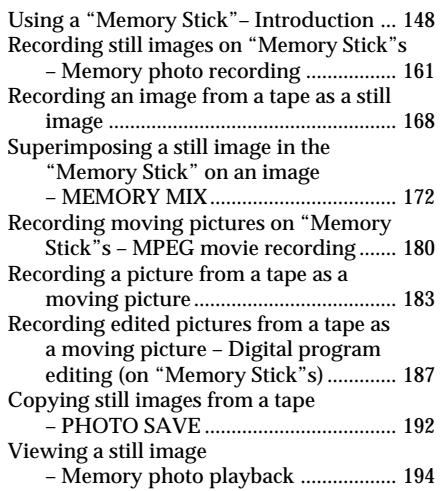

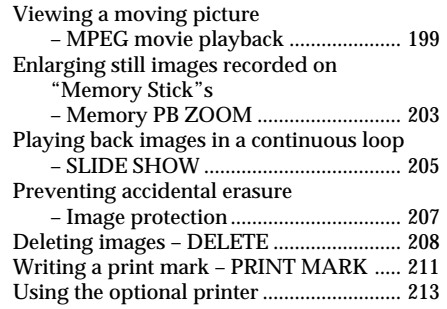

### **Viewing images with your computer**

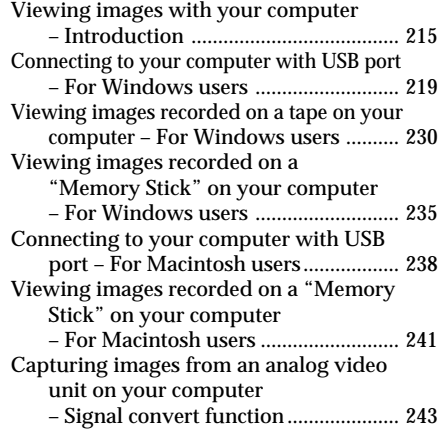

## **Customising Your Camcorder**

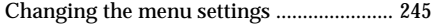

## **Troubleshooting**

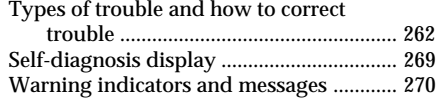

## **Additional Information**

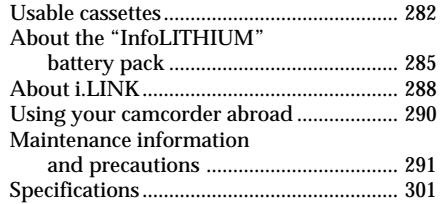

## **Quick Reference**

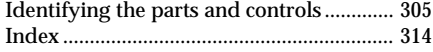

## **Русский**

## **Оглавление**

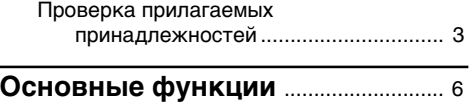

### **Руководство по быстрому запуску**

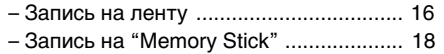

## **Подготовка к эксплуатации**

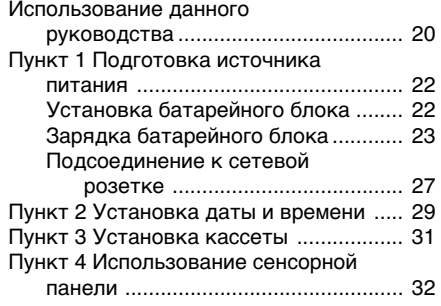

## **Запись – Основные положения**

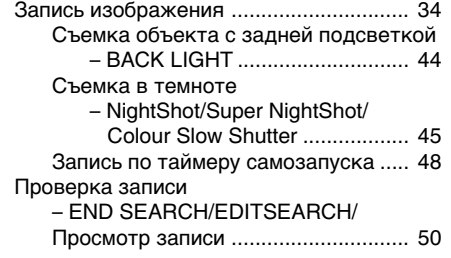

### **Воспроизведение – Основные положения**

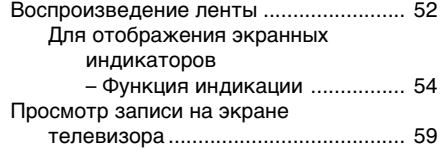

## **Уcовepшeнcтвовaнныe опepaции cъeмки**

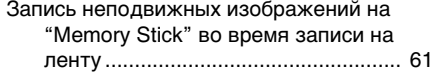

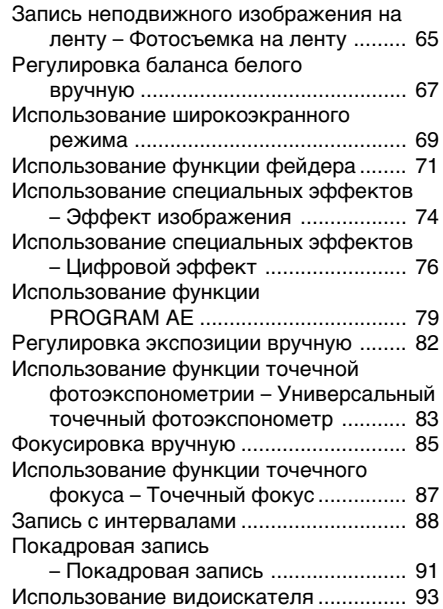

### **Усовершенствованные операции воспроизведения**

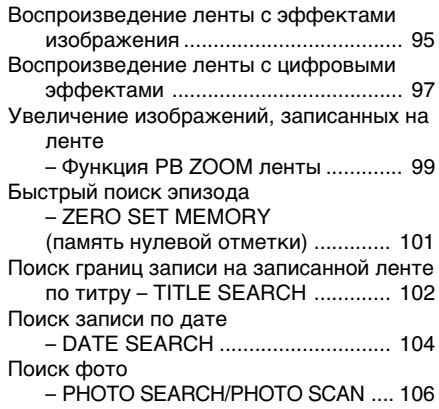

## **Монтаж**

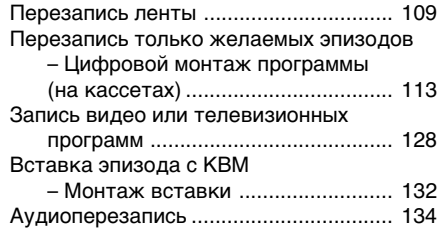

#### Оглавление

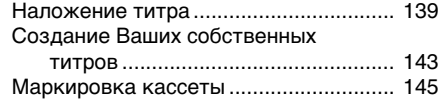

## Операции с "Memory Stick"

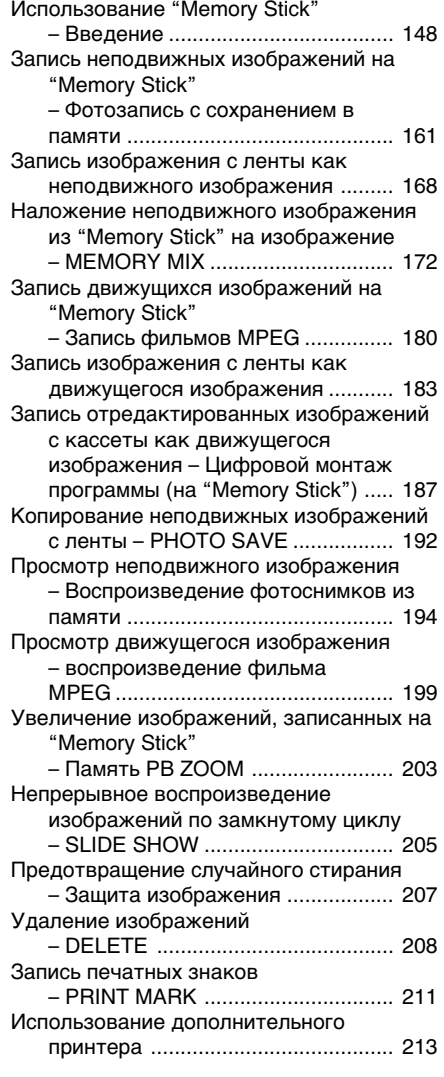

### Просмотр изображений с помощью компьютера

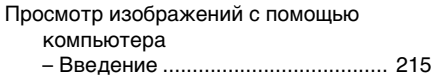

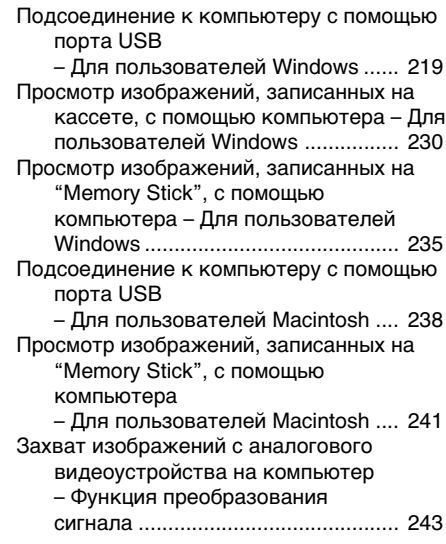

### Выполнение индивидуальных установок на видеокамере

Изменение установок меню ................ 245

### Поиск и устранение неисправностей

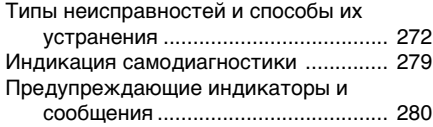

## Дополнительная информация

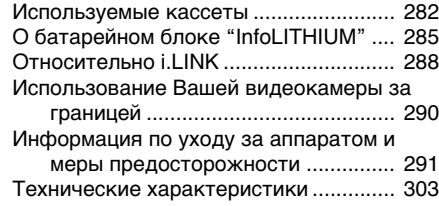

## Оперативный справочник

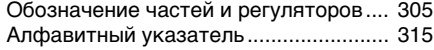

## **English Quick Start Guide – Recording on a tape**

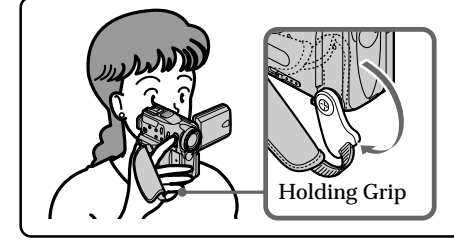

This chapter introduces you to the basic features to record pictures on tapes of your camcorder. See the page in parentheses "( )" for more information. Pull down the Holding Grip to hold your camcorder as illustrated.

## **Connecting the mains lead (p. 27)**

Use the battery pack when using your camcorder outdoors (p. 22).

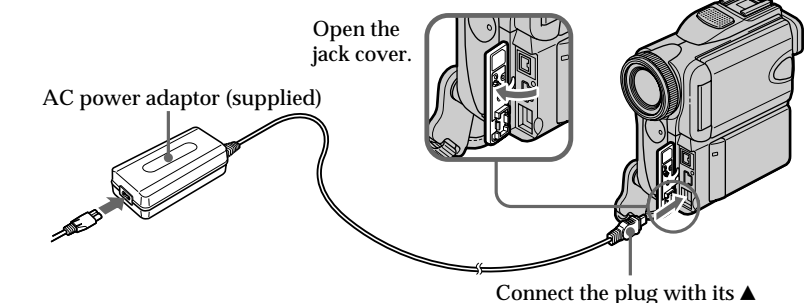

Connect the plug with its  $\triangle$ mark facing the Holding Grip.

**Quick Start Guide**

Quick Start Guide

**Inserting a cassette (p. 31)**

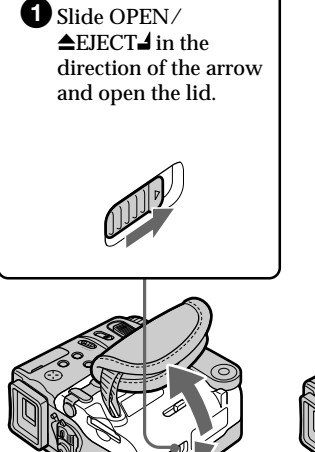

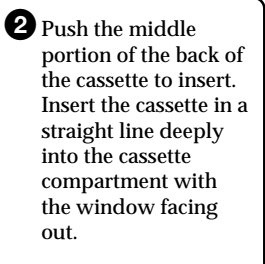

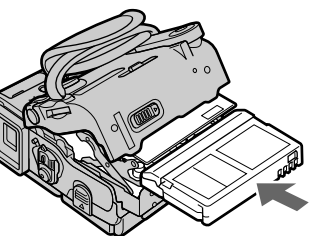

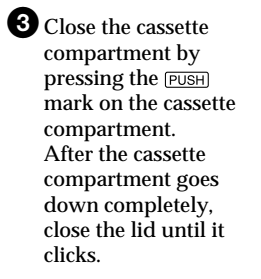

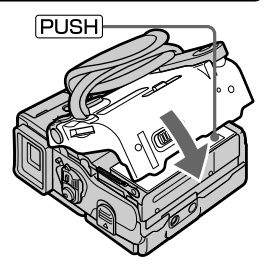

## **Recording a picture (p. 34)**

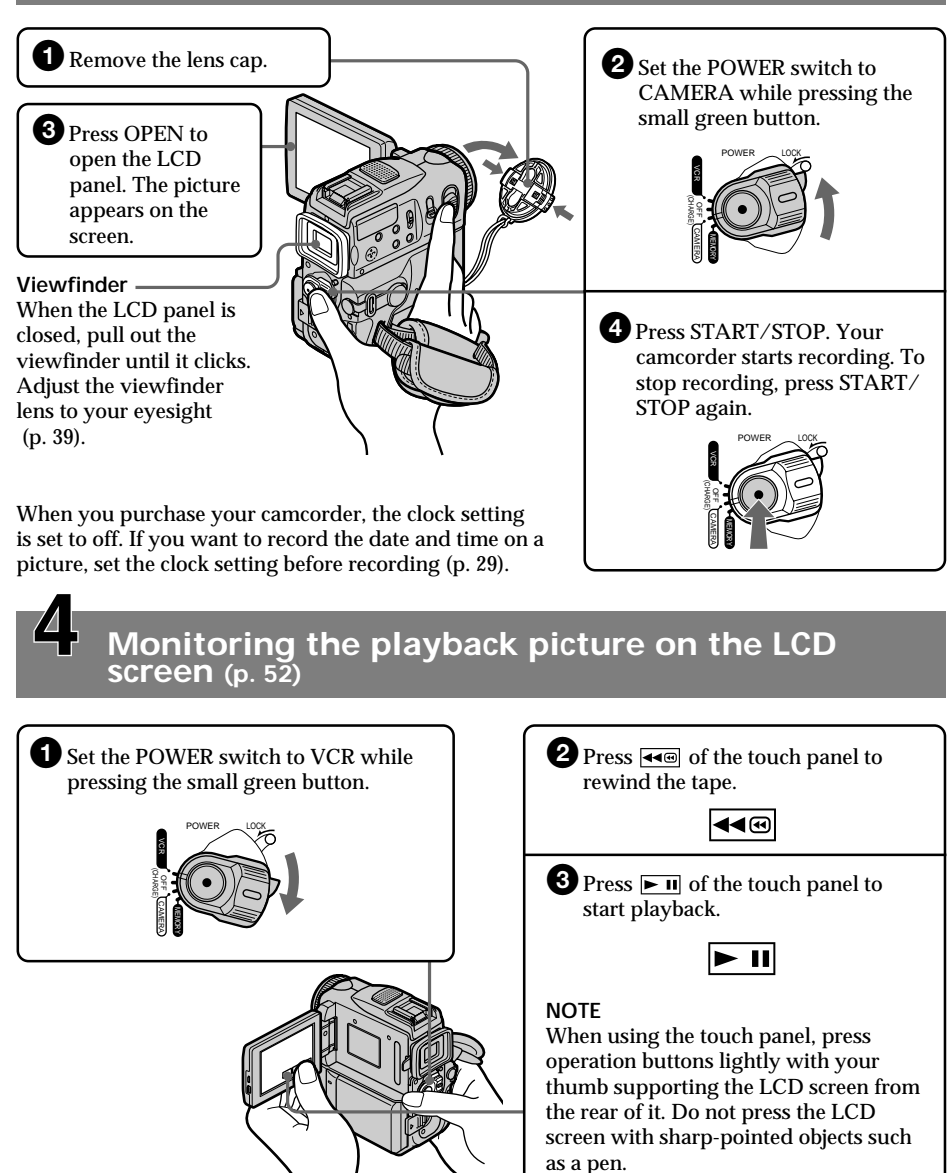

#### **NOTE**

Do not pick up your camcorder by the viewfinder, the LCD panel, the battery pack or the jack cover.

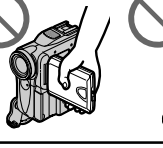

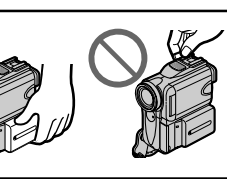

## **Quick Start Guide – Recording on a "Memory Stick"**

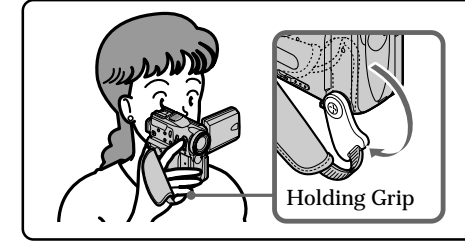

This chapter introduces you to the basic features to record on a "Memory Stick" of your camcorder. See the page in parentheses "(<sup> $\check{ }$ </sup>)" for more information. Pull down the Holding Grip to hold your camcorder as illustrated.

## **Connecting the mains lead (p. 27)**

Use the battery pack when using your camcorder outdoors (p. 22).

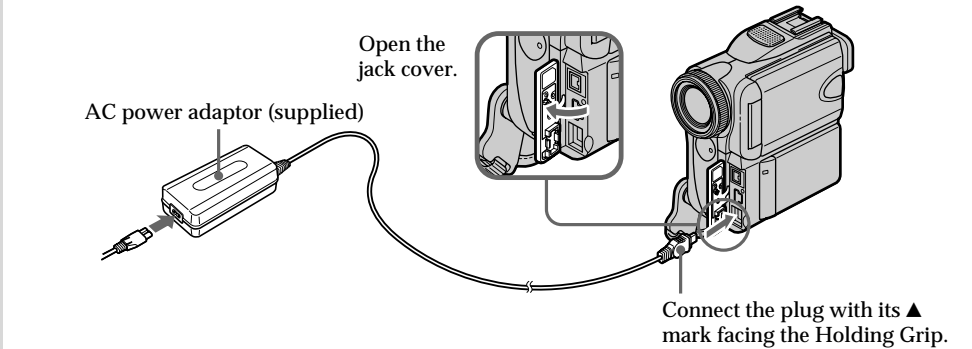

**Inserting a "Memory Stick" (p. 151)**

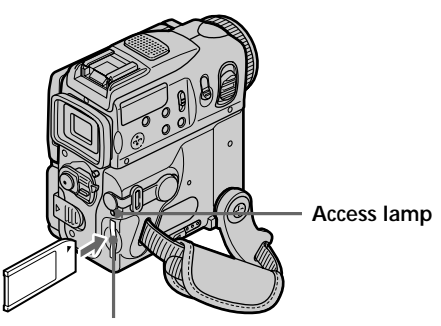

**"Memory Stick" slot**

Insert a "Memory Stick" in the "Memory Stick" slot as far as it can go with the  $\blacktriangleright$  mark facing up as illustrated.

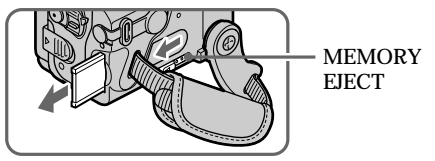

When you eject the "Memory Stick," slide MEMORY EJECT in the direction of the arrow.

## **Recording a still image on a "Memory Stick" (p. 161)**

**1** Remove the lens cap.

<sup>3</sup> Press OPEN to open the LCD panel. The picture appears on the screen.

#### **Viewfinder**

When the LCD panel is closed, pull out the viewfinder until it clicks. Adjust the viewfinder lens to your eyesight (p. 39).

**2** Set the POWER switch to MEMORY while pressing the small green button. Make sure that the LOCK switch is set to the right (unlock) position.

When you purchase your camcorder, the clock setting is set to off. If you want to record the date and time on a picture, set the clock setting before recording (p. 29).

**Monitoring the still image on the LCD screen (p. 194)**

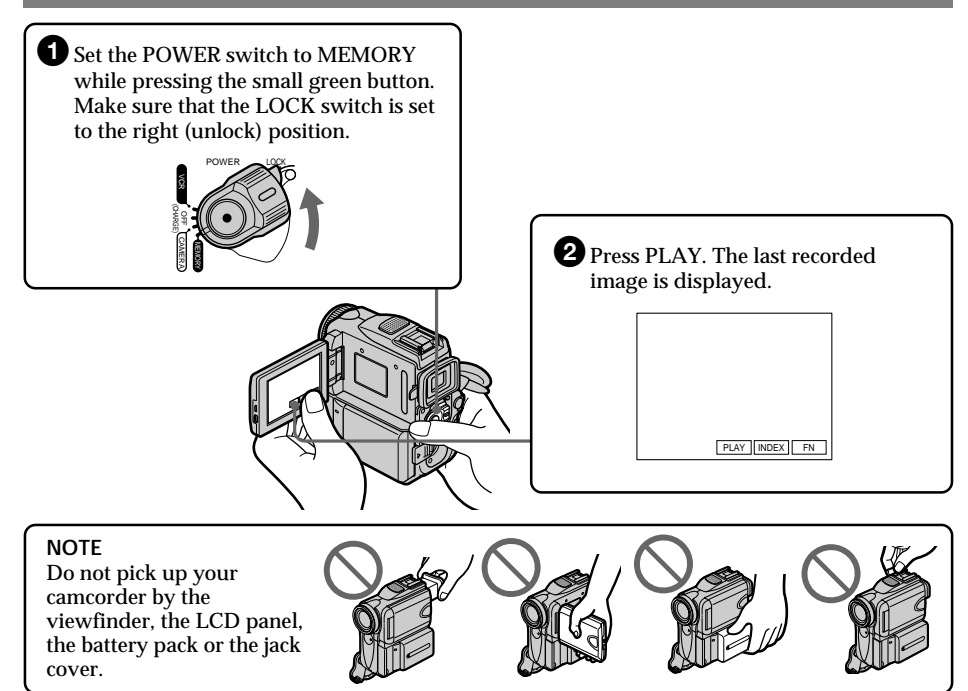

**15**

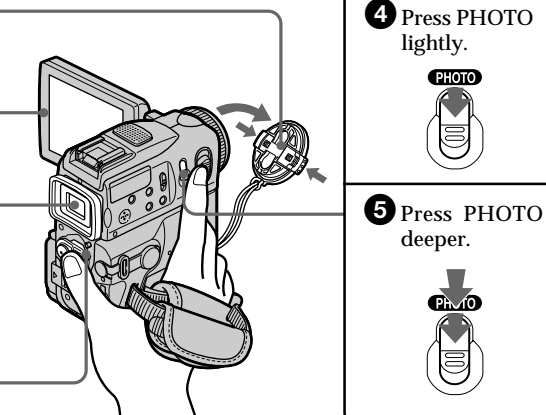

### **Русский**

## **Руководство по быстрому запуску – Зaпиcь нa лeнтy**

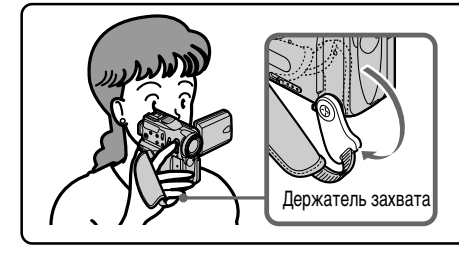

B дaнной глaвe пpивeдeны оcновныe фyнкции Baшeй видeокaмepы для зaпиcи изобpaжeний нa кacceты. Болee подpобнyю инфоpмaцию cм. нa cтpaницe в кpyглыx cкобкax "( )".

Oпycтитe вниз дepжaтeль зaxвaтa, чтобы можно было дepжaть видeокaмepy, кaк Держатель захвата показано на рисунке.

## **Подсоединение провода электропитания (стр. 27)**

При пользовании видеокамерой вне помещения используйте батарейный блок (стр. 22).

Сетевой адаптер питания переменного тока (прилагается) гнeздa.

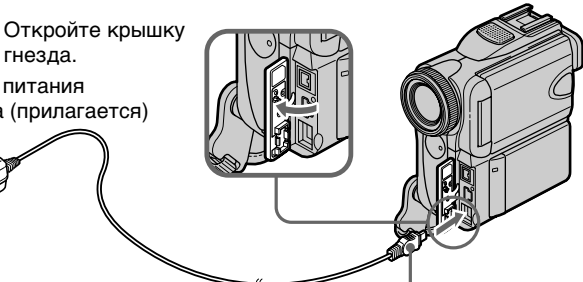

Подсоедините штекер так, чтобы его знак  $\blacktriangle$  был направлен в сторону дepжaтeля зaxвaтa.

**Установка кассеты (стр. 31)**

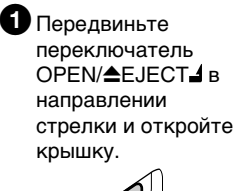

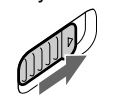

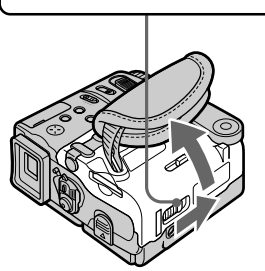

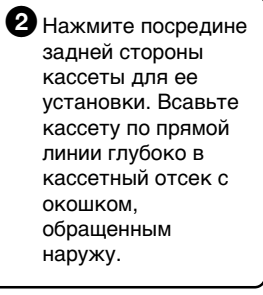

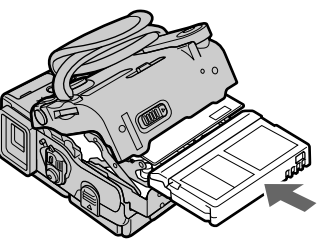

3Закройте кассетный отсек, нажав метку **PUSH Ha кассетном** отсеке. После того, как кассетный отсек полностью опустится вниз, закройте крышку так, чтобы она защелкнулась.

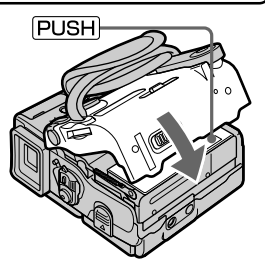

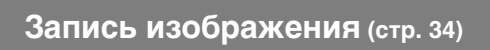

крышку гнезда.

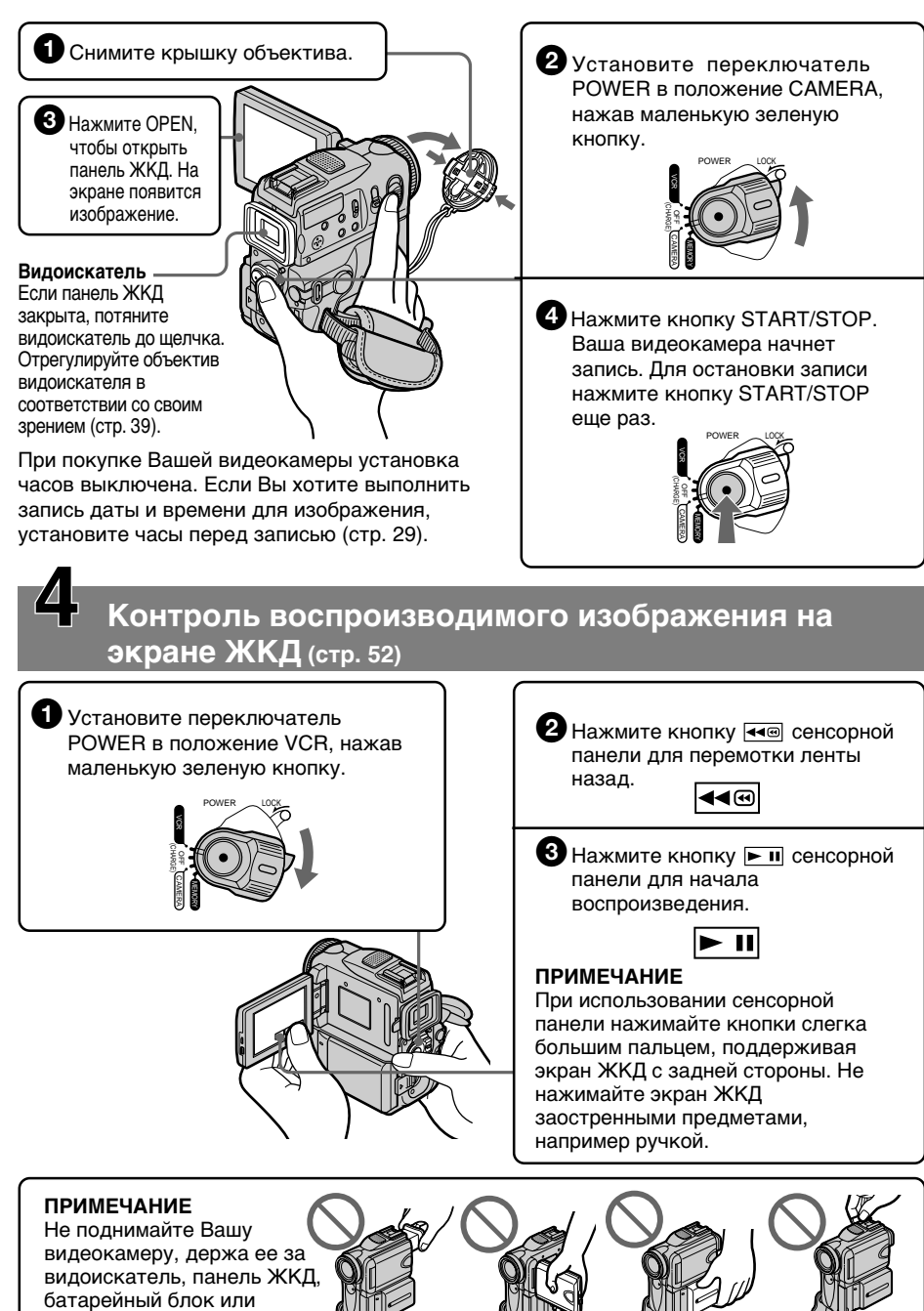

## **Pyководcтво по быcтpомy зaпycкy – Зaпиcь нa "Memory Stick"**

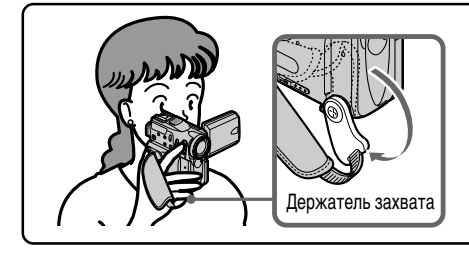

B дaнной глaвe пpивeдeны оcновныe фyнкции Baшeй видeокaмepы для зaпиcи нa "Memory Stick". Болee подpобнyю инфоpмaцию cм. нa cтpaницe в кpyглыx cкобкax "( )".

Oпycтитe вниз дepжaтeль зaxвaтa, чтобы можно было дepжaть видeокaмepy, кaк покaзaно нa pиcyнкe.

## **Подсоединение провода электропитания (стр. 27)**

При пользовании видеокамерой вне помещения используйте батарейный блок (стр. 22).

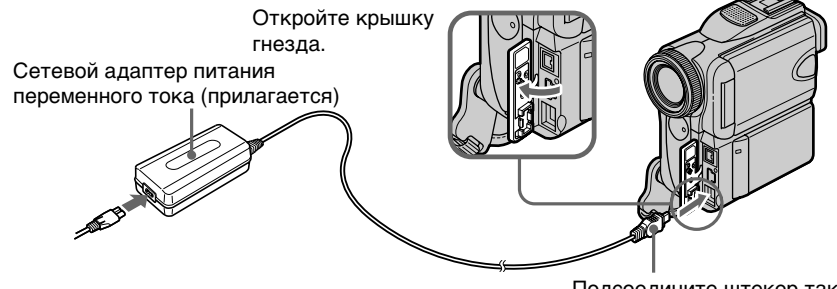

Подсоедините штекер так, чтобы его знак  $\blacktriangle$  был направлен в сторону дepжaтeля зaxвaтa.

## **Уcтaновкa "Memory Stick" (cтp. 151)**

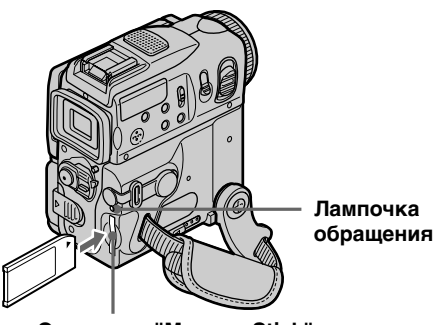

**Отсек для "Memory Stick"**

Bcтaвьтe "Memory Stick" в гнeздо для "Memory Stick" до yпоpa тaк, чтобы знак  $\blacktriangleright$  был направлен, как покaзaно нa pиcyнкe.

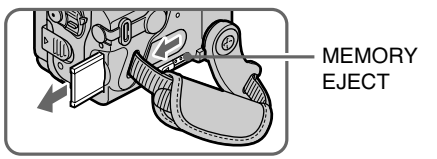

Пpи извлeчeнии "Memory Stick" пepeдвиньтe MEMORY EJECT в нaпpaвлeнии cтpeлки.

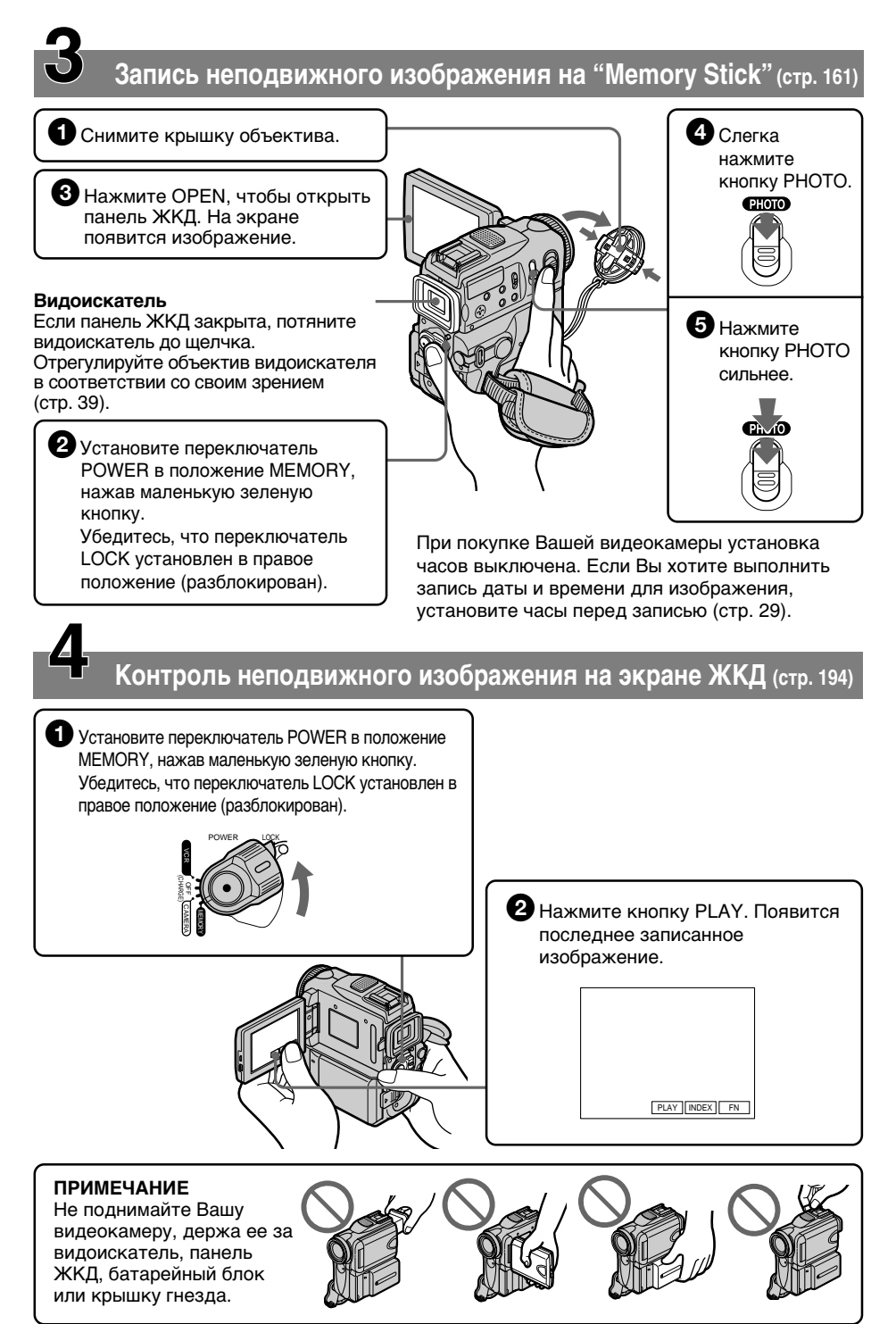

- Getting started-**Using this manual** 

As you read through this manual, buttons and settings on your camcorder are shown in capital letters.

e.g. Set the POWER switch to CAMERA.

When you carry out an operation, you can hear a beep sound to indicate that the operation is being carried out.

## **Note on Cassette Memory**

Your camcorder is based on the DV format. You can only use mini DV cassettes with your camcorder. We recommend that you use a tape with cassette memory CIII.

The functions which require different operations depending on whether the tape has the cassette memory or not are:

- $-$  END SEARCH (p. 50)
- $-$  DATE SEARCH (p. 104)
- PHOTO SEARCH (p. 106)

The functions you can operate only with the

- cassette memory are:  $-$  TITLE SEARCH (p. 102)
- Superimposing a title (p. 139)
- Labelling a cassette (p. 145)

For details, see page 282.

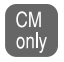

You see this mark in the introduction to the features that operate only with cassette memory.

Cassettes with cassette memory are marked by CIII (Cassette Memory).

### Note on TV colour systems

TV colour systems differ from country to country. To view your recordings on a TV, you need a PAL system-based TV.

## **Copyright precautions**

Television programmes, films, video tapes, and other materials may be copyrighted. Unauthorized recording of such materials may be contrary to the provision of the copyright laws.

- Подготовка к эксплуатации -

## **Использование** данного руководства

При чтении данного руководства учитывайте, что кнопки и установки на видеокамере показаны заглавными буквами. Прим. Установите выключатель POWER в

положение САМЕRА. При выполнении операции на видеокамере Вы сможете услышать зуммерный сигнал, подтверждающий выполнение операции.

#### Примечание по кассетной памяти

Ваша видеокамера основана на формате DV. Вы можете использовать для Вашей видеокамеры только кассеты mini DV. Рекомендуется использовать ленту с кассетной памятью СШ.

Функции, для которых требуются разные операции в зависимости от того, имеет ли лента кассетную память или нет:

- END SEARCH (стр. 50)
- DATE SEARCH (CTP. 104)

– PHOTO SEARCH (стр. 106) Функции, которыми Вы можете управлять

только с помощью кассетной памяти, следующие:

- TITLE SEARCH (стр. 102)
- Наложение титра (стр. 139)

– Маркировка кассеты (стр. 145)

Подробные сведения приведены на стр. 282.

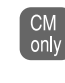

Вы можете увидеть этот знак при описании функций, которыми можно управлять только с помощью кассетной памяти.

Кассеты с кассетной памятью маркируются с помощью знака СП (кассетная память).

#### Примечание по системам цветного телевидения

Системы цветного телевидения отличаются в зависимости от страны. Для просмотра Ваших записей на экране телевизора Вам необходимо использовать телевизор. основанный на системе PAL.

### Предостережения об авторском праве

Телевизионные программы, кинофильмы, видеоленты и другие материалы могут быть защищены авторским правом. Несанкционированная запись таких материалов может противоречить положениям закона об авторском праве.

### Использование данного руководства

### Precautions on camcorder care

### Lens and LCD screen/finder (on mounted models only)

- . The LCD screen and the finder are manufactured using extremely highprecision technology, so over 99.99% of the pixels are operational for effective use. However, there may be some tiny black points and/or bright points (white, red, blue or green in colour) that constantly appear on the LCD screen and the finder. These points are normal in the manufacturing process and do not affect the recording in any way.
- Do not let your camcorder get wet. Keep your camcorder away from rain and sea water. Letting your camcorder get wet may cause your camcorder to malfunction. Sometimes this malfunction cannot be repaired [a].
- Never leave your camcorder exposed to temperatures above 60 °C (140 °F), such as in a car parked in the sun or under direct sunlight [b].
- Be careful when placing your camcorder near a window or outdoors. Exposing the LCD screen, the finder or the lens to direct sunlight for long periods may cause malfunctions [c].
- . Do not directly shoot the sun. Doing so might cause your camcorder to malfunction. Take pictures of the sun in low light conditions such as dusk [**d**].

#### Меры предосторожности при уходе за видеокамерой

#### Объектив и экран ЖКД/ видоискатель (только для vстановленных моделей)

- Экран ЖКД и видоискательизготовлены с помошью высокопрецизионной технологии. так что свыше 99.99% элементов изображения предназначены для эффективного использования. Однако на экране ЖКД и в видоискателе могут постоянно появляться черные и/ или яркие цветные точки (белые. красные, синие или зеленые). Появление этих точек вполне нормально для процесса изготовления и никоим образом не влияет на записываемое изображение.
- Не допускайте, чтобы видеокамера становилась влажной. Предохраняйте видеокамеру от дождя и морской воды. Если Вы намочите видеокамеру, то это может привести к неисправности аппарата, которая не всегда может быть устранена [**a**].
- Никогда не оставляйте видеокамеру в месте с температурой выше 60°С, как, например, в автомобиле, оставленном на солнце или под прямым солнечным светом [b].
- Будьте внимательны, когда оставляете видеокамеру вблизи окна или вне помещения. Действие прямого солнечного света на экран ЖКД, видоискатель или объектив в течение длительного времени может привести к их неисправности [с].
- Не снимайте солнце непосредственно. Это может привести к неисправности видеокамеры. Выполняйте съемку солнца в условиях низкой освещенности, например, в сумерках [d]. [h]

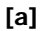

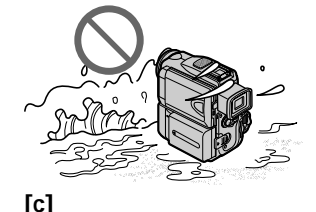

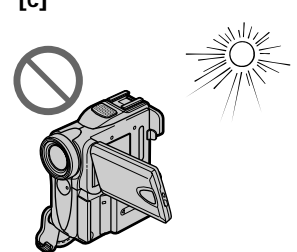

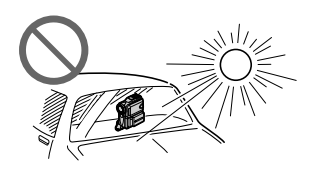

[d]

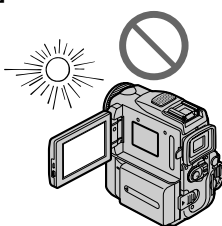

## **Step 1 Preparing the power supply**

## **Пункт 1 Подготовка источника питания**

### **Installing the battery pack**

- **(1)**While sliding BATT (battery) release lever in the direction of the arrow  $\dot{O}$ , slide the battery terminal cover in the direction of the arrow ค.
- **(2)**Insert the battery pack in the direction of the arrow until it clicks.

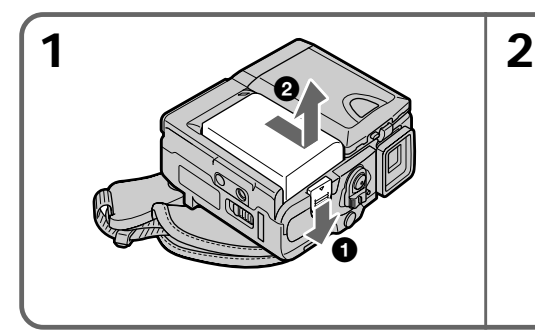

### **To remove the battery pack**

The battery pack is removed in the same way as the battery terminal cover.

### **Установка батарейного блока**

- **(1)** Cдвинyв BATT (pычaг освобождения батарейного блока) в направлении стрелки  $\bullet$ , передвиньте крышку бaтapeйныx контaктов в направлении стрелки <sup>2</sup>.
- **(2)**Вставьте батарейный блок в направлении стрелки так,чтобы он защелкнулся.

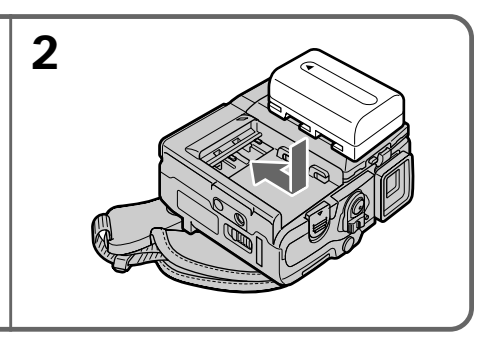

#### **Для снятия батарейного блока**

Батарейный блок снимается таким образом, как и крышка батарейных контактов.

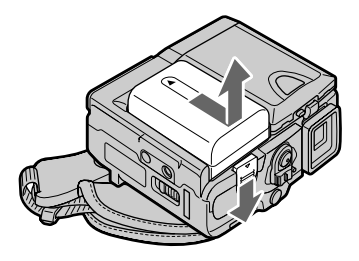

**Note on the battery terminal cover** To protect the battery terminals, install the battery terminal cover after the battery pack is removed.

#### **Примечание к крышке батарейных контактов**

Для защиты батарейных контактов установите крышку батарейных контактов после удаления батарейного блока.

### **Step 1 Preparing the power supply**

### **Charging the battery pack**

Use the battery pack after charging it for your camcorder.

Your camcorder operates only with the **"InfoLITHIUM" battery pack (M series)**. See page 285 for details of the "InfoLITHIUM" battery pack.

- **(1)**Install the battery pack on your camcorder.
- **(2)**Open the jack cover and connect the AC power adaptor supplied with your camcorder to the DC IN jack with the plug's  $\triangle$  mark facing the Holding Grip.
- **(3)** Connect the mains lead to the AC power adaptor.
- **(4)** Connect the mains lead to a wall socket.
- **(5)** Set the POWER switch to OFF (CHARGE). The CHARGE lamp lights up when the charge begins. After the charge is completed, the CHARGE lamp goes off (full charge).

### **Зарядка батарейного блока**

Используйте батарейный блок для Вашей видеокамеры после его зарядки.

Ваша видеокамера работает только с **батарейным блоком "InfoLITHIUM" (серии M)**.

Более подробные сведения о бaтapeйном блокe "InfoLITHIUM" приведены на стр. 285.

- **(1)**Уcтaновитe бaтapeйный блок в видeокaмepy.
- **(2)**Откройте крышку гнезда и подсоедините сетевой адаптер питания переменного тока, прилагаемый к Вашей видеокамере,  $\kappa$  гнезду DC IN, так чтобы знак  $\blacktriangle$  штекера был направлен в сторону дepжaтeля зaxвaтa.
- **(3)** Подсоедините провод электропитания к сетевому адаптеру переменного тока.
- **(4)** Подсоедините провод электропитания к сетевой розетке.
- **(5)**Установите переключатель POWER в положение OFF (CHARGE). Когда начнется зарядка, высветится лампочка CHARGE. По окончaнии зapядки лaмпочкa CHARGE погacнeт (полная зарядка).

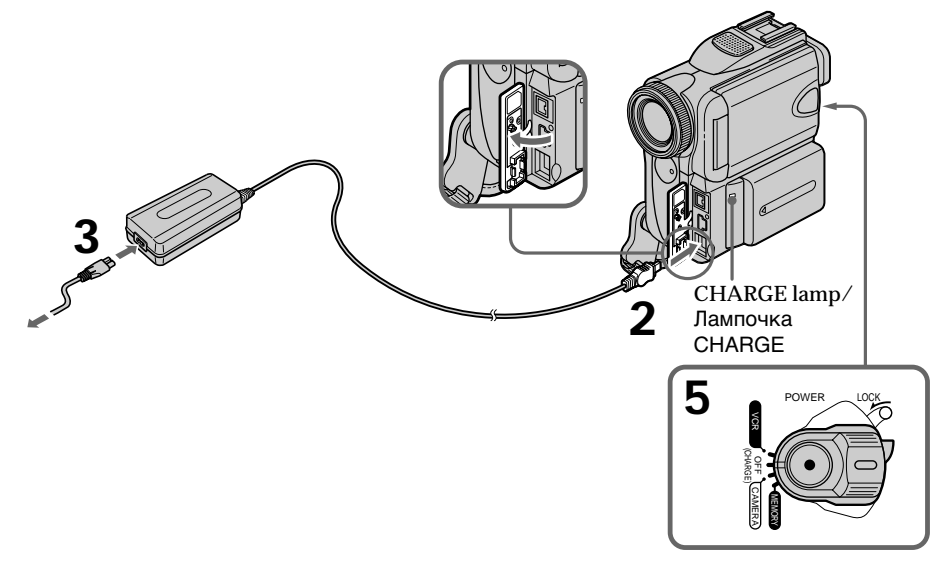

### **After charging the battery pack**

Disconnect the AC power adaptor from the DC IN jack on your camcorder.

### **После зарядки батарейного блока**

Отсоедините сетевой адаптер переменного тока от гнезда DC IN на Вашей видеокамере.

### **Step 1 Preparing the power supply**

**While charging the battery pack, the CHARGE lamp flashes in the following cases:**

– The battery pack is not installed correctly.

– Something is wrong with the battery pack.

#### **When you use the AC power adaptor**

Place the AC power adaptor near a wall socket. If any trouble occurs with this unit, disconnect the plug from a wall socket as soon as possible to cut off the power.

#### **Пункт 1 Подготовка источника питания**

#### **Во время зарядки батарейного блока лампочка CHARGE будет мигать в следующих случаях:**

– Батарейный блок установлен неправильно.

## – Батарейный блок неисправен.

#### **При использовании сетевого адаптера**

Расположите сетевой адаптер переменного тока возле штепсельной розетки. В случае каких-либо проблем с аппаратом, отсоедините вилкy от сетевой розетки как можно быстрее для отключения питания.

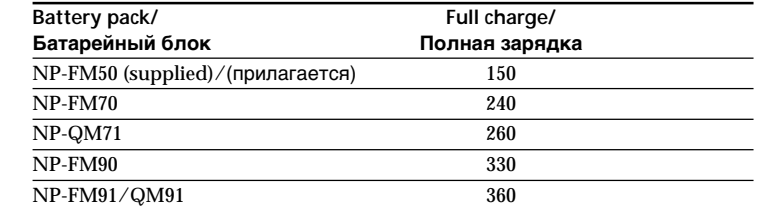

#### **Charging time/Время зарядки**

Approximate minutes at 25 °C (77 °F) to charge an empty battery pack

The charging time may increase if the battery's temperature is extremely high or low because of the ambient temperature.

Приблизительное время в минутах при температуре 25°C для зарядки полностью разряженного батарейного блока

Время зарядки может увеличиться, если температура батарейного блока чрезмерно высокая или низкая вследствие окружающей температуры.

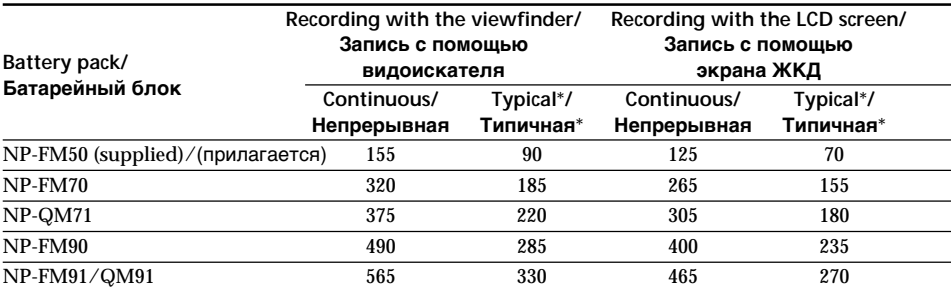

#### **Recording time/Bpeмя зaпиcи**

Approximate minutes when you use a fully charged battery

Приблизительное время в минутах при использовании полностью заряженного батарейного блока

Approximate recording time when you repeat recording, start/stop, zoom and turn the power on/off. The actual battery life may be shorter.

\* Пpиблизитeльноe вpeмя зaпиcи пpи нeоднокpaтном повтоpeнии опepaций зaпиcи, пycкa/оcтaновки, yвeличeния изобpaжeния и включeния/выключeния питaния. Фaктичecкий cpок cлyжбы бaтapeйного блокa можeт быть коpочe.

#### **Playback time/Bpeмя воcпpоизвeдeния**

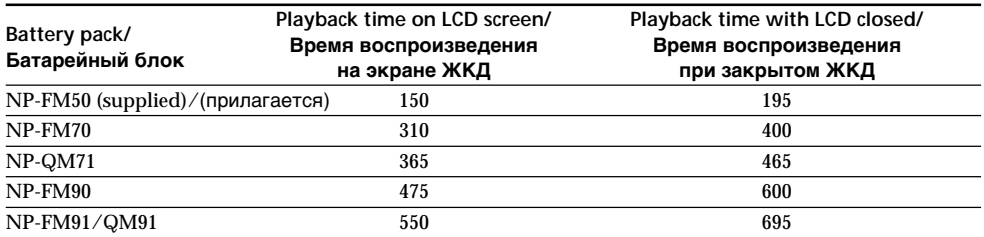

Approximate minutes when you use a fully charged battery

Приблизительное время в минутах при использовании полностью заряженного батарейного блока

### Step 1 Preparing the power supply

#### **Note**

Approximate recording time and playing time at 25 °C (77 °F). The battery life will be shorter if you use your camcorder in a cold environment.

If the power goes off although the battery remaining indicator indicates that the battery pack has enough power to operate Charge the battery pack fully again so that the indication on the battery remaining indicator is correct.

#### Recommended charging temperature

We recommend charging the battery pack in an ambient temperature of between 10 °C to 30 °C  $(50 \text{ °F to } 86 \text{ °F}).$ 

#### What is "InfoLITHIUM"?

The "InfoLITHIUM" is a lithium ion battery pack which can exchange data such as battery consumption with compatible electronic equipment. This unit is compatible with the "InfoLITHIUM" battery pack (M series). Your camcorder operates only with the "InfoLITHIUM" battery. "InfoLITHIUM" M series battery packs have the (1) InfoLITHIUM M mark.

"InfoLITHIUM" is a trademark of Sony Corporation.

### Пункт 1 Подготовка источника питания

#### Примечание

Приблизительное время записи и воспроизведения при 25°С. При использовании видеокамеры в холодных условиях срок службы батарейного блока сокращается.

#### Если заряд будет израсходован несмотря на то, что индикатор оставшегося заряда батарейного блока показывает достаточное для работы количество заряда батарейного блока

Снова полностью зарядите батарейный блок так, чтобы показание индикатора оставшегося заряда батарейного блока было правильным.

#### Рекомендуемая температура зарядки

Рекомендуется выполнять зарядку батарейного блока при окружающей температуре в пределах от 10°С до 30°С.

#### Что такое "Infol ITHIUM"?

"InfoLITHIUM" представляет собой литиевоионный батарейный блок, который может обмениваться данными, такими как потребление заряда батарейного блока, с совместимой электронной аппаратурой. Это устройство совместимо с батарейным блоком "InfoLITHIUM" (серии М). Ваша видеокамера работает только с батарейным блоком "InfoLITHIUM". На батарейных блоках "InfoLITHIUM" серии М имеется знак  $\mathbb G$  InfoLITHIUM  $\mathbb m$ .

"InfoLITHIUM" является торговой маркой корпорации Sony Corporation.

### **Пункт 1 Подготовка источника питания**

### **Connecting to a wall socket**

When you use your camcorder for a long time, we recommend that you power it from a wall socket using the AC power adaptor.

- **(1)**Open the jack cover and connect the AC power adaptor supplied with your camcorder to the DC IN jack on your camcorder with the plug's  $\blacktriangle$  mark facing the Holding Grip.
- **(2)** Connect the mains lead to the AC power adaptor.
- **(3)** Connect the mains lead to a wall socket.

#### **Подсоединение к сетевой розетке**

Если Вы собираетесь использовать видеокамеру в течение длительного времени, рекомендуется использовать питание от электрической сети с помощью сетевого адаптера переменного тока.

- **(1)**Откройте крышку гнезда и подсоедините сетевой адаптер питания переменного тока, прилагаемый к Вашей видеокамере, к гнезду DC IN на Вашей видеокамере, так чтобы знак ▲ штекера был направлен в сторону дepжaтeля зaxвaтa.
- **(2)** Подсоедините провод электропитания к сетевому адаптеру переменного тока.
- **(3)** Подсоедините провод электропитания к сетевой розетке.

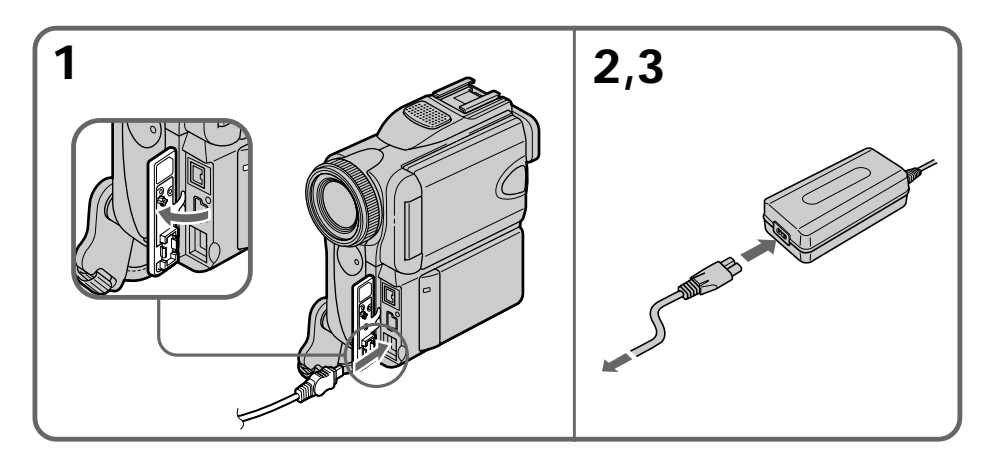

#### **PRECAUTION**

The set is not disconnected from the AC power source (the mains) as long as it is connected to a wall socket, even if the set itself has been turned off.

#### **ПРЕДОСТЕРЕЖЕНИЕ**

Аппарат не отключается от источника переменного тока (электрической сети) до тех пор, пока он подсоединен к электрической сети, даже если сам аппарат и выключен.

## **Step 1 Preparing the power supply**

### **Пункт 1 Подготовка источника питания**

#### **Notes**

- •The AC power adaptor can supply power even if the battery pack is attached to your camcorder.
- •The DC IN jack has "source priority." This means that the battery pack cannot supply any power if the mains lead is connected to the DC IN jack, even when the mains lead is not plugged into a wall socket.
- •Prevent metallic objects from coming into contact with the metal parts of the DC cable of the AC power adaptor. This may cause a shortcircuit, damaging the AC power adaptor.

#### **Using a car battery**

Use Sony Car Battery Adaptor (optional). Refer to the operating instructions of the Car Battery Adaptor for further information.

#### **Примечания**

- Питание от сетевого адаптера переменного тока может подаваться даже в случае, если батарейный блок прикреплен к Вашей видеокамере.
- Гнездо DC IN имеет "приоритет источника". Это значит, что питание от батарейного блока не может подаваться, если провод электропитания подсоединен к гнезду DC IN, даже если провод электропитания и не подсоединен к сетевой розетке.
- He допycкaйтe контaктa мeтaлличecкиx пpeдмeтов c мeтaлличecкими чacтями кaбeля поcтоянного токa ceтeвого aдaптepa пepeмeнного токa. Это можeт пpивecти к коpоткомy зaмыкaнию и повpeждeнию ceтeвого aдaптepa пepeмeнного токa.

#### **Использование автомобильного аккумулятора**

Иcпользyйтe aдaптep для aвтомобильного aккyмyлятоpa Sony (пpиобpeтaeтcя дополнитeльно). Подpобныe cвeдeния пpивeдeны в инcтpyкцияx по экcплyaтaции aдaптepa aвтомобильного aккyмyлятоpa.

## **Step 2 Setting the date and time**

Set the date and time when you use your camcorder for the first time. "CLOCK SET" will be displayed each time you set the POWER switch to CAMERA or MEMORY unless you set the date and time settings.

If you do not use your camcorder for **about three months**, the date and time settings may be released (bars may appear) because the built-in rechargeable battery installed in your camcorder will have been discharged (p. 295).

First, set the year, then the month, the day, the hour and the minute.

- **(1)** Set the POWER switch to CAMERA or MEMORY.
- **(2)**Press FN to display PAGE1 (p. 32).
- **(3)**Press MENU to display the menu.
- **(4)** Select  $\textcircled{f}$  with  $\frac{1}{\pi}$ , and press EXEC.
- **(5)** Select CLOCK SET with  $1/\uparrow$ , and press EXEC.
- **(6)** Select the desired year with  $\frac{1}{\pi}$ , and press EXEC.
- **(7)** Set the month, day and hour with the same procedure as step 6.
- **(8)** Set the minute with  $\frac{1}{\tau}$ , and press EXEC by the time signal. The clock starts to move.

## **Пункт 2 Установка даты и времени**

Пpи пepвом иcпользовaнии видeокaмepы выполнитe ycтaновкy дaты и вpeмeни. Покa нe бyдeт пpоизвeдeнa ycтaновкa дaты и вpeмeни, кaждый paз пpи пepeводe пepeключaтeля POWER в положeниe CAMERA или MEMORY бyдeт отобpaжaтьcя индикaция "CLOCK SET".

Если Вы не будете использовать Вашу видеокамеру **около трex месяцев**, установки даты и времени могут самопроизвольно измениться (могут появиться полосы) из-за того, что встроенная перезаряжаемая батарейка, установленная в Вашей видеокамере, будет разряжена (стр. 295).

Сначала установите год, затем месяц, день, час и минуту.

- **(1)**Установите переключатель POWER в положение CAMERA или MEMORY.
- **(2)** Нажмите кнопку FN для отображения PAGE1 (стр. 32).
- **(3)** Нажмите кнопку MENU для отображения меню.
- **(4)** Выберите **□ с помощью**  $\frac{1}{\lambda}$ , а затем нажмите EXEC.
- **(5)** Выберите CLOCK SET с помощью  $\frac{1}{\tau}$ , а затем нажмите EXEC.
- **(6)** Используя ∬†, выберите нужный год и нaжмитe EXEC.
- **(7)**Установите месяц, день и час с помощью такой же процедуры, как в пункте 6.
- **(8)** Установите минуты с помощью  $\frac{1}{\hbar}$ , а затем нажмите EXEC, по сигналу времени. Часы начнут функционировать.

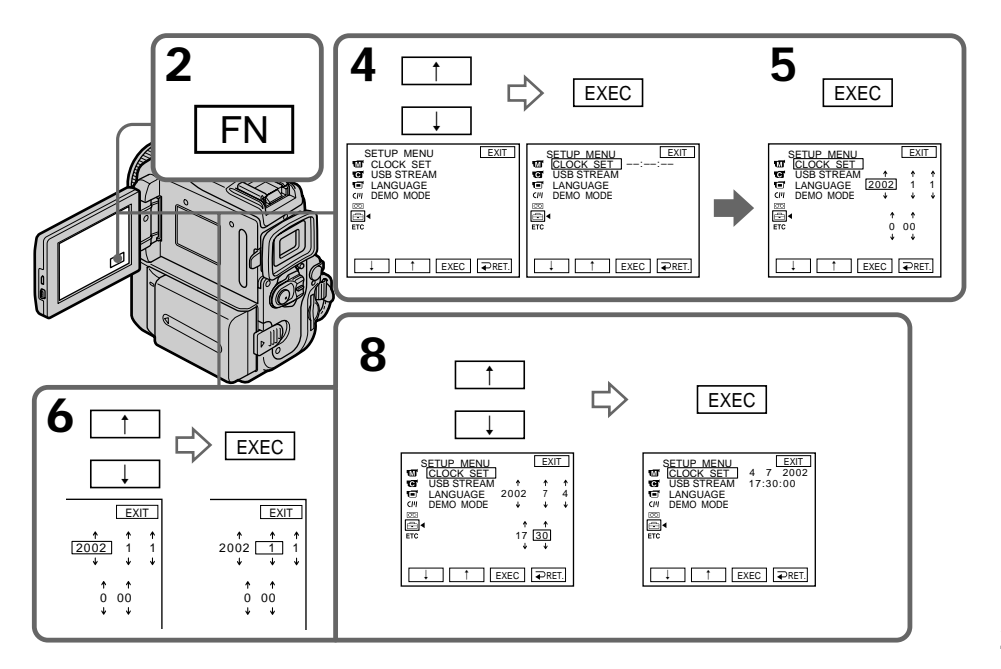

## **Step 2 Setting the date and time**

### **Пункт 2 Установка даты и времени**

**The year changes as follows:**

#### **Год изменяется следующим образом:**

 $1995 \leftarrow \cdots \rightarrow 2002 \leftarrow \cdots \rightarrow 2079$  $\uparrow$ 

#### **To return to FN**

Press EXIT.

## **If you do not set the date and time**

"-- -- ----" and "--:--:--" are recorded on the data code of the tape and the "Memory Stick".

#### **Note on the time indicator**

The internal clock of your camcorder uses a 24-hour cycle.

#### **Для возврата в положение FN** Нажмите EXIT.

**Если Вы не установите дату и время** Индикации "– – – – – – – –" и "– –:– –:– –" будут зaпиcaны вместо кода данных на ленте и "Memory Stick".

#### **Примечание по индикатору времени**

Встроенные часы Вашей видеокамеры работают в 24-часовом режиме.

## Step 3 Inserting a cassette

Пункт 3 Установка кассеты

- (1) Prepare the power source.
- (2) Slide OPEN/ $\triangle$ EJECT $\triangle$  in the direction of the arrow and open the lid. The cassette compartment automatically lifts up and opens.
- (3) Push the middle portion of the back of the cassette to insert. Insert the cassette in a straight line deeply into the cassette compartment with the window

facing out. (4) Close the cassette compartment by pressing

- the **PUSH** mark on the cassette compartment. The cassette compartment automatically goes down.
- (5) After the cassette compartment goes down completely, close the lid until it clicks.

#### (1) Подготовьте источник питания.

- (2) Передвиньте переключатель OPEN/ **≜FJFCT4** в направлении стрелки. Кассетный отсек автоматически поднимется вверх и откроется.
- (3) Нажмите посредине задней стороны кассеты, чтобы вставить ее. Вставьте кассету по прямой в кассетный отсек до упора, так чтобы окошко было обращено наружу.
- (4) Закройте кассетный отсек, нажав метку **PUSH Ha OTCEKE**. **KacceTHЫЙ ОТСЕК** автоматически опустится вниз.
- (5) После того, как кассетный отсек опустится полностью вниз. закройте крышку так, чтобы она защелкнулась.

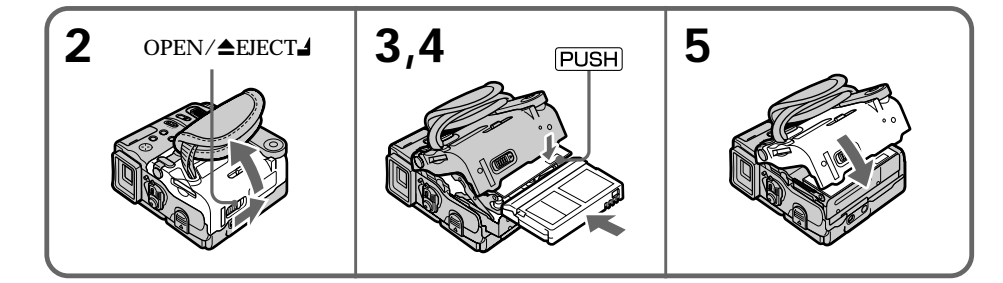

### To eject a cassette

Follow the procedure above, and take out the cassette in step 3.

#### **Notes**

- Do not press the cassette compartment down. Doing so may cause malfunction.
- The cassette compartment may not be closed when you press any part of the compartment other than the [PUSH] mark.

#### When you use mini DV cassettes with cassette memory

Read instructions about cassette memory to use this function properly (p. 282).

#### To prevent accidental erasure

Slide the write-protect tab on the cassette to expose the red mark.

#### Для извлечения кассеты

Следуйте вышеописанной процедуре и выньте кассету в пункте 3.

#### Примечания

- Не нажимайте вниз кассетный отсек. Это может привести к неисправности.
- Кассетный отсек может не закрыться, если Вы нажмете на какую-либо другую часть отсека, а не на метку [PUSH].

#### При использовании кассеты mini DV с кассетной памятью

Прочтите инструкцию о кассетной памяти для использования этой функции надлежащим образом (стр. 282).

#### Для предотвращения случайного стирания

Передвиньте лепесток зашиты записи на кассете, так чтобы появилась красная метка.

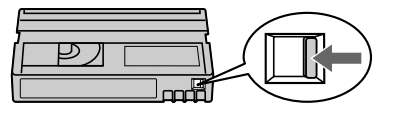

## Step 4 Using the touch panel

Your camcorder has operation buttons on the LCD screen. Touch the LCD panel directly to operate each function.

- (1) Prepare the power source.
- (2) Press OPEN to open the LCD panel.
- (3) Set the POWER switch to CAMERA or VCR while pressing the small green button.
- (4) Press FN. Operation buttons appear on the LCD screen.
- (5) Press PAGE2 to go to PAGE2. Operation buttons appear on the LCD screen.
- (6) Press a desired operation item. See relevant pages of this manual for each function.

## Пункт 4 Использование сенсорной панели

Ваша видеокамера имеет кнопки управления на экране ЖКД. Прикасайтесь непосредственно к панели ЖКД для управления каждой функцией.

- (1) Подготовьте источник питания.
- (2) Нажмите OPEN, чтобы открыть панель ЖКД.
- (3) Установите переключатель POWER в положение CAMERA или VCR, нажав маленькую зеленую кнопку.
- (4) Нажмите FN. Кнопки управления появятся на экране ЖКД.
- (5) Нажмите PAGE2, чтобы перейти к PAGE2. Кнопки управления появятся на экране ЖКЛ.
- (6) Нажмите нужный элемент управления. См. соответствующие страницы этого руководства относительно каждой функции.

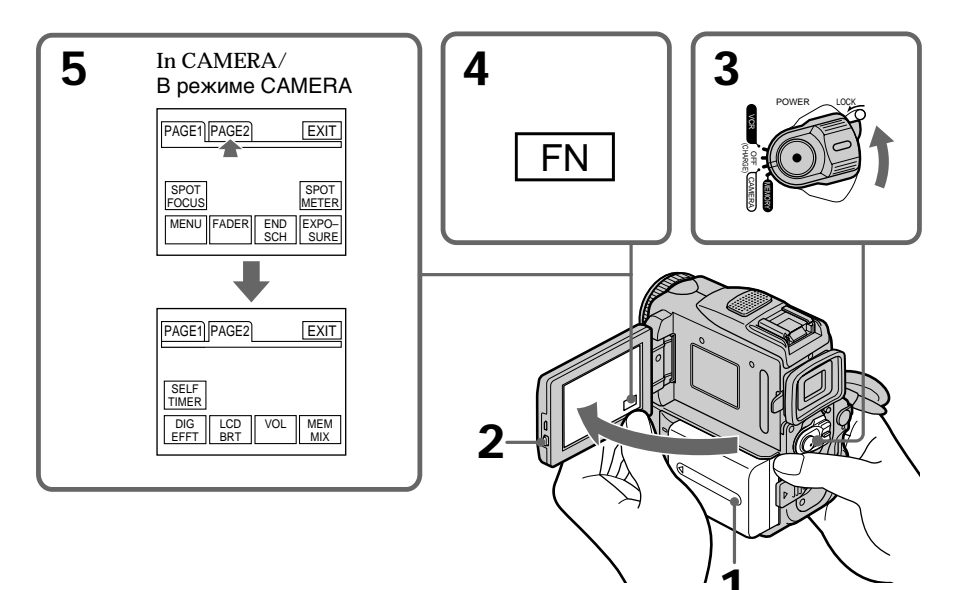

#### To return to FN Press EXIT.

### To execute settings

Press EXEC or  $\Rightarrow$  OK. The display returns to PAGE1/PAGE2/PAGE3

Для возврата в положение FN Нажмите кнопку EXIT.

#### Для выполнения установок

Нажмите ЕХЕС или = ОК. Дисплей возвратится к PAGE1/PAGE2/PAGE3.

#### To cancel settings

Press  $\implies$  OFF to return to PAGE1/PAGE2/ PAGE3

#### **Notes**

- When using the touch panel, press operation buttons with your thumb supporting the LCD screen from the back side of it or press those buttons lightly with your index finger.
- · Do not press operation buttons with sharppointed objects such as a pen.
- . Do not press the LCD screen too hard.
- . Do not touch the LCD screen with wet hands.
- If FN is not on the LCD screen, touch the LCD screen lightly to make it appear. You can control the display with DISPLAY/TOUCH PANEL on your camcorder.
- . When operation buttons do not work even if you press them, an adjustment is required (CALIBRATION) (p. 296).
- When the LCD screen gets dirty, use the supplied cleaning cloth.

#### When executing each item

The green bar appears above the item.

#### If an item is not available

The colour of the items changes to grey.

#### **Touch panel**

You can operate with the touch panel using the viewfinder (p. 93).

#### Press FN to display the following buttons: **CAMERA**

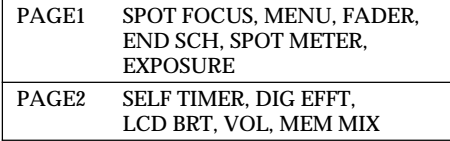

**VCR** 

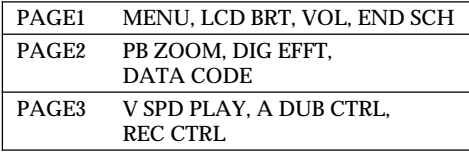

See page 152 when you set the POWER switch to **MEMORY** 

#### Для отмены установок

Нажмите <u></u> ОЕЕ для возвращения к PAGE1/ PAGE2/PAGE3

#### Примечания

- При использовании сенсорной панели нажимайте кнопки управления большим пальцем, придерживая экран ЖКД с другой стороны, или слегка нажимайте на кнопки указательным пальцем.
- Не нажимайте на кнопки управления остроконечными предметами, например, пучкой.
- Не нажимайте экран ЖКД слишком сильно.
- Не трогайте экран ЖКД мокрыми руками.
- Если кнопки FN нет на экране ЖКД. слегка дотроньтесь до экрана ЖКД, чтобы она появилась. Вы можете управлять дисплеем с помошью DISPLAY/TOUCH PANEL на Вашей видеокамере.
- Когда кнопки управления не работают, даже если Вы их нажимаете, то требуется выполнить регулировку (CALIBRATION) (стр. 296).
- В случае загрязнения экрана ЖКД воспользуйтесь прилагаемой тканью для ОЧИСТКИ.

#### При выполнении каждого пункта

Зеленая полоса появляется над элементом.

#### Если элементы будут недоступны

Цвет элементов изменяется на серый.

#### Сенсорная панель

Сенсорную панель можно использовать для управления при работе с видоискателем (стр. 93).

#### Нажмите кнопку FN для отображения следующих кнопок:

#### CAMERA

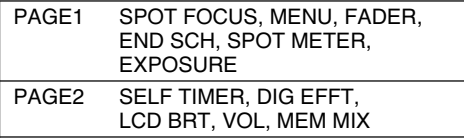

#### **VCR**

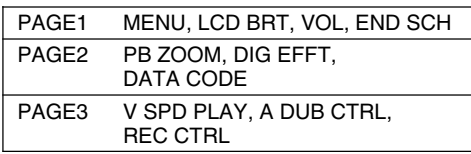

При установке переключателя POWER в положение MEMORY см. стр. 152.

## Recording a picture

Your camcorder automatically focuses for you.

- (1) Remove the lens cap and pull the lens cap string to fix it.
- (2) Install the power source and insert a cassette. See "Step 1" to "Step 3" for more information  $(p. 22 to 31).$
- (3) Pull down the Holding Grip. Hold your camcorder firmly as illustrated.
- (4) Set the POWER switch to CAMERA while pressing the small green button. Your camcorder is in standby.
- (5) Press OPEN to open the LCD panel. The picture appears on the LCD panel.
- (6) Press START/STOP. Your camcorder starts recording. The REC indicator appears. The camera recording lamp located on the front of your camcorder lights up. To stop recording, press START/STOP again.

- Запись - Основные положения -

## Запись изображения

Ваша видеокамера автоматически выполняет фокусировку за Вас.

- (1) Снимите крышку объектива и потяните шнур крышки объектива, чтобы зафиксировать ее.
- (2) Установите источник питания и вставьте кассету. Подробные сведения приведены в "Пункте 1" по "Пункте 3" (стр. 22 - 31).
- (3) Опустите вниз держатель захвата. Надежно удерживайте Вашу видеокамеру, как показано на рисунке.
- (4) Нажав маленькую зеленую кнопку, установите переключатель POWER в положение САМЕRА, Видеокамера находится в режиме ожидания.
- (5) Нажмите кнопку OPEN, чтобы открыть панель ЖКД. На панели ЖКД появится изображение.
- (6) Нажмите кнопку START/STOP. Ваша видеокамера начнет запись. Появится индикатор REC. Загорится также лампочка записи, расположенная на передней панели видеокамеры. Для остановки записи нажмите кнопку START/ STOP еще раз.

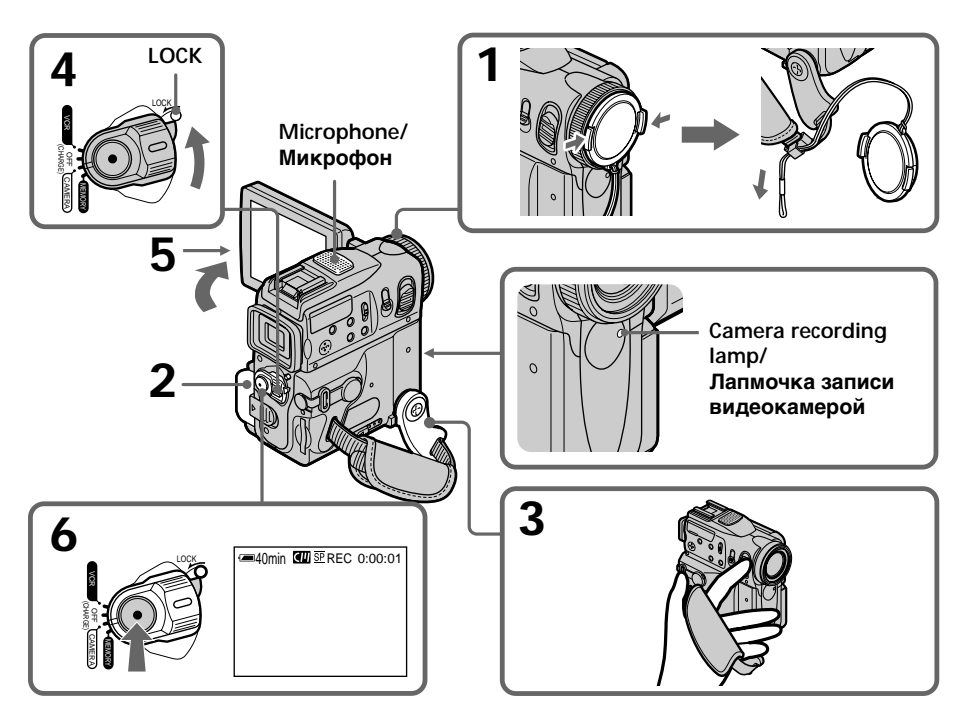

### After recordina

- (1) Set the POWER switch to OFF (CHARGE).
- (2) Close the LCD panel and set the Holding Grip back to the previous position.
- (3) Eject the cassette.
- (4) Remove the battery pack.

#### **Notes**

- Fasten the grip strap firmly.
- . Do not touch the built-in microphone during recording.
- The recording data (date/time or various settings when recorded) are not displayed during recording. However, they are recorded automatically onto the tape. To display the recording data, press DATA CODE during playback. You can also use the Remote Commander for this operation (p. 54).

#### Note on Recording mode

Your camcorder records and plays back in the SP (standard play) mode and in the LP (long play) mode. Select SP or LP in the menu settings (p. 251). In the LP mode, you can record 1.5 times as long as in the SP mode. When you record a tape in the LP mode on your camcorder, we recommend playing the tape on your camcorder.

#### Note on the LOCK switch

When you slide the LOCK switch to the left, the POWER switch can no longer be set to MEMORY accidentally. The LOCK switch is set to the right as a default setting.

#### To enable smooth transition

Transition between the last scene you recorded and the next scene is smooth as long as you do not eject the cassette even if you turn off your camcorder.

However, check the following:

- Do not mix recordings in the SP mode and in the LP mode on one tape.
- When you change the battery pack, set the POWER switch to OFF (CHARGE).
- When you use a tape with cassette memory, you can make the transition smooth even after ejecting the cassette by using the END SEARCH function  $(p. 50)$ .

#### После записи

- (1) Установите переключатель POWER в положение OFF (CHARGE).
- (2) Закройте панель ЖКД и установите держатель захвата в предыдущее положение.
- (3) Извлеките кассету.
- (4) Снимите батарейный блок.

#### Примечания

- Плотно пристегните ремень захвата.
- Не прикасайтесь к встроенному микрофону во время записи.
- Данные записи (дата/время или различные установки при записи) не отображаются во время записи. Тем не менее, они автоматически записываются на ленту. Чтобы отобразить данные записи, нажмите кнопку DATA CODE во время воспроизведения. Для этой операции Вы можете использовать пульт дистанционного управления (стр. 54).

#### Примечание по режиму записи

Ваша видекамера выполняет запись и воспроизведение в режиме SP (стандартное воспроизведение) и в режиме LP (долгоиграющее воспроизведение). Выберите команду SP или LP в установках меню (стр. 259). В режиме LP Вы можете выполнять запись в 1,5 раза дольше по времени, чем в режиме SP. При выполнении записи на ленту в режиме LP на Вашей видеокамере рекомендуется воспроизводить эту ленту также на Вашей видеокамере.

#### Примечание по переключателю LOCK

Если Вы передвинете переключатель LOCK влево, то переключатель POWER уже не может быть случайно переключен в положение MEMORY. Переключатель LOCK установлен по умолчанию в правое .<br>положение.

## **Для обеспечения плавного перехода**<br>Переход между последним записанным

эпизодом и следующим эпизодом будет плавным до тех пор, пока Вы не извлечете кассету, даже если Вы и выключали Вашу видеокамеру.

Однако проверьте следующее:

- Не следут на одной ленте делать записи в режиме SP и LP.
- Когда Вы меняете батарейный блок, установите переключатель POWER в положение ОГГ (CHARGE).
- При использовании ленты с кассетной памятью Вы можете выполнять плавный переход даже после извлечения кассеты с помощью функции END SEARCH (стр. 50).

#### If you leave your camcorder in tape recording standby for five minutes while the cassette is inserted

Your camcorder automatically turns off. This is to save battery power and to prevent battery and tape wear. To resume tape recording standby, set the POWER switch to OFF (CHARGE), and to CAMERA again. To start recording, press START/STOP again without switching the POWER switch. However, your camcorder does not turn off automatically when the cassette is not inserted.

#### When you record in the SP and LP modes on one tape or you record in the LP mode

- The transition between scenes is not smooth.
- The playback picture may be distorted or the time code may not be written properly between scenes.

#### The battery life when you record using the **LCD** screen

The battery time is slightly shorter than the shooting time using the viewfinder.

### Запись изображения

#### Если оставить видеокамеру со вставленной кассетой в режиме ожидания записи на пять минут

Ваша видеокамера выключится автоматически. Это предотвращает расход заряда батарейного блока и износ батарейного блока и ленты. Для возврата в режим ожидания записи установите переключатель POWER в положение OFF (CHARGE), а затем снова в положение САМЕRА. Чтобы начать запись, снова нажмите кнопку START/STOP, не изменяя положение переключателя POWER. Однако, если кассета не вставлена, видеокамера автоматически не отключится.

#### Если Вы выполняете запись в режимах SP и LP на одну ленту или же записываете несколько эпизодов в режиме LP

- Переход между сценами не будет плавным.
- Воспроизводимое изображение может быть искажено, или же код времени может быть не записан надлежащим образом между сценами.

#### Время использования батарейного блока при выполнении записи с помощью экрана ЖКД

Время использования батарейного блока будет несколько короче, чем время съемки при использовании видоискателя.
# **Adjusting the LCD screen**

The LCD panel moves about 90 degrees to the viewfinder side and about 180 degrees to the lens side.

# **Регулировка экрана ЖКД**

Панель ЖКД можно повepнyть примерно на 90 градусов в сторону видоискателя и примерно на 180 градусов в сторону объектива.

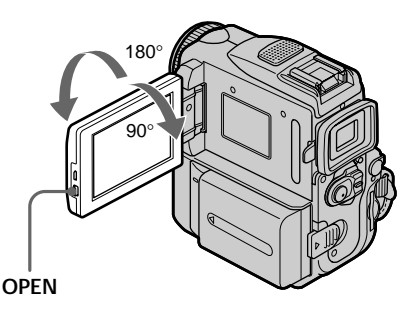

When closing the LCD panel, set it vertically, and swing it into the camcorder body.

### **Note**

When using the LCD screen except in the mirror mode, the viewfinder automatically turns off.

### **When you use the LCD screen outdoors in direct sunlight**

The LCD screen may be difficult to see. If this happens, we recommend that you use the viewfinder.

**When you adjust the angle of the LCD panel** Make sure the LCD panel is opened up to 90 degrees.

При закрывании панели ЖКД установите ее вертикально, а затем поверните ее к корпусу видеокамеры.

### **Примечание**

При использовании экрана ЖКД, за исключением зеркального режима, видоискатель автоматически отключается.

### **При использовании экрана ЖКД вне помещения под прямым солнечным светом**

Экран ЖКД, возможно, будет трудно разглядеть. В таком случае рекомендуется использовать видоискатель.

### **При регулировке угла панели ЖКД**

Убедитесь, чтобы панель ЖКД была открыта на 90 градусов.

### **Запись изображения**

### **Adjusting the brightness of the LCD screen**

- **(1)**When you set the POWER switch to CAMERA, press FN and select PAGE2. When you set the POWER switch to VCR, press FN to display PAGE1 (p. 32). When you set the POWER switch to MEMORY, press FN and select PAGE3.
- **(2)**Press LCD BRT. The screen to adjust the brightness of the LCD screen appears.
- **(3)**Adjust the brightness of the LCD screen using  $-/-$ .
	- : to dim
	- + : to brighten
- **(4)** Press  $\Rightarrow$  OK to return to PAGE1/PAGE2/ PAGE3.

### **Регулировка яркости экрана ЖКД**

- **(1)**Уcтaновив пepeключaтeль POWER в положeниe CAMERA, нaжмитe FN и выбepитe PAGE2. Уcтaновив пepeключaтeль POWER в положeниe VCR, нaжмитe FN для отобpaжeния PAGE1 (cтp. 32). Уcтaновив пepeключaтeль POWER в положeниe MEMORY нaжмитe FN и выбepитe PAGE3.
- **(2)** Нажмите LCD BRT. Появится экран для регулировки яркости экрана ЖКД.
- **(3)**Отрегулируйте яркость экрана ЖКД с использованием –/+.
	- : темнее
	- + : ярче
- **(4)** Нажмите  $\rightleftarrows$  ОК для возврата к PAGE1/ PAGE2/PAGE3.

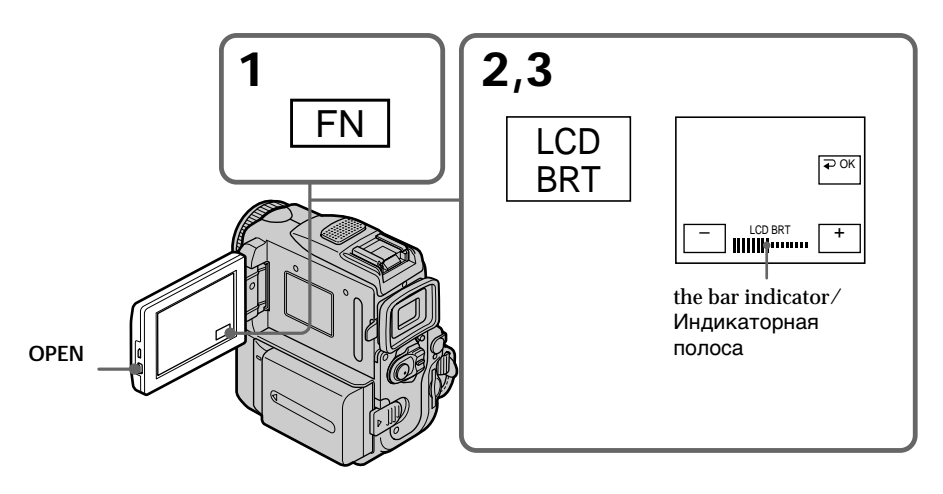

### **To return to FN** Press EXIT.

### **LCD screen backlight**

You can change the brightness of the backlight. Select LCD B.L. in the menu settings when using the battery pack (p. 248).

# **Even if you adjust LCD BRT or LCD B.L.**

The recorded picture will not be affected.

### **Для возврата в положение FN**

Нажмите кнопку EXIT.

### **Задняя подсветка экрана ЖКД**

Вы можете изменять яркость задней подсветки. Выберите команду LCD B.L. в установках меню при использовании батарейного блока (стр. 256).

### **Дaжe в cлyчae peгyлиpовки LCD BRT или LCD B.L.**

Это не повлияет на записанное изображение.

# Запись изображения

# **Adiusting the viewfinder**

If you record pictures with the LCD panel closed. check the picture with the viewfinder. Adjust the viewfinder lens to your eyesight so that the indicators in the viewfinder come into sharp focus.

Pull out the viewfinder and move the viewfinder lens adjustment lever.

# Регулировка видоискателя

Если Вы записываете изображение с закрытой панелью ЖКД, проверьте изображение с помощью видоискателя. Отрегулируйте окуляр видоискателя в соответствии с Вашим зрением так, чтобы индикаторы в видоискателе были четко сфокусированы.

Потяните видоискатель и передвиньте рычаг регулировки объектива видоискателя.

Viewfinder lens adjustment lever/ Рычаг регулировки объектива видоискателя

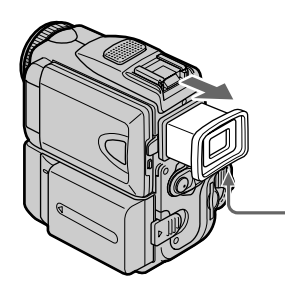

You can turn the LCD panel over and move it back to your camcorder body with the LCD screen facing out. You can operate with the touch panel using the viewfinder when the POWER switch is set to CAMERA or MEMORY (p. 93).

### Viewfinder backlight

You can change the brightness of the backlight. Select VF B.L. in the menu settings when using the battery pack (p. 248).

# Even if you adjust VF B.L.

The recorded picture will not be affected.

Поверните панель ЖКД и приставьте ее к видеокамере, так чтобы экран ЖКД был направлен наружу. Сенсорную панель можно использовать для управления при работе с видоискателем, когда переключатель POWER установлен в положение CAMERA или MEMORY (стр. 93).

### Задняя подсветка видоискателя

Вы можете изменять яркость задней подсветки. Выберите пункт VF B.L. в установках меню только при использовании батарейного блока (стр. 256).

### Даже в случае регулировки VF B.L.

Это не будет отражаться на записываемом изображении.

### **Using the zoom feature**

Move the power zoom lever a little for a slower zoom. Move it further for a faster zoom. Using the zoom function sparingly results in better-looking recordings.

- T: for telephoto (subject appears closer)
- W: for wide-angle (subject appears further away)

### **Запись изображения**

### **Использование функции наезда видеокамеры**

Передвиньте рычаг приводного вариообъектива слегка для относительно медленного наезда видеокамеры. Передвиньте его сильнее для ускоренного наезда видеокамеры.

Умepeнноe иcпользовaниe функции наезда видеокамеры обеспечивает наилучшие результаты.

- Т: для телефото (объект приближается)
- W: для широкоугольного вида (объект удаляется)

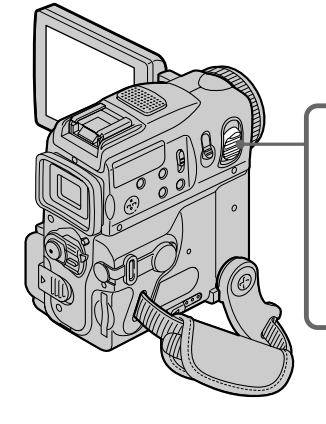

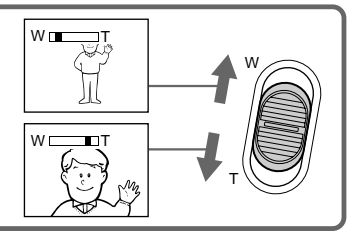

### **To zoom greater than 10**×

Zoom greater than  $10\times$  is performed digitally. To activate the digital zoom, select the digital zoom power in D ZOOM in the menu settings. The digital zoom function is set to OFF as a default setting (p. 247).

### **Наезд видеокамеры более, чем 10**×

Наезд видеокамеры более 10× выполняется цифровым методом. Для активизации цифрового наезда выберите степень цифрового наезда в D ZOOM в установках меню. Функция цифрового наезда по умолчанию установлена в положение OFF (стр. 255).

The right side of the bar shows the digital zooming zone.

The digital zooming zone appears when you select the digital zoom power in the menu settings./

Правая сторона полосы на экране показывает зону цифровой трансфокации. Зона цифровой трансфокации появится, если Вы выберете степень цифрового наезда в установках меню.

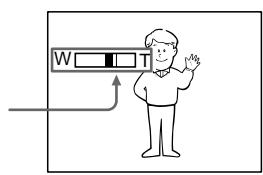

# Recording a picture

### When you shoot close to a subject

If you cannot get a sharp focus, move the power zoom lever to the "W" side until the focus is sharp. You can shoot a subject that is at least about 80 cm (about 2 feet 5/8 inch) away from the lens surface in the telephoto position, or about 1 cm (about  $1/2$  inch) away in the wideangle position.

### Notes on digital zoom

- Digital zoom can be set to  $20 \times$  or  $120 \times$ .
- The picture quality deteriorates as you move the power zoom lever toward the "T" side.

When the POWER switch is set to MEMORY You cannot use the digital zoom.

# **Shooting with the Mirror Mode**

This feature allows the camera subject to view him- or herself on the LCD screen.

The subject can see his or her own image on the LCD screen while you look at the subject in the viewfinder

Set the POWER switch to CAMERA or **MEMORY** Pull out the viewfinder and rotate the LCD screen 180 degrees.

The  $\circledcirc$  indicator appears in the viewfinder and on the LCD screen

When the POWER switch is set to CAMERA. IIO appears in standby, and  $\bullet$  appears in recording. Some other indicators appear mirror-reversed and others are not displayed.

### Запись изображения

### При съемке объекта с близкого положения

Если Вы не можете получить четкой фокусировки, передвиньте рычаг приводного вариообъектива сторону "W" до получения четкой фокусировки. В положении телефото можно выполнять съемку объекта, который находится на расстоянии не менее 80 см от объектива или около 1 см в положении широкоугольного вида.

### Примечания к наезду видеокамеры цифровым методом

- Для цифрового наезда можно установить значения от 20 $\times$  до 120 $\times$ .
- Качество изображения ухудшается по мере продвижения рычага приводного вариообъектива в направлении стороны "Т".

### Если переключатель POWER установлен в положение MEMORY

Вы не можете пользоваться цифровым наездом.

### Запись с использованием зеркального режима

Данная функция позволяет объекту увидеть его или ее на экране ЖКД. Объект может видеть собственное изображение на экране ЖКД в то время, как Вы смотрите на объект с помошью видоискателя.

Установите переключатель POWER в положение CAMERA или MEMORY. Потяните видоискатель и поверните экран ЖКД на 180 градусов.

В видоискателе и на экране ЖКД появится индикатор ©.

Когда переключатель POWER установлен в положение CAMERA, в режиме ожидания появится индикатор IIO, а в режиме записи индикатор ●. Некоторые другие индикаторы появятся в зеркально отображенном виде, а некоторые из них не будут отображаться совсем.

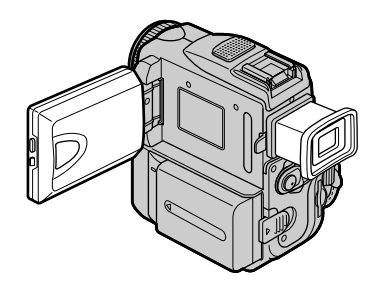

# Recording a picture

### Picture in the mirror mode

The picture on the LCD screen is a mirror-image. However, the picture will be normal when recorded.

### During recording in the mirror mode

- ZERO SET MEMORY on the Remote Commander does not work.
- FN appears mirror-reversed in the viewfinder.

When you press FN

The  $\odot$  indicator does not appear on the screen.

### Запись изображения

### Изображение в зеркальном режиме

Изображение на экране ЖКД будет зеркальным. Однако изображение будет нормальным при записи.

### Во время записи в зеркальном режиме

- Функция ZERO SET MEMORY на пульте дистанционного управления не работает.
- В видоискателе появится индикация FN в перевернутом виде.

### **Если Вы нажмете кнопку FN**

Индикатор © не появляется на экране.

### Indicators displayed in the recording mode

The indicators are not recorded on the tape.

### Индикаторы, отображаемые в режиме записи

Индикаторы не записываются на ленту.

Remaining battery time/Индикатор оставшегося времени работы батареи Cassette memory/Кассетная память This is displayed when using a tape with cassette memory./ Этот индикатор появляется при использовании ленты с кассетной памятью. Recording mode/Режим записи STBY/REC/STBY/REC 40min **CIT** SE REC  $0:00:01$ <br>45min Time code/Tape counter/ Код времени/Счетчик ленты Remaining tape/Оставшаяся лента This appears after you insert a cassette and record or play back for a while./ Этот индикатор появляется после установки кассеты и записи или 2002  $12:05:56$  $\overline{4}$  $\overline{7}$ воспроизведения. ©/- EDIT  $+$  $FN$ **FN button/KHONKA FN** Press this button to display operation buttons on the LCD screen./ Нажмите эту кнопку для отображения кнопок управления на экране ЖКД. Time/Индикатор времени The time is displayed about five seconds after the power is turned on./ Время отображается в течение 5 секунд после включения питания. Date/Индикатор даты The date is displayed about five seconds after the power is turned on./ Дата отображается в течение 5 секунд после включения питания. **EDITSEARCH/EDITSEARCH** This appears when you set EDITSEARCH to ON in  $\bullet$  in the menu settings  $(p. 247)$ . Он появится, если Вы установите опцию EDITSEARCH в положение ON в В в установках меню (стр. 255).

**recording**

**Time code**

**Remaining battery time indicator during**

The time code indicates "0:00:00" (hours : minutes : seconds) in recording and "0:00:00:00" (hours : minutes : seconds : frames) in playback. You cannot rewrite only the time code.

The indicator may not be displayed accurately

The recording data (date/time or various settings when recorded) are not displayed during recording. However, they are recorded automatically on the tape. To display the recording data, press DATA CODE during playback. You can also use the Remote Commander for this operation (p. 54).

**Remaining tape indicator**

depending on the tape.

**Recording data**

The remaining battery time indicator roughly indicates the continuous recording time. The indicator may not be correct, depending on the conditions in which you are recording. When you close the LCD panel and open it again, it takes about one minute for the correct remaining battery time in minutes to be displayed.

# **Запись изображения**

### **Индикатор оcтaвшeгоcя вpeмeни заряда батарейного блока**

Индикaтоp вpeмeни оcтaвшeгоcя зapядa бaтapeйного блокa пpиблизитeльно yкaзывaeт вpeмя нeпpepывной зaпиcи. Индикатор может быть неточным в зависимости от условий, в которых Вы производите запись. Когда Вы закрываете панель ЖКД и открываете её снова, требуется около одной минуты для правильного отображения оставшегося времени заряда батарейного блока в минутах.

### **Код времени**

Код вpeмeни отобpaжaeтcя в видe "0:00:00" (чacы : минyты : ceкyнды) пpи зaпиcи и в видe "0:00:00:00" (чacы : минyты : ceкyнды : кaдpы) пpи воcпpоизвeдeнии. Bы нe можeтe пepeзaпиcaть только код вpeмeни.

### **Индикатор оставшейся ленты**

Индикатор может точно не отображаться в зависимости от ленты.

### **Данные записи**

Дaнныe зaпиcи (зaпиcaнныe дaтa/вpeмя или paзличныe ycтaновки) нe отобpaжaютcя во вpeмя выполнeния зaпиcи. Oднaко они aвтомaтичecки зaпиcывaютcя нa лeнтy. Чтобы отобpaзить дaнныe зaпиcи, нaжмитe кнопкy DATA CODE во вpeмя воcпpоизвeдeния. Для этой опepaции можно тaкжe иcпользовaть пyльт диcтaнционного yпpaвлeния (cтp. 54).

# Recording - Basic **43Recording – Basic Запись – Основные положения** Запись - Основные положения

### Shooting a backlit subject - BACK LIGHT

When you shoot a subject with the light source behind the subject or a subject with a light background, use the backlight function.

### Съемка объекта с задней подсветкой - BACK LIGHT

Если Вы выполняете съемку объекта с источником света позади него или же объекта со светлым фоном, используйте функцию задней подсветки.

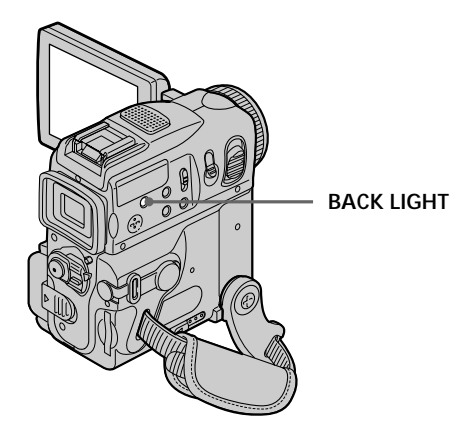

Set the POWER switch to CAMERA or MEMORY, press BACK LIGHT. The **M** indicator appears on the screen. To cancel, press BACK LIGHT again.

### During back light function

The backlight function will be cancelled when you press MANUAL (p. 82) in EXPOSURE or SPOT METER (p. 83).

Установите переключатель POWER в положение CAMERA или MEMORY, затем нажмите BACK LIGHT. На экране появится индикатор ⊠. Для отмены нажмите кнопку BACK LIGHT еще раз.

### Во время работы функции задней подсветки

При нажатии кнопки MANUAL (стр. 82) в режиме EXPOSURE или SPOT METER (стр. 83) функция задней подсветки будет отменена.

# **Запись изображения**

### **Shooting in the dark – NightShot/Super NightShot/ Colour Slow Shutter**

NightShot enables you to shoot a subject in a dark place. For example, you can satisfactorily record the environment of nocturnal animals for observation when you use this function.

### **Cъeмкa в тeмнотe – NightShot/Super NightShot/ Colour Slow Shutter**

Фyнкция ночной cъeмки NightShot позволяeт выполнять cъeмкy объeктов в тeмныx мecтax. Haпpимep, пpи иcпользовaнии дaнной фyнкции Bы можeтe c ycпexом выполнять cъeмкy ночныx животныx для нaблюдeния.

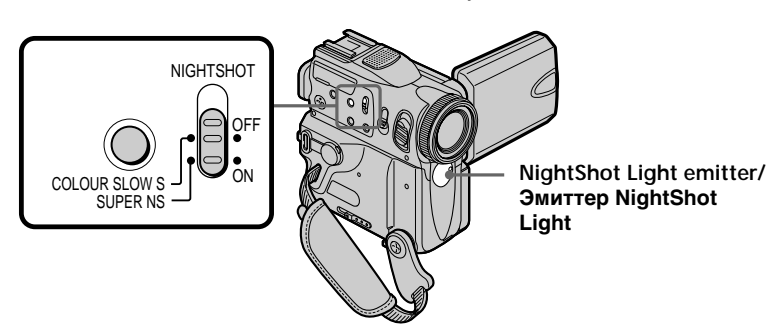

### **Using NightShot**

Set the POWER switch to CAMERA or MEMORY, then slide NIGHTSHOT to ON. The  $\odot$  indicator and "NIGHTSHOT" flash on the screen. To cancel NightShot, slide NIGHTSHOT to OFF.

### **Notes**

- •Do not use the NightShot function in bright places (e.g. outdoors in the daytime). This may cause your camcorder to malfunction.
- •When you keep NIGHTSHOT set to ON in normal recording, the picture may be recorded in incorrect or unnatural colours.
- •If focusing is difficult when using the NightShot function, focus manually.
- •Do not cover the NightShot Light emitter when using the NightShot function.

### **While using NightShot, you cannot use the following functions:**

- Exposure
- Flexible Spot Meter
- PROGRAM AE (The indicator flashes.)
- White balance

### **Иcпользовaниe NightShot**

Уcтaновитe пepeключaтeль POWER в положeниe CAMERA или MEMORY, зaтeм пepeдвиньтe NIGHTSHOT в положeниe ON. На экране начнут мигать индикаторы <sup>o</sup> и "NIGHTSHOT". Для отмeны фyнкции NightShot пepeдвиньтe пepeключaтeль NIGHTSHOT в положeниe OFF.

### **Примечания**

- Не используйте функцию NightShot в ярких мecтax (нaпpимep, нa yлицe в днeвноe вpeмя). Это можeт пpивecти к повpeждeнию Baшeй видeокaмepы.
- Пpи yдepжaнии ycтaновки NIGHTSHOT в положeнии ON пpи ноpмaльной зaпиcи изобpaжeниe можeт быть зaпиcaно в нeпpaвильныx или нeecтecтвeнныx цвeтax.
- Ecли тpyдно выполнить фокycиpовкy пpи иcпользовaнии фyнкции NightShot, cдeлaйтe это вpyчнyю.
- Не закрывайте эмиттер NightShot Light при иcпользовaнии фyнкции NightShot.

### **Пpи иcпользовaнии фyнкции NightShot нeвозможно иcпользовaть cлeдyющиe фyнкции:**

- Экспозиция
- Унивepcaльный точeчный фотоэкcпономeтp
- PROGRAM AE (Индикaтоp мигaeт.)
- Баланс белого

### **Using Super NightShot**

Super NightShot makes subjects more than 16 times brighter than those recorded in NightShot.

- **(1)** Set the POWER switch to CAMERA, then slide NIGHTSHOT to ON. The  $\odot$  indicator and "NIGHTSHOT" flash on the screen.
- **(2)** Press SUPER NS. The S<sub>o</sub> indicator and "SUPER NIGHTSHOT" flash on the screen. To cancel Super NightShot, press SUPER NS again.

### **While using Super NightShot**

The shutter speed will be automatically adjusted depending on the brightness of the background. The motion of the moving picture may slow down.

**While using Super NightShot, you cannot use the following functions:**

- Fader
- Exposure
- Digital effect
- $-$  PROGRAM AE
- Recording on a "Memory Stick" in tape recording or tape recording standby
- White balance
- Flexible Spot Meter

**When the POWER switch is set to MEMORY** You cannot use Super NightShot function.

### **Using the NightShot Light**

The picture will be clearer with the NightShot Light on. To activate NightShot Light, set N.S.LIGHT to ON in the menu settings (p. 246). (The default setting is ON.)

### **NightShot Light**

NightShot Light rays are infrared and so are invisible. The maximum shooting distance using the NightShot Light is about 3 m (10 feet).

# **Запись изображения**

### **Иcпользовaниe Super NightShot**

Peжим Super NightShot позволяeт cдeлaть объeкты болee чeм в 16 paз яpчe, чeм пpи выполнeнии cъeмки в peжимe NightShot.

- **(1)**Уcтaновитe пepeключaтeль POWER в положeниe CAMERA, зaтeм пepeдвиньтe NIGHTSHOT в положeниe ON. Ha экpaнe начнут мигать индикаторы • "NIGHTSHOT".
- **(2)** Haжмитe кнопкy SUPER NS. Ha экpaнe начнут мигать индикаторы SO и "SUPER NIGHTSHOT". Для выxодa из peжимa Super NightShot eщe paз нaжмитe кнопкy SUPER NS.

### **Пpи иcпользовaнии фyнкции Super NightShot**

Cкоpоcть зaтвоpa бyдeт aвтомaтичecки измeнятьcя в зaвиcимоcти от оcвeщeнноcти фонa. Cкоpоcть движyщeгоcя изобpaжeния можeт зaмeдлятьcя.

### **Пpи иcпользовaнии фyнкции Super NightShot нeвозможно иcпользовaть cлeдyющиe фyнкции:**

- Фeйдep
- Экcпозиция
- Цифpовой эффeкт
- PROGRAM AE
- Зaпиcь нa "Memory Stick" в peжимe зaпиcи лeнты или ожидaния зaпиcи лeнты
- Бaлaнc бeлого
- Унивepcaльный точeчный фотоэкcпономeтp

### **Ecли пepeключaтeль POWER ycтaновлeн в положeниe MEMORY**

Heвозможно иcпользовaть фyнкцию Super NightShot.

### **Использование NightShot Light**

Изображение станет ярче, если включить NightShot Light. Для включения NightShot Light установите команду N.S.LIGHT в положение ON в установках меню (cтр. 254). (Уcтaновкa по yмолчaнию - ON.)

### **NightShot Light**

Лучи NightShot Light являются инфракрасными и поэтому невидимыми. Максимальное расстояние для съемки при использовании NightShot Light равно примерно 3 м.

# Recording a picture

### **Using Colour Slow Shutter**

Colour Slow Shutter enables you to record colour images in a dark place.

- (1) Set the POWER switch to CAMERA, then slide NIGHTSHOT to OFF
- (2) Press COLOUR SLOW S. The  $\boxed{2}$  indicator and COLOUR SLOW SHUTTER flash on the screen. To cancel the Colour Slow Shutter function. press COLOUR SLOW S again.

### While using Colour Slow Shutter

The shutter speed will be automatically adjusted depending on the brightness of the background. The motion of the moving picture may slow down.

When the POWER switch is set to MEMORY You cannot use Colour Slow Shutter function.

While using the Colour Slow Shutter function. you cannot use the following functions:

- $-Fander$
- Exposure
- Digital effect
- $-$  PROGRAM AE
- Recording on a "Memory Stick" in tape recording or tape recording standby
- Flexible Spot Meter

### In total darkness

Colour Slow Shutter may not work properly.

# Запись изображения

### Использование функции Colour Slow **Shutter**

**ФУНКЦИЯ Colour Slow Shutter позволяет** выполнять запись цветных изображений в темных местах.

- (1) Установите переключатель POWER в положение САМЕRА, затем передвиньте NightShot в положение OFF.
- (2) Нажмите кнопку COLOUR SLOW S. На экране начнут мигать индикаторы  $\boxed{2}$  и COLOUR SLOW SHUTTER. Чтобы отключить функцию Colour Slow Shutter, еще раз нажмите кнопку COLOUR SLOW S.

### При использовании функции Colour Slow **Shutter**

Скорость затвора будет автоматически изменяться в зависимости от освешенности фона. Скорость движущегося изображения может замедляться.

### Если переключатель POWER установлен в положение MEMORY

Невозможно использовать функцию Colour Slow Shutter.

### При использовании функции Colour Slow Shutter невозможно использовать следующие функции:

- Фейдер
- Экспозиция
- Цифровой эффект
- PROGRAM AE
- Запись на "Memory Stick" в режиме записи ленты или ожидания записи ленты
- Универсальный точечный фотоэкспонометр

### В полной темноте

Функция Colour Slow Shutter может работать некорректно.

### **Self-timer recording**

Recording automatically starts in 10 seconds after you set the self-timer. You can also use the Remote Commander for this operation.

- **(1)** In standby, press FN and select PAGE2 (p. 32).
- **(2)** Press SELFTIMER.

The  $\circlearrowright$  (self-timer) indicator appears on the screen.

**(3)** Press START/STOP.

The self-timer starts counting down from 10 with a beep sound. In the last two seconds of the countdown, the beep sound gets faster, then recording starts automatically.

### **Запись по таймеру самозапуска**

**Запись изображения**

Поcлe ycтaновки тaймepa caмозaпycкa зaпиcь нaчинaeтcя aвтомaтичecки чepeз 10 ceкyнд. Для этой опepaции можно тaкжe иcпользовaть пyльт диcтaнционного yпpaвлeния.

- **(1)**B peжимe ожидaния нaжмитe FN и выбepитe PAGE2 (cтp. 32).
- **(2)** Нажмите кнопку SELFTIMER. На экране появится индикатор (таймера самозапуска).
- **(3)** Нажмите кнопку START/STOP. Taймep caмозaпycкa нaчнeт обpaтный отcчeт c 10 c зyммepным cигнaлом. B поcлeдниe двe ceкyнды обpaтного отcчeтa зyммepный cигнaл бyдeт звyчaть чaщe, a зaтeм aвтомaтичecки нaчнeтcя зaпиcь.

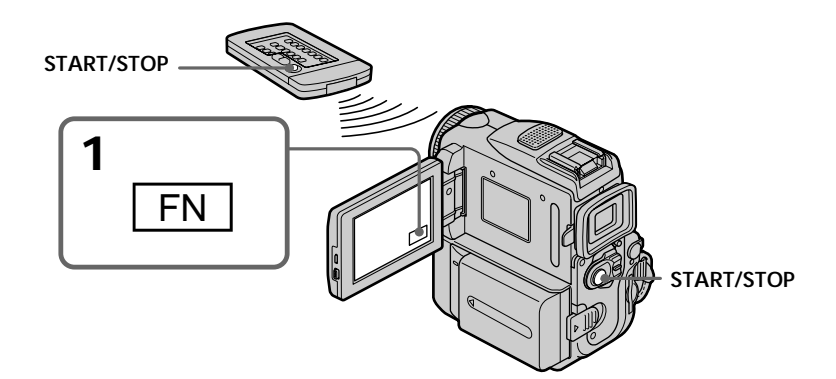

### **To stop the count down**

Press START/STOP. To restart the countdown, press START/STOP again.

### **To cancel self-timer recording**

Press SELFTIMER so that the  $\check{\circ}$ ) (self-timer) indicator disappears from the screen while your camcorder is in standby. You cannot cancel selftimer recording using the Remote Commander.

### **Для остановки обратного отсчета**

Нажмите кнопку START/STOP. Для повторного запуска обратного отсчета нажмите кнопку START/STOP еще раз.

### **Для отмeны зaпиcи по тaймepy caмозaпycкa**

Когдa видeокaмepa нaxодитcя в peжимe ожидaния, нaжмитe кнопкy SELFTIMER, чтобы индикaтоp (тaймepa caмозaпycкa) иcчeз c экpaнa. Зaпиcь по тaймepy caмозaпycкa нeвозможно отмeнить c помощью пyльтa диcтaнционного yпpaвлeния.

### **Note**

Self-timer recording is automatically cancelled when:

- Self-timer recording is finished.
- The POWER switch is set to OFF (CHARGE) or VCR.

### When the POWER switch is set to MEMORY You can also record images with the self-timer (p. 166, 182).

### Примечание

Режим записи по таймеру самозапуска будет автоматически отменен, если:

- Закончится запись по таймеру самозапуска.
- Переключатель POWER будет установлен в положение OFF (CHARGE) или VCR.

### Если переключатель POWER установлен в положение MEMORY

Можно также записывать изображения с помощью таймера самозапуска (стр. 166, 182).

# **Checking the recording**  $-$  END SEARCH/ **EDITSEARCH/Rec Review**

You can use these buttons to check the recorded picture or shot so that the transition between the last recorded scene and the next scene you record is smooth

# Проверка записи - END SEARCH/EDITSEARCH/ Просмотр записи

Вы можете использовать эти кнопки для проверки записанного изображения или съемки так, чтобы переход между последним записанным эпизодом и следующим записываемым эпизодом был плавным.

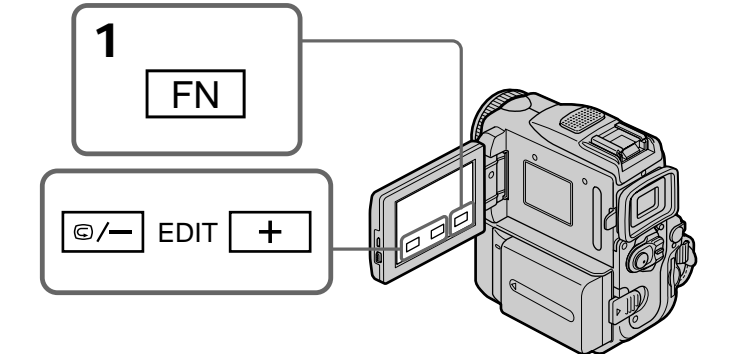

# **END SEARCH**

You can go to the end of the recorded section after you record.

- (1) In standby, press FN to display PAGE1  $(p. 32).$
- (2) Press END SCH.

The last five seconds of the recorded section are played back and your camcorder returns to standby. You can monitor the sound from the speaker or headphones.

# To return to FN

Press EXIT.

# To stop searching

Press END SCH again.

# **END SEARCH**

Вы можете дойти до конца записанной части ленты после выполнения записи.

- (1) В режиме ожидания нажмите FN для отображения PAGE1 (стр. 32).
- (2) Нажмите END SCH. Воспроизводятся последние пять секунд записанного эпизода, и видеокамера возвращается в режим ожидания. Вы можете контролировать звук через акустическую систему или головные телефоны.

Для возврата в положение FN Нажмите кнопку ЕХІТ.

Для остановки поиска Снова нажмите END SCH.

### **Checking the recording** - END SEARCH/EDITSEARCH/ **Rec Review**

### **END SEARCH function**

When you use a tape without cassette memory, END SEARCH does not work once you eject the cassette after you have recorded on the tape. If you use a tape with cassette memory, END SEARCH works even after you eject the cassette.

If a tape has a blank portion in the recorded sections

END SEARCH may not work correctly.

### **FDITSFARCH**

You can search for the next recording start point.

- (1) In standby, press FN to display PAGE1  $(p. 32).$
- (2) Press MENU, then set EDITSEARCH to ON in  $\boxed{6}$  (p. 247).
- (3) Hold down the  $\mathbb{S}/-$  + side of EDIT. The recorded section is played back.
	- : to go forward  $+$
	- $\square$ /-: to go backward

Release  $\bigcirc$  /-  $\cdot$  + to stop playback. If you press START/STOP, re-recording begins from the point you released  $\bigcirc$  /-  $\cdot$  +. You cannot monitor the sound

### **Rec Review**

You can check the last recorded section.

- (1) In standby, press FN to display PAGE1  $(p. 32).$
- (2) Press MENU, then set EDITSEARCH to ON in  $\boxed{ }$  (p. 247).
- (3) Press the  $\bigcirc$  /- side of EDIT momentarily.

The section you have stopped most recently will be played back for a few seconds, and then your camcorder will return to standby. You can monitor the sound from the speaker or headphones.

### Проверка записи - END SEARCH/ **EDITSEARCH/Просмотр записи**

### Функция END SEARCH

Если используется лента без кассетной памяти, функция END SEARCH не будет работать после извлечения кассеты, на которую была выполнена запись. Если используется лента с кассетной памятью, функция END SEARCH будет работать даже после извлечения кассеты.

Если на ленте имеется незаписанный участок между записанными частями Функция END SEARCH может работать неправильно.

### **EDITSEARCH**

Вы можете выполнять поиск места начала следующей записи.

- (1) В режиме ожидания нажмите FN для отображения PAGE1 (стр. 32).
- (2) Нажмите MENU, затем установите EDITSEARCH в положение ON в ГАТ (стр. 255).
- (3) Держите нажатой сторону <sup>⊜/-</sup> · + кнопки **EDIT.** Будет воспроизведена записанная часть
	- $+$ для продвижения вперед **S/-: для продвижения назад**
	-

Отпустите кнопку <sup>(5)</sup>/-  $\cdot$  + для остановки воспроизведения. Если Вы нажмете кнопку START/STOP, начнется перезапись с того места, где Вы отпустили кнопку **S/- · +**. Вы не можете контролировать звук.

### Просмотр записи

Вы можете проверить последнюю записанную часть.

- (1) В режиме ожидания нажмите FN для отображения PAGE1 (стр. 32).
- (2) Нажмите MENU, затем установите EDITSEARCH в положение ON в (стр. 255).
- (3) Кратковременно нажмите на сторону  $\square$ /кнопки EDIT.

Несколько секунд будет воспроизводиться эпизод, на котором Вы остановились в последний раз, а затем видеокамера вернется в режим ожидания. Вы можете контролировать звук через акустическую систему или головные телефоны.

- Воспроизведение - Основные положения -

# - Playback - Basics -Playing back a tape

You can monitor the recorded tape etc. on the LCD screen. If you close the LCD panel, you can monitor the playback picture in the viewfinder. You can also control playback using the Remote Commander supplied with your camcorder.

- (1) Prepare the power source and insert the recorded tape.
- (2) Set the POWER switch to VCR while pressing the small green button.
- (3) Press OPEN to open the LCD panel.
- (4) Press  $\overline{\bullet}$  to rewind the tape.
- $(5)$  Press  $\boxed{\blacktriangleright}$  II to start playback.
- (6) Adjust the volume following the steps below. (1) Press FN to display PAGE1.
	- 2 Press VOL. The screen to adjust volume appears.
	- $\circled{3}$  Press -/+ to adjust the volume.
		- $-$ : to decrease the volume
		- +: to increase the volume
- (7) Press  $\Rightarrow$  OK to return to PAGE1.

# Воспроизведение ленты

Вы можете контролировать воспроизводимое изображение на экране ЖКД. Если Вы закроете панель ЖКД, то Вы сможете контролировать воспроизводимое изображение в видоискателе. Вы также можете контролировать воспроизводимое изображение с использованием пульта дистанционного управления, прилагаемого к Вашей видеокамере.

- (1) Подготовьте источник питания и вставьте записанную ленту.
- (2) Нажимая маленькую зеленую кнопку, установите переключатель POWER в положение VCR.
- (3) Нажмите кнопку OPEN для открывания панели ЖКД.
- (4) Нажмите кнопку < для ускоренной перемотки ленты назад.
- (5) Нажмите кнопку П для включения воспроизведения.
- (6) Отрегулируйте громкость, следуя нижеприведенным пунктам.
	- 1 Нажмите кнопку FN для отображения индикации PAGE1.
	- 2 Нажмите VOL. Появится экран регулировки громкости.
	- **3 Нажмите -/+ для регулировки** громкости.
		- -: для понижения громкости
		- +: для повышения громкости

(7) Нажмите  $\rightleftarrows$  ОК для возврата к РАСЕ1.

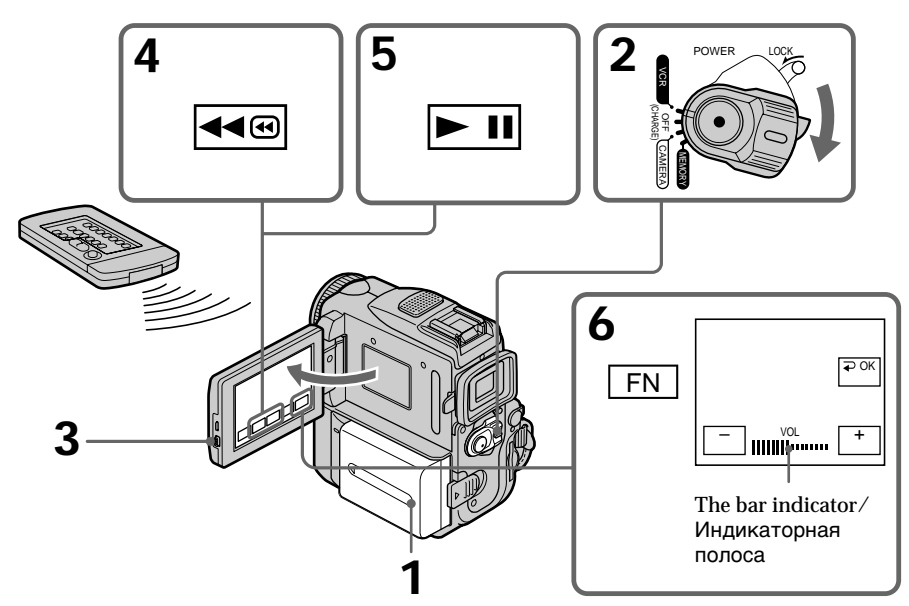

# **Playing back a tape**

### **To return to FN** Press EXIT.

**To stop playback** Press  $\boxed{\blacksquare}$ .

### **When monitoring on the LCD screen** You can turn the LCD panel over and move it back to the camcorder body with the LCD screen facing out.

### **Воспроизведение ленты**

**Для возврата в положение FN** Нажмите кнопку EXIT.

**Для остановки воспроизведения** Нажмите кнопку  $\boxed{\blacksquare}$ .

### **Во время контроля на экране ЖКД**

Вы можете повернуть панель ЖКД и придвинуть ее обратно на место к корпусу видеокамеры, так что экран ЖКД будет обращен наружу.

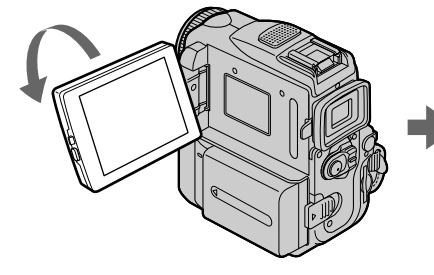

**If you leave the power on for a long time** Your camcorder gets warm. This is not a malfunction.

**When you open or close the LCD panel** Make sure that the LCD panel is set vertically.

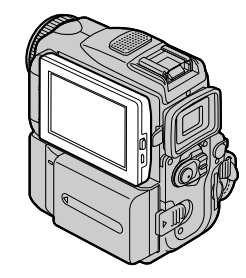

### **Если оставить питание включенным на длительное время**

Ваша видеокамера станет теплой. Это не является неисправностью.

### **Когдa Bы откpывaeтe или зaкpывaeтe пaнeль ЖКД**

Убeдитecь, что пaнeль ЖКД ycтaновлeнa вepтикaльно.

Г

### To display the screen indicators - Display function

Press DISPLAY/TOUCH PANEL on your camcorder or DISPLAY on the Remote Commander supplied with your camcorder. The indicators disappear from the screen. To make the indicators appear, press DISPLAY/ TOUCH PANEL or DISPLAY again.

### Воспроизведение ленты

# Для отображения экранных индикаторов

### - Функция индикации

Нажмите кнопку DISPLAY/TOUCH PANEL на Вашей видеокамере или кнопку DISPLAY на пульте дистанционного управления, который прилагается к Вашей видеокамере. Индикаторы исчезнут с экрана. Для того чтобы индикаторы появились. нажмите кнопку DISPLAY/TOUCH PANEL или DISPLAY еще раз.

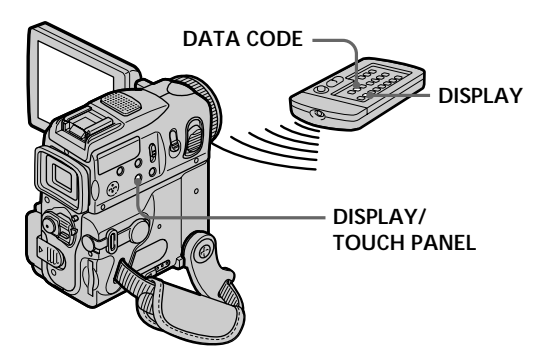

### About date/time and various settings

Your camcorder automatically records not only images on the tape but also the recording data (date/time or various settings when recorded) (Data code).

Follow the steps below to display the data code using the touch panel or the Remote Commander.

### Using the touch panel

- (1) In playback, press FN and select PAGE2  $(n.32)$ .
- (2) Press DATA CODE.

### Дата, время и различные установки

Ваша видеокамера автоматически записывает не только изображения на ленту, но также и данные записи (дату/время или разные установки при записи) (Код данных). Следуйте нижеприведенным пунктам для отображения кода данных с использованием сенсорной панели или пульта дистанционного управления.

### Использование сенсорной панели

- (1) В режиме воспроизведения нажмите FN и выберите PAGE2 (стр. 32).
- (2) Нажмите кнопку DATA CODE.

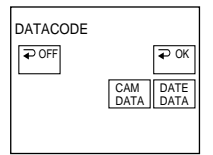

- (3) Select CAM DATA or DATE DATA, then press  $\Rightarrow$  OK.
- (4) Press EXIT.
- (3) Выберите команду САМ DATA или DATE DATA, а затем нажмите кнопку  $\rightleftharpoons$  ОК.
- (4) Нажмите кнопку EXIT.

# Playing back a tape

### Воспроизведение ленты

### Using the Remote Commander

Press the DATA CODE button on the Remote Commander in playback. The display changes as follows:

 $date/time \rightarrow various settings$  (SteadyShot OFF, exposure, white balance, gain, shutter speed, aperture value)  $\rightarrow$  no indicator

### Not to display various settings

Set DATA CODE to DATE in the menu settings  $(p. 253)$ .

The display changes as follows when you press the DATA CODE button on the Remote Commander: date/time  $\longleftrightarrow$  no indicator

### Date/time/ Дата/время

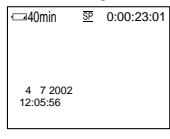

- [a]: Tape counter
- [b]: SteadyShot OFF
- [c]: Exposure mode
- [d]: White balance
- [e]: Gain
- [f]: Shutter speed
- [g]: Aperture value

### **Various settings**

Various settings shows the camcorder's recording information at the time of recording. In tape recording standby, the various settings will not be displayed.

### When you use the data code function, bars  $(- - -)$  appear if:

- A blank portion of the tape is being played hack.
- The tape is unreadable due to tape damage or noise
- The tape was recorded by a camcorder without the date and time set.

### Data code

When you connect your camcorder to a TV, the data code also appears on the TV screen.

### Использование пульта дистанционного управления

В режиме воспроизведения нажмите кнопку DATA CODE на пульте дистанционного управления.

Индикация будет изменяться следующим образом:

дата/время - разные установки (устойчивая съемка ОГГ, экспозиция, баланс белого, усиление, скорость затвора, величина диафрагмы) - без индикации

### Для того, чтобы не отображались различные установки

.<br>Установите DATA CODE в положение DATE в - установках меню (стр. 261).<br>Индикация будет изменяться следующим образом при нажатии кнопки DATA CODE на пульте дистанционного управления: дата/ время « без индикации

### Various settings/ Различные установки

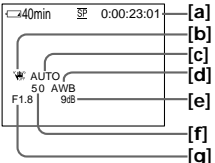

- [a]: Счетчик ленты
- [b]: Индикатор ОГГ функции устойчивой съемки
- **[c]**: Режим экспозиции
- [**d**]: Баланс белого<br>[e]: Усиление
- 
- [f]: Скорость затвора
- [g]: Величина диафрагмы

### Различные установки

Различные установки отображают информацию о записи видеокамеры во время записи. В режиме ожидания записи ленты различные установки отображаться не будут.

### Если Вы используете функцию кода

- данных, то появятся полосы (-- -- --), если: – Воспроизводится незаписанный участок на ленте.
- Лента не читается из-за повреждения или помех.
- Запись на ленту была выполнена видеокамерой без установки даты и времени.

### Код данных

Когда Вы подсоединяете Вашу видеокамеру к телевизору, код данных также будет появляться на экране телевизора.

### **Remaining battery time indicator during playback**

The indicator indicates the approximate continuous playback time. The indicator may not be correct, depending on the conditions in which you are playing back. When you close the LCD panel and open it again, it takes about one minute for the correct remaining battery time to be displayed.

# **Various playback modes**

To operate video control buttons, set the POWER switch to VCR.

### **When using the touch panel**

**(1)**Press FN and select PAGE3.

**(2)**Press V SPD PLAY to display video control buttons.

### **To view a still image (playback pause)**

Press  $\blacktriangleright$  II during playback. To resume playback, press  $\blacktriangleright$  **II** /**II** again.

### **To fastforward the tape**

Press  $\rightarrow \rightarrow$  during playback stop. To resume normal playback, press  $\boxed{\triangleright\!\!\!\square}$  / $\blacktriangleright\!\!\!\triangleright$ .

### **To rewind the tape**

Press  $\overline{\bullet\bullet}$  /  $\overline{\bullet\bullet}$  during playback stop. To resume normal playback, press  $\blacktriangleright$   $\blacksquare$ / $\blacktriangleright$ .

### **To change the playback direction**

Press  $\frac{d}{d}$  /  $\frac{d}{d}$  /  $\frac{d}{d}$  during playback to reverse the playback direction. Press  $\blacktriangleright$   $\blacksquare$  / **II** to pause playback. Press  $\overline{\phantom{1}}$  to resume normal playback.

### **To locate a scene while monitoring the picture (picture search)**

Keep pressing  $\overline{m}$  /  $\overline{m}$  or  $\overline{m}$  /  $\overline{m}$  during playback. To resume normal playback, release the button.

### **Playing back a tape Воспроизведение ленты**

### **Индикатор оставшегося времени заряда батарейного блока во время воспроизведения**

Индикатор оставшегося времени заряда батарейного блока отображает приблизительное время непрерывного воспроизведения. Индикатор может быть неточным в зависимости от условий, в которых Вы выполняете воспроизведение. Когда Вы закрываете панель ЖКД и открываете её снова, требуется около 1 минуты для правильного отображения оставшегося времени заряда батарейного блока.

### **Paзличныe режимы воспроизведения**

Для управления кнопками видеоконтроля установите переключатель POWER в ,<br>положение VCR.

### **При использовании сенсорной панели**

- **(1)** Нажмите кнопку FN и выберите индикацию PAGE3.
- **(2)** Нажмите кнопку V SPD PLAY для отображения кнопок видеоконтроля.

### **Для просмотра неподвижного изображения (пayзa воспроизведения)**

Нажмите во время воспроизведения кнопку **> III. Для возобновления обычного** воспроизведения нажмите кнопку  $\blacktriangleright$   $\blacksquare$ / снова.

### **Для ускоренной перемотки ленты вперед**

Hажмите кнопку <u>D <sup>®</sup></u> / > во время оcтaновки воcпpоизвeдeния. Для возобновлeния обычного воcпpоизвeдeния нажмите кнопку  $\overline{\mathbf{v}}$   $\overline{\mathbf{w}}$ .

### **Для ускоренной перемотки ленты назад**

.<br>Нажмите кнопку ल на / << во время остановки воспроизведения. Для возобновлeния обычного воcпpоизвeдeния нажмите кнопку  $\boxed{\blacktriangleright}$   $\boxed{\blacktriangleright}$ .

### **Для изменения направления воспроизведения**

Bо вpeмя воcпpоизвeдeния нaжмитe кнопкy  $\sqrt{4}$   $\leq$  для изменения направления воспроизведения. Нажмите кнопку **> II**/II для ycтaновки peжимa пayзы воcпpоизвeдeния. Для возобновлeния обычного воcпpоизвeдeния нaжмитe кнопкy  $\blacksquare$ / $\blacktriangleright$ .

### **Для поиcкa эпизодa во вpeмя контpоля изобpaжeния (поиcк изобpaжeния)**

Держите нажатой кнопку बब्ब/<◀ или /M во время воспроизведения. Для восстановления обычного воспроизведения отпустите кнопку.

### **To monitor the high-speed picture while fastforwarding or rewinding the tape (skip scan)**

Keep pressing  $\rightarrow \rightarrow \mathbf{while}$  fastforwarding or  $\sqrt{4}$  while rewinding the tape. To resume fastforwarding or rewinding, release the button.

### **To view the picture at slow speed (slow playback)**

Press  $\boxed{\rightarrow}$  /**I** during playback. For slow playback in the reverse direction, press  $\sqrt{\frac{d}{d}}$  $\overline{\mathbf{H}}$   $\leq$ , then press  $\boxed{\mathbf{F}}$  /**I** $\geq$ , Press  $\overline{\mathbf{F}}$   $\frac{\mathbf{H}}{\mathbf{H}}$  to pause playback. Press  $\overline{\mathbf{H}}$  /  $\blacktriangleright$  to resume normal playback.

### **To view the picture at double speed**

Press  $\sqrt{\times2}$  / $\times2$  during playback. For double speed playback in the reverse direction, press  $\overline{|q||}$  /  $\overline{|q||}$  , then press  $\overline{|x^2|}/x^2$ . Press  $\overline{|q||}$  / to pause playback. Press  $\boxed{\blacktriangleright}$  II / $\blacktriangleright$  to resume normal playback.

### **To view the picture frame-by-frame**

Press  $\overline{\mathsf{m}}$  /  $>$  II in playback pause. For frame-by-frame playback in the reverse direction, press  $\sqrt{d}$  / $\sqrt{d}$  . To resume normal playback, press  $\blacktriangleright$  II.

### **To search the last scene recorded (END SEARCH)**

Press END SCH on PAGE1 in the stop mode. The last five seconds of the recorded section are played back then the camcorder stop.

### **Для контроля изображения на высокой скорости во время ускоренной перемотки ленты вперед или назад (поиск методом прогона)**

Держите нажатой кнопку ►<del>■</del> /▶ во время ycкоpeнной пepeмотки лeнты впepeд или кнопку < <sup>•</sup> во время ускоренной пepeмотки лeнты нaзaд. Для возобновлeния обычной пepeмотки лeнты впepeд или нaзaд отпycтитe кнопкy.

### **Для просмотра изображения на замедленной скорости (замедленное воспроизведение)**

Bо вpeмя воcпpоизвeдeния нaжмитe кнопкy **IF // D . Для зaмедлeнного воспроизведения** в обpaтном нaпpaвлeнии нaжмитe кнопкy  $|\mathbf{q}| \leq$ , затем нажмите кнопку  $|\mathbf{p}|$ . Hажмите кнопку **► II**/II для установки peжимa пayзы воcпpоизвeдeния. Для возобновлeния обычного воcпpоизвeдeния нажмите кнопку  $\blacktriangleright$   $\blacksquare$ / $\blacktriangleright$ .

### **Для просмотра изображения на удвоенной скорости**

Bо вpeмя воcпpоизвeдeния нaжмитe кнопкy  $\sqrt{x^2}/x^2$ . Для воспроизведения на удвоенной cкоpоcти в обpaтном нaпpaвлeнии нaжмитe кнопку  $\left| \right|$   $\left| \right|$   $\left| \right|$   $\left| \right|$  , a затем нажмите кнопку  $\sqrt{x^2}/x^2$ . Нажмите кнопку  $\boxed{\blacktriangleright}$  II /II для ycтaновки peжимa пayзы воcпpоизвeдeния. Для возобновлeния обычного воспроизведения нажмите кнопку  $\blacktriangleright$   $\blacksquare$ / $\blacktriangleright$ .

### **Для покадрового просмотра изображения**

B peжимe пayзы воcпpоизвeдeния нaжмитe кнопку **II>>** />II>. Для покадрового воспроизведения в обратном направлении нажмите кнопку  $\left| \right| \left| \right| \left| \right| \left| \right| \left| \right|$ возобновления обычного воспроизведения нажмите кнопку  $\blacktriangleright$   $\blacksquare$ / $\blacktriangleright$ .

### **Для поиска последнего записанного эпизода (END SEARCH)**

Haжмитe кнопкy END SCH в PAGE1 в peжимe оcтaновки. Bоcпpоизводятcя поcлeдниe 5 ceкyнд зaпиcaнного эпизодa, и видeокaмepa пepeйдeт в peжим оcтaновки.

### **Video control buttons**

Marks on your camcorder are different from those on the Remote Commander supplied with your camcorder.

Your camcorder:

- $\blacktriangleright$  II To play back or pause a tape
- $\Box$  To stop a tape
- To rewind a tape
- $\blacktriangleright$  To fastforward a tape
- $\boxed{\triangleright}$  To play back a tape slowly
- $\sqrt{m}$  To forward one frame at a time
- $\sqrt{2}$  To rewind one frame at a time
- $\sqrt{\times 2}$  To play back a tape at double speed

Remote Commander:

- $\blacktriangleright$  To play back a tape<br> $\blacksquare$  To pause a tape
- $\begin{array}{ll}\n\blacksquare & \text{To pause a tape} \\
\blacktriangleleft & \text{To rewrite a tan}\n\end{array}$
- To rewind a tape
- $\blacktriangleright$  To fastforward a tape
- $\blacktriangleright$  To play back a tape slowly
- $>$  III To forward one frame at a time
- $\triangleleft$  To rewind one frame at a time
- $\times$ 2 To play back a tape at double speed

### **In the various playback modes**

- •Sound is muted.
- •The previous picture may remain as a mosaic image during playback.

**When playback pause lasts for five minutes** Your camcorder automatically enters the stop mode. To resume playback, press  $\blacktriangleright$   $\blacksquare$ / $\blacktriangleright$ .

### **Slow playback**

Slow playback can be performed smoothly on your camcorder. However, this function does not work for an output signal from the  $\hat{L}$  DV Interface.

### **When you play back a tape in reverse**

Horizontal noise may appear at the centre, or the top and bottom of the screen. This is not a malfunction.

### **Кнопки видеоконтроля**

Знаки на Вашей видеокамере отличаются от знаков на пульте дистанционного управления, прилагаемом к Вашей видеокамере.

Ваша видеокамера:

- $\blacktriangleright$  II] Для воспроизведения или паузы воспроизведения ленты
- $\blacksquare$ Для остановки ленты
- ৰৰ® Для обратной перемотки ленты
- Для ускоренной перемотки ленты ⊫⊷ вперед
- □►∃ Для замедленного воспроизведения ленты
- $\overline{\mathbb{R}}$ Для перемотки вперед по одному кадру за раз
- $\overline{\mathbf{d}}$ Для обратной перемотки по одному кадру за раз
- $\sqrt{\times 2}$ Для воспроизведения ленты на удвоенной скорости

Пульт дистанционного управления:

- **Для воспроизведения ленты**<br>П Пля паузы воспроизведения
- II Для паузы воспроизведения<br>◀◀ Для обратной перемотки лен
- **<< Для обратной перемотки ленты**<br> **▶ Вля ускоренной перемотки лент**
- Для ускоренной перемотки ленты вперед
- y Для замедленного воспроизведения ленты
- $>$  II $\blacktriangleright$  Для перемотки вперед по одному кадру за раз
- $\triangleleft$  Для обратной перемотки по одному кадру за раз
- ×2 Для воспроизведения ленты на удвоенной скорости

### **В paзличныx режимах воспроизведения**

- Звук будет приглушен.
- Пpeдыдyщee изображение может остаться в качестве мозаичного изображения во время воспроизведения.

### **Ecли peжим пayзы пpи воcпpоизвeдeнии пpодлитcя пять минyт**

Ваша видеокамера автоматически войдет в режим остановки. Для возобновления воспроизведения нажмите кнопку  $\blacktriangleright$   $\blacksquare$ / $\blacktriangleright$ .

### **Замедленное воспроизведение**

Замедленное воспроизведение может выполняться на Вашей видеокамере без помex. Oднaко этa фyнкция нe paботaeт, когдa выxодной cигнaл подaeтcя из интерфейса **j**, DV.

### **При воспроизведении ленты в обратном направлении**

На экране могут появиться горизонтальные помехи по центру или же вверху и внизу экрана. Это не является неисправностью.

# **Viewing the recording** on TV

Connect your camcorder to your TV with the A/V connecting cable supplied with your camcorder to watch the playback pictures on the TV screen. You can operate the playback control buttons in the same way as when you view playback pictures on the LCD screen. When viewing the playback picture on the TV screen, we recommend that you power your camcorder from a wall socket using the AC power adaptor  $(p. 27)$ . Refer to the operating instructions of your TV.

Open the jack cover. Connect your camcorder to the TV with the A/V connecting cable. Then, set the TV/VCR selector on the TV to VCR.

# Просмотр записи на экране телевизора

Для просмотра воспроизводимого изображения на экране телевизора подсоедините видеокамеру к телевизору с помощью соединительного кабеля аудио/ видео, который входит в комплект поставки видеокамеры. Вы можете использовать кнопки управления воспроизведением таким же способом, как при просмотре воспроизводимого изображения на экране ЖКД. При просмотре изображения на экране телевизора рекомендуется подключать видеокамеру к стенной розетке электросети с помощью сетевого адаптера переменного тока (стр. 27). Обратитесь к инструкции по эксплуатации Вашего телевизора.

Откройте крышку гнезд. Подсоедините Вашу видеокамеру к телевизору с помощью соединительного кабеля аудио/видео. Затем, установите переключатель TV/VCR на Вашем телевизоре в положение VCR.

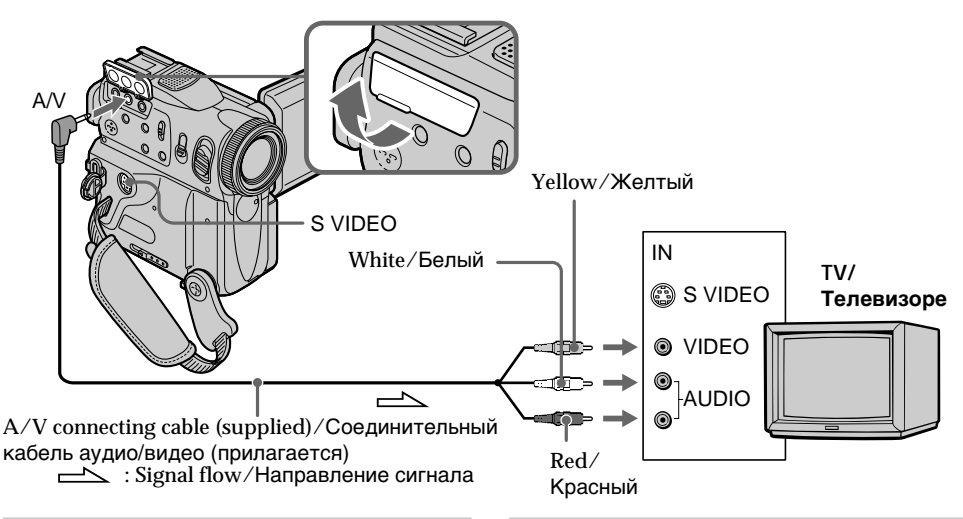

### If your TV is already connected to the VCR

Connect your camcorder to the LINE IN input on the VCR with the A/V connecting cable supplied with your camcorder. Set the input selector on the VCR to LINE.

### Если Ваш телевизор уже подсоединен к КВМ

Подсоедините видеокамеру к входному гнезду LINE IN на KBM с помощью соединительного кабеля аудио/видео. который прилагается к видеокамере. Установите селектор входного сигнала на KBM в положение I INF.

### **If your TV or VCR is a monaural type**

Connect the yellow plug of the A/V connecting cable to the video input jack and the white or the red plug to the audio input jack on the VCR or the TV. If you connect the white plug, the sound is L (left) signal. If you connect the red plug, the sound is R (right) signal.

### **If your TV/VCR has a 21-pin connector (EUROCONNECTOR)**

### **– European models only**

### **Просмотр записи на экране телевизора**

### **Если Ваш телевизор или КВМ монофонического типа**

Подсоедините желтый штекер соединительного кабеля аудио/видео к входному гнезду видеосигнала, а белый или красный штекер к входному гнезду аудиосигнала на КВМ или телевизоре. Если Вы подсоедините белый штекер, то Вы получите сигнал канала L (левого). А если Вы подсоедините красный штекер, то Вы получите сигнал канала R (правого).

### **Если в Вашем телевизоре/КВМ имеется 21-штырьковый разъем (EUROCONNECTOR)**

### **– Только европейские модели**

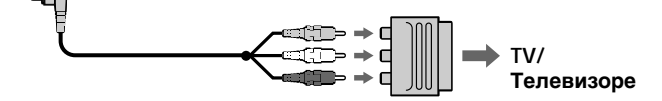

Use the 21-pin adaptor supplied with your camcorder.

This adaptor is exclusive to an output.

### **If your TV has an S video jack**

Pictures can be reproduced more faithfully by using an S video cable (optional). With this connection, you do not need to connect the yellow (video) plug of the A/V connecting cable. Connect the S video cable (optional) to the S video jacks on both your camcorder and the TV or the VCR.

This connection produces higher quality DV format pictures.

### **To display the screen indicators on TV** Set DISPLAY to V-OUT/LCD in the menu settings (p. 253).

Then press DISPLAY/TOUCH PANEL on your camcorder. To turn off the screen indicators, press DISPLAY/TOUCH PANEL on your camcorder again.

Используйте 21-штырьковый адаптер, который прилагается к Вашей видеокамере. Дaнный aдaптep пpeднaзнaчeн иcключитeльно для выводa.

### **Если в Вашем телевизоре имеется гнездо S video.**

Выполните соединение с использованием кабеля S video (приобретается отдельно) для получения более высококачественного изображения. При данном соединении Вам не нужно подсоединять желтый штекер (видео) соединительного кабеля аудио/видео. Подсоедините кабель S video (приобретается отдельно) к гнездам S video на Вашей видеокамере и Вашем телевизоре или КВМ. Это соединение обеспечивает высококачественное изображение формата DV.

### **Для отображения индикаторов на экране телевизора**

Установите DISPLAY в положeниe V-OUT/ LCD в установках меню (стр. 261). Затем нажмите DISPLAY/TOUCH PANEL на Вашей видеокамере. Для выключения экранных индикаторов нажмите DISPLAY/ TOUCH PANEL на Вашей видеокамере снова.

# **Recording still images on a "Memory Stick" during recording on a tape**

You can record still images on a "Memory Stick" in tape recording or tape recording standby. You can also record still images on a tape (p. 65).

### **Before operation**

- Insert a "Memory Stick" into your camcorder.
- Set PHOTO REC to MEMORY in the menu settings. (The default setting is MEMORY.)
- **(1)**In standby, keep pressing PHOTO lightly until a still image appears. The CAPTURE indicator appears. Recording does not start yet. To change the still image, release PHOTO, select a still image again, and then press and hold PHOTO lightly.
- **(2)**Press PHOTO deeper. Recording is complete when the bar scroll indicator disappears.

The image displayed on the screen when you pressed PHOTO deeper will be recorded on the "Memory Stick."

# **Зaпиcь нeподвижныx изобpaжeний нa "Memory Stick" во вpeмя зaпиcи нa лeнтy**

Mожно выполнить зaпиcь нeподвижныx изобpaжeний нa "Memory Stick" в peжимe зaпиcи лeнты или ожидaния зaпиcи лeнты. Mожно тaкжe выполнить зaпиcь нeподвижныx изобpaжeний нa лeнтy (cтp. 65).

### **Пepeд нaчaлом paботы**

- Bcтaвьтe "Memory Stick" в видeокaмepy.
- Уcтaновитe PHOTO REC в положeниe MEMORY в ycтaновкax мeню. (Уcтaновкa по yмолчaнию - MEMORY.)
- **(1)** B peжимe ожидaния дepжитe cлeгкa нaжaтой кнопкy PHOTO до тex поp, покa нe появитcя нeподвижноe изобpaжeниe. Появитcя индикaтоp CAPTURE. Зaпиcь eщe нe нaчинaeтcя. Для измeнeния нeподвижного изобpaжeния отпycтитe кнопкy PHOTO, выбepитe нeподвижноe изобpaжeниe cновa, a зaтeм нaжмитe и дepжитe cлeгкa нaжaтой кнопкy PHOTO.
- **(2)** Haжмитe кнопкy PHOTO cильнee. Зaпиcь бyдeт зaвepшeнa, когдa иcчeзнeт индикaтоp в видe полоcки. Пpи болee cильном нaжaтии кнопки PHOTO изобpaжeниe, отобpaжaeмоe нa экpaнe, бyдeт зaпиcaно нa "Memory Stick".

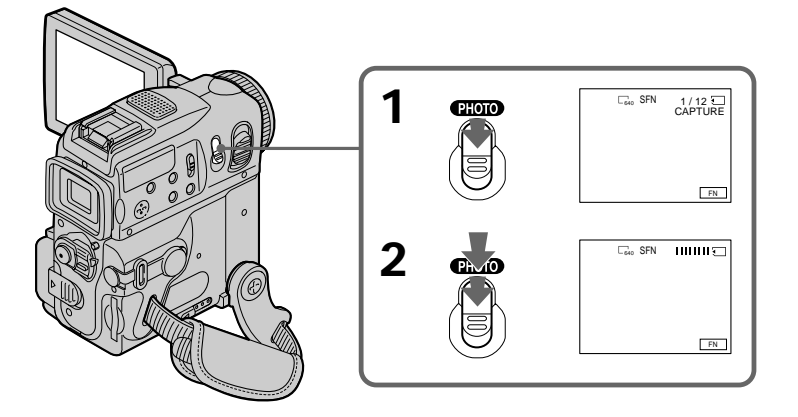

Recording still images on a "Memory Stick" during recording on a tape

### **Notes**

• Do not shake or strike your camcorder when you record still images.

The image may fluctuate.

- You cannot record still images on a "Memory" Stick" during following operations:
- Wide mode
- Fader
- Picture effect
- Digital effect
- Super NightShot
- Colour Slow Shutter
- END SEARCH
- EDITSEARCH
- MEMORY MIX

### "Memory Stick"

For details, see page 148 for more information.

### Image size of still images

Image size is automatically set to  $640 \times 480$ . When you want to record still images in different sizes, use the Memory Photo recording function  $(p. 161)$ .

### When the POWER switch is set to CAMERA

You cannot select image quality. The image quality you selected when the POWER switch was set to MEMORY is used. (The default setting is SUPER FINE.)

### During and after recording still images on a "Memory Stick"

Your camcorder continues recording on tape.

### When you press PHOTO on the Remote Commander

Your camcorder immediately records the image that is on the screen when you press the button.

### Запись неподвижных изображений на "Memory Stick" во время записи на ленту

### Примечания

- Не делайте рывков видеокамерой и не ударяйте ее при записи неподвижных изображений.
- Изображение может быть неустойчивым.
- Нельзя записать неподвижные изображения на "Memory Stick" во время следующих операций:
- Широкоэкранный режим
- Фейдер
- Эффект изображения
- Цифровой эффект
- Super NightShot
- Colour Slow Shutter
- FND SFARCH
- FDITSFARCH
- MEMORY MIX

### "Memory Stick"

Подробные сведения см. на стр. 148.

### Размер неподвижных изображений

Размер изображений автоматически устанавливается равным 640  $\times$  480. Если необходимо записать неподвижные изображения разного размера воспользуйтесь функцией фотозаписи с сохранением в памяти (стр. 161).

### Когда переключатель POWER установлен в положение CAMERA

Нельзя выбрать качество изображения. Используется качество изображения, выбранное в то время, когда переключатель POWER находился в положении MEMORY. (Установка по умолчанию - SUPER FINE.)

### Во время или после записи неподвижных изображений на "Memory Stick"

Видеокамера продолжает запись на ленту.

### Если нажать кнопку РНОТО на пульте дистанционного управления

Видеокамера сразу же запишет изображение, которое будет на экране в момент нажатия кнопки.

# **Recording still images on a "Memory Stick" during recording on a tape**

### **To record still images on a "Memory Stick" during tape recording**

You cannot check an image on the screen by pressing PHOTO lightly. The image when you press PHOTO will be recorded on the "Memory Stick."

### **To record images with higher quality**

We recommend you use the Memory Photo recording function (p. 161).

### **Title**

You cannot record a title.

### **Self-timer memory photo recording**

You can record still images on a "Memory Stick" with the self-timer. You can also use the Remote Commander for this operation.

### **Before operation**

- •Insert a "Memory Stick" into your camcorder.
- •Set PHOTO REC to MEMORY in the menu settings. (The default setting is MEMORY.)

**(1)**In standby, press FN and select PAGE2.

**(2)**Press SELFTIMER.

The  $\circlearrowright$  (self-timer) indicator appears on the screen.

**(3)**Press PHOTO deeper.

The self-timer starts counting down from 10 with a beep. In the last two seconds of the countdown, the beep gets faster, then the recording starts automatically.

### **Зaпиcь нeподвижныx изобpaжeний нa "Memory Stick" во вpeмя зaпиcи нa лeнтy**

### **Для зaпиcи нeподвижныx изобpaжeний нa "Memory Stick" во вpeмя зaпиcи нa лeнтy**

Изобpaжeниe нa экpaнe нeвозможно пpовepить c помощью лeгкого нaжaтия кнопки PHOTO. Изобpaжeниe пpи нaжaтии кнопки PHOTO бyдeт зaпиcaно нa "Memory Stick".

### **Для зaпиcи изобpaжeний c болee выcоким кaчecтвом**

Peкомeндyeм иcпользовaть фyнкцию фотозaпиcи c cоxpaнeниeм в пaмяти (cтp. 161).

### **Tитp**

Tитp нeльзя зaпиcaть.

### **Фотоcъeмкa по тaймepy caмозaпycкa c cоxpaнeниeм в пaмяти**

Mожно зaпиcывaть нeподвижныe изобpaжeния нa "Memory Stick" c помощью тaймepa caмозaпycкa. Для этой опepaции можно тaкжe иcпользовaть пyльт диcтaнционного yпpaвлeния.

### **Пepeд нaчaлом paботы**

- •Bcтaвьтe "Memory Stick" в видeокaмepy.
- •Уcтaновитe PHOTO REC в положeниe MEMORY в ycтaновкax мeню. (Уcтaновкa по yмолчaнию - MEMORY.)
- **(1)** B peжимe ожидaния нaжмитe FN и выбepитe PAGE2.
- **(2)** Haжмитe кнопкy SELFTIMER. Индикaтоp (тaймep caмозaпycкa) появитcя нa экpaнe.
- **(3)** Haжмитe кнопкy PHOTO cильнee. Taймep caмозaпycкa нaчнeт обpaтный отcчeт c 10 c зyммepным cигнaлом. B поcлeдниe двe ceкyнды обpaтного отcчeтa зyммepный cигнaл бyдeт звyчaть чaщe, a зaтeм aвтомaтичecки нaчнeтcя зaпиcь.

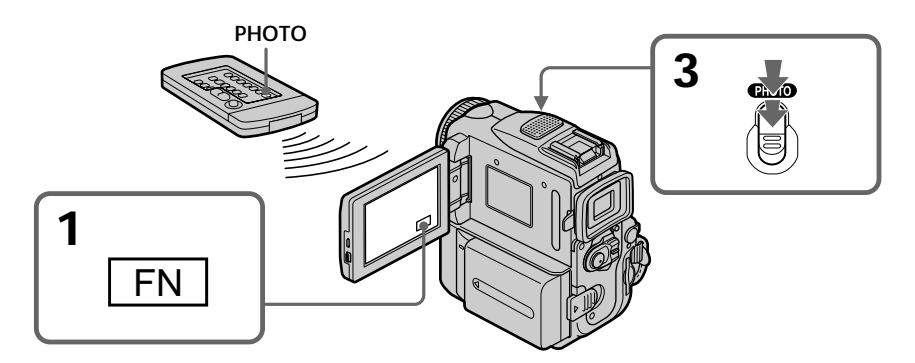

# Recording still images on a "Memory Stick" during recording on a tape

### To cancel self-timer recording

Press SELFTIMER so that the  $\check{C}$ ) (self-timer) indicator disappears from the screen while your camcorder is in standby. You cannot cancel selftimer recording using the Remote Commander.

### **Note**

Self-timer recording is automatically cancelled when:

- Self-timer recording is finished.
- The POWER switch is set to OFF (CHARGE) or VCR.

### During tape recording

You cannot use self-timer recording.

### Запись неподвижных изображений на "Memory Stick" во время записи на ленту

### Для отмены записи по таймеру самозапуска

Когда видеокамера находится в режиме ожидания, нажмите кнопку SELFTIMER, чтобы индикатор (\*) (таймера самозапуска) исчез с экрана. Запись по таймеру самозапуска невозможно отменить с помощью пульта дистанционного управления.

### Примечание

Режим записи по таймеру самозапуска будет автоматически отменен, если:

- Закончится запись по таймеру самозапуска.
- Переключатель POWER будет установлен в положение OFF (CHARGE) или VCR.

### Во время записи на ленту

Нельзя использовать запись по таймеру самозапуска.

# Advanced Recording Operations

You can record still images such as photographs. You can record about 510 images in the SP mode and about 765 images in the LP mode on a 60-minute tape.

You can also record still images on a "Memory Stick" (p. 61, 161).

- (1) In standby, press FN to display PAGE1.
- (2) Press MENU, then set PHOTO REC to TAPE in  $\boxed{\bullet}$  (p. 247).
- (3) Keep pressing PHOTO lightly until a still image appears. The CAPTURE indicator appears. Recording does not start yet. To change the still image, release PHOTO, select a still image again, and then press and hold PHOTO lightly.
- (4) Press PHOTO deeper.

The still image displayed on the screen when you pressed PHOTO deeper is recorded for about seven seconds. The sound during those seven seconds is also recorded.

The still image is displayed on the screen until the recording is completed.

# Запись неподвижного изображения на ленту - Фотосъемка на ленту

Можно записывать неподвижные изображения, например, фотографии. Вы можете записать около 510 изображений в режиме SP и около 765 изображений в режиме LP на 60-минутной ленте. Можно также выполнить запись неподвижных изображений на "Memory Stick" (стр. 61, 161).

- (1) В режиме ожидания нажмите FN для отображения PAGE1.
- (2) Нажмите MENU, затем установите для **PHOTO REC значение TAPE в ГАТ** (стр. 255).
- (3) Держите слегка нажатой кнопку РНОТО до тех пор, пока не появится неподвижное изображение. Появится индикатор CAPTURE. Запись еще не начинается. Для изменения неподвижного изображения отпустите кнопку РНОТО, выберите неподвижное изображение снова, а затем нажмите и держите слегка нажатой кнопку РНОТО.
- (4) Нажмите кнопку РНОТО сильнее. При более сильном нажатии кнопки РНОТО неподвижное изображение, отображаемое на экране, будет записываться в течение приблизительно семи секунд. В течение этих 7 секунд будет записываться и звук. Неподвижное изображение будет отображаться на экране до тех пора, пока не будет завершена запись.

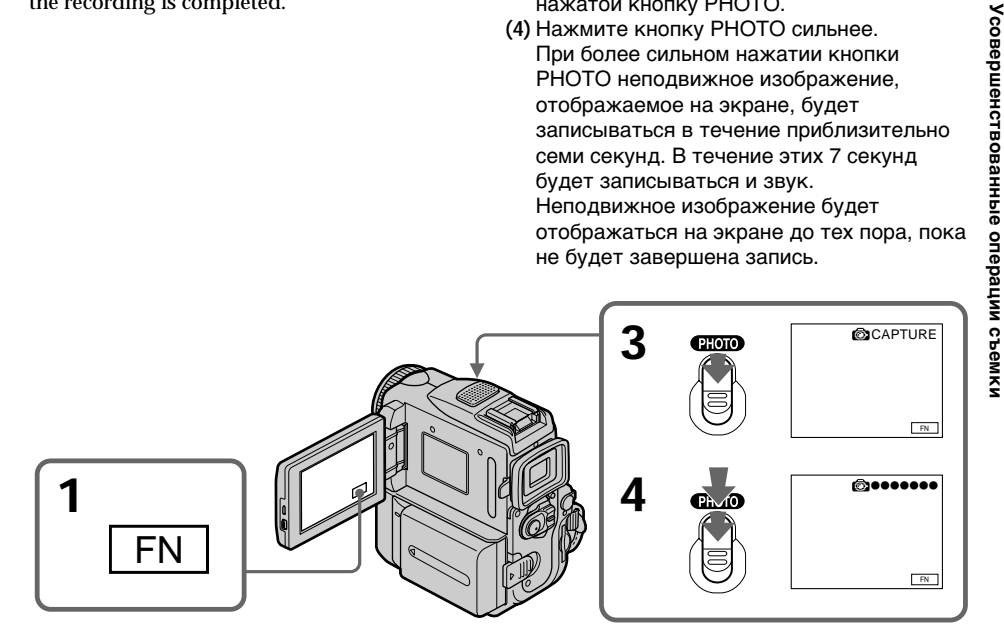

### Recording a still image on a tape - Tape Photo recording

### Recording images with self-timer

- $(1)$  Set PHOTO REC to TAPE in  $\overline{G}$  in the menu settings  $(p. 247)$ .
- (2) Follow steps 1 to 3 on page 63.

### **Notes**

- During tape photo recording, you cannot change the mode or setting.
- When recording a still image, do not shake your camcorder. The image may fluctuate.
- The tape photo recording function does not work during following operations:
	- Fader
	- Digital effect

### If you record a moving subject with the tape photo recording function

When you play back the still image on other equipment, the image may fluctuate.

### When you press PHOTO on the Remote Commander

Your camcorder immediately records the image that is on the screen when you press the button.

### To record still images on a tape during tape recordina

You cannot check an image on the screen by pressing PHOTO lightly. Press PHOTO deeper. The still image is recorded for about seven seconds and your camcorder returns to tape recording standby.

# To record clear and less fluctuated still images

We recommend that you record on "Memory Stick"s.

### Запись неподвижного изображения на ленту - Фотосъемка на ленту

### Запись изображений по таймеру самозапуска

- (1) Установите для PHOTO REC значение ТАРЕ в **П** в установках меню (стр. 255).
- (2) Выполните пункты 1 3 на стр. 63.

### Примечания

- Во время фотосъемки Вы не можете изменять режим или установку.
- При записи неподвижного изображения не трясите Вашу видеокамеру. Изображение может быть неустойчивым.
- Функция фотосъемки не работает во время следующих операций:
	- Фейдер
	- Цифровой эффект

### Если вы выполняете запись движущегося объекта с помощью функции фотосъемки на ленту

При воспроизведении неподвижного изображения на другой аппаратуре изображение может быть неустойчивым.

### Если нажать кнопку РНОТО на пульте дистанционного управления

Видеокамера сразу же запишет изображение, которое будет на экране в момент нажатия кнопки.

### Для записи неподвижных изображений на ленту во время записи на ленту

Вы не можете проверить изображение на экране или в видоискателе, слегка нажав кнопку РНОТО. Нажмите кнопку РНОТО посильнее.

Неподвижное изображение будет записываться около семи секунд, а затем видеокамера опять переключится в режим ожидания записи ленты.

### Для записи четких неподвижных изображений с меньшими колебаниями Мы рекомендуем, чтобы Вы выполняли запись на "Memory Stick".

# **Adjusting the white** balance manually

You can manually adjust and set the white balance. This adjustment makes white subjects look white and allows more natural colour balance. Normally white balance is automatically adjusted.

- (1) Set the POWER switch to CAMERA or MEMORY, then press FN to display PAGE1.
- (2) Press MENU, then set WHT BAL to the desired mode in  $\overline{\mathbf{m}}$  (p. 246).

### $H$   $D$ :

Recording a single-coloured subject or background

- \* (OUTDOOR):
- Recording a sunset/sunrise, just after sunset, just before sunrise, neon signs, or fireworks
- Under a colour matching fluorescent lamp

### $= 0.5$  (INDOOR):

- When lighting conditions change quickly
- In too bright places such as photography studios
- Under sodium lamps or mercury lamps

# Регулировка баланса белого вручную

Вы можете отрегулировать и установить вручную баланс белого. Эта регулировка позволяет прилать белым объектам истинно белый цвет и позволяет лобиться более естественного цветового баланса. Обычно баланс белого регулируется автоматически.

- (1) Установите переключатель POWER в положение CAMERA или MEMORY, затем нажмите FN для отображения индикации PAGF1
- (2) Нажмите MENU, затем установите нужный режим для WHT BAL в **177** (стр. 254).

### HOL D<sup>.</sup>

Запись одноцветного объекта или фона.

### ☀ (OUTDOOR):

- Запись заката/восхода солнца, сразу после заката, непосредственно перед рассветом, неоновых реклам или феерверков
- При освещении, соответствующем лампам дневного света

### $\frac{1}{2}$  (INDOOR):

- Когда условия освещения быстро изменяются
- В слишком ярких местах, как например, в фотостудии
- Под натриевыми лампами или ртутными лампами

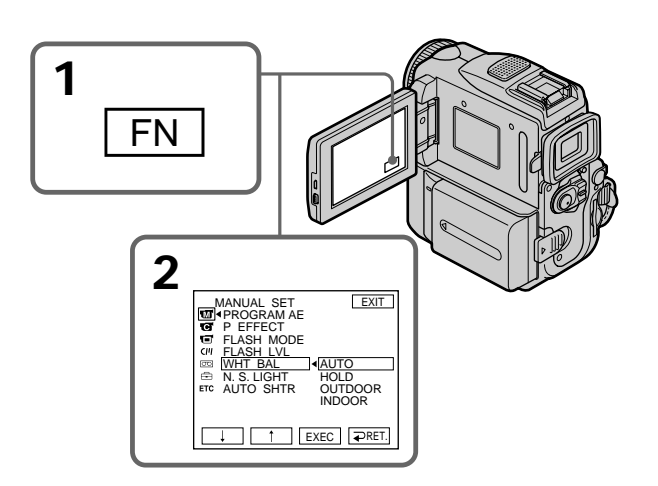

### To return to FN Press EXIT.

# To return to the automatic white balance mode

Set WHT BAL to AUTO in the menu settings.

# Для возврата в положение FN

Нажмите кнопку EXIT.

### Для возвращения к автоматическому режиму баланса белого

Установите команду WHT BAL в положение AUTO в установках меню.

# Adjusting the white balance manually

### If the picture is being taken in a studio lit by **TV lighting**

We recommend that you record in the -- INDOOR mode.

### When you record under fluorescent lighting Use the AUTO or HOLD mode. Your camcorder may not adjust the white balance correctly in the =Q= INDOOR mode.

### In the automatic white balance mode

Point your camcorder at the white subject for about 10 seconds after setting the POWER switch to CAMERA to get better adjustment when:

- You detach the battery for replacement.
- You bring your camcorder from indoors to outdoors holding the exposure, or vice versa.

### In HOID

Set the white balance to AUTO and reset to HOLD after few seconds when:

- You change the PROGRAM AE mode.
- You bring your camcorder from indoors to outdoors, or vice versa.

### Регулировка баланса белого **Вручную**

### В случае фотографирования изображения в студии при телевизионном освещении

Для записи рекомендуется использовать режим = R: INDOOR.

### В случае записи при освещении лампами дневного света

Используйте режим AUTO или HOLD. Ваша видеокамера может не отрегулировать надлежащим образом баланс белого в режиме - NE INDOOR.

### В автоматическом режиме баланса белого

Наведите видеокамеру на белый объект приблизительно на 10 секунд после установки выключателя POWER в положение CAMERA для получения лучшей регулировки, когда:

- Вы отсоединяете батарейный блок для замены.
- Вы выходите с камерой из помещения на улицу или наоборот, сохраняя экспозицию.

### **В режиме HOLD**

Установите баланс белого в положение AUTO и снова установите в положение HOLD через несколько секунд когда:

- Вы изменяете режим PROGRAM AE.
- Вы выходите с видеокамерой из помещения на улицу или наоборот.

# Using the wide mode

You can record a 16:9 wide picture to watch on the 16:9 wide-screen TV (16:9WIDE). Black bands appear on the screen during recording in 16:9WIDE mode [a]. The picture during playing back on a normal TV [b] or a wide -screen TV [c] are compressed in the widthwise direction. If you set the screen mode of the wide-screen TV to the full mode, you can watch pictures of normal images [d].

# Использование широкоэкранного режима

Вы можете записывать широкоформатное изображение16:9 для просмотра на широкоэкранном телевизоре формата16:9  $(16.9WIDF)$ 

Во время записи в режиме 16:9WIDE на экране появятся черные полосы [a]. Изображение во время воспроизведения на обычном телевизоре [b] или на широкоэкранном телевизоре [с] будет сжато по ширине. Если Вы установите экранный режим широкоэкранного телевизора в полноэкранный режим, Вы сможете наблюдать изображения нормального размера [d].

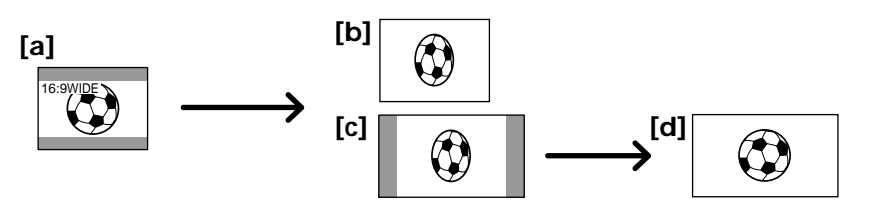

- (1) In standby, press FN to display PAGE1.
- (2) Press MENU, then set  $16:9$  WIDE to ON in  $(p. 247).$
- (1) В режиме ожидания нажмите FN для отображения PAGE1.
- (2) Нажмите MENU, затем установите для 16:9WIDE значение ОН в **По** (стр. 255).

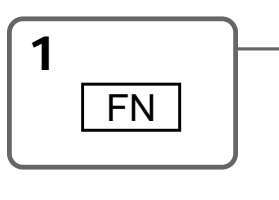

### To return to FN Press EXIT

### To cancel the wide mode

Set 16:9WIDE to OFF in the menu settings.

### In the wide mode, you cannot select the following functions:

- Recording still images on a "Memory Stick" in tape recording or tape recording standby
- $-$  OLD MOVIE
- $-$  ROUNCE

Для возврата в положение FN Нажмите кнопку EXIT.

### Для отмены широкоэкранного режима

Установите команду 16:9WIDE в положение ОГГ в установках меню.

### В широкоэкранном режиме Вы не можете выбрать следующие функции:

- Запись неподвижных изображений на "Memory Stick" в режиме записи ленты или ожидания записи ленты
- $\Omega$  D MOVIE
- $-$ BOUNCE

Advanced Recording Operations

### During recording

You cannot select or cancel the wide mode. When you cancel the wide mode, set your camcorder to tape recording standby and then set 16:9WIDE to OFF in the menu settings.

### Использование широкоэкранного режима

### Во время записи

Вы не можете выбрать или отменить широкоэкранный режим. Если нужно отменить широкоэкранный режим, установите видеокамеру в режим ожидания записи ленты, а затем установите режим 16:9WIDE в положение OFF в установках меню.

# **Using the fader** function

You can fade in or out to give your recording a professional appearance.

# **Использование** функции фейдера

Вы можете выполнять плавное введение и выведение изображения, чтобы придать Вашей съемке профессиональный вид.

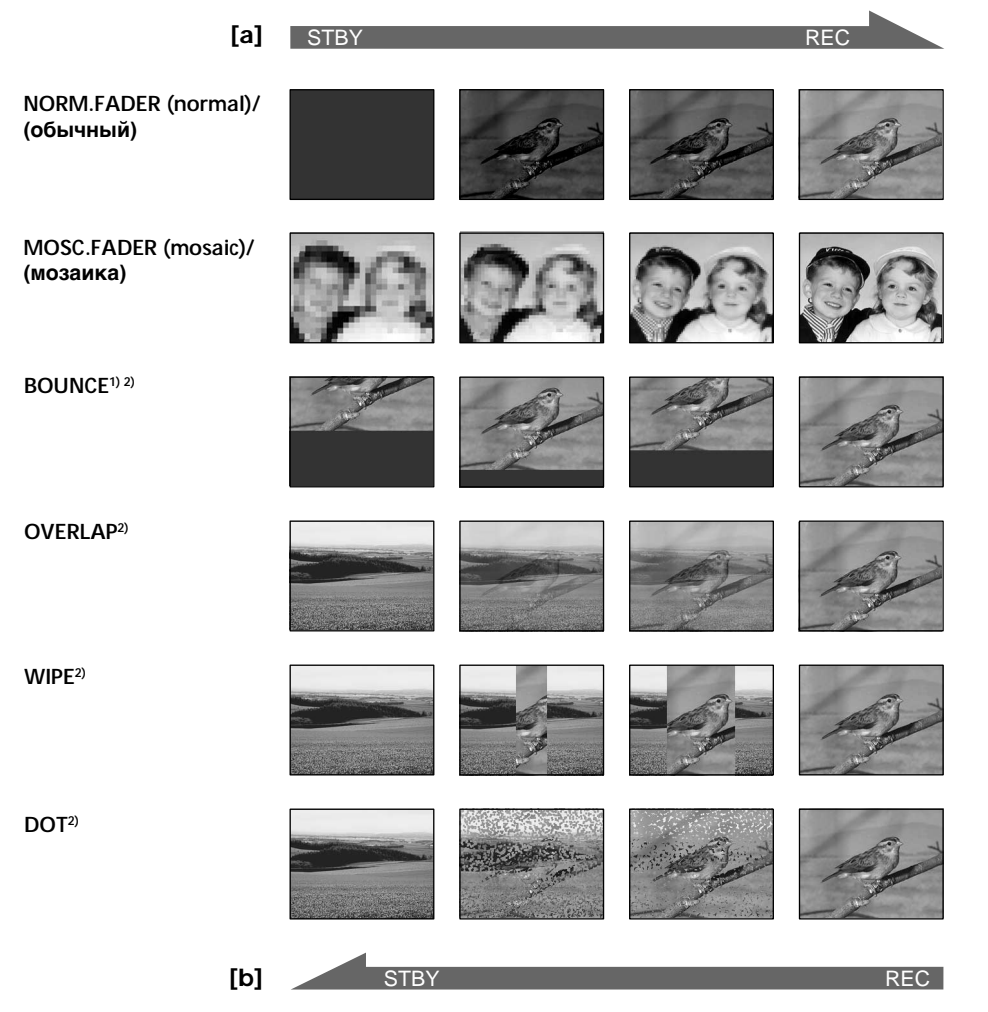

### **MONOTONE**

When fading in, the picture gradually changes from black-and-white to colour. When fading out the picture gradually changes

from colour to black-and-white.

- <sup>1)</sup> You can use BOUNCE when D ZOOM is set to OFF in the menu settings.
- <sup>2)</sup> Fade in only.

### **MONOTONE**

При введении изображение будет постепенно изменяться от черно-белого до цветного. При выведении изображение будет постепенно изменяться от цветного до чернобелого.

- <sup>1)</sup> Функцию BOUNCE можно использовать в том случае, если команда D ZOOM установлена в положение ОЕЕ в установках меню.
- 2) Только введение изображения.
- $(1)$  To fade in [a] In standby, press FN to display PAGE1. To fade out [b] In recording, press FN to display PAGE1.
- (2) Press FADER. The screen to select the fader mode appears.
- (3) Select a desired mode.
- (4) Press  $\Rightarrow$  OK to return to PAGE1, and press EXIT to return to FN.

The fader indicator you selected flashes.

(5) Press  $START/STOP$ . After the fade in/out is carried out, your camcorder automatically returns to the normal mode

# Использование функции фейдера

(1) При введении изображения [а] В режиме ожидания нажмите FN для отображения PAGE1. При выведении изображения [b]

В режиме записи нажмите FN для отображения PAGE1.

- (2) Нажмите кнопку FADER. Появится экран выбора режима фейдера.
- (3) Выберите нужный режим.
- (4) Нажмите  $\Rightarrow$  ОК для возврата к РАСЕ1 и нажмите копку EXIT для возврата в положение FN. Индикатор выбранного Вами фейдера будет мигать.
- (5) Нажмите кнопку START/STOP, После выполнения введения/выведения изображения ваша видеокамера автоматически вернется к нормальному режиму.

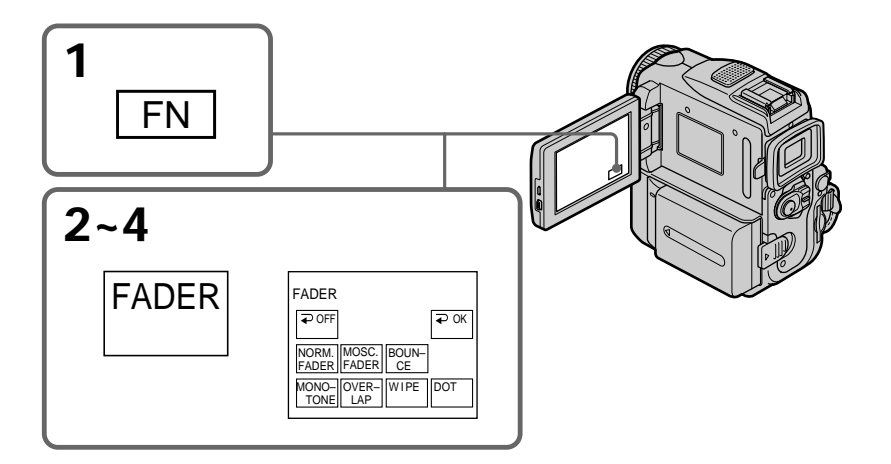

### To cancel the fader function

Before pressing START/STOP, press  $\Rightarrow$  OFF to return to PAGE1 and press EXIT to return to FN.

### Для отмены функции фейдера

Прежде чем нажать START/STOP, нажмите • ОFF для возврата к PAGE1 и нажмите **EXIT для возврата к FN.**
### **Note**

You cannot use the following functions while using the fader function. Also, you cannot use the fader function while using the following functions:

- Digital effect
- Super NightShot
- Colour Slow Shutter
- Tape photo recording
- Recording on a "Memory Stick" in tape recording or tape recording standby
- $-$  Interval recording
- Frame recording

### When you select OVERLAP, WIPE or DOT

Your camcorder automatically stores the image stored on a tape. As the image is being stored, the playback picture disappears. At this stage, the picture may not be recorded clearly, depending on the tape condition.

### While using BOUNCE, you cannot use the following functions:

- Exposure
- Flexible Spot Meter
- Focus
- $-7$  oom
- Picture effect

### Note on BOUNCE

You cannot select BOUNCE in the following mode or functions:

- D ZOOM is activated in the menu settings
- Wide mode
- Picture effect
- $-$  PROGRAM AE

### During MPEG movie recording

You cannot use the fader function.

### Примечание

Вы не можете использовать следующие функции во время использования функции фейдера. Также Вы не можете использовать функцию фейдера во время использования следующих функций:

- Цифровой эффект
- Super NightShot
- Colour Slow Shutter
- Фотосъемка на ленту
- Запись на "Memory Stick" в режиме записи ленты или ожидания записи ленты
- Запись с интервалами
- Покадровая запись

### Если Вы выбрали режимы OVERLAP, WIPE или DOT

Видеокамера автоматически сохранит изображение на ленте. Во время сохранения изображения воспроизводимое изображение исчезнет. На этом этапе изображение может быть записано нечетко в зависимости от СОСТОЯНИЯ ЛАНТЫ

### Во время использования режима BOUNCE нельзя использовать следующие функции:

- Экспозиция
- Универсальный точечный фотоэкспонометр
- Фокусировка
- Трансфокация
- Эффект изображения

### Примечание по режиму BOUNCE

Невозможно выбрать BOUNCE в следующем режиме или при использовании следующих функций:

- Команда D ZOOM включена в установках меню
- Широкоэкранный режим
- Эффект изображения
- PROGRAM AE

### Во время записи фильма MPEG

Вы не можете использовать функцию фейдера.

# **Using special effects** - Picture effect

You can digitally process images to obtain special effects like those in films or on the TV.

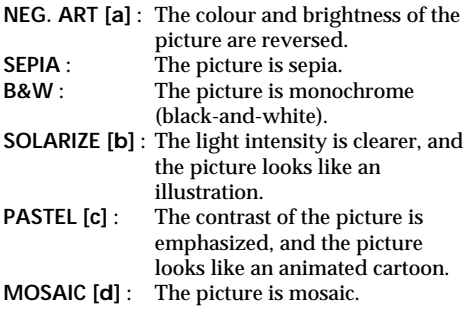

# Использование специальных эффектов - Эффект изображения

Вы можете выполнять обработку изображения цифровым методом для получения специальных эффектов, как в кинофильмах или на экранах телевизоров.

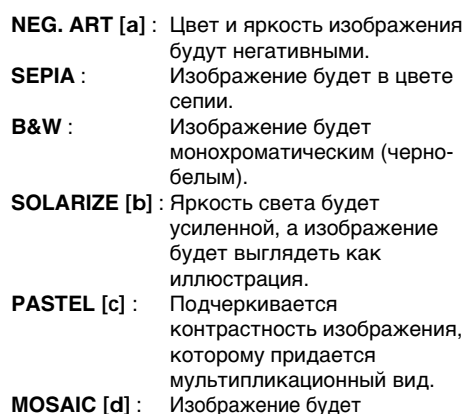

MOSAIC [d] :

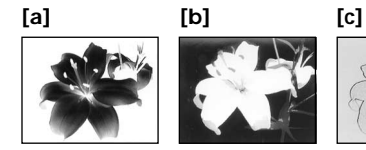

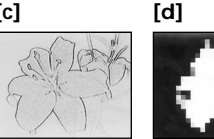

мозаическим.

- (1) Set the POWER switch to CAMERA, then press FN to display PAGE1.
- (2) Press MENU, then set P EFFECT to the desired mode in  $\overline{u}$  (p. 246).
- (1) Установите переключатель POWER в положение CAMERA, затем нажмите FN для отображения индикации PAGE1.
- (2) Нажмите MENU, затем установите нужный режим для Р ЕГГЕСТ в ПЛ (стр. 254).

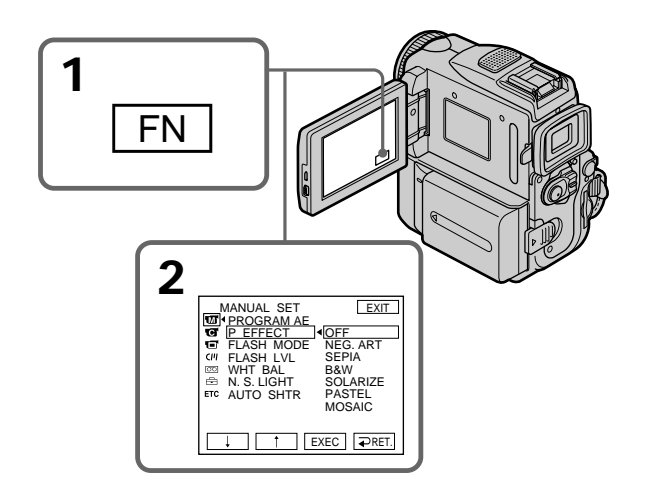

### **Using special effects** - Picture effect

### To return to FN

Press EXIT.

## To cancel the picture effect function

Select OFF in P EFFECT in the menu settings.

### While using the picture effect function, you cannot use following functions:

- OLD MOVIE
- $-$  BOUNCE
- Recording on a "Memory Stick" in tape recording or tape recording standby

When you change the POWER switch to other than CAMERA

The picture effect is automatically cancelled.

### Использование специальных эффектов - Эффект изображения

### Для возврата в положение FN Нажмите кнопку EXIT.

### Для отмены функции эффектов изображения

Выберите ОГГ в установках меню Р ЕГГЕСТ.

### При использовании функции эффектов изображения нельзя использовать следующие функции:

- OLD MOVIE
- $-$  BOUNCE
- Запись на "Memory Stick" в режиме записи ленты или ожидания записи ленты

### При переводе переключателя POWER в любое положение, кроме CAMERA

Эффект изображения будет автоматически отменен.

# **Using special effects** - Digital effect

You can add special effects to recorded pictures using the various digital functions. The sound is recorded normally.

### **STILL**

You can record a still image so that it is superimposed on a moving picture.

### **FLASH (FLASH MOTION)**

You can record still images successively at regular intervals.

### LUMI. (LUMINANCEKEY)

You can swap the brighter area in a still image with a moving picture.

### **TRAIL**

You can record a picture so that an incidental image like a trail is left.

### **SLOW SHTR (SLOW SHUTTER)**

You can slow down the shutter speed. The slow shutter mode is good for recording dark pictures more brightly.

### **OLD MOVIE**

You can add an old movie type atmosphere to pictures. Your camcorder automatically sets the wide mode to ON, the picture effect to SEPIA, and the appropriate shutter speed.

# Использование специальных эффектов – Цифровой эффект

Вы можете добавлять специальные эффекты к записываемому изображению с помощью разных цифровых функций. Записываемый звук будет обычным.

### **STILL**

Вы можете записывать неподвижное изображение, которое можно налагать на подвижное изображение.

### **FLASH (FLASH MOTION)**

Вы можете записывать неподвижные изображения последовательно через равные интервалы.

### **LUMI. (LUMINANCEKEY)**

Вы можете изменять яркие места на неподвижном изображении на подвижные изображения.

### **TRAIL**

Вы можете записывать изображение с эффектом запаздывания.

### **SLOW SHTR (SLOW SHUTTER)**

Вы можете замедлить скорость затвора. Режим медленного затвора является подходящим для записи темных изображений в более ярком свете.

### **OLD MOVIE**

Вы можете создавать атмосферу старинного кинофильма для Ваших изображений. Видеокамера автоматически устанавливает широкоформатный режим на ON, эффект изображения в положение SEPIA и надлежающую скорость затвора.

Still image/ Неподвижное изображение

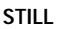

**IMUT** 

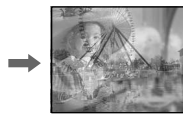

Still image/ Неподвижное изображение

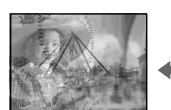

Moving picture/ Движущееся изображение

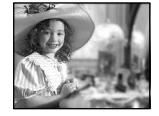

Moving picture/ Движущееся изображение

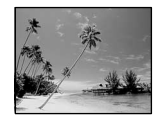

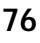

# Advanced Recording Operations

### **Using special effects** - Digital effect

- (1) Set the POWER switch to CAMERA, then press FN and select PAGE2.
- (2) Press DIG EFFT. The screen to select a desired digital effect mode appears.
- (3) Press a desired digital effect mode. In STILL and LUMI., the still image is stored in memory.
- (4) Press  $-\prime$  + to adjust the effect.

### Items to adjust

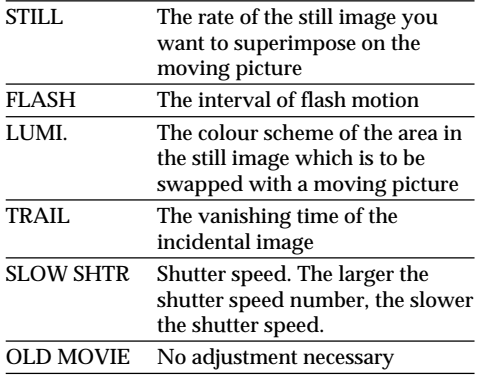

(5) Press  $\Rightarrow$  OK to return to PAGE2.

### Использование специальных эффектов – Цифровой эффект

- (1) Установите переключатель POWER в положение CAMERA, затем нажмите FN и выберите PAGF2.
- (2) Нажмите DIG EFFT. Появится экран для выбора желаемого режима цифрового эффекта.
- (3) Выберите требуемый режим цифрового эффекта. В режимах STILL и LUMI. неподвижное изображение будет сохранено в памяти.
- (4) Нажмите -/+ для регулировки эффекта.

### Пункты лля регулировки

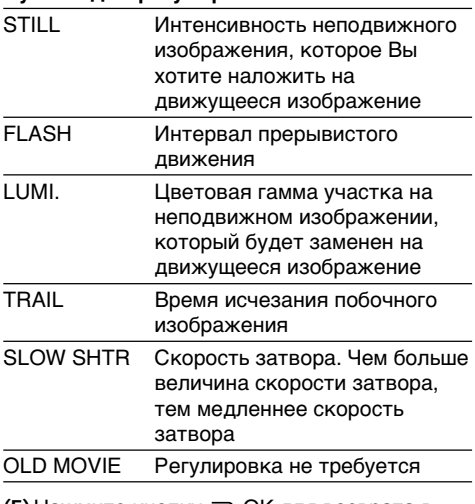

(5) Нажмите кнопку  $\rightleftarrows$  ОК для возврата в положение PAGE2.

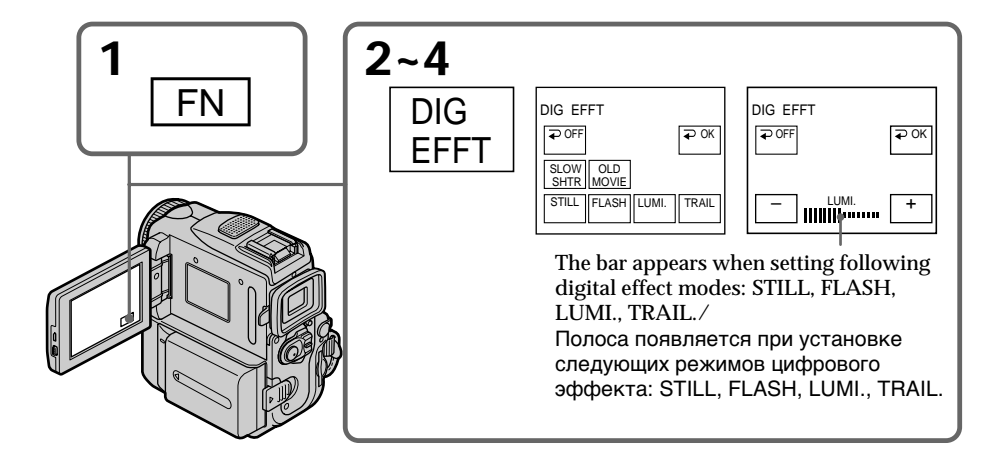

### **Using special effects** - Digital effect

### To return to FN

Proce FXIT

### To cancel the digital effect

Press  $\implies$  OFF to return to PAGE2.

### **Notes**

- The following functions do not work during digital effect:
	- $-$  Fader
	- Tape photo recording
	- Super NightShot
	- Colour Slow Shutter
	- Recording on a "Memory Stick" in tape recording or tape recording standby
- The PROGRAM AE function does not work in  $STOM$  CHTP
- The following functions do not work in **OLD MOVIE:** 
	- -Wide mode
	- Picture effect
	- $-$ PROGRAM AE

### When you change the POWER switch to other than CAMERA

The digital effect will be automatically cancelled.

### When recording in the slow shutter mode

Auto focus may not be effective. Focus manually using a tripod.

### Shutter speed

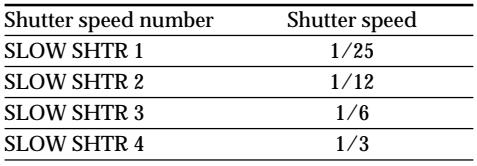

### Использование специальных эффектов – Цифровой эффект

### Для возврата в положение FN Нажмите кнопку FXIT.

### Для отмены цифрового эффекта

. .<br>Нажмите ⊋ ОГГ для возврата к PAGE2.

### Примечания

- Следующие функции не работают при использовании цифрового эффекта:
	- Фейдер
	- Фотосъемка на ленту
	- Super NightShot
	- Colour Slow Shutter
	- Запись на "Memory Stick" в режиме записи ленты или ожидания записи ленты
- Функция PROGRAM AE не работает в режиме SLOW SHTR.
- Следующие функции не работают в режиме **OLD MOVIE:** 
	- Широкоэкранный режим
	- Эффект изображения
	- $-$  PROGRAM AF

### При переводе переключателя POWER в любое положение, кроме CAMERA

Цифровой эффект будет автоматически отменен.

### При записи в режиме медленного затвора

Автоматическая фокусировка может быть не эффективной. Выполните фокусировку вручную, используя треногу.

### Скорость затвора

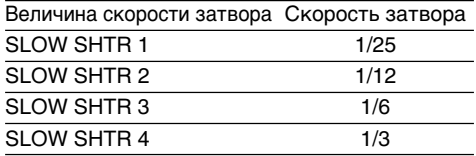

# **Using the PROGRAM AE**

You can select PROGRAM AE (Auto Exposure) mode to suit your specific shooting requirements.

### **SPOTLIGHT (Spotlight)**

This mode prevents people's faces, for example, from appearing excessively white when shooting subjects lit by strong light in the theatre.

### **PORTRAIT (Soft portrait)**

This mode brings out the subject while creating a soft background for subjects such as people or flowers.

### 贪 **SPORTS (Sports lesson)**

This mode minimizes shake on fast-moving subjects such as in tennis or golf.

### **BEACH&SKI (Beach & ski)**

This mode prevents people's faces from appearing dark in strong light or reflected light, such as at a beach in midsummer or on a ski slope.

### **<del>€</del>** SUNSETMOON (Sunset & moon)

This mode allows you to maintain atmosphere when you are recording sunsets, general night views, fireworks displays and neon signs.

### **LANDSCAPE (Landscape)**

This mode is for when you record distant subjects such as mountains. Also it prevents your camcorder from focusing on glass or metal mesh in windows when you record a subject behind glass or a screen.

# **Иcпользовaниe фyнкции PROGRAM AE**

Вы можете выбрать режим PROGRAM AE (автоматическая экспозиция) в соответствии со специфическими требованиями к съемке.

### **SPOTLIGHT (Прожекторное освещение)**

Этот peжим иcпользyeтcя, чтобы лицa людeй нe выглядeли cлишком блeдными, нaпpимep, пpи cъeмкe c яpким оcвeщeниeм в тeaтpe.

### **PORTRAIT (Мягкий портрет)**

Данный режим позволяет выделить объект нa мягком фонe, и подxодит для cъeмки, нaпpимep людeй или цвeтов.

### **SPORTS (Спортивные состязания)**

Этот режим позволяет минимизировать дрожание при съемке быстро движущихся предметов, например, при игре в теннис или гольф.

### **BEACH&SKI (Пляжный и лыжный режим)**

Этот режим предотвращает появление темных лиц людей в зоне сильного света или отраженного света, например, на пляже в разгар лета или на снежном склоне.

### $\leq$  SUNSETMOON (Захода солнца и луны)

Этот режим позволяет в точности отражать обстановку при съемке зaкaтa солнца, общих ночных видов, фейерверков и неоновых реклам.

### **LANDSCAPE (Ландшафт)**

Этот режим позволяет выполнять съемку отдаленных объектов, таких как горы, и предотвращает фокусировку видеокамеры на стекло или металлическую решетку на окнах, когда Вы выполняете запись объектов позади стекла или решетки.

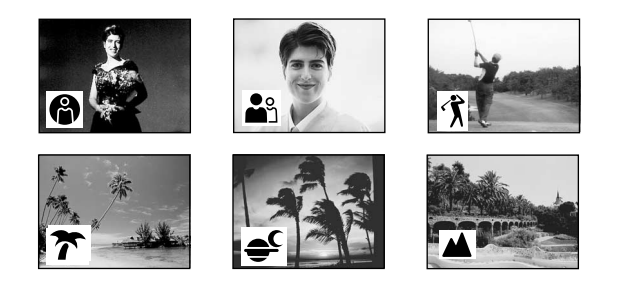

### **Using the PROGRAM AE**

- (1) Set the POWER switch to CAMERA or MEMORY, then press FN to display PAGE1.
- (2) Press MENU, then set PROGRAM AE to the desired mode in  $\overline{u}$  (p. 246).

### Использование функции **PROGRAM AE**

- (1) Установите переключатель POWER в положение CAMERA или MEMORY, затем нажмите FN для отображения индикации PAGE1.
- (2) Нажмите MENU, затем установите нужный режим для PROGRAM AE в ПП (стр. 254).

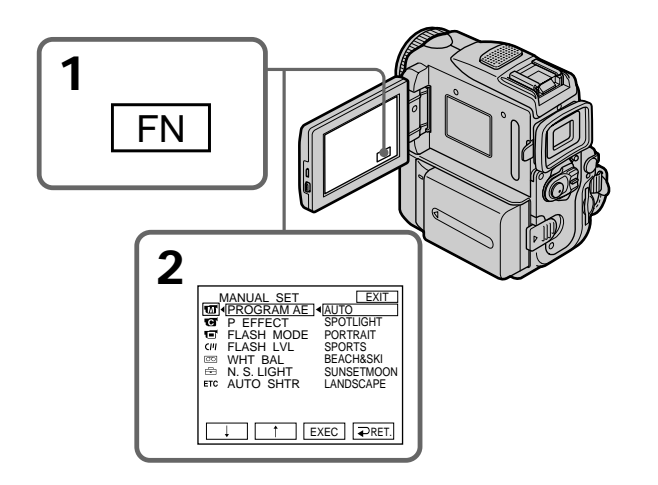

## To return to FN

Press EXIT.

### To turn the PROGRAM AE off

Select AUTO in PROGRAM AE in the menu settings.

### Для возврата в положение FN Нажмите кнопку EXIT.

### Для выключения функции PROGRAM **AE**

Выберите AUTO в PROGRAM AE в установках меню.

### **Notes**

- Because your camcorder is set to focus only on subjects in the middle to far distance, you cannot take close-ups in the following modes: - SPOTLIGHT
	- $-$ SPORTS
	- BEACH&SKI
- Your camcorder is set to focus only on distant subjects in the following modes:
- SUNSETMOON
- LANDSCAPE
- The following functions do not work in PROGRAM AE:
	- Colour Slow Shutter
	- $-$  SLOW SHTR
	- $-$  OLD MOVIE
	- $-$  ROUNCE
- The PROGRAM AE does not work in the following cases (The indicator flashes):
	- To set the NIGHTSHOT to ON.
	- To record images on a "Memory Stick" using the MEMORY MIX.
- . When you set the POWER switch to MEMORY, SPORTS does not work. (The indicator flashes.)

### While WHT BAL is set to AUTO in the menu settings

The white balance is adjusted even if the PROGRAM AE is selected.

### You can adjust the following functions while using the PROGRAM AE:

- Exposure
- Flexible Spot Meter

If you record under a discharge tube such as a fluorescent lamp, sodium lamp or mercury lamp

Flickering or changes in colour may occur in the following modes. If this happens, turn the PROGRAM AE off:

- $-$  PORTRAIT
- $-$ SPORTS

### Примечания

- Поскольку Ваша видеокамера настроена для фокусировки только на объекты. находящиеся на среднем и дальнем расстояниях. Вы не можете выполнять съемку крупным планом в следующих режимах:
	- SPOTLIGHT
	- $-$ SPORTS
	- BEACH&SKI
- Ваша видеокамера настроена на фокусировку только на дальние объекты в следующих режимах:
	- SUNSETMOON
	- -I ANDSCAPE
- Следующие функции не работают в режиме PROGRAM AE:
	- Colour Slow Shutter
	- SI OW SHTR
	- OLD MOVIE
	- -BOUNCE
- Функция PROGRAM AE не работает в следующих случаях (индикатор мигает):
	- Для установки NIGHTSHOT в положение ON.
	- Для записи изображений на "Memory Stick" с помощью MEMORY MIX.
- При установке переключателя POWER в положение MEMORY не работает режим SPORTS. (Индикатор мигает.)

### Если команда WHT BAL установлена в положение AUTO в установках меню

Баланс белого будет отрегулирован, даже если выбрана функция PROGRAM AE.

### При использовании функции PROGRAM AE можно настроить следующие функции:

- Экспозиция
- Универсальный точечный фотоэкспонометр

### Если съемка производится при использовании газоразрядных ламп, например, ламп дневного света. натриевых или ртутных ламп

В следующих режимах могут возникнуть мерцание или изменения цветности. Если это произойдет, выключите функцию PROGRAM AF:

- PORTRAIT  $-$ SPORTS

# **Adjusting the** exposure manually

You can adjust and set the exposure. Normally the exposure is automatically adjusted. Adjust the exposure manually in the following cases:

- The subject is backlit
- To shoot a bright subject against a background
- To record dark pictures (e.g. night scenes) faithfully
- (1) Set the POWER switch to CAMERA or MEMORY, then press FN to display PAGE1.
- (2) Press EXPOSURE. The screen to adjust the exposure appears.
- (3) Press MANUAL.
- (4) Adjust the exposure using  $-\prime +$ .
	- $-$ : to dim
	- $+$ : to brighten
- (5) Press  $\Rightarrow$  OK to return to PAGE1.

# Регулировка экспозиции вручную

Вы можете отрегулировать и установить экспозицию. Обычно экспозиция регулируется автоматически. Отрегулируйте экспозицию вручную в следующих случаях:

- Объект на фоне задней подсветки
- Для съемки яркого объекта на темном фоне
- Для записи темных изображений (например, ночных сцен) с большой достоверностью
- (1) Установите переключатель POWER в положение CAMERA или MEMORY, затем нажмите FN для отображения индикации PAGE1.
- (2) Нажмите EXPOSURE. Появится экран для регулировки экспозиции.
- (3) Нажмите MANUAL.
- (4) Настройте экспозицию с помощью -/+. -: темнее
	- $+$ :  $704e$
- (5) Нажмите **⊅ ОК для возврата к PAGE1**.

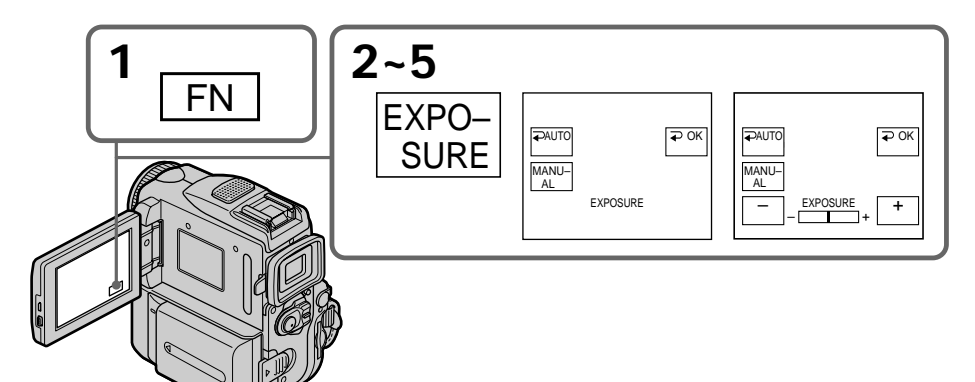

To return to FN Press EXIT

### To return to the automatic exposure mode

Press  $\Rightarrow$  AUTO to return to PAGE1.

### **Note**

When you adjust the exposure manually, the following functions do not work: - Colour Slow Shutter

- BACK LIGHT

### Your camcorder automatically returns to the automatic exposure mode:

- If you change the PROGRAM AE mode.
- If you slide NIGHTSHOT to ON. 82

Для возврата в положение FN Нажмите кнопку ЕХІТ.

### Для возврата в режим автоматической экспозиции Нажмите <del>P</del> AUTO для возврата к PAGE1.

### Примечание

При выполнении регулировки вручную не работают следующие функции:

- Colour Slow Shutter
- BACK LIGHT

### Ваша видеокамера автоматически вернется в режим автоматической экспозиции:

- Если Вы измените режим PROGRAM AE.
- Если Вы передвинете переключатель NIGHTSHOT в положение ON.

# Using the spot lightmetering function - Flexible Spot Meter

You can take a picture with the appropriate exposure automatically for just the point you want to focus on and with its exposure fixed. Use the Flexible Spot Meter function in the following cases:

- The subject is backlit.
- When there is strong contrast between the subject and background such as with a subject that is on stage and lit by a spotlight.
- (1) Set the POWER switch to CAMERA or MEMORY, then press FN to display PAGE1.
- (2) Press SPOT METER. The SPOT METER screen appears.
- (3) Press the desired area in the frame on the LCD screen.

The SPOT METER indicator flashes on the LCD screen. The exposure of the point you selected is adjusted.

(4) Press  $\Rightarrow$  OK to return to PAGE1.

# Использование функции точечной фотоэкспонометрии - Универсальный точечный фотоэкспонометр

Вы можете выполнять съемку изображения с соответствующей экспозицией автоматически для объекта, на который Вы хотите произвести фокусировку, при фиксированной экспозиции. Используйте универсальный точечный фотоэкспонометр в следующих случаях:

- Объект освешен задней подсветкой.
- Когда существует сильный контраст между объектом и фоном, как например, в случае объекта, который находится на сцене и освещен прожекторным лучом.
- (1) Установите переключатель POWER в положение CAMERA или MEMORY, затем нажмите FN для отображения индикации PAGE1.
- (2) Нажмите кнопку SPOT METER. Появится экран SPOT METER.
- (3) Нажмите желаемое место в рамке на экране ЖКД. Индикатор SPOT METER будет мигать на
	- экране ЖКД. Экспозиция для выбранной Вами точки будет отрегулирована.
- (4) Нажмите <sup>→</sup> ОК для возврата к PAGE1.

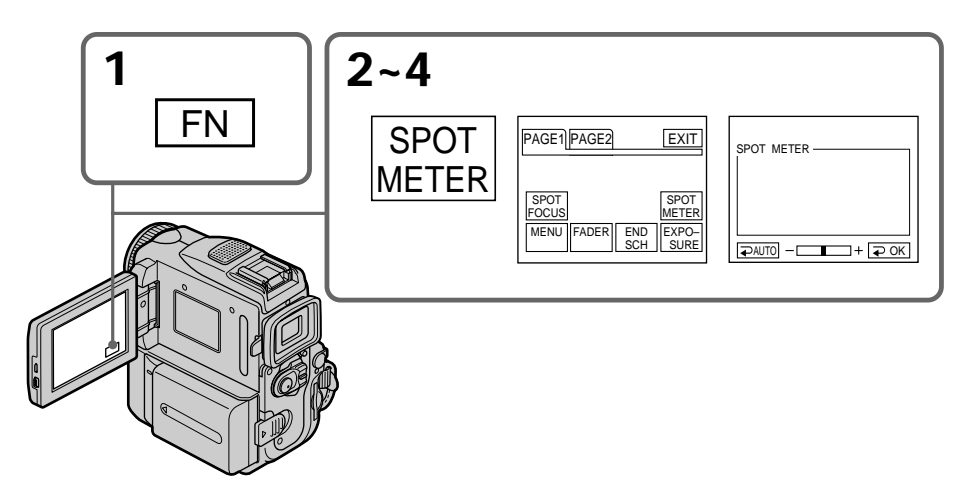

To return to FN Press EXIT.

### To return to the automatic exposure mode

Press  $\Rightarrow$  AUTO to return to PAGE1.

### Для возврата в положение FN Нажмите кнопку EXIT.

### Для возврата к режиму автоматической экспозиции Нажмите **→** AUTO для возврата к PAGE1.

83

### Using the spot light-metering function - Flexible Spot Meter

### **Note**

The following functions do not work during the **Flexible Spot Meter:** 

- Colour Slow Shutter
- BACK LIGHT
- Exposure
- Spot focus

### Flexible Spot Meter is automatically cancelled:

- If you change the PROGRAM AE mode.
- If you slide NIGHTSHOT to ON.

### Использование функции точечной фотоэкспонометрии - Универсальный точечный фотоэкспонометр

### Примечание

В режиме универсального точечного фотоэкспонометра не работают следующие функции:

- Colour Slow Shutter
- BACK LIGHT
- Экспозиция
- Точечный фокус

### Режим универсального точечного фотоэкспонометра автоматически отключается:

- Если Вы измените режим PROGRAM AE.
- Если Вы передвинете переключатель NIGHTSHOT в положение ON.

# Advanced Recording Operations

# Фокусировка вручную

You can gain better results by manually adjusting the focus in the following cases. Normally, focus is automatically adjusted.

- The autofocus mode is not effective when shooting:
	- subjects through glass coated with water droplets
	- horizontal stripes
	- subjects with little contrast with backgrounds such as walls or the sky
- . When you want to change the focus from a subject in the foreground to a subject in the background
- Shooting a stationary subject when using a tripod

Вы можете получить лучшие результаты путем ручной регулировки в следующих случаях. Обычно фокусировка регулируется автоматически.

- Режим автоматической фокусировки является неэффективным при выполнении съемки:
	- объектов через покрытое каплями стекло - горизонтальных полос
	- объектов с малой контрастностью на таком фоне, как стена или небо
- Если Вы хотите выполнить изменение фокусировки с объекта на переднем плане на объект на заднем плане
- При выполнении съемки стационарных объектов с использованием треноги

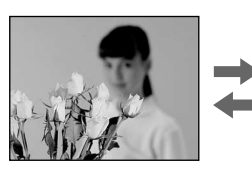

(1) Set the POWER switch to CAMERA or MEMORY, then press FOCUS lightly. The  $\textcircled{f}$ indicator appears.

(2) Turn the focus ring to sharpen focus.

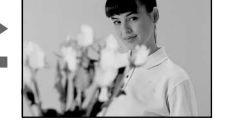

- (1) Установите переключатель POWER в положение CAMERA или MEMORY, затем слегка нажмите FOCUS. Появится индикатор **С**.
- (2) Поверните кольцо фокусировки для получения четкой фокусировки.

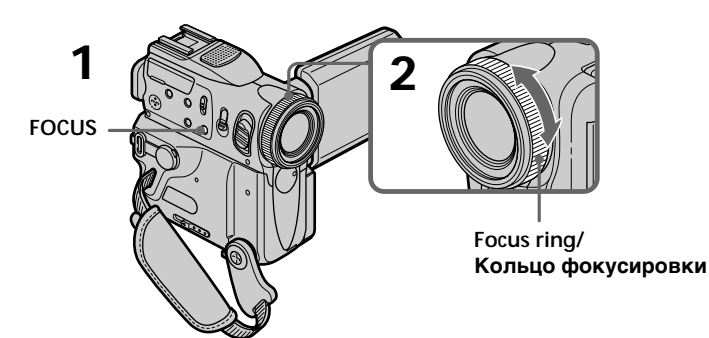

### To return to the autofocus mode Press FOCUS lightly to turn off **t**anger to a indicator

### Для возвращения в режим автоматической фокусировки Слегка нажмите FOCUS для выключения

### **Focusing manually**

### **To record distant subjects**

When you press FOCUS down deeper, the focus becomes infinite and the  $\triangle$  indicator appears. When you release FOCUS, your camcorder returns to the manual focus mode. Use this mode when your camcorder focuses on near objects even though you are trying to shoot a distant subject.

### **To focus precisely**

It is easier to focus on the subject if you adjust the zoom to shoot at the "W" (wide-angle) position after focusing at the "T" (telephoto) position.

**When you shoot close to the subject** Focus at the end of the "W" (wide-angle) position.

9 **changes as follows:**

- when recording a distant subject
- when the subject is too close to focus on

### **Фокусировка вручную**

### **Для съемки удаленных объектов**

Ecли нaжaть кнопкy FOCUS глyбжe, фокycиpовкa cтaновитcя бecконeчной, и появляется индикатор **4**. Если Вы отпустите кнопку FOCUS, Ваша видеокамера вернется в режим ручной фокусировки. Используйте этот режим, если Ваша видеокамера выполняет фокусировку на ближние объекты, даже если Вы пытаетесь выполнить съемку отдаленного объекта.

### **Для точной фокусировки**

Это облегчит фокусировку, если Вы отрегулируете вариообъектив для выполнения съемки в положении "W" (широкоугольном) после фокусировки в положении "Т" (телефото).

### **Если Вы выполняете съемку вблизи объекта**

Выполните фокусировку в конце положения "W" (широкоугольное).

### 9 **изменяется следующим образом:**

- при записи удаленного объекта.
- если объект находится слишком близко, чтобы выполнить фокусировку на него.

# Using the spot focus function - Spot Focus

You can take a picture with the appropriate focus automatically for just the point you want to focus on and with its focus fixed

- (1) Set the POWER switch to CAMERA or MEMORY, then press FN to display PAGE1.
- (2) Press SPOT FOCUS. The SPOT FOCUS screen appears.
- (3) Press the desired area in the frame on the LCD screen.

The SPOT FOCUS indicator flashes on the LCD screen. The focus of the point you selected is adjusted.

(4) Press  $\Rightarrow$  OK to return to PAGE1.

# Использование функции точечного фокуса - Точечный фокус

Можно снимать изображение с автоматической соответствующей фокусировкой только для той точки, на которую необходимо навести фокус, при этом фокусировка будет фиксированной.

- (1) Установите переключатель POWER в положение CAMERA или MEMORY, затем нажмите FN для отображения индикации PAGE1.
- (2) Нажмите SPOT FOCUS. Появится экран SPOT FOCUS.
- (3) Нажмите в нужной области в прямоугольнике на экране ЖКД. На экране ЖКД мигает индикатор SPOT FOCUS. Фокус настроится на выбранную точку.
- (4) Нажмите ≥ ОК, чтобы вернуться к PAGF1

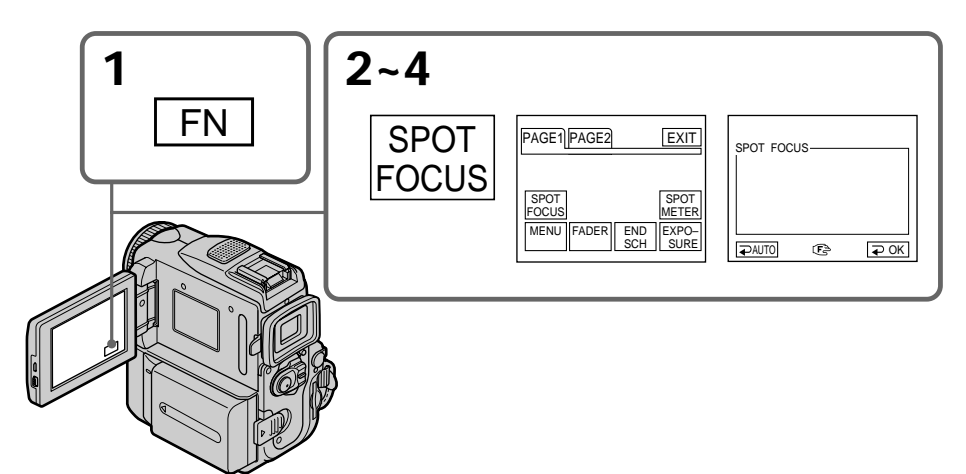

### To return to FN Press EXIT.

### To return to the autofocus mode

Press  $\Rightarrow$  AUTO to return to PAGE1.

### **Note**

You cannot use Spot Focus during PROGRAM AE.

# Для возврата к экрану FN

Нажмите FXIT.

### Для возврата в режим автоматической фокусировки

Нажмите = AUTO, чтобы вернуться к PAGE1.

### Примечание

Невозможно использовать функцию точечного фокуса в режиме PROGRAM AE.

# **Interval recording**

You can make a time-lapse recording by setting the camcorder to automatically record and standby sequentially. You can achieve an excellent recording for flowering, emergence, etc. with this function.

# Запись с интервалами

Вы можете выполнять запись через заданные промежутки времени, настроив видеокамеру таким образом, чтобы она последовательно выполняла запись и переходила в режим ожидания. С помощью этой функции Вы можете получить превосходную запись процесса распускания цветов, чрезвычайных обстоятельств и т.д.

### Example/Пример

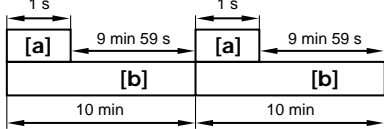

### [a] REC TIME

[b] INTERVAL

- (1) In standby, press FN to display PAGE1.
- (2) Press MENU, then set INT. REC to SET in  $\blacksquare$ , then press EXEC (p. 247).
- (3) Set INTERVAL and REC TIME.
	- $\circled{1}$  Press  $\downarrow$  to select INTERVAL, then press EXEC.
	- $\circled{2}$  Press  $\downarrow$  to select the desired interval time, then press EXEC. The time:  $30SEC \leftrightarrow 1MIN \leftrightarrow 5MIN \leftrightarrow$ 10MIN
	- **③** Press  $\sqrt{\ }$  to select REC TIME, then press EXEC.
	- $\circled{4}$  Press  $\downarrow$  / $\uparrow$  to select the desired recording time, then press EXEC. The time:  $0.5SEC \leftrightarrow 1SEC \leftrightarrow 1.5SEC \leftrightarrow$ 2SEC
	- $\circledcirc$  Press  $\rightleftarrows$  RET.

### [a] REC TIME [b] INTERVAL

- (1) В режиме ожидания нажмите FN для отображения PAGE1.
- (2) Нажмите кнопку MENU, затем установите для INT. REC значение SET в **@**, затем нажмите кнопку ЕХЕС (стр. 255).
- (3) Установите опцию INTERVAL и REC TIME.
	- ① Нажимайте кнопки  $\downarrow$ /↑ для выбора опции INTERVAL, а затем нажмите кнопку ЕХЕС.
	- 2 Нажимайте кнопки Į/↑ для выбора нужного интервала, а затем нажмите кнопку ЕХЕС. Время: 30SEC ← 1MIN ← 5MIN ← 10MIN
	- **③ Нажимайте кнопки Į/↑ для выбора** опции REC TIME, а затем нажмите кнопку ЕХЕС.
	- 4 Нажимайте кнопки  $\downarrow$  для выбора нужного времени запии, а затем нажмите кнопку ЕХЕС. Время: 0.5SEC ← 1SEC ← 1.5SEC ← 2SEC
	- **5 Нажмите кнопку ≥ RET.**

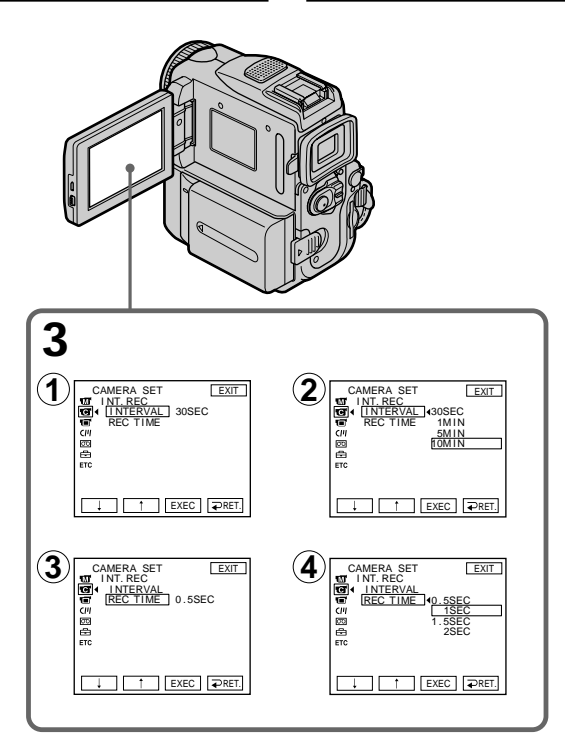

- (4) Set INT. REC to ON, then press EXEC.  $(5)$  Press EXIT to return to  $FN$ .
- The INTERVAL indicator flashes on the screen.
- (6) Press START/STOP to start interval recording.

The INTERVAL indicator lights up.

- (4) Установите INT. REC в положение ON, а затем нажмите кнопку ЕХЕС.
- (5) Нажмите кнопку EXIT для возврата к опции FN.

На экране начнет мигать индикатор INTERVAL.

(6) Нажмите кнопку START/STOP для начала записи с интервалами. Загорится индикатор INTERVAL.

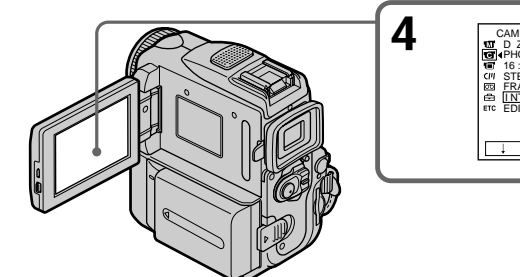

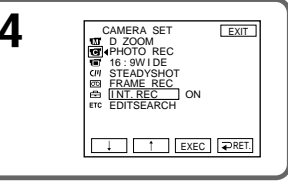

### To cancel the interval recording

Perform either of the following:

- Set INT. REC to OFF in the menu settings.
- Set the POWER switch to other than CAMERA.

### To perform normal recording during interval recording

Press START/STOP. The INTERVAL indicator flashes, and normal recording starts. Press START/STOP again, then normal recording finishes and returns to the screen in the step 5.

### **Note**

You cannot do interval recording during MPEG movie recording.

### Recording time

There may be a discrepancy in recording time of up to  $+/-$  6 frames from the selected time.

### Запись с интервалами

### Для отмены записи с интервалами

Выполните олно из слелующих лействий:

- Установите пункт INT. REC в установках меню в положение ОЕЕ.
- Установите переключатель POWER в любое другое положение, кроме CAMERA.

### Для выполнения обычной записи во время записи с интервалами

Нажмите START/STOP. Замигает индикатор INTERVAL, и начнется обычная запись. Если нажать еще раз START/STOP, то обычная запись закончится и снова отобразится экран, описанный в шаге 5.

### Примечание

Невозможно выполнить запись с интервалами во время записи фильма MPEG.

### Время записи

Реальное время записи может отличаться от выбранного на +/- 6 кадров.

# Advanced Recording Operations Усовершенствованные операции съемки

# **Frame by frame** recording - Frame recording

You can make a recording with a stop-motion animated effect using frame recording. To create this effect, alternately move the subject a little and make a frame recording. We recommend that you use a tripod, and operate the camcorder using the Remote Commander after step 4.

- (1) In standby, press FN to display PAGE1.
- (2) Press MENU, then set FRAME REC to ON in  $\boxed{6}$  (p. 247).
- (3) Press EXIT to return to FN. The FRAME REC indicator lights up.
- (4) Press START/STOP to start frame recording. The camcorder makes a recording for about six frames, and returns to standby.
- (5) Move the subject, and repeat step 4.

# Покадровая запись - Покадровая запись

Можно выполнить запись с эффектом замедленного анимационного изображения. используя покадровую запись. Для создания такого эффекта перемещайте понемногу объект и выполняйте покадровую запись. После пункта 4 рекомендуется использовать штатив и управлять видеокамерой с помощью пульта дистанционного управления.

- (1) В режиме ожидания нажмите FN для отображения PAGE1.
- (2) Нажмите MENU, затем установите для FRAME REC значение ON в **@** (стр. 255).
- (3) Нажмите кнопку EXIT для возврата к опции FN. Высветится индикатор FRAME REC.
- (4) Нажмите кнопку START/STOP для начала покадровой записи. Видеокамера сделает запись около шести кадров и вернется в режим ожидания.
- (5) Передвиньте объект и повторите действие пункта 4.

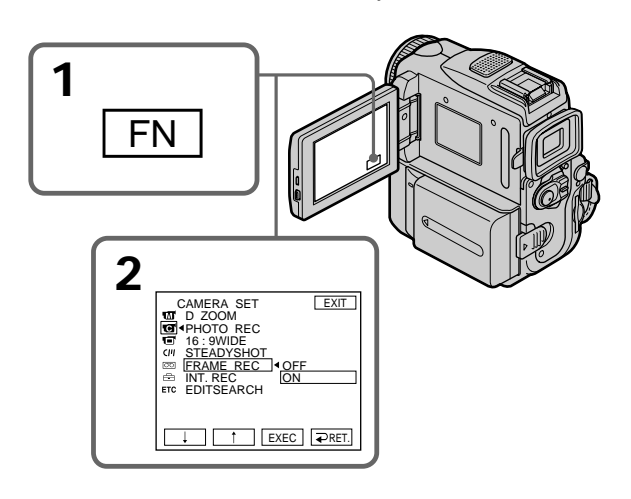

### Frame by frame recording - Frame recording

### To cancel frame recording

Perform either of the following:

- Set FRAME REC to OFF in the menu settings.
- Set the POWER switch to other than CAMERA.

### **Notes**

- The proper remaining tape time is not indicated if you use this function continuously.
- You cannot do frame recording during MPEG movie recording.

When using the frame recording function The last recorded frame is longer than other frames.

### Покадровая запись - Покадровая запись

### Для отмены покадровой записи

Выполните олно из следующих лействий:

- Установите пункт FRAME REC в установках меню в положение ОFF в установках меню.
- Установите переключатель POWER в любое другое положение, кроме CAMERA.

### Примечания

- Правильное время оставшейся ленты не отображается, если Вы используете эту функцию непрерывно.
- Невозможно выполнить покадровую запись во время записи фильма MPEG.

### При использовании функции покадровой записи

Последний записанный кадр дольше остальных.

# **Using the viewfinder**

Pull out the viewfinder until it clicks, and then turn the LCD panel over and move it back to your camcorder body with the LCD screen facing out. You can operate with the touch panel using the viewfinder.

Use the viewfinder in the following case: When operating camera brightness and the fader (only in CAMERA) on the touch panel using the viewfinder.

- **(1)** Set the POWER switch to CAMERA or MEMORY. Pull out the viewfinder until it clicks, and then turn the LCD panel over and move it back to your camcorder body with the LCD screen facing out.
- **(2)**Press OFF. The message PANEL OFF appears on the screen.
- **(3)**Press OK. The LCD screen is turned off.
- **(4)**Using the viewfinder, press the LCD screen. EXPOSURE,  $\Rightarrow$  OK,  $\Box$  ON and FADER (only in CAMERA) appear.
- **(5)** Select a desired item, then press  $\neq$  OK.

EXPOSURE: adjust the exposure by pressing  $-/-$ .

FADER: press FADER until the desired fader mode is displayed. The indicator changes as follows:  $\rightarrow$  FADER  $\rightarrow$  M. FADER  $\rightarrow$  BOUNCE  $\rightarrow$  MONOTONE  $\rightarrow$  OVERLAP  $\rightarrow$  $W I P E \rightarrow D O T \rightarrow (no indicator)$ 

 ON: The LCD screen lights up, then becomes Mirror Mode.

# **Использование видоискателя**

Bыдвиньтe видоиcкaтeль до щeлчкa, a зaтeм пepeвepнитe пaнeль ЖКД и cложитe ee c коpпycом видeокaмepы, тaк чтобы экpaн ЖКД был обpaщeн нapyжy.

Mожно оcyщecтвлять yпpaвлeниe c помощью ceнcоpной пaнeли, иcпользyя видоиcкaтeль. Иcпользyйтe видоиcкaтeль в cлeдyющeм cлyчae:

Пpи yпpaвлeнии яpкоcтью кaмepы и фeйдepом (только в peжимe CAMERA) c помощью ceнcоpной пaнeли, иcпользyя видоиcкaтeль.

- **(1)**Уcтaновитe пepeключaтeль POWER в положeниe CAMERA или MEMORY. Bыдвиньтe видоиcкaтeль до щeлчкa, a зaтeм пepeвepнитe пaнeль ЖКД и cложитe ee c коpпycом видeокaмepы, тaк чтобы экpaн ЖКД был обpaщeн нapyжy.
- **(2)** Нажмите кнопку **T** OFF. На экране появится сообщение PANEL OFF.
- **(3)** Нажмите кнопку ОК. Экран ЖКД выключтся.
- **(4)** Иcпользyя видоиcкaтeль, нaжмитe экpaн ЖКД. Появитcя индикaция EXPOSURE, OK, ON и FADER (только в peжимe CAMERA).
- **(5)**Выберите нужный пункт, а затем нажмите кнопку  $\rightleftarrows$  ОК.
- EXPOSURE: отрегулируйте экспозицию путем нажатия кнопок –/+. FADER: нажимайте кнопку FADER до тех пор, пока не будет отображен нужный режим фейдера. Индикация будет изменяться следующим образом:  $r$  FADER  $\rightarrow$  M.FADER  $\rightarrow$  BOUNCE  $\rightarrow$  MONOTONE  $\rightarrow$  OVERLAP  $\rightarrow$  $W$ IPE  $\rightarrow$  DOT  $\rightarrow$  (без индикатора) ON: Экpaн ЖКД включитcя, зaтeм он пepeйдeт в зepкaльный

peжим.

Advanced Recording Operations

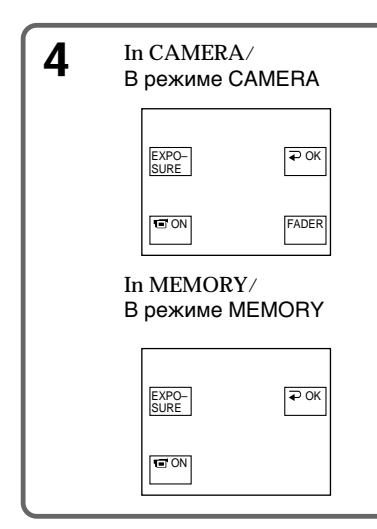

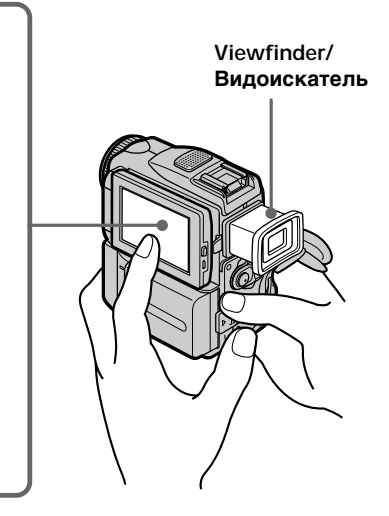

### To make the buttons on the LCD screen disappear

Press  $\Rightarrow$  OK.

### **Notes**

- . Do not touch the LCD screen with wet hands.
- . Do not press the LCD screen with sharp objects such as a pen.
- In VCR or memory playback, you cannot operate with the touch panel using the viewfinder.

To operate the items that are not displayed Set the LCD screen and the viewfinder back to the previous position. Operate the items using the LCD screen.

### $FN$  and  $\Box$  OFF in the viewfinder

These buttons appear mirror-reversed.

### Available recording time

This is the time when you record pictures using the viewfinder (p. 25).

### Для того, чтобы индикация кнопок исчезла с экрана ЖКД Нажмите кнопку ⊋ОК.

### Примечания

- Не трогайте экран ЖКД мокрыми руками.
- Не нажимайте на экран ЖКД острыми предметами, как например, шариковые ручки.
- В режиме VCR или воспроизведения из памяти невозможно выполнять управление с помошью сенсорной панели, используя видоискатель.

### Для управления пунктами, которые не отображаются

Установите экран ЖКД и видоискатель назад в предыдущее положение. Управляйте пунктами с использованием экрана ЖКД.

### Индикаторы FN и **□** OFF в видоискателе

Эти кнопки появляются в зеркальном отображении.

### Доступное для записи время

Это время, когда выполняется запись изображений с помошью видоискателя (стр. 25).

- Advanced Playback Operations-

# Playing back a tape with picture effect

During playback, you can process a scene using the picture effect functions: NEG.ART, SEPIA, B&W and SOLARIZE.

- (1) In playback or playback pause, press FN to display PAGE1.
- (2) Press MENU, then set P EFFECT to the desired mode  $\overline{w}$  (p. 246). See page 74 for details of each picture effect function.

# Воспроизведение ленты с эффектами изображения

Во время воспроизведения Вы можете видоизменять изображение с помощью функций NEG.ART. SEPIA. B&W и SOLARIZE.

- (1) В режиме воспроизведения или паузы воспроизведения нажмите FN для отображения PAGE1.
- (2) Нажмите MENU, затем установите нужный режим для Р ЕГГЕСТ в ПП (стр. 254). .<br>См. стр. 74 для получения подробностей относительно каждой функции эффекта изображения.

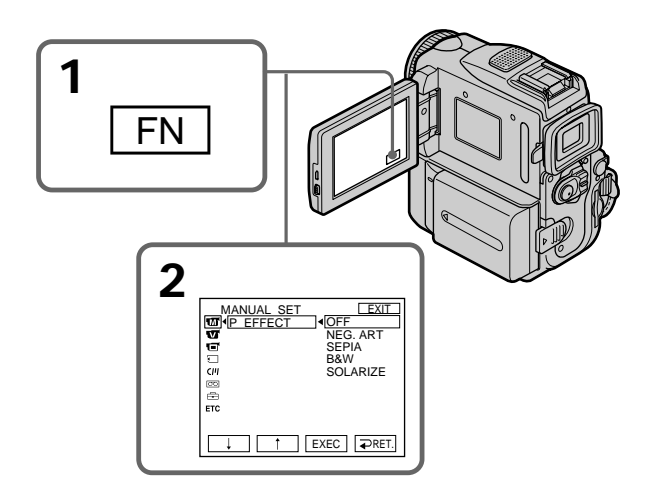

### To return to FN

Press EXIT

### To cancel the picture effect function

Set P EFFECT to OFF in the menu settings.

### Для возврата в положение FN Нажмите кнопку EXIT.

### Для отмены функции эффектов изображения

Установите команду Р ЕГГЕСТ в положение ОГГ в установках меню.

### Playing back a tape with picture effect

### Воспроизведение ленты с эффектами изображения

### **Notes**

- You cannot process externally input scenes using the picture effect function.
- You cannot record images on a tape on your camcorder while you are processing the image using the picture effect function. Record images on a "Memory Stick" (p. 168, 183), or on a VCR using your camcorder as a player.

### Pictures processed by the picture effect function

Pictures processed by the picture effect function are not output through the  $\stackrel{\bullet}{\bullet}$  DV Interface.

### When you set the POWER switch to OFF (CHARGE) or stop playing back

The picture effect function is automatically cancelled.

### Примечания

- Вы не можете видоизменять введенные из внешнего источника изображения с помощью функции эффектов изображения.
- Вы не можете записывать изображения на ленту на Вашей видеокамере, если Вы обработали изображения с помощью функции эффектов изображения. Запишите изображения на "Memory Stick" (стр. 168, 183) или на видеомагнитофон. используя свою видеокамеру в качестве проигрывателя.

### Изображения, видоизмененные с помощью функции эффектов изображения

Изображения, видоизмененные с помощью функции эффектов изображения, не передаются через интерфейс **ј**, DV.

### Если Вы установили переключатель POWER в положение OFF (CHARGE) или остановили воспроизведение

Функция эффектов изображения будет автоматически отменена.

# Playing back a tape with digital effect

During playback, you can process a scene using the digital effect functions: STILL, FLASH, LUMI. and  $\overline{TR}$  AII

- (1) In playback or playback pause, press FN and select PAGE2.
- (2) Press DIG EFFT. The screen to select a desired digital effect mode appears.
- (3) Select a desired digital effect mode. In STILL or LUMI., the picture that you select the mode is stored in memory as a still image.
- (4) Press  $-\prime$  + to adjust the effect. See page 77 for details.
- (5) Press  $\Rightarrow$  OK to return to PAGE2.

# Воспроизведение ленты с цифровыми эффектами

Во время воспроизведения Вы можете видоизменять изображение с помощью функций STILL, FLASH, LUMI, и TRAIL,

- (1) В режиме воспроизведения или паузы воспроизведения нажмите FN и выберите PAGE2.
- (2) Нажмите DIG EFFT. Появится экран для выбора желаемого режима цифрового эффекта.
- (3) Выберите желаемый режим цифрового эффекта. В режиме STILL или LUMI. выбранное изображение будет занесено в память как неподвижное.
- (4) Нажмите -/+ для регулировки эффекта. См. стр. 77 для получения более подробной информации.
- (5) Нажмите D OK для возврата к PAGE2.

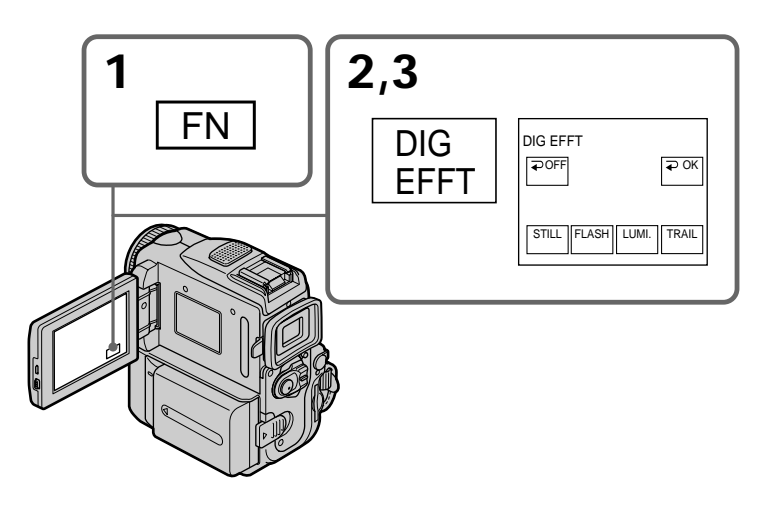

To return to FN Press EXIT.

### To cancel the digital effect function Press  $\implies$  OFF to return to PAGE2.

### Для возврата в положение FN Нажмите кнопку EXIT.

### Для отмены функции цифровых эффектов

Нажмите <sup>></sup> OFF для возврата к PAGE2.

### Playing back a tape with digital effect

### Воспроизведение ленты с цифровыми эффектами

### **Notes**

- You cannot process externally input scenes using the digital effect function.
- You cannot record images on a tape on your camcorder while you are processing the image using the digital effect function. Record images on a "Memory Stick" (p. 168, 183), or on a VCR using your camcorder as a player.

### Pictures processed by the digital effect function

Pictures processed by the digital effect function are not output through the **i** DV Interface.

### When you set the POWER switch to OFF (CHARGE) or stop playing back

The digital effect function is automatically cancelled.

### Примечания

- Вы не можете видоизменять введенные из внешнего источника изображения с помощью функции цифровых эффектов.
- Вы не можете записывать изображения на ленту на Вашей видеокамере, если Вы обработали изображения с помошью функции цифровых эффектов. Запишите изображения на "Memory Stick" (стр. 168, 183) или на видеомагнитофон, используя свою видеокамеру в качестве проигрывателя.

### Изображения, видоизмененные с помощью функции цифровых эффектов

Изображения, видоизмененные с помощью функции цифровых эффектов, не передаются через интерфейс **і** DV.

### Если Вы установили переключатель POWER в положение OFF (CHARGE) или остановили воспроизведение

Функция цифровых эффектов будет автоматически отменена.

# **Enlarging images** recorded on tapes - Tape PB ZOOM

You can enlarge playback images recorded on tapes. Besides the operation described here, your camcorder can enlarge still images recorded on "Memory Stick"s (p. 203).

- (1) In playback or playback pause, press FN and select PAGE2.
- (2) Press PB ZOOM. The PB ZOOM screen appears.

(3) Press the area you want to enlarge in the frame on the PB ZOOM screen. The area you pressed moves to the centre of the screen, and the playback image is enlarged to about twice the size. If you press the other area again, the area moves to the centre of the screen.

(4) Adjust the zoom ratio by the zoom lever. You can select the zoom ratio from approximately 1.1 times up to five times its size.

W: Decrease the zoom ratio.

T: Increase the zoom ratio.

# Увеличение изображений, записанных на ленте - Функция PB ZOOM ленты

Вы можете увеличить изображения, записанные на ленте. Кроме описанных здесь операций. Ваша видеокамера может увеличивать неподвижные изображения. ,<br>записанные на "Memory Stick" (стр. 203).

- (1) В режиме воспроизведения или паузы воспроизведения нажмите FN и выберите PAGE2.
- (2) Нажмите кнопку РВ ZOOM. Появится экран PB ZOOM.
- (3) Нажмите в области, которую необходимо отобразить в увеличенном виде в прямоугольнике на экране PB ZOOM. Область, в которой Вы нажали, сместится в центр экрана, и размер воспроизводимого изображения будет увеличен примерно вдвое. Если еще раз нажать в другой области, она сместится в центр экрана.
- (4) Отрегулируйте кратность изменения масштаба с помощью рычага приводного вариообъектива.

Для размера изображения можно выбрать коэффициент масштабирования приблизительно от 1.1 до пяти.

- W: Уменьшение кратности изменения масштаба.
- Т: Увеличение кратности изменения масштаба.

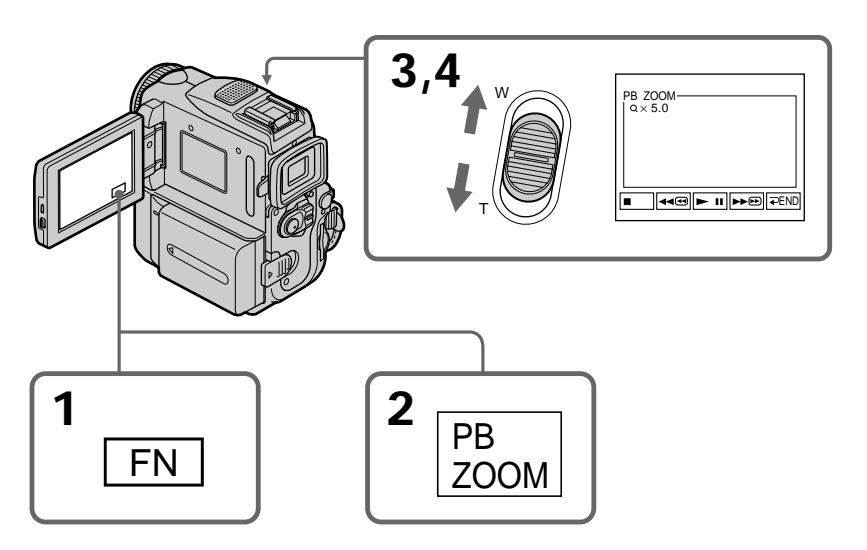

To cancel the PB ZOOM function Press  $\rightleftarrows$  END.

### **Для отмены функции PB ZOOM** Нажмите <sup>D</sup> END.

### Enlarging images recorded on tapes - Tape PB ZOOM

### Увеличение изображений, записанных на ленте - Функция PB ZOOM ленты

### **Notes**

- You cannot process externally input scenes using the PB ZOOM function with your camcorder.
- You cannot record images on a tape on your camcorder while you are processing the image using the tape PB ZOOM function. However, you can record images on a VCR using your camcorder as a player.
- You cannot record moving pictures on a "Memory Stick" on your camcorder when you have processed the picture using tape PB ZOOM.

### The PB ZOOM function is automatically cancelled when you operate the following functions:

- Set the POWER switch to OFF (CHARGE.)
- Stop playing back.
- Insert a "Memory Stick."

### Images in PB ZOOM

Images in the PB ZOOM mode are not output through the  $\stackrel{\bullet}{\bullet}$  DV Interface and  $\psi$  (USB) jack.

### In PB ZOOM

If you press DISPLAY/TOUCH PANEL, the frame on the PB ZOOM screen disappears. You cannot move the part you pressed to the centre of the screen.

### Edge of the enlarged image

The edge of the enlarged image cannot be displayed at the centre of the screen.

### Примечания

- Вы не сможете обработать вводимые извне эпизоды с использованием функции РВ **ZOOM на Вашей видеокамере.**
- Вы не можете записывать изображения на ленту на Вашей видеокамере, если Вы обработали изображения с помощью функции PB ZOOM ленты. Однако изображения можно записать на видеомагнитофон, используя свою видеокамеру в качестве проигрывателя.
- Невозможно использовать видеокамеру для записи движущихся изображений на "Memory Stick", если изображение было обработано с помощью функции PB ZOOM ленты.

### Функция PB ZOOM автоматически отменяется, когда Вы задействуете следующие функции:

- Установите переключатель POWER в положение OFF (CHARGE).
- Остановите воспроизведение.
- Вставите "Memory Stick".

### Изображения в режиме PB ZOOM

Изображения в режиме PB ZOOM не передаются через интерфейс **ј**, DV и гнездо  $\Psi$  (USB).

### В режиме PB ZOOM

При нажатии кнопки DISPLAY/ TOUCH PANEL исчезает кадр на экране PB ZOOM. Вы не можете перемещать увеличенные изображения к центру экрана.

### Край увеличенного изображения

Край увеличенного изображения не может быть отображен в центре экрана.

# **Quickly locating a** scene - ZERO SET MEMORY

Your camcorder automatically searches for a desired scene having a tape counter value of "0:00:00". Use the Remote Commander for this operation.

- (1) In playback, press DISPLAY on the Remote Commander if the counter is not on the screen.
- (2) Press ZERO SET MEMORY on the Remote Commander at the point you want to locate later. The tape counter shows "0:00:00" and the ZERO SET MEMORY indicator flashes.
- $(3)$  Press  $\blacksquare$  when you want to stop playback.
- (4) Press  $\blacktriangleleft$  to rewind the tape to the tape counter's zero point. The tape stops automatically when the tape counter reaches approximately zero. The ZERO SET MEMORY indicator disappears and the time code appears.
- $(5)$  Press  $\triangleright$ . Playback starts from the counter's zero point.

# Быстрый поиск эпизода - ZERO SET MEMORY (память нулевой отметки)

Ваша видеокамера выполняет автоматический поиск эпизода, для которого показание счетчика ленты равно "0:00:00". Для этой операции используйте пульт дистанционного управления.

- (1) В режиме воспроизведения нажмите кнопку DISPLAY на пульте дистанционного управления, если счетчик не отображается на экране.
- (2) Нажмите кнопку ZERO SET MEMORY на пульте дистанционного управления в месте, которое Вы захотите найти позже. Показание счетчика станет равным "0:00:00", и начнет мигать индикатор ZERO SET MEMORY.
- (3) Нажмите кнопку ■. если Вы захотите остановить воспроизведение.
- (4) Нажмите кнопку << для ускоренной перемотки ленты назад к нулевой точке счетчика ленты. Лента остановится автоматически, если счетчик достигнет нулевой отметки. Индикатор ZERO SET **MEMORY исчезнет, и появится код** времени.
- (5) Нажмите кнопку Воспроизведение начнется с нулевой отметки по счетчику.

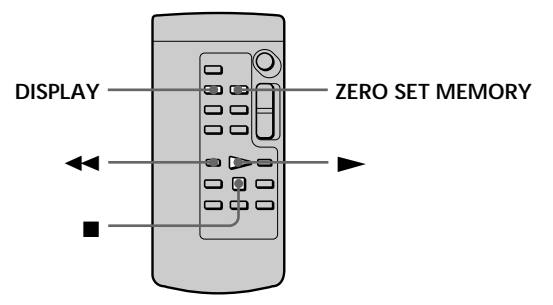

### **Notes**

- When you press ZERO SET MEMORY before rewinding the tape, the zero set memory function will be cancelled.
- There may be a discrepancy of several seconds between the time code and the tape counter.
- The ZERO SET MEMORY indicator disappears when you press FN.

If a tape has a blank portion in the recorded sections

ZERO SET MEMORY may not work correctly.

### Примечания

- Если Вы нажмете кнопку ZERO SET **MEMORY до начала обратной перемотки** ленты, то функция памяти нулевой отметки будет отменена.
- Может быть расхождение в несколько секунд между кодом времени и счетчиком ленты.
- Когда Вы нажмете кнопку FN, индикатор ZERO SET MEMORY исчезнет.

Если не ленте имеется незалисанный участок между записанными частями Функция ZERO SET MEMORY может работать неверно.

# **Searching the boundaries** of recorded tape by title – TITLE SEARCH

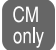

If you use a tape with cassette memory, you can search for the boundaries of a recorded tape by title. Use the Remote Commander for this operation.

### Before operation

Set CM SEARCH to ON in the menu settings. (The default setting is ON.)

(1) Set the POWER switch to VCR.

(2) Press SEARCH MODE on the Remote Commander repeatedly, until the TITLE **SEARCH** indicator appears. The indicator changes as follows:  $\rightarrow$  TITLE SEARCH  $\rightarrow$  DATE SEARCH  $\rightarrow$ PHOTO SEARCH→PHOTO SCAN→ (no indicator)

(3) Press III or III on the Remote Commander to select the title for playback. Your camcorder automatically starts playback of the scene having the title that you selected.

# Поиск границ записи на записанной ленте по **ТИТРУ-TITLE SEARCH**

Если Вы используете ленту с  $CM$ кассетной памятью. Вы можете only выполнять поиск границ записи на ленте по титру. Для этой операции используйте пульт дистанционного управления.

### Перед выполнением операции

Установите CM SEARCH в положение ON в установках меню. (Установка по умолчанию - $ON.$ 

- (1) Установите переключатель POWER в положение VCR.
- (2) Нажимайте повторно кнопку SEARCH **МОDE на пульте дистанционного** управления до тех пор, пока не появится индикатор TITLE SEARCH. Индикатор будет изменяться следующим образом:  $\rightarrow$  TITLE SEARCH  $\rightarrow$  DATE SEARCH  $\rightarrow$

PHOTO SEARCH  $\rightarrow$  PHOTO SCAN  $\rightarrow$ (без индикации) -

(3) Нажмите кнопку Ю или > На пульте дистанционного управления для выбора титра для воспроизведения. Ваша видеокамера автоматически начнет воспроизведение эпизода с выбранным Вами титром.

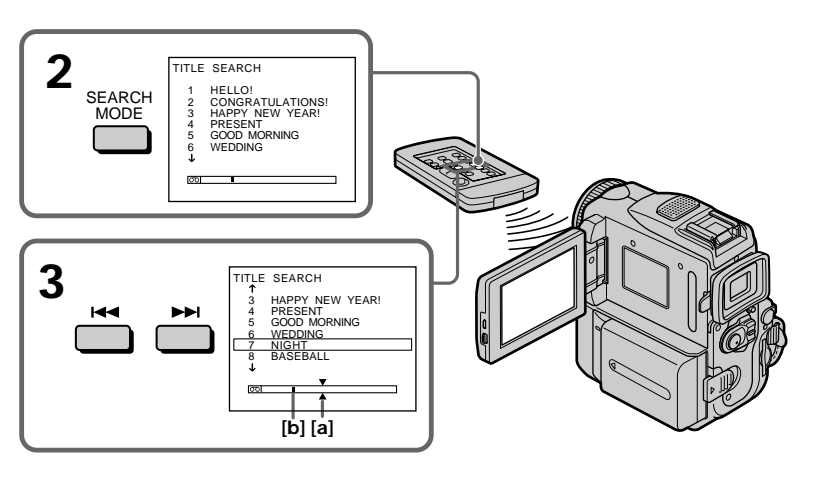

- [a]: Actual point you are trying to search for
- [b]: Present point on the tape
- [а]: Действительная точка, которую Вы хотите найти
- [b]: Текущая точка на ленте

### Searching the boundaries of recorded tape by title – TITI F SFARCH

### To stop searching

Press ■ on the Remote Commander.

If you use a cassette without cassette memory You cannot superimpose or search a title.

If a tape has a blank portion between recorded sections TITLE SEARCH may not work correctly.

To superimpose a title See page 139.

### Поиск границ записи на записанной ленте по титру - TITLE SEARCH

### Для остановки поиска

Нажмите кнопку ■ на пульте дистанционного управления.

### Если Вы используте ленту без кассетной памяти

Вы не можете выполнять наложение или поиск титра.

### Если на ленте между отдельными

записями имеются незаписанные участки Функция TITLE SERARCH может работать неправильно.

### Для наложения титра

См. стр. 139.

# Searching a recording by date - DATE SEARCH

Your camcorder automatically searches for the point where the recording date changes and starts playback from that point (DATE SEARCH). Use a tape with cassette memory for convenience. Use the Remote Commander for this operation.

Use this function to check where recording dates change or to edit the tape at each recording date.

### Searching for the date by using cassette memory

### **Before operation**

- You can use this function only when playing back a tape with cassette memory.
- Set CM SEARCH to ON in the menu settings. (The default setting is ON.)
- (1) Set the POWER switch to VCR.
- (2) Press SEARCH MODE on the Remote Commander repeatedly, until the DATE **SEARCH** indicator appears. The indicator changes as follows:  $\rightarrow$  TITLE SEARCH  $\rightarrow$  DATE SEARCH  $\rightarrow$ PHOTO SEARCH→PHOTO SCAN→ (no indicator) -
- (3) Press III or III on the Remote Commander to select the date for playback.

Your camcorder automatically starts playback at the beginning of the selected date.

# Поиск записи по дате - DATE SEARCH

Камера автоматически выполнит поиск места, в котором изменяется дата записи, и начнет воспроизведение с этого места (DATE **SEARCH).** Желательно использовать ленту с кассетной памятью. Для этой операции используйте пульт дистанционного управления. Используйте эту функцию для поиска мест изменения даты записи или для выполнения монтажа во всех этих местах.

### Поиск даты с помощью кассетной памяти

### Перед выполнением операции

- Вы можете использовать эту функцию только при воспроизведении ленты с кассетной памятью.
- Установите СМ SEARCH в положение ОN в установках меню. (Установка по умолчанию  $- ON.$ )
- (1) Установите переключатель POWER в положение VCR.
- (2) Нажимайте повторно кнопку SEARCH **МОDE** на пульте дистанционного управления до тех пор, пока не появится индикатор DATE SEARCH. Индикатор будет изменяться следующим образом:  $\rightarrow$  TITLE SEARCH  $\rightarrow$  DATE SEARCH  $\rightarrow$

PHOTO SEARCH  $\rightarrow$  PHOTO SCAN  $\rightarrow$ (без индикации) -

(3) Нажмите кнопку Ю или > На пульте дистанционного управления для выбора даты для воспроизведения. Ваша видеокамера автоматически начнет воспроизведение в начале выбранной даты.

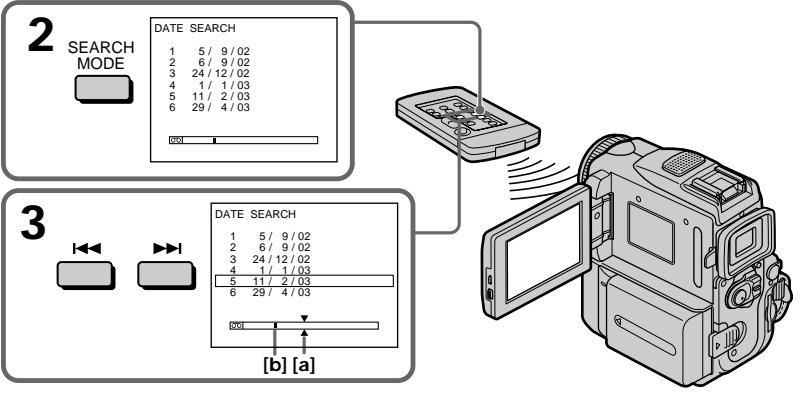

- [a]: Actual point you are trying to search for
- [b]: Present point on the tape
- [а]: Действительная точка, которую Вы хотите найти
- [b]: Текущая точка на ленте

### Searching a recording by date – DATF SFARCH

### To stop searching

Press ■ on the Remote Commander.

### **Note**

If one day's recording is less than two minutes, your camcorder may not accurately find the point where the recording date changes.

If a tape has a blank portion between recorded sections DATE SEARCH may not work correctly.

### Cassette memory

The tape cassette memory can hold six recording date data. If you search the date among seven or more data, see "Searching for the date without using cassette memory."

### Searching for the date without using cassette memory

- (1) Set the POWER switch to VCR.
- (2) Press FN to display PAGE1.
- (3) Press MENU, then set CM SEARCH to OFF in  $\boxed{CII}$  (p. 251).
- (4) Press SEARCH MODE on the Remote Commander repeatedly, until the DATE SEARCH indicator appears.
	- The indicator changes as follows:
	- DATE SEARCH  $\rightarrow$  PHOTO SEARCH
	- (no indicator)  $\leftarrow$  PHOTO SCAN
- (5) Press III on the Remote Commander to search for the previous date or press  $\blacktriangleright$  on the Remote Commander to search for the next date. Your camcorder automatically starts playback at the point where the date changes. Each time you press  $\blacktriangleright$  or  $\blacktriangleright$   $\blacktriangleright$   $\blacktriangleright$ , your camcorder searches for the previous or next date.

### To stop searching

Press $\blacksquare$ <br> on the Remote Commander or  $\blacksquare\hspace{-0.25cm}\blacksquare$  on vour camcorder.

### Поиск записи по дате - DATE SEARCH

### Для остановки поиска

Нажмите кнопку ■ на пульте дистанционного управления.

### Примечание

Если продолжительность записи одного дня менее 2 минут, Ваша видеокамера может не точно найте место, где изменяется дата.

### Если на записанной ленте имеются незаписанные участки

Функция DATE SEARCH может работать неправильно.

### Кассетная память

Кассетная память на ленте позволяет вместить до 6 дат записи. Если Вы осуществляете поиск среди семи или более дат, то см. "Поиск записи по дате без использования кассетной памяти".

### Поиск записи по дате без использования кассетной памяти

- (1) Установите переключатель POWER в положение VCR.
- (2) Нажмите кнопку FN для отображения PAGE1.
- (3) Нажмите кнопку MENU, затем установите CM SEARCH в положение OFF в [CIII] (стр. 259).
- (4) Нажимайте повторно кнопку SEARCH **МОDE на пульте дистанционного** управления до тех пор, пока не появится индикатор DATE SEARCH. Индикатор будет изменяться следующим образом:
	- → DATE SEARCH → PHOTO SEARCH
	- (без индикатора) PHOTO SCAN
- (5) Нажмите кнопку  $\blacktriangleright$  на пульте дистанционного управления для поиска предыдущей даты или же нажимайте кнопку >→ для поиска следующей даты. Ваше видеокамера автоматически начнет воспроизведение в месте, где изменяется дата. Всякий раз при нажатии кнопки  $\blacktriangleright$ или > Ваша видеокамера выполняет поиск предыдущей или следующей даты.

### Для остановки поиска

Нажмите кнопку ■ на пульте дистанционного управления или [■ на видеокамере.

Усовершенствованные операции воспроизведения

# Searching for a photo - PHOTO ŠEARCH/ **PHOTO SCAN**

You can search for a still image you have recorded on a tape (PHOTO SEARCH). You can also search for still images one after another and display each image for five seconds automatically regardless of the cassette memory (PHOTO SCAN). Use the Remote Commander for these operations.

Use this function to check or edit still images.

### Searching for a photo by using cassette memory

### **Before operation**

- You can use this function only when playing back a tape with cassette memory.
- Set CM SEARCH to ON in the menu settings. (The default setting is ON.)
- (1) Set the POWER switch to VCR.
- (2) Press SEARCH MODE on the Remote Commander repeatedly, until the PHOTO **SEARCH** indicator appears. The indicator changes as follows:  $\rightarrow$  TITLE SEARCH  $\rightarrow$  DATE SEARCH  $\rightarrow$ PHOTO SEARCH→PHOTO SCAN→ (no indicator)  $-$
- (3) Press III or III on the Remote Commander to select the date for playback. Your camcorder automatically starts playback of the photo having the date that you selected.

# Поиск фото - PHOTO SEARCH/ **PHOTO SCAN**

Вы можете выполнять поиск неподвижного изображения, записанного на ленте (РНОТО **SEARCHI.** 

Вы также можете выполнять поиск неподвижных изображений одного за другим и отображать каждое изображение 5 секунд автоматически независимо от кассетной памяти (PHOTO SCAN). Используйте пульт дистанционного управления для этих операций. Используйте эту функцию для проверки или монтажа неподвижных изображений.

### Поиск фото с помощью кассетной памяти

### Перед выполнением операции

- Вы можете использовать эту функцию только при воспроизведении ленты с кассетной памятью.
- Установите СМ SEARCH в положение ОN в установках меню. (Установка по умолчанию  $-ON.$ )
- (1) Установите переключатель POWER в положение VCR.
- (2) Нажимайте кнопку SEARCH MODE на пульте дистанционного управления до тех пор, пока не появится индикатор РНОТО SEARCH.

Индикатор будет изменяться следующим образом:

 $\rightarrow$ TITI F SFARCH  $\rightarrow$  DATF SFARCH  $\rightarrow$  $PHOTO$  SEARCH  $\rightarrow$  PHOTO SCAN  $\rightarrow$ (без индикации) -

(3) Нажмите кнопку Ю или > На пульте дистанционного управления для выбора даты для воспроизведения. Ваша видеокамера автоматически начнет воспроизведение фото с выбранной латой.

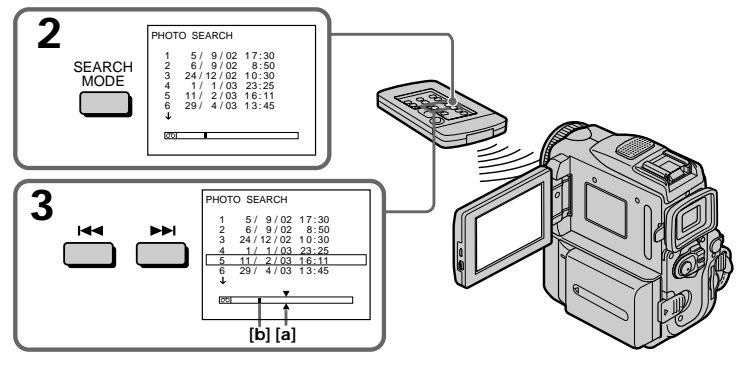

- [a]: Actual point you are trying to search for
- [b]: Present point on the tape

[а]: Действительная точка, которую Вы хотите найти

[b]: Текущая точка на ленте

### Searching for a photo **- PHOTO SEARCH/PHOTO SCAN**

### To stop searching

Press ■ on the Remote Commander.

### Searching for a photo without using cassette memory

- (1) Set the POWER switch to VCR.
- (2) Press FN to display PAGE1.
- (3) Press MENU, then set CM SEARCH to OFF in  $\boxed{CIII}$  (p. 251).
- (4) Press SEARCH MODE on the Remote Commander repeatedly, until the PHOTO **SEARCH** indicator appears. The indicator changes as follows:
	- DATE SEARCH → PHOTO SEARCH -
	- (no indicator)  $\leftarrow$  PHOTO SCAN
- $(5)$  Press  $\blacktriangleright$  or  $\blacktriangleright$  on the Remote Commander to select the photo for playback. Each time you press  $\blacktriangleright\blacktriangleleft$  or  $\blacktriangleright\blacktriangleright\blacktriangleright$ , your cameorder searches for the previous or next photo. Your camcorder automatically starts playback of the photo.

### To stop searching

Press ■ on the Remote Commander or  $\boxed{\blacksquare}$  on vour camcorder.

### Поиск фото - PHOTO SEARCH/PHOTO SCAN

### Для остановки поиска

Нажмите кнопку ■ на пульте дистанционного управления.

### Поиск фото без использования кассетной памяти

- (1) Установите переключатель POWER в положение VCR.
- (2) Нажмите кнопку FN для отображения PAGE1.
- (3) Нажмите кнопку MENU, затем установите CM SEARCH в положение OFF в [CIII] (стр. 259).
- (4) Нажимайте кнопку SEARCH MODE на пульте дистанционного управления до тех пор, пока не появится индикатор РНОТО SEARCH.

Индикатор будет изменяться следующим образом:

- → DATE SEARCH → PHOTO SEARCH -
- (без индикатора) PHOTO SCAN
- (5) Нажмите кнопку Ю или > На пульте дистанционного управления для выбора фото для воспроизведения. Всякий раз при нажатии кнопки Ю или ВН Ваша видеокамера выполняет поиск предыдущего или следующего фото. Ваша видеокамера автоматически начнет воспроизведение фото.

### Для остановки поиска

Нажмите кнопку ■ на пульте дистанционного управления или [■ на видеокамере.

### Searching for a photo - PHOTO SEARCH/PHOTO SCAN

### Scanning photo

- (1) Set the POWER switch to VCR.
- (2) Press SEARCH MODE on the Remote Commander repeatedly, until the PHOTO SCAN indicator appears. The indicator changes as follows:  $\rightarrow$  DATE SEARCH  $\rightarrow$  PHOTO SEARCH -
	- (no indicator)  $\leftarrow$  PHOTO SCAN
- $(3)$  Press  $\blacktriangleright$  or  $\blacktriangleright$  on the Remote

### Commander.

Each photo is played back for about five seconds automatically.

### Поиск фото – PHOTO SEARCH/PHOTO SCAN

### Сканирование фото

- (1) Установите переключатель POWER в положение VCR.
- (2) Нажимайте повторно кнопку SEARCH **МОDE** на пульте дистанционного управления до тех пор, пока не появится индикатор PHOTO SCAN.

Индикатор будет изменяться следующим образом:

- $\overrightarrow{C}$  DATE SEARCH  $\rightarrow$  PHOTO SEARCH  $\overrightarrow{C}$ (без индикатора) — PHOTO SCAN
- (3) Нажмите кнопку Ю или > На пульте дистанционного управления. Каждое фото будет автоматически отображаться примерно 5 секунд.

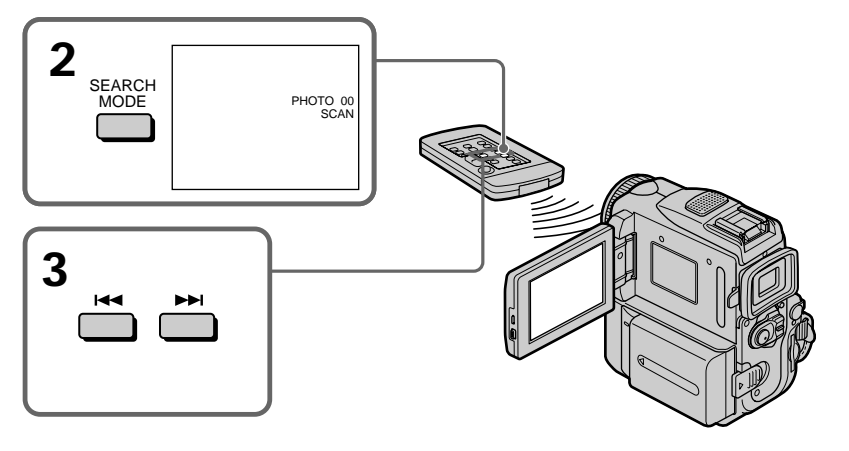

### To stop scanning

Press  $\blacksquare$  on the Remote Commander or  $\blacksquare$  on your camcorder.

If a tape has a blank section between recorded sections PHOTO SEARCH and PHOTO SCAN may not work correctly.

The available number of photos that can be searched using the cassette memory The available number is up to 12 photos. However, you can search 13 photos or more using the photo scan function.

### Для остановки сканирования

Нажмите кнопку ■ на пульте дистанционного управления или | | на видеокамере.

Если на ленте имеется незаписанный участок между записанными частями ФУНКЦИИ PHOTO SEARCH И PHOTO SCAN могут не работать надлежащим образом.

Доступное количество фотоснимков, которое может быть найдено с использованием кассетной памяти Доступное количество составляет до 12 фотоснимков. Однако Вы можете осуществить поиск 13 фотоснимков или более с использованием функции фотосканирования.
# Using the A/V connecting cable

You can dub or edit on the VCR connected to your camcorder using your camcorder as a player.

Connect your camcorder to the VCR using the A/V connecting cable supplied with your camcorder.

## **Before operation**

• Set DISPLAY to LCD in the menu settings. (The default setting is LCD.)

• Press the following buttons to make the indicator disappear so that they will not be superimposed on the edited tape: On your camcorder: DISPLAY/TOUCHPANEL On the Remote Commander: DISPLAY, DATA CODE, SEARCH MODE

- (1) Insert a blank tape (or a tape you want to record over) into the VCR, and insert the recorded tape into your camcorder.
- (2) Connect the  $A/V$  connecting cable to  $A/V$ jack. Prepare the VCR for recording, then set the input selector to LINE. Refer to the operating instructions of the VCR.
- (3) Set the POWER switch to VCR on your camcorder.
- (4) Play back the recorded tape on your camcorder.
- (5) Start recording on the VCR. Refer to the operating instructions of your VCR.

# Перезапись ленты

## Использование соединительного кабеля аудио/видео

Вы можете выполнять перезапись или монтаж на КВМ, подсоединенном к Вашей видеокамере, используя видеокамеру в качестве плейера.

Подсоедините Вашу видеокамеру к КВМ с помощью соединительного кабеля аудио/ видео, который прилагается к Вашей видеокамере.

#### Перед выполнением операции

- Установите пункт DISPLAY в установках меню в положение LCD. (По умолчанию выбрано положение LCD.)
- Нажмите следующие кнопки, чтобы добиться исчезновения индикаторов во избежание их наложения на монтируемую ленту:

На Вашей видеокамере: DISPI AY/TOUCHPANEL На пульте дистанционного управления: DISPLAY, DATA CODE, SEARCH MODE

- (1) Вставьте незаписанную ленту (или ленту, на которую Вы хотите выполнить запись) в КВМ и вставьте записанную ленту в Вашу видеокамеру.
- (2) Подсоедините соединительный кабель аудио/видео к гнезду A/V. Подготовьте КВМ к записи, затем установите селектор входов в положение LINE. Более подробные сведения Вы можете найти в инструкции по эксплуатации Вашего КВМ.
- (3) Установите переключатель POWER на видеокамере в положение VCR.
- (4) Начните воспроизведение записанной ленты на Вашей видеокамере.
- (5) Начните запись на Вашем КВМ. Обращайтесь к инструкции по эксплуатации Вашего КВМ.

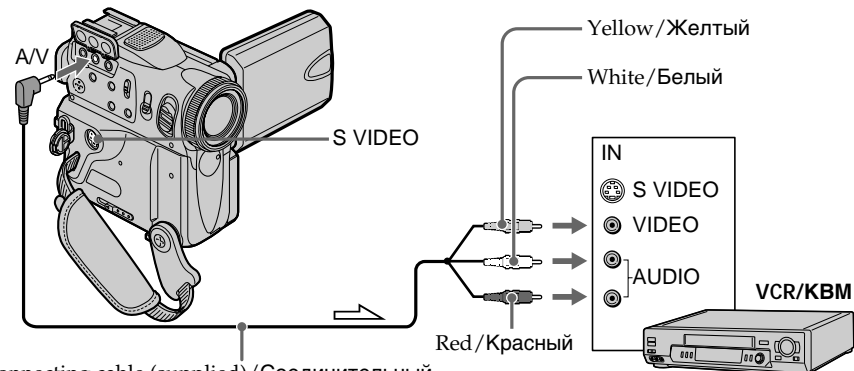

A/V connecting cable (supplied)/Cоeдинитeльный кaбeль ayдио/видeо (пpилaгaeтcя)  $\sum$ : Signal flow/Направление сигнала

## **When you have finished dubbing a tape**

Press  $\blacksquare$  on both your camcorder and the VCR.

## **You can edit on VCRs that support the following systems**

8 mm **8**, Hi8 **Hi 8**, Digital8 **H**, VHS WHS S-VHS SWIS, VHSC WISE, S-VHSC SWISE, Betamax  $\mathbf{E}$ , mini DV Mini $\mathbf{N}$ , DV  $\mathbf{N}$  or MICRO MV **ILLIL** 

## **If your VCR is a monaural type**

Connect the yellow plug of the A/V connecting cable to the video input jack and the white or the red plug to the audio input jack on the VCR or the TV. When the white plug is connected, the left channel audio is output, and when the red plug is connected, the right channel audio is output.

## **If your VCR has an S video jack**

Pictures can be reproduced more faithfully by using an S video cable (optional). With this connection, you do not need to connect

the yellow (video) plug of the A/V connecting cable.

Connect an S video cable (optional) to the S video jacks of both your camcorder and the VCR. This connection produces higher quality DV format pictures.

#### **Если Вы закончили перезапись ленты**

Нажмите кнопку ■ как на видеокамере, так и на КВМ.

#### **Вы можете выполнять монтаж на КВМ, которые поддерживают следующие системы**

8 mm **8**, Hi8 HiB, Digital8 H, VHS WHS, S-VHS SWHS, VHSC WHSE, S-VHSC SWHSE, Betamax  $B$ , mini DV Mini $D'$ , DV  $D'$  или MICRO MV IIII

## **Если Ваш КВМ монофонического типа**

Подсоедините желтый штекер соединительного кабеля аудио/видео к входному гнезду видеосигнала, а белый или красный штекер к входному гнезду аудиосигнала на КВМ или телевизоре. Если подсоединен белый штекер, то бyдeт выводитьcя звyк левого канала, а если подсоединен красный штекер, то бyдeт выводитьcя звyк правого канала.

## **Если в Вашем КВМ имеется гнездо S video**

Выполните соединение с использованием кабеля S video (приобретается отдельно) для получения более высококачественного изображения.

При таком подсоединении Вам не нужно подсоединять желтый (видео) штекер соединительного кабеля аудио/видео. Подсоедините кабель S video (приобретается отдельно) к гнездам S video на Вашей видеокамере и КВМ.

При данном подсоединении Вы сможете получить высококачественные изображения формата DV.

# **Using the i.LINK cable**

Simply connect the i.LINK cable (optional) to the DV Interface of your camcorder and to DV IN of the DV products. With digital-to-digital connection, video and audio signals are transmitted in digital form for high-quality editing. You cannot dub the titles, display indicators or the contents of cassette memory or letters on the "Memory Stick" index screen. Set the input selector on the VCR to the DV input position if the VCR is equipped with an input selector.

- **(1)** Insert a blank tape (or a tape you want to record over) into the VCR, and insert the recorded tape into your camcorder.
- **(2)**Prepare the VCR for recording, then set the input selector to LINE. Refer to the operating instructions of the VCR.
- **(3)** Set the POWER switch to VCR on your camcorder.
- **(4)**Play back the recorded tape on your camcorder.
- **(5)** Start recording on the VCR. Refer to the operating instructions of the VCR.

## **Использование кабеля i.LINK**

Пpоcто подcоeдинитe кaбeль i.LINK (пpиобpeтaeтcя дополнитeльно) к интерфейсу **і** DV видеокамеры и к гнезду DV IN aппapaтов DV. При цифровом соединении видео- и аудиосигналы передаются в цифровой форме для высококачественного монтажа. Вы не можете выполнять перезапись титров, экранных индикаторов, содержимого кассетной памяти или букв на индексном экране "Memory Stick". Установите селектор входов КВМ в положение входа DV, если КВМ оснащен селектором входов.

- **(1)**Вставьте незаписанную ленту (или ленту, на которую хотите выполнить запись) в КВМ и вставьте записанную ленту в видеокамеру.
- **(2)** Подготовьте Ваш КВМ для записи. Установите селекторный переключатель в положение LINE. Cм. инструкции по эксплуатации Вашего КВМ.
- **(3)**Уcтaновитe пepeключaтeль POWER нa видeокaмepe в положeниe VCR.
- **(4)** Начните воспроизведение записанной ленты на Вашей видеокамере.
- **(5)** Начните запись на КВМ. Cм. инструкции по эксплуатации Вашего КВМ.

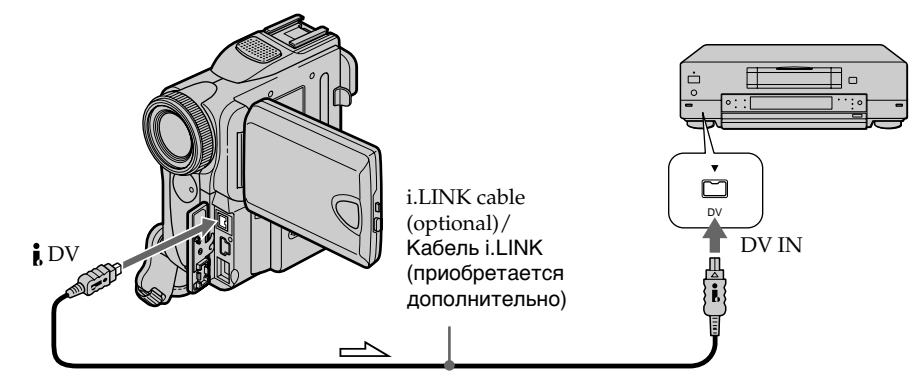

 $\equiv$  : Signal flow/Направление сигнала

## **When you have finished dubbing a tape**

Press  $\blacksquare$  on both your camcorder and the VCR.

## **Если Вы закончили перезапись ленты**

Нажмите кнопку ■ как на Вашей видеокамере, так и на КВМ.

## Перезапись ленты

#### You can connect one VCR only using the i.LINK cable

See page 288 for more information about i.LINK.

#### Pictures processed by the picture effect, the digital effect or PB ZOOM function

Pictures processed by the picture effect, the digital effect or PB ZOOM function are not output through the **i** DV Interface.

#### If you record a paused playback picture with the **i.** DV Interface

The recorded picture becomes rough. And when you play back the picture using other video equipment, the picture may jitter.

#### Вы можете подсоединить только один KBM с помощью кабеля i.LINK.

Для получения более подробных сведений о кабеле i.LINK см. стр. 288.

#### Изображения, видоизмененные с помощью функций эффектов изображения. цифровых эффектов или PB ZOOM

Изображения, видоизмененные с помощью функций эффектов изображения, цифровых эффектов или PB ZOOM, не выводятся через интерфейс **і** DV.

#### При записи воспроизводимого изображения в режиме паузы с помощью интерфейса і DV

Записанное изображение будет нечетким. И если Вы будете воспроизводить изображение с использованием другой видеоаппаратуры, изображение может дрожать.

You can duplicate selected scenes (programmes) for editing onto a tape without operating the VCR.

Scenes can be selected by frame. You can set up to 20 programmes.

Your camcorder can dub on "Memory Stick"s. See page 187 for more information.

# **Перезапись только желаемых эпизодов – Цифровой монтаж программы (нa кacceтax)**

Вы можете сдублировать выбранные эпизоды (программы) для монтажа на ленте без управления КВМ.

Эпизоды могут быть выбраны по кадрам. Вы можете установить до 20 программ. Bидeокaмepa можeт выполнять пepeзaпиcь нa "Memory Stick". Для полyчeния подpобной инфоpмaции cм. cтp. 187.

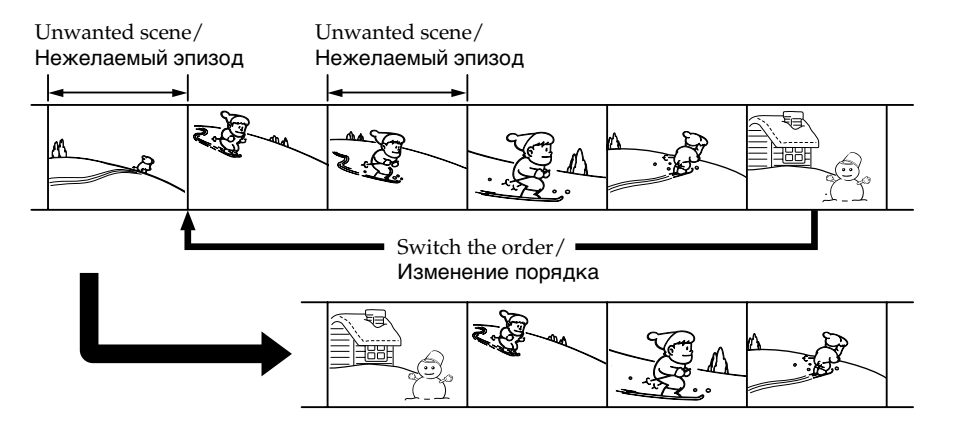

## **Before operating the Digital program editing on tapes recorded on other equipment**

- **Step 1** Connecting to the VCR (p. 114).
- **Step 2** Setting the VCR to operate (p. 114, 120).
- **Step 3** Adjusting the synchronisation of the VCR (p. 122).

When you dub using the same VCR again, you can skip steps 2 and 3.

## **Using the Digital program editing function on tapes recorded on other equipment**

**Operation 1** Making the programme (p. 124). **Operation 2** Performing Digital program editing (Dubbing a tape) (p. 126).

## **Пepeд выполнeниeм цифpового монтaжa пpогpaммы нa кacceтax, зaпиcaнныx нa дpyгиx aппapaтax**

**Пункт 1** Подсоединение КВМ (стр. 114).

- **Пункт 2** Hacтpойкa видeомaгнитофонa для paботы (cтp. 114, 120).
- **Пункт 3** Hacтpойкa cинxpонизaции видeомaгнитофонa (стр. 122).

Когда Вы осуществляете перезапись снова с использованием того же самого КВМ, Вы можете пропустить пункты 2 и 3.

#### **Иcпользовaниe фyнкции цифpового монтaжa пpогpaммы нa кacceтax, зaпиcaнныx нa дpyгиx aппapaтax**

**Операция 1** Создание программ (стр. 124).

**Операция 2** Bыполнeниe цифpового монтaжa пpогpaммы (пepeзaпиcь кacceты) (стр. 126).

#### **Note**

When editing digital video, the operation signals to the VCR cannot be sent with LANC $\bigoplus$ .

## Step 1: Connecting to the VCR

You can connect either the A/V connecting cable or the i.LINK cable.

When you use the A/V connecting cable, connect the devices as illustrated in page 110. When you use the i.LINK cable, connect the devices as illustrated in page 111.

#### If you connect using an i.LINK cable

With digital-to-digital connection, video and audio signals are transmitted in digital form for high-quality editing.

## Step 2: Setting the VCR to operate with the A/V connecting cable

To edit using the VCR, send the control signal by infrared rays to the remote sensor on the VCR. When you connect using the  $A/V$  connecting cable, follow the procedures below, (1) to (4), to send the control signal correctly.

## Перезапись только желаемых эпизодов – Цифровой монтаж программы (на кассетах)

#### Примечание

При монтаже цифрового видео сигналы **управления на KBM невозможно пересылать** через гнездо LANC (

## Пункт 1: Подсоединение КВМ

Вы можете выполнить соединение либо с использованием соединительного кабеля аудио/видео, либо с использованием кабеля i.LINK. Если Вы используете соединительный кабель аудио/видео, соедините аппараты, как показано на рисунке на стр. 110. Если Вы используете кабель i.LINK, соедините аппараты, как показано на рисунке на стр. 111.

#### Если Вы выполняете подсоединение с использованием кабеля i.LINK

При цифровом соединении видео- и аудиосигналы передаются в цифровой форме для высококачественного монтажа.

## Пункт 2: Настройка КВМ для работы с помощью соединительного кабеля аудио/видео

Для монтажа с использованием КВМ посылайте управляющий сигнал с помощью инфракрасных лучей на датчик дистанционного управления КВМ. Если Вы выполнили соединение с использованием соединительного кабеля аудио/видео, то следуйте нижеописанным процедурам (1) - (4) для правильной передачи управляющего сигнала.

## (1) Setting the IR SETUP code

- ① Set the POWER switch to VCR on your camcorder.
- 2 Turn the power of the connected VCR on, then set the input selector to LINE. When you connect a video camera recorder, set its power switch to VCR/VTR.
- **3** Press FN to display PAGE1.
- 4) Press MENU, then select VIDEO EDIT in ETC, then press EXEC (p. 253).
- **⑤** Press  $\frac{1}{\uparrow}$  to select TAPE, then press EXEC.
- **6** Press EDIT SET.
- $\circled{7}$  Press  $\downarrow$  /  $\uparrow$  to select CONTROL, then press **EXEC**
- $\circled{8}$  Press  $\downarrow$ / $\uparrow$  to select IR, then press EXEC.
- $\circled{1}$  Press  $\downarrow$  /  $\uparrow$  to select IR SETUP, then press **EXEC**
- ⑩ Press ↓/↑ to select the IR SETUP code of your VCR, then press EXEC. Check the code in "About the IR SETUP code" (p. 117).

## Перезапись только желаемых эпизодов - Цифровой монтаж программы (на кассетах)

## (1) Установка кода IR SETUP

- 1 Установите переключатель POWER в положение VCR на Вашей видеокамере.
- 2 Включите питание подсоединенного KBM и установите селектор входов в положение LINE. Если Вы подсоединяете видеокамеру, установите ее переключатель питания в положение VCR/VTR.
- 3 Нажмите кнопку FN для отображения индикации PAGE1.
- 4) Нажмите MENU, затем выберите VIDEO EDIT в етс и нажмите EXEC (стр. 261).
- **5 Нажмите**  $\frac{1}{1}$  **для выбора ТАРЕ, затем** нажмите ЕХЕС.
- 6 Нажмите EDIT SET.
- 7 Нажмите  $\downarrow$  для выбора CONTROL, затем нажмите ЕХЕС.
- ® Нажмите I/↑ для выбора IR, затем нажмите ЕХЕС.
- **⑨ Нажмите I/↑ для выбора IR SETUP, затем** нажмите ЕХЕС.
- <sup>1</sup> Нажмите J/↑ для выбора кода IR SETUP КВМ, затем нажмите ЕХЕС. Проверьте код в разделе "Относительно кода IR SETUP" (стр. 117).

## **Перезапись только желаемых эпизодов – Цифровой монтаж программы (нa кacceтax)**

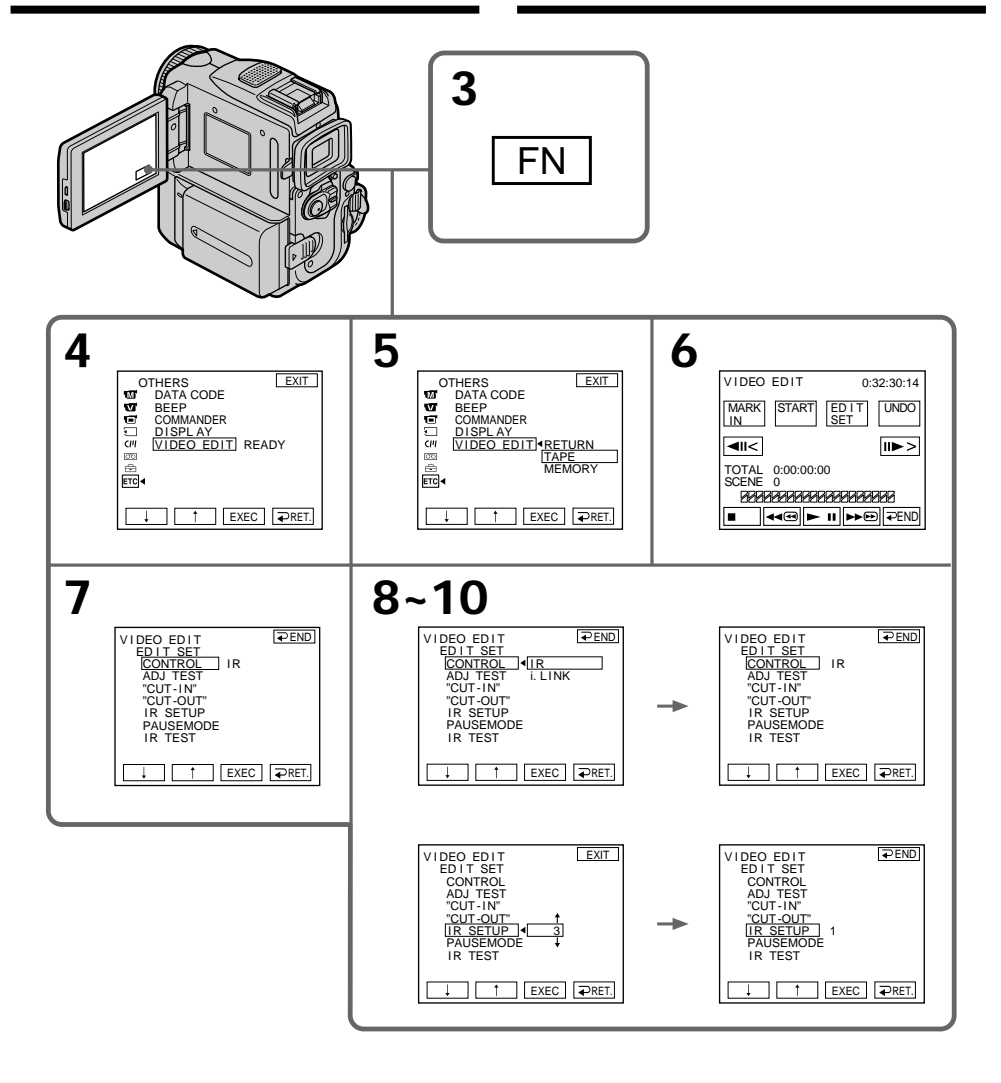

#### **About the IR SETUP code**

The IR SETUP code is stored in the memory of your camcorder. Be sure to set the correct code, depending on your VCR. Default setting is code number 3.

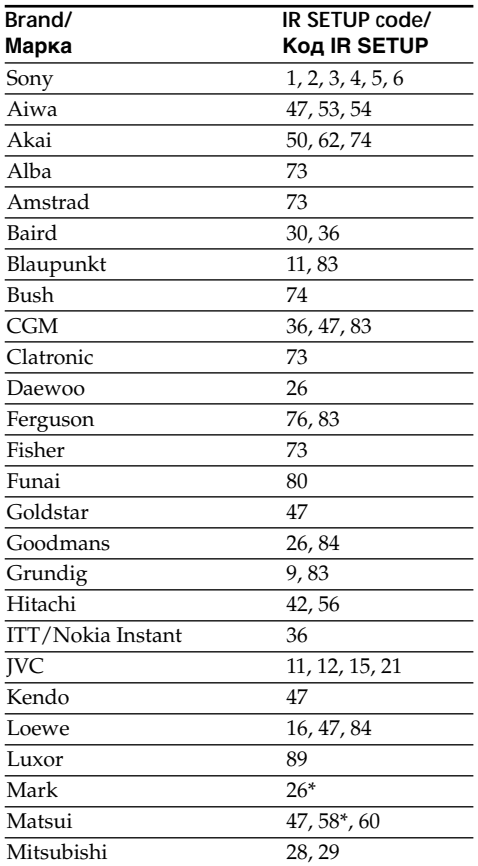

\* TV/VCR component

#### **Note on the IR SETUP code**

Digital program editing is not possible if the VCR does not support IR SETUP codes.

## **Перезапись только желаемых эпизодов – Цифровой монтаж программы (нa кacceтax)**

#### **Относительно кода IR SETUP**

Код IR SETUP сохранен в памяти Вашей видеокамеры. Обязательно установите правильный код в соответствии с Вашим КВМ. Установка по умолчанию соответствует коду с номером 3.

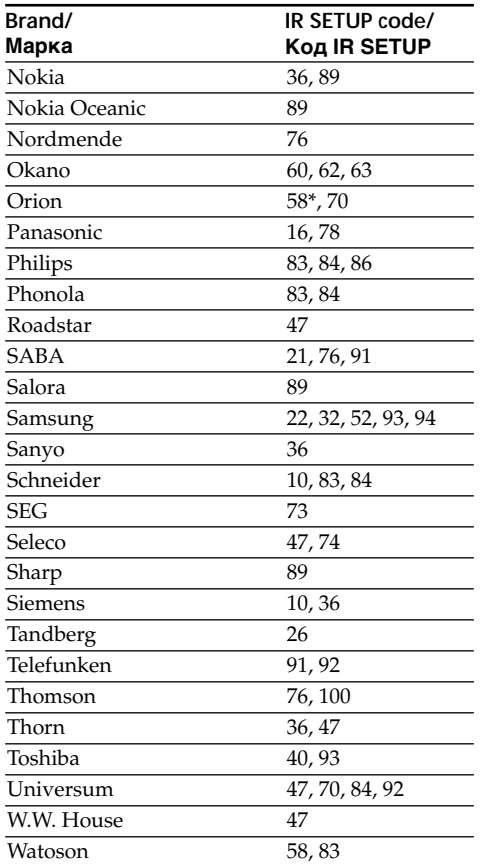

\* Телевизор/КВМ

#### **Примечание к коду IR SETUP**

Цифровой монтаж программы будет невозможен, если КВМ не поддерживает коды IR SETUP.

**Editing** 

**Монтаж**

монтаж

## (2) Setting the modes to cancel the recording pause on the VCR

- $\circled{1}$  Press  $\downarrow$  /  $\uparrow$  to select PAUSEMODE, then press EXEC.
- 2 Press  $1/t$  to select the mode to cancel recording pause on the VCR, then press EXEC.

The correct button depends on your VCR. Refer to the operating instructions of your VCR.

## Перезапись только желаемых эпизодов – Цифровой монтаж программы (на кассетах)

#### (2) Установка режимов для отмены паузы записи на КВМ

- 1) Нажмите  $1/$ т для выбора PAUSEMODE, затем нажмите ЕХЕС.
- 2 Нажмите Į/↑, чтобы выбрать режим для отмены паузы при записи на КВМ, а затем нажмите ЕХЕС.

Правильная кнопка зависит от Вашего КВМ. Обращайтесь к инструкции по эксплуатации Вашего КВМ.

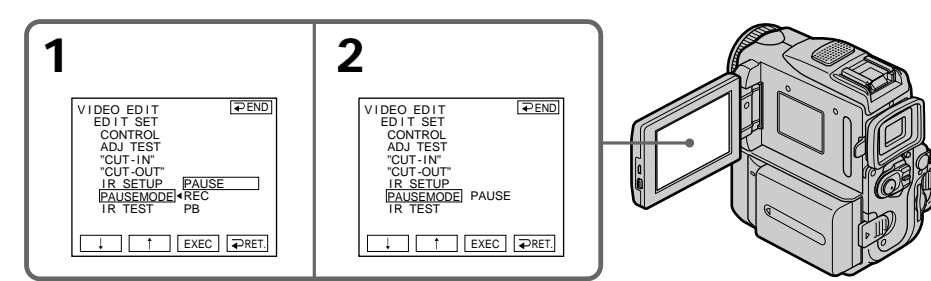

### Buttons that cancel recording pause on the **VCR**

The buttons vary depending on your VCR. To cancel recording pause of your VCR:

- Select PAUSE if the button to cancel recording pause is II.
- Select REC if the button to cancel recording pause is  $\bullet$ .
- Select PB if the button to cancel recording pause  $is \blacktriangleright$ .

## (3) Locate the infrared rays emitter of your camcorder and face it towards the remote sensor of the **VCR**

Set the devices about 30 cm (12 in.) apart, and remove any obstacles between the devices.

Кнопки для отмены паузы записи на КВМ

Кнопки отличаются в зависимости от Вашего КВМ. Для отмены паузы записи на Вашем KBM:

- Выберите PAUSE, если кнопка для отмены паузы записи - II.
- Выберите REC, если кнопка для отмены паузы записи - ●.
- Выберите РВ, если кнопка для отмены паузы записи -  $\blacktriangleright$ .
- (3) Направьте эмиттер инфракрасного излучения видеокамеры на датчик дистанционного управления КВМ

Установите аппараты приблизительно на расстоянии 30 см друг от друга и удалите все препятствия между ними.

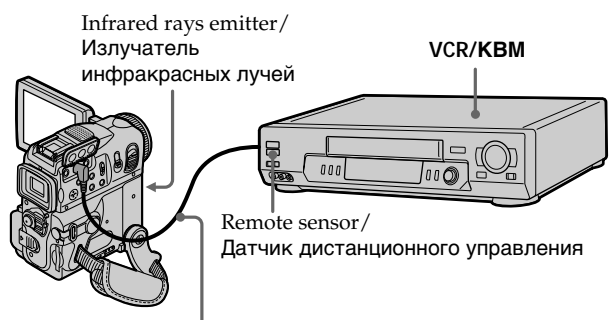

A/V connecting cable (supplied)/ Соединительный кабель аудио/видео (прилагается)

## (4) Confirming the VCR operation

- (1) Insert a recordable tape into the VCR, then set the VCR to recording pause.
- 2 Press  $\downarrow$  / $\uparrow$  to select IR TEST, then press EXEC.
- $\circ$  Press  $1/\uparrow$  to select EXECUTE, then press EXEC.

If the VCR starts recording, the setting is correct.

The indicator you selected to cancel recording pause on the VCR flashes on the LCD screen. When finished, the indicator changes to COMPLETE.

## Перезапись только желаемых эпизодов - Цифровой монтаж программы (на кассетах)

## (4) Проверка работы КВМ

- <u>(1) Вставьте пригодную для записи ленту в</u> КВМ, а затем установите КВМ на паузу записи.
- 2 Нажмите  $\frac{1}{\tau}$  для выбора IR TEST, затем нажмите ЕХЕС.
- **③ Нажмите J/↑ для выбора EXECUTE, затем** нажмите ЕХЕС.

Если КВМ начнет запись, настройка выполнена правильно. Индикатор, который Вы выбрали для отмены паузы записи на КВМ, будет мигать на экране ЖКД. По окончании записи индикатор изменится на COMPLETE.

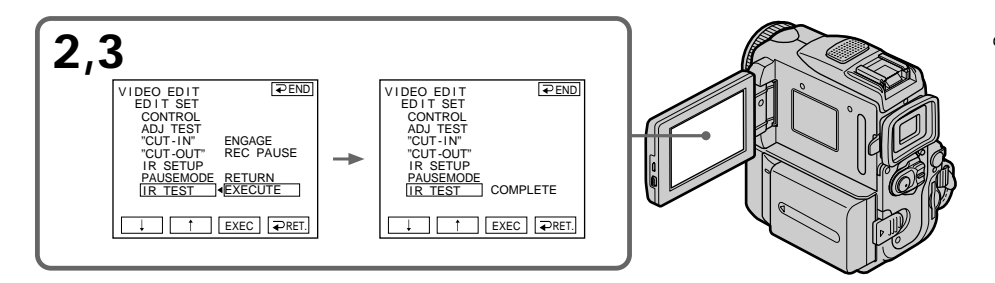

## When the VCR does not operate correctly

- After checking the code in "About the IR SETUP" code, set the IR SETUP or the PAUSEMODE again.
- Place your camcorder at least 30 cm (12 in.) away from the VCR.
- Refer to the operating instructions of your VCR.

#### Если КВМ не работает надлежащим образом

- После проверки кода в пункте "Относительно кода IR SETUP" установите пункт IR SETUP или PAUSEMODE еще раз.
- Поместите Вашу видеокамеру на расстоянии не менее 30 см от КВМ.
- Смотрите инструкцию по эксплуатации Вашего КВМ.

## **Step 2: Setting the VCR to operate with the i.LINK cable**

When you connect using the i.LINK cable (optional), follow the procedures below.

- **(1)** Set the POWER switch to VCR on your camcorder.
- **(2)**Turn the power of the connected VCR on, then set the input selector to DV input. When you connect a digital video camera recorder, set its power switch to VCR/VTR.
- **(3)**Press FN to display PAGE1.
- **(4)**Press MENU, then select VIDEO EDIT in , then press EXEC (p. 253).
- **(5)** Press  $\frac{1}{\tau}$  to select TAPE, then press EXEC.
- **(6)**Press EDIT SET.
- **(7)** Press  $\frac{1}{\tau}$  to select CONTROL, then press EXEC.
- **(8)** Press  $\frac{1}{\tau}$  to select i.LINK, then press EXEC.

## **Перезапись только желаемых эпизодов – Цифровой монтаж программы (нa кacceтax)**

## **Пункт 2: Hacтpойкa КВМ для работы с помощью кабеля i.LINK**

Если Вы выполнили соединение с использованием кабеля i.LINK (приобретается отдельно), то следуйте нижеописанным процедурам.

- **(1)**Установите переключатель POWER в положение VCR на Вашей видеокамере.
- **(2)**Включите питание подсоединенного КВМ, а затем установите селекторный переключатель входного сигнала на цифровой видеовход DV. Если Вы подсоединяете цифровую видеокамеру, установите ее переключатель питания в положение VCR/ VTR.
- **(3)** Нажмите кнопку FN для отображения индикация PAGE1.
- **(4)** Haжмитe MENU, зaтeм выбepитe VIDEO EDIT в ЕТС и нажмите EXEC (стр. 261).
- **(5)** Нажмите  $\frac{1}{\tau}$  для выбора ТАРЕ, затем нaжмитe EXEC.
- **(6)** Haжмитe EDIT SET.
- **(7)** Нажмите ↓/↑ для выбора CONTROL, затем нaжмитe EXEC.
- **(8)** Нажмите  $\frac{1}{\tau}$  для выбора i.LINK, затем нaжмитe EXEC.

## Перезапись только желаемых эпизодов - Цифровой монтаж программы (на кассетах)

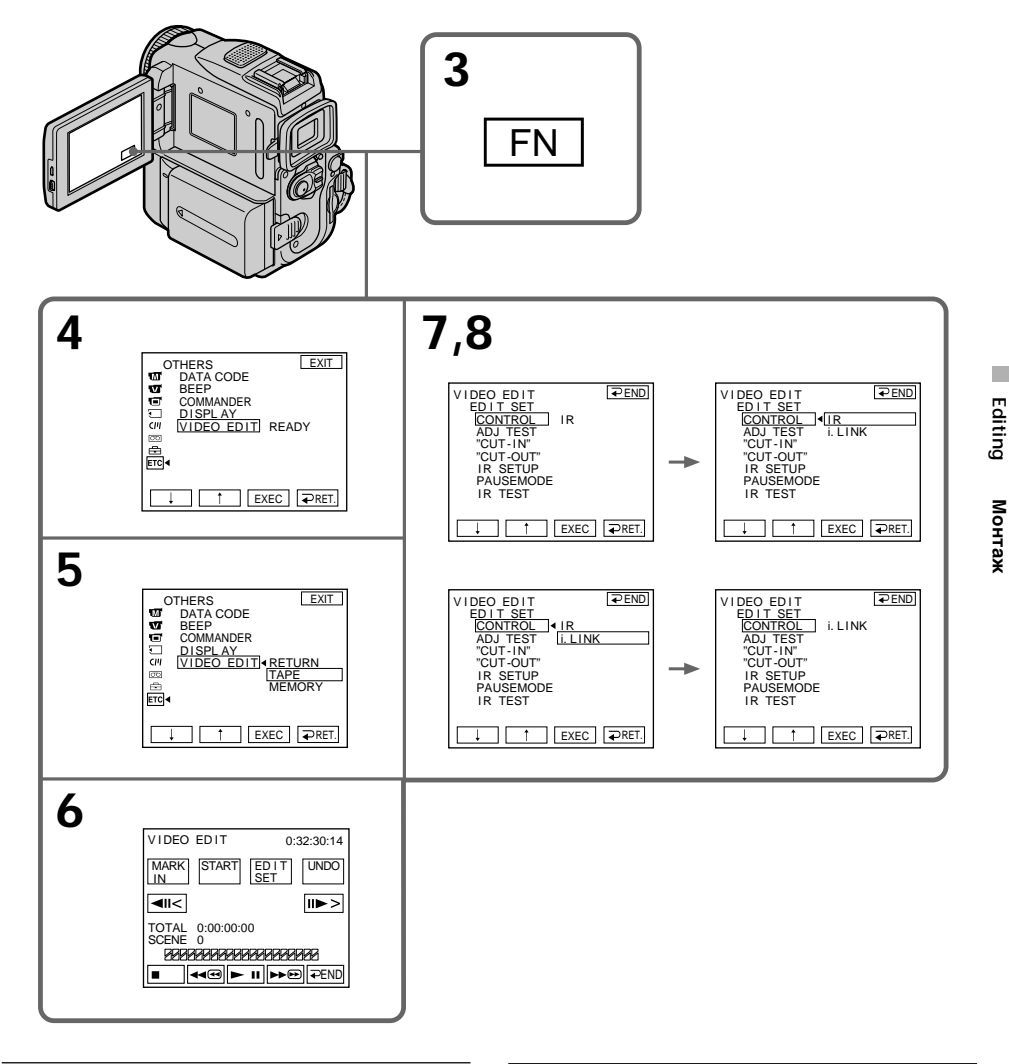

#### **Note**

When you connect with an i.LINK cable, you may not be able to operate the dubbing function correctly, depending on the VCR. Set CONTROL to IR in the menu settings of your camcorder.

When you connect using i.LINK cable

You cannot dub the titles, display indicators.

#### Примечание

При подключении с помощью кабеля i.LINK функция перезаписи на некоторых KBM может работать неправильно. В установках меню видеокамеры установите

CONTROL в положение IR.

#### При подсоединении с помощью кабеля **i.LINK**

Титры, индикаторы на дисплее не перезаписываются.

## **Step 3: Adjusting the synchronisation of the VCR**

You can adjust the synchronisation of your camcorder and the VCR. Prepare a pen and paper for notes. Before operation, eject a cassette from your camcorder (if inserted).

- **(1)** Insert a recordable tape into the VCR, then set the VCR to recording pause. When you select i.LINK in CONTROL, the recording pause is not necessary.
- **(2)** Press  $\frac{1}{\tau}$  to select ADJ TEST, then press EXEC.
- **(3)** Press  $\frac{1}{\tau}$  to select EXECUTE, then press EXEC.

IN and OUT are recorded on an image for five times each to calculate the numerical values for adjusting the synchronisation. The EXECUTING indicator flashes on the LCD screen. When finished, the indicator changes to COMPLETE.

- **(4)** Rewind the tape in the VCR, then start slow playback. Take a note of the opening numerical value of each IN and the closing numerical value of each OUT.
- **(5)** Calculate the average of five opening numerical values of five IN, and the average of all the closing numerical values of each OUT.
- **(6)** Press  $\frac{1}{\tau}$  to select "CUT-IN", then press EXEC.
- **(7)** Press  $\frac{1}{\tau}$  to select the average numerical value of IN, then press EXEC. The calculated start position for recording is set.
- **(8)** Press  $\frac{1}{\tau}$  to select "CUT-OUT", then press EXEC.
- **(9)** Press  $\frac{1}{\tau}$  to select the average numerical value of OUT, then press EXEC. The calculated stop position for recording is set.
- **(10)** Press  $\Rightarrow$  RET. to execute.

## **Перезапись только желаемых эпизодов – Цифровой монтаж программы (нa кacceтax)**

## **Пyнкт 3: Hacтpойкa cинxpонизaции видeомaгнитофонa**

Mожно нacтpоить cинxpонизaцию видeокaмepы и видeомaгнитофонa. Приготовьте перо и бумагу для заметок. Пepeд нaчaлом опepaции извлeкитe кacceтy из видeокaмepы (ecли онa вcтaвлeнa).

- **(1)** Вставьте пригодную для записи ленту в КВМ, а затем установите КВМ на паузу записи. Пpи выбоpe i.LINK в CONTROL ycтaновкa пayзы зaпиcи нeобязaтeльнa.
- **(2)** Нажмите  $\frac{1}{\tau}$  для выбора ADJ TEST, зaтeм нaжмитe EXEC.
- **(3)** Нажмите  $\frac{1}{\pi}$  для выбора EXECUTE, зaтeм нaжмитe EXEC. Ha изобpaжeниe зaпишyтcя по пять мeток IN и OUT, позволяющиe paccчитaть чиcловыe знaчeния для нacтpойки cинxpонизaции. Ha экpaнe ЖКД мигaeт индикaтоp EXECUTING. По окончaнии индикaтоp измeнитcя нa COMPLETE.
- **(4)** Пepeмотaйтe кacceтy в КBM нa нaчaло, зaтeм включитe зaмeдлeнноe воcпpоизвeдeниe. Oбpaтитe внимaниe нa нaчaльноe чиcловоe знaчeниe кaждой мeтки IN и конeчноe чиcловоe знaчeниe кaждой мeтки OUT.
- **(5)** Paccчитaйтe cpeднюю вeличинy пяти нaчaльныx чиcловыx знaчeний пяти мeток IN, a тaкжe cpeднюю вeличинy вcex конeчныx чиcловыx знaчeний вcex мeток OUT.
- **(6)** Нажмите ↓/↑ для выбора "CUT-IN", затем нaжмитe EXEC.
- **(7)** Нажмите  $\frac{1}{\pi}$  для выбора среднего чиcлового знaчeния IN, зaтeм нaжмитe EXEC. Paccчитaнноe нaчaльноe положeниe для зaпиcи бyдeт ycтaновлeно.
- **(8)** Нажмите  $\frac{1}{\tau}$  для выбора "CUT-OUT", зaтeм нaжмитe EXEC.
- **(9)** Нажмите  $\frac{1}{\pi}$  для выбора среднего чиcлового знaчeния OUT, зaтeм нaжмитe EXEC.

Paccчитaнноe конeчноe положeниe для зaпиcи бyдeт ycтaновлeно.

**(10)** Нажмите ⊃ RET. для выполнения фyнкции.

Перезапись только желаемых эпизодов - Цифровой монтаж программы (на кассетах)

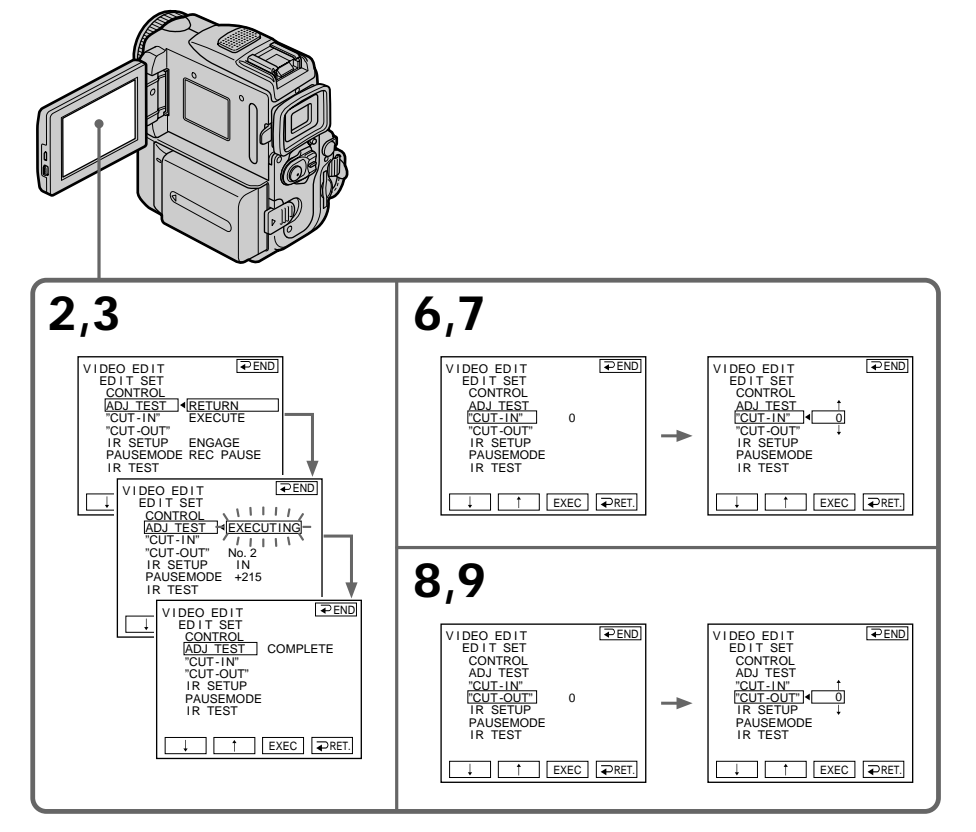

## To return to FN

Press  $\Rightarrow$  END to return to PAGE1, then press EXIT.

#### **Notes**

- When you complete step 3, the image to adjust the synchronisation is recorded for about 50 seconds.
- If you start recording from the very beginning of the tape, the first few seconds of the tape may not be recorded properly. Be sure to allow about 10 seconds' lead before starting the recording.
- When the recording unit cannot be operated properly by the i.LINK cable, leave the connection as it is, and make the A/V connecting cable settings (p. 114). Video and audio are sent by digital signals.

## Для возврата в положение FN

Нажмите ⊃ END для возврата к PAGE1, затем нажмите EXIT.

#### Примечания

- После завершения пункта 3 изображение для настройки синхронизации записывается в течение примерно 50 секунд.
- Если Вы начинаете запись от самого начала ленты, то первые несколько секунд ленты могут быть записаны неправильно. Необходимо пропустить приблизительно 10 секунд началом записи.
- Если записывающий аппарат не может функционировать надлежащим образом с помощью кабеля i.LINK, оставьте соединение как есть и выполните установки соединительного кабеля аудио/видео (стр. 114). Видео- и аудиосигналы будут передаваться в виде цифровых сигналов.

Editing

Монтаж

## **Operation 1: Making the** Programme

- (1) Insert the tape for playback into your camcorder, and insert a tape for recording into the VCR.
- (2) Press FN to display PAGE1.
- (3) Press MENU, then select VIDEO EDIT in ETC, then press EXEC  $(p. 253)$ .
- (4) Press  $\frac{1}{\uparrow}$  to select TAPE, then press EXEC.
- (5) Search for the beginning of the first scene you want to insert using the video control buttons on the LCD screen, then pause playback. You can fine-adjust one frame at a time with  $\sqrt{2}$   $\sqrt{2}$
- (6) Press MARK IN on the screen. The IN point of the first programme is set. and the upper part of the programme mark changes to light blue.
- (7) Search for the end of the first scene you want to insert using the video control buttons on the LCD screen, then pause playback. You can fine-adjust one frame at a time with  $\sqrt{2\pi}$
- (8) Press MARK OUT on the screen. The OUT point of the first programme is set. then the lower part of the programme mark changes to light blue.
- $(9)$  Repeat steps 5 to 8.

When one programme is set, the programme mark changes to light blue.

You can set 20 programmes in maximum.

## Перезапись только желаемых эпизодов – Цифровой монтаж программы (на кассетах)

#### Операция 1: Создание программ

- (1) Вставьте ленту для воспроизведения в Вашу видеокамеру, а ленту для записи в KBM.
- (2) Нажмите кнопку FN для отображения PAGE1.
- (3) Нажмите MENU, затем выберите VIDEO EDIT в ETC и нажмите EXEC (стр. 261).
- (4) Нажмите | / 1 для выбора ТАРЕ, затем
- (5) Найдите начало первого эпизода, который требуется вставить, с помощью кнопок видеоконтроля на экране ЖКД, затем включите режим паузы воспроизведения. Точную настройку можно выполнять
- (6) Нажмите MARK IN на экране. Точка IN первой программы будет установлена, и верхняя часть знака программы изменится и загорится синим светом.
- (7) Найдите конец первого эпизода, который требуется вставить, с помощью кнопок видеоконтроля на экране ЖКД, затем включите режим паузы воспроизведения. Точную настройку можно выполнять
- (8) Нажмите MARK OUT на экране. Точка OUT первой программы будет установлена, и нижняя часть знака программы изменится и загорится синим светом.
- (9) Повторяйте пункты с 5 по 8. Когда программа будет установлена, знак программы изменится и загорится синим светом.

Вы можете установить максимально до 20 программ.

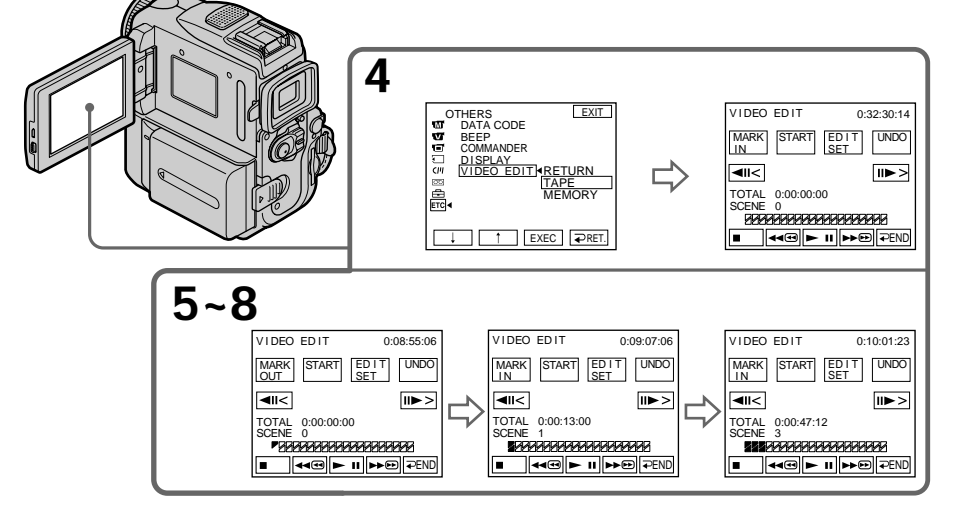

## Erasing the programme you have set

Erase OUT mark first, and then IN mark of the last programme.

- (1) Press UNDO.
- (2) Press ERASE 1 MARK. The last set programme mark flashes, then DELETE? appears.
- (3) Press EXEC. The last set programme is deleted.

## To cancel erasing

Press CANCEL in step 3.

## **Erasing all programmes**

- (1) Press MENU, then select VIDEO EDIT in ETC, then press EXEC (p. 253).
- (2) Press  $\downarrow$  / $\uparrow$  to select TAPE, then press EXEC. (3) Press UNDO.
- (4) Press ERASE ALL. All the set programme marks flash, then DELETE ? appears.
- (5) Press EXEC. All the set programmes are deleted

## To cancel erasing all programmes

Press CANCEL in step 5.

#### To finish making programmes

Press  $\Rightarrow$  END.

The programme is stored in memory until the tape is ejected.

## **Note**

You cannot operate recording during the Digital program editing.

#### On a blank portion of the tape

You cannot set IN or OUT.

## If there is a blank portion between the IN point and the OUT point on the tape

The time code may not be displayed correctly.

## Перезапись только желаемых эпизодов - Цифровой монтаж программы (на кассетах)

## Стирание установленной Вами программы

Сперва сотрите знак OUT, а затем знак IN последней программы.

- (1) Нажмите UNDO.
- (2) Нажмите ERASE 1 MARK, Начнет мигать индикатор последней установленной программы, а затем появится индикация DELETE ?
- (3) Нажмите ЕХЕС. Последняя установленная программа удаляется.

#### Для отмены стирания

Нажмите CANCEL в пункте 3.

#### Стирание всех программ

- (1) Нажмите MENU, затем выберите VIDEO EDIT в ЕТС и нажмите EXEC (стр. 261).
- (2) Нажмите Ј∕ ↑ для выбора ТАРЕ, затем нажмите ЕХЕС.
- (3) Нажмите UNDO.
- (4) Нажмите ERASE ALL. Начнут мигать индикаторы всех установленных программ, а затем появится индикация DELETE ?.
- (5) Нажмите ЕХЕС. Все установленные программы удаляются.

#### Для отмены стирания всех программ Нажмите CANCEL в пункте 5.

## Для завершения создания программ

Нажмите = END.

Программы будут сохраняться в памяти до тех пор, пока лента не будет извлечена.

#### Примечание

Вы не можете управлять записью во время цифрового монтажа программы.

#### На незаписанной части ленты

Вы не сможете установить IN или OUT на незаписанной части ленты.

Если имеется незаписанный участок между точкой IN и точкой OUT на ленте Код времени может быть отображен неправильно.

## **Operation 2: Performing Digital program editing (Dubbing a tape)**

Make sure your camcorder and the VCR are connected, and that the VCR is set to recording pause. When you use an i.LINK cable the following procedure is not necessary. When you use a digital video camera recorder, set the power switch of VCR to VCR/VTR.

- **(1)**Press MENU, then select VIDEO EDIT in , then press EXEC (p. 253).
- **(2)** Press  $\frac{1}{\tau}$  to select TAPE, then press EXEC.
- **(3)**Press START.
- **(4)**Press EXEC.

Search for the beginning of the first programme, then start dubbing. The SEARCH indicator appears during search, and the EDITING indicator appears during edit on the LCD screen. The programme mark changes to light blue after the dubbing is complete. When the dubbing ends, your camcorder and the VCR automatically stop.

# **To stop dubbing during editing**

Press CANCEL.

## **To finish the Digital program editing function**

Your camcorder stops when the dubbing is complete. Then the display returns to VIDEO EDIT in the menu settings.

Press  $\Rightarrow$  END to end the video edit function.

**Перезапись только желаемых эпизодов – Цифровой монтаж программы (нa кacceтax)**

## **Операция 2: Bыполнeниe цифpового монтaжa пpогpaммы (пepeзaпиcь кacceты)**

Убедитесь, что Ваша видеокамера соединена с КВМ, и что КВМ установлен на режим паузы записи. Если Вы используете кабель i.LINK, следующую процедуру выполнять не надо. Пpи зaпиcи нa цифpовyю видeокaмepy ycтaновитe пepeключaтeль питaния нa КBM в положeниe VCR/VTR.

- **(1)** Haжмитe MENU, зaтeм выбepитe VIDEO  $EDIT$  в  $ETC$  и нажмите EXEC (стр. 261).
- **(2)** Нажмите  $\frac{1}{\tau}$  для выбора TAPE, затем нaжмитe EXEC.
- **(3)** Haжмитe START.
- **(4)** Нажмите кнопку ЕХЕС.

Выполните поиск начала первой программы, а затем начните перезапись. Индикатор SEARCH появляется во время поиска, и индикатор EDITING появляется во время монтажа на экране ЖКД. Знак программы изменяется и загорается синим светом по завершении перезаписи. Когда перезапись будет закончена, Ваша видеокамера и КВМ останавливаются автоматически.

#### **Для остановки перезаписи во время монтажа**

Нажмите CANCEL.

## **Для окончания действия функции цифрового монтажа программы**

Ваша видеокамера останавливается по завершении перезаписи. Затем дисплей возвращается к VIDEO EDIT в установках меню.

Нажмите END для окончания действия функции видеомонтажа.

#### You cannot record on the VCR when:

- The tape has run out.
- The write-protect tab on the cassette is set to lock.
- The IR SETUP code is not correct. (When IR is selected.)
- The button to cancel recording pause is not correct. (When IR is selected.)

#### CHECK "i.LINK" & REC STATUS appears on the LCD screen when:

- -i.LINK is selected but an i.LINK cable is not connected.
- The power of the connected VCR is not turned on. (When i.LINK is selected.)

# When the programme has not been set

You cannot press START.

## Перезапись только желаемых эпизодов - Цифровой монтаж программы (на кассетах)

#### Вы не можете выполнять запись на КВМ, когда:

- Закончилась лента.
- Лепесток защиты записи на кассете установлен в положение блокировки.
- Неправильный код IR SETUP. (При выборе  $IR.)$
- Кнопка для отмены паузы записи не была нажата надлежащим образом. (Если выбран режим IR).

## Индикация CHECK "i.LINK" & REC STATUS появляется на экране ЖКД, если:

- Выбрана опция i.LINK, но кабель i.LINK не подсоединен.
- Подключенный КВМ не включен (Когда выбран i.LINK.)

#### Если программа не была установлена Невозможно нажать кнопку START.

# Using the A/V connecting cable

You can record a tape from another VCR or a TV programme from a TV that has video/audio outputs. Use your camcorder as a recorder.

## Before operation

Set DISPLAY to LCD in the menu settings. (The default setting is LCD.)

- (1) Insert a blank tape (or a tape you want to record over) into your camcorder. If you are recording a tape from the VCR, insert a recorded tape into the VCR.
- (2) Set the POWER switch to VCR on your camcorder.
- (3) Press FN and select PAGE3, then press REC CTRL. And press REC PAUSE.
- $(4)$  Press  $\triangleright$  on the VCR to start playback if you record a tape from VCR. Select a TV programme if you record from TV. The picture from TV or VCR appears on the screen.
- (5) Press REC START at the scene where you want to start recording from.

# Запись видео или телевизионных программ

## Использование соединительного аудио/видео кабеля

Вы можете записать ленту с другого КВМ или телевизионную программу с телевизора, у которого есть видео/аудио выходы. Используйте Вашу видеокамеру как записывающее устройство.

#### Перед выполнением операции

Установите пункт DISPLAY в положение LCD в установках меню. (По умолчанию выбрано положение LCD.)

- (1) Установите чистую ленту (или ленту которую Вы хотите перезаписать) в Вашу видеокамеру. При записи ленты с видеомагнитофона вставьте записанную ленту в видеомагнитофон.
- (2) Установите переключатель POWER на видеокамере в положение VCR.
- (3) Нажмите FN и выберите PAGE3, затем нажмите REC CTRL. После этого нажмите **REC PAUSE.**
- (4) Нажмите кнопку > на КВМ для начала воспроизведения, если Вы записываете ленту с КВМ. Выберите телевизионную программу, если Вы записываете с телевизора. Изображение с телевизора или KBM появится на экране.
- (5) Нажмите кнопку REC START в том месте, где Вы хотите начать запись.

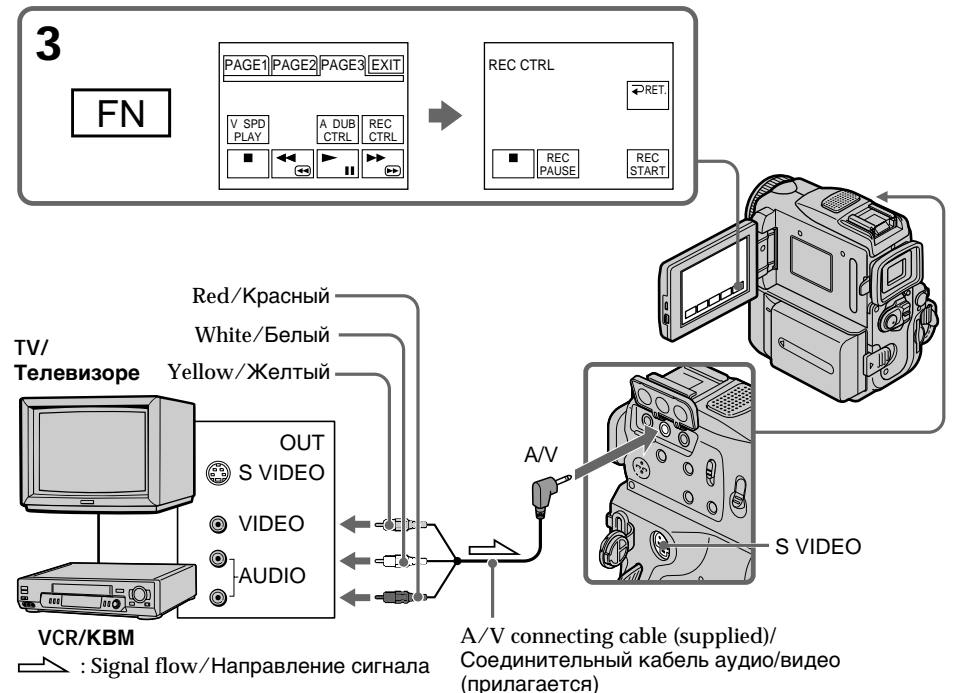

## **When you have finished dubbing a tape**

Press  $\blacksquare$  on both your camcorder and the VCR.

#### **If your VCR is a monaural type**

Connect the yellow plug of the A/V connecting cable to the video output jack and the white or the red plug to the audio output jack on the VCR or the TV. When the white plug is connected, the left channel audio is output, and when the red plug is connected, the right channel audio is output.

#### **If your TV or VCR has an S video jack**

Pictures can be reproduced more faithfully by using an S video cable (optional).

With this connection, you do not need to connect the yellow (video) plug of the A/V connecting cable.

Connect an S video cable (optional) to the S video jacks of both your camcorder and the TV or VCR. This connection produces higher quality DV format pictures.

## **Запись видео или телевизионных программ**

**Если Вы закончили перезапись ленты** Нажмите кнопку **и на Вашей вилеокамере и** на КВМ.

#### **Если Ваш КВМ монофонического типа**

Подсоедините желтый штекер соединительного кабеля аудио/видео к входному видеогнезду, а белый или красный штекер к входному аудиогнезду на КВМ или телевизоре. Если подсоединен белый штекер, то выходным сигналом будет звук левого канала, а если подсоединен красный штекер, то выходным сигналом будет звук правого канала.

#### **Если Ваш телевизор или КВМ оснащен гнездом S video**

Выполните соединение с использованием кабеля S video (приобретается отдельно) для получения более высококачественного изображения.

При таком подсоединении Вам не нужно подсоединять желтый (видео) штекер соединительного кабеля аудио/видео. Подсоедините кабель S video (приобретается отдельно) к гнездам S video на Вашей видеокамере и телевизоре или КВМ. Это соединение обеспечивает изображение более высокого качества формата DV.

## Using the i.LINK cable

Simply connect the i.LINK cable (optional) to the DV Interface on your camcorder and to DV OUT on the DV products. With digital-to-digital connection, video and audio signals are transmitted in digital form for high-quality editing.

- (1) Insert a blank tape (or a tape you want to record over) into your camcorder, and insert a recorded tape into VCR.
- (2) Set the POWER switch to VCR on your camcorder.
- (3) Press FN and select PAGE3, then press REC CTRL. And press REC PAUSE.
- $(4)$  Press  $\triangleright$  on the VCR to start playback. The picture from the DV products appears on the screen of your camcorder.
- (5) Press REC START at the scene where you want to start recording.

## Запись видео или телевизионных программ

## Использование кабеля i.LINK

Просто подсоедините кабель *i*.LINK (приобретается дополнительно) к интерфейсу **і** DV на видеокамере и к гнезду DV OUT на аппаратах DV. При цифровом соединении видео- и аудиосигналы передаются в цифровой форме для высококачественного монтажа.

- (1) Установите чистую ленту (или ленту, которую Вы хотите перезаписать) в Вашу видеокамеру и установите записанную ленту в КВМ.
- (2) Установите переключатель POWER на видеокамере в положение VCR.
- (3) Нажмите FN и выберите PAGF3, затем нажмите REC CTRL. После этого нажмите **REC PAUSE.**
- (4) Нажмите кнопку > на КВМ для начала воспроизведения. Изображение с устройств DV появится на экране Вашей видеокамеры.
- (5) Нажмите кнопку REC START в том месте, где Вы хотите начать запись.

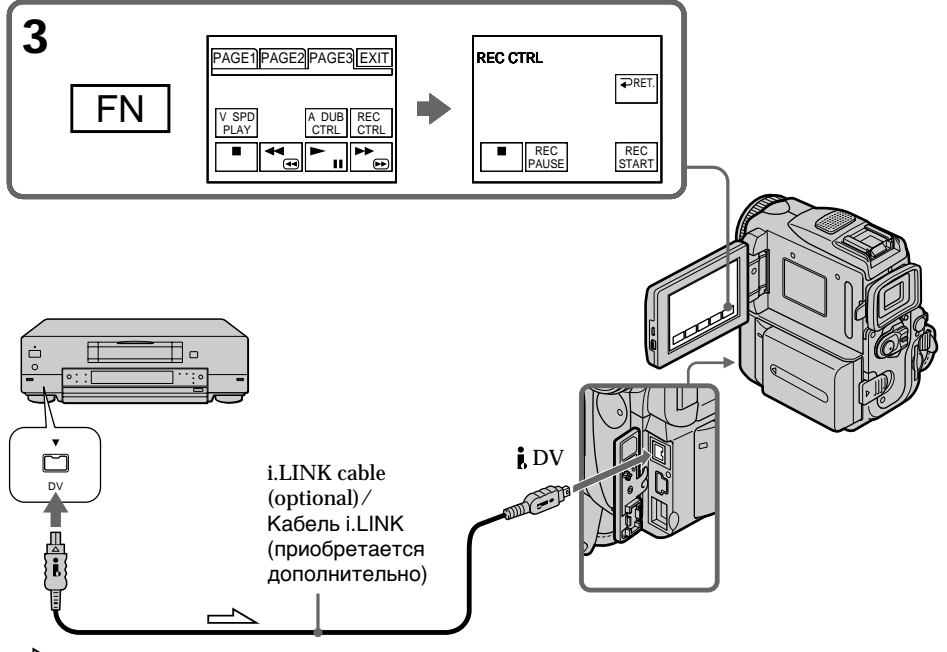

 $\implies$ : Signal flow/Направление сигнала

## **When you have finished dubbing a tape**

Press  $\blacksquare$  on both your camcorder and the VCR.

#### **You can connect one VCR only using the i.LINK cable.**

See page 288 for more information about i.LINK.

## **When you dub a picture in digital form** The colour of the display may be uneven.

However, this does not affect the dubbed picture.

#### **If you record a paused playback picture with** the **i**. DV Interface

The recorded picture becomes rough. And when you play back the picture using your camcorder, the picture may jitter.

#### **Before recording**

Make sure if the DV IN indicator appears on the screen. The DV IN indicator may appear on both equipment.

## **Запись видео или телевизионных программ**

#### **Когда Вы закончили перезапись ленты**

Нажмите кнопку ■ и на Вашей видеокамере, и на КВМ.

#### **Вы можете присоединить только один КВМ, используя кабель i.LINK.**

Для получения более подробных сведений о кабеле i.LINK cм. стр. 288.

#### **Во время цифрового монтажа**

Цвета на экране могут быть размытыми. Тем не менее, это не повлияет на перезаписанное изображение.

#### **Пpи зaпиcи воcпpоизводимого изобpaжeния в peжимe пayзы c помощью интepфeйca DV**

Записанное изображение станет грубым. Когда Вы будете воспроизводить изображение, используя Вашу видеокамеру, изображение может подрагивать.

#### **Перед началом записи**

Убедитесь, что индикатор DV IN появился на экране. Индикатор DV IN может появиться на обоих устройствах.

# **Inserting a scene from a VCR – Insert editing**

You can insert a new scene from a VCR onto your originally recorded tape by specifying the insert start and end points. Use the Remote Commander for this operation. Connections are the same as on page 128 or 130.

Insert a cassette containing the desired scene to insert into the VCR.

# **Вставка эпизода с КВМ – Mонтaж вcтaвки**

Вы можете вставить новый эпизод с КВМ на Вашу первоначально записанную ленту, указав начальную и конечную точки вставки. Используйте пульт дистанционного управления для этой операции. Подсоединения выполняются так же, как и на стр. 128 или 130. Установите в КВМ кассету, содержащую нужный для вставки эпизод.

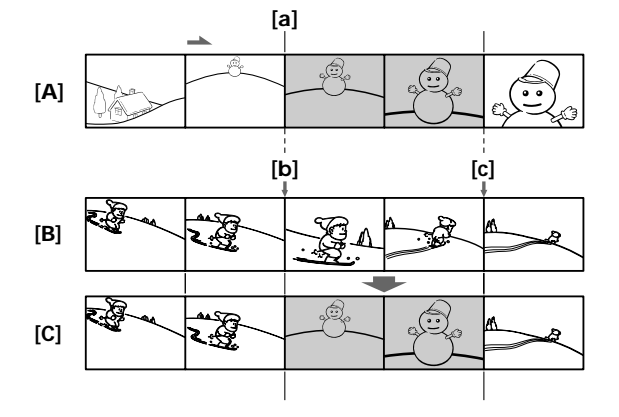

- **[A]**: A tape that contains the scene to be superimposed
- **[B]**: A tape before editing
- **[C]**: A tape after editing
- **(1)** Set the POWER switch to VCR.
- **(2)**On the VCR, locate just before the insert start point **[a]**, then set the VCR to playback pause.
- **(3)**On your camcorder, locate the insert end point  $[c]$  by pressing  $\blacktriangleleft$  or  $\blacktriangleright$ . Then set it to playback pause.
- **(4)**Press ZERO SET MEMORY on the Remote Commander. The ZERO SET MEMORY indicator flashes and the end point of the insert is stored in memory. The tape counter shows "0:00:00."
- **(5)**On your camcorder, locate the insert start point **[b]** by pressing  $\blacktriangleleft$ . Press FN and select PAGE3, then press REC CTRL. And press REC PAUSE.
- **(6)** First press II on the VCR, and after a few seconds press REC START on your camcorder to start inserting the new scene. Inserting automatically stops near the zero point on the tape counter. Your camcorder automatically stops recording.
- **[A]**: Лента с эпизодом, который будет накладываться
- **[B]**: Лента до монтажа
- **[C]**: Лента после монтажа
- **(1)**Установите переключатель POWER на Вашей видеокамере в положение VCR.
- **(2)** Ha КBM нaйдитe мecто нaчaлa вcтaвляeмого эпизодa **[a]**, зaтeм ycтaновитe КBM в peжим пayзы воcпpоизвeдeния.
- **(3)** На Вашей видеокамере определите местоположение конечной точки вставки **[c]**, нажав кнопку **44** или  $\blacktriangleright$ . Затем ycтaновитe ee в peжим пayзы воcпpоизвeдeния.
- **(4)** Нажмите кнопку ZERO SET MEMORY на пульте дистанционного управления. Индикатор ZERO SET MEMORY мигает, и конечная точка вставки сохранятся в памяти. Покaзaниe cчeтчикa cтaнeт paвным "0:00:00".
- **(5)** Ha видeокaмepe нaйдитe мecто нaчaлa вcтaвляeмого эпизодa **[b]**, нaжaв кнопкy **< • Haжмитe FN и выберите PAGE3,** зaтeм нaжмитe REC CTRL. Поcлe этого нaжмитe REC PAUSE.
- **(6)** Сначала нажмите кнопку II на КВМ, а через несколько секунд нажмите кнопку REC START на Вашей видеокамере для начала вставки нового эпизода. Вставка автоматически остановится возле нулевой отметки на счетчике ленты. Bидeокaмepa aвтомaтичecки пpeкpaтит зaпиcь.

## **Inserting a scene from a VCR – Insert editing**

## **Вставка эпизода с КВМ – Mонтaж вcтaвки**

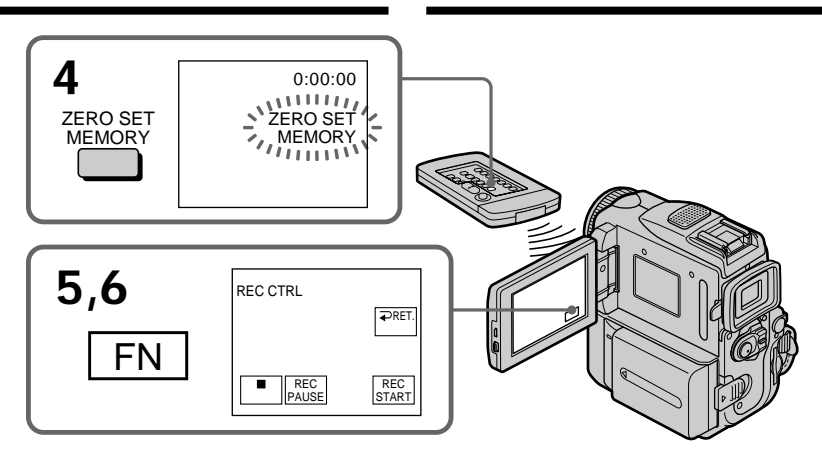

## **To change the insert end point**

Press ZERO SET MEMORY again after step 5 to erase the ZERO SET MEMORY indicator and begin from step 3.

#### **Note**

The picture and sound recorded on the section between the insert start and end points will be erased when you insert the new scene.

**If you insert scenes on the tape recorded with other camcorder (including other DCR-PC101E)** The picture and sound may be distorted. We recommend that you insert scenes on a tape recorded with your camcorder.

#### **When the inserted picture is played back**

The picture and sound may be distorted at the end of the inserted section. This is not a malfunction.

The picture and sound at the start point and the end point may be distorted in the LP mode.

#### **To insert a scene without setting the insert end point**

Skip step 3 and 4. Press  $\blacksquare$  on the Remote Commander or  $\boxed{\blacksquare}$  on your camcorder when you want to stop inserting.

#### **If you press FN**

The ZERO SET MEMORY indicator is not displayed.

#### **Для изменения конечной точки вставки**

Нажмите кнопку ZERO SET MEMORY еще раз после пункта 5, чтобы стереть индикатор ZERO SET MEMORY, и начните с пункта 3.

#### **Примечание**

Изображение и звук, записанные на участке между начальной и конечной точками вставки, будут стерты, когда Вы вставите новый эпизод.

#### **Если Вы вставляете эпизоды на ленту, записанную на другой видеокамере (включая другие DCR-PC101E)**

Изображение и звук могут быть искажены. Рекомендуется вставка эпизодов на ленту, записанную на Вашей видеокамере.

#### **Когда вставленное изображение воспроизводится**

Изображение и звук могут быть искажены в конце записанного участка. Это не является неисправностью.

Изображение и звук могут быть искажены в начальной точке и конечной точке в режиме LP.

#### **Для вставки эпизода без установки конечной точки вставки**

Пропустите пункты 3 и 4. Нажмите кнопку нa пyльтe диcтaнционного yпpaвлeния или **Полита видеокамере, когда потребуется** зaвepшить вcтaвкy эпизодa.

#### **Если Вы нажмете кнопку FN**

Индикатор ZERO SET MEMORY не будет отображаться.

**Монтаж**

# **Audio dubbing**

You can record additional audio to the original sound on a tape by connecting audio equipment or a microphone. If you connect the audio equipment, you can add sound to your tape already recorded in the 12-bit mode by specifying starting and ending points. The original sound will not be erased. Select one of the following connections to add additional audio.

## **Connecting the microphone with the MIC jack**

# **Аудиоперезапись**

Bы можeтe зaпиcывaть ayдиоcигнaл в дополнeниe к пepвонaчaльномy звyкy нa лeнтe, подcоeдинив ayдиоaппapaтypy или микpофон. Ecли подcоeдинeн ayдиоaппapaт, можно добaвить звyк нa лeнтy, yжe зaпиcaннyю в peжимe 12-бит, yкaзaв мecтa нaчaлa и окончaния. Пepвонaчaльный звyк пpи этом нe бyдeт cтepт. Bыбepитe один из cлeдyющиx типов подcоeдинeния для добaвлeния нового

## **Подсоединение микрофона через гнездо MIC**

ayдиоcигнaлa.

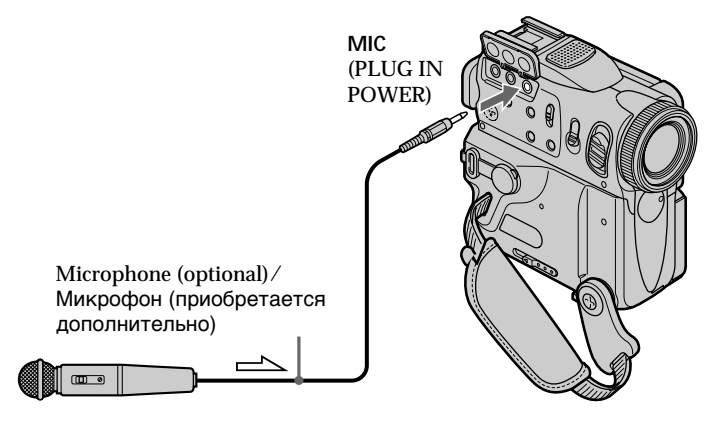

 $\equiv$  : Signal flow/Направление сигнала

You can check the recorded picture and sound by connecting the A/V jack to a TV.

The recorded sound is not output from a speaker. Check the sound by using the headphones or TV.

Вы можете проверить записанное изображение и звук, подсоединив гнездо A/V к телевизору.

Записанный звук не выводится через громкоговоритель. Проверьте звук, используя головные телефоны или телевизор.

## Аудиоперезапись

## Connecting the microphone to the intelligent accessory shoe

## Подсоединение микрофона к держателю для вспомогательных принадлежностей

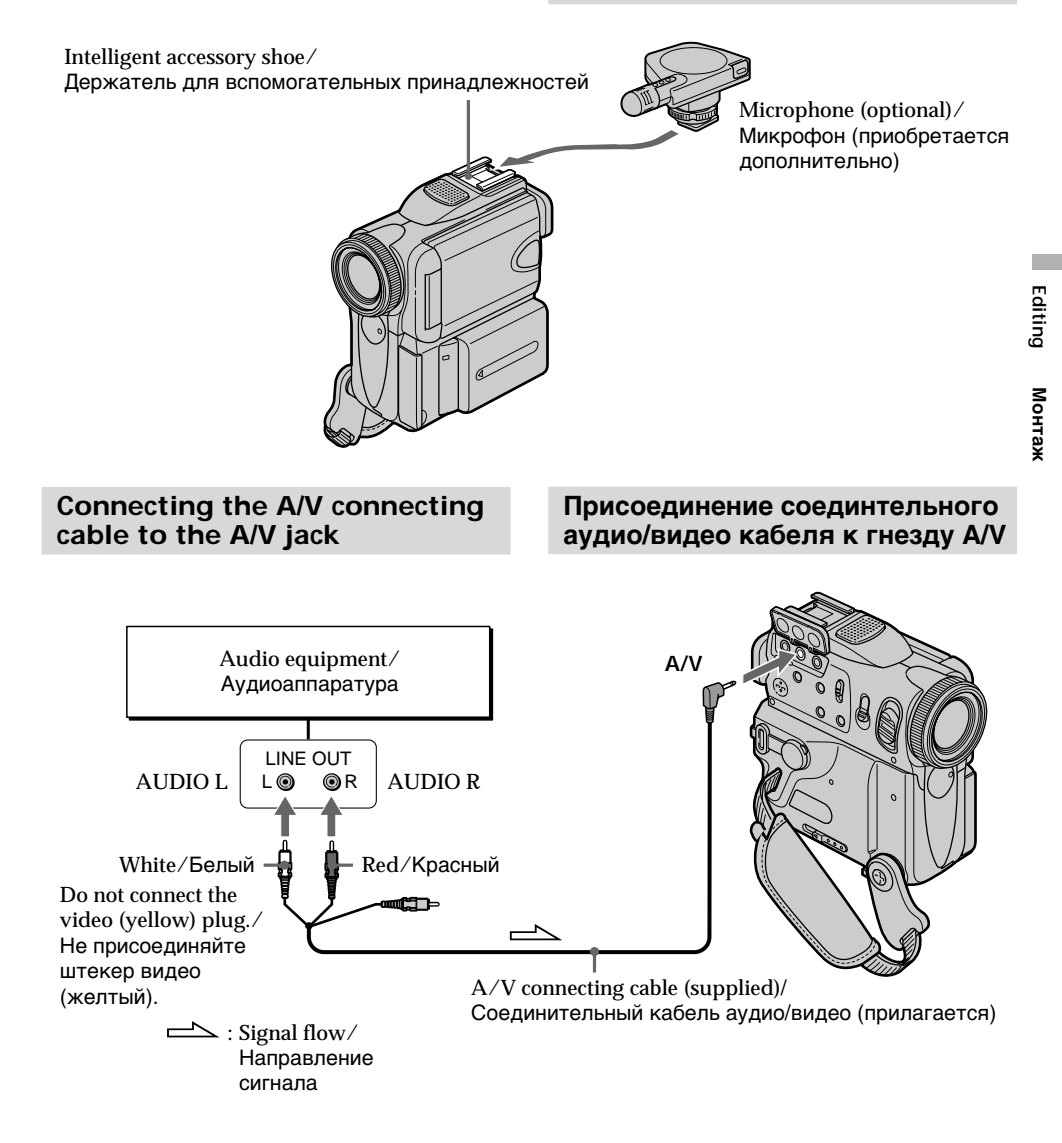

## **Dubbing with the built-in microphones**

No connection is necessary.

#### **Note**

When dubbing with the A/V jack or the built-in microphone, pictures are not output through the S VIDEO jack or A/V jack. Check the recorded picture on the screen. You can check the recorded sound by using headphones.

#### **If you make all the connections**

The audio input to be recorded will take precedence over others in the following order.

- •MIC (PLUG IN POWER) jack
- •Intelligent accessory shoe
- •A/V jack
- •Built-in microphone

## **Adding an audio sound on a recorded tape**

Choose a connection mentioned before, and connect audio equipment or microphone to your camcorder. Then follow the procedure below.

- **(1)**Insert your recorded tape into your camcorder.
- **(2)** Set the POWER switch to VCR.
- **(3)** Locate the recording start point. Press  $\blacktriangleright$  **II** to start playing back. To pause playing back, press  $\boxed{\blacktriangleright}$  **ii** at the recording start point. You can fine adjust the recording start point by pressing  $\sqrt{\frac{m}{m}}$ / $\sqrt{\frac{m}{m}}$ .
- **(4)**Press FN, then select PAGE3.
- **(5)**Press A DUB CTRL to display control buttons.
- **(6)** Press AUDIO DUB. The green  $\bigoplus$  **II** appears on the LCD screen.
- **(7)** Press  $\blacktriangleright$  **ii** on your camcorder and at the same time start playing back the audio you want to record. The new sound is recorded in stereo 2 (ST2)

during playback. While recording new sound, the red  $\clubsuit$  appears on the LCD screen.

**(8)** Press  $\boxed{\blacksquare}$  on your camcorder at the point where you want to stop recording.

## **Аудиоперезапись**

## **Перезапись с помощью встроенного микрофона**

Никаких подсоединений не требуется.

#### **Примечание**

При перезаписи через гнездо A/V или встроенный микрофон изображения не будут передаваться через гнездо S VIDEO или гнездо A/V. Проверьте записанное изображение не экране. Вы можете проверить зaпиcaнный звyк с помощью головных телефонов.

#### **Если Вы произвели все подсоединения**

Звуковые входы, с которых производится запись, имеют приоритет перед другими в следующем порядке:

- Гнездо MIC (PLUG IN POWER)
- Дepжaтeль для вcпомогaтeльныx пpинaдлeжноcтeй
- Гнездо A/V
- Встроенный микрофон

## **Добавление звукового сигнала на записанную ленту**

Bыбepитe подcоeдинeниe, опиcaнноe вышe, и подcоeдинитe ayдиоaппapaт или микpофон к видeокaмepe. Зaтeм выполнитe cлeдyющиe дeйcтвия.

- **(1)**Вставьте Вашу записанную ленту в Вашу видеокамеру.
- **(2)**Установите переключатель POWER в положение VCR.
- **(3)** Haйдитe мecто нaчaлa зaпиcи. Haжмитe **• II** для начала воспроизведения. Для ycтaновки пayзы воcпpоизвeдeния нажмите  $\blacktriangleright$  II в месте начала записи. Mожно точно ycтaновить мecто нaчaлa записи, нажимая кнопки  $\sqrt{\frac{4H}{\sinh 2}}$ .
- **(4)** Haжмитe FN, зaтeм выбepитe PAGE3.
- **(5)** Нажмите кнопку A DUB CTRL для отображения кнопок видеоконтроля.
- **(6)** Нажмите кнопку AUDIO DUB. Зеленый инидкатор *II* появится на экране ЖКД.

**(7)** Нажмите кнопку ► п на Вашей видеокамере и начните в то же время воспроизведение звука, который Вы хотите записать. Новый звук записывается в peжимe стерео 2 (ST2) во время воспроизведения. Во время записи нового звука красный

индикатор  $\clubsuit$  появляется на экране ЖКД. **(8)** Нажмите кнопку **полета** на Вашей видеокамере в точке, в которой Вы хотите остановить запись.

# **Audio dubbing**

## Аудиоперезапись

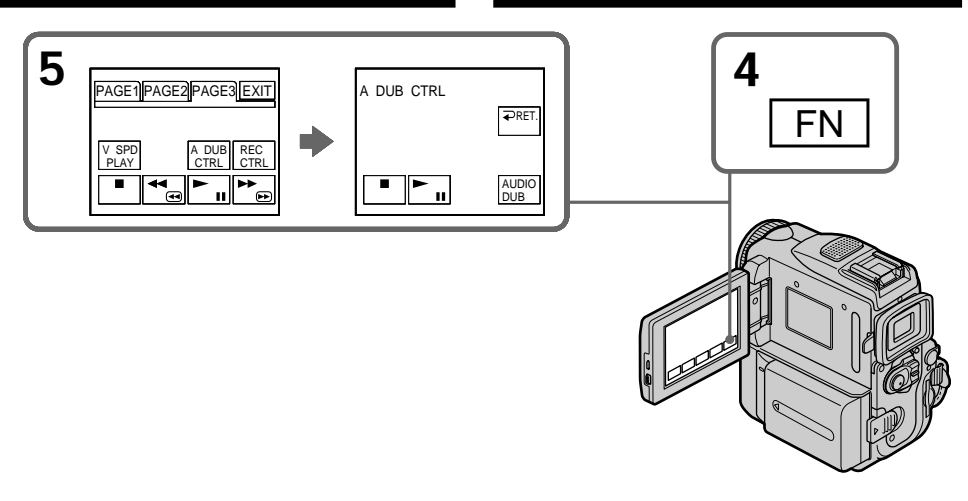

To add new sound more precisely Press ZERO SET MEMORY at the point where you want to stop recording later in playback. Carry out step 3. Recording automatically stops at the point where ZERO SET MEMORY was pressed.

## Monitoring the new recorded sound

- (1) Play back the tape on which you added audio. (2) Select AUDIO MIX in  $\overline{\mathbf{w}}$  in the menu
	- settings, then press EXEC (p. 248).

Для более точного добавления нового звука Нажмите кнопку ZERO SET MEMORY в том месте, где нужно закончить запись позже в режиме воспроизведения.

Выполните пункт 3. Запись автоматически остановится в месте. где была нажата кнопка ZERO SET MEMORY.

## Контроль нового записанного звука

- (1) Воспроизведите кассету, на которую был добавлен аудиосигнал.
- (2) Выберите AUDIO MIX в **10** в установках меню, затем нажмите ЕХЕС (стр. 256).

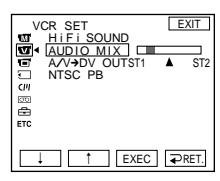

(3) Press  $\frac{1}{\tau}$  to adjust the balance between the original sound (ST1) and the new sound (ST2), then press EXEC.

About five minutes after you disconnect the power source or remove the battery pack, the setting of AUDIO MIX returns to the original sound (ST1) only. The default setting is original sound only.

(3) Нажмите Į/↑ для регулировки баланса между первоначальным звуком (ST1) и новым звуком (ST2), затем нажмите EXEC.

Через 5 минут после отсоединения источника питания или снятия батарейного блока установка AUDIO MIX вернется к первоначальному звуку (ST1). Установка по умолчанию соответствует первоначальному звуку.

монтаж

# **Audio dubbing**

## **Аудиоперезапись**

#### **Notes**

- •New sound cannot be recorded on a tape already recorded in the 16-bit mode (32 kHz, 44.1 kHz or 48 kHz) (p. 251).
- •New sound cannot be recorded on a tape already recorded in the LP mode.
- You cannot add audio with the **i** DV Interface.
- •New sound cannot be recorded on blank portions of the tape.

**If the i.LINK cable (optional) is connected to your camcorder**

You cannot add new sound to a recorded tape.

## **We recommend that you add new sound on a tape recorded with your camcorder**

If you add new sound on a tape recorded with another camcorder (including other DCR-PC101E), the sound quality may become worse.

**If you set the write-protect tab of the tape to lock**

You cannot record on a tape. Slide the writeprotect tab to release the write protection.

#### **Примечания**

- Новый звук не может быть записан на ленту, уже записанную в 16-битовом режиме (32 кГц, 44,1 кГц или 48 кГц) (стр. 259).
- Новый звук не может быть записан на ленту, уже записанную в режиме LP.
- Heльзя добaвить звyк чepeз интepфeйc i DV.
- Новый звук не может быть записан на пустые части ленты.

#### **Если к Вашей видеокамере подсоединен кабель i.LINK (пpиобpeтaeтcя дополнитeльно)**

Bы нe cможeтe добaвить новый звyк нa зaпиcaннyю лeнтy.

#### **Рекомендуется добавлять новый звук на ленту, записанную с помощью Вашей видеокамеры**

Если Вы добавите звук на ленту, записанную с помощью другой видеокамеры (включая и другие DCR-PC101E), качество звука может быть хуже.

#### **Если вы установите лепесток защиты записи ленты в положение блокировки**

Вы не сможете выполнить запись на ленту. Передвиньте лепесток защиты записи для отмeны защиты записи.

 $\overline{CM}$ <br>
only

If you use a tape with cassette memory, you can superimpose the title. When you play back the tape, the title is displayed for about five seconds from the point where you superimposed it.

# **Наложение титра**

**CM** only

Если Вы используете ленту с кассетной памятью, Вы можете выполнять наложение титра. Если Вы воспроизводите ленту, титр будет отображаться в течение 5 секунд с того места, где Вы наложили его.

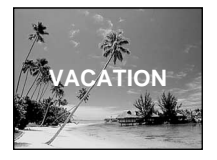

- **(1)**In standby, recording, playback or playback pause, press FN to display PAGE1.
- **(2)** Press MENU, then select TITLE in  $\overline{C}$ , then press EXEC (p. 251).
- **(3)** Press  $\frac{1}{\tau}$  to select  $\boxed{\square}$ , and then press EXEC.
- **(4)** Press  $\frac{1}{\tau}$  to select a desired title, and then press EXEC. The title is displayed on the LCD screen.
- **(5)**If necessary, change the colour, size, or position by pressing COLOUR, SIZE, POS  $\downarrow$  or  $POS$   $\dagger$ .
- **(6)**Press TITLE OK.
- **(7)**Press SAVE TITLE.

In playback, playback pause or recording: The TITLE SAVE indicator appears on the screen for about five seconds and the title is set.

In standby:

The TITLE indicator appears. And when you press START/STOP to start recording, TITLE SAVE appears on the screen for about

five seconds and the title is set.

- **(1)**B peжимe ожидaния, зaпиcи, воcпpоизвeдeния или пayзы воcпpоизвeдeния нaжмитe FN для отобpaжeния PAGE1.
- **(2)** Haжмитe MENU, зaтeм выбepитe TITLE в и нaжмитe EXEC (стр. 259).
- **(3)** Нажмите  $\sqrt{ }$  для выбора ⊡, а затем нaжмитe EXEC.
- $(4)$  Нажмите  $\frac{1}{\lambda}$  для выбора нужного титра, а зaтeм нaжмитe EXEC. Tитp отобpaзитcя нa экpaнe ЖКД.
- **(5)**Если требуется, измените цвет, размер или положение титра с помощью COLOUR, SIZE, POS  $\downarrow$  или POS  $\uparrow$ .
- **(6)** Нажмите кнопку TITLE OK.
- **(7)** Нажмите кнопку SAVE TITLE. B peжимe воcпpоизвeдeния, пayзы воcпpоизвeдeния или зaпиcи: На экране появится индикатор TITLE SAVE на 5 секунд, и установка титра будет завершена.

B peжимe ожидaния:

Появится индикатор TITLE. А если Вы нажмете кнопку START/STOP для начала записи, на экране появится индикатор TITLE SAVE на 5 секунд, и установка титра будет завершена.

# **Superimposing a title**

## **Наложение титра**

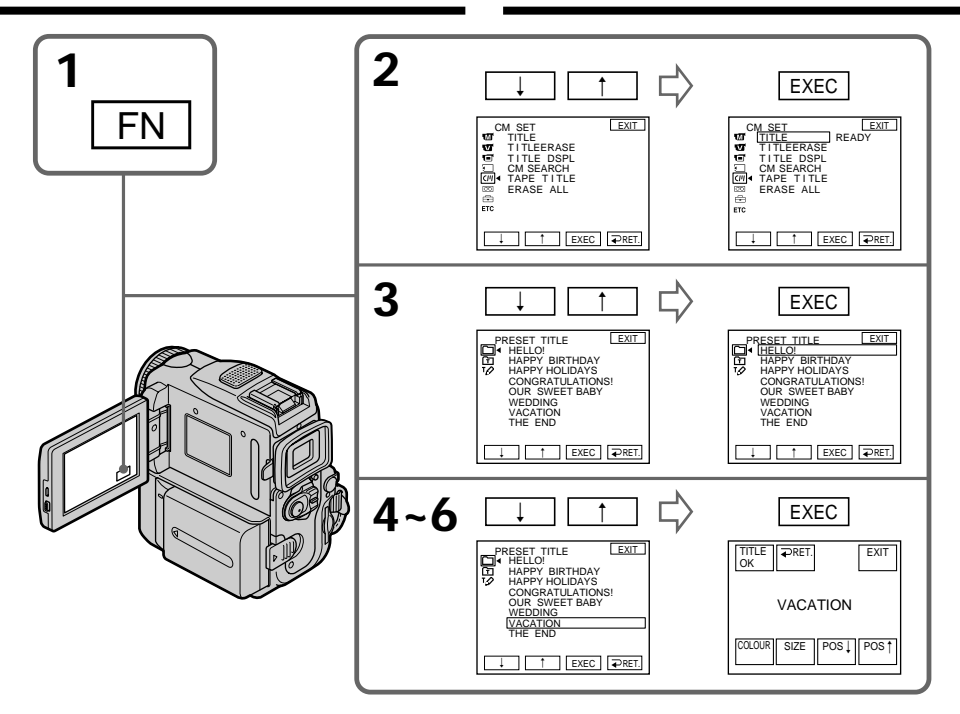

#### **If you set the write-protect tab to lock** You cannot superimpose or erase the title. Slide the write-protect tab to release the write protection.

#### **To use the custom title**

If you want to use the custom title, select  $\boxed{\text{m}}$  in step 3.

#### **On a blank portion of the tape**

You cannot superimpose a title on the tape.

#### **If the tape has a blank portion in the middle of the recorded parts**

The title may not be displayed correctly.

#### **The titles superimposed with your camcorder**

- They are displayed only by DV  $^{\text{Min}}\mathbf{D}$  format video equipment with index titler function.
- •The point you superimposed the title may be detected as an index signal when searching a recording with other video equipment.

**If the tape has too many index signals** You may not be able to superimpose a title because the memory is full. In this case, delete data you do not need.

#### **Если Вы установили лепесток защиты записи в положение блокировки**

Вы не сможете наложить или стереть титр. Передвиньте лепесток защиты записи для отмeны защиты записи.

#### **Для использования собственного титра**

Если Вы хотите использовать собственный титр, выберите установку **П** в пункте 3.

**Если на ленте имеется незаписанная часть** Вы не сможете наложить титр на ленту.

#### **Если на ленте имеются незаписанные части между записанными частями** Титр может быть отображен неправильно.

#### **Титры, наложенные с помощью Вашей видеокамеры**

- Они отображаются только при использовании видeоaппapaтypы фоpмaтa DV с маркировкой MiniDV и индексной функцией блока ввода титров.
- Место, на которое Вы наложили титр, может быть pacпознaно кaк индeкcный cигнaл при поиске записи на другой видеоаппаратуре.

#### **Если на ленте имеется слишком много индексных сигналов**

Вы можете быть лишены возможности наложить титр из-за переполнения памяти. В таком случае yдaлитe ненужные Вам данные.

## Not to display title

Set TITLE DSPL to OFF in the menu settings  $(p. 251)$ .

## **Title setting**

- The title colour changes as follows:  $\rightarrow$  WHITE  $\rightarrow$  YELLOW  $\rightarrow$  VIOLET  $\rightarrow$  RED  $\rightarrow$  $CYAN \rightarrow GREEN \rightarrow BLUE$
- The title size changes as follows:  $SMAIL \leftrightarrow LARGE$ You cannot input 13 characters or more in LARGE size.
- . If you select the title size SMALL, you have nine choices for the title position. If you select the title size LARGE, you have eight choices for the title position.

## One cassette can have up to about 20 titles, if one title consists of five characters

However, if the cassette memory is full with date, photo, and cassette label data, one cassette can have only up to about 11 titles with five characters each.

Cassette memory capacity is as follows:

- Six date data (maximum)
- 12 photo data (maximum)
- One cassette label (maximum)

## If the "CN FULL" mark appears

The cassette memory is full. Erase any titles you do not need

## Наложение титра

#### Чтобы титр не отображался

Установите TITLE DSPL на OFF в установках меню (стр. 259).

### Установка титра

- Цвет титра изменяется следующим образом:
	- →WHITE (белый) → YELLOW (желтый) → VIOLET (фиолетовый) → RED (красный) → СҮАН (голубой) → GREEN (зеленый) → BLUE (синий)—
- Размер титра изменяется следующим образом:

SMALL (маленький) < > LARGE (большой) Нельзя ввести 13 и более символов, если для размера выбрано значение LARGE.

• Если Вы выбираете размер титра SMALL, то Вы можете выбирать из 9 положений титра. Когда Вы выбираете размер титра LARGE, Вы может выбирать из 8 положений.

#### На одной кассете может вмещаться до 20 титров, если 1 титр состоит из 5 символов

Однако если кассетная память уже содержит дату, фото и данные кассетной маркировки, то на одной кассете может вмещаться около 11 титров с 5 символам каждый. Емкость кассетной памяти является

следующей:

- Данные 6 дат (максимум)
- Данные 12 фото (максимум)
- 1 кассетная маркировка (максимум)

## Если появляется знак " N FULL"

Кассетная память заполнена. Сотрите титр, который Вам не требуется.

## Наложение титра

## Erasing a title

- (1) Set the POWER switch to CAMERA or VCR.
- (2) Press FN to display PAGE1.
- (3) Press MENU, then select TITLEERASE in  $\overline{C}$ , then press EXEC (p. 251).
- (4) Select the title you want to erase with  $1/\uparrow$ , and then press EXEC. ERASE OK? appears.
- (5) Make sure the title is the one you want to erase, and press OK. ERASING flashes on the screen. When the title is erased. COMPLETE is displayed.

## Стирание титра

- (1) Установите переключатель POWER в положение CAMFRA или VCR.
- (2) Нажмите кнопку FN для отображения PAGF1.
- (3) Нажмите MENU, затем выберите TITLEERASE в [СП] и нажмите EXEC (стр. 259).
- (4) Выберите титр, который Вы хотите стереть, с помощью  $\vert$ /<sup>\*</sup>, а затем нажмите FXFC.

Появится индикатор ERASE OK?

(5) Убедитесь, что титр именно тот, который Вы хотите стереть, и нажмите ОК. На экране булет мигать инликатор **FRASING** 

Когда титр будет стерт, отобразится индикатор COMPLETE.

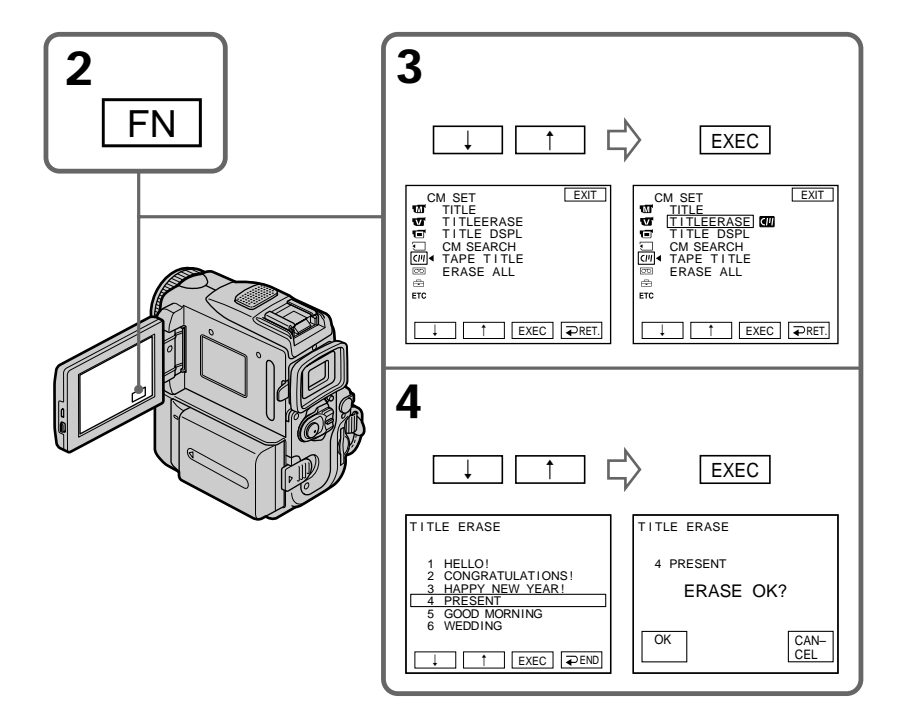

#### To return to FN Press EXIT.

To cancel erasing Press CANCEL in step 5. Для возврата в положение FN Нажмите кнопку EXIT.

Для отмены стирания Нажмите кнопку CANCEL в пункте 5.

# **Making your own** titles

You can make up to two titles and store them in the memory of your camcorder. Each title can have up to 20 characters.

- (1) Set the POWER switch to CAMERA or VCR.
- (2) Press FN to display PAGE1.
- (3) Press MENU, then select TITLE in [CII], then press EXEC (p. 251).
- (4) Select  $\boxed{72}$  with  $\frac{1}{7}$ , and press EXEC.
- (5) Select CUSTOM1 SET or CUSTOM2 SET with ⊥⁄†, and press EXEC.
- (6) Select the desired character. Repeat pressing a key to select the desired character on the key.
- (7) Press  $\rightarrow$  to move the cursor for the next character. Repeat the same procedure as step 6 to complete your title.
- (8) Press SET. The title is stored in memory.

# Создание Ваших собственных титров

Вы можете составить до двух титров и сохранить их в памяти Вашей видеокамеры. Каждый титр может содержать до 20 символов.

- (1) Установите переключатель POWER в положение CAMERA или VCR.
- (2) Нажмите FN для отображения индикации PAGF1.
- (3) Нажмите MENU, затем выберите TITLE в **СШИ** и нажмите ЕХЕС (стр. 259).
- (4) Выберите [72] с помощью  $\downarrow$ /↑, а затем нажмите ЕХЕС.
- (5) Выберите CUSTOM1 SET или CUSTOM2 SET с помошью |/t, а затем нажмите EXEC.
- (6) Выберите желаемый символ. Повторяйте нажатие клавиши для выбора желаемого символа на клавише.
- (7) Нажмите → для перемещения курсора на следующий символ. Повторяйте ту же самую процедуру, что и в пунктах 6, для завершения Вашего титра.
- (8) Нажмите кнопку SET. Титр будет сохранен в памяти.

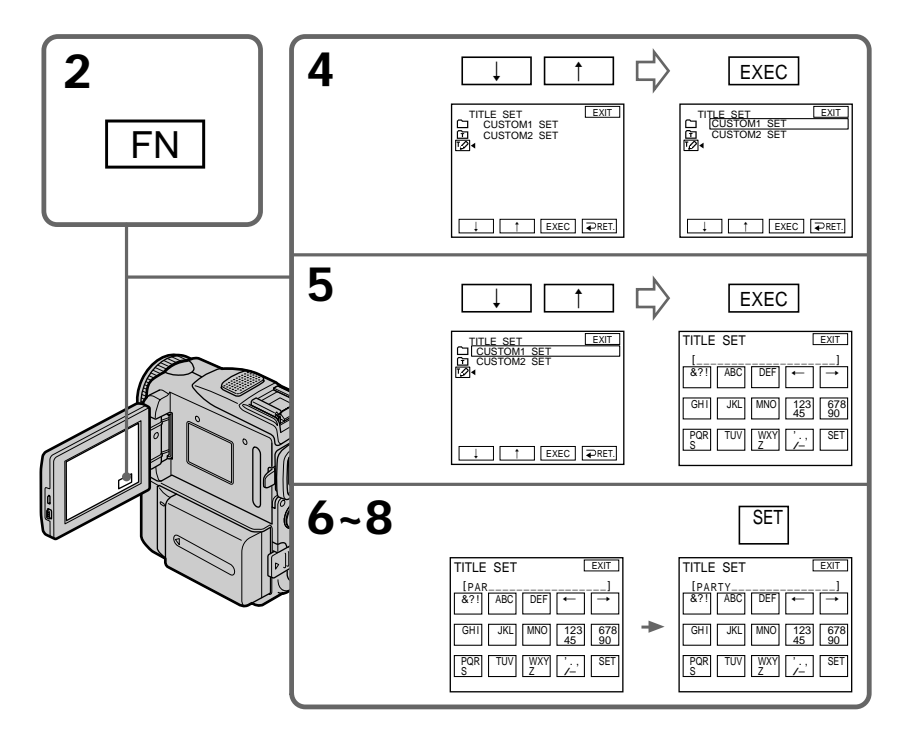

Editing монтаж

## To return to FN

Proce FXIT

## To change a title you have stored

In step 5, select CUSTOM1 SET or CUSTOM2 SET, depending on which title you want to change, then press EXEC and enter the new title as desired.

If you take five minutes or longer to enter characters in tape recording standby while a cassette is in your camcorder

The power automatically goes off. The characters you have entered remain stored in memory. Set the POWER switch to OFF (CHARGE) once and then to CAMERA again, then start again from step 1.

We recommend setting the POWER switch to VCR or removing the cassette so that your camcorder does not automatically turn off while you are entering title characters.

To erase the title Press  $\leftarrow$  The last character is erased.

To enter a space Press  $\rightarrow$ .

To enter the same character on the same button in succession Press  $\rightarrow$  to move the cursor to the next position, and enter the character.

# Создание Ваших собственных **ТИТРОВ**

Для возврата в положение FN Нажмите кнопку FXIT.

## Для изменения сохраненного в памяти титра

В пункте 5 выберите CUSTOM1 SET или CUSTOM2 SET в зависимости от того, какой титр Вы хотите изменить, а затем нажмите ЕХЕС и введите новый желаемый титр.

#### Если в режиме ожидания записи ленты ввод символов занимает пять или более минут, когда кассета находится в видеокамере

Питание выключится автоматически. Символы, которые Вы ввели, сохранятся в памяти видеокамеры. Установите переключатель POWER сначала в положение OFF (CHARGE), затем снова в положение САМЕRА, и начните снова с пункта 1. Мы рекомендуем установить переключатель POWER на VCR или же вынуть кассету, так чтобы Ваша видеокамера автоматически не выключилась при вводе символов титра.

#### Для стирания титра

Нажмите ←. Последний символ будет стерт.

#### Для ввода пробела Нажмите →.

#### Для последовательного ввода такого же знака той же кнопкой

Нажмите → для перемещения курсора на следующую позицию и введите символ.
# Labelling a cassette

- If you use a tape with cassette memory, CM<br>only vou can label a cassette. The label can consist of up to 10 characters and is stored in cassette memory. When you insert the labelled cassette and set the POWER switch to CAMERA or VCR, the label is displayed for about five seconds.
- (1) Insert the cassette you want to label.
- (2) Set the POWER switch to CAMERA or VCR.
- (3) Press FN to display PAGE1.
- (4) Press MENU, then select TAPE TITLE in [CIII], then press EXEC (p. 251).
- (5) Select a desired character. Repeat pressing a key to select the desired character on the key.
- (6) Press  $\rightarrow$  to move the cursor for the next character. Repeat the same procedure as step 5 to complete the label.
- (7) Press SET. The label is stored in memory.

# Маркировка кассеты

- При использовании ленты с кассетной **CM**
- $rac{1}{2}$ памятью Вы можете выполнить маркировку кассеты. Маркировка может содержать до 10 знаков и храниться в кассетной памяти. Если Вы вставите промаркированную кассету и установите переключатель POWER в положение CAMERA или VCR, маркировка будет отображаться около 5 секунд.
- (1) Вставьте кассету, котороую Вы хотите промаркировать.
- (2) Установите переключатель POWER в положение CAMERA или VCR.
- (3) Нажмите кнопку FN для отображения PAGE1.
- (4) Нажмите MENU, затем выберите TAPE TITLE в (П) и нажмите EXEC (стр. 259).
- (5) Выберите желаемый символ. Повторяйте нажатие клавиши для выбора желаемого символа на клавише.
- (6) Нажмите → для перемешения курсора на следующий символ. Повторяте ту же самую процедуру, что и в пункте 5, для завершения маркировки.
- (7) Нажмите кнопку SET. Маркировка запоминается в памяти.

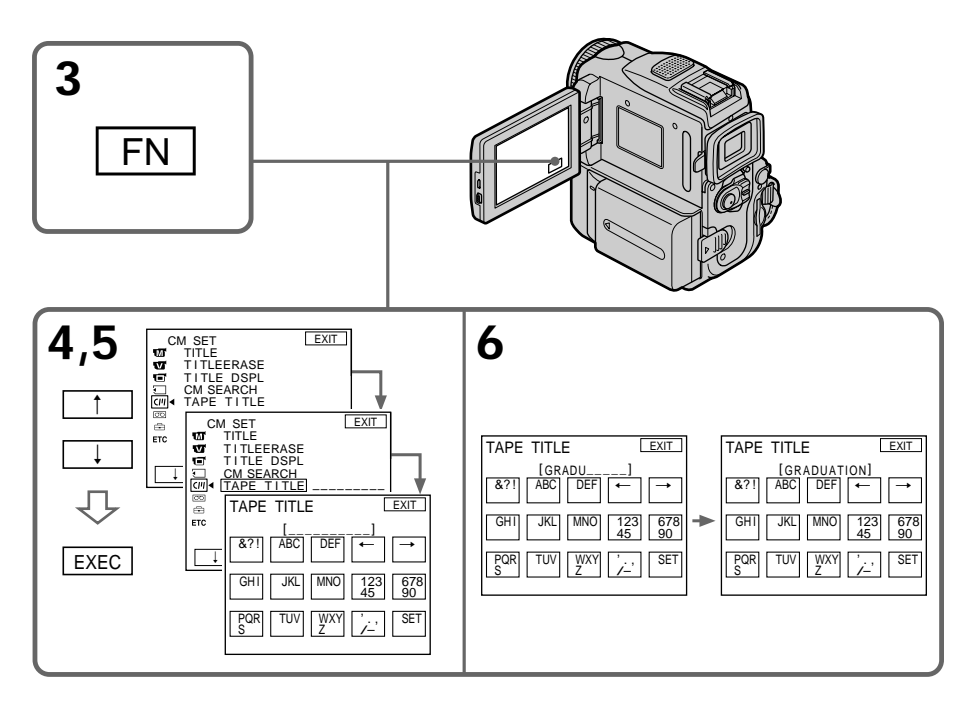

# Labelling a cassette

# To return to FN

Proce FXIT

# To erase the label you have made

Select  $\leftarrow$  in step 5, then press SET.

### To change the label you have made

Insert the cassette to change the label, and operate in the same way to make a new label.

#### If you set the write-protect tab to lock You cannot label the cassette. Slide the writeprotect tab to release the write protection.

#### If the tape has too many index signals You may not be able to label a cassette because the memory is full. In this case, delete data you do not need.

If you have superimposed titles in the cassette When the label is displayed, up to four titles also appear.

When the "-----" indicator has fewer than 10 spaces The cassette memory is full. The "-----" indicates the number of characters you can select for the label.

To erase the title Press  $\leftarrow$ . The last character is erased.

To enter a space Press  $\rightarrow$ 

# To enter the same character on the same button in succession

Press  $\rightarrow$  to move the cursor to the next position, and enter the character.

# Маркировка кассеты

# Для возврата в положение FN

Нажмите кнопку EXIT.

### Для стирания созданного Вами титра

Выберите ← в пункте 5, затем нажмите SET.

#### Для изменения выполненной маркировки

Вставьте кассету для изменения маркировки и выполните те же действия, что и при маркировке новой кассеты.

#### Если защитный лепесток установлен в положение защиты от записи

Невозможно выполнить маркировку кассеты. Передвиньте лепесток защиты от записи для отключения зашиты.

#### Если на ленте имеется слишком много индексных сигналов

Вы можете быть лишены возможности выполнить маркировку кассеты из-за переполнения памяти. В таком случае удалите ненужные Вам данные.

#### Если Вы выполнили наложение титров на кассете

Когда появится маркировка, появятся также до 4 титров.

#### Если индикатор "-----" имеет менее 10 СИМВОЛОВ

Кассетная память переполнена. Индикатор "-----" указывает количество символов, которое Вы можете выбрать для маркировки.

Для стирания титра Нажмите ←. Последний символ будет стерт.

Для ввода пробела Нажмите →.

#### Для последовательного ввода такого же знака той же кнопкой

Нажмите → для перемещения курсора на следующую позицию и введите символ.

# Маркировка кассеты

# Erasing all the data in cassette memory

You can erase all the data in cassette memory at once.

- (1) Set the POWER switch to CAMERA or VCR.
- (2) Press FN to display PAGE1.
- (3) Press MENU, then press ERASE ALL in  $\overline{C}$ , then press EXEC (p. 251).
- (4) Select OK with  $1/\uparrow$ , then press EXEC. OK changes to EXECUTE.
- (5) Select EXECUTE with  $\downarrow$  / $\uparrow$ , and then press EXEC. ERASING flashes on the screen. Once deleting is completed, COMPLETE is displayed.

### To return to FN

Press EXIT

### To cancel deleting

Select RETURN in step 5, then press EXEC.

# Удаление всех данных кассетной памяти

Вы можете сразу удалить все данные из кассетной памяти за один раз.

- (1) Установите переключатель POWER в положение CAMERA или VCR.
- (2) Нажмите кнопку FN для отображения PAGE1.
- (3) Нажмите MENU, затем выберите ERASE ALL в [сти] и нажмите EXEC (стр. 259).
- (4) Выберите ОК с помощью кнопок  $\downarrow$ /↑, а затем нажмите ЕХЕС. Индикация ОК изменится на индикацию **FXFCUTF.**
- (5) Выберите EXECUTE с помощью кнопок  $\|$ а затем нажмите ЕХЕС. На экране будет мигать индикатор ERASING. По завершении удаления отобразится индикатор COMPLETE.

### Для возврата в положение FN

Нажмите кнопку EXIT.

### Для отмены удаления

Выберите RETURN в пункте 5, затем нажмите FXFC.

**— "Memory Stick" Operations —**

# **Using a "Memory Stick"– Introduction**

You can record and play back images on a "Memory Stick" supplied with your camcorder. You can easily play back, record or delete images. You can exchange image data with other equipment such as your computer etc., using the USB cable for "Memory Stick" supplied with your camcorder.

# **File format**

**Still image (JPEG)**

Your camcorder compresses image data in JPEG format (extension .jpg).

#### **Moving picture (MPEG)**

Your camcorder compresses picture data in MPEG format (extension .mpg).

#### **Typical image data file name**

Still image

100-0001: This file name appears on the screen of your camcorder. Dsc00001.jpg: This file name appears on the display of your computer.

Moving picture

- This file name appears on the screen of your camcorder.
- Mov00001.mpg: This file name appears on the display of your computer.

**— Операции с "Memory Stick" —**

# **Использование "Memory Stick" – Введение**

Вы можете записывать и воспроизводить изображения на "Memory Stick", прилагаемой к Вашей видеокамере. Вы можете легко выполнять воспроизведение, запись или удаление изображений. Вы можете выполнять обмен данными изображения с другой аппаратурой, такой, как Ваш персональный компьютер и т.п., используя кабель USB для "Memory Stick", прилагаемый к Вашей видеокамере.

# **Относительно формата файлов**

**Неподвижное изображение (JPEG)** Ваша видеокамера сжимает данные изображения в формате JPEG (с расширением .jpg).

# **Движущееся изображение (MPEG)**

Ваша видеокамера сжимает данные изображения в формат MPEG (с расширением .mpg).

# **Типичное имя файла данных изображения**

Неподвижное изображение

- 100-0001: Данное имя файла появляется на экране Baшeй видeокaмepы.
- Dsc00001.jpg: Данное имя файла появляется на дисплее Вашего персонального компьютера.

Движущееся изображение<br>МОV00001: Это имя ф

Это имя файла появится на экране Вашей видеокамеры. Mov00001.mpg: Это имя файла появится на дисплее Вашего персонального компьютера.

# Using a "Memory Stick"

### Использование "Memory Stick"

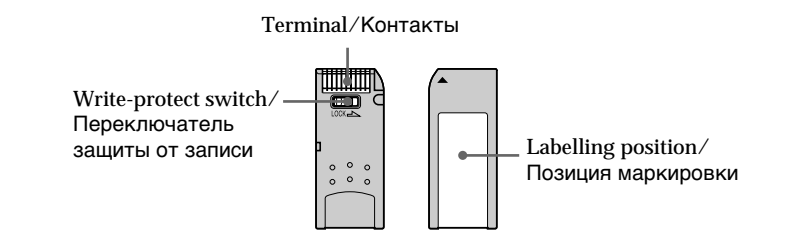

- You cannot record or erase images when the write-protect switch on the "Memory Stick" is set to LOCK.
- The position and shape of the write-protect switch may be different depending on the model.
- We recommend backing up important data on the hard disk of your computer.
- Image data may be damaged in the following cases:
	- If you remove the "Memory Stick," turn the power off or detach the battery for replacement when the access lamp is flashing.
- If you use "Memory Stick"s near magnets or magnetic fields such as those of speakers and televisions.
- Prevent metallic objects or your finger from coming into contact with the metal parts of the connecting section.
- Stick its label on the labelling position.
- Do not bend, drop or apply strong shock to "Memory Stick"s.
- . Do not disassemble or modify "Memory Stick"s.
- . Do not let "Memory Stick"s get wet.
- Do not use or keep "Memory Stick"s in locations that are:
- Extremely hot such as in a car parked in the sun or under the scorching sun
- Under direct sunlight
- Very humid or subject to corrosive gases
- . When you carry or store a "Memory Stick", put it in its case.
- Изображения невозможно записывать или стирать, если переключатель защиты от записи на "Memory Stick" установлен в положение LOCK.
- Положение и форма переключателя защиты записи может отличаться в зависимости от модели.
- Рекомендуется создавать резервные копии важных данных на жестком диске компьютера.
- Данные изображения могут быть повреждены в следующих случаях:
	- Если Вы вынули "Memory Stick" или выключили питание в то время, когда мигает лампочка доступа.
	- Если Вы используете "Memory Stick" возле источников магнитных полей, таких как акустические системы и телевизоры.
- Не прикасайтесь металлическими частями или Вашими пальцами к металлическим частям области контактов.
- Этикетку следует прикреплять в позиции маркировки.
- Не сгибайте, не роняйте и сильно не трясите "Memory Stick".
- Не разбирайте и не видоизменяйте "Memory Stick".
- Не допускайте, чтобы "Memory Stick" становились влажными.
- Не используйте и не храните "Memory Stick" в местах:
- Чрезмерно жарких, например, в припаркованном под солнцем автомобиле, особенно под палящим солнцем
- Под прямым солнечным светом
- В местах, очень влажных или содержащих коррозионные газы
- При переноске или хранении "Memory Stick" положите ее в футляр.

# **"Memory Stick"s formatted by a computer**

"Memory Stick"s formatted by Windows OS or Macintosh computers do not have a guaranteed compatibility with this camcorder.

#### **Notes on image data compatibility**

•Image data files recorded on "Memory Stick"s by your camcorder conform with the Design Rules for Camera File Systems universal standard established by the JEITA (Japan Electronics and Information Technology Industries Association).

On your camcorder, you cannot play back still images recorded on other equipment (DCR-TRV890E/TRV900/TRV900E or DSC-D700/ D770) that does not conform to this universal standard. (These models are not sold in some

- areas.) •If you cannot use the "Memory Stick" that is used with other equipment, format it with this camcorder (p. 250). Note that formatting erases all information on the "Memory Stick."
- "Memory Stick" and  $\sum_{\text{noisy terms}}$  are trademarks of Sony Corporation.
- •All other product names mentioned herein may be the trademarks or registered trademarks of their respective companies.

Furthermore, " $W$ " and "<sup>®</sup>" are not mentioned in each case in this manual.

# **Использование "Memory Stick" – Введение**

#### **"Memory Stick", отформатированные на кoмпьютере**

Совместимость "Memory Stick" с данной видеокамерой не гарантируется, если они отформатированы посредством операционной системы Windows OC или на компьютерах Macintosh.

#### **Примечания по совместимости данных изображения**

- Файлы данных изображения, записанные на "Memory Stick" с помощью Вашей видеокамеры, отвечают проектным требованиям для универсального стандарта файловых систем видеокамеры, разработанного JEITA (Японcкой ассоциацией электронной промышленности и информационных технологий). На Вашей видеокамере Вы не можете воспроизводить неподвижные изображения, записанные на другой аппаратуре (DCR-TRV890E/TRV900/ TRV900E или DSC-D700/D770), котоpaя не соответствуют этому универсальному стандарту. (Эти модели не продаются в некоторых регионах.)
- Если Вы не можете использовать "Memory Stick", которая была использована с другой аппаратурой, отформатируйте ее на данной видеокамере (стр. 258). Однако форматирование стирает всю информацию с "Memory Stick".
- "Memory Stick" и  $\mathbf{P}$  являются торговыми марками корпорации Sony.
- Все названия изделий, упомянутые в даннном руководстве, могут быть торговыми марками или зарегистрированными торговыми марками соответствующих компаний. Далее знаки "™" и "®" не упоминаются в каждом случае в данном руководстве.

# **Inserting a "Memory Stick"**

Insert a "Memory Stick" in the "Memory Stick" slot as far as it can go with the  $\blacktriangleright$  mark facing up as illustrated

# Использование "Memory Stick" - Введение

# Установка "Memory Stick"

Вставьте "Memory Stick" в отсек для "Memory Stick" до упора, так, чтобы знак ▶ был обрашен вверх, как показано на рисунке.

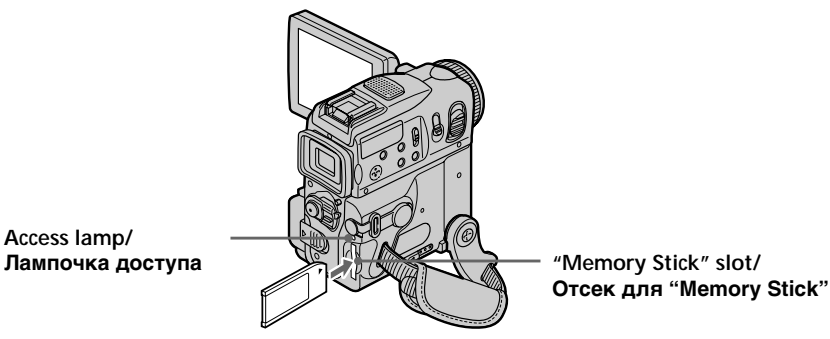

# **Ejecting a "Memory Stick"**

Access lamp/

Slide MEMORY EJECT in the direction of the  $arrow$ 

# Извлечение "Memory Stick"

Передвиньте MEMORY EJECT в направлении стрелки.

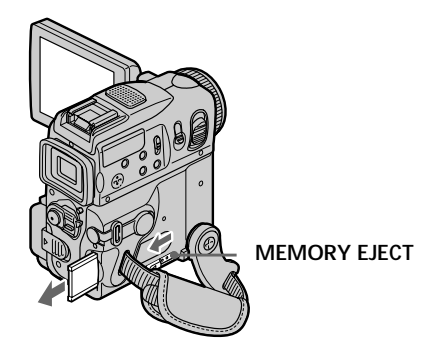

While the access lamp is lit or flashing Do not shake or strike your camcorder because your camcorder is reading the data from the "Memory Stick" or recording the data on the "Memory Stick." Do not turn the power off, eject a "Memory Stick" or remove the battery pack. Otherwise, image data breakdown may occur.

#### If "38 FORMAT ERROR" is displayed

Reinsert "Memory Stick" a few times. The "Memory Stick" may be damaged if the indicator is still displayed. If this occurs, use another "Memory Stick."

#### Если лампочка доступа горит или мигает

Не трясите и не стучите по Вашей видеокамере, потому что видеокамера читает данные с "Memory Stick" или записывает данные на "Memory Stick". Не выключайте питание, не извлекайте "Memory Stick" и не снимайте батарейный блок. В противном случае данные изображения могут быть повреждены.

#### Если отображается индикатор "TSI FORMAT ERROR"

Вставьте повторно "Memory Stick" несколько раз. Если индикатор все еще отображается, "Memory Stick", возможно, повреждена. В этом случае используйте другую "Memory Stick".

# Using a touch panel

Operation buttons for most functions using a "Memory Stick" are displayed on the LCD screen. Press the LCD panel directly to operate each function. (Touch panel operation)

- (1) Set the POWER switch to MEMORY. Make sure that the LOCK switch is set to the right (unlock) position.
- (2) Press OPEN to open the LCD panel. Operation buttons appear on the LCD screen. You can switch the memory playback or memory camera mode by pressing PLAY/ CAM.
- (3) Press FN. Operation buttons appear on the LCD screen.
- (4) Press PAGE2 to go to PAGE2. Operation buttons appear on the LCD screen.
- (5) Press PAGE3 to go to PAGE3. Operation buttons appear on the LCD screen.
- (6) Press a desired operation item. See relevant pages for each function.

# Использование "Memory Stick" - Введение

### Использование сенсорной панели

Кнопки для управления большинством функций, используемых при работе с "Memory Stick", отображаются на экране ЖКД. Нажмите непосредственно на панель ЖКД для управления каждой функцией. (Управление с сенсорной панели)

- (1) Установите переключатель POWER в положение MEMORY, Убедитесь, что переключатель LOCK установлен в правое положение (разблокирован).
- (2) Нажмите кнопку OPEN для открывания панели ЖКД. Кнопки управления появляются на экране ЖКД. Вы можете включить режим воспроизведения из памяти или камеры с памятью путем нажатия PLAY/CAM.
- (3) Нажмите FN. Кнопки управления появляются на экране ЖКД.
- (4) Нажмите PAGE2 для перехода к PAGE2. Кнопки управления появляются на экране ЖКД.
- (5) Нажмите PAGE3 для перехода к PAGE3. Кнопки управления появляются на экране ЖКД.
- (6) Нажмите желаемый пункт управления. Обрашайтесь к соответствующим страницам относительно каждой функции.

# Using a "Memory Stick"<br>- Introduction

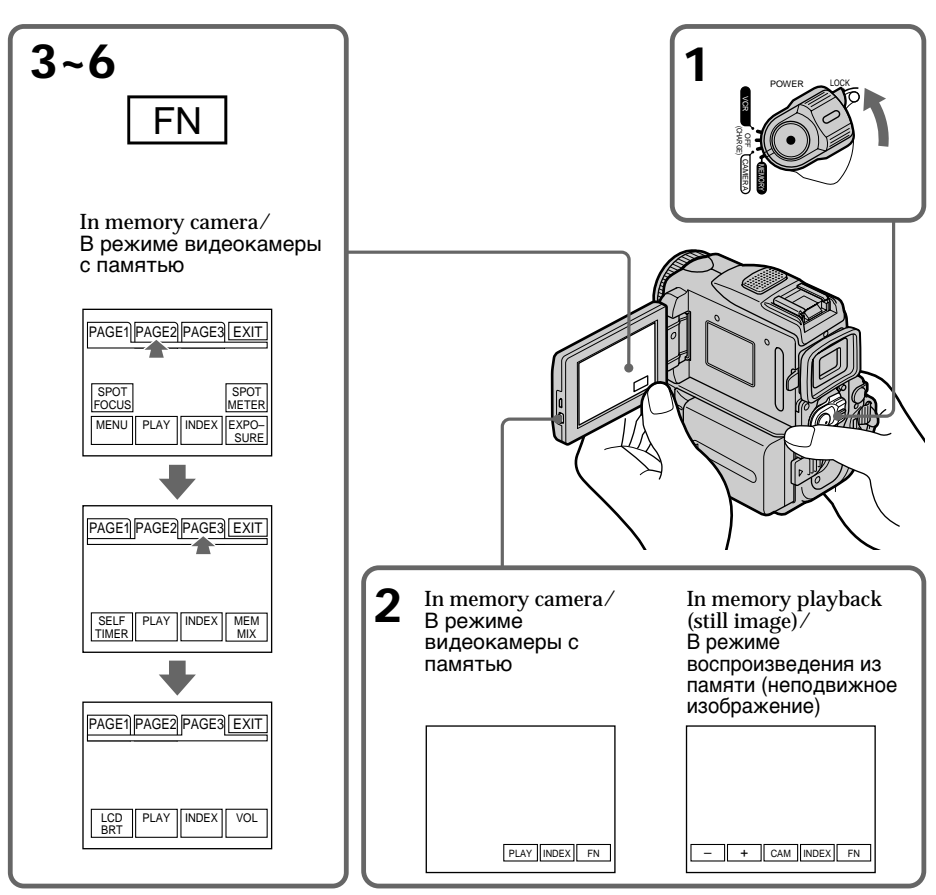

To return to FN Press EXIT.

# To execute settings<br>Press  $\rightleftarrows$  OK.

To cancel settings<br>Press  $\Rightarrow$  OFF to return to PAGE1/PAGE2/ PAGE3.

#### Для возврата к опции FN ...<br>Нажмите кнопку EXIT.

Для выполнения установок

. . .<br>Нажмите кнопку ⊋ ОК.

# Для отмены установок

нажмите кнопку = ОГГ для возврата к опции PAGE1/PAGE2/PAGE3.

П

# Usina a "Memory Stick" - Introduction

#### **Notes**

- When using the touch panel, press operation buttons with your thumb supporting the LCD screen from the back side of it or press those buttons lightly with your index finger.
- Do not press them with sharp-pointed objects such as a pen.
- Do not touch the LCD screen with wet hands.
- If FN is not on the LCD screen, touch the LCD screen lightly to make it appear. You can control the display with DISPLAY/TOUCH PANEL on your camcorder.
- When operation buttons do not work even if you press them, an adjustment is required (CALIBRATION) (p. 296).
- When the LCD screen gets dirty, use the supplied cleaning cloth.

#### When executing each item

The green bar appears above the item.

#### If the items are not available

The colour of the items changes to grey.

#### Touch panel

You can operate with the touch panel using the viewfinder (p. 93).

#### Press FN to display the following buttons: In memory camera

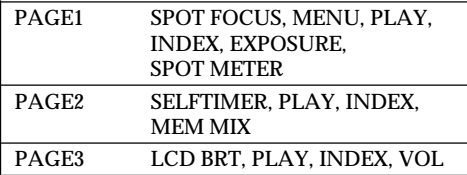

#### In memory playback

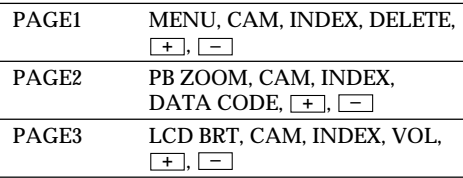

# Использование "Memory Stick" - Введение

#### Примечания

- При использовании сенсорной панели нажимайте кнопки управления большим пальцем, поддерживая экран ЖКД с задней стороны, или легко нажимайте эти кнопки Вашим указательным пальцем.
- Не нажимайте их острыми предметами, такими, как шариковые ручки.
- Не трогайте экран ЖКД мокрыми руками.
- Если кнопки FN нет на экране ЖКД, слегка дотроньтесь до экрана ЖКД, чтобы она появилась. Вы можете управлять дисплеем с помошью DISPLAY/TOUCH PANEL на Вашей видеокамере.
- Когда кнопки управления не работают, даже если Вы их нажимаете, то требуется выполнить регулировку (CALIBRATION) (стр. 296).
- Если экран ЖКД загрязнится, используйте для его чистки специальную прилагаемую ткань.

#### При выполнении каждого пункта

Зеленая полоса появляется над элементом.

#### Если элементы будут недоступны

Цвет элементов изменяется на серый.

#### Сенсорная панель

Сенсорную панель можно использовать для управления при работе с видоискателем (стр. 93).

#### Нажмите кнопку FN для отображения следующих кнопок:

В режиме видеокамеры с памятью

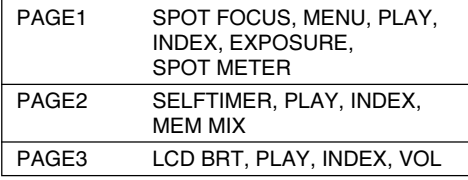

#### В режиме воспроизведения из памяти

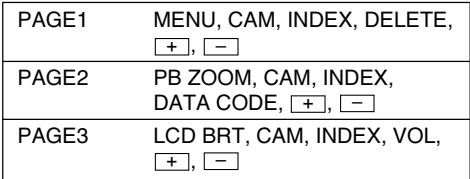

# Selecting still image quality mode

You can select the image quality mode in still image recording. The default setting is SUPER FINE.

- (1) Set the POWER switch to MEMORY or VCR. Make sure that the LOCK switch is set to the right (unlock) position.
- (2) Press FN to display PAGE1.
- (3) Press MENU, then select STILL SET in  $\Box$ , then press EXEC (p. 249).
- (4) Press  $\frac{1}{\uparrow}$  to select QUALITY, then press **EXEC**
- (5) Press  $1/\uparrow$  to select a desired image quality, then press EXEC.

### Выбор режима качества из памяти

Вы можете выбрать режим качества изображения при записи неподвижного изображения. Установкой по умолчанию **BBDBeTCB SUPFR FINE.** 

- (1) Установите переключатель POWER в положение MEMORY или VCR. Убедитесь. что переключатель LOCK установлен в правое положение (разблокирован).
- (2) Нажмите FN для отображения PAGE1.
- (3) Нажмите MENU, затем выберите STILL SET в □ и нажмите EXEC (стр. 257).
- (4) Нажмите  $\frac{1}{4}$  для выбора QUALITY, затем нажмите ЕХЕС.
- (5) Нажмите  $\downarrow$  /↑ для выбора нужного качества изображения, а затем нажмите EXEC.

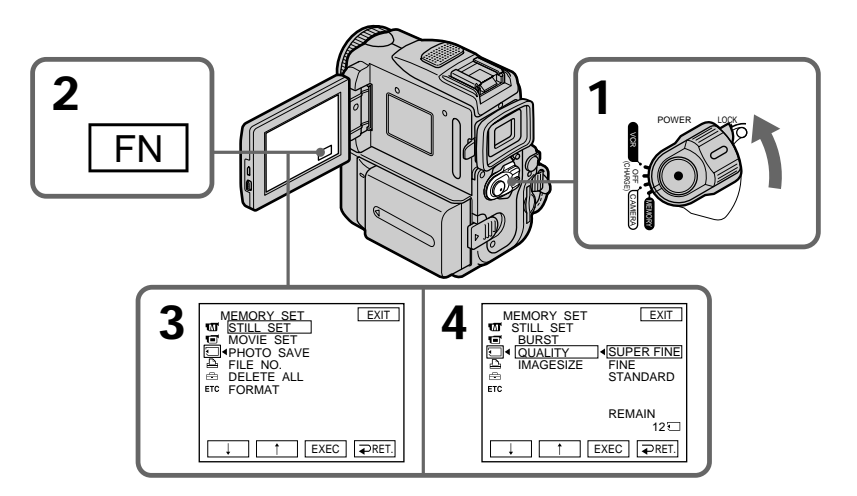

To return to FN Press EXIT.

# Для возврата в положение FN

Нажмите кнопку EXIT.

# **Using a "Memory Stick"** - Introduction

# Image quality settings

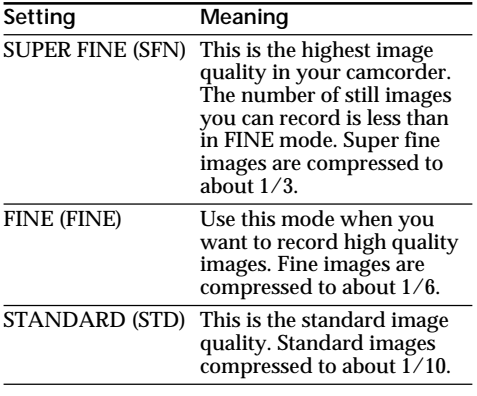

#### **Note**

In some cases, changing the image quality mode may not affect the image quality, depending on the type of images you are shooting.

# Использование "Memory Stick" - Введение

#### Установки качества изображения

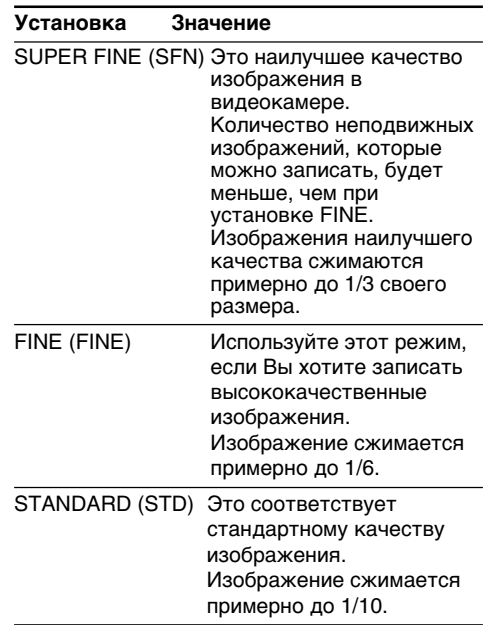

#### Примечание

В некоторых случаях изменение режима качества изображения может не отразиться на качестве неподвижного изображения от типа изображений, съемку которых Вы производите.

# **Using a "Memory Stick"** - Introduction

#### Differences in image quality mode

Recorded images are compressed in JPEG format before being stored in memory. The memory capacity allocated to each image varies depending on the selected image quality mode and image size. Details are shown in the table below. (You can select  $1152 \times 864$  or  $640 \times 480$ image size in the menu settings.)

#### 1152  $\times$  864 image size

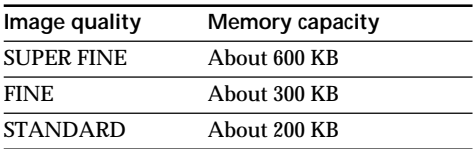

#### $640 \times 480$  image size

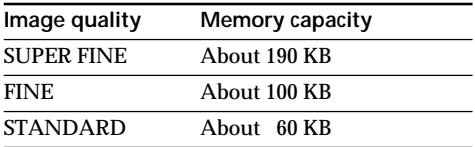

#### Image quality mode indicator

The image quality mode indicator is not displayed during playback.

#### When you select image quality

The number of images you can shoot in the currently selected image quality appears on the screen

# Использование "Memory Stick" - Введение

#### Отличия в режиме качества изображения

Перед сохранением в памяти записанные изображения сжимаются в формате JPEG. Объем памяти, выделяемый для каждого изображения, изменяется в зависимости от выбранного режима качества и размера изображения. Подробно это показано в таблице. (В установках меню можно выбрать размер изображения  $1152 \times 864$  или  $640 \times 480.$ 

#### Размер изображения 1152 × 864

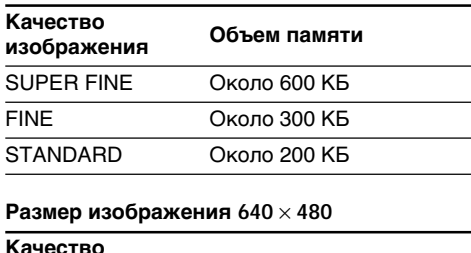

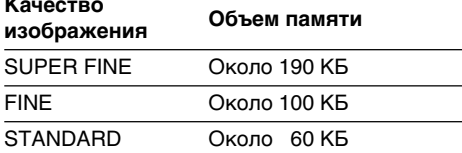

### Индикатор режима качества изображения

Индикатор режима качества изображения не отображается во время воспроизведения.

### При выборе качества изображения

Количество изображений, которое можно снять с выбранным режимом качества, отобразится на экране.

# Selecting the image size

You can select either of two image sizes

- $1152 \times 864$  or  $640 \times 480$ . (When Still images: the POWER switch is set to CAMERA or VCR, the image size is automatically set to 640  $\times$ 480.)
- The default setting is  $1152 \times 864$ . Moving pictures:  $320 \times 240$  or  $160 \times 112$ . The default setting is  $320 \times 240$ .
- (1) Set the POWER switch to MEMORY. Make sure that the LOCK switch is set to the right (unlock) position.
- (2) Press FN to display PAGE1.
- (3) Press MENU, then select STILL SET (still image) or MOVIE SET (moving picture) in then press EXEC (p. 249).
- (4) Press  $1/\uparrow$  to select IMAGESIZE, then press **EXEC**
- (5) Press  $1/$  to select the desired image size, then press EXEC.

The indicator changes as follows:

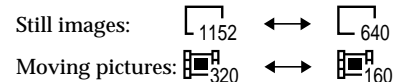

# Использование "Memory Stick" - Введение

#### Выбор размера изображения

Можно выбрать один из двух размеров изображения

Неподвижные изображения:  $1152 \times 864$  или 640  $\times$  480. (Если переключатель POWER установлен в положение САМЕRА или VCR, в качестве размера изображения автоматически устанавливается 640  $\times$  480.) Установка по умолчанию - 1152  $\times$  864.

- Движущиеся изображения:  $320 \times 240$  или 160  $\times$  112 Установка по умолчанию - 320  $\times$  240.
- (1) Установите переключатель POWER в положение MEMORY. Убедитесь, что переключатель LOCK установлен в правое (незафиксированное) положение.
- (2) Нажмите кнопку FN для отображения индикации PAGE1.
- (3) Нажмите MENU, затем выберите STILL SET (неподвижное изображение) или MOVIE SET (движущееся изображение) в □, затем нажмите EXEC (стр. 257).
- (4) Нажимайте кнопки  $\downarrow$ ↑ для выбора опции IMAGESIZE, а затем нажмите кнопку EXEC.
- (5) Нажимайте кнопки  $\downarrow$ /↑ для выбора нужного размера изображения, а затем нажмите кнопку ЕХЕС. Индикатор будет изменяться следующим образом:

Неподвижные изображения:

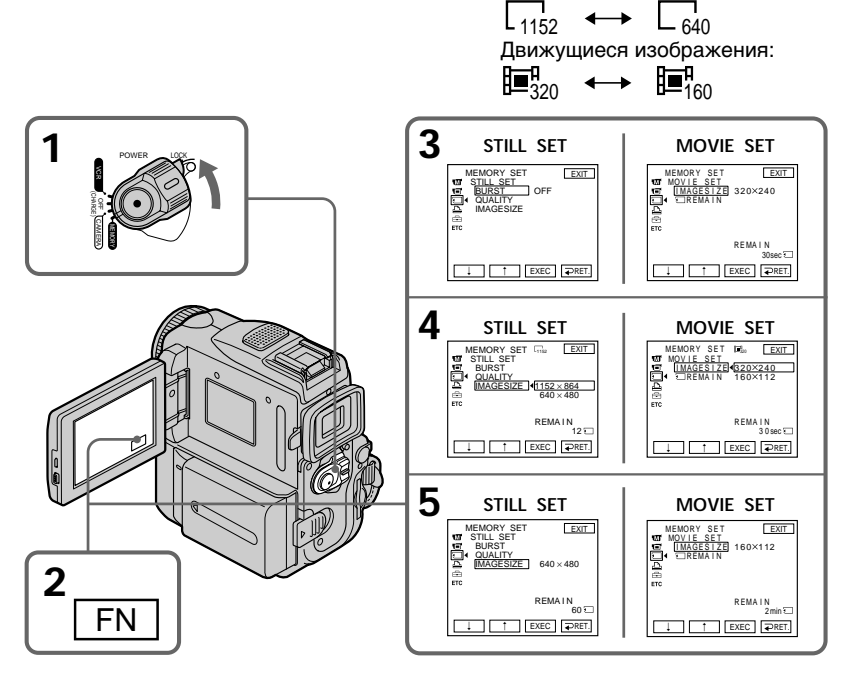

# Image size settings/Установки размера изображения

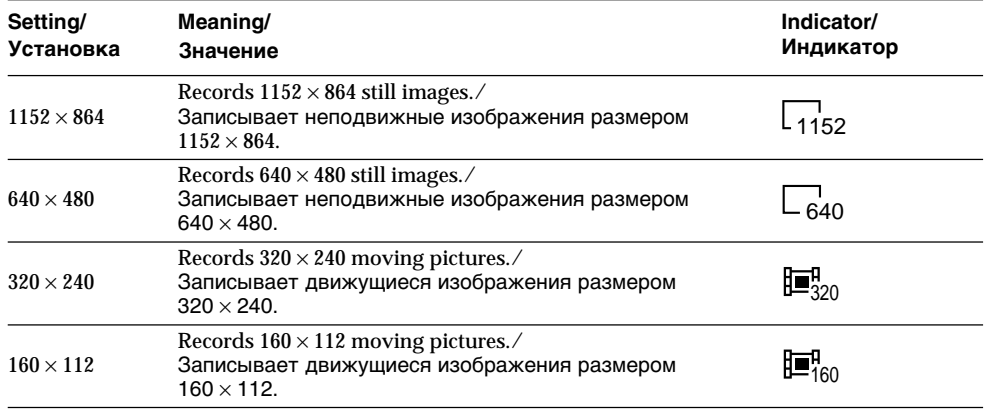

### Approximate number of still images you can record on a "Memory Stick"

The number of images you can record varies depending on which image quality mode you select and the complexity of the subject.

неподвижных изображений, которые Вы можете записать на "Memory Stick" Количество изображений, которые Вы можете записать, изменяется в зависимости от выбранных Вами режима качества изображения и сложности объекта.

Приблизительное количество

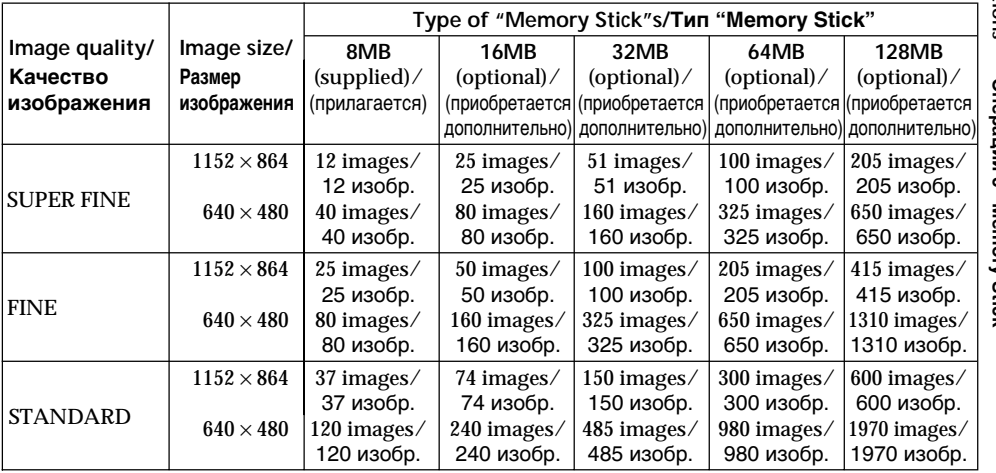

#### **Note**

If you record a  $1152 \times 864$  still image with your camcorder and attempt to play back the date file on another device that does not support this image size, a part of the image might not be displayed or the image might be displayed in a small size in the centre of the screen.

#### Примечание

Если неподвижное изображение размером  $1152 \times 864$  было записано с помощью этой видеокамеры, то при попытке воспроизведения файла данных на другом устройстве, которое не поддерживает этот размер, часть изображения может не отображаться или в центре экрана может отобразиться изображение меньшего размера.

### **Approximate time of moving** pictures you can record on a "Memory Stick"

The time of moving pictures you can record varies depending on which image size you select and the complexity of the subject.

# Использование "Memory Stick" - Введение

#### Приблизительная длительность движущихся изображений, которые Вы можете записать на "Memory Stick"

Длительность движущихся изображений. которые Вы можете записать, изменяется в зависимости от выбранных Вами размера изображения и сложности объекта.

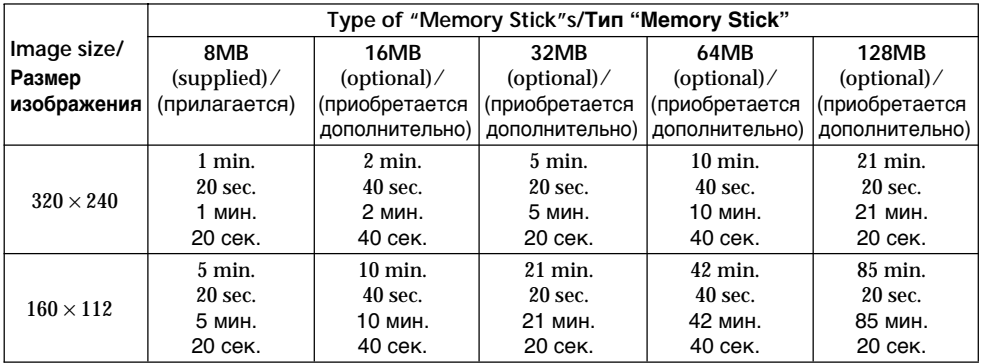

The table above shows approximate number of still images and time of moving pictures you can record on a "Memory Stick" formatted by your camcorder.

В вышеприведенной таблице указаны приблизительное количество неподвижных изображений и продолжительность записи движущихся изображений, которые можно записать на "Memory Stick",

отформатированную на Вашей видеокамере.

# **Recording still images on** "Memory Stick"s - Memory photo recording

You can record still images on "Memory Stick"s.

# **Before operation**

Insert a "Memory Stick" into your camcorder.

- (1) Set the POWER switch to MEMORY. Make sure that the LOCK switch is set to the right (unlock) position.
- (2) Keep pressing PHOTO lightly. The green  $\bullet$ mark stops flashing, then lights up. The brightness of the image and the focus are adjusted and fixed while your camcorder targets at the middle of the image. Recording does not start yet.
- (3) Press PHOTO deeper. Recording is complete when the bar scroll indicator disappears. The image displayed on the screen when you pressed PHOTO deeper will be recorded on the "Memory Stick."

# Запись неподвижных изображений на "Memory Stick" - Фотозапись с сохранением в памяти

На "Memory Stick" можно записывать неподвижные изображения.

#### Перед началом работы

Вставьте "Memory Stick" в Вашу видеокамеру.

- (1) Установите переключатель POWER в положение MEMORY. Убедитесь, что фиксатор LOCK установлен в правом (незафиксированном) положении.
- (2) Держите слегка нажатой кнопку РНОТО. Зеленая метка ● перестает мигать и будет гореть. Яркость изображения и фокусировка будут отрегулированы посередине изображения и зафиксированы. Запись еще не начинается.
- (3) Нажмите кнопку РНОТО сильнее. Запись будет завершена, когда исчезнет индикатор в виде полоски. При более сильном нажатии кнопки РНОТО изображение, отображаемое на экране. будет записано на "Memory Stick".

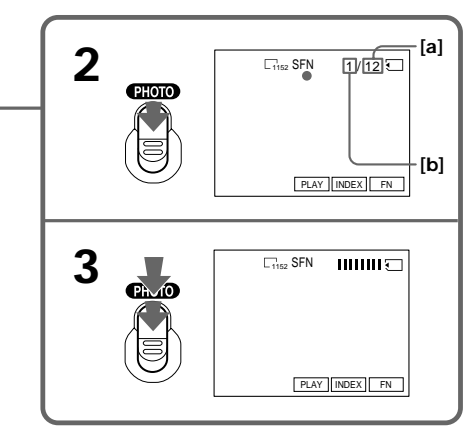

- [а]: Приблизительное количество изображений, которое может быть записано на "Memory Stick"
- [b]: Количество записанных изображенй

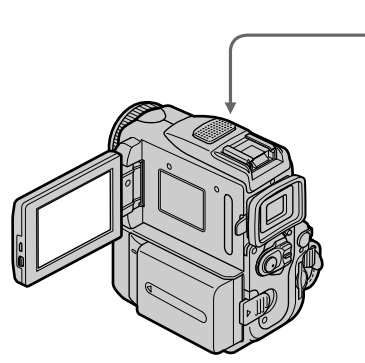

- [a]: Approximate number of images can be recorded on the "Memory Stick"
- [b]: Number of recorded images

# **Recording still images on** "Memory Stick"s - Memory photo recording

# You can record still images on "Memory Stick"s in tape recording or tape recording standby

For the details, see page 61.

#### When the POWER switch is set to MEMORY The following functions do not work:

- Wide mode
- Digital zoom
- SteadyShot function
- Super NightShot
- Colour Slow Shutter
- $-$  Fader
- Picture effect
- Digital effect
- $-$ Title
- SPORTS of PROGRAM AE (The indicator flashes.)

While you are recording a still image You cannot turn off the power or press PHOTO.

#### When you press PHOTO on the Remote Commander

Your camcorder immediately records the image that is on the screen when you press the button.

#### When you press PHOTO lightly in step 2

The image momentarily flickers. This is not a malfunction.

#### Recording data

The recording data (date/time or various settings when recorded) are not displayed while recording. However, they are recorded automatically onto the "Memory Stick." To display the recording data, press DATA CODE during playback. You can also use the Remote Commander for this operation (p. 54).

#### If you record still images when the POWER switch is set to MEMORY

The angle of view is slightly larger compared with the angle of view when the POWER switch is set to CAMERA

# Запись неподвижных изображений на "Memory Stick" - Фотозапись с сохранением в памяти

#### Можно выполнить запись неподвижных изображений на "Memory Stick" в режиме записи ленты или ожидания записи ленты Подробную информацию см. на стр. 61.

#### Если переключатель POWER установлен в положение MEMORY

Следующие функции не работают:

- Широкоэкранный режим
- Цифровой вариообъектив
- Функция устойчивой съемки
- Super NightShot
- Colour Slow Shutter
- Фейдер
- Эффект изображения
- Цифровой эффект
- $-$  Титр
- Режим SPORTS PROGRAM AE (Индикатор мигает.)

#### Если Вы записываете неподвижное изображение

Вы не можете ни выключить питание, ни нажать кнопку РНОТО.

#### Если нажать кнопку РНОТО на пульте дистанционного управления

Ваша видеокамера тотчас же запишет изображение, которое будет на экране при нажатии кнопки.

#### При легком нажатии кнопки РНОТО в пункте 2

Изображение на мгновение дрогнет. Это не является неисправностью.

#### Данные записи

Данные записи (дата/время или различные установки, выполненные при записи) не отображаются во время выполнения записи. Однако они автоматически записываются на "Memory Stick". Для отображения данных записи нажмите кнопку DATA CODE во время воспроизведения. Вы можете использовать пульт дистанционного управления для выполнения этой операции (стр. 54).

#### При записи неподвижных изображений, когда переключатель POWER установлен в положение MEMORY

Угол обзора становится немного больше, чем при установке переключателя POWER в положение CAMFRA.

# **Recording images continuously**

You can record still images continuously. Before recording, select one of the three modes described below in the menu settings.

### **NORMAL** [a]

Your camcorder shoots up to four still images in  $1152 \times 864$  size or 13 still images in  $640 \times 480$  size at about 0.5 sec intervals.  $(\Box)$ 

### **FXP BRKTG**

Your camcorder automatically shoots three images at about 0.5 sec intervals at different  $exposures.$  (RRK)

# **MULTI SCRN [b]**

Your camcorder shoots nine still images at about 0.4 sec intervals and displays the images on a single page divided into nine boxes. Still images are recorded in  $640 \times 480$  size. ( $\Box$ )

# Запись неподвижных изображений на "Memory Stick" - Фотозапись с сохранением в памяти

# Запись изображений непрерывно

Можно выполнять непрерывную запись неподвижных изображений. Перед записью выберите один из трех режимов, описанных ниже в установках меню.

# **NORMAL** [a]

Видеокамера снимает не более четырех неподвижных изображений размером 1152 × 864 или 13 неподвижных изображений размером 640  $\times$  480 с интервалами примерно 0,5 сек.  $(\Box)$ 

# **EXP BRKTG**

Видеокамера автоматически снимает три изображения с разной экспозицией с интервалами примерно 0,5 сек. (RRK)

# **MULTI SCRN [b]**

Видеокамера снимает девять неподвижных изображений с интервалами примерно 0,4 сек и отображает их на одной странице, разделенной на девять прямоугольников. Неподвижные изображения записываются с размером 640  $\times$  480. ( $\equiv$ 

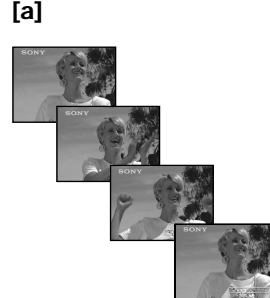

[b]

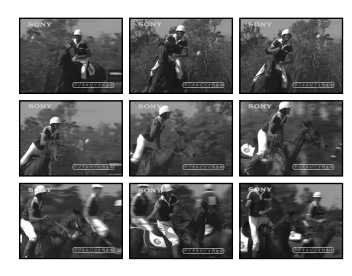

### **Recording still images on** "Memory Stick"s - Memory photo recording

- 
- (1) Set the POWER switch to MEMORY, Make sure that the LOCK switch is set to the right (unlock) position.
- (2) Press FN to display PAGE1.
- (3) Press MENU, then select STILL SET in  $\Box$ , then press EXEC (p. 249).
- (4) Press  $\downarrow$  / $\uparrow$  to select BURST, then press EXEC.
- (5) Press  $\frac{1}{\tau}$  to select a desired setting, then press EXEC.
- (6) Press EXIT to make the menu settings disappear.
- (7) Press PHOTO deeper.

# Запись неподвижных изображений на "Memory Stick" - Фотозапись с сохранением в памяти

- (1) Установите переключатель POWER в положение MEMORY, Убедитесь, что переключатель LOCK установлен в правое положение (разблокирован).
- (2) Нажмите кнопку FN для отображения PAGE1.
- (3) Нажмите MENU, затем выберите STILL SET в Э и нажмите EXEC (стр. 257).
- (4) Нажмите  $\frac{1}{\tau}$  для выбора BURST, затем нажмите ЕХЕС.
- (5) Нажмите Į/↑ для выбора нужной установки, а затем нажмите ЕХЕС.
- (6) Нажмите кнопку EXIT, чтобы установки меню исчезли.
- (7) Нажмите кнопку РНОТО сильнее.

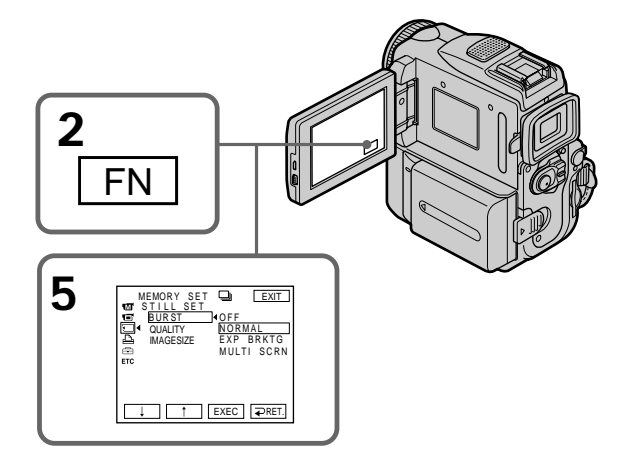

# If the "Memory Stick" becomes full

" $\overline{\mathbb{Q}}$  FULL" appears on the screen, and you cannot record still images on this "Memory Stick."

# Если "Memory Stick" будет переполнена

"<>>>
FULL" появится на экране, и Вы не сможете записывать неподвижные изображения на эту "Memory Stick".

# **Recording still images on** "Memory Stick"s - Memory photo recording

#### The number of still images in continuous shooting

The number of still images you can shoot continuously varies depending on the image size and the capacity of the "Memory Stick."

During continuous recording of images The flash (optional) does not work.

#### When shooting with the self-timer or the **Remote Commander** Your camcorder automatically records up to the

maximum number of still images.

#### If remaining capacity on the "Memory Stick" is less than for three images EXP BRKTG does not work. " $\bigcirc$  FULL" is displayed when you press PHOTO.

### The effect of EXP BRKTG

The effect of EXP BRKTG may not be noticeable on the LCD screen. We recommend viewing images on TV or the computer to recognize the effect.

#### **When selecting NORMAL**

Recording continues up to the maximum number of still images during pressing PHOTO deeper. Release PHOTO to stop recording.

# Запись неподвижных изображений на "Memory Stick" - Фотозапись с сохранением в памяти

#### Количество неподвижных изображений при непрерывной съемке

Количество неподвижных изображений, которые можно снимать непрерывно, изменяется в зависимости от размера изображения и емкости "Memory Stick".

#### Во время непрерывной записи изображений

Вспышка (приобретается дополнительно) не работает.

#### При съемке по таймеру самозапуска или с помощью пульта дистанционного управления

Видеокамера автоматически записывает максимально возможное количество неподвижных изображений.

#### Если оставшейся емкости "Memory Stick" хватит менее, чем на три изображения

Функция EXP BRKTG не работает. При нажатии кнопки РНОТО отобразится индикация " $\overline{\mathbb{Q}}$  FULL".

# Эффект EXP BRKTG

Эффект EXP BRKTG может быть незаметен на экране ЖКД.

Для получения представления об эффекте рекомендуется просматривать изображения на экране телевизора или компьютера.

# Если выбрано NORMAL

При более сильном нажатии кнопки РНОТО будет записано максимально возможное количество неподвижных изображений. Отпустите кнопку РНОТО для остановки записи.

# Self-timer memory photo recording

You can record images on "Memory Stick"s with the self-timer. You can also use the Remote Commander for this operation.

- (1) Set the POWER switch to MEMORY, Make sure that the LOCK switch is set to the right (unlock) position.
- (2) Press FN and select PAGE2.
- (3) Press SELFTIMER in standby. The  $\hat{O}$  (self-timer) indicator appears on the screen.
- (4) Press PHOTO deeper.

The self-timer starts counting down from 10 with a beep sound. In the last two seconds of the countdown, the beep sound gets faster, then recording starts automatically.

# Запись неподвижных изображений на "Memory Stick" - Фотозапись с сохранением в памяти

# Фотозапись с сохранением в памяти по таймеру самозапуска

Вы можете записывать изображения на "Memory Stick" с помощью таймера самозапуска. Для этой операции Вы можете также использовать пульт дистанционного управления.

- (1) Установите переключатель POWER в положение MEMORY. Убедитесь, что переключатель LOCK установлен в правом (незафиксированном) положении.
- (2) Нажмите FN и выберите PAGE2.
- (3) В режиме ожидания нажмите кнопку SELFTIMER. Индикатор (У) (таймера самозапуска) появится на экране.
- (4) Нажмите кнопку РНОТО сильнее. Таймер самозапуска начинает обратный отсчет с 10 в сопровождении зуммерного звукового сигнала. В последние 2 секунды обратного отсчета зуммерный сигнал начинает звучать быстрее, а затем запись начинается автоматически.

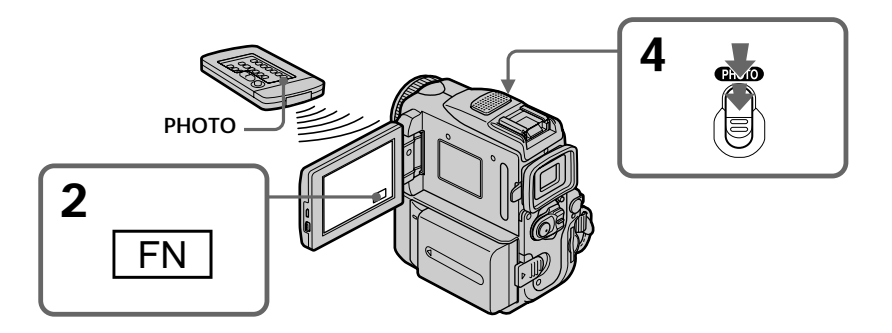

# To cancel self-timer recording

Press SELFTIMER so that the  $\circlearrowright$  (self-timer) indicator disappears from the screen. You cannot cancel self-timer recording using the Remote Commander.

### Для отмены записи по таймеру самозапуска

Нажмите кнопку SELFTIMER так, чтобы индикатор  $\circlearrowright$  (таймера самозапуска) исчез с экрана. Вы не можете отменить запись по таймеру самозапуска с использованием пульта дистанционного управления.

# **Recording still images on** "Memory Stick"s - Memory photo recording

#### **Note**

Self-timer recording is automatically cancelled when:

- Self-timer recording is finished.
- The POWER switch is set to OFF (CHARGE) or VCR.

# Запись неподвижных изображений на "Memory Stick" - Фотозапись с сохранением в памяти

#### Примечание

Режим записи по таймеру самозапуска будет автоматически отменен, если:

- Завершится запись по таймеру самозапуска.
- Переключатель POWER будет установлен в положение OFF (CHARGE) или VCR.

# **Recording an image** from a tape as a still image

Your camcorder can read moving picture data recorded on a tape and record it as a still image on a "Memory Stick."

Your camcorder can also take in moving picture data through the input connector and record it as a still image on a "Memory Stick."

#### **Before operation**

- · Insert a recorded tape into your camcorder.
- Insert a "Memory Stick" into your camcorder.
- (1) Set the POWER switch to VCR.
- $(2)$  Press  $\blacktriangleright$  II. The picture recorded on the tape is played back.
- (3) Keep pressing PHOTO lightly until the picture from the tape freezes. CAPTURE appears on the screen. Recording does not start yet.

To change the still image, release PHOTO, select a still image again, and then press and hold PHOTO lightly.

(4) Press PHOTO deeper. Recording is complete when the bar scroll indicator disappears. The image displayed on the screen when you pressed PHOTO deeper will be recorded on the "Memory Stick."

# Запись изображения с ленты как неподвижного изображения

Ваша видеокамера может читать данные движущегося изображения, записанного на ленте, и записывать его как неподвижное изображение на "Memory Stick". Ваша видеокамера может также получать данные движущегося изображения через входной разъем и записывать их как неподвижное изображение на "Memory Stick".

#### Перед выполнением операции

- Установите записанную кассету с лентой в Вашу видеокамеру.
- Установите "Memory Stick" в Вашу видеокамеру.
- (1) Установите переключатель POWER в положение VCR.
- (2) Нажмите кнопку ► п. Начнется воспроизведение изображения, записанного на ленте.
- (3) Держите слегка нажатой кнопку РНОТО до тех пор, пока изображение с ленты не будет заморожено. На экране появится индикация CAPTURE. Запись пока не начнется.

Для изменения неподвижного изображения отпустите кнопку РНОТО, выберите неподвижное изображение снова, а затем нажмите и держите слегка нажатой кнопку РНОТО.

(4) Нажмите кнопку РНОТО сильнее. Запись будет завершена, когда исчезнет индикатор в виде полоски. При более сильном нажатии кнопки РНОТО изображение, отображаемое на экране, будет записано на "Memory Stick".

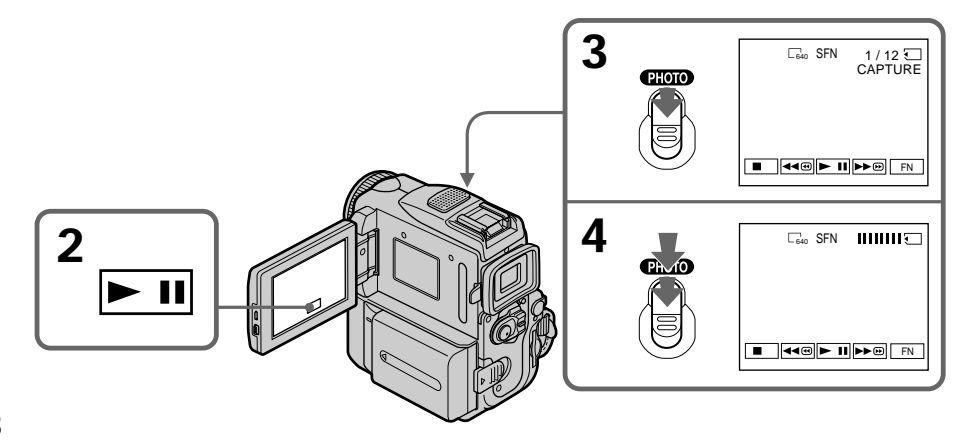

# Recording an image from a tape as a still image

Image size of still images Image size is automatically set to  $640 \times 480$ .

When the access lamp is lit or flashing Do not shake or strike the unit. As well do not turn the power off, eject a "Memory Stick" or remove the battery pack. Otherwise, the image data breakdown may occur.

#### If " $\sum$ " appears on the screen

The inserted "Memory Stick" is incompatible with your camcorder because its format does not conform with your camcorder. Check the format of the "Memory Stick."

If you press PHOTO lightly in playback The cassette stops momentarily.

#### Sound recorded on a tape You cannot record audio from a tape.

#### Titles which have already been recorded on tapes

You cannot record the titles on "Memory Stick"s. The title does not appear while you are recording a still image with PHOTO.

#### Recording date/time

The date/time when it is recorded on a "Memory Stick" is recorded. Various settings are not recorded.

#### When you press PHOTO on the Remote Commander

Your camcorder immediately records the image that is on the screen when you press the button.

# Запись изображения с ленты как неподвижного изображения

Размер неподвижных изображений Размер изображений автоматически устанавливается равным 640  $\times$  480.

### Если лампочка доступа горит или мигает

Не трясите и не стучите по Вашей видеокамере. Также не выключайте питание. не извлекайте "Memory Stick" из отсека и не снимайте батарейный блок. В противном случае данные изображения могут быть повреждены.

#### Если на экране появится индикация "₹

Вставленная "Memory Stick" является несовместимой с вашей видеокамерой, поскольку ее формат не соответствует Вашей видеокамере. Проверьте формат "Memory Stick".

#### Если в режиме воспроизведения слегка нажать кнопку РНОТО

Кассета кратковременно остановится.

#### Звук, записанный на ленту

Вы не можете записывать звук с ленты.

#### Титры, которые уже были записаны на ленты

Вы не можете записывать титры на "Memory Stick". Титр не появится во время записи неподвижного изображения с помощью **кнопки PHOTO.** 

#### Дата/время записи

Дата/время записываются во время записи на "Memory Stick". Различные установки не записываются.

#### Если нажать кнопку РНОТО на пульте дистанционного управления

Ваша видеокамера сразу же запишет изображение, которое отображается на экране, когда Вы нажмете кнопку.

# Recording a still image from other equipment

#### **Before operation**

Set DISPLAY to LCD in the menu settings. (The default setting is LCD.)

- (1) Set the POWER switch to VCR.
- (2) Play back the recorded tape, or turn the TV on to see the desired programme. The image of the other equipment is displayed on the LCD screen or in the viewfinder
- (3) At the point where you want to record, follow the steps 3 and 4 on page 168.

# Using the A/V connecting cable

# Запись изображения с ленты как неподвижного изображения

### Запись неподвижного изображения с другой аппаратуры

#### Перед выполнением операции

Установите для DISPLAY значение LCD в установках меню. (Установка по умолчанию  $-LCD.$ 

- (1) Установите переключатель POWER в положение VCR.
- (2) Воспроизведите записанную ленту или включите телевизор для просмотра нужной программы. Изображение с другой аппаратуры отображается в видоискателе или на экране ЖКД.
- (3) В месте, с которого требуется начать запись, выполните действия пунктов 3 и 4 на стр. 168.

#### Использование соединительного кабеля аудио/видео

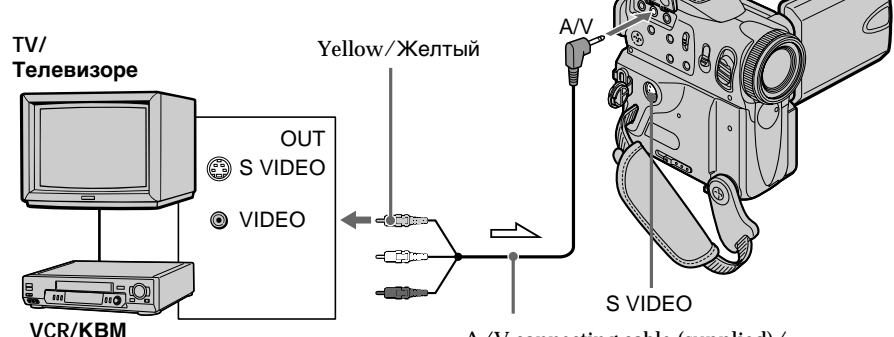

 $\sum$ : Signal flow/Направление сигнала

Connect the yellow plug of the  $A/V$  connecting cable to the video jack on the VCR or the TV.

# If your TV or VCR has an S VIDEO jack

Pictures can be reproduced more faithfully by using an S video cable (optional).

With this connection, you do not need to connect the yellow (video) plug of the  $A/V$  connecting cable.

Connect an S video cable (optional) to the S video jacks of both your camcorder and the TV or VCR.

This connection produces higher quality DV format pictures.

 $A/V$  connecting cable (supplied)/ Соединительный кабель аудио/видео (прилагается)

Подсоедините желтый штекер соединительного кабеля аудио/видео к гнезду видеосигнала КВМ или телевизора.

#### Если Ваш телевизор или КВМ оснащен **ГНЕЗДОМ S VIDEO**

Выполните соединение с использованием кабеля S video (приобретается отдельно) для получения более высококачественного изображения.

При данном соединении Вам не нужно подсоединять желтый штекер (видео) соединительного кабеля аудио/видео. Подсоедините кабель S video (приобретается отдельно) к гнездам S video Вашей видеокамеры и телевизора или КВМ. Это соединение обеспечивает более качественные изображения формата DV.

# Recording an image from a tape as a still image

Запись изображения с ленты как неподвижного изображения

### Using the i.LINK cable

Использование кабеля i.LINK

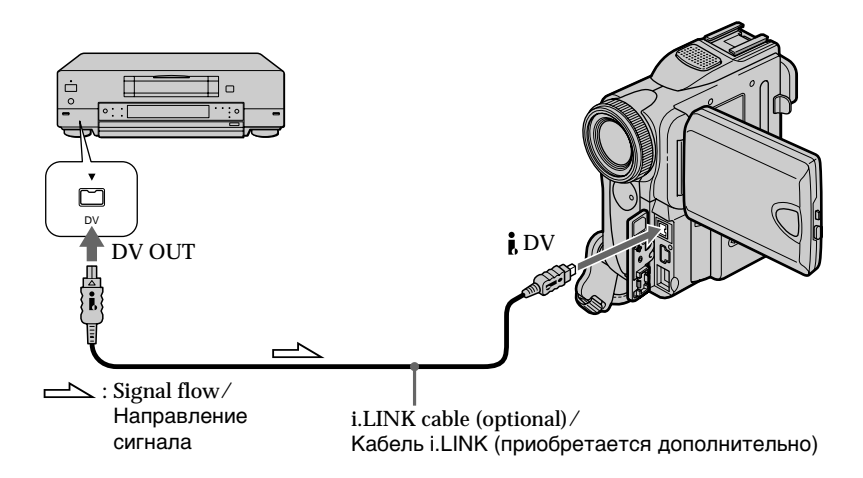

#### **Note**

In the following instances " $\Box$  REC ERROR" appears and recording cannot be carried out. Record distortion-free images:

- When recording from a tape in poor condition, for example, a tape worn out from repeated dubbing.
- When attempting to input images distorted by radio wave interference, emanating from a TV tuner, radio set, etc.

#### Примечание

В следующих случаях появляется индикатор " T REC ERROR", и выполнение записи невозможно. Запишите изображения без помех:

- При записи с кассеты, находящейся в малопригодном состоянии, например, с кассеты, неоднократно использовавшейся для перезаписи.
- При попытке ввода изображений, имеющих искажения вследствие помех при приеме радиоволн, вызванных телевизионным тюнером, радиоприемником и т.д.

You can superimpose a still image you have recorded on a "Memory Stick" on top of the moving picture you are recording. You can record the superimposed images on a tape or a "Memory Stick." (However, you can record only superimposed still images on the "Memory Stick.")

#### M. CHROM (Memory Chromakey)

You can swap only the blue area of a still image such as an illustration or a frame with a moving picture.

#### M. LUMI (Memory Luminancekey)

You can swap the brighter area of a still image (such as a handwritten illustration or a title) with a moving picture. To use this function, we recommend recording a title on a "Memory Stick" before a trip or event.

#### C. CHROM (Camera Chromakey)

You can superimpose a moving picture on top of a still image such as an image which can be used as background. Shoot the subject against a blue background. Only the blue area of the moving picture will be swapped with a still image.

#### M. OVERLAP\* (Memory Overlap)

You can make a moving picture fade in on top of a still image.

\* The superimposed image using Memory overlap function can be recorded on tapes only.

# Наложение неподвижного изображения из "Memory Stick" на изображение - MEMORY MIX

Вы можете наложить неподвижное изображение, записанное на "Memory Stick", на записываемое движущееся изображение. Вы можете записывать наложенные изображения на ленту или "Memory Stick". (Однако Вы можете записывать только наложенные неподвижные изображения на "Memory Stick".)

М. СНRОМ (кнопка цветности памяти) Движушимся изображением можно заменить только синюю часть неподвижного изображения, например, рисунка или кадра.

**M. LUMI** (кнопка яркости памяти) Можно заменять более светлую область неподвижного изображения (например, рисунок, сделанный от руки, или титр) движущимся изображением. Запишите титр на "Memory Stick" перед поездкой или мероприятием.

С. СНRОМ (кнопка цветности видеокамеры) Вы можете наложить движущееся изображение поверх неподвижного изображения, например, изображения, которое может служить фоном. Снимите объект на голубом фоне. Только голубая часть движущегося изображения будет заменена на неподвижное изображение.

**M. OVERLAP**\* (наложение по памяти) Вы можете сделать так, что подвижное изображение будет вводиться поверх неподвижного изображения.

\* Наложенное изображение с использованием функции наложения по памяти может быть записано только на ленты.

# Наложение неподвижного изображения из "Memory Stick" на изображение - MEMORY MIX

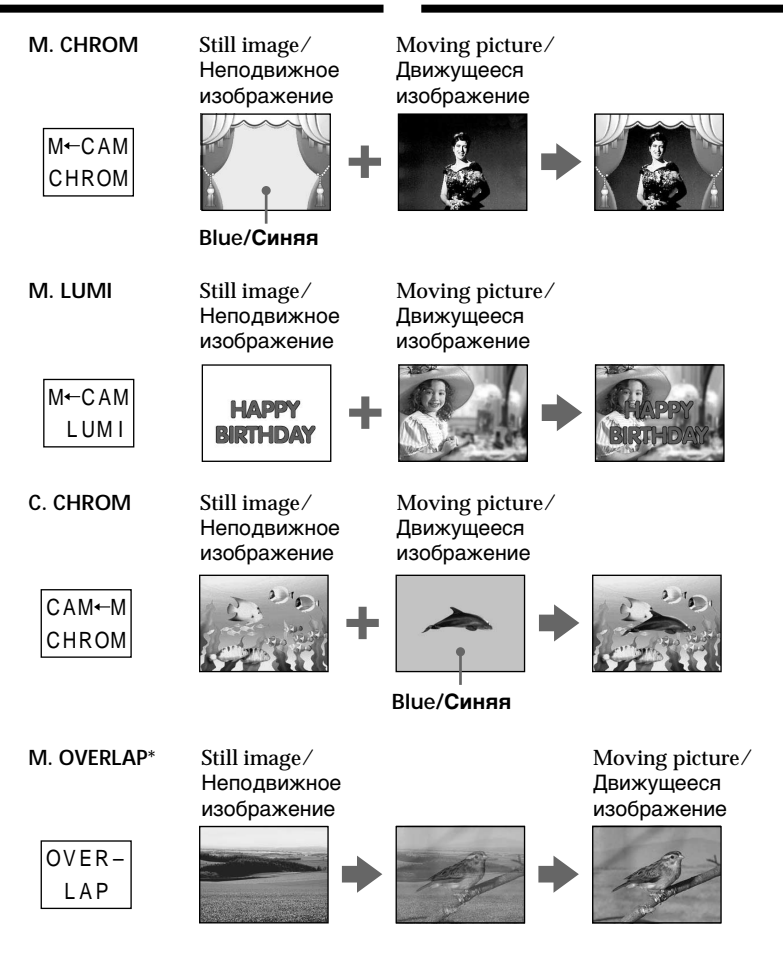

- \* The superimposed image using Memory overlap function can be recorded on tapes only.
- \* Наложенное изображение с использованием функции наложения по памяти может быть записано только на пенты

П

# **Recording a superimposed image to tape**

#### **Before operation**

- •Insert a tape for recording into your camcorder.
- •Insert a "Memory Stick" recorded with still images into your camcorder.
- **(1)** Set the POWER switch to CAMERA.
- **(2)**In standby, press FN and select PAGE2.
- **(3)**Press MEM MIX. The last image recorded on the "Memory Stick" appears on the right lower part of the screen.
- **(4)**Press –/+ on the right lower corner of the screen to select the still image which you want to superimpose.
	- : to see the previous image
	- +: to see the next image
- **(5)**Press a desired mode. The still image is superimposed on the moving picture.
- **(6)**Press –/+ on the left lower corner of the screen to adjust the effect, then press  $\Rightarrow$  OK to return to PAGE2.
	- M. CHROM The colour (blue) scheme of the area in the still image which is to be swapped with a moving image
	- M. LUMI The colour (bright) scheme of the area in the still image which is to be swapped with a moving image
	- C. CHROM The colour (blue) scheme of the area in the moving image which is to be swapped with a still image
	- M. OVERLAP No adjustment necessary

The fewer bars there are on the screen, the stronger the effect.

#### **(7)**Press EXIT to return to FN.

**(8)**Press START/STOP to start recording.

# **Haложeниe нeподвижного изобpaжeния из "Memory Stick" нa изобpaжeниe – MEMORY MIX**

### **Запись наложенного изображения на ленту**

#### **Перед началом работы**

- Вставьте лeнтy для зaпиcи в Вашу видеокамеру.
- Установите записанную "Memory Stick" в Вашу видеокамеру.
- **(1)**Установите выключатель POWER в положение CAMERA.
- **(2)**В peжимe ожидaния нaжмитe FN и выбepитe PAGE2.
- **(3)** Haжмитe MEM MIX. Поcлeднee зaпиcaнноe нa "Memory Stick" изобpaжeниe появитcя в нижнeй пpaвой чacти экpaнa.
- **(4)**Нажмите –/+ в правом нижнем углу экрана для выбора неподвижного изображения, которое Вы хотите наложить.
	- –: для просмотра предыдущего изображения
	- +: для пpоcмотpa следующего изображения
- **(5)**Выберите желаемый режим. Неподвижное изображение будет наложено на движущееся изображение.
- **(6)** Нажмите –/+ в левом нижнем углу экрана для регулировки эффекта, а затем нажмите  $\Rightarrow$  ОК для возврата к PAGE2.
	- M. CHROM Цвeтовaя гaммa (cиняя) облacти нeподвижного изобpaжeния, котоpyю нyжно зaмeнить движyщимcя изобpaжeниeм
	- M. LUMI Цвeтовaя гaммa (яpкaя) облacти нeподвижного изобpaжeния, котоpyю нyжно зaмeнить движyщимcя изобpaжeниeм
	- C. CHROM Цвeтовaя гaммa (cиняя) облacти движyщeгоcя изобpaжeния, котоpyю нyжно зaмeнить нeподвижным изобpaжeниeм
	- M. OVERLAP Peгyлиpовкa нe тpeбyeтcя

Чeм мeньшe полоc нa экpaнe, тeм cильнee эффeкт.

- **(7)** Нажмите кнопку EXIT для возврата в положение FN.
- **(8)** Нажмите кнопку START/STOP для начала записи.

# Наложение неподвижного изображения из "Memory Stick" на изображение - MEMORY MIX

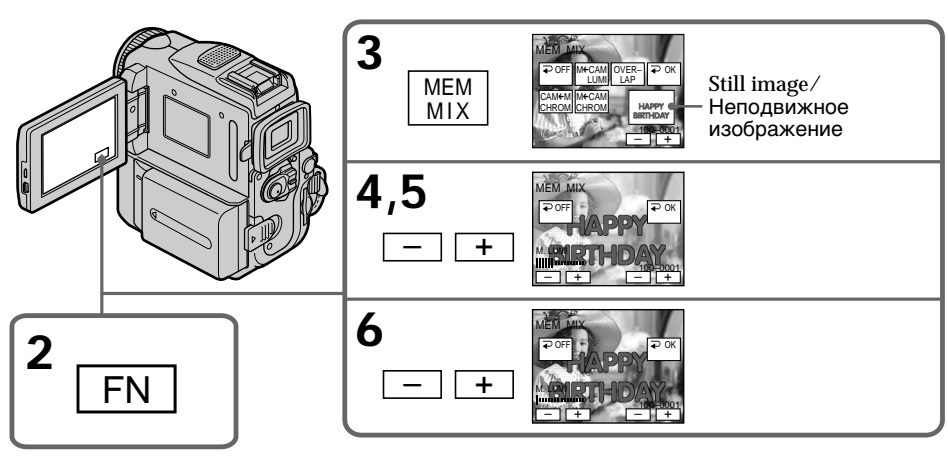

# To change the still image to be superimposed

Press  $-\prime$  + on the right lower corner before step 6.

### To cancel MEMORY MIX

Follow the steps 2 and 3 on page 174, then press  $\Rightarrow$  OFF to return to PAGE2.

#### **Notes**

- . You cannot use the MEMORY MIX function for moving pictures recorded on "Memory Stick"s.
- When the overlapping still image has a large amount of white, the thumbnail image of the picture may not be clear.
- During recording you cannot reselect the mode setting. Press  $\overrightarrow{=}$  OFF to return to PAGE2.

### Для изменения неподвижного изображения для наложения

Нажмите -/+ в правом нижнем углу перед выполнением пункта 6.

# Для отмены установки MEMORY MIX

Выполните пункты 2 и 3 на стр. 174, затем нажмите <sup>≥</sup> OFF, чтобы вернуться к PAGE2.

#### Примечания

- Функцию MEMORY MIX нельзя использовать для движущихся изображений, записанных на "Memory Stick".
- Если на налагаемом неподвижном изображении имеются большие белые области, небольшое изображение может быть не совсем четким.
- Во время записи нельзя заново выбрать установку для режима. Нажмите  $\rightleftarrows$  OFF для возврата к PAGE2.

#### Image data modified on your computer or shot with other equipment You may not be able to play back modified images with your camcorder.

To record a still image on a tape as it is In the M. LUMI mode press  $-\prime +$  to increase the bar indicator to the maximum position.

#### When you select M. OVERLAP

You cannot change the still image or the mode setting.

#### To record the superimposed image as a still image

Press PHOTO deeper in step 8. (You should set PHOTO REC to TAPE in the menu settings beforehand.)

# Наложение неподвижного изображения из "Memory Stick" на изображение - MEMORY MIX

#### Данные изображения, видоизмененного с помошью компьютеров или снятого с помошью другого аппарата

Возможно, нельзя будет воспроизвести измененные изображения с помощью видеокамеры.

#### Для записи неподвижного изображения на кассету в том виде, как есть

В режиме М. LUMI нажмите -/+ для установки индикаторной полосы в положение, соответствующее максимуму.

#### При выборе M. OVERLAP

Нельзя изменить неподвижное изображение или установку режима.

#### Для записи наложенного изображения как неподвижного изображения

Нажмите кнопку РНОТО сильнее в пункте 8. (Предварительно необходимо установить для **PHOTO REC значение TAPE в установках** меню.)

# Recording a superimposed image to "Memory Stick" as a still image

#### **Before operation**

Insert a recorded "Memory Stick" into your camcorder

- (1) Set the POWER switch to MEMORY. Make sure that the LOCK switch is set to the right (unlock) position.
- (2) In standby, press FN and select PAGE2.
- (3) Press MEM MIX. The last image recorded on the "Memory Stick" appears on the left corner of the screen.
- (4) Press  $-\prime$  + on the right lower corner of the screen to select the still image which you want to superimpose.
	- -: to see the previous image
	- +: to see the next image
- (5) Press a desired mode. The still image is superimposed on the moving picture.
- (6) Press  $-\prime$  + on the left lower corner of the screen to adjust the effect, then press  $\Rightarrow$  OK to return to PAGE2.

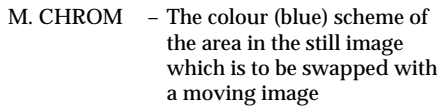

- M. LUMI - The colour (bright) scheme of the area in the still image which is to be swapped with a moving image
- C. CHROM - The colour (blue) scheme of the area in the moving image which is to be swapped with a still image

The fewer bars there are on the screen, the stronger the effect.

(7) Press EXIT to return to FN.

(8) Press PHOTO deeper to start recording. Recording is complete when the bar scroll indicator disappears. The image displayed on the screen when you pressed PHOTO deeper will be recorded on the "Memory Stick."

# Наложение неподвижного изображения из "Memory Stick" на изображение - MEMORY MIX

#### Запись наложенного изображения на "Memory Stick" как неподвижного изображения

#### Перед выполнением операции

Установите "Memory Stick" в Вашу видеокамеру.

- (1) Установите переключатель POWER в положение МЕМОВУ. Убедитесь, что фиксатор LOCK установлен в правое (незафиксированное) положение.
- (2) В режиме ожидания нажмите FN и выберите PAGE2.
- (3) Нажмите MEM MIX. Последнее записанное на "Memory Stick" изображение появится в левом углу экрана.
- (4) Нажимайте кнопку -/+ в правом нижнем углу экрана для выбора неподвижного изображения, которое Вы хотите наложить. - : для просмотра предыдущего изображения +: для просмотра следующего изображения
- (5) Нажмите нужный режим. Неподвижное изображение будет наложено на движущееся изображение.
- (6) Нажимайте кнопку -/+ в левом нижнем углу экрана для регулировки эффекта, а затем нажмите кнопку = ОК для возврата к опции PAGE2.
	- M. CHROM - Цветовая гамма (синяя) области неподвижного изображения, которую нужно заменить движущимся изображением
	- M. LUMI – Цветовая гамма (яркая) области неподвижного изображения, которую нужно заменить движущимся изображением
	- C. CHROM - Цветовая гамма (синяя) области движущегося изображения, которую нужно заменить неподвижным изображением

Чем меньше полос на экране, тем сильнее эффект.

- (7) Нажмите кнопку EXIT для возврата к опции FN.
- (8) Нажмите кнопку РНОТО сильнее для начала записи. Запись будет завершена, когда исчезнет индикатор в виде полоски. При более сильном нажатии кнопки РНОТО изображение, отображаемое на экране, будет записано на "Memory Stick".

# Наложение неподвижного изображения из "Memory Stick" на изображение - MEMORY MIX

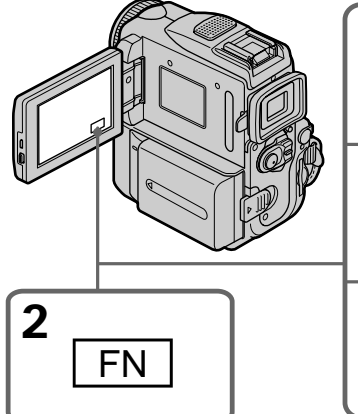

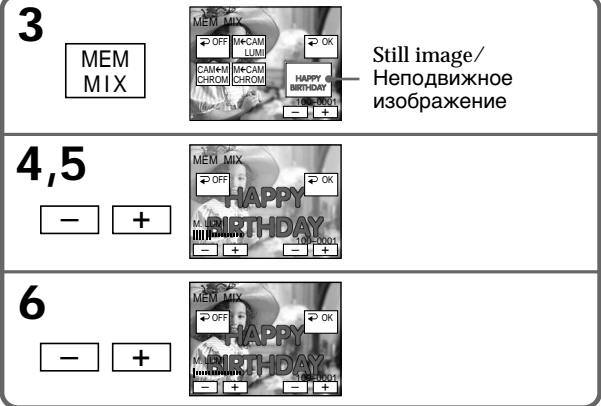

# To change the still image to be superimposed

Press  $-\ell$  + on the right lower corner before step 6.

### To cancel MEMORY MIX

Follow the steps 2 and 3 on page 177, then press  $\Rightarrow$  OFF to return to PAGE2.

#### Для изменения неподвижного изображения для наложения

Нажимайте кнопку -/+ в правом нижнем углу перед выполнением пункта 6.

# Для отмены режима MEMORY MIX

Выполните пункты 2 и 3 на стр. 177, затем нажмите <sup>•</sup> ОFF, чтобы вернуться к PAGE2.

#### **Notes**

- . You cannot use MEMORY MIX function for moving pictures recorded on "Memory Stick"s.
- . If the overlapping still image has a large amount of white, the thumbnail image of the picture may not be clear.
- · During recording you cannot reselect the mode. Press  $\geq$  OFF again to return to PAGE2.

Image size of still images Image size is automatically set to  $640 \times 480$ .

#### Image data modified with your computers or shot with other equipment

You may not be able to play them back with your camcorder.

#### When recording images on a "Memory Stick" using MEMORY MIX The PROGRAM AE does not work. (The indicator flashes.)

### The "Memory Stick" supplied with your camcorder stores 20 images:

- For M. CHROM: 18 images (such as a frame)  $100-0001 \sim 100-0018$
- For C. CHROM: two images (such as a background) 100-0019~ 100-0020

#### Sample images

Sample images stored in the "Memory Stick" supplied with your camcorder are protected  $(p. 207).$ 

# Наложение неподвижного изображения из "Memory Stick" на изображение - MEMORY MIX

#### Примечания

- Вы не можете использовать функцию MEMORY MIX для движущихся изображений, хранимых на "Memory Stick".
- Если в налагаемом неподвижном изображении имеется большой участок белого, то маленькое изображение может быть нечетким.
- Во время записи нельзя выбрать другой режим. Еще раз нажмите  $\rightleftarrows$  OFF для возврата к PAGE2.

### Размер неподвижных изображений

Размер изображений автоматически устанавливается равным 640  $\times$  480.

### Данные изображения, видоизмененного с помощью компьютеров или снятого с помошью другого аппарата

Вы можете быть лишены возможности вопроизвести их с помощью Вашей видеокамеры.

#### Во время записи изображений на "Memory Stick" с использованием функции MEMORY **MIX**

Функция PROGRAM AE не работает. (Индикатор мигает.)

# "Memory Stick", прилагаемая к Вашей видеокамере, вмещает 20 изображений:

- Для М. СНROM: 18 изображений (типа кадра)  $100 - 0001 \sim 100 - 0018$ - Для С. СНRОМ: 2 изображения (типа фона)  $100-0019 \approx 100-0020$ 

### Образцы изображений

Образцы изображений, хранимые на "Memory Stick", прилагаемой к Вашей видеокамере, защищены (стр. 207).

# **Recording moving pictures** on "Memory Stick"s - MPEG movie recording

You can record moving pictures with sound on "Memory Stick"s.

The picture and sound are recorded up to the full capacity of "Memory Stick" (MPEG MOVIE EX).

#### Before operation

Insert a "Memory Stick" into your camcorder.

- (1) Set the POWER switch to MEMORY. Make sure that the LOCK switch is set to the right (unlock) position.
- (2) Press START/STOP. Your camcorder starts recording. The camera recording lamp located on the front of your camcorder lights up. The picture and sound are recorded up to the capacity of "Memory Stick." For more information about recording time, see page 160.

# Запись движущихся изображений на "Memory Stick" - Запись фильмов MPEG

Вы можете записывать движущиеся изображения со звуком на "Memory Stick". Изображение и звук будут записываться до полного использования емкости "Memory Stick" (MPEG MOVIE EX).

#### Перед выполнением операции

Установите "Memory Stick" в Вашу видеокамеру.

- (1) Установите переключатель POWER в положение MEMORY, Убедитесь, что фиксатор LOCK установлен в правом (незафиксированном) положении.
- (2) Нажмите START/STOP. Видеокамера начнет запись. Загорается лампочка записи, расположенная на передней панели видеокамеры. Изображение и звук будут записываться до полного использования емкости "Memory Stick". Дополнительные сведения о времени записи см. на стр. 160.

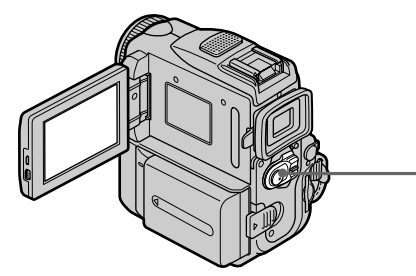

- [a]: Available recording time on "Memory Stick" is displayed.
- [b]: This indicator is displayed for five seconds after pressing START/STOP. This indicator is not recorded.

### To stop recording

Press START/STOP

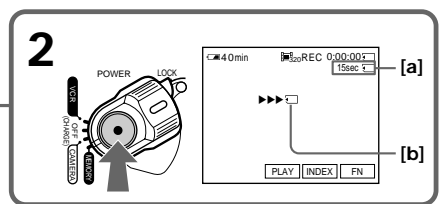

- [а]: Отображается время, оставшееся для записи на "Memory Stick".
- [b]: Этот индикатор отображается около 5 секунд после нажатия кнопки START/ STOP. Этот индикатор не записывается.

#### Для остановки записи

Нажмите кнопку START/STOP.
## Recording moving pictures on "Memory Stick"s - MPEG movie recording

## **Note**

Sound is recorded in monaural

## When the POWER switch is set to MEMORY

- The following functions do not work:
- Wide mode
- Digital zoom
- SteadyShot function
- Super NightShot
- Colour Slow Shutter
- $-Fander$
- Picture effect
- Digital effect
- $-$  Title
- $-$  SPORTS of PROGRAM AE

(The indicator flashes.)

## When using an external flash (optional)

Turn the power of the external flash off when recording moving pictures on "Memory Stick"s. Otherwise, the charging sound of the flash may be recorded.

## Recording date/time

The date/time are not displayed during recording. However, they are automatically recorded onto the "Memory Stick." To display the recording date/time, press DATA CODE during playback. Various settings cannot be recorded. You can also use the Remote Commander for this operation (p. 54).

## During recording on "Memory Stick"

Do not eject the cassette from your camcorder. While ejecting the cassette, sound is not recorded on the "Memory Stick."

#### If you record moving pictures when the POWER switch is set to MEMORY

The angle of view is slightly larger compared with the angle of view when the POWER switch is set to CAMERA

## Запись движущихся изображений на "Memory Stick" - Запись фильмов MPEG

## Примечание

Звук записывается в монофоническом режиме.

#### Если переключатель POWER установлен в положение MEMORY

Следующие функции не работают:

- Широкоэкранный режим
- Цифровой наезд
- Функция устойчивой съемки
- Super NightShot
- Colour Slow Shutter
- Фейдер
- Эффект изображения
- Цифровой эффект
- $-T$ ит $n$
- Режим SPORTS PROGRAM AE (Индикатор мигает.)

## При использовании внешней вспышки (приобретается дополнительно)

Выключите питание внешней вспышки во время записи движущихся изображений на "Memory Stick".

В противном случае может быть записан звук зарядки вспышки.

## Дата/время записи

Дата/время не отображаются во время выполнения записи. Однако они автоматически записываются на "Memory Stick". Для отображения даты/времени записи нажмите кнопку DATA CODE во время воспроизведения. Различные установки записываться не могут. Вы можете использовать пульт дистанционного управления для выполнения этой операции (стр. 54).

## Во время записи на "Memory Stick"

Не извлекайте кассету из видеокамеры. Во время извлечения кассеты звук не будет записываться на "Memory Stick".

#### При записи движущихся изображений, когда переключатель POWER установлен в положение MEMORY

Угол обзора становится немного больше, чем при установке переключателя POWER в положение CAMFRA.

## **Recording moving pictures on "Memory Stick"s – MPEG movie recording**

## **Self-timer MPEG movie recording**

You can record images on "Memory Stick"s with the self-timer. You can also use the Remote Commander for this operation.

- **(1)** Set the POWER switch to MEMORY. Make sure that the LOCK switch is set to the right (unlock) position.
- **(2)**Press FN and select PAGE2.
- **(3)**Press SELFTIMER in standby. The  $\hat{y}$  (self-timer) indicator appears on the screen.
- **(4)**Press START/STOP.

Self-timer starts counting down from 10 with a beep. In the last two seconds of the countdown, the beep gets faster, and recording starts automatically.

**Запись движущихся изображений на "Memory Stick" – Запись фильмов MPEG**

## **Зaпиcь фильмa MPEG по тaймepy caмозaпycкa**

Mожно зaпиcывaть изобpaжeния нa "Memory Stick" c помощью тaймepa caмозaпycкa. Для этой опepaции можно тaкжe иcпользовaть пyльт диcтaнционного yпpaвлeния.

- **(1)**Уcтaновитe пepeключaтeль POWER в положeниe MEMORY. Убeдитecь, что пepeключaтeль LOCK ycтaновлeн в пpaвоe положeниe (paзблокиpовaн).
- **(2)** Haжмитe FN и выбepитe PAGE2.
- **(3)**B peжимe ожидaния нaжмитe кнопкy SELFTIMER. Индикaтоp (тaймep caмозaпycкa) появитcя нa экpaнe.
- **(4)** Haжмитe START/STOP. Taймep caмозaпycкa нaчнeт обpaтный отcчeт от 10 c зyммepным cигнaлом. B поcлeдниe двe ceкyнды обpaтного отcчeтa зyммepный cигнaл бyдeт звyчaть чaщe, и зaпиcь нaчнeтcя aвтомaтичecки.

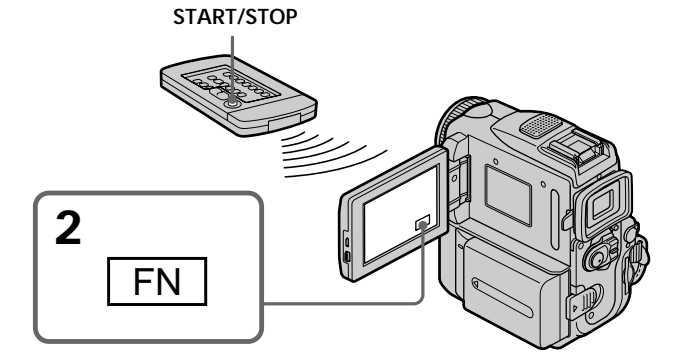

## **To stop the count down**

Press START/STOP.

To restart the countdown, press START/STOP again.

## **To cancel self-timer recording**

Press SELFTIMER so that the  $\circlearrowright$  (self-timer) indicator disappears from the screen. You cannot cancel self-timer recording using the Remote Commander.

## **Note**

Self-timer recording is automatically cancelled when:

- Self-timer recording is finished.
- The POWER switch is set to OFF (CHARGE) or VCR.

## **Для оcтaновки обpaтного отcчeтa**

Haжмитe START/STOP. Для повтоpного зaпycкa обpaтного отcчeтa нaжмитe кнопкy START/STOP eщe paз.

#### **Для отмeны зaпиcи по тaймepy caмозaпycкa**

Haжмитe SELFTIMER, чтобы индикaтоp (тaймep caмозaпycкa) иcчeз c экpaнa. Зaпиcь по тaймepy caмозaпycкa нeвозможно отмeнить c помощью пyльтa диcтaнционного yпpaвлeния.

#### **Пpимeчaниe**

Зaпиcи по тaймepy caмозaпycкa бyдeт aвтомaтичecки отмeнeнa, когдa:

- Зaкончитcя зaпиcь по тaймepy caмозaпycкa.
- Пepeключaтeль POWER бyдeт ycтaновлeн в
- положeниe OFF (CHARGE) или VCR.

# **Recording a picture** from a tape as a moving picture

Your camcorder can read moving picture data recorded on a tape and record it as a moving picture on a "Memory Stick." Your camcorder can also take in moving picture data through the input connector and record it as a moving picture on a "Memory Stick."

## **Before operation**

- · Insert a recorded tape into your camcorder.
- Insert a "Memory Stick" into your camcorder.
- (1) Set the POWER switch to VCR.
- (2) Press  $\blacktriangleright$  II. The picture recorded on the tape is played back. And press  $\blacktriangleright$  **II** again to pause playback at the scene where you want to start recording from.
- (3) Press START/STOP. Images and sound are recorded up to the remaining capacity of the "Memory Stick." For more information about recording time, see page 160.

# Запись изображения с ленты как движущегося изображения

Ваша видеокамера может читать данные движущегося изображения на ленте и записывать их как движущееся изображение на "Memory Stick". Ваша видеокамера может получать также данные движущегося изображения через входной разъем и записывать их как движущееся изображение на "Memory Stick".

#### Перед выполнением операции

- Установите записанную кассету с лентой в Вашу видеокамеру.
- Установите "Memory Stick" в Вашу видеокамеру.
- (1) Установите переключатель POWER в положение VCR.
- (2) Нажмите ► п. Начнется воспроизведение изображения, записанного на ленте. Затем еще раз нажмите > п для установки паузы воспроизведения в том месте, с которого нужно начать запись.
- (3) Нажмите START/STOP. Изображения и звук будут записываться до полного использования оставшейся емкости "Memory Stick". Дополнительные сведения о времени записи см. на стр. 160.

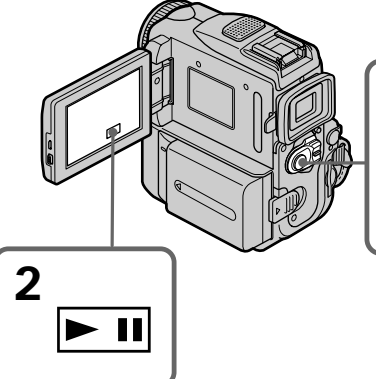

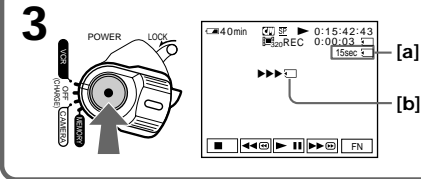

- [a]: Available recording time on the "Memory" Stick" is displayed.
- [b]: This indicator is displayed for five seconds after pressing START/STOP. This indicator is not recorded.

## To stop recording

Press START/STOP.

- [а]: Отображается время, оставшееся для записи на "Memory Stick".
- [b]: Этот индикатор отображается около 5 секунд после нажатия кнопки START/<br>STOP. Этот индикатор не записывается.

#### Для остановки записи

**Нажмите START/STOP** 

## **Recording a picture from a tape as a moving picture**

#### **Notes**

- •Sound recorded in 48 kHz is converted to one in 32 kHz when recording images from a tape to a "Memory Stick."
- •Sound recorded in stereo is converted to monaural sound when recording from a tape.
- •You cannot record the image played back using NTSC PB function.

**When the access lamp is lit or flashing** Do not shake or strike the unit. As well do not turn the power off, eject a "Memory Stick" or remove the battery pack. Otherwise, the image data breakdown may occur.

#### **Titles have already recorded on tapes**

You cannot record the titles on "Memory Stick"s. The title does not appear while you are recording a moving picture with START/STOP.

## If "  $\Diamond$  AUDIO ERROR" is displayed

Sound that cannot be recorded by your camcorder has been recorded. Connect the A/V connecting cable to input images played back on an external device (p. 185).

#### **Recording date/time**

The date/time when it is recorded on "Memory Stick" is recorded. Various settings are not recorded.

## **Запись изображения с ленты как движущегося изображения**

#### **Примечания**

- Звук, записанный с частотой оцифровки 48 кГц, преобразуется в звук с частотой оцифровки 32 кГц при записи изображений с ленты на "Memory Stick".
- Звук, записанный в стереофоническом режиме, преобразуется в монофонический звук при записи с лент.
- Вы не можете зaпиcaть воcпpоизводимоe изображение, используя функцию NTSC PB.

#### **Если лампочка доступа горит или мигает**

Не трясите и не стучите по аппарату. Также не выключайте питание, не извлекайте "Memory Stick" и не снимайте батарейный блок. В противном случае данные изображения могут быть повреждены.

#### **Титры, записанные на лентах**

Вы не можете записывать титры на "Memory Stick". Титр не появится во время записи движущегося изображения с помощью кнопки START/STOP.

#### **Если появляется индикация " <>>>** AUDIO **ERROR"**

Записан звук, который Ваша видеокамера не может записать. Подсоедините соединительный кабель аудио/видео для ввода изображений с внешнего аппарата, используемого для воспроизведения изображения (стр. 185).

#### **Дата/время записи**

Бyдyт зaпиcaны дaтa/вpeмя, ecли они зaпиcaны нa "Memory Stick". Различные установки не записываются.

## Recording a moving picture from other equipment

**Before operation** Set DISPLAY to LCD in the menu settings. (The default setting is LCD.)

- (1) Set the POWER switch to VCR.
- (2) Play back the recorded tape, or turn the TV on to see the desired programme. The image of the other equipment is displayed on the LCD screen or in the viewfinder
- (3) Follow the procedure on page 183 from the step 3 onwards at the point where you want to start recording.

## Using the A/V connecting cable

## Запись изображения с ленты как движущегося изображения

## Запись движущегося изображения с другой аппаратуры

#### Перед выполнением операции

Установите опцию DISPLAY в положение LCD в установках меню. (По умолчанию установлено положение LCD.)

- (1) Установите переключатель POWER в положение VCR.
- (2) Воспроизведите записанную ленту или включите телевизор для просмотра нужной программы. Изображение с другой аппаратуры отображается на экране ЖКД или в видоискателе.
- (3) Следуйте инструкции на стр. 183 с пункта 3 и далее в точке, с которой вы хотите начать запись изображения.

## Использование соединительного кабеля аудио/видео

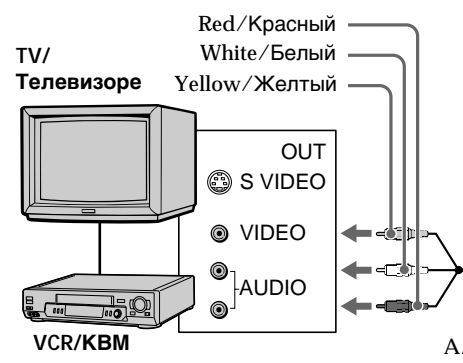

 $\equiv$  : Signal flow/Направление сигнала

## If your VCR is a monaural type

Connect the yellow plug of the A/V connecting cable to the video input jack and the white or the red plug to the audio input jack on the VCR or the TV. When the white plug is connected, the left channel audio is output, and when the red plug is connected, the right channel audio is output.

S VIDEO A/V connecting cable (supplied)/ Соединительный кабель аудио/видео (прилагается)

#### Если КВМ монофонического типа

Подсоедините желтый штекер соединительного кабеля аудио/видео к входному гнезду видеосигнала, а белый или красный штекер к входному гнезду аудиосигнала на КВМ или телевизоре. При подсоединении белого штекера будет выводиться звук левого канала, а при подсоединении красного - правого.

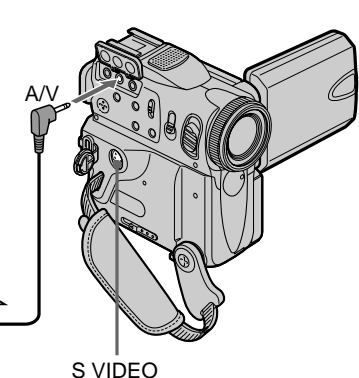

## Recording a picture from a tape as a moving picture

## If your TV or VCR has an S video jack

Using the i.LINK cable

Pictures can be reproduced more faithfully by using an S video cable (optional).

With this connection, you do not need to connect the yellow (video) plug of the  $A/V$  connecting cable.

Connect an S video cable (optional) to the S video jacks of both your camcorder and the TV or VCR.

## Запись изображения с ленты как движущегося изображения

#### Если Ваш телевизор или КВМ оснащен гнездом S video

Выполните соединение с использованием кабеля S video (приобретается отдельно) для получения более высококачественного изображения.

При данном соединении Вам не нужно подсоединять желтый штекер (видео) соединительного кабеля аудио/видео. Подсоедините кабель S video (приобретается отдельно) к гнездам S video Вашей видеокамеры и телевизора или КВМ.

## Использование кабеля i.LINK

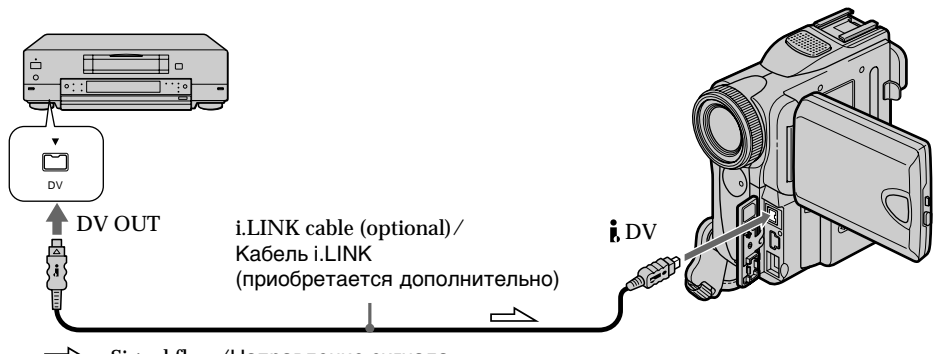

 $\equiv$  : Signal flow/Направление сигнала

## **Note**

In the following instances " $\Box$  REC ERROR" appears and recording is cancelled:

- When recording from a tape in poor condition, for example, a tape worn out from repeated dubbing.
- When attempting to input images distorted by radio wave interference, emanating from a TV tuner. radio set. etc.
- When the input signal is cut off.

## Примечание

В следующих случаях появляется индикатор T REC ERROR," и выполнение записи невозможно:

- При записи с кассеты, находящейся в малопригодном состоянии, например, с кассеты, неоднократно использовавшейся для перезаписи.
- При попытке ввода изображений, имеющих искажения вследствие помех при приеме радиоволн, вызванных телевизионным тюнером, радиоприемником и т.д.
- Когда прервана подача входного сигнала.

# Recording edited pictures from a tape as a moving picture - Digital program editing (on "Memory Stick"s)

You can duplicate selected scenes (programmes) for editing onto "Memory Stick"s.

## **Making the programme**

- (1) Set the POWER switch to VCR.
- (2) Insert the tape for playback, and a "Memory" Stick" for recording into your camcorder.
- (3) Press FN to display PAGE1.
- (4) Press MENU, then select VIDEO EDIT in ETC. then press EXEC (p. 253).
- (5) Press  $\frac{1}{\tau}$  to select MEMORY, then press EXEC.
- (6) Repeat pressing IMAGESIZE to select the desired size.
- (7) Search for the beginning of the first scene you want to insert, then pause playback. You can fine-adjust one frame at a time with  $\sqrt{2}$   $\sqrt{2}$   $\sqrt{2}$
- (8) Press MARK IN. The IN point of the first programme is set. and the upper part of the programme mark changes to light blue.
- (9) Search for the end of the first scene you want to insert, then pause playback.

You can fine-adjust one frame at a time with  $\sqrt{2}$   $\sqrt{2}$   $\sqrt{2}$ 

(10) Press MARK OUT.

The OUT point of the first programme is set, then the lower part of the programme mark changes to light blue.

(11) Repeat steps 7 to 10, then set the programmes.

When one programme is set, the programme mark changes to light blue.

You can set 20 programmes in maximum.

# Запись отредактированных изображений с кассеты как движущегося изображения -Цифровой монтаж программы (на "Memory Stick")

Можно несколько раз записывать выбранные для монтажа эпизоды (программы) на "Memory Stick".

## Создание программы

- (1) Установите переключатель POWER в положение VCR.
- (2) Вставьте кассету, с которой необходимо сделать запись, и "Memory Stick" для записи в Вашу видеокамеру.
- (3) Нажмите FN для отображения индикации PAGE1.
- (4) Нажмите MENU, затем выберите VIDEO EDIT в ETC и нажмите EXEC (стр. 261).
- (5) Нажмите  $1/$ т для выбора MEMORY, затем нажмите EXEC.
- (6) Продолжайте нажимать IMAGESIZE для выбора нужного размера.
- (7) Найдите начало первого эпизода. который необходимо вставить, и включите режим паузы воспроизведения. Точную настройку можно выполнять покадрово с помощью кнопок ика//
- (8) Нажмите MARK IN. Место начала IN первой программы будет установлено, и цвет верхнего индикатора метки программы изменится на светлоголубой.
- (9) Найдите конец первого эпизода, который необходимо вставить, и включите режим паузы воспроизведения. Точную настройку можно выполнять покадрово с помощью кнопок बा</
- (10) Нажмите MARK OUT. Место окончания OUT первой программы будет установлено, и цвет нижнего индикатора метки программы изменится на светло-голубой.
- (11) Повторите пункты с 7 по 10, затем завершите установку программ. После завершения установки программы цвет индикатора метки программы изменится на светло-голубой. Можно установить не более 20 программ.

Recording edited pictures from a tape as a moving picture - Digital program editing (on "Memory Stick"s)

Запись отредактированных изображений с кассеты как движущегося изображения - Цифровой монтаж программы (на "Memory Stick")

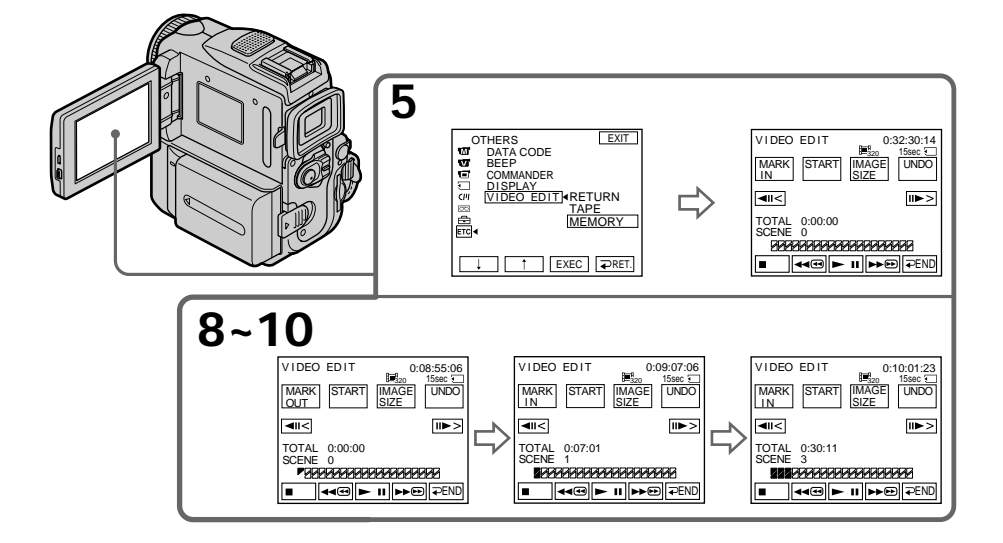

## **Recording edited pictures from a tape as a moving picture – Digital program editing (on "Memory Stick"s)**

## **Erasing the programme you have set**

Erase OUT first and then IN from of the last programme.

- **(1)**Press UNDO.
- **(2)**Press ERASE 1 MARK. The last set programme mark flashes, then DELETE ? appears.
- **(3)**Press EXEC. The last set programme is deleted.

**To cancel erasing**

Press CANCEL in step 3.

## **Erasing all programmes**

- **(1)** Press MENU, then select VIDEO EDIT in FTC, then press EXEC (p. 253).
- **(2)** Press  $\sqrt{\ }$  to select MEMORY, then press EXEC.
- **(3)**Press UNDO.
- **(4)**Press ERASE ALL. All the set programme marks flash, then DELETE ? appears.
- **(5)**Press EXEC. All the set programmes are deleted.

**To cancel erasing all programmes** Press CANCEL in step 5.

#### **To cancel a programme you have set** Press  $\Rightarrow$  END.

The programme is stored in memory until the tape is ejected.

## **Notes**

- •You cannot dub the titles, display indicators, or the contents of cassette memory.
- •You cannot operate recording during the digital program editing on "Memory Stick"s.

#### **On a blank portion of the tape**

You cannot set IN or OUT on a blank portions of the tape.

#### **If there is a blank portion between IN and OUT on the tape**

The total time code may not be displayed correctly.

#### **During making a programme**

If you eject the cassette, the programme will be erased.

## **Зaпиcь отpeдaктиpовaнныx изобpaжeний c кacceты кaк движyщeгоcя изобpaжeния – Цифpовой монтaж пpогpaммы (нa "Memory Stick")**

## **Удaлeниe ycтaновлeнной пpогpaммы**

Cнaчaлa yдaлитe мeткy OUT, a зaтeм мeткy IN из поcлeднeй пpогpaммы.

- **(1)** Haжмитe UNDO.
- **(2)** Haжмитe ERASE 1 MARK. Haчнeт мигaть индикaтоp поcлeднeй ycтaновлeнной пpогpaммы, a зaтeм появитcя индикaция DELETE ?.
- **(3)** Haжмитe EXEC. Поcлeдняя ycтaновлeннaя пpогpaммa yдaляeтcя.

#### **Для отмeны yдaлeния**

Haжмитe CANCEL в пyнктe 3.

#### **Удaлeниe вcex пpогpaмм**

- **(1)** Haжмитe MENU, зaтeм выбepитe VIDEO  $EDIT$  в  $ETC$  и нажмите EXEC (стр. 261).
- **(2)** Нажмите  $\frac{1}{\uparrow}$  для выбора MEMORY, затем нaжмитe EXEC.
- **(3)** Haжмитe UNDO.
- **(4)** Haжмитe ERASE ALL. Haчнyт мигaть индикaтоpы вcex ycтaновлeнныx пpогpaмм, a зaтeм появитcя индикaция DELETE ?.
- **(5)** Haжмитe EXEC. Bce ycтaновлeнныe пpогpaммы yдaляютcя.

#### **Для отмeны yдaлeния вcex пpогpaмм** Haжмитe CANCEL в пyнктe 5.

#### **Для отмeны ycтaновлeнной пpогpaммы** Haжмитe END.

Пpогpaммa xpaнитcя в пaмяти до момeнтa извлeчeния кacceты.

#### **Пpимeчaния**

- •Tитpы, индикaтоpы нa диcплee и cодepжaниe кacceтной пaмяти нe пepeзaпиcывaютcя.
- •Heвозможно yпpaвлять зaпиcью во вpeмя цифpового монтaжa пpогpaммы нa "Memory Stick".

#### **Ha нeзaпиcaнном yчacткe лeнты**

Meтки нaчaлa IN или окончaния OUT нeльзя ycтaновить нa нeзaпиcaнныx yчacткax лeнты.

#### **Ecли нa лeнтe ecть нeзaпиcaнный yчacток мeждy мeткaми IN и OUT**

Cyммapный код вpeмeни можeт отобpaжaтьcя нeпpaвильно.

#### **Пpи cоздaнии пpогpaммы**

Ecли извлeчь кacceтy, пpогpaммa бyдeт yдaлeнa.

**Recording edited pictures from a tape as a moving picture – Digital program editing (on "Memory Stick"s)**

## **Performing the programme (Dubbing a "Memory Stick")**

- **(1)**Press MENU, then select VIDEO EDIT in , then press EXEC (p. 253).
- **(2)** Press  $\frac{1}{\tau}$  to select MEMORY, then press EXEC.
- **(3)**Press START.
- **(4)**Press EXEC.

Your camcorder searches for the beginning of the first programme, then starts dubbing. The programme mark flashes.

The SEARCH indicator appears during search, the EDITING indicator appears during writing of data on your camcorder, and REC appears during dubbing on the screen. The programme mark changes to light blue after dubbing is complete.

When the dubbing ends, your camcorder automatically stops.

## **To stop dubbing**

Press CANCEL.

The programme you made is recorded on a "Memory Stick" up to the place where you pressed CANCEL.

## **To end the Digital program editing function**

Your camcorder stops when the dubbing ends. Then the display returns to VIDEO EDIT in the menu settings.

Press  $\Rightarrow$  END to end the program editing function.

**Зaпиcь отpeдaктиpовaнныx изобpaжeний c кacceты кaк движyщeгоcя изобpaжeния – Цифpовой монтaж пpогpaммы (нa "Memory Stick")**

## **Bыполнeниe пpогpaммы (пepeзaпиcь "Memory Stick")**

- **(1)** Haжмитe MENU, зaтeм выбepитe VIDEO EDIT в ETC и нажмите EXEC (стр. 261).
- **(2)** Нажмите  $\sqrt{ }$  для выбора MEMORY, затем нaжмитe EXEC.
- **(3)** Haжмитe START.
- **(4)** Haжмитe EXEC.

Bидeокaмepa нaxодит нaчaло пepвой пpогpaммы, зaтeм нaчинaeт пepeзaпиcь. Зaмигaeт мeткa пpогpaммы. Индикaтоp SEARCH появляeтcя во вpeмя поиcкa, индикaтоp EDITING появляeтcя во вpeмя зaпиcи дaнныx нa видeокaмepy, a индикaтоp REC появляeтcя во вpeмя пepeзaпиcи нa экpaнe.

Поcлe зaвepшeния пepeзaпиcи цвeт мeтки пpогpaммы мeняeтcя нa cвeтло-голyбой. По зaвepшeнии пepeзaпиcи видeокaмepa aвтомaтичecки оcтaновитcя.

## **Для оcтaновки пepeзaпиcи**

Haжмитe CANCEL. Cоздaннaя пpогpaммa зaпиcывaeтcя нa "Memory Stick" до того мecтa, гдe нaжaтa кнопкa CANCEL.

## **Для отключeния фyнкции цифpового монтaжa пpогpaммы**

По зaвepшeнии пepeзaпиcи видeокaмepa оcтaновитcя. Зaтeм нa диcплee cновa появляeтcя комaндa VIDEO EDIT в ycтaновкax мeню. Haжмитe END для отключeния фyнкции

монтaжa пpогpaммы.

## Recording edited pictures from a tape as a moving picture - Digital program editing (on "Memory Stick"s)

When the programme has not been set You cannot press START.

When the available recording time of "Memory Stick" is not enough LOW MEMORY appears on the screen. However, you can record pictures up to the time indicated.

When available recording time is not left on the "Memory Stick" **MEMORY FULL appears.** 

When the "Memory Stick" is not inserted NO MEMORY STICK appears.

When the write-protect switch on the "Memory Stick" is set to LOCK

MEMORY STICK LOCKED appears.

## Запись отредактированных изображений с кассеты как движущегося изображения - Цифровой монтаж программы (на "Memory Stick")

Если программа не была установлена Невозможно нажать кнопку START.

#### Если недостаточно времени для записи на "Memory Stick"

На экране появится индикация LOW **МЕМОRY. Однако можно записывать** изображения в течение указанного времени.

#### Если не осталось времени для записи на "Memory Stick"

Появится индикация MEMORY FULL.

## Если "Memory Stick" не установлена Появится индикация NO MEMORY STICK.

#### Если переключатель защиты от записи на "Memory Stick" установлен в положение **LOCK**

Появится индикация MEMORY STICK LOCKED.

# **Copying still images** from a tape – PHOTO SAVE

Using the search function, your camcorder automatically takes in only still images from tapes and record them on a "Memory Stick" in sequence.

## Before operation

- Insert a recorded tape into your camcorder and rewind the tape.
- Insert a "Memory Stick" into your camcorder.
- (1) Set the POWER switch to VCR.
- (2) Press FN to display PAGE1.
- (3) Press MENU, then select PHOTO SAVE in T, then press EXEC. PHOTO BUTTON appears on the LCD screen (p. 250).
- (4) Press PHOTO deeper. The still image from the tape is recorded on the "Memory Stick." The number of still images copied is displayed. END is displayed when copying is completed.

# Копирование неподвижных изображений с ленты – PHOTO SAVE

Используя функцию поиска, Вы можете автоматически выполнять фотоснимки только неподвижных изображений с лент и записывать их на "Memory Stick" в последовательности.

## Перед началом работы

- Вставьте записанную ленту в Вашу видеокамеру и перемотайте ленту обратно.
- Вставьте "Memory Stick" в Вашу видеокамеру.
- (1) Установите переключатель POWER в положение VCR.
- (2) Нажмите кнопку FN для отображения PAGE1.
- (3) Нажмите MENU, затем выберите PHOTO SAVE в □ и нажмите EXEC. На экране ЖКД появится индикация PHOTO BUTTON (стр. 258).
- (4) Нажмите кнопку РНОТО сильнее. Неподвижное изображение с кассеты будет записано на "Memory Stick". Будет отображено количество скопированных неподвижных изображений. По завершении копирования отобразится индикация END.

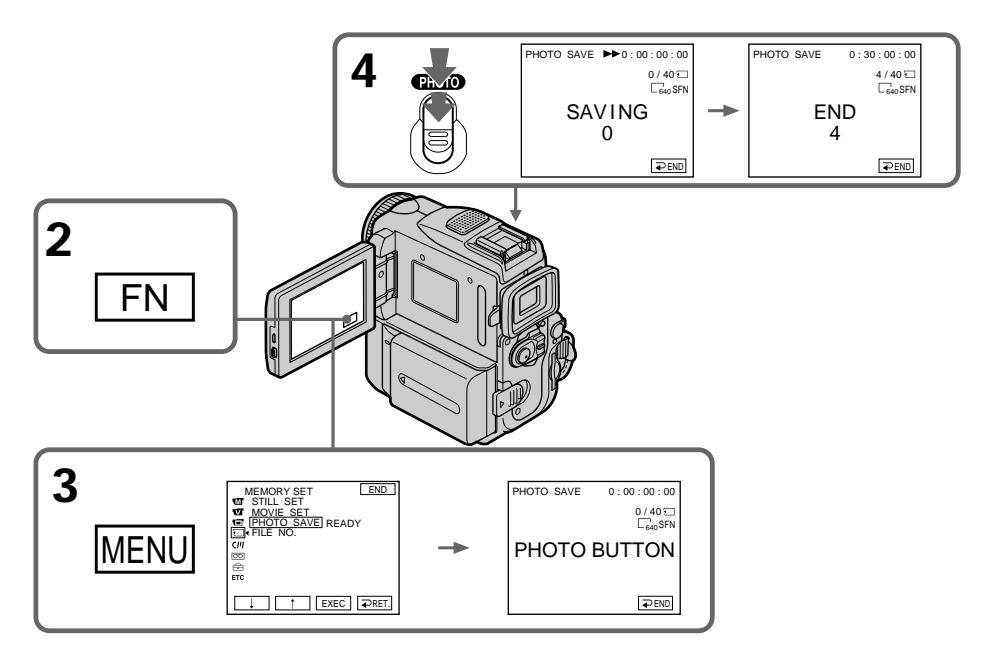

## Copying still images from a tape - PHOTO SAVE

## To stop copying

Press  $\Rightarrow$  END.

## To return to FN

Press  $\Rightarrow$  END to return to PAGE1, then press EXIT.

## When the "Memory Stick" is full

MEMORY FULL appears on the LCD screen, and the copying stops. Press  $\Rightarrow$  END, insert another "Memory Stick" and repeat the procedure from step 2.

Image size of still images Image size is automatically set to  $640 \times 480$ .

When the access lamp is lit or flashing Do not shake or strike your camcorder. As well do not turn the power off, eject a "Memory Stick" or remove the battery pack. Otherwise, the image data breakdown may occur.

If the write-protect switch on the "Memory Stick" is set to LOCK NOT READY appears when you select the item in the menu settings.

## When you change "Memory Stick"s in the middle of copving

Your camcorder resumes copying from the last image recorded on the previous "Memory Stick."

## Копирование неподвижных изображений с ленты - PHOTO SAVE

#### Для остановки копирования Нажмите **=>** FND.

## Для возврата в положение FN

Нажмите кнопку = END для возврата в положение PAGE1, а затем нажмите кнопку FXIT.

## В случае переполнения "Memory Stick"

На экране ЖКД появится индикация MEMORY FULL, и копирование остановится. Нажмите = END, вставьте другую "Memory Stick" и повторите процедуру с пункта 2.

## Размер неподвижных изображений

Размер изображений автоматически устанавливается равным 640  $\times$  480.

## Если лампочка доступа горит или мигает

Не трясите и стучите по Вашей видеокамере. Также не выключайте питание, не вынимайте "Memory Stick" из отсека и не снимайте батарейный блок. В противном случае данные изображения могут быть повреждены.

#### Если переключатель защиты от записи на "Memory Stick" установлен в положение **LOCK**

Появится индикация NOT READY, если Вы выберете пункт в установках меню.

## Если Вы замените "Memory Stick"s в середине копирования

Ваша видеокамера возобновит копирование, начиная с последнего изображения,

записанного на предыдущей "Memory Stick".

# Viewing a still image - Memory photo playback

You can play back still images recorded on a "Memory Stick." You can also play back six images including moving pictures at a time arranged in the same order of recording on a "Memory Stick" by selecting the index screen.

## **Before operation**

Insert a "Memory Stick" into your camcorder.

- (1) Set the POWER switch to MEMORY, Make sure that the LOCK switch is set to the right (unlock) position.
- (2) Press PLAY. The last recorded image is displayed.
- (3) Press  $-\prime$  + on your camcorder to select the desired still image.
	- $-$ : to see the previous image
	- + : to see the next image

## Просмотр неподвижного изображения - Воспроизведение фотоснимков из памяти

Вы можете воспроизводить неподвижные изображения, записанные на "Memory Stick". Вы можете также воспроизводить 6 изображений в порядке их записи на "Memory Stick", включая движущиеся изображения, за один раз путем выбора индексного экрана.

#### Перед началом работы

Вставьте "Memory Stick" в Вашу видеокамеру.

- (1) Установите переключатель POWER в положение MEMORY. Убедитесь, что переключатель LOCK установлен в правое положение (разблокирован).
- (2) Нажмите кнопку PLAY. Последнее записанное изображение будет отображено.
- (3) Нажимайте кнопку -/+ на Вашей видеокамере для выбора нужного неподвижного изображения.
	- : для просмотра предыдущего изображения
	- + : для просмотра следующего изображения

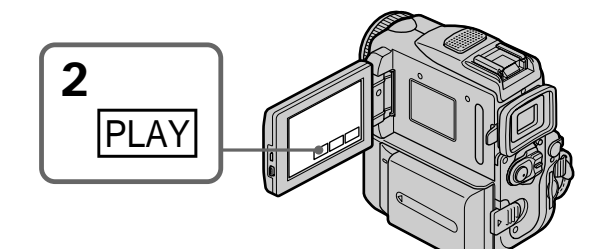

#### To stop memory photo playback Press CAM.

## **Note**

You may not be able to play back images with your camcorder:

- When playing back image data modified on vour computers.
- When playing back image data shot with other equipment.

#### Для остановки воспроизведения фотоснимков из памяти Нажмите кнопу САМ.

#### Примечание

Возможно, нельзя будет воспроизвести изображения с помощью видеокамеры:

- При воспроизведении данных изображения, которые были изменены с помощью компьютеров.
- При воспроизведении данных изображения. снятого с помощью другого оборудования.

## Viewing a still image - Memory photo playback

## Notes on the file name

- The directory number may not be displayed and only the file name may be displayed if the structure of the directory does not conform to the DCF standard.
- " $\bigcirc$  o DIRECTORY ERROR" may appear on the LCD screen if the structure of the directory does not conform to the DCF standard. If this message appears, you can play back images but cannot record them on the "Memory Stick."
- The file name flashes on the LCD screen if the file is corrupted or the file is unreadable.

## To play back recorded images on a TV screen

- Connect your camcorder to the TV with the A/V connecting cable supplied with your camcorder before the operation.
- When operating memory photo playback on a TV or on the LCD screen, the image quality may appear to have deteriorated. This is not a malfunction. The image data is as good as ever.
- . Turn the audio volume of the TV down before operation, or noise (howling) may be output from the TV speakers.

#### Still image

You can select still images also with  $-\prime$  + on PAGE1/PAGE2/PAGE3.

## Просмотр неподвижного изображения - Воспроизведение фотоснимков из памяти

#### Примечания к имени файла

- Номер каталога может быть не отображен. и только имя файла может быть отображено, если структура каталога не соответствует стандарту DCF.
- Индикация " $\bigcirc$  o DIRECTORY ERROR" может появиться на экране ЖКД или в видоискателе, если структура каталога не соответствует требованиям стандарта DCF. Пока это сообщение отображается, Вы сможете воспроизводить изображения, но не сможете их записывать на "Метогу Stick".
- Имя файла будет мигать на экране ЖКД, если файл является поврежденным или недоступным для чтения.

#### Для воспроизведения записанных изображений на экране телевизора

- Перед началам воспроизведения подсоедините Вашу видеокамеру к телевизору с помощью соединительного кабеля аудио/видео, прилагаемого к Вашей видеокамере.
- При управлении воспроизведением фотоснимков из памяти на экране телевизора или ЖКД качество изображения может показаться хуже. Это не является неисправностью. Данные изображения будут такими же как всегда.
- Перед началом воспроизведения уменьшите уровень громкости на телевизоре, иначе через акустическую систему может послышаться шум (завывание).

#### Неподвижное изображение

Вы можете также выбирать неподвижные изображения с помощью -/+ на странице PAGE1/PAGE2/PAGE3.

## **Screen indicators during still** image playback

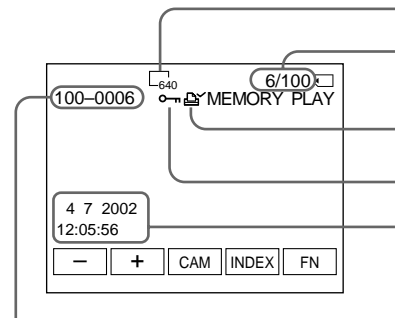

Data Directory Number/File Number/ Номер каталога данных/Номер файла

#### Recording data

To display the recording data (date/time or various settings when recorded), press DATA CODE during playback. You can also use the Remote Commander for this operation (p. 54).

To make screen indicators disappear Press DISPLAY/TOUCH PANEL

## Просмотр неподвижного изображения - Воспроизведение фотоснимков из памяти

## Экранные индикаторы во время воспроизведения неподвижных изображений

Image size/Размер изображения

Image number/Total number of recorded images/ Номер изображения/общее количество записанных изображений

Print mark/Знак печати

Protect/Зашита

Recording date/time/Various settings/ Дата/время записи/различные установки записи

## Данные записи

Если Вы нажмете кнопку DATA CODE во время воспроизведения, Вы сможете видеть данные записи (дату/время или различные установки, если они записаны). Вы можете также использовать пульт дистанционного управления для этой операции (стр. 54).

## Для того, чтобы экранные индикаторы исчезли

**Нажмите DISPI AY/TOUCH PANEL.** 

## Playing back six recorded images at a time (index screen)

You can play back six recorded images at a time. This function is especially useful when searching for a particular image.

#### **Before operation**

Insert a "Memory Stick" into your camcorder.

- (1) Set the POWER switch to MEMORY. Make sure that the LOCK switch is set to the right (unlock) position.
- (2) Press INDEX to display the index screen.

A red  $\blacktriangleright$  mark appears above the image that is displayed before changing to the index screen mode.

- $\leftarrow$  : to display the previous six images
- $\rightarrow$  : to display the following six images

## Просмотр неподвижного изображения - Воспроизведение фотоснимков из памяти

## Воспроизведение 6 записанных изображений одновременно (индексный экран)

Вы можете воспроизвести 6 записанных изображений одновременно. Эта функция является особенно полезной при выполнении поиска отдельных изображений.

#### Перед началом работы

Вставьте "Memory Stick" в Вашу видеокамеру.

- (1) Установите переключатель POWER в положение MEMORY, Убедитесь, что переключатель LOCK установлен в правое положение (разблокирован).
- (2) Нажмите кнопку INDEX для отображения индексного экрана.

Красная метка ▶ появится над отображаемым изображением перед изменением режима индексного экрана.

- : для отображения предыдущих 6 изображений
- → : для отображения следующих 6 изображений

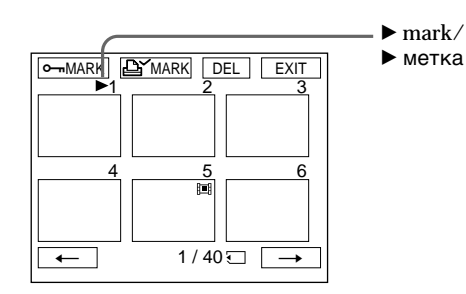

#### To return to FN Press EXIT.

To return to the normal playback screen (single screen)

Press the image you want to display.

## Для возврата в положение FN Нажмите FXIT

Для возврата к экрану обычного воспроизведения (одиночный экран) Нажмите изображение, которое Вы хотите отобразить.

## Viewing a still image - Memory photo playback

## **Note**

When displaying the index screen, the number appears above each image. This indicates the order in which images are recorded on the "Memory Stick." These numbers are different from the data file names.

## Image data modified with your computers or shot with other equipment

These files may not be displayed on the index screen.

## Просмотр неподвижного изображения - Воспроизведение фотоснимков из памяти

#### Примечание

При отображении индексного экрана над каждым изображением будет появляться номер. Он означает порядок, в котором изображения записаны на "Memory Stick". Эти номера отличаются от имен файлов данных.

#### Данные изображения, измененного с помощью компьютера или снятого с помощью другой аппаратуры

Эти файлы могут быть не отображены на индекном экране.

# **Viewing a moving** picture - MPEG movie playback

You can play back moving pictures recorded on a "Memory Stick." You can also play back six images including still images in order of recording on a "Memory Stick" at a time by selecting the index screen.

## **Before operation**

Insert a "Memory Stick" into your camcorder.

- (1) Set the POWER switch to MEMORY. Make sure that the LOCK switch is set to the right (unlock) position.
- (2) Press PLAY. The last recorded image is displayed.
- (3) Press  $-\prime$  + to select the desired moving pictures.
	- -: To see the previous picture
	- + : To see the next picture
- (4) Press MPEG  $\triangleright$  II to start playback.
- (5) Adjust the volume following the steps below.
	- 1 Press FN and select PAGE3.
	- 2 Press VOL. The screen to adjust volume appears.
	- $\overline{3}$  Press -/+ to adjust the volume.
		- -: to decrease the volume.
		- +: to increase the volume.
	- $\textcircled{4}$  Press  $\Rightarrow$  OK.

# Просмотр движущегося изображения - воспроизведение фильма MPEG

Вы можете воспроизводить движущиеся изображения, записанные на "Memory Stick". При выборе индексного экрана можно также одновременно воспроизводить шесть изображений, включая неподвижные, по порядку из записанных на "Memory Stick".

## Перед выполнением операции

Установите "Memory Stick" в Вашу видеокамеру.

- (1) Установите переключатель POWER в положение MEMORY. Убедитесь, что фиксатор LOCK установлен в правом (незафиксированном) положении.
- (2) Нажмите кнопку PLAY. Будет отображено последнее записанное изображение.
- (3) Нажмите -/+ для выбора нужных движущихся изображений.
	- -: Для просмотра предыдущего изображения
	- + : Для просмотра следующего изображения
- (4) Нажмите кнопку MPEG > II для начала воспроизведения.
- (5) Отрегулируйте громкость, выполнив действия, указанные в следующих пунктах.
	- 1 Нажмите FN и выберите PAGE3.
	- 2 Нажмите VOL. Появится экран регулировки громкости.
	- 3 Отрегулируйте громкость, используя кнопки -/+.
		- -: для уменьшения громкости.
		- +: для увеличения громкости.
	- 4) Нажмите ⇒ ОК.

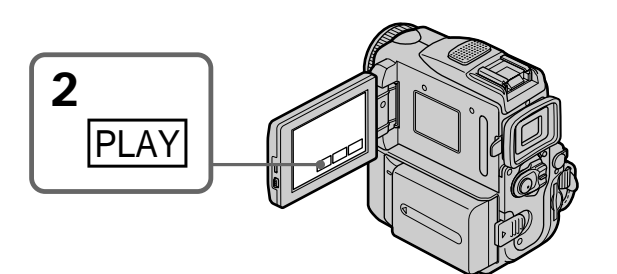

To stop MPEG movie playback Press MPF $G \blacktriangleright \mathbf{H}$ 

Для остановки воспроизведения фильма MPEG Нажмите кнопку MPEG > II.

## Viewing a moving picture - MPEG movie playback

## **Note**

You may not be able to play back images with vour camcorder:

- When playing back image data modified on your computer.
- When playing back image data shot with other equipment.

#### To play back recorded images on a TV screen

- Connect your camcorder to the TV with the A/V connecting cable supplied with your camcorder before operation.
- Turn the audio volume of the TV down before operation, or noise (howling) may be output from the TV speakers.

## Moving picture

You can select moving pictures also with  $-\prime$  + on PAGE1/PAGE2/PAGE3

## Просмотр движущегося изображения - воспроизведение фильма MPEG

#### Примечание

Возможно, нельзя будет воспроизвести изображения с помощью видеокамеры:

- При воспроизведении данных изображения, которые были изменены с помощью компьютера.
- При воспроизведении данных изображения, снятого с помощью другого оборудования.

## Для воспроизведения записанных изображений на экране телевизора

- Перед выполнением операции подсоедините Вашу видеокамеру к телевизору с помощью соединительного кабеля аудио/видео, прилагаемого к Вашей видеокамере.
- Перед началом воспроизведения уменьшите громкость телевизора, иначе через акустическую систему телевизора может послышаться шум (завывание).

#### Движущееся изображение

.<br>Вы можете выбирать движущиеся изображения также и с помощью -/+ на PAGF1/PAGF2/PAGF3

## **Playback picture from desired part**

The moving picture recorded on the "Memory Stick" is divided into 23 parts.

You can select every each one point and playback pictures.

## **Before operation**

Insert a "Memory Stick" into your camcorder.

- **(1)** Set the POWER switch to MEMORY. Make sure that the LOCK switch is set to the right (unlock) position.
- **(2)**Press PLAY. The last recorded image is displayed.
- **(3)**Press +/– to select the desired moving pictures.

To see the previous picture, press –. To see the next picture, press +.

- **(4)** Press  $\leftarrow$  / $\rightarrow$  to select the point where you want to play back.
	- $\leftarrow$  : to see previous part
	- $\rightarrow$  : to see next part
- $(5)$  Press MPEG  $\triangleright$  **II** to start playback.
- **(6)**Adjust the volume following the steps below.
	- 1 Press FN and select PAGE3.
	- 2 Press VOL. The screen to adjust volume appears.
	- $\circled{3}$  Press -/ + to adjust the volume. – : to decrease the volume.
		- + : to increase the volume.
	- $\circled{4}$  Press  $\rightleftarrows$  OK.

## **To stop MPEG movie playback** Press MPEG  $\blacktriangleright$  II.

**When recording time is too short** The moving picture may not be divided into 23 parts.

## **Просмотр движущегося изображения – воспроизведение фильма MPEG**

## **Bоcпpоизвeдeниe изобpaжeния, нaчинaя c нyжной чacти**

Движyщeecя изобpaжeниe, зaпиcaнноe нa "Memory Stick", paздeлeно нa 23 чacти. Mожно выбpaть любyю из этиx точeк и нaчaть воcпpоизвeдeниe изобpaжeния.

## **Перед началом работы**

Вставьте "Memory Stick" в Вашу видеокамеру.

- **(1)**Уcтaновитe пepeключaтeль POWER в положeниe MEMORY. Убeдитecь, что пepeключaтeль LOCK ycтaновлeн в пpaвоe положeниe (paзблокиpовaн).
- **(2)** Haжмитe кнопкy PLAY. Появитcя поcлeднee зaпиcaнноe изобpaжeниe.
- **(3)** Haжмитe +/– для выбоpa нyжныx движyщиxcя изобpaжeний. Для пpоcмотpa пpeдыдyщeго изобpaжeния нaжмитe –. Для пpоcмотpa cлeдyющeго изобpaжeния нaжмитe +.
- **(4)** Нажмите ←/→, чтобы выбрать точку для нaчaлa воcпpоизвeдeния.
	- : для просмотра предыдущей части
	- **•** : для просмотра следующей части
- **(5)** Нажмите кнопку MPEG  $\blacktriangleright$  II для начала воcпpоизвeдeния.
- **(6)**Oтpeгyлиpyйтe гpомкоcть, выполнив дeйcтвия, yкaзaнныe в cлeдyющиx пyнктax.
	- 1 Haжмитe FN и выбepитe PAGE3.
	- 2 Haжмитe VOL. Появитcя экpaн peгyлиpовки гpомкоcти.
	- 3 Oтpeгyлиpyйтe гpомкоcть, иcпользyя кнопки –/+.
		- : для yмeньшeния гpомкоcти.
		- + : для yвeличeния гpомкоcти.
	- $\overline{4}$  Нажмите  $\overline{4}$  ОК.

## **Для оcтaновки воcпpоизвeдeния фильмa MPEG**

Нажмите MPEG $\blacktriangleright$  II.

## **Ecли вpeмя зaпиcи очeнь**

**нeпpодолжитeльноe**

Bозможно, изобpaжeниe нe бyдeт paздeлeно нa 23 чacти.

## Просмотр движущегося изображения - воспроизведение фильма MPEG

## Screen indicators during moving picture playback

## Экранные индикаторы во время воспроизведения движущегося изображения

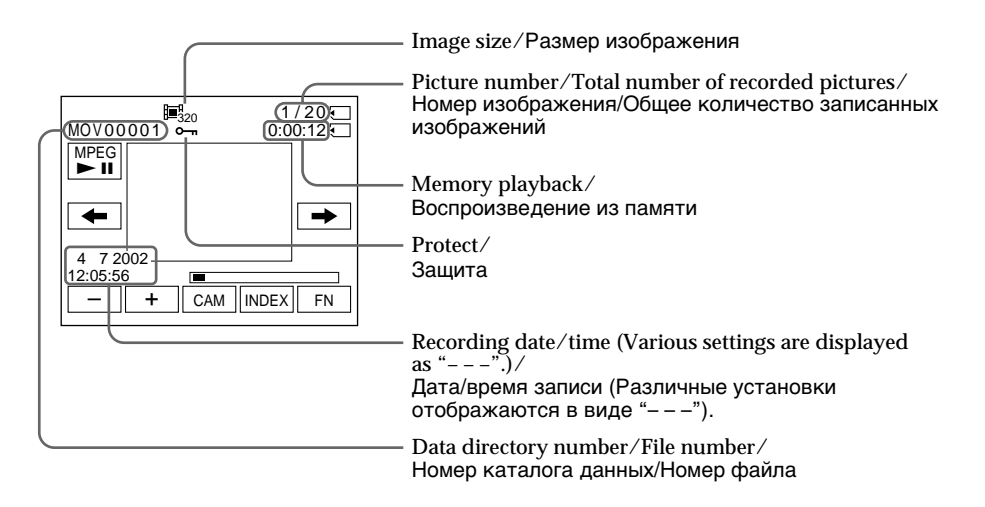

## Recording date/time

To display the recording date/time, press DATA CODE during playback. You can also use the Remote Commander for this operation (p. 54).

To make screen indicators disappear Press DISPLAY/TOUCH PANEL

#### Дата/время записи

Для отображения даты/времени записи нажмите DATA CODE во время воспроизведения. Для этой операции можно также использовать пульт дистанционного управления (стр. 54).

Для удаления индикаторов с экрана Нажмите кнопку DISPLAY/TOUCH PANEL.

# **Enlarging still images** recorded on "Memory Stick"s - Memory PB ZOOM

You can enlarge still images recorded on a "Memory Stick". You can select and view a desired part from the enlarged still image. Also, you can copy the desired part of the enlarged still image to tapes or "Memory Stick"s.

## Before operation

Insert a "Memory Stick" into your camcorder.

- (1) In memory playback, press FN and select PAGE<sub>2</sub>
- (2) Press PB ZOOM. PB ZOOM screen appears.
- (3) Press the area that you want to enlarge in the frame on the PB ZOOM screen. The area you pressed moves to the centre of the screen, and the playback image is enlarged to about twice the size. If you press the other area, the area moves to the centre of the screen.
- (4) Adjust the zoom ratio by the zoom lever. You can select the image from approximately 1.1 times up to five times its size.
	- W: Decrease the zoom ratio.
	- T: Increase the zoom ratio

# Увеличение изображений, записанных на "Memorv Stick" - Память PB ZOOM

Вы можете увеличить изображения, записанные на "Memory Stick". Можно выбрать и просмотреть нужную область увеличенного неподвижного изображения. Кроме того, можно копировать нужную область увеличенного неподвижного изображения на кассеты или на "Memory Stick<sup>"</sup>

## Перед операцией

Вставьте "Memory Stick" в Вашу видеокамеру.

- (1) В режиме воспроизведения из памяти нажмите FN и выберите PAGE2.
- (2) Нажмите кнопку РВ ZOOM. Появится экран PB ZOOM.
- (3) Нажмите в области, которую необходимо отобразить в увеличенном виде в прямоугольнике на экране РВ ZOOM. Область, в которой Вы нажали, сместится в центр экрана, и размер воспроизводимого изображения будет увеличен примерно вдвое. Если нажать в другой области, она сместится в центр экрана.
- (4) Отрегулируйте кратность изменения масштаба с помощью рычага приводного вариообъектива. Можно выбрать изображение, увеличив его размер с коэффициентом приблизительно от 1.1 до пяти.
	- W: Уменьшение кратности изменения масштаба.
	- Т: Увеличение кратности изменения масштаба.

"Memory Stick" operations Onepauwn c "Memory Stick"

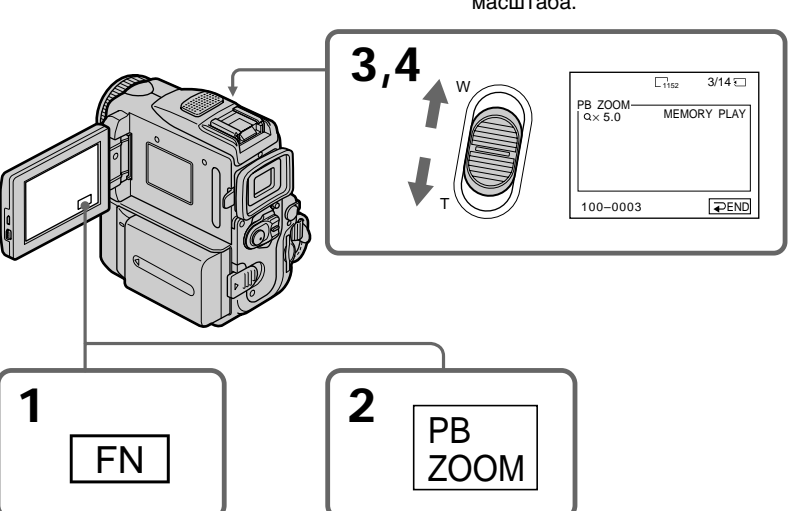

To cancel the Memory PB ZOOM function Press  $\Rightarrow$  END.

Для отмены функции PB ZOOM Нажмите = END.

## **Enlarging still images recorded on "Memory Stick"s – Memory PB ZOOM**

## **In Memory PB ZOOM**

If you press DISPLAY/ TOUCH PANEL, the frame on the Memory PB ZOOM screen disappears. You cannot move the part you pressed to the centre of the screen.

#### **Edge of an enlarged image**

The edge of an enlarged image cannot be displayed in the centre of the screen.

**Moving pictures recorded on "Memory Stick"s** The PB ZOOM function does not work.

#### **To record an image processed by Memory PB ZOOM on "Memory Stick"s**

Press PHOTO to record the image processed by PB ZOOM. (Images are recorded at  $640 \times 480$ size.)

## **Увеличение изображений, записанных на "Memory Stick"s – Память PB ZOOM**

## **B peжимe Пaмяти PB ZOOM**

Пpи нaжaтии кнопки DISPLAY/ TOUCH PANEL иcчeзaeт кaдp нa экpaнe PB ZOOM пaмяти. Вы не можете передвигать часть, которую нажали, в центр экрана.

#### **Край увеличенного изображения**

Край увеличенного изображения не может быть отображен в центре экрана.

#### **Движущиеся изображения, записанные на "Memory Stick"**

Функция PB ZOOM не работает.

#### **Для зaпиcи изобpaжeния, обpaботaнного c помощью фyнкции PB ZOOM пaмяти, нa "Memory Stick"**

Haжмитe PHOTO для зaпиcи изобpaжeния, обpaботaнного c помощью фyнкции PB ZOOM. (Изобpaжeния зaпиcывaютcя c размером  $640 \times 480$ .)

# **Playing back images** in a continuous loop - SLIDE SHOW

Your camcorder can automatically play back images in sequence. This function is especially useful when checking recorded images or during a presentation.

## **Before operation**

Insert a "Memory Stick" into your camcorder.

- (1) Set the POWER switch to MEMORY. Make sure that the LOCK switch is set to the right (unlock) position.
- (2) Press FN to display PAGE1.
- (3) Press MENU, then select SLIDE SHOW in  $\Box$ . then press EXEC  $(p. 250)$ .
- (4) Press START. Your camcorder plays back the images recorded on a "Memory Stick" in sequence.

# Непрерывное воспроизведение изображений по замкнутому циклу - SLIDE SHOW

Вы можете автоматически воспроизводить изображения в непрерывной последовательности. Эта функция является полезной особенно при проверке записанных изображений или во время презентации.

## Перед началом работы

Вставьте "Memory Stick" в Вашу видеокамеру.

- (1) Установите переключатель POWER в положение MEMORY, Убедитесь, что переключатель LOCK установлен в правое положение (разблокирован).
- (2) Нажмите кнопку FN для отображения PAGE1.
- (3) Нажмите MENU, затем выберите SLIDE SHOW в Пинажмите EXEC (стр. 258).
- (4) Нажмите кнопку START. Ваша видеокамера воспроизведет изображения, записанные на "Memory Stick", в непрерывной последовательности.

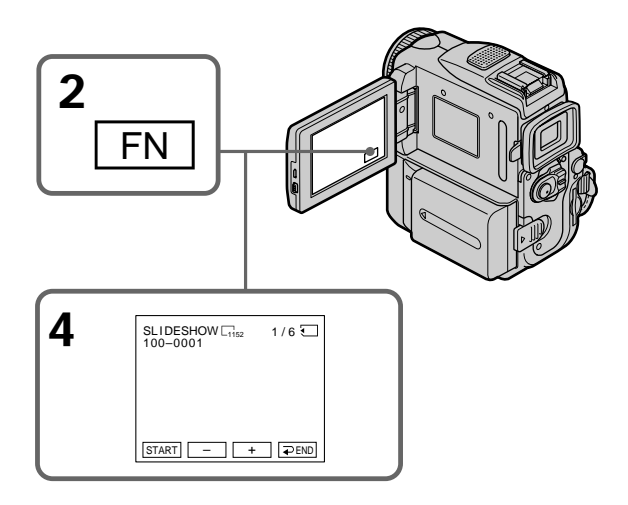

## Plaving back images in a continuous loop - SLIDE SHOW

To stop the slide show Press  $\Rightarrow$  END.

To pause during a slide show Press PALISE

To return to FN Press  $\overline{\rightarrow}$  END.

## To start the slide show from a particular image

Select the desired image using  $-\prime +$  buttons before step 4.

To view the recorded images on TV Connect your camcorder to a TV with the

A/V connecting cable supplied with your camcorder before operation.

## If you change "Memory Stick"s during operation

The slide show does not operate. If you change the "Memory Stick," be sure to follow the steps again from the beginning.

## Непрерывное воспроизведение изображений по замкнутому циклу - SLIDE SHOW

Для остановки демонстрации слайдов Нажмите **=** END.

Для паузы во время демонстрации слайдов Нажмите кнопку PAUSE.

Для возврата в положение FN Нажмите **=** FND.

## Для начала демонстрации слайдов с определенного изображения

Выберите нужное изображение с помошью кнопок -/+ перед пунктом 4.

#### Для просмотра записанных изображений на экране телевизора

Перед началом процедуры подсоедините Вашу видеокамеру к телевизору с помощью соединительного кабеля аудио/видео, прилагаемого к Вашей видеокамере.

#### При замене "Memory Stick" во время работы

Функция демонстрации слайдов не будет работать. Если Вы замените "Memory Stick", выполните все действия с начала.

# **Preventing accidental** erasure - Image protection

To prevent accidental erasure of important images, you can protect selected images.

## **Before operation**

Insert a "Memory Stick" into your camcorder.

- (1) Set the POWER switch to MEMORY. Make sure that the LOCK switch is set to the right (unlock) position.
- (2) Press INDEX to display the index.
- (3) Press  $\sim$  MARK. The screen to protect the image appears.
- (4) Press the image you want to protect. The "on" appears on the protected image.

# Предотвращение случайного стирания - Защита изображения

Для предотвращения случайного стирания важных изображений Вы можете зашитить выбранные изображения.

#### Перед началом работы

Вставьте "Memory Stick" в Вашу видеокамеру.

- (1) Установите переключатель POWER в положение MEMORY, Убедитесь, что фиксатор LOCK установлен в правом (незафиксированном) положении.
- (2) Нажмите INDEX для отображения индекса.
- (3) Нажмите кнопку МАRК. Появится экран защиты изображений.
- (4) Нажмите изображение, которое Вы хотите зашитить. Знак "——" появится на зашишеном изображении.

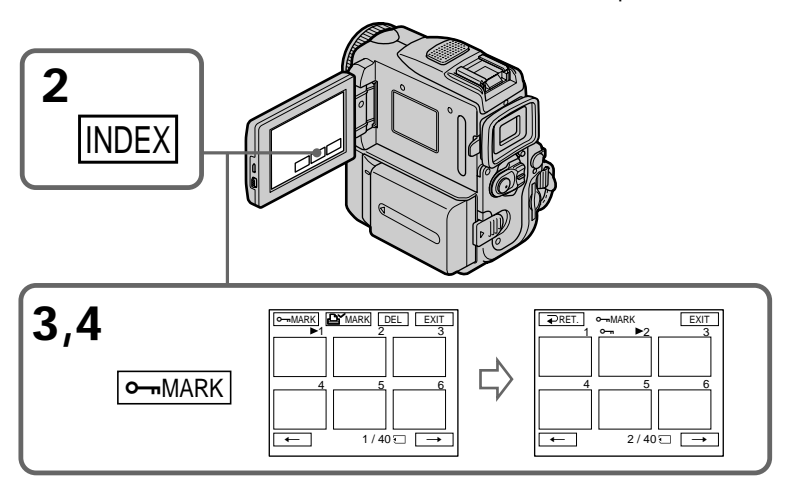

## To return to FN

Press EXIT.

## To cancel image protection

Press the image you want to cancel image protection in step 4 again. The " $\rightarrow$ " disappears.

#### **Note**

Formatting erases all information on the "Memory Stick," including the protected image data. Check the contents of the "Memory Stick" before formatting.

If the write-protect switch on the "Memory Stick" is set to LOCK You cannot carry out image protection.

Для возврата в положение FN Нажмите EXIT.

## Для отмены защиты изображения

В пункте 4 нажмите изображение, защиту которого Вы хотите отменить, еще раз. Индикация " - " исчезнет.

#### Примечание

Форматирование стирает всю информацию на "Memory Stick", включая данные защищенного изображения. Проверьте содержание "Memory Stick" перед форматированием.

#### Если переключатель защиты от записи на "Memory Stick" установлен в положение LOCK Вы не сможете выполнить защиту изображения.

'Memory Stick" operations Onepauwn c "Memory Stick

# **Deleting images** – DELETĚ

You can delete images stored in a "Memory Stick." You can delete all images or selected images.

## **Deleting selected images**

## **Before operation**

Insert a "Memory Stick" into your camcorder.

- (1) Set the POWER switch to MEMORY. Make sure that the LOCK switch is set to the right (unlock) position.
- (2) Play back the image you want to delete.
- (3) Press FN to display PAGE1.
- (4) Press DELETE. DELETE? appears on the screen.
- (5) Press OK. The selected image is deleted.

# Удаление изображений – DEL ETE

Вы можете удалить изображения, сохраненные в "Memory Stick". Вы можете удалить все изображения или выбранные изображения.

## Удаление выбранных изображений

#### Перед началом работы

Вставьте "Memory Stick" в Вашу видеокамеру.

- (1) Установите переключатель POWER в положение MEMORY. Убедитесь, что переключатель LOCK установлен в правое положение (разблокирован).
- (2) Воспроизведите изображение, которое Вы хотите удалить.
- (3) Нажмите кнопку FN для отображения PAGE1.
- (4) Нажмите DELETE. На экране появится индикатор DELETE?.
- (5) Нажмите ОК. Выбранное изображение будет удалено.

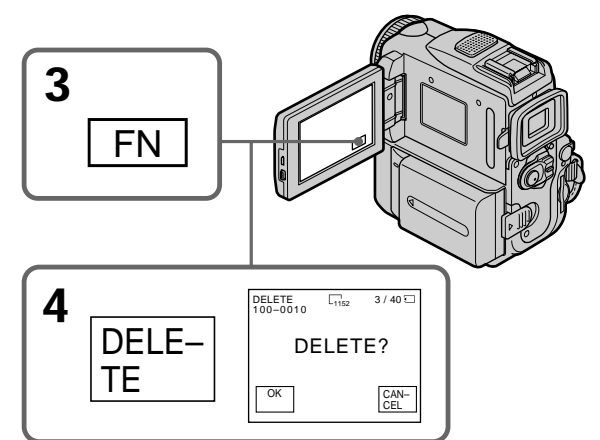

## To return to FN

Press EXIT

## To cancel deleting an image

Press CANCEL in step 5.

#### **Notes**

- To delete a protected image, first cancel image protection.
- · Once you delete an image, you cannot restore it. Check the images to delete carefully before deleting them.

If the write-protect switch on the "Memory Stick" is set to LOCK

#### Для возврата в положение FN Нажмите кнопку ЕХІТ.

## Для отмены удаления изображения

Нажмите кнопку CANCEL в пункте 5.

## Примечания

- Для удаления защищенного изображения, сначала отмените защиту изображения.
- После удаления изображения Вы не сможете восстановить его. Проверьте предназначенные для удаления изображения внимательно, прежде чем удалить их.

Если переключатель защиты от записи на "Memory Stick" установлен в положение LOCK Вы не можете удалить изображения.

208You cannot delete images.

## Удаление изображений - DELETE

## Deleting selected images on the index screen

#### Before operation

Insert a "Memory Stick" into your camcorder.

- (1) Set the POWER switch to MEMORY. Make sure that the LOCK switch is set to the right (unlock) position.
- (2) Press INDEX to display the index.
- (3) Press DEL. Then press the image you want to delete. The number of the selected image is highlighted.
- (4) Press EXEC. DELETE? appears on the screen.
- (5) Press OK. The selected images are deleted.

## Удаление выбранных изображений на индексном экране

#### Перед началом работы

Вставьте "Memory Stick" в Вашу видеокамеру.

- (1) Установите переключатель POWER в положение MEMORY, Убедитесь, что переключатель LOCK установлен в правое положение (разблокирован).
- (2) Нажмите INDEX для отображения индекса.
- (3) Нажмите кнопку DEL. Затем нажмите изображение, которое Вы хотите удалить. Номер выбранного изображения высветится.
- (4) Нажмите ЕХЕС. На экране появится индикатор DELETE?.
- (5) Нажмите ОК. Выбранное изображение будет удалено.

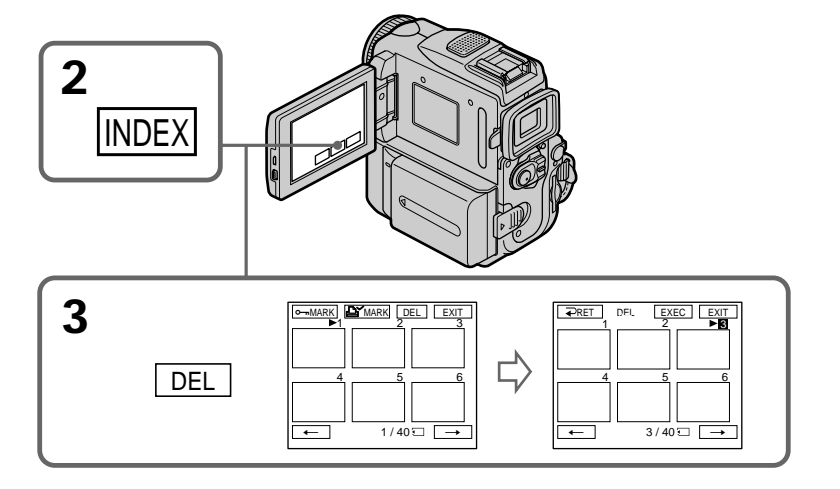

To return to FN Press EXIT.

#### To cancel deleting an image Press CANCEL in step 5.

## Для возврата в положение FN Нажмите кнопку EXIT.

Для отмены удаления изображения Нжамите кнопку CANCEL в пункте 5.

## Deleting all the images

You can delete all the unprotected images in a "Memory Stick."

#### Before operation

Insert a "Memory Stick" into your camcorder.

- (1) Set the POWER switch to MEMORY. Make sure that the LOCK switch is set to the right (unlock) position.
- (2) Press FN to display PAGE1.
- (3) Press MENU, then select DELETE ALL in  $\Box$ , then press EXEC (p. 250).
- (4) Press  $\frac{1}{\tau}$  to select OK, then press EXEC. OK changes to EXECUTE.
- (5) Press  $1/\uparrow$  to select EXECUTE, then press EXEC.

DELETING appears on the screen. When all the unprotected images are deleted, COMPLETE is displayed.

## Удаление изображений - DELETE

## Удаление всех изображений

Вы можете удалить все незащищенные изображения на "Memory Stick".

#### Перед началом работы

Вставьте "Memory Stick" в Вашу видеокамеру.

- (1) Установите переключатель POWER в положение MEMORY. Убедитесь, что переключатель LOCK установлен в правое положение (разблокирован).
- (2) Нажмите кнопку FN для отображения PAGE1.
- (3) Нажмите MENU, затем выберите DELETE ALL в ■ и нажмите EXEC (стр. 258).
- (4) Нажмите 1/↑ для выбора ОК, затем нажмите ЕХЕС. Индикация ОК изменится на индикацию **EXECUTE.**
- (5) Нажмите |/ \* для выбора EXECUTE, затем нажмите ЁХЕС. На экране появится индикатор DELETING. Когда все незащищенные изображения будут удалены, отобразится индикация COMPLETE.

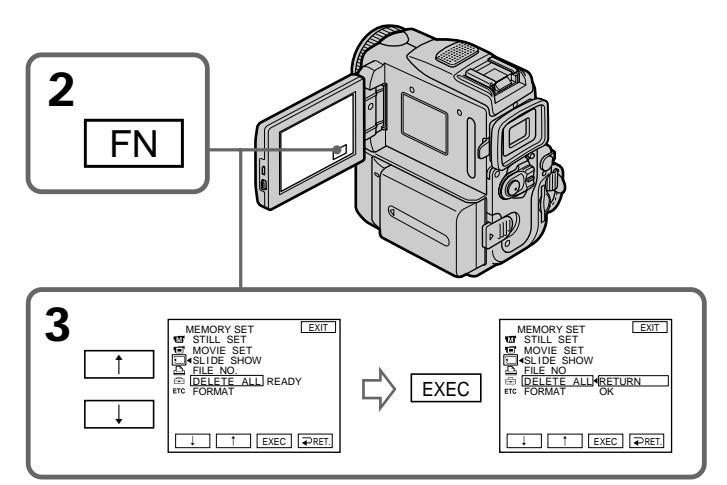

## To return to FN

Press EXIT.

## To cancel deleting all the images in the "Memory Stick"

Select RETURN in step 5, then press EXEC.

#### **While DELETING appears**

Do not turn the POWER switch or press any buttons.

#### Для возврата в положение FN Нажмите кнопку EXIT.

#### Для отмены удаления всех изображений на "Memory Stick"

Выберите RETURN в пункте 5, затем нажмите ЕХЕС.

## Во время отображения индикации **DELETING**

Не изменяйте положение переключателя **POWER и не нажимайте каких-пибо кнопок.** 

# Writing a print mark<br>- PRINT MARK

You can specify the recorded still image to print out by putting marks. This function is useful for printing out still images later.

Your camcorder conforms with the DPOF (Digital Print Order Format) standard for specifying the still images to print out.

## **Before operation**

Insert a "Memory Stick" into your camcorder.

- (1) Set the POWER switch to MEMORY. Make sure that the LOCK switch is set to the right (unlock) position.
- (2) Press INDEX to display the index.
- (3) Press  $\triangle$  MARK. The screen to write a print mark appears.
- (4) Press the image you want to write a print mark. The  $\mathbf{\Delta}^{\prime}$  appears on the selected image.

# Запись печатных знаков – PRINT MARK

Вы можете указать записанные неподвижные изображения для распечатки, помечая их знаками. Эта функция является полезной для распечатки неподвижных изображений позже.

Ваша видеокамера удовлетворяет стандарту DPOF (формат порядка цифровой печати) для указания неподвижных изображений для распечатки.

## Перед началом работы

Вставьте "Memory Stick" в Вашу видеокамеру.

- (1) Установите переключатель POWER в положение MEMORY, Убедитесь, что переключатель LOCK установлен в правое положение (разблокирован).
- (2) Нажмите кнопку INDEX для отображения индекса.
- (3) Нажмите кнопку <sup>(2)</sup> МАRК. Появится экран для записи печатного знака.
- (4) Нажмите изображение, на котором Вы хотите записать печатный знак. Знак  $\triangle$ появится на выбранном изображении.

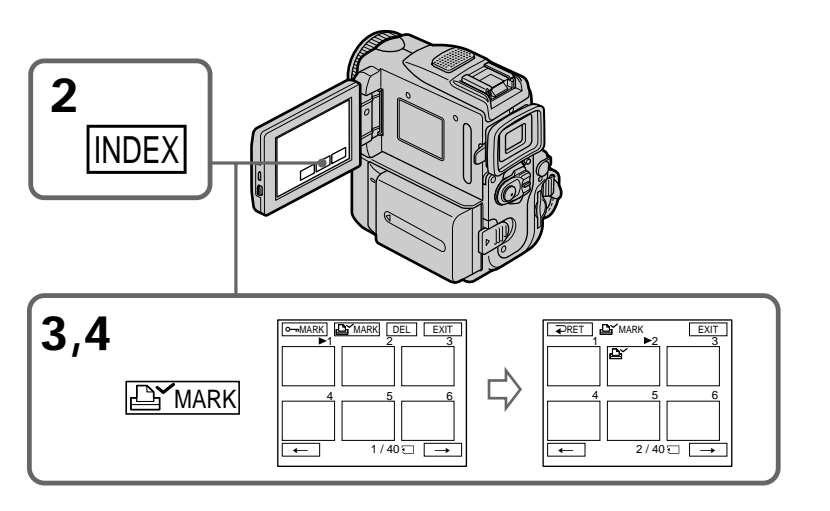

#### To return to FN Press EXIT.

## To cancel writing print marks

Press the image you want to cancel the print mark in step  $\overline{4}$  again. The  $\mathbf{B}^{\prime}$  disappears.

## Для возврата в положение FN Нажмите кнопку ЕХІТ.

## Для отмены записи печатных знаков

В пункте 4 нажмите изображение, для которого Вы хотите отменить печатный знак. еще раз. Индикация В исчезнет.

## Writing a print mark – PRINT MARK

## If the write-protect switch on the "Memory Stick" is set to LOCK

You cannot write print marks on still images.

## **Moving pictures**

You cannot write print marks on moving pictures.

## While the file name is flashing

You cannot write print mark on the still image.

## Запись печатных знаков - PRINT MARK

Если переключатель защиты от записи на "Memory Stick" установлен в положение LOCK Вы не сможете записать печатные знаки на неподвижных изображениях.

#### Движущиеся изображения

Вы не можете записать печатные знаки на движущиеся изображения.

#### Когда имя файла мигает

Нельзя записать печатный знак на неподвижном изображении.

# **Using the optional printer**

You can use the optional printer on your camcorder to print images on print paper. For details, refer to the operating instructions of the printer.

There are various ways of printing still images. The following, however, describes how to print by selecting  $\boxed{\triangle}$  in the menu on the touch panel on your camcorder.

## **Before operation**

- •Insert a recorded "Memory Stick" into your camcorder.
- •Attach the optional printer to your camcorder as illustrated.

# **Иcпользовaниe дополнитeльного пpинтepa**

C видeокaмepой можно иcпользовaть дополнитeльный пpинтep для пeчaти изобpaжeний нa бyмaгe для пeчaти. Подpобныe cвeдeния cм. в инcтpyкции по экcплyaтaции пpинтepa.

Cyщecтвyют paзличныe cпоcобы пeчaти нeподвижныx изобpaжeний. Oднaко дaлee опиcывaeтcя, кaк выполнить пeчaть, выбpaв **В в меню на сенсорной панели видеокамеры.** 

## **Пepeд выполнeниeм опepaции**

- •Bcтaвьтe зaпиcaннyю "Memory Stick" в видeокaмepy.
- •Подключитe дополнитeльный пpинтep к видeокaмepe, кaк покaзaно нa pиcyнкe.

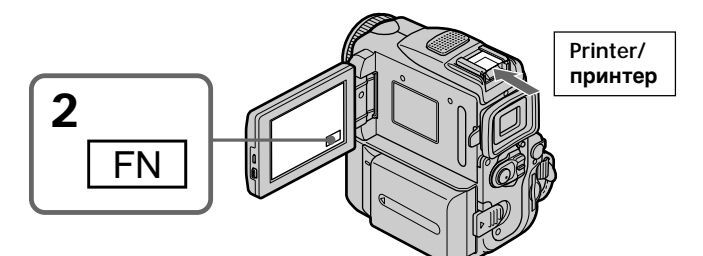

## **Selecting a type of the 9PICS print screen**

You can make nine stickers using a 9-cut sticker sheet. To make stickers, print images recorded on a "Memory Stick" in 9PIC PRINT.

- **(1)** Set the POWER switch to MEMORY. Make sure that the LOCK is set to the right (unlock) position.
- **(2)**Press FN to display PAGE1.
- **(3)** Press MENU, then select 9PIC PRINT in  $\boxed{\Delta}$ , then press EXEC (p. 250).
- **(4)** Press  $\frac{1}{\tau}$  to select a desired mode, then press EXEC.

# **SAME PICS**

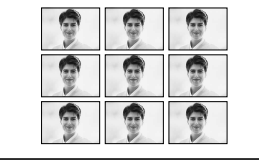

\* Nine still images with print marks are printed together.

## **Bыбоp типa экpaнa для пeчaти 9PICS**

Mожно изготовить дeвять нaклeeк, иcпользyя лиcт, paздeлeнный нa 9 нaклeeк. Для изготовлeния нaклeeк pacпeчaтaйтe изобpaжeния, зaпиcaнныe нa "Memory Stick", в peжимe 9PIC PRINT.

- **(1)**Уcтaновитe пepeключaтeль POWER в положeниe MEMORY. Убeдитecь, что пepeключaтeль LOCK ycтaновлeн в пpaвоe положeниe (paзблокиpовaн).
- **(2)** Haжмитe FN для отобpaжeния индикaции PAGE1.
- **(3)** Haжмитe MENU, зaтeм выбepитe 9PIC PRINT в  $\boxed{2}$  и нажмите EXEC (стр. 258).
- **(4)** Нажмите  $\frac{1}{\tau}$  для выбора нужного режима, зaтeм нaжмитe EXEC.

## **MULTI PICS or/или** \***MARKED PICS**

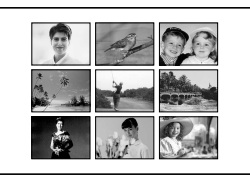

\* Дeвять нeподвижныx изобpaжeний c пeчaтными знaкaми бyдyт pacпeчaтaны вмecтe.

## **Selecting date/time**

You can print the recorded date/time.

- **(1)** Set the POWER switch to MEMORY. Make sure that the LOCK switch is set to the right (unlock) position.
- **(2)**Press FN to display PAGE1.
- **(3)**Press MENU, then select DATE/TIME in , then press EXEC (p. 250).
- **(4)** Press  $\frac{1}{\tau}$  to select a desired mode, then press EXEC<sup>1</sup>

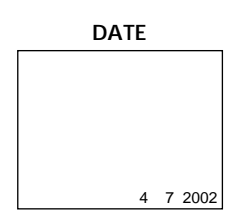

**Images recorded in the multi screen mode** You cannot print images recorded in the multi screen mode on a 9-cut sticker sheet.

**Moving pictures recorded on "Memory Stick"** You cannot print moving pictures.

**When "Memory Stick" has no files** " $\Im$  NO FILE" appears on the screen.

**Images processed by 9PIC PRINT** You cannot insert a DATE/TIME indicator.

**When there are no files with a PRINT MARK** "  $\Delta$ Y NO PRINT MARK" appears on the screen.

# **Иcпользовaниe дополнитeльного**

## **Bыбоp дaты/вpeмeни**

Mожно pacпeчaтaть дaтy/вpeмя зaпиcи.

- **(1)**Уcтaновитe пepeключaтeль POWER в положeниe MEMORY. Убeдитecь, что пepeключaтeль LOCK ycтaновлeн в пpaвоe положeниe (paзблокиpовaн).
- **(2)** Haжмитe FN для отобpaжeния индикaции PAGE1.
- **(3)** Haжмитe MENU, зaтeм выбepитe DATE/  $TIME B  $\boxed{B}$  и нажмите EXEC (стр. 258).$
- **(4)** Нажмите  $1/2$  для выбора нужного режима, зaтeм нaжмитe EXEC.

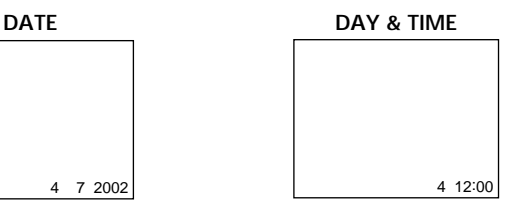

#### **Изобpaжeния, зaпиcaнныe в многоэкpaнном peжимe**

Heльзя pacпeчaтaть изобpaжeния, зaпиcaнныe в многоэкpaнном peжимe, нa лиcтe, paздeлeнном нa 9 нaклeeк.

#### **Движyщиecя изобpaжeния, зaпиcaнныe нa "Memory Stick"**

Heльзя pacпeчaтaть движyщиecя изобpaжeния.

**Когдa нa "Memory Stick" отcyтcтвyют фaйлы**  $H$ а экране появится индикация " $\overline{\mathbb{Q}}$  NO FILE".

**Изобpaжeния, обpaботaнныe c иcпользовaниeм фyнкции 9PIC PRINT** Heвозможно вcтaвить индикaтоp DATE/TIME.

#### **Ecли отcyтcтвyют фaйлы, имeющиe PRINT MARK**

Ha экране появится индикация " LAY NO PRINT MARK".

- Viewing images with your computer-

# Viewing images with your computer - Introduction

There are following ways of connecting your camcorder to your computer in order to view images saved on a "Memory Stick" or recorded on a tape on your computer.

To view images on your computer which has a Memory Stick slot, first eject the "Memory Stick" from the camcorder and then insert it into your computer's Memory Stick slot.

- Просмотр изображений с помошью компьютера -

# Просмотр изображений с помощью компьютера - Введение

Существуют следующие способы подсоединения видеокамеры к компьютеру для просмотра на нем изображений, сохраненных на "Memory Stick" или записанных на кассету.

Для просмотра изображений на компьютере. дли просмотра изооражений на компьюторо,<br>имеющем слот для "Memory Stick", сначала<br>извлеките "Memory Stick" из видеокамеры, а затем вставьте ее в слот для "Memory Stick" на компьютере.

## Tape stills and movies/Неподвижные изображения и фильмы на кассете

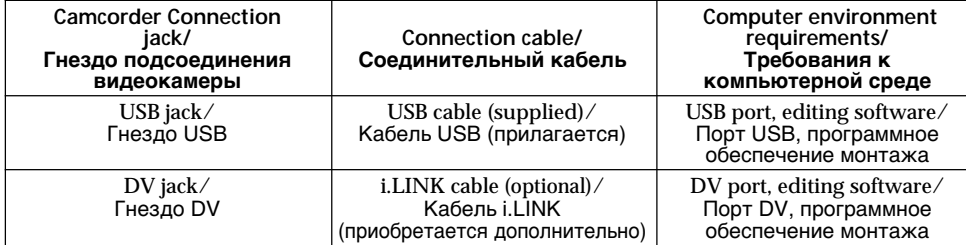

## "Memory Stick" stills and movies/Неподвижные изображения и фильмы на "Memory Stick"

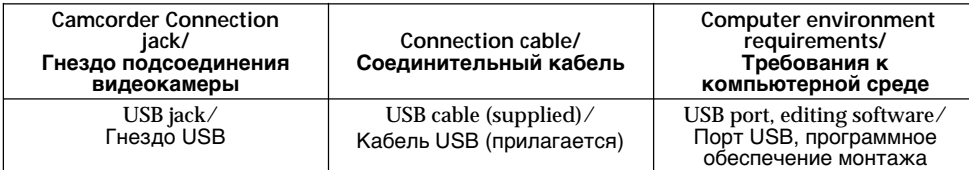

When connecting to your computer with the USB port, complete installation of the USB driver before connecting your camcorder to your computer. If you connect your camcorder to your computer first, you will not be able to install the USB driver correctly.

For details about your computer's ports and editing software, contact your computer manufacturer.

При подсоединении к компьютеру с помощью порта USB сначала установите драйвер USB, а затем подсоедините видеокамеру к компьютеру. Если сначала подсоединить к компьютеру видеокамеру, драйвер USB будет установлен неправильно.

Для получения подробных сведений о портах компьютера и программном обеспечении монтажа обратитесь к производителю компьютера.

Viewing images recorded on a tape

When connecting to your computer with the USB port For details, see page 219.

## Просмотр изображений с помощью компьютера - Введение

Просмотр изображений. записанных на кассете

При подсоединении к компьютеру, имеющему порт USB Подробнее см. на стр. 219.

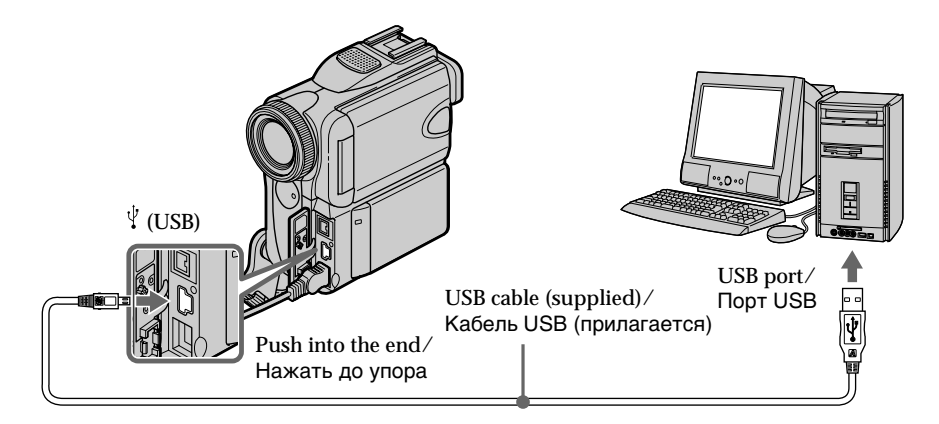

## When connecting to your computer with the DV port

Your computer must have a DV port and editing software installed that can read video signals.

## При подсоединении к компьютеру, имеющему порт DV

В компьютере должен иметься порт DV и быть установлено программное обеспечение монтажа, способное считывать видеосигналы.

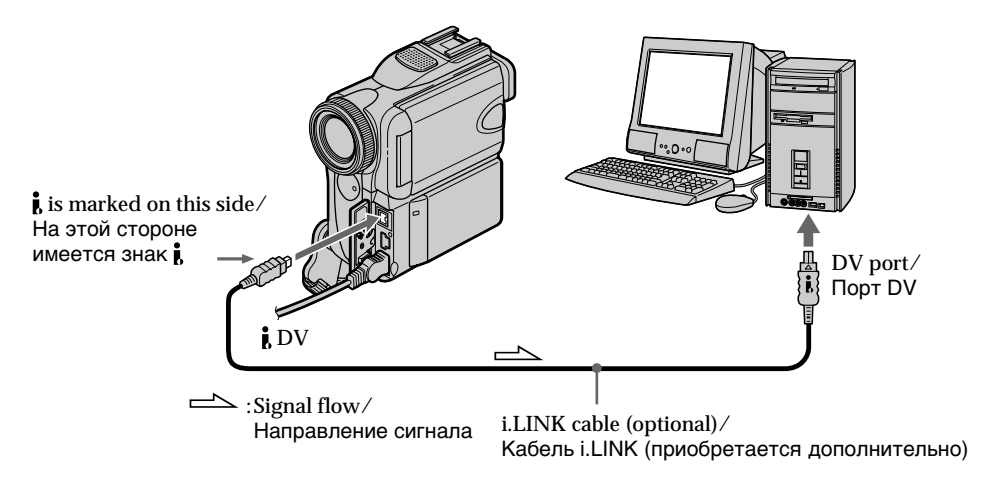
## Viewing images recorded on a "Memory Stick"

### When connecting to your computer with the USB port

There are two methods of USB connection. NORMAL and PTP. The default setting is NORMAL. Here we explain how to use the camcorder with a standard USB connection (NORMAL).

See page 219 when using Windows and page 238 when using Macintosh.

## Просмотр изображений с помощью компьютера - Введение

## Просмотр изображений. записанных на "Memory Stick"

#### При подсоединении к компьютеру, имеющему порт USB

Имеется два способа USB-соединения: NORMAL и PTP. Установка по умолчанию -NORMAL. Здесь объясняется, как использовать видеокамеру со стандартным USB-соединением (NORMAL).

См. стр. 219 при использовании Windows и стр. 238 при использовании Macintosh.

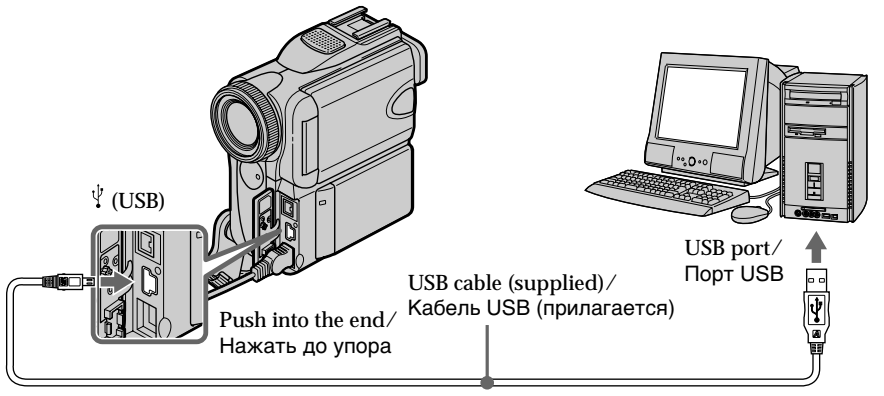

Viewing images with your computer

You can also use a "Memory Stick" Reader/ Writer (optional).

#### When connecting to your computer without a USB port

Use an optional floppy disk adaptor for Memory Stick or a PC card adaptor for Memory Stick. When purchasing an accessory, check its catalog beforehand for the recommended operating environment

Можно также использовать устройство чтения/записи "Memory Stick" (приобретается дополнительно).

#### При подсоединении к компьютеру. не имеющему порта USB

Воспользуйтесь дополнительным адаптером гибких дисков для Memory Stick или адаптером PC card для Memory Stick. При покупке вспомогательного устройства проверьте предварительно по его каталогу. соответствует ли оно рекомендуемой операционной среде.

### **Notes on using your computer**

### **"Memory Stick"**

- •"Memory Stick" operations on your camcorder cannot be assured if a "Memory Stick" formatted on your computer is used on your camcorder, or if the "Memory Stick" in your camcorder was formatted from your computer when the USB cable was connected.
- •Do not compress the data on the "Memory Stick." Compressed files cannot be played back on your camcorder.

## **Software**

- •Depending on your application software, the file size may increase when you open a still image file.
- •When you load an image modified using retouching software from your computer to your camcorder or when you directly modify the image on your camcorder, the image format will differ so a file error indicator may appear and you may be unable to open the file.

#### **Примечания об использовании Вaшeгo персoнaльнoгo кoмпьютерa**

#### **"Memory Stick"**

- Paбoтa "Memory Stick" нe можeт быть гapaнтиpoвaнa, если "Memory Stick", oтфopмaтиpoвaнaя нa Baшeм кoмпьютepe, испoльзуeтся нa Baшeй видeoкaмepe, или ecли "Memory Stick", ycтaновлeннaя в видeокaмepe, былa oтфopмaтиpoвaнa c Baшeгo кoмпьютepa при подключeнном кaбелe USB.
- He cжимaйтe дaнныe нa "Memory Stick". Сжaтыe фaйлы нe воспроизводятся нa Baшeй видeoкaмepe.

### **Прoгpaммы**

- B зaвиcимости от пpиклaднoй пpoгpaммы paзмep фaйлa можeт увeличиться, когдa Вы oткpывaeтe нeпoдвижнoe изобpaжeниe.
- Пpи зaгpyзкe изобpaжeния, измeнeнного c помощью пpогpaммы для peтyшиpовaния, c компьютepa нa видeокaмepy или измeнeнии изобpaжeния пpямо нa видeокaмepe фоpмaт изобpaжeния бyдeт дpyгим, поэтомy можeт появитьcя индикaтоp ошибки фaйлa и, возможно, фaйл нe yдacтcя откpыть.

## **Connecting to your** computer with USB port - For Windows users

Complete installation of the USB driver before connecting your camcorder to your computer. If you connect your camcorder to your computer first, you will not be able to install the USB driver correctly.

#### When connecting to your computer with the USB port

You must install a USB driver onto your computer in order to connect your camcorder to your computer's USB port. The USB driver can be found on the CD-ROM supplied, along with the application software required for viewing images.

If you connect your camcorder and your computer using the USB cable, you can view pictures live from your camcorder and pictures recorded on a tape on your computer (USB streaming function).

Furthermore, if you download pictures from your camcorder to your computer, you can process or edit them in image processing software and append them to e-mail. You can also view images recorded on a "Memory Stick" with your computer.

### Recommended computer usage environment when connecting **USB cable and viewing tape** images on the computer

 $OS:$ 

Microsoft Windows 98 SE. Windows Me. Windows 2000 Professional, Windows XP Home **Edition or Windows XP Professional** Standard installation is required. However, operation is not assured if the above environment is an upgraded OS. You cannot hear sound if your computer is running Windows 98, but you can read still images.  $CPII$ Minimum 500 MHz Intel Pentium III or faster (800 MHz or faster recommended)

Application:

DirectX 8.0a or later

Sound system:

16 bit stereo sound card and speakers

## Подсоединение к компьютеру с помощью порта USB - Для пользователей Windows

Завершите установку драйвера USB, а затем подсоедините видеокамеру к компьютеру. Если сначала подсоединить к компьютеру видеокамеру, драйвер USB будет установлен неправильно.

## При подсоединении к компьютеру, имеющему порт USB

Чтобы подсоединить видеокамеру к порту USB компьютера, необходимо установить драйвер USB на компьютер. Драйвер USB можно найти на прилагаемом диске CD-ROM вместе с программным обеспечением, необходимым для просмотра изображений. При соединении видеокамеры и компьютера с помощью кабеля USB на компьютере можно просматривать изображения с видеокамеры в реальном времени, а также изображения. записанные на кассете (функция передачи потоком по соединению USB).

Более того, при загрузке на компьютер изображений с видеокамеры их можно обрабатывать или изменять с помощью программного обеспечения, установленного на компьютере, а затем отправлять по электронной почте.

Можно также просматривать изображения, записанные на "Memory Stick", на компьютере.

## Среда, рекомендуемая для использования на компьютере, при подсоединении с помощью кабеля USB и просмотре изображений, имеющихся на кассете, на компьютере

#### OC:

Microsoft Windows 98 SE. Windows Me. Windows 2000 Professional, Windows XP Home Edition или Windows XP Professional Требуется стандартная установка. Однако нормальная работа не гарантируется, если указанная выше среда является обновленной ОС. Звук не будет слышен, если компьютер

работает в среде Windows 98, однако можно .<br>считывать неподвижные изображения. ШΠ:

Минимум Intel Pentium III 500 МГц или выше (рекомендуется 800 МГц или выше)

### Приложение:

DirectX 8.0a или более поздних версий Звуковая система: Стереозвуковая карта 16-бит и громкоговорители

## Connecting to your computer with **USB port - For Windows users**

#### Memory:

64 MB or more Hard disk: Available memory required for installation: at least 200MB Available hard disk memory recommended:

at least 1GB (depending on the size of the image files edited)

#### Display:

4 MB VRAM video card, Minimum 800 × 600 dot Hi colour (16 bit colour, 65,000 colours). Direct Draw display driver capability (At  $800 \times 600$  dot or less, 256 colours and less, this product will not operate correctly.)

#### Others:

This product is compatible with DirectX technology, so it is necessary to install DirectX.

The USB port must be provided as standard.

You cannot use this function in the Macintosh environment

## Recommended computer usage environment when connecting **USB cable and viewing** "Memory Stick" images on the computer

ns.

Microsoft Windows 98, Windows 98 SE. Windows Me. Windows 2000 Professional. Windows XP Home Edition or Windows XP Professional

Standard installation is required.

However, operation is not assured if the above environment is an upgraded OS.

CPU:

MMX Pentium 200 MHz or faster

The USB port must be provided as standard.

Windows Media Player must be installed (to play back moving pictures).

## Подсоединение к компьютеру с помошью порта USB - Для пользователей Windows

#### Память:

64 МБ или более Жесткий лиск:

Объем памяти, необходимый для установки: не менее 200 МБ

Рекомендуемое свободное место на жестком лиске:

не менее 1 ГБ (в зависимости от размера редактируемых файлов изображений)

#### Дисплей:

Видеокарта с 4 МБ видео ОЗУ, драйвер дисплея, поддерживающий минимум 800  $\times$ 600 точек Hi colour (16-бит, 65,000 цветов) (при 800 × 600 точек или ниже, 256 цветах и меньше это устройство не будет работать нормально.)

#### Прочее:

Это устройство совместимо с технологией DirectX, поэтому необходимо установить DirectX.

Порт USB должен входить в стандартную комплектацию.

Вы не можете использовать эту функцию в среде Macintosh.

Среда, рекомендуемая для использования на компьютере, при подсоединении с помощью кабеля USB и просмотре изображений, имеющихся на "Memory Stick", на компьютере

#### OC:

Microsoft Windows 98, Windows 98 SE. Windows Me. Windows 2000 Professional. Windows XP Home Edition или Windows XP Professional Требуется стандартная установка.

Однако нормальная работа не гарантируется, если указанная выше среда является обновленной ОС.

#### ЦΠ:

Pentium MMX 200 МГц или выше

Порт USB должен входить в стандартную комплектацию.

Необходимо установить приложение Windows Media Player (для воспроизведения движущихся изображений).

#### **Notes**

- Operations are not assured for the Windows environment if you connect two or more USB equipment to a single computer at the same time, or when using a hub.
- Some equipment may not operate depending on the type of USB equipment that is used simultaneously.
- Operations are not assured for all the recommended computer environments mentioned above.
- Windows and Windows Media are trademarks or registered trademarks of Microsoft Corporation in the United States and/or other countries
- Pentium is either trademark or registered trademark of Intel Corporation.
- All other product names mentioned herein may be the trademarks or registered trademarks of their respective companies. Furthermore, "TM" and "<sup>®</sup>" are not mentioned in each case in this manual.

## Подсоединение к компьютеру с помошью порта USB - Для пользователей Windows

#### Примечания

- Нормальная работа в среде Windows не гарантируется, если к одному компьютеру одновременно подключено два или более устройств USB или при использовании концентратора.
- В зависимости от типа оборудования USB. используемого одновременно, некоторые устройства могут не работать.
- Нормальная работа не гарантируется для всех компьютерных сред, указанных выше.
- Windows и Windows Media являются торговыми марками или зарегистрированными торговыми марками Microsoft Corporation в США и/или других странах.
- Pentium является торговой маркой или зарегистрированной торговой маркой Intel Corporation.
- Все другие наименования продуктов, упомянутые в этом документе, могут быть торговыми марками или зарегистрированными торговыми марками соответствующих компаний. Далее символы "TM" и "®" в каждом отдельном случае не упоминаются в данном руководстве.

## Connecting to your computer with **USB port - For Windows users**

## **Installing the USB driver**

Start the following operation without connecting the USB cable to your computer.

Connect the USB cable according to "Making your computer recognize your camcorder".

If you are using Windows 2000 Professional or Windows XP Home Edition/Professional, log in with permission of administrators.

- (1) Turn on your computer and allow Windows to load.
- (2) Insert the supplied CD-ROM into the CD-ROM drive of your computer. The application software starts up and the title screen appears.
- (3) Move the cursor to "USB Driver" and click.

Подсоединение к компьютеру с помошью порта USB - Для пользователей Windows

### Установка драйвера USB

Приступайте к выполнению следующих действий, не подключая кабель USB к компьютеру.

Подсоедините кабель USB, как описано в разделе "Чтобы компьютер распознал видеокамеру".

При использовании Windows 2000 Professional или Windows XP Home Edition/Professional войдите в систему как администратор.

- (1) Включите компьютер и дождитесь загрузки Windows.
- (2) Установите прилагаемый диск CD-ROM в дисковод CD-ROM компьютера. Запустится прикладное программное обеспечение, и появится начальный экран.
- (3) Переместите курсор на "USB Driver" и нажмите кнопку мыши.

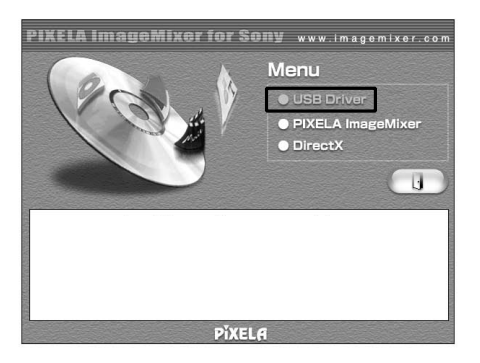

USB driver installation starts.

- (4) Follow the on-screen messages to install the USB driver.
- (5) Remove the CD-ROM and then restart your computer following the instructions on the screen.

Начнется установка драйвера USB.

- (4) Следуйте указаниям экранных сообщений для установки драйвера USB.
- (5) Выньте диск CD-ROM и перезапустите компьютер, следуя инструкциям на экране.

#### **Note**

If you connect the USB cable before USB driver installation is completed, the USB driver will not be properly registered. Carry out installation again following the steps on page 227.

#### Windows XP Home Edition/Professional users

If you set USBCONNECT to PTP in the menu settings, you can copy "Memory Stick" images from your camcorder onto your computer without installing the USB driver. This is ideal for simply copying images from your camcorder onto your computer. See page 252 for details.

## **Making your computer** recognise your camcorder

#### Viewing images recorded on a tape on your computer

See page 226 for details on viewing "Memory Stick" images on your computer.

You need to install "PIXELA ImageMixer" to view images recorded on a tape. Install it from the CD-ROM supplied with your camcorder.

To install and use this software in Windows 2000 Professional, you must be authorised as Power **Users or Administrators. For Windows XP Home** Edition/Professional, you must be authorised as Administrators.

(1) Turn on your computer and allow Windows to load.

If you are using your computer, close all running applications.

(2) Insert the supplied CD-ROM into the CD-ROM drive of your computer. The application software starts up and the title screen appears. If the title screen does not appear, double-click "My Computer" and then "ImageMixer" (CD-ROM Drive). The title screen appears after a while.

Подсоединение к компьютеру с помошью порта USB - Для пользователей Windows

#### Примечание

Если кабель USB будет подсоединен до завершения установки драйвера USB, этот драйвер USB не будет зарегистрирован надлежащим образом. Выполните повторную установку в соответствии с пунктами на стр. 227.

#### Для пользователей Windows XP Home **Edition/Professional**

Если в установках меню для USBCONNECT установлено значение РТР, можно скопировать изображения, имеющиеся на "Memory Stick", с видеокамеры на компьютер. не устанавливая драйвер USB. Это идеально подходит для простого копирования изображений с видеокамеры на компьютер. Подробные сведения приведены на стр. 260.

### Чтобы компьютер распознал видеокамеру

### Просмотр изображений, записанных на кассете, с помощью компьютера

Подробные сведения по просмотру изображений, записанных на "Memory Stick", с помощью компьютера приведены на стр. 226.

Для просмотра изображений, записанных на кассете, потребуется установить программу "PIXELA ImageMixer". Установите ее с диска CD-ROM, прилагаемого к видеокамере.

Для установки и использования программы в CUCTOME Windows 2000 Professional необходимо владеть правами уполномченного пользователя или администратора. Для Windows XP Home Edition/Professional необходимо владеть правами администратора.

- (1) Включите компьютер и дождитесь загрузки Windows. При использовании компьютера закройте все работающие приложения.
- (2) Установите прилагаемый диск CD-ROM в дисковод CD-ROM компьютера. Запустится прикладное программное обеспечение, и появится начальный экран. Если начальный экран не появится, дважды нажмите "Му Computer (Мой компьютер)", а затем выберите "ImageMixer" (дисковод CD-ROM). Через некоторое время появится начальный экран.

## **Connecting to your computer with USB port – For Windows users**

- **(3)** Move the cursor to "PIXELA ImageMixer" and click. The Install Wizard programme starts up and the language selection dialog box screen appears.
- **(4)** Select the language for installation.
- **(5)** Follow the on-screen messages. The installation screen disappears when installation is completed.
- **(6)** Click DirectX. Follow the on-screen messages to install DirectX.

Restart your computer when the installation is completed.

- **(7)** Connect the AC power adaptor to your camcorder.
- **(8)** Set the POWER switch to VCR.
- **(9)** Set USB STREAM to ON in  $\equiv$  in the menu settings (p. 252).
- **(10)** With the CD-ROM inserted, connect the  $\dot{\psi}$  (USB) jack on your camcorder with the USB port on your computer using the supplied USB cable.

Your computer recognises your camcorder, and the Add Hardware Wizard starts.

## **Подcоeдинeниe к компьютepy c помощью поpтa USB – Для пользовaтeлeй Windows**

- **(3)** Пepeмecтитe кypcоp нa "PIXELA ImageMixer" и нaжмитe кнопкy мыши. Зaпycтитcя пpогpaммa Install Wizard, и появитcя экpaн c диaлоговым окном выбоpa языкa.
- **(4)** Bыбepитe язык для ycтaновки.
- **(5)** Cлeдyйтe yкaзaниям экpaнныx cообщeний. По окончaнии ycтaновки экpaн ycтaновки бyдeт зaкpыт.
- **(6)** Bыбepитe DirectX. Cлeдyйтe yкaзaниям экpaнныx cообщeний для ycтaновки DirectX. По зaвepшeнии ycтaновки пepeзaгpyзитe компьютep.
- **(7)** Подcоeдинитe ceтeвой aдaптep пepeмeнного токa к видeокaмepe.
- **(8)** Уcтaновитe пepeключaтeль POWER в положeниe VCR.
- **(9)** Уcтaновитe для USB STREAM знaчeниe ON в **в в установках меню (стр. 260)**.
- **(10)** Bcтaвьтe диcк CD-ROM и cоeдинитe гнездо  $\psi$  (USB) на видеокамере с paзъeмом USB компьютepa c помощью пpилaгaeмого кaбeля USB. Компьютep pacпознaeт видeокaмepy, и зaпycтитcя Add Hardware Wizard (Macтep ycтaновки обоpyдовaния).

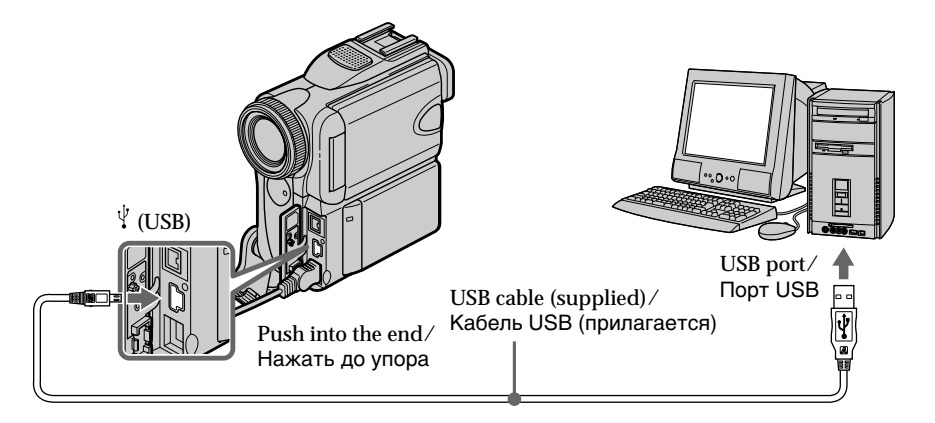

## Connecting to your computer with **USB port - For Windows users**

(11) Follow the on-screen messages so that the Add Hardware Wizard recognises that the USB drivers have been installed. The Add Hardware Wizard starts three times because three different USB drivers are installed. Be sure to allow the installation to complete without interrupting them.

#### For Windows 2000 Professional, Windows XP Home Edition/Professional users

(12) After the "File Needed" screen appears: Open "Browse..." → "My Computer" → "ImageMixer" 
ighthare "Sonyhcb.sys", and click" " $OK$ ".

## Подсоединение к компьютеру с помошью порта USB - Для пользователей Windows

(11) Следуйте указаниям экранных сообшений, чтобы Add Hardware Wizard (Мастер установки оборудования) распознал, что драйверы USB установлены. Add Hardware Wizard (Мастер установки оборудования) запускается трижды, поскольку устанавливаются три различных драйвера USB. Дождитесь завершения установок, не прерывая их.

#### Для пользователей Windows 2000 Professional. Windows XP Home Edition/ Professional

(12) После появления экрана "File Needed (Необходимые файлы)": Выберите "Browse... (Обзор)"  $\rightarrow$  "Му Computer (Мой компьютер)" → "Image Mixer" → "Sonyhcb.sys" и нажмите кнопку "ОК".

### Viewing images recorded on "Memory Stick"s on your computer

#### **Before operation**

Set USBCONNECT to NORMAL in the menu settings. (The default setting is set to NORMAL.)

- (1) Insert a "Memory Stick" into your camcorder.
- (2) Connect the AC power adaptor to your camcorder and set the POWER switch to **MEMORY**
- (3) Connect the  $\psi$  (USB) jack on your camcorder with the USB port on your computer using the supplied USB cable.

USB MODE appears on the LCD screen of your camcorder. Your computer recognises the camcorder, and the Add Hardware Wizard starts.

Подсоединение к компьютеру с помощью порта USB - Для пользователей Windows

#### Просмотр изображений, записанных на "Memory Stick", с помощью компьютера

#### Перед началом работы

Установите для USBCONNECT значение NORMAL в установках меню. (Установка по умолчанию - NORMAL.)

- (1) Вставьте "Memory Stick" в видеокамеру.
- (2) Подсоедините сетевой адаптер питания переменного тока к видеокамере и установите переключатель POWER в положение MEMORY.
- (3) Соедините гнездо  $\psi$  (USB) на видеокамере с портом USB компьютера, используя прилагаемый кабель USB. На экране ЖКД видеокамеры появится индикация USB MODE. Компьютер распознает видеокамеру, и запустится Add Hardware Wizard (Мастер установки оборудования Windows).

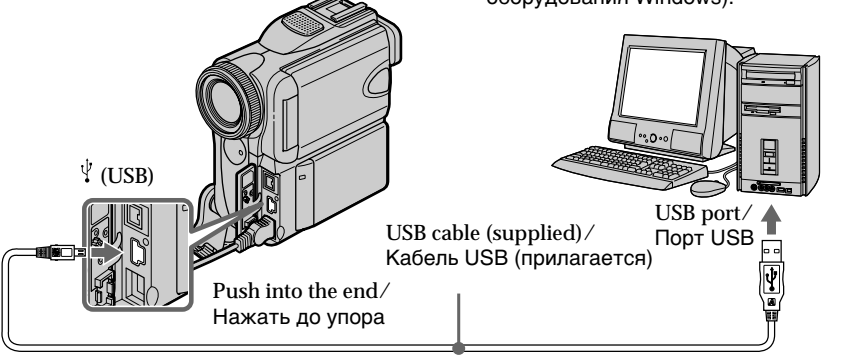

(4) Follow the on-screen messages so that Add Hardware Wizard recognises that the USB drivers have been installed Add Hardware Wizard starts two times because two different USB drivers are installed. Be sure to allow each installation to complete without interrupting them.

You cannot install the USB driver if a "Memory Stick" is not in your camcorder. Be sure to insert a "Memory Stick" into your camcorder before installing the USB driver.

(4) Следуйте указаниям экранных сообщений, чтобы Add Hardware Wizard (Мастер установки оборудования) распознал, что драйверы USB установлены. Add Hardware Wizard (Мастер установки оборудования) запускается дважды, поскольку устанавливаются два различных драйвера USB. Дождитесь завершения каждой установки, не прерывая их.

#### Если в видеокамеру не вставлена "Memory Stick", установка драйвера USB будет невозможна.

Перед установкой драйвера USB обязательно вставьте "Memory Stick" в видеокамеру.

## If you cannot install the USB driver

The USB driver has been registered incorrectly as vour computer was connected to your camcorder before installation of the USB driver was completed. Perform the following procedure to correctly install the USB driver.

## Viewing images recorded on a tape

## Step 1: Uninstall the incorrect USB driver

- (1) Turn on your computer and allow Windows to load.
- 2 Connect the AC power adaptor to your camcorder, and set the POWER switch to VCR.
- $\circled{3}$  Connect the  $\circled{1}$  (USB) jack on your camcorder with the USB port on your computer using the supplied USB cable.
- 4 Open your computer's "Device Manager". Windows XP Home Edition/Professional: Select "Start" → "Control Panel" → "System"  $\rightarrow$  "Hardware", and click the "Device" manager" button.

If there is no "System" inside "Pick a category" after clicking "Control Panel", click "Switch to classic view" instead. Windows 2000 Professional:

Select "My Computer" → "Control Panel" → "System" → "Hardware" tab, and click the "Device Manager" button.

#### Windows 98 SE, Windows Me:

Select "My Computer" → "Control Panel" → "System", and click "Device Manager" button.

(5) Select and delete the underlined devices on the next page.

## Подсоединение к компьютеру с помощью порта USB - Для пользователей Windows

## Если не удается установить драйвер USB

Ваш драйвер USB был зарегистрирован неправильно, когда Ваш компьютер был подсоединен к Вашей видеокамере до того. как установка драйвера USB была завершена. Выполните следующую процедуру для правильной установки дарайвера USB.

## Просмотр изображений, записанных на кассете

#### Пункт 1: Удаление неправильного драйвера USB

- 1 Включите компьютер и дождитесь загрузки Windows.
- 2 Подсоедините сетевой адаптер питания переменного тока к видеокамере и установите переключатель POWER в положение VCR.
- **③ Соедините гнездо**  V (USB) на видеокамере с портом USB компьютера. используя прилагаемый кабель USB.
- 4) Откройте на своем компьютере программу "Device Manager (Диспетчер устройств)". Пользователи Windows XP Home Edition/ Professional:

Выберите "Start (Пуск)" → "Control Panel (Панель управления)" → "System (Система)" → "Hardware (Оборудование)" и нажмите кнопку "Device manager (Диспетчер устройств)".

Если после выбора элемента "Control Panel (Панель управления)" не появится элемент "System (Система)" в "Pick а Category (Выбор категории)", то выберите "Switch to classic view (Переключиться в классический вид)".

### Пользователи Windows 2000 **Professional:**

Выберите "My Computer (Мой компьютер)" → "Control Panel (Панель управления)" → "System (Система)" - вкладку "Hardware (Оборудование)" и нажмите кнопку "Device Manager (Диспетчер устройств)". Пользователи Windows 98 SE. Windows Me: Выберите "My Computer (Мой компьютер)"

- → "Control Panel (Панель управления)" → "System (Система)" и нажмите кнопку "Device Manager (Диспетчер устройств)".
- **6** Выберите устройства, подчеркнутые на следующей странице, и удалите их.

## Connecting to your computer with **USB port - For Windows users**

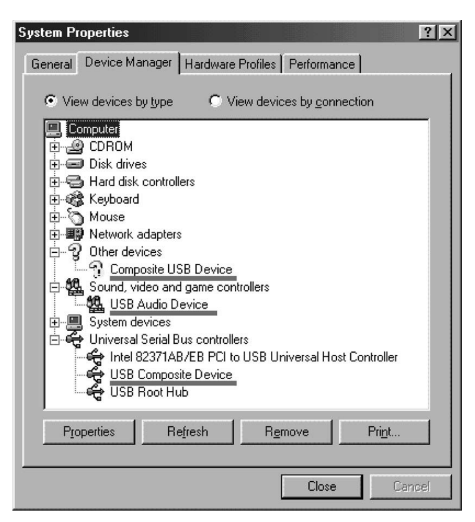

Windows 98 SE

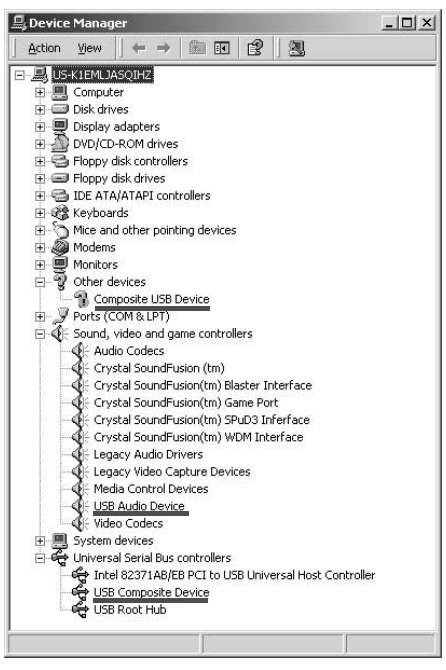

Windows 2000 Professional

### Подсоединение к компьютеру с помошью порта USB - Для пользователей Windows

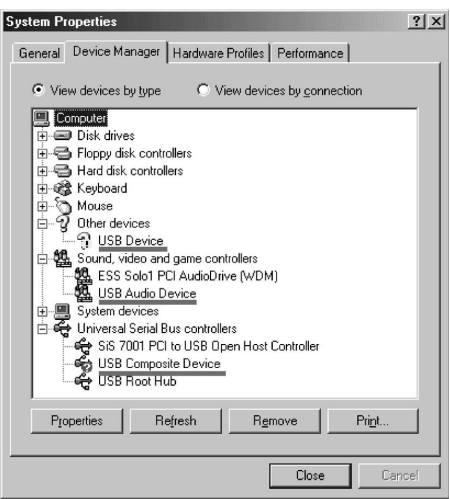

**Windows Me** 

| <b>4. Device Manager</b>                                    |
|-------------------------------------------------------------|
| File<br>Action<br>Help<br>View                              |
| াହ<br>a.<br>烈<br>眮                                          |
| JAPAN-2H1NL2SID                                             |
| E- Computer                                                 |
| F-See Disk drives                                           |
| i- 12 Display adapters                                      |
| DVD/CD-ROM drives                                           |
| 由一 Floppy disk controllers                                  |
| 主一盟 Floppy disk drives                                      |
| E IDE ATA/ATAPI controllers<br>$\overline{+}$               |
| E Keyboards                                                 |
| H. T. Mice and other pointing devices                       |
| <b>B</b> Other devices                                      |
| 2. USB Device                                               |
| 由一、y Ports (COM & LPT)                                      |
| 中 <b>泰</b> Processors                                       |
| ⊟… Sound, video and game controllers                        |
| Audio Codecs                                                |
| The The The Base of Pays and Pays and The Tennis Controller |
|                                                             |
|                                                             |
| MPU-401 Compatible MIDI Device                              |
| Standard Game Port                                          |
| <b>O.</b> USB Audio Device                                  |
| Video Codecs                                                |
| System devices<br>$\overline{+}$                            |
| Oniversal Serial Bus controllers                            |
| Intel(r) 82801BA/BAM USB Universal Host Controller - 2444   |
| USB Composite Device                                        |
| USB Root Hub                                                |
|                                                             |

Windows XP Home Edition/Professional

## **Connecting to your computer with USB port – For Windows users**

- 6 Turn the POWER switch to OFF (CHARGE) on your camcorder, and then disconnect the USB cable.
- 7 Restart your computer.

#### **Step 2: Install the USB driver on the supplied CD-ROM**

Perform the entire procedure described in "Installing the USB driver" on page 222.

#### **Viewing images recorded on a "Memory Stick"**

#### **Step1: Uninstall the incorrect USB driver**

- 1 Turn on your computer and allow Windows to load.
- 2 Insert a "Memory Stick" into your camcorder.
- 3 Connect the AC power adaptor to your camcorder, and set the POWER switch to MEMORY.
- $\Phi$  Connect the  $\Psi$  (USB) jack on your camcorder with the USB port on your computer using the supplied USB cable.
- 5 Open your computer's "Device Manager". **Windows 2000 Professional:** Select "My Computer"  $\rightarrow$  "Control Panel"  $\rightarrow$ "System"  $\rightarrow$  "Hardware", and click the "Device Manager" button. **Other OS:**

Select "My Computer"  $\rightarrow$  "Control Panel"  $\rightarrow$ "System", and click "Device Manager" button.

6 Select "Other devices". Select the device prefixed with the "?" mark and delete.

e.g.: (?) Sony Handycam

- 7 Set the POWER switch to OFF (CHARGE) on your camcorder, and then disconnect the USB cable.
- 8 Restart your computer.

#### **Step2: Install the USB driver on the supplied CD-ROM**

Perform the entire procedure described in

"Installing the USB driver" on page 222.

### **Подcоeдинeниe к компьютepy c помощью поpтa USB – Для пользовaтeлeй Windows**

- 6 Уcтaновитe пepeключaтeль POWER видeокaмepы в положeниe OFF (CHARGE), a зaтeм отcоeдинитe кaбeль USB.
- 7 Пepeзaгpyзитe компьютep.

#### **Пyнкт 2: Уcтaновкa дpaйвepa USB c пpилaгaeмого диcкa CD-ROM**

Полноcтью выполнитe пpоцeдypy, опиcaннyю в paздeлe "Уcтaновкa дpaйвepa USB" нa cтp. 222.

#### **Пpоcмотp изобpaжeний, зaпиcaнныx нa "Memory Stick" Пyнкт 1: Удaлeниe нeпpaвильного дpaйвepa USB**

- 1 Bключитe компьютep и дождитecь зaгpyзки Windows.
- 2 Bcтaвьтe "Memory Stick" в видeокaмepy.
- 3 Подcоeдинитe ceтeвой aдaптep питaния пepeмeнного токa к видeокaмepe и ycтaновитe пepeключaтeль POWER в положeниe MEMORY.
- $\Phi$  Соедините гнездо  $\psi$  (USB) на видeокaмepe c поpтом USB компьютepa, иcпользyя пpилaгaeмый кaбeль USB.
- 5 Oткpойтe нa cвоeм компьютepe пpогpaммy "Device Manager (Диcпeтчep ycтpойcтв)". **Пользовaтeли Windows 2000 Professional:**

#### Bыбepитe "My Computer (Mой компьютep)"  $\rightarrow$  "Control Panel (Панель управления)"  $\rightarrow$ "System (Система)"  $\rightarrow$  "Hardware (Oбоpyдовaниe)" и нaжмитe кнопкy "Device Manager (Диcпeтчep ycтpойcтв)". **Дpyгиe OC:**

Bыбepитe "My Computer (Mой компьютep)" → "Control Panel (Панель управления)" -"System (Cиcтeмa)" и нaжмитe кнопкy "Device Manager (Диcпeтчep ycтpойcтв)".

6 Bыбepитe "Other devices (Дpyгиe ycтpойcтвa)". Bыбepитe ycтpойcтво c пpeфикcом "?" и yдaлитe eго.

Haпpимep: (?) Sony Handycam

- 7 Уcтaновитe пepeключaтeль POWER видeокaмepы в положeниe OFF (CHARGE), a зaтeм отcоeдинитe кaбeль USB.
- 8 Пepeзaгpyзитe компьютep.

#### **Пyнкт 2: Уcтaновкa дpaйвepa USB c пpилaгaeмого диcкa CD-ROM**

Полноcтью выполнитe пpоцeдypy, опиcaннyю в paздeлe "Уcтaновкa дpaйвepa USB" нa cтp. 222.

## **Viewing images recorded** on a tape on your computer - For Windows users

## **Capturing images with "PIXELA** ImageMixer Ver.1.0 for Sony"

You need to install the USB driver and "PIXELA ImageMixer" to view images recorded on a tape on your computer (p. 222).

To install and use this software in Windows 2000 Professional, you must be authorised as Power **Users or Administrators. For Windows XP Home** Edition/Professional, you must be authorised as Administrators.

#### Viewing images recorded on a tape

- (1) Turn on your computer and allow Windows to load.
- (2) Connect the AC power adaptor to your camcorder, and insert a tape into your camcorder.
- (3) Set the POWER switch to VCR. set USB STREAM to ON in  $\boxed{\oplus}$  in the menu settings  $(p. 252)$ .
- (4) Select "Start"  $\rightarrow$  "Programs"  $\rightarrow$  "PIXELA"  $\rightarrow$  "ImageMixer"  $\rightarrow$  "PIXELA ImageMixer Ver.1.0 for Sony".

The "PIXELA ImageMixer Ver.1.0 for Sony" startup screen appears on your computer.

(5) Click  $(\frac{38}{10})$  on the leftmost on the screen.

## Просмотр изображений, записанных на кассете с помошью компьютера - Для пользователей Windows

## Перенос изображений с помощью программы "PIXELA ImageMixer Ver.1.0 for Sony"

Для просмотра изображений, записанных на кассете, с помошью компьютера потребуется установить драйвер USB и программу "PIXELA ImageMixer" (стр. 222).

Для установки и использования программы в CUCTEME Windows 2000 Professional необходимо владеть правами уполноченного пользователя или администратора. Для Windows XP Home Edition/Professional необходимо владеть правами администратора.

#### Просмотр изображений, записанных на кассете

- (1) Включите компьютер и дождитесь загрузки Windows.
- (2) Подсоедините сетевой адаптер переменного тока к видеокамере и вставьте кассету в видеокамеру.
- (3) Установите переключатель POWER в положение VCR. Установите для USB STREAM значение ON в **В в установках меню** (стр. 260).
- (4) Выберите "Start (Пуск)"  $\rightarrow$  "Programs (Программы)" → "PIXELA" → "ImageMixer" → "PIXELA ImageMixer Ver.1.0 for Sony". На компьютере отобразится начальный экран программы "PIXELA ImageMixer Ver.1.0 for Sony".
- (5) Нажмите крайнюю левую кнопку отображаемую на экране.

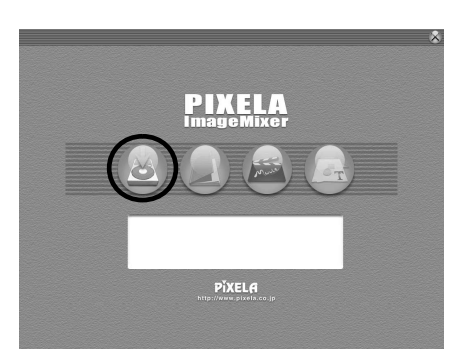

## Viewing images recorded on a tape on your computer - For Windows users

(6) Click  $\left(\mathbf{\overline{c}}\right)$ 

Просмотр изображений, записанных на кассете с помошью компьютера - Для пользователей Windows

**ARS 3 A** 

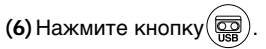

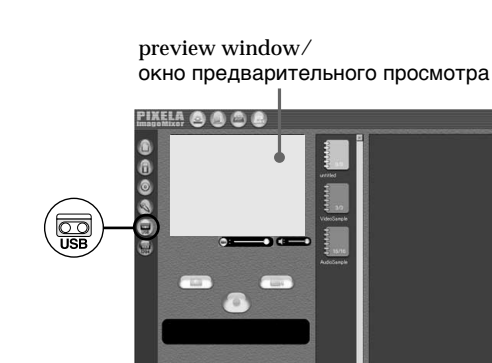

- (7) Connect the  $\sqrt[4]{(USB)}$  jack on your camcorder with the USB port on your computer using the supplied USB cable.
- (7) Соедините гнездо  $\psi$  (USB) на видеокамере с портом USB компьютера, используя прилагаемый кабель USB.

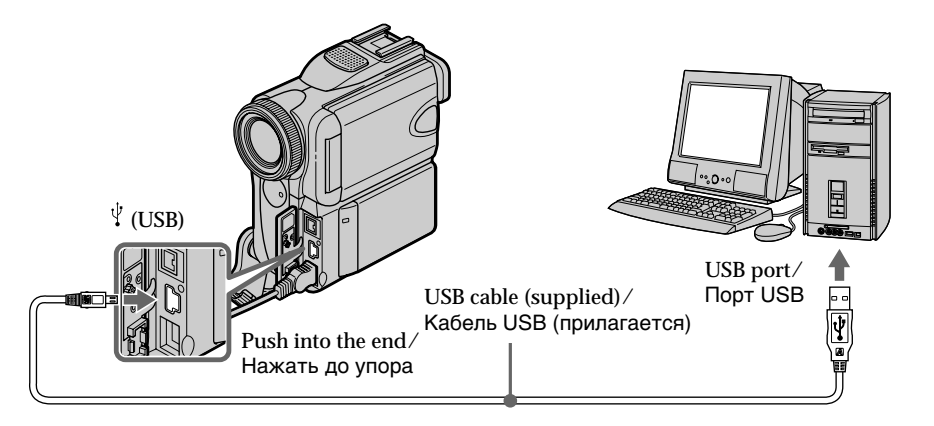

(8) Press  $\boxed{\blacktriangleright}$  **II** to start playback.

The picture from the tape appears on preview window on your computer.

(8) Нажмите • п для начала воспроизведения. Изображение с кассеты появится в окне предварительного просмотра на компьютере.

## **Viewing images recorded on a tape on your computer – For Windows users**

#### **Viewing pictures live from your camcorder**

- **(1)** Follow the steps 1, 2 on page 230.
- **(2)** Set the POWER switch to CAMERA. Set USB STREAM to ON in  $\boxdot$  in the menu settings (p. 252).
- **(3)** Follow the steps 4 to 7 on page 230 and 231. The picture from your camcorder appears on preview window on your computer.

## **Capturing still images**

preview window/

окно пpeдвapитeльного пpоcмотpa

#### **Пpоcмотp изобpaжeний, зaпиcaнныx нa кacceтe c помощью компьютepa – Для пользовaтeлeй Windows**

#### **Пpоcмотp изобpaжeний c видeокaмepы в peaльном вpeмeни**

- **(1)**Bыполнитe пyнкты 1, 2 нa cтp. 230.
- **(2)**Уcтaновитe пepeключaтeль POWER в положeниe CAMERA. Уcтaновитe для USB STREAM знaчeниe ON в  $\textcircled{\textsf{B}}$  в установках меню (стр. 260).
- **(3)**Bыполнитe пyнкты 4 7 нa cтp. 230 или 231. Изобpaжeниe c видeокaмepы появитcя в окнe пpeдвapитeльного пpоcмотpa нa компьютepe.

## **Cъeмкa нeподвижныx изобpaжeний**

thumbnail list widow/

окно cо cпиcком нeбольшиx изобpaжeний

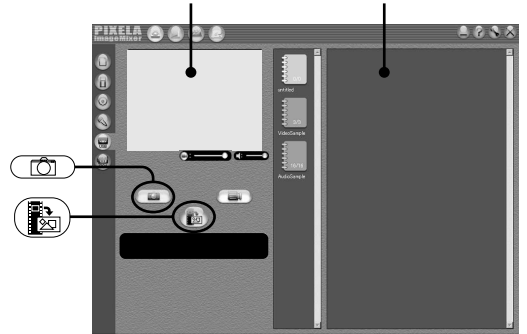

## $(1)$  Click  $\bigcap$

**(2)**Looking at the preview window, move the cursor to  $\left(\frac{m}{m}\right)$  and click it at the point you want to capture.

The still image is captured.

Captured images are displayed in the thumbnail list window.

## **Capturing moving pictures**

preview window/ окно пpeдвapитeльного пpоcмотpa

- **(1)** Нажмите кнопку  $\left(\begin{array}{c} \hline \hline \hline \hline \hline \hline \hline \hline \end{array}\right)$
- **(2)** Haxодяcь в окнe пpeдвapитeльного пpоcмотpa, подвeдитe кypcоp к кнопке  $(\mathbf{R}_{\overline{2}})$  и нажмите ее в точке, которую нужно снять. Heподвижноe изобpaжeниe нa экpaнe бyдeт cнято. Cнятыe изобpaжeния отобpaжaютcя в окнe cо cпиcком нeбольшиx изобpaжeний.

## **Cъeмкa движyщиxcя изобpaжeний**

thumbnail list widow/ окно cо cпиcком нeбольшиx изобpaжeний

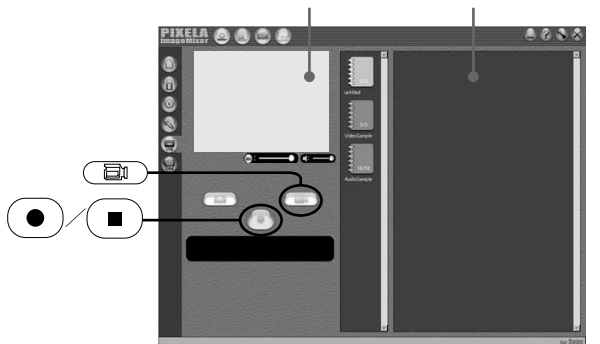

## Viewing images recorded on a tape on your computer - For Windows users

- $(1)$  Click  $\binom{2}{\square}$
- (2) Looking at the preview widow, move the and click on it at the first scene cursor to  $\left($   $\bullet$ of the movie you want to capture. ( changes to  $($
- (3) Looking at the preview window, move the cursor to  $\left( \blacksquare$ and click on it at the last scene you want to capture. The moving picture is captured. Captured images are displayed in the thumbnail list window.

#### **Notes**

- The followings may occur while you are using your camcorder, and are not due to any malfunction.
	- The image shakes up and down.
	- Some images are not displayed correctly due to noise, etc.
- Images of different colour systems to that of your camcorder are not displayed correctly.
- When your camcorder is in tape recording standby with a cassette inserted, it turns off automatically after five minutes.
- . We recommend setting DEMO MODE to OFF in the menu settings when your camcorder is in tape recording standby without cassette.
- · Indicators in your camcorder LCD screen do not appear on images that are captured into your computer.

#### If image data cannot be transferred by the **USB connection**

The USB driver has been registered incorrectly as your computer was connected to your camcorder before installation of the USB driver was completed. Reinstall the USB driver following the procedure on page 227.

#### If any trouble occurs

Close all running applications, then restart your computer.

#### Carry out the following operations after quitting the application:

- Disconnect the USB cable.
- Change the POWER switch position to others or set it to OFF (CHARGE).

#### Просмотр изображений, записанных на кассете с помошью компьютера - Для пользователей Windows

- (1) Нажмите кнопку ( 合加
- (2) Находясь в окне предварительного просмотра, подведите курсор к кнопке  $\left( \bullet \right)$  и нажмите ее при отображении первой сцены фильма, КОТОРУЮ НУЖНО СНЯТЬ. Индикация ( • ) изменится на (
- (3) Находясь в окне предварительного просмотра, подведите курсор к кнопке  $\left(\blacksquare\right)$  и нажмите ее при отображении последней сцены, которую нужно снять. Движущееся изображение будет снято. Снятые изображения отображаются в окне со списком небольших изображений.

#### Примечания

- Во время использования видеокамеры может произойти следующее, что, однако, не является неисправностью.
	- Изображение подрагивает вверх/вниз.
	- Некоторые изображения отображаются плохо из-за помех и т.д.
	- Изображения, система цветности которых отличается от системы видеокамеры, отображаются неточно.
- Когда видеокамера со вставленной кассетой находится в режиме ожидания записи ленты, она автоматически выключается через пять минут.
- Когда видеокамера находится в режиме ожидания записи ленты, а кассета не вставлена, рекомендуется установить в установках меню для DEMO MODE значение ОГГ.
- Индикаторы на экране ЖКД видеокамеры не отображаются на изображениях, записанных с помощью компьютера.

#### Если невозможно передать данные изображения по соединению USB

Драйвер USB зарегистрирован неверно, поскольку компьютер был подключен к видеокамере до завершения установки драйвера USB. Переустановите драйвер USB, следуя процедуре на стр. 227.

#### При возникновении проблем

Закройте все работающие приложения, затем перезагрузите компьютер.

#### После закрытия приложения выполните следующие операции:

- Отсоедините кабель USB.
- Измените положение переключателя POWER или установите его в положение OFF (CHARGE).

Viewing images recorded on a tape on your computer - For Windows users

## Seeing the on-line help (operating instructions) of "PIXELA ImageMixer Ver.1.0 for Sony"

A "PIXELA ImageMixer Ver.1.0 for Sony" on-line help site is available where you can find the detailed operating method of "PIXELA ImageMixer Ver.1.0 for Sony".

(1) Click  $\binom{?}{}$  located in the upper-right corner of the screen.

The ImageMixer's Manual screen appears.

(2) You can find the information you need from the list of contents.

To close on-line help Click  $\Diamond$  at the top right of the screen.

If you have any questions about "PIXELA ImageMixer Ver.1.0 for Sony" "PIXELA ImageMixer Ver.1.0 for Sony" is the product of PIXELA corporation. For more information, refer to the instruction manual of the CD-ROM supplied with your camcorder.

## Note on using your computer

#### Communications with your computer

Communications between your camcorder and your computer may not recover after recovering from Suspend, Resume, or Sleep.

Просмотр изображений, записанных на кассете с помошью компьютера – Для пользователей Windows

### Просмотр интерактивной справки (инструкций по эксплуатации) программы "PIXELA ImageMixer Ver.1.0 for Sony"

Существует сайт интерактивной поддержки по программе "PIXELA ImageMixer Ver.1.0 for Sony", на котором можно найти подробные инструкции по работе с программой "PIXELA ImageMixer Ver.1.0 for Sony".

- (1) Нажмите кнопку  $(2)$ , расположенную в правом верхнем углу экрана. Появится экран руководства по ImageMixer.
- (2) Необходимую информацию можно найти с помощью списка содержания.

#### Для закрытия интерактивной справки

Нажмите кнопку  $\oslash$  в правом верхнем углу окна.

#### При возникновении вопросов по программе "PIXELA ImageMixer Ver.1.0 for Sony"

"PIXELA ImageMixer Ver.1.0 for Sony" является продуктом корпорации PIXELA. Дополнительную информацию см. в инструкции по эксплуатации прилагаемого к видеокамере диска CD-ROM.

#### Примечание об использовании Вашего персонального компьютера

#### Связь с Вашим персональным компьютером

Связь между Вашей видеокамерой и Вашим персональным компьютером может не восстановиться после выхода компьютера из режимов Suspend (Временная остановка), Resume (Возобновление) или Sleep (Ожидание).

## Viewing images recorded on a "Memory Stick" on your computer - For Windows users

## **Viewing images**

### **Before operation**

. You need to install the USB driver to view "Memory Stick" images on your computer  $(p. 222)$ .

An application such as Windows Media Player must be installed to play back moving pictures in Windows environment.

- Set USBCONNECT to NORMAL in the menu settings. (The default setting is NORMAL.)
- (1) Turn on your computer and allow Windows to load.
- (2) Insert a "Memory Stick" into your camcorder, and connect the AC power adaptor to your camcorder and then to a wall socket.
- (3) Set the POWER switch to MEMORY.
- (4) Connect the  $\psi$  (USB) jack on your camcorder with the USB port on your computer using the supplied USB cable. USB MODE appears on the screen of your camcorder.

## Просмотр изображений, записанных на "Memory Stick", с помощью компьютера - Для пользователей Windows

## Просмотр изображений

#### Перед началом работы

- Для просмотра изображений с "Memory Stick" на компьютере необходимо установить драйвер USB (стр. 222). Для воспроизведения движущихся изображений в среде Windows необходимо установить приложение, например, Windows Media Player.
- Установите для USBCONNECT значение NORMAL в установках меню. (Установка по умолчанию - NORMAL.)
- (1) Включите компьютер и дождитесь загрузки Windows.
- (2) Вставьте "Memory Stick" в видеокамеру и подсоедините сетевой адаптер переменного тока сначала к видеокамере. а затем к стенной розетке.
- (3) Установите переключатель POWER в положение MEMORY.
- (4) Соедините гнездо  $\psi$  (USB) на видеокамере с портом USB компьютера, используя прилагаемый кабель USB. На экране видеокамеры появится индикация USB MODE.

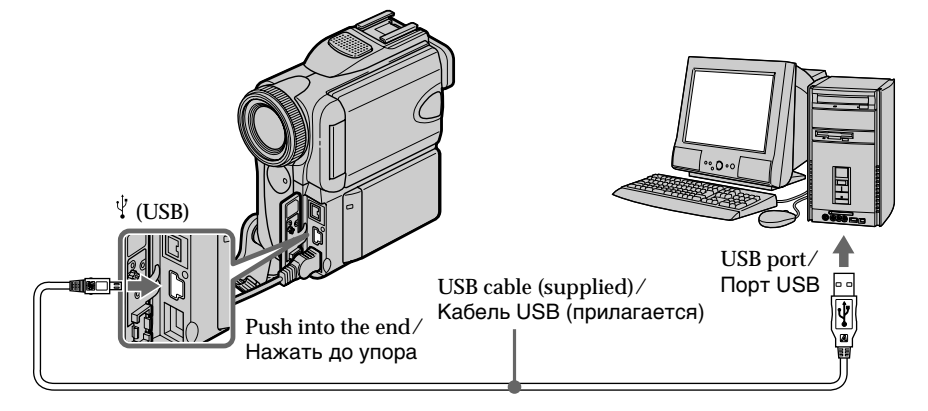

(5) Open "My Computer" on Windows and double-click the newly recognized drive (e.g. "Removable Disk (E:)").

The folders inside the "Memory Stick" are displayed.

(6) Select and double-click the desired image file from the folder.

For the detailed folder and file name, see "Image file storage destinations and image files" (p. 236).

- (5) Откройте окно "Му Computer (Мой компьютер)" в Windows и дважды нажмите на последний обнаруженный дисковод (например: "Removable Disk (Е:) (Съемный диск (Е:)"). Отобразятся папки, имеющиеся на
- "Memory Stick". (6) В папке выберите и дважды нажмите на файл нужного изображения. Подробное описание папки и имени файла см. в разделе "Места хранения файлов изображений и файлы изображений" (стр. 236).

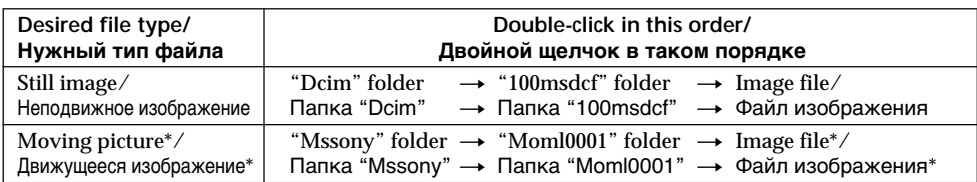

\* Copying a file to the hard disk of your computer before viewing it is recommended. If you play back the file directly from the "Memory Stick," the image and sound may break off

### Image file storage destinations and image files

Image files recorded with your camcorder are grouped in folders by recording mode. The meanings of the file names are as follows.  $\square \square \square \square$  stands for any number within the range from 0001 to 9999.

**For Windows Me users** (The drive recognizing your camcorder is [E:1.)

\* Рекомендуется перед просмотром скопировать файл на жесткий диск Вашего персонального компьютера. Если Вы будете воспроизводить файл прямо с "Memory Stick", изображение и звук могут внезапно обрываться.

### Места хранения файлов изображений и файлы изображений

Файлы изображений, записанные с помощью Вашей видеокамеры, сгруппированы в папки по режиму записи.

Значения имен файлов таковы. □□□□ обозначает любое число в диапазоне от 0001 до 9999.

#### Для пользователей Windows Me (Устройство, представляющее видеокамеру - [E:].)

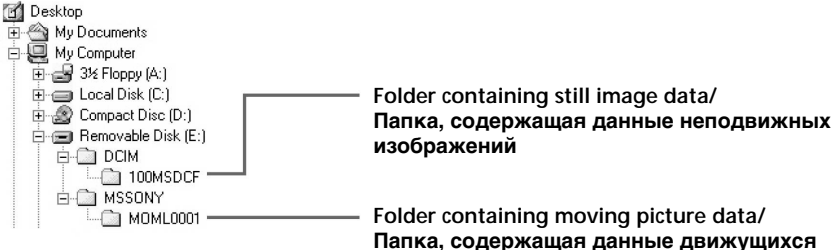

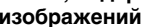

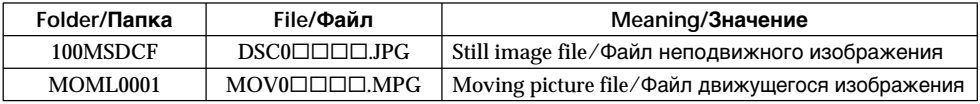

Viewing images recorded on a "Memory" Stick" on your computer - For Windows users

### Disconnect the USB cable and eject the "Memory Stick" or set the POWER switch to OFF (CHARGE)

- For Windows 2000 Professional, Windows Me. Windows XP Home Edition/Professional users

To disconnect the USB cable, eject the "Memory Stick" or set the POWER switch to OFF (CHARGE), follow the procedure below.

- (1) Move the cursor to the "Unplug or Eject Hardware" icon on the Task Tray and click to cancel the applicable drive.
- (2) After the "Safe to remove" message appears, disconnect the USB cable and eject the "Memory Stick" or set the POWER switch to OFF (CHARGE).

Просмотр изображений, записанных на "Memory Stick", с помощью компьютера

- Для пользователей Windows

#### Отсоедините кабель USB и выньте "Memory Stick" или установите переключатель POWER в положение **OFF (CHARGE)**

- Для пользователей Windows 2000 Professional. Windows Me. Windows XP **Home Edition/Professional** 

Чтобы отсоединить кабель USB, выньте "Memory Stick" или установите переключатель POWER в положение OFF (CHARGE) и выполните действия, описанные ниже.

- (1) Переместите курсор на значок "Unplug or Eject Hardware (Отключение или извлечение аппаратного устройства)" на панели задач и нажмите левую кнопку мыши для отмены соответствующего устройства.
- (2) После появления сообщения "Safe to remove (Оборудование может быть удалено)" отсоедините кабель USB и выньте "Memory Stick" или установите переключатель POWER в положение OFF(CHARGE).

## **Connecting to your** computer with USB port - For Macintosh users

#### When connecting to your computer with the USB port

Before connecting your camcorder to your computer, install the USB driver on your computer. The USB driver is packaged together with application software for viewing images on the CD-ROM supplied with your camcorder.

#### **Recommended Macintosh** environment

Mac OS 8.5.1/8.6/9.0/9.1/9.2 or Mac OS X  $(v10.0/v10.1)$ 

Standard installation is required.

However, note that the upgrade to Mac OS 9.0/

9.1 should be used for the following models:

- iMac with the Mac OS 8.6 standard installation and a slot loading type CD-ROM drive
- iBook or Power Mac G4 with the Mac OS 8.6 standard installation

The USB port must be provided as standard.

QuickTime 3.0 or newer must be installed (to play back moving pictures).

#### **Notes**

- Operations are not assured for the Macintosh environment if you connect two or more USB equipment to a single computer at the same time, or when using a hub.
- Some equipment may not operate depending on the type of USB equipment that is used simultaneously.
- · Operations are not assured for all the recommended computer environments mentioned above.
- Macintosh and Mac OS, QuickTime are trademarks of Apple Computer Inc.
- All other product names mentioned herein may be the trademarks or registered trademarks of their respective companies. Furthermore, "TM" and "<sup>®</sup>" are not mentioned in each case in this manual.

## Подсоединение к компьютеру с помошью порта USB - Для пользователей Macintosh

## При подсоединении к компьютеру, имеющему порт USB

Перед подсоединением видеокамеры к компьютеру установите на нем драйвер USB. Драйвер USB содержится вместе с программным обеспечением для просмотра изображений на диске CD-ROM, прилагаемом к видеокамере.

## Рекомендуемая среда Macintosh

Требуется стандартная установка Mac OS 8.5.1/8.6/9.0/9.1/9.2 или Mac OS X (v10.0/ v10.1). Однако требуется выполнить обновление до версии Mac OS 9.0/9.1 для следующих моделей:

- iMac со стандартной установкой Mac OS 8.6 и накопителем CD-ROM с щелевой загрузкой
- iBook или Power Mac G4 со стандартной установкой Mac OS 8.6

Порт USB должен входить в стандартную комплектацию.

Необходимо установить QuickTime 3.0 или более поздней версии (для воспроизведения движущихся изображений).

#### Примечания

- Нормальная работа в среде Macintosh не гарантируется, если к одному компьютеру одновременно подключено два или более устройств USB или при использовании концентратора.
- В зависимости от типа оборудования USB, используемого одновременно, некоторые устройства могут не работать.
- Нормальная работа не гарантируется для всех компьютерных сред, указанных выше.
- Macintosh и Mac OS, QuickTime являются торговыми марками Apple Computer Inc.
- Все другие наименования продуктов, упомянутые в этом документе, могут быть торговыми марками или зарегистрированными торговыми марками соответствующих компаний. Далее символы "<sup>TM"</sup> и "®" в каждом отдельном случае не упоминаются в данном руководстве.

## Connecting to your computer with **USB port - For Macintosh users**

## **Installing the USB driver**

Do not connect the USB cable to your computer before installation of the USB driver is completed.

#### For Mac OS 8.5.1/8.6/9.0 users

- (1) Turn on your computer and allow Mac OS to load.
- (2) Insert the supplied CD-ROM into the CD-ROM drive of your computer. The application software screen appears.

Подсоединение к компьютеру с помощью порта USB

- Для пользователей Macintosh

## Установка драйвера USB

Не подсоединяйте кабель USB к компьютеру, пока не будет завершена установка драйвера USB.

#### Для пользователей Mac OS 8.5.1/8.6/9.0

- (1) Включите компьютер и дождитесь загрузки Mac OS.
- (2) Установите прилагаемый диск CD-ROM в дисковод CD-ROM компьютера. Появится экран прикладного программного обеспечения.

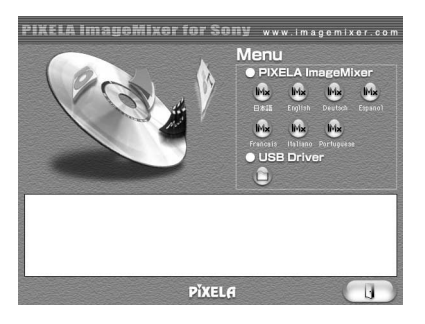

- (3) Click the "USB Driver" to open the folder containing the six files related to "Driver."
- (3) Нажмите кнопку "USB Driver", чтобы открыть папку, в которой содержатся шесть файлов, относящиеся к "Driver".

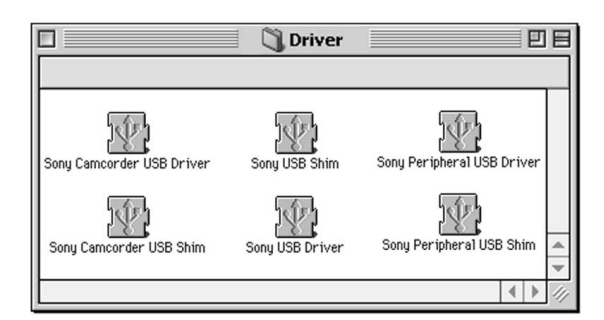

## Connecting to your computer with **USB port - For Macintosh users**

- (4) Select the following two files, and drag and drop them into the System Folder:
	- Sony Camcorder USB Driver
	- Sony Camcorder USB Shim
- (5) When the message appears, click "OK."
- The USB driver is installed on your computer. (6) Remove the CD-ROM from your computer.
- (7) Restart your computer.

For Mac OS 9.1/9.2/Mac OS X (v10.0/v10.1) The USB driver need not be installed. Your Mac is automatically recognized as a driver just by connecting your Mac using the USB cable.

## Подсоединение к компьютеру с помощью порта USB

## - Для пользователей Macintosh

- (4) Выберите два файла и перетащите их в системную папку:
	- Sony Camcorder USB Driver
	- Sony Camcorder USB Shim
- (5) При появлении сообщения нажмите "ОК". Драйвер USB будет установлен на компьютере.
- (6) Выньте диск CD-ROM из компьютера.
- (7) Перезагрузите компьютер.

Для Mac OS 9.1/9.2/Mac OS X (v10.0/v10.1) Установка драйвера USB не требуется. Компьютер Мас автоматически распознается как драйвер сразу после подключения компьютера Mac с помощью кабеля USB.

## **Viewing images**

#### Before operation

You need to install the USB driver to view "Memory Stick" images on your computer  $(p. 239).$ 

QuickTime 3.0 or newer must be installed to play back moving pictures.

- (1) Turn on your computer and allow Mac OS to load.
- (2) Insert a "Memory Stick" into your camcorder, and connect the AC power adaptor to your camcorder and then to a wall socket.
- (3) Set the POWER switch to MEMORY.
- (4) Connect the  $\psi$  (USB) jack on your camcorder with the USB port on your computer using the supplied USB cable. USB MODE appears on the screen of your camcorder
- (5) Double click the "Memory Stick" icon on the desktop.

The folders inside the "Memory Stick" are displayed.

(6) Select and double-click the desired image file from the folder

## Просмотр изображений, записанных на "Memory Stick", с помощью компьютера - Для пользователей Macintosh

## Просмотр изображений

#### Перед началом работы

Для просмотра изображений с "Memory Stick" на компьютере необходимо установить драйвер USB (стр. 239). Для воспроизведения движущихся изображений необходимо установить QuickTime 3.0 или более поздней версии.

- (1) Включите компьютер и дождитесь загрузки Mac OS.
- (2) Установите "Memory Stick" в Вашу видеокамеру и подсоедините сетевой адаптер переменного тока сначала к видеокамере, а затем к стенной розетке.
- (3) Установите переключатель POWER в положение MEMORY.
- (4) Соедините гнездо  $\psi$  (USB) на видеокамере с портом USB компьютера, используя прилагаемый кабель USB. На экране видеокамеры появится индикация USB MODE.
- (5) Дважды нажмите на значок "Memory Stick" на рабочем столе. Отобразятся папки, имеющиеся на "Memory Stick".
- (6) В папке выберите и дважды нажмите на файл нужного изображения.

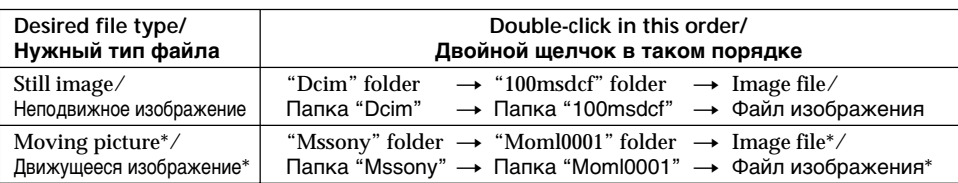

\* Copying a file to the hard disk of your computer before viewing it is recommended. If you play back the file directly from the "Memory Stick," the image and sound may break off

Рекомендуется перед просмотром скопировать файл на жесткий диск Вашего пересонального компьютера. Если Вы будете воспроизводить файл прямо с "Memory Stick", изображение и звук могут внезапно обрываться.

Viewing images recorded on a "Memory" Stick" on your computer - For Macintosh users

#### Disconnect the USB cable and eject the "Memory Stick" or set the POWER switch to OFF (CHARGE)

To disconnect the USB cable, eject the "Memory Stick" or set the POWER switch to OFF (CHARGE), follow the procedure below.

- (1) Close all running applications. Make sure that the access lamp of your camcorder is not lit.
- (2) Drag the "Memory Stick" icon into the 'Trash." Alternatively, select the "Memory Stick" icon by clicking on it, and then select "Eject disk" from the "Special" menu at the top left of the screen.
- (3) Disconnect the USB cable or eject the "Memory Stick." Set the POWER switch of your camcorder to OFF (CHARGE).

For Mac OS X (v10.0) users

Shut down your computer, then disconnect the USB cable and eject the "Memory Stick" or set the POWER switch to OFF (CHARGE).

Просмотр изображений, записанных на "Memory Stick", с помощью компьютера - Для пользователей Macintosh

#### Отсоедините кабель USB и выньте "Memory Stick" или установите переключатель POWER в положение **OFF (CHARGE)**

Чтобы отсоединить кабель USB, выньте "Memory Stick" или установите переключатель POWER в положение OFF (CHARGE) и выполните действия, описанные ниже.

- (1) Закройте все работающие приложения. Убедитесь, что индикатор обращения на видеокамере не горит.
- (2) Перетащите значок "Memory Stick" в папку "Trash". Или выберите значок "Memory Stick", нажав на него, а затем выберите "Eject disk" в меню "Special" в левой верхней части экрана.
- (3) Отсоедините кабель USB или выньте "Memory Stick". Установите переключатель POWER видеокамеры в положение OFF (CHARGE).

#### Для пользователей Mac OS X (v10.0) Выключите компьютер, затем отсоедините

кабель USB и выньте "Memory Stick" или установите переключатель POWER в положение OFF (CHARGE).

## Capturing images from an analog video unit on your computer - Signal convert function

You can capture images and sound from an analog video unit connected to your computer which has the **j** DV Interface to your camcorder.

#### Before operation

Set DISPLAY to LCD in the menu settings. (The default setting is LCD.)

- (1) Set the POWER switch to VCR.
- (2) Press FN to display PAGE1.
- (3) Press MENU, then set  $A/V \rightarrow DV$  OUT to ON in  $\boxed{\blacksquare}$  (p. 248).
- (4) Start playback on the analog video unit.
- (5) Start capturing procedures on your computer. The operation procedures depend on your computer and the software which you use. For details on how to capture images, refer to the instruction manual of your computer and software

## Захват изображений с аналогового видеоvстройства на компьютер -Функция преобразования сигнала

Можно переносить изображение и звук с аналогового видеоустройства. подключенного через видеокамеру к компьютеру с интерфейсом **і** DV.

#### Перед выполнением операции

Установите пункт DISPLAY в положение LCD в установках меню. (По умолчанию выбрано положение LCD.)

- (1) Установите переключатель POWER в положение VCR.
- (2) Нажмите кнопку FN для отображения индикации PAGE1.
- (3) Нажмите MENU, затем установите для A/V  $\rightarrow$  DV OUT значение ON в  $\overline{w}$  (стр. 256).
- (4) Начните воспроизведение на аналоговом видеоаппарате.
- (5) Начните процедуры захвата на Вашем персональном компьютере. Выполнение процедур зависит от Вашего персонального компьютера и используемого Вами программного обеспечения.

Более подробную информацию о переносе изображений см. в инструкциях по эксплуатации компьютера и программного обеспечения.

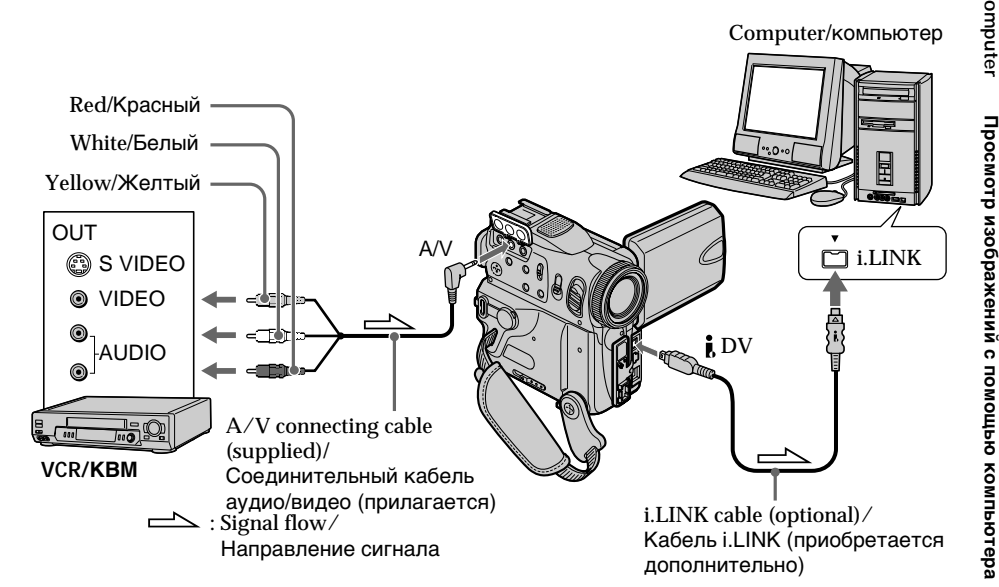

## After capturing images and sound

Stop capturing procedures on your computer, and stop playback on the analog video unit.

#### **Notes**

- You need to install software which can exchange video signals.
- Depending on the condition of the analog video signals, your computer may not be able to output the images correctly when you convert video signals into digital video signals via your camcorder.
- You can capture images and sound with an S video cable (optional) instead of the A/V connecting cable (supplied).

#### If your computer has a USB port

You can connect using a USB cable, but images may not be transferred smoothly.

### Захват изображений с аналогового видеоустройства на компьютер -Функция преобразования сигнала

#### После записи изображения и звука

Остановите процелуру записи на Вашем компьютере и остановите воспроизведение на аналоговом видеоаппарате.

#### Примечания

- Вам необходимо установить программное обеспечение, которое может обмениваться видеосигналами.
- В зависимости от качества аналогового видеосигнала, компьютер может неправильно отображать кадры после преобразования видеокамерой видеосигналов в цифровые.
- Вы можете захватывать изображения и звук с помощью кабеля S video (приобретается отдельно) вместо соединительного кабеля аудио/видео (прилагается).

#### Если в компьютере имеется порт USB

Можно выполнить подсоединение, используя кабель USB, но изображения могут передаваться с помехами.

To change the mode settings in the menu settings, select the menu items with  $\frac{1}{\uparrow}$ . The default settings can be partially changed. First, select the icon, then the menu item and the mode.

- (1) In VCR, CAMERA or MEMORY, press FN to display PAGE1.
- (2) Press MENU to display the menu.
- (3) Press  $1/t$  to select a desired icon, and press EXEC.
- (4) Press  $\frac{1}{\tau}$  to select a desired item, and press **EXEC**
- (5) Press  $\downarrow$  / $\uparrow$  to select a desired setting, and press **EXEC**
- (6) Repeat steps from 3 to 5 if you want to change other items. Press  $\Rightarrow$  RET, to return to step 3.

For details, see "Selecting the mode setting of each item" (p. 246).

## Изменение установок меню

Для изменения установок режима в установках меню выберите элементы меню с помощью J/↑. Заводские установки можно частично изменять. Сначала выберите пиктограмму, затем пункт меню и режим.

- (1) В режимах VCR, CAMERA или MEMORY нажмите FN для отображения индикации PAGE1.
- (2) Нажмите кнопку MENU для отображения меню.
- (3) Нажмите  $1/$ т для выбора желаемой
- пиктограммы, а затем нажмите ЕХЕС. (4) Нажмите  $\frac{1}{\tau}$  для выбора желаемого
- пункта, а затем нажмите ЕХЕС.
- (5) Нажмите  $\int$  для выбора нужной установки и нажмите ЕХЕС.
- (6) Повторяйте пункты с 3 по 5, если Вы хотите изменить другие установки.

Нажмите  $\rightleftharpoons$  RET. для возврата к пункту 3. Подробные сведения приведены в разделе "Выбор установок режима по каждому пункту" (стр. 254).

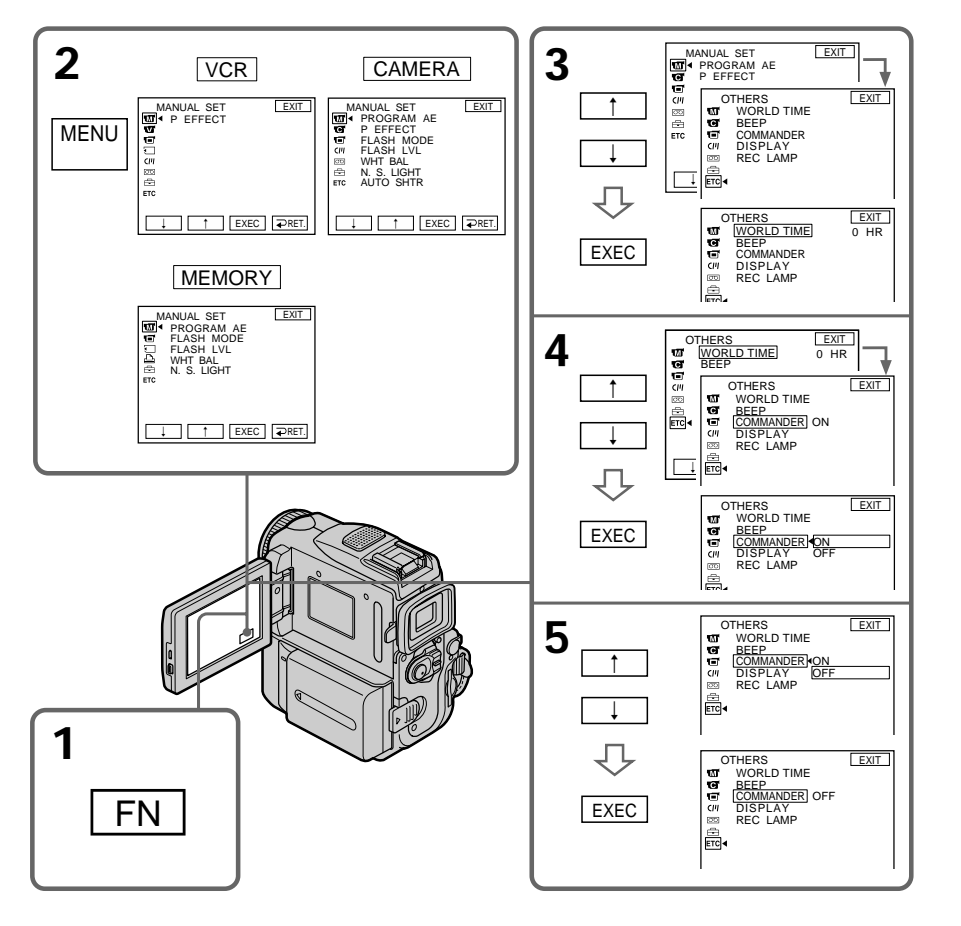

## **To return to FN**

Press EXIT.

**Menu items are displayed as the following icons:**

- **MANUAL SET G** CAMERA SET
- **VCR SET**
- **同 LCD/VF SET**
- **MEMORY SET**
- **A** PRINT SET
- CM SET
- **雨 TAPE SET**
- **图 SETUP MENU**
- **ETC** OTHERS

#### **Изменение установок меню**

#### **Для возврата в положение FN** Нажмите кнопку EXIT.

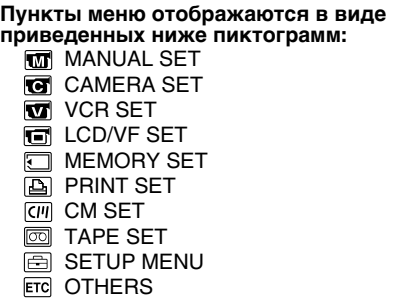

## **English**

### **Selecting the mode setting of each item**  $\bullet$  is the default setting.

Menu items differ depending on the position of the POWER switch. The LCD screen shows only the items you can operate at the moment.

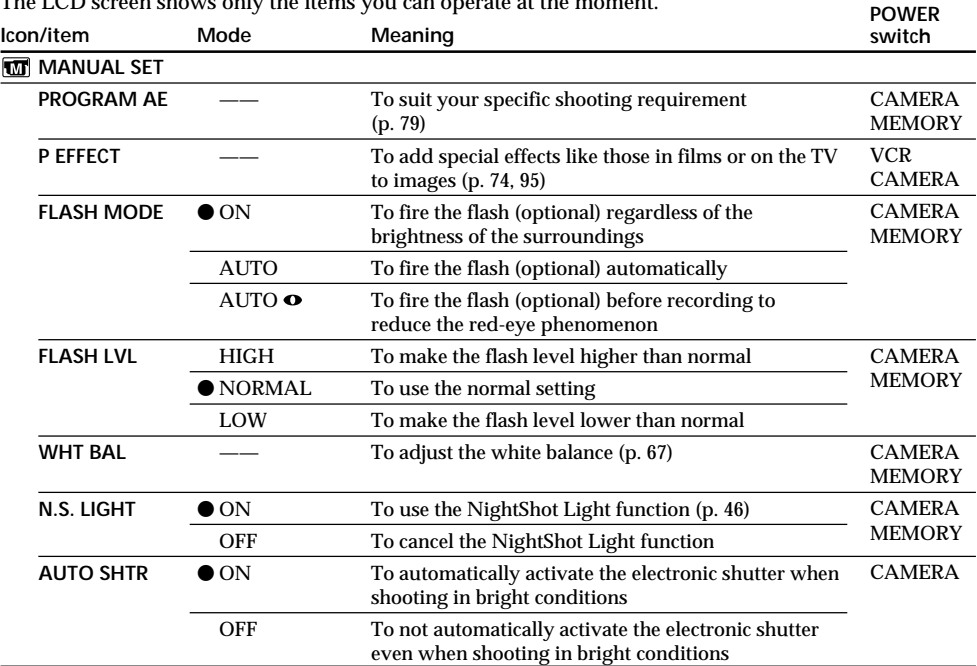

#### **Note on FLASH MODE and FLASH LVL**

You can use FLASH MODE and FLASH LVL only when the external flash (optional) is set.

#### **Note on FLASH LVL**

You cannot adjust FLASH LVL if the external flash (optional) is not compatible with the flash level.

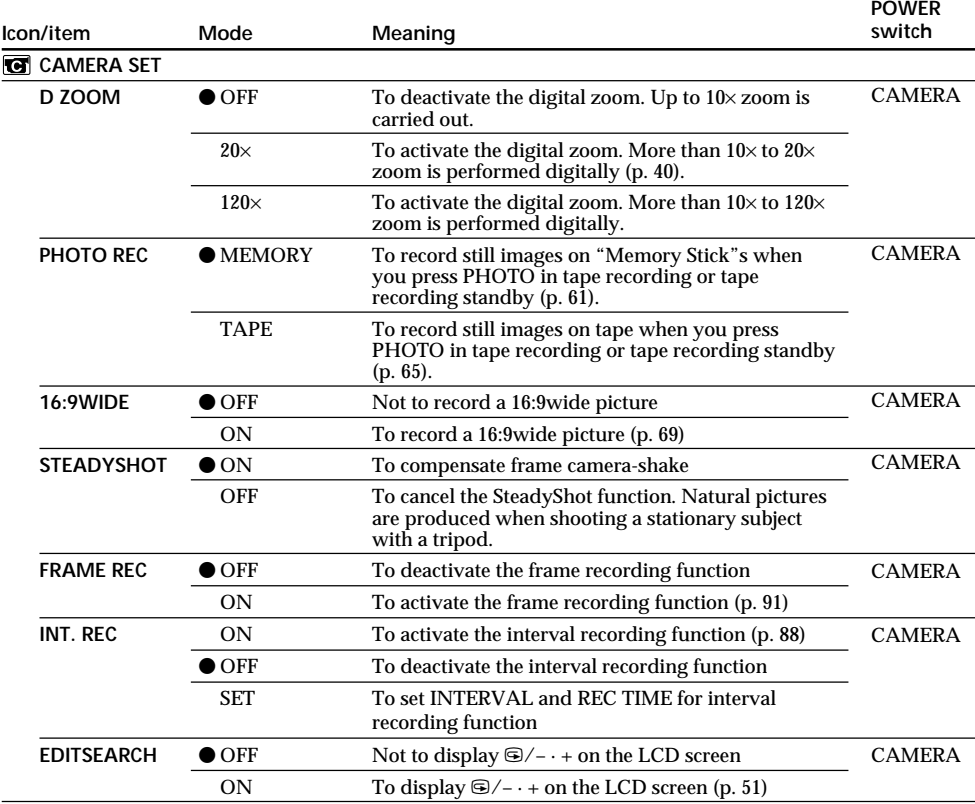

#### **Notes on the SteadyShot function**

•The SteadyShot function will not correct excessive camera-shake. •Attachment of a conversion lens (optional) may influence the SteadyShot function.

#### **If you cancel the SteadyShot function**

The SteadyShot off indicator appears. Your camcorder prevents excessive compensation for camera-shake.

П

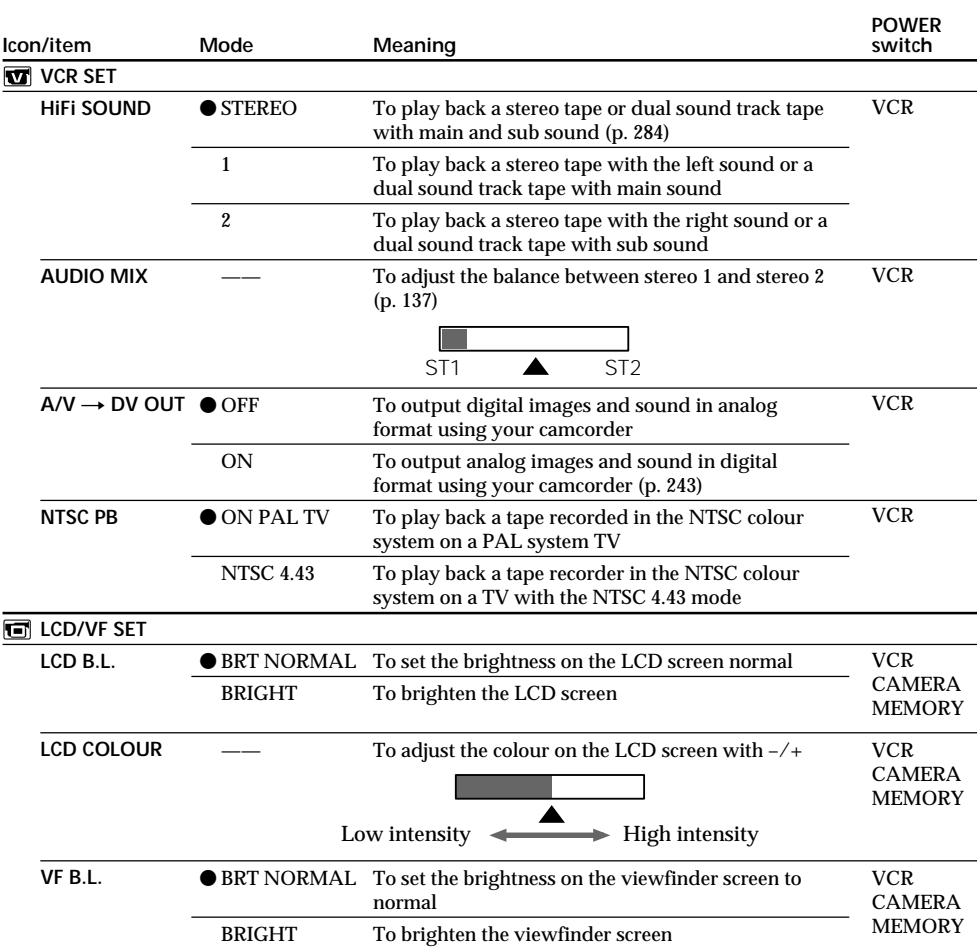

#### **Note on NTSC PB**

When you play back a tape on a Multi System TV, select the best mode while viewing the picture on the TV.

#### **Notes on LCD B.L. and VF B.L.**

- •When you select BRIGHT, battery life is reduced by about 10 percent during recording.
- •When you use power sources other than the battery pack, BRIGHT is automatically selected.

### **Even if you adjust LCD B.L., LCD COLOUR and VF B.L.**

The recorded picture will not be affected.

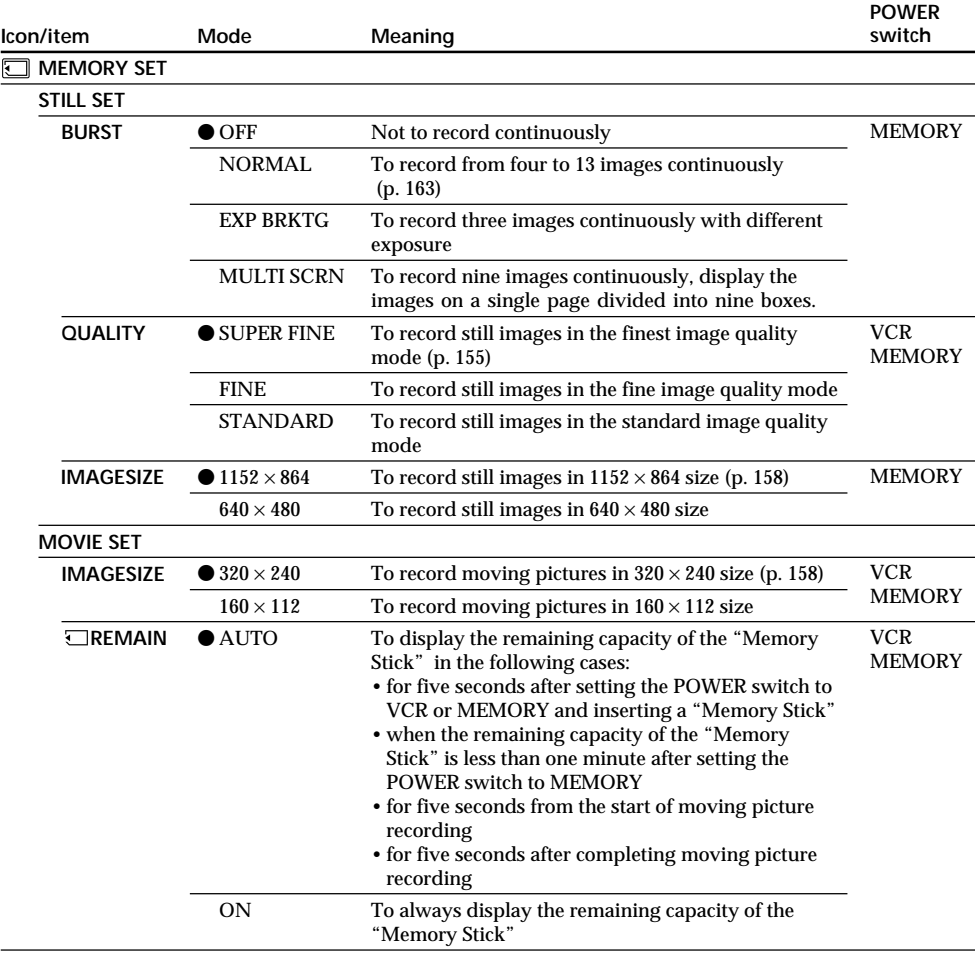

#### **When you select image quality**

The number of images you can shoot in the currently selected image quality appears on the screen.

 $\overline{\phantom{a}}$ 

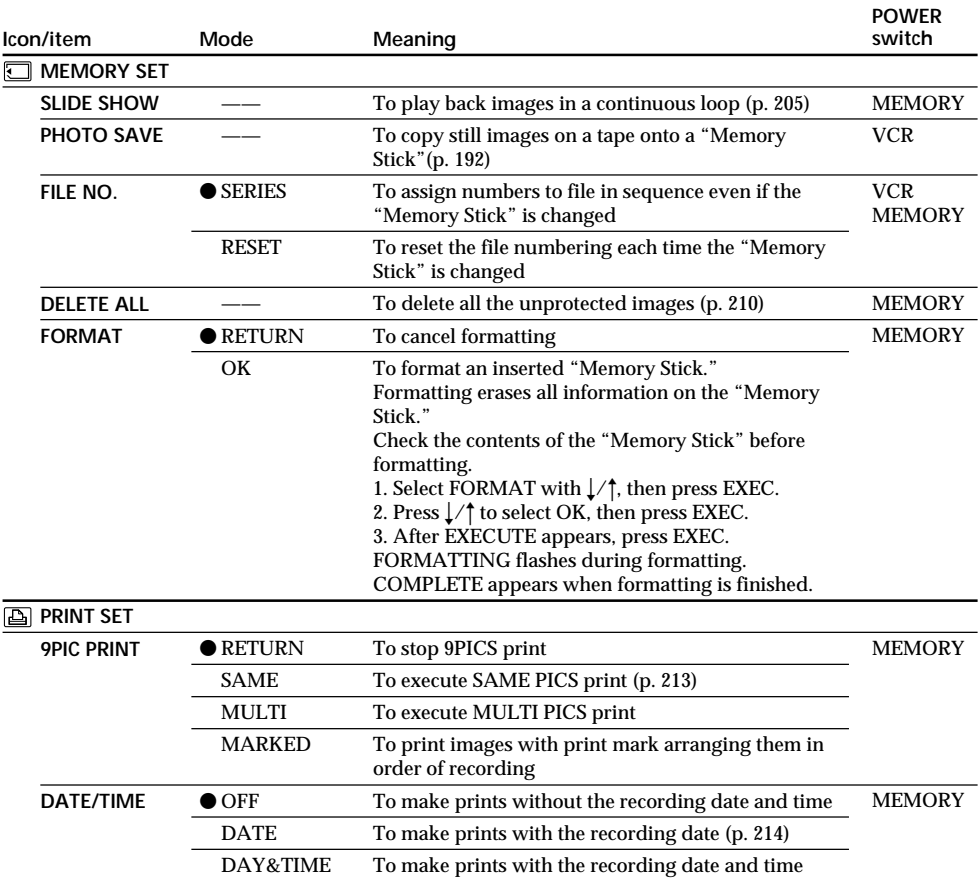

#### **Notes on formatting**

- •Do not do any of the following while FORMATTING is displayed:
- Change the POWER switch position to others
- Operate buttons
- Eject the "Memory Stick"
- •The "Memory Stick" supplied with your camcorder has been formatted at factory. Formatting with your camcorder is not required.
- •You cannot format the "Memory Stick" if the write-protect switch on the "Memory Stick" is set to LOCK.
- Format the "Memory Stick" if " $\Im$  FORMAT ERROR" appears.
- •Formatting erases protected image data on the "Memory Stick."

#### **Note on PRINT SET**

9PIC PRINT and DATE/TIME are displayed only when an external printer (optional) is connected to the intelligent accessory shoe.

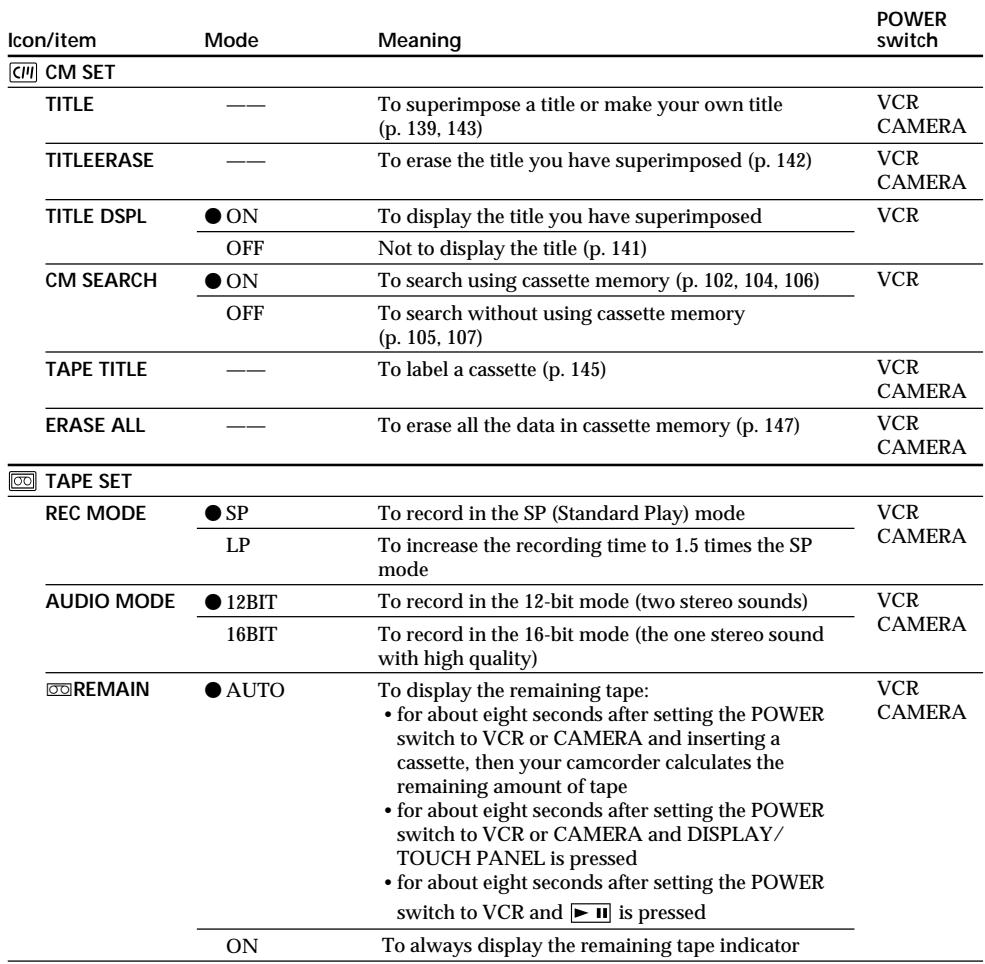

#### **Notes on the LP mode**

- •When you record a tape in the LP mode on your camcorder, we recommend playing the tape on your camcorder. When you play back the tape on other camcorders or VCRs, noise may occur in pictures or sound.
- •When you record in the LP mode, we recommend using a Sony Excellence/Master mini DV cassette so that you can get the most out of your camcorder.
- •You cannot make audio dubbing on a tape recorded in the LP mode. Use the SP mode for the tape to be audio dubbed.
- •When you record in the SP and LP modes on one tape or you record some scenes in the LP mode, the playback picture may be distorted or the time code may not be written properly between scenes.

#### **Notes on AUDIO MODE**

- •You cannot dub audio sound on a tape recorded in the 16-bit mode.
- •When playing back a tape recorded in the 16-bit mode, you cannot adjust the balance in AUDIO MIX.

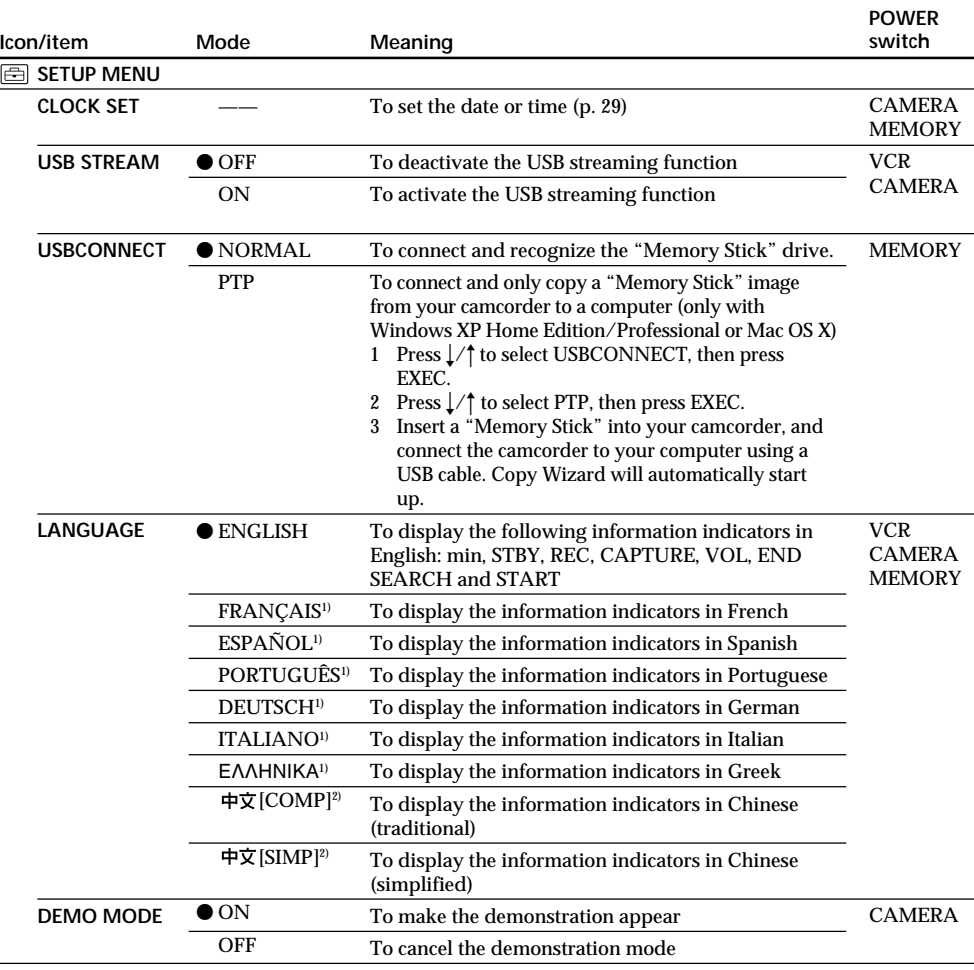

<sup>1)</sup> European models only

2) The other country's models only

#### **Notes on DEMO MODE**

- •You cannot select DEMO MODE when a cassette or a "Memory Stick" is inserted in your camcorder.
- •DEMO MODE is set to STBY (Standby) at the default setting and the demonstration starts about 10 minutes after you have set the POWER switch to CAMERA without a cassette and "Memory Stick" inserted.

To cancel the demonstration, insert a cassette, set the POWER switch to other than CAMERA, or set DEMO MODE to OFF. To set to STBY (Standby) again, leave the DEMO MODE at ON in the menu settings, turn the POWER switch OFF (CHARGE), and return the POWER switch to CAMERA.

- •If you press the touch panel during the demonstration, the demonstration stops for a while, and it starts again after about 10 minutes.
- •When NIGHTSHOT is set to ON, the "NIGHTSHOT" indicator appears on the screen and you cannot select DEMO MODE in the menu settings.
# **Changing the menu settings**

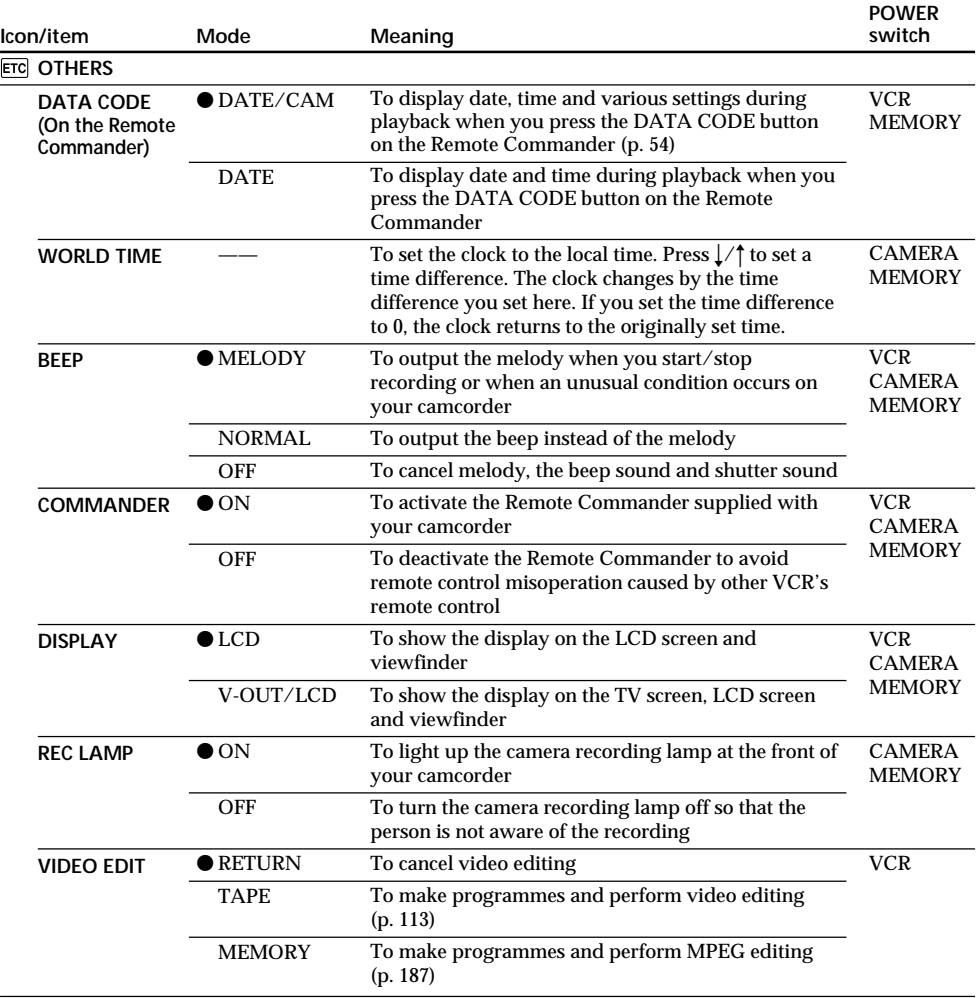

#### **Note**

If you press DISPLAY/TOUCH PANEL with DISPLAY set to V-OUT/LCD in the menu settings, the picture from a TV or VCR will not appear on the LCD screen even when your camcorder is connected to the output jacks on the TV or VCR.

#### **When recording a close subject**

When REC LAMP is set to ON, the red camera recording lamp on the front of your camcorder may reflect on the subject if it is close. In this case, we recommend you set REC LAMP to OFF.

#### **In more than five minutes after removing the power source**

The PROGRAM AE, FLASH LVL, AUDIO MIX, WHT BAL, HiFi SOUND and COMMANDER items are returned to their default settings.

Other menu items are held in memory even when the battery is removed.

Customising Your Camcorder **253Customising Your Camcorder Выполнение индивидуальных установок на видеокамере** Выполнение индивидуальных установок на видеокамере

П

# Русский

#### Выбор установок режима по каждому пункту

• установка по умолчанию.

Пункты меню отличаются в зависимости от положения переключателя POWER. Экран ЖКД показывает только те пункты, которыми Вы можете управлять на данный момент.

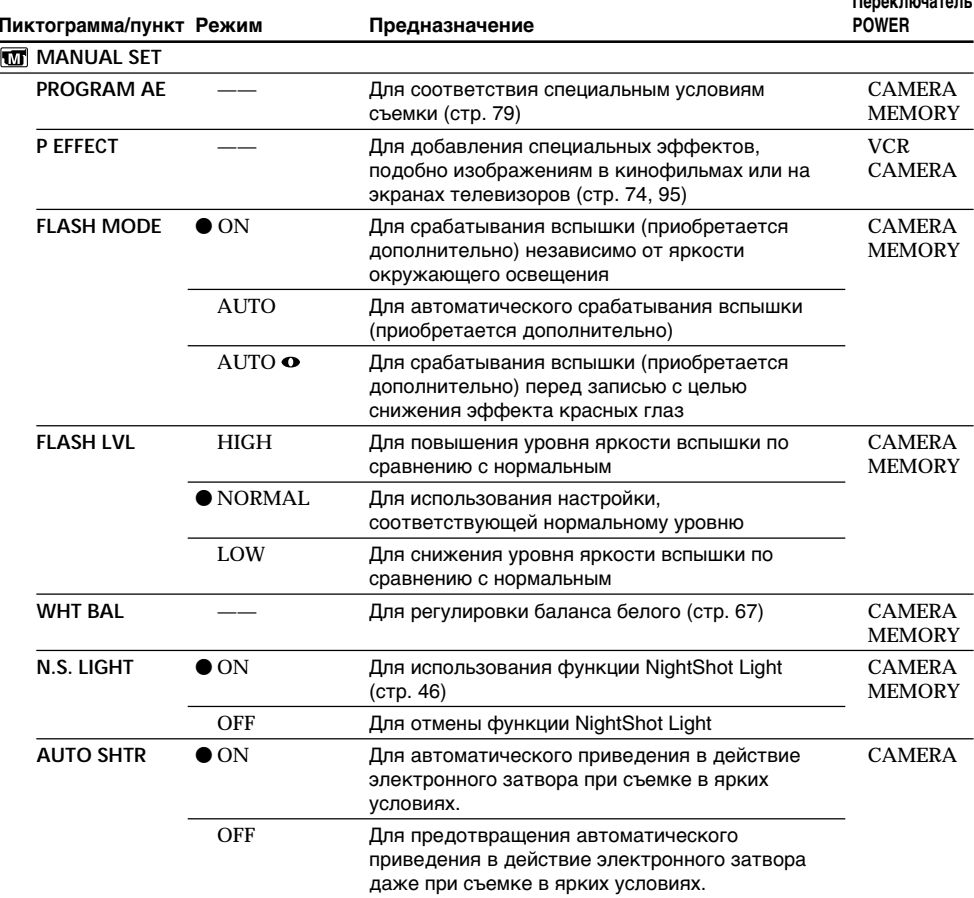

#### Примечания по установкам FLASH MODE и FLASH LVL

Можно использовать установки FLASH MODE и FLASH LVL, только если установлена внешняя вспышка (приобретается дополнительно).

#### Примечание по установке FLASH LVL

Нельзя изменить установку FLASH LVL, если установленная внешняя вспышка (приобретается дополнительно) не поддерживает нужный уровень яркости вспышки.

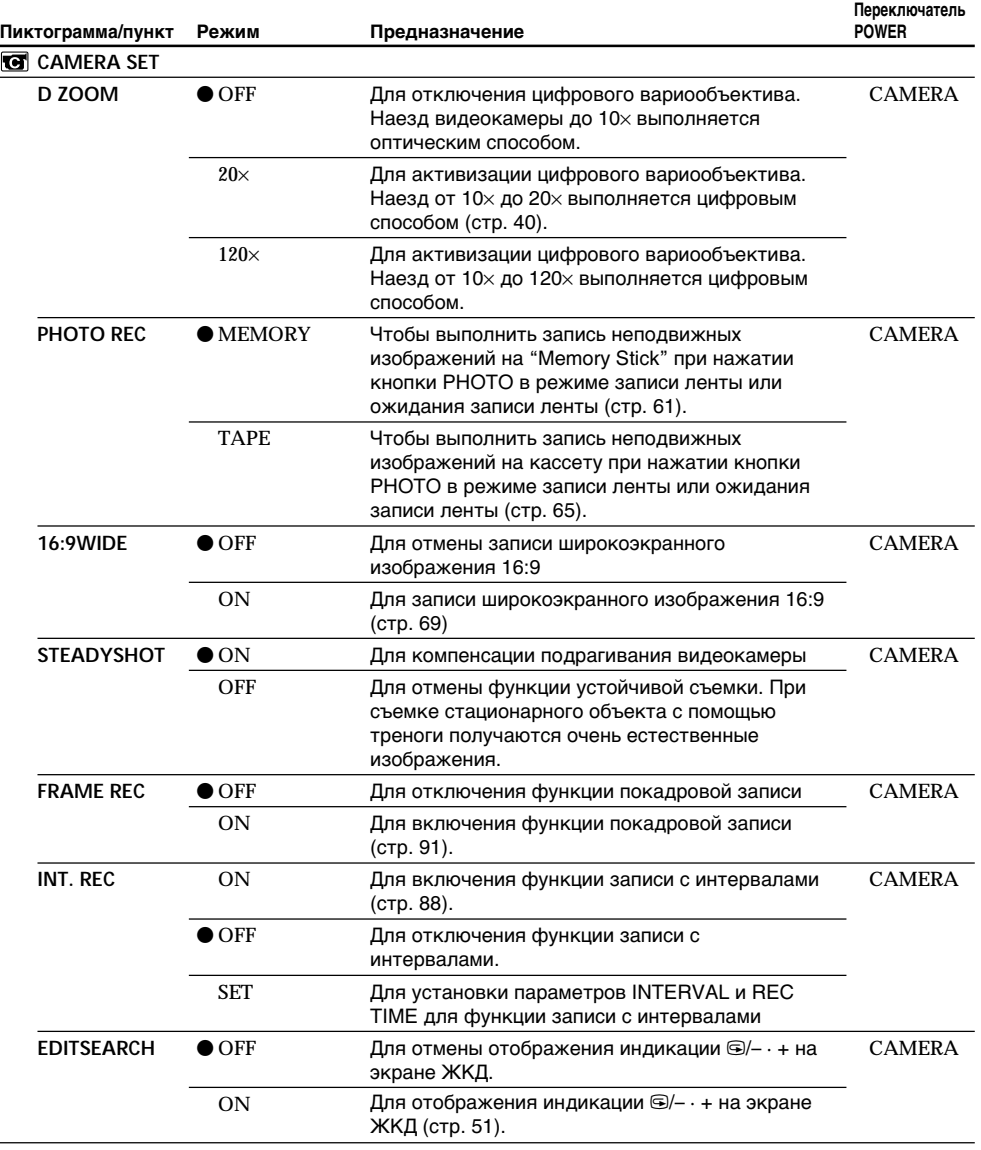

#### **Примечания по функции устойчивой съемки**

- Функция устойчивой съемки не в состоянии компенсировать чрезмерное подрагивание видеокамеры.
- Использование преобразовательного объектива (приобретается отдельно) может повлиять на функцию устойчивой съемки.

#### **Если Вы отмените функцию устойчивой съемки**

Появится индикатор отключения функции устойчивой съемки "\*. Ваша видеокамера не будет компенсировать подрагивание видеокамеры.

Customising Your Camcorder **255Customising Your Camcorder Выполнение индивидуальных установок на видеокамере** Выполнение индивидуальных установок на видеокамере

П

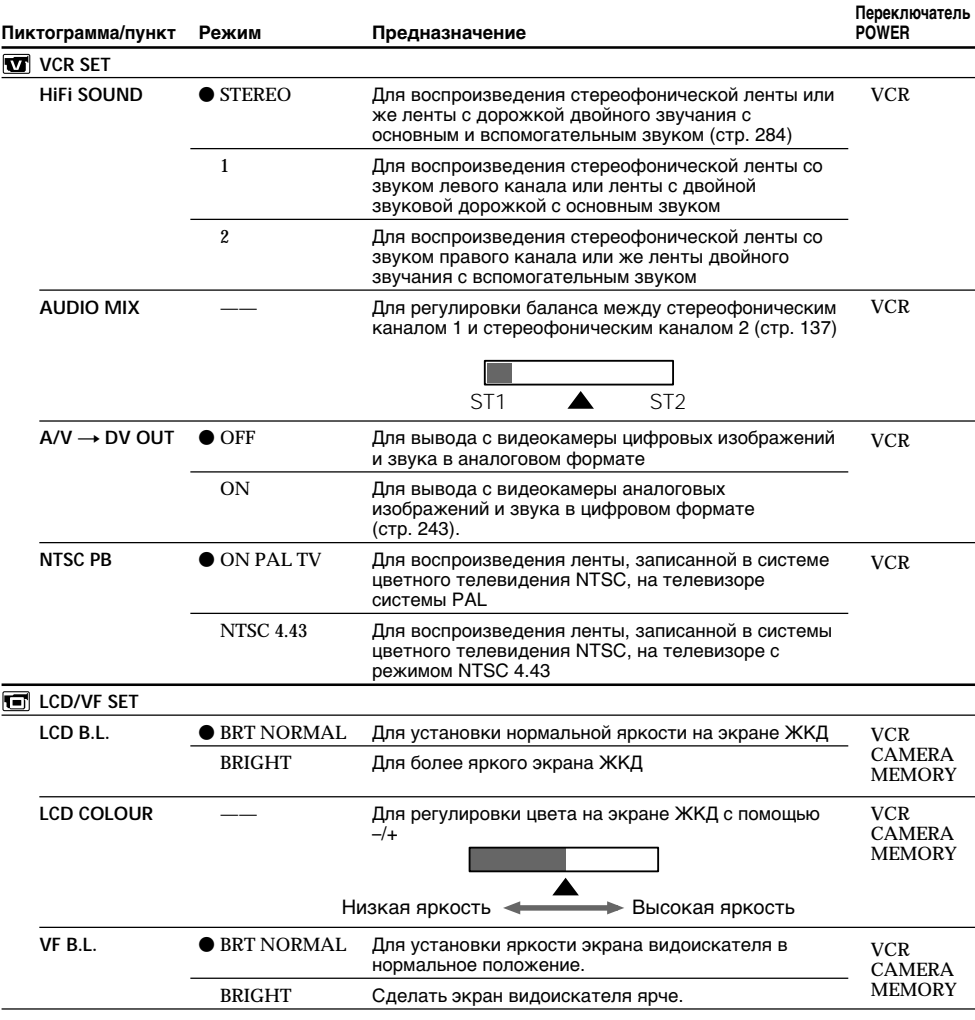

#### **Примечание относительно воспроизведения NTSC PB**

При воспроизведении ленты, записанной на мультисистемном телевизоре, выберите наилучший режим во время просмотра изобpaжeния нa тeлeвизоpe.

#### **Примечания по режиму LCD B.L. и VF B.L.**

- Если Вы выберете режим BRIGHT, срок службы заряда сокращается приблизительно на 10 процентов в течение записи.
- Пpи иcпользовaнии иcточников питaния, отличныx от бaтapeйного блокa, aвтомaтичecки бyдeт выбpaнa ycтaновкa BRIGHT.

#### **Дaжe в cлyчae peгyлиpовки LCD B.L., LCD COLOUR и VF B.L.**

Это нe повлияeт нa зaпиcaнноe изобpaжeниe.

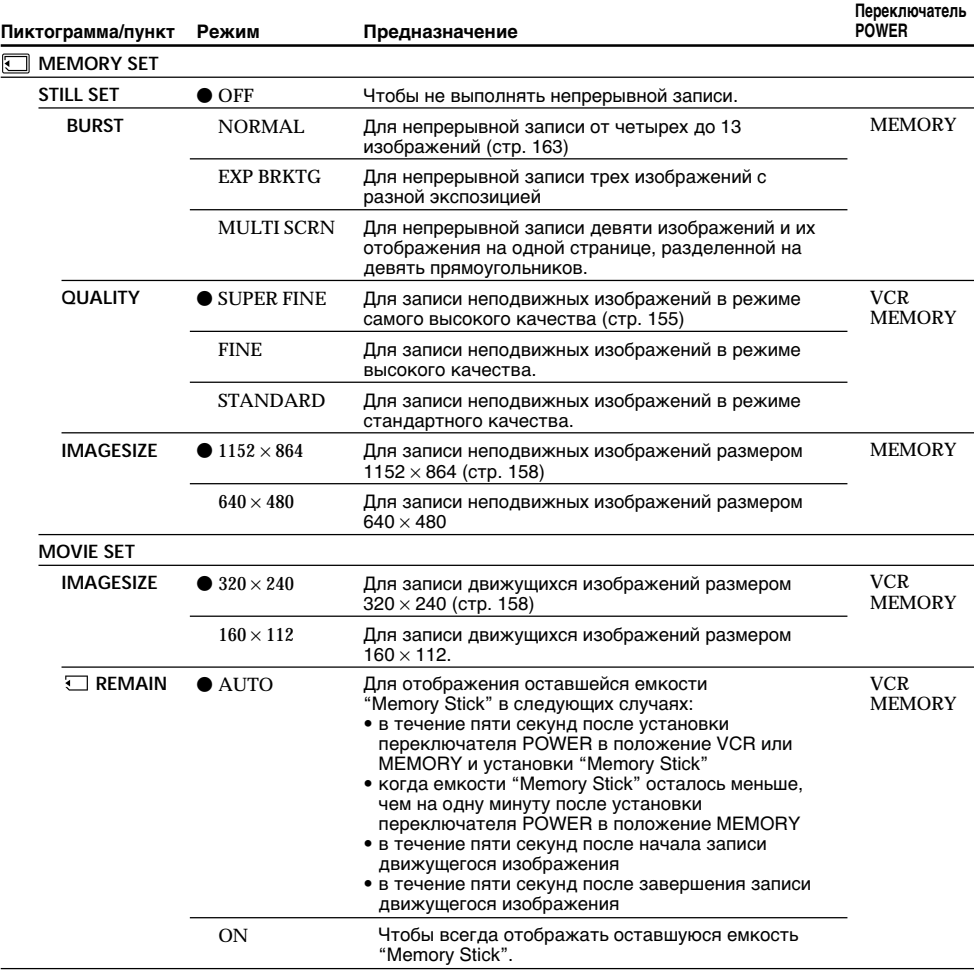

# **Пpи выбоpe кaчecтвa изобpaжeния**

Количecтво изобpaжeний, котоpоe можно cнять c выбpaнным peжимом кaчecтвa, отобpaзитcя нa экpaнe.

Г

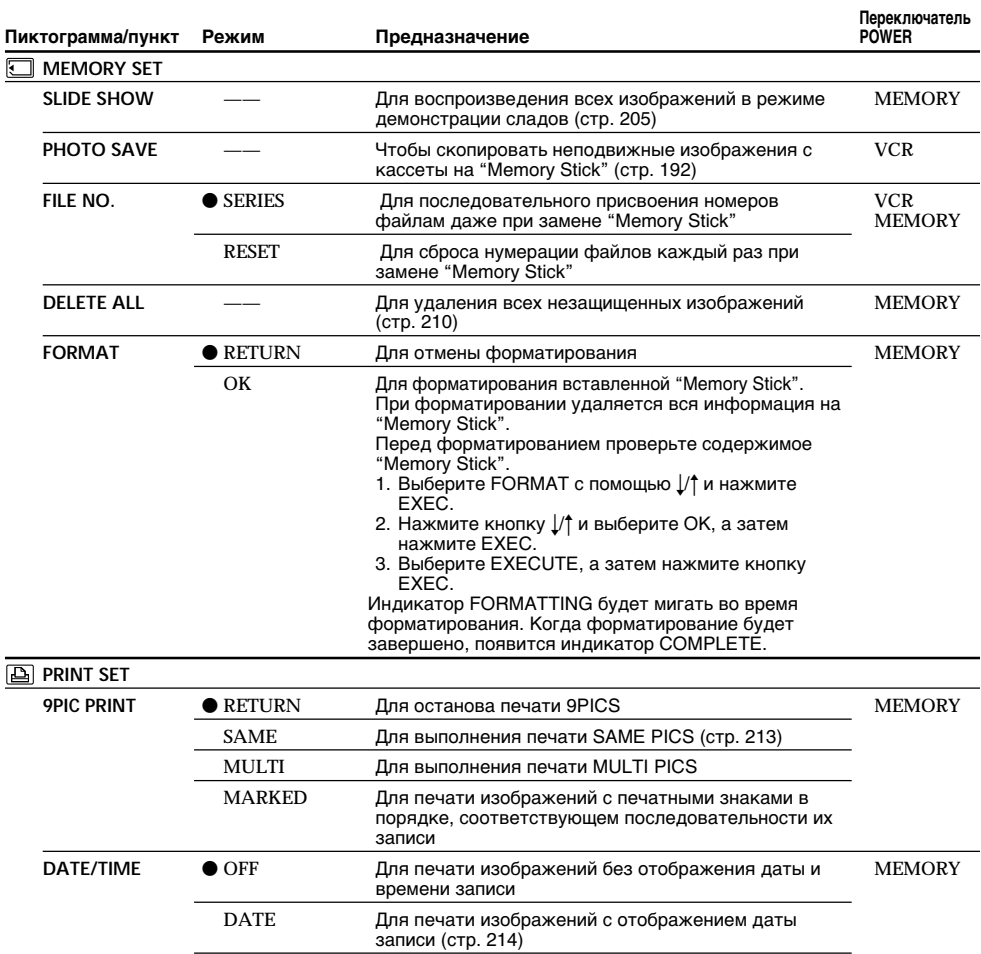

#### Примечания к форматированию

• Во время отображения индикации FORMATTING не следует выполнять следующие действия:

Для печати изображений с отображением даты и

- Изменять положение переключателя POWER

DAY&TIME

- Нажимать кнопки управления
- Вынимать "Memory Stick"
- "Memory Stick", прилагаемая к Вашей видеокамере, уже отформатирована на заводе. Форматирование с использованием Вашей видеокамеры не требуется.

времени записи

- Невозможно отформатировать "Memory Stick", если переключатель защиты от записи на "Memory Stick" установлен в положение LOCK.
- Отформатируйте "Memory Stick", если отобразится "То FORMAT ERROR".
- Во время форматирования удаляются все данные защищенных изображений на "Метогу Stick".

#### Примечание по PRINT SET

Индикаторы 9PIC PRINT и DATE/TIME отображаются, только если внешний принтер (приобретается дополнительно) подключен к держателю для вспомогательных принадлежностей.

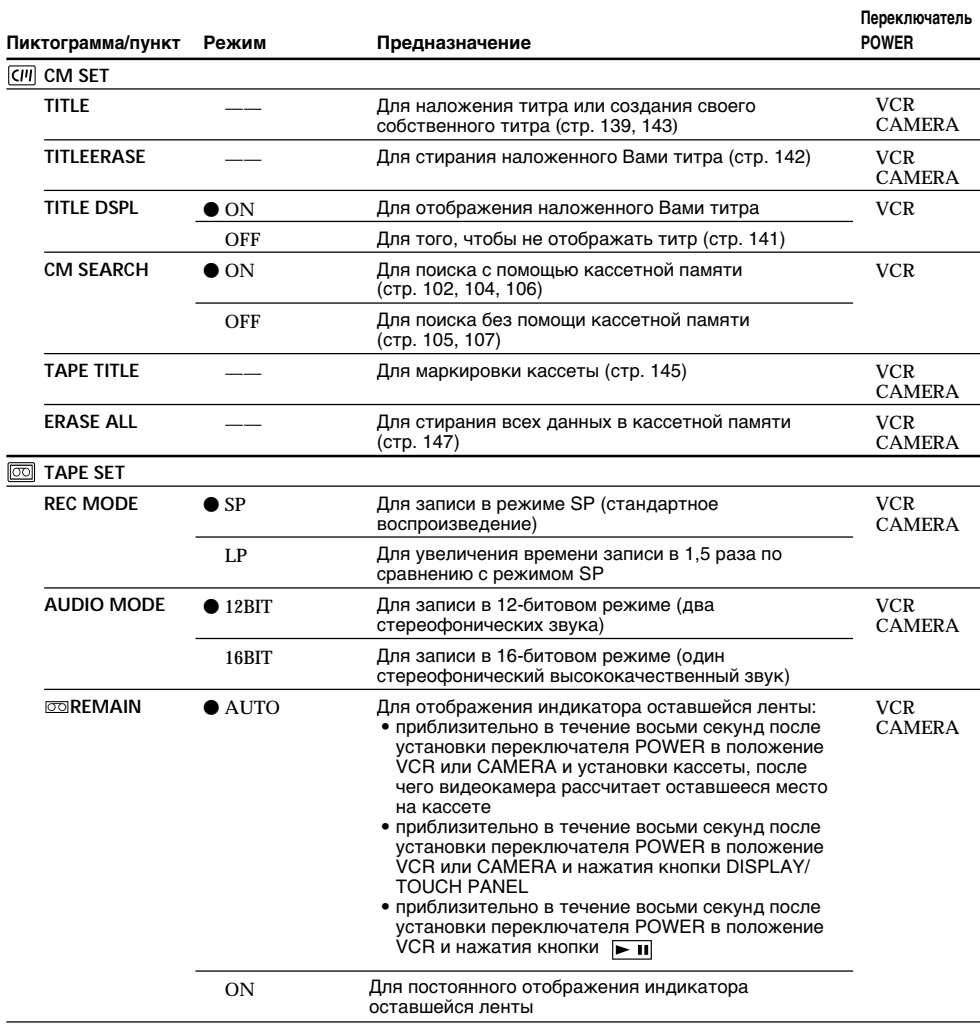

#### Примечания по режиму LP

- Если Вы выполняете запись на ленту в режиме LP на Вашей видеокамере, рекомендуется воспроизводить ленту на Вашей же видеокамере. При воспроизведении ленты на других видеокамерах или КВМ, изображение и звук могут быть с помехами.
- При выполнении записи в режиме LP рекомендуется использовать кассеты Sony Excellence/Master mini DV, чтобы получить максимальную отдачу от Вашей видеокамеры.
- Вы не можете выполнять аудиоперезапись на ленте, записанной в режиме LP. Используйте режим SP для ленты, на которой Вы будете выполнять аудиоперезапись.
- Если Вы выполняете запись в режимах SP и LP на ленте или записываете некоторые эпизоды в режиме LP, воспроизводимое изображение может быть искажено или временной код может быть не записан надлежащим образом между эпизодами.

#### Примечания по режиму AUDIO MODE

- Вы не можете выполнять перезапись звука на ленте, записанной в 16-битовом режиме.
- При воспроизведении ленты в 16-битовом режиме Вы не можете регулировать баланс в установке AUDIO MIX.

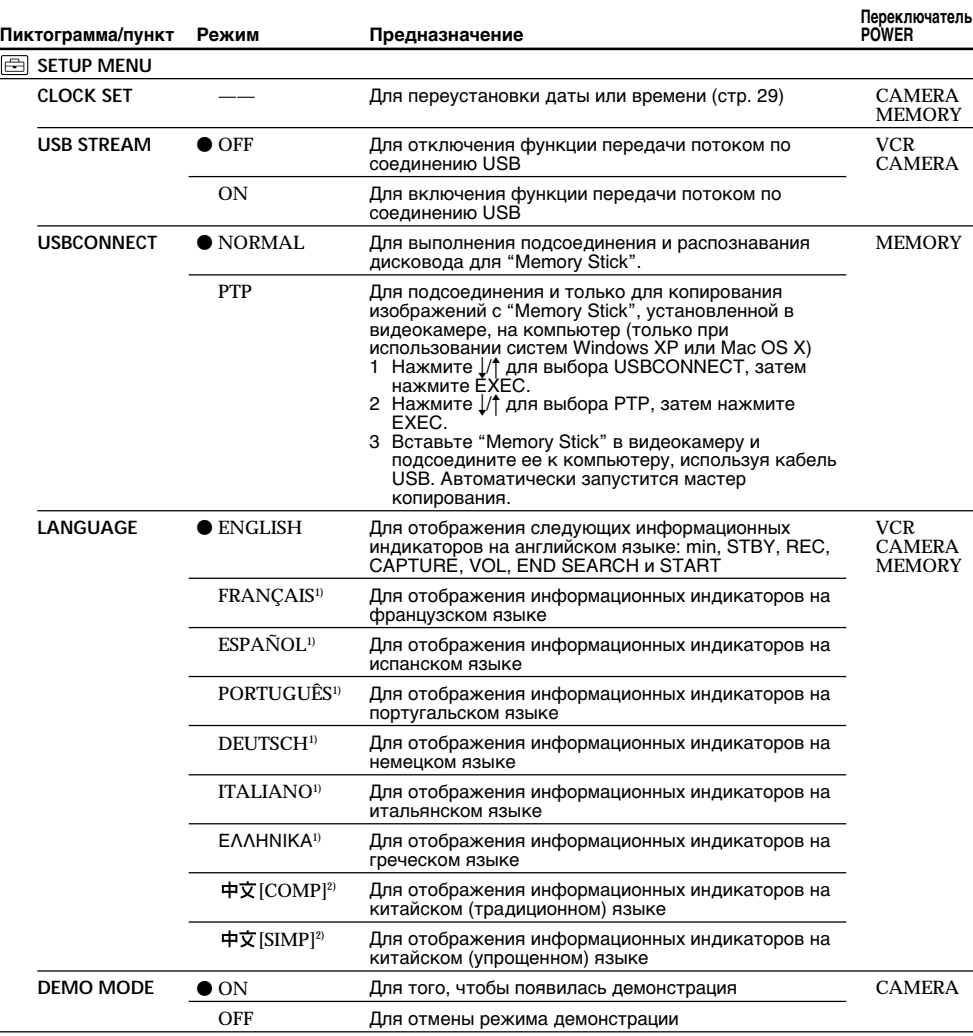

1) Только для европейских моделей

<sup>2)</sup> Только для моделей, поставляемых в другие страны

#### Примечания о режиме DEMO MODE

• Невозможно выбрать DEMO MODE, если кассета или "Memory Stick" вставлена в видеокамеру. • Для DEMO MODE по умолчанию установлено значение STBY (ожидание), и демонстрация включается примерно через 10 минут после установки переключателя POWER в положение САМЕRА при отсутствии установленной в камере кассеты и "Memory Stick". Для отмены режима демонстрации вставьте кассету, установите переключатель POWER в положение, отличное от CAMERA, или установите команду DEMO MODE в положение OFF. Для того, чтобы снова установить режим STBY (ожидания), оставьте команду DEMO MODE в положении ON в установках меню, поверните переключатель POWER в положение OFF (CHARGE) и верните переключатель POWER в положение CAMERA.

• Если дотронуться до сенсорной панели во время демонстрации, она на некоторое время будет приостановлена и начнется снова приблизительно через 10 минут.

• Если команда NIGHTSHOT установлена в положение ON, то на экране появится индикатор  $260$  "NIGHTSHOT", и Вы не сможете выбрать команду DEMO MODE в установках меню.

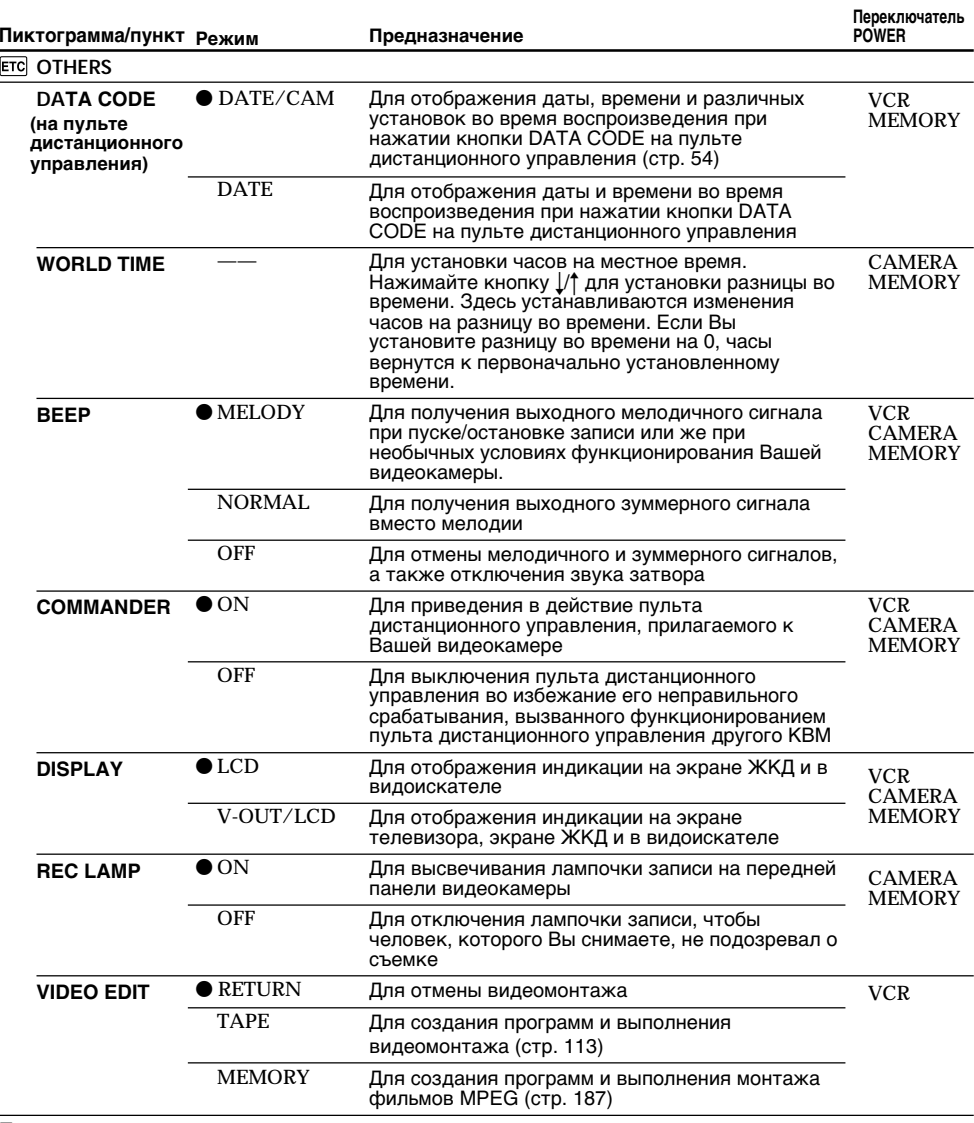

#### Примечание

Если Вы нажмете DISPLAY/TOUCH PANEL при установке DISPLAY на V-OUT/LCD в меню установок, то изображение от телевизора или КВМ на экране ЖКД появляться не будет, даже когда ваша видеокамера подсоединена к выходным гнездам телевизора или КВМ.

#### При съемке близкого объекта

Если пункт REC LAMP установлен в положение ON, красная лампочка записи на передней панели видеокамеры может отразиться на объекте, если он находится близко. В таком случае рекомендуется установить пункт REC LAMP в положение OFF.

#### Если после извлечения источника питания пройдет более 5 минут

Параметры PROGRAM AE, FLASH LVL, AUDIO MIX, WHT BAL, HIFI SOUND и COMMANDER вернутся к заводским установкам.

Другие установки меню будут оставаться в памяти даже при отсоединении батарейного блока.

# **English Types of trouble and how to correct trouble**

If you run into any problem using your camcorder, use the following table to troubleshoot the problem. If the problem persists, disconnect the power source and contact your Sony dealer. If "C: $\square\square\square\square$ " appears on the screen, the self-diagnosis display function has activated. See page 269.

# **In recording**

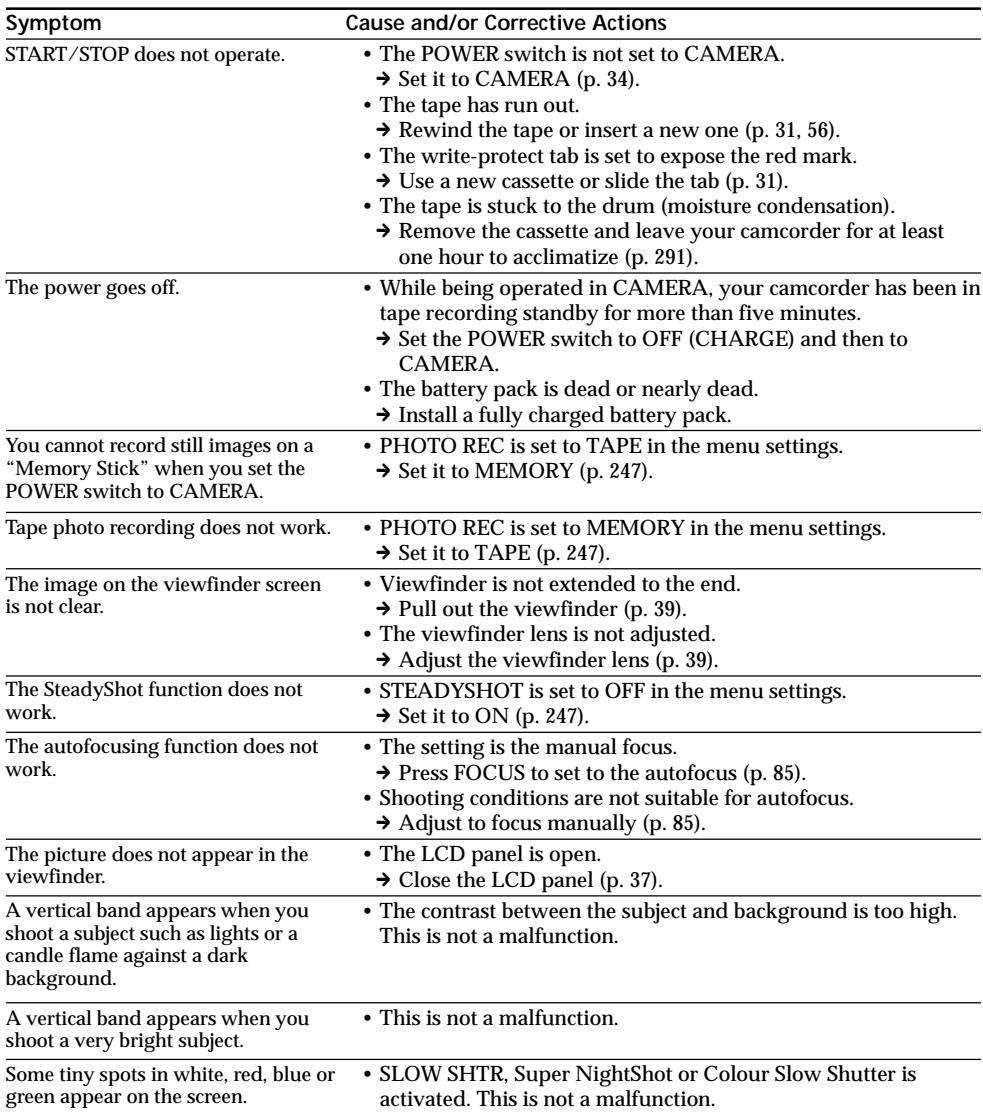

# **Types of trouble and how to correct trouble**

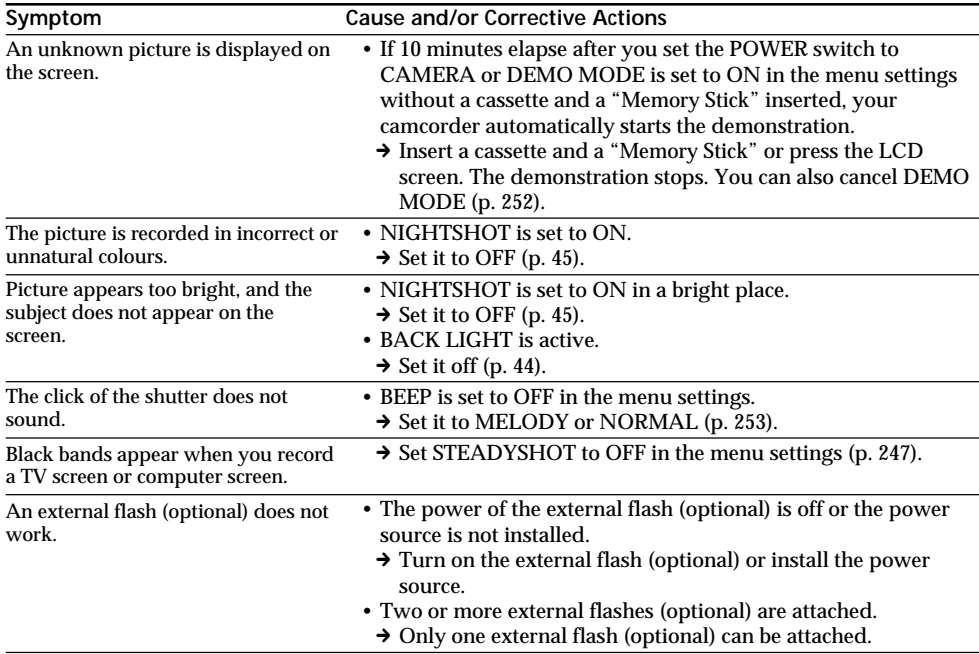

(continued on the following page)

П

# **In playback**

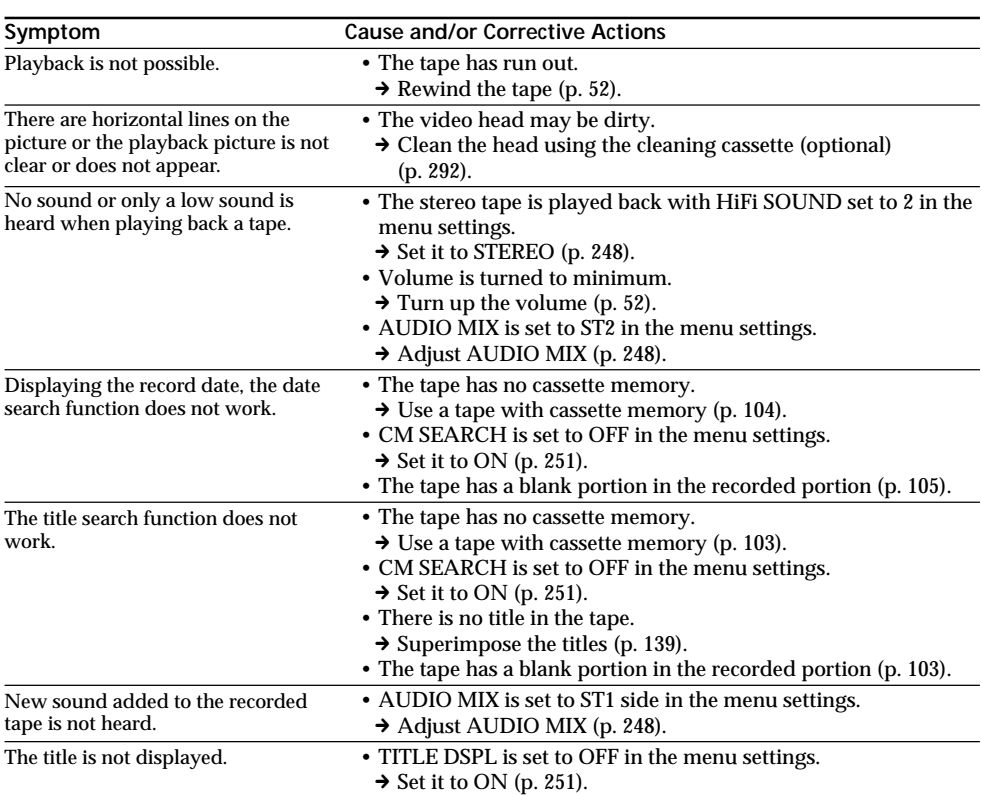

# **In recording and playback**

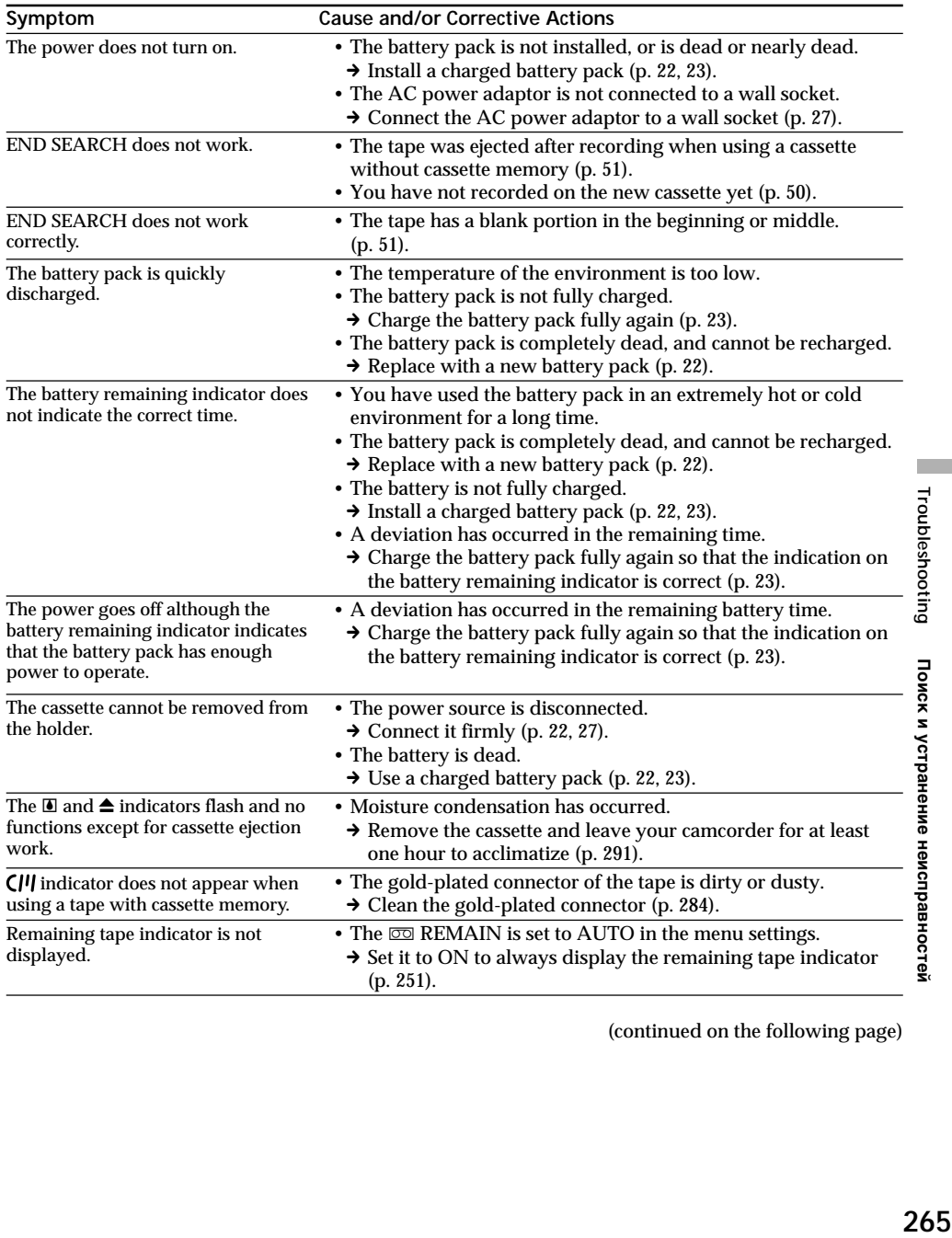

(continued on the following page)

L

# **When operating using a "Memory Stick"**

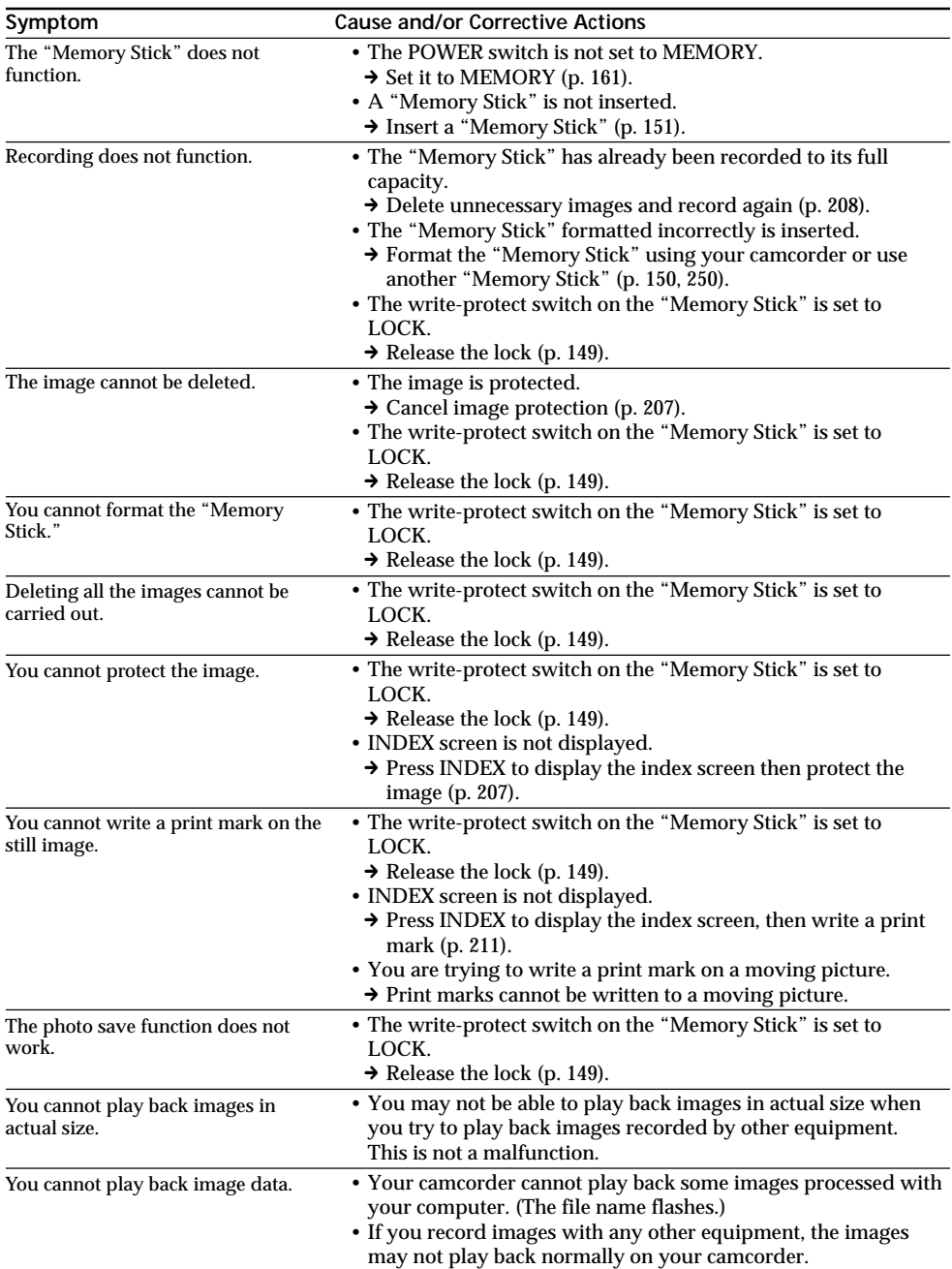

# **Others**

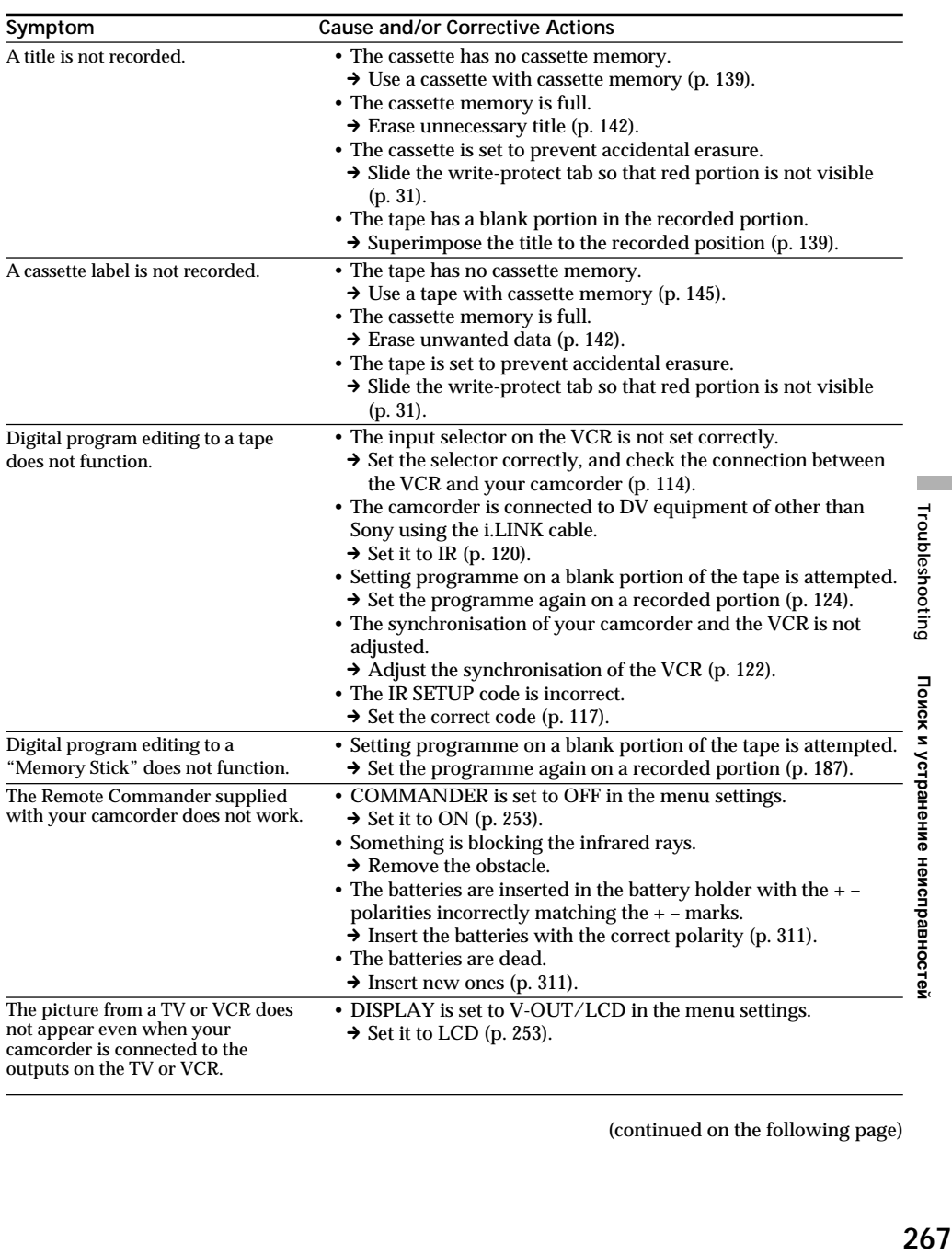

(continued on the following page)

267

L

# **Types of trouble and how to correct trouble**

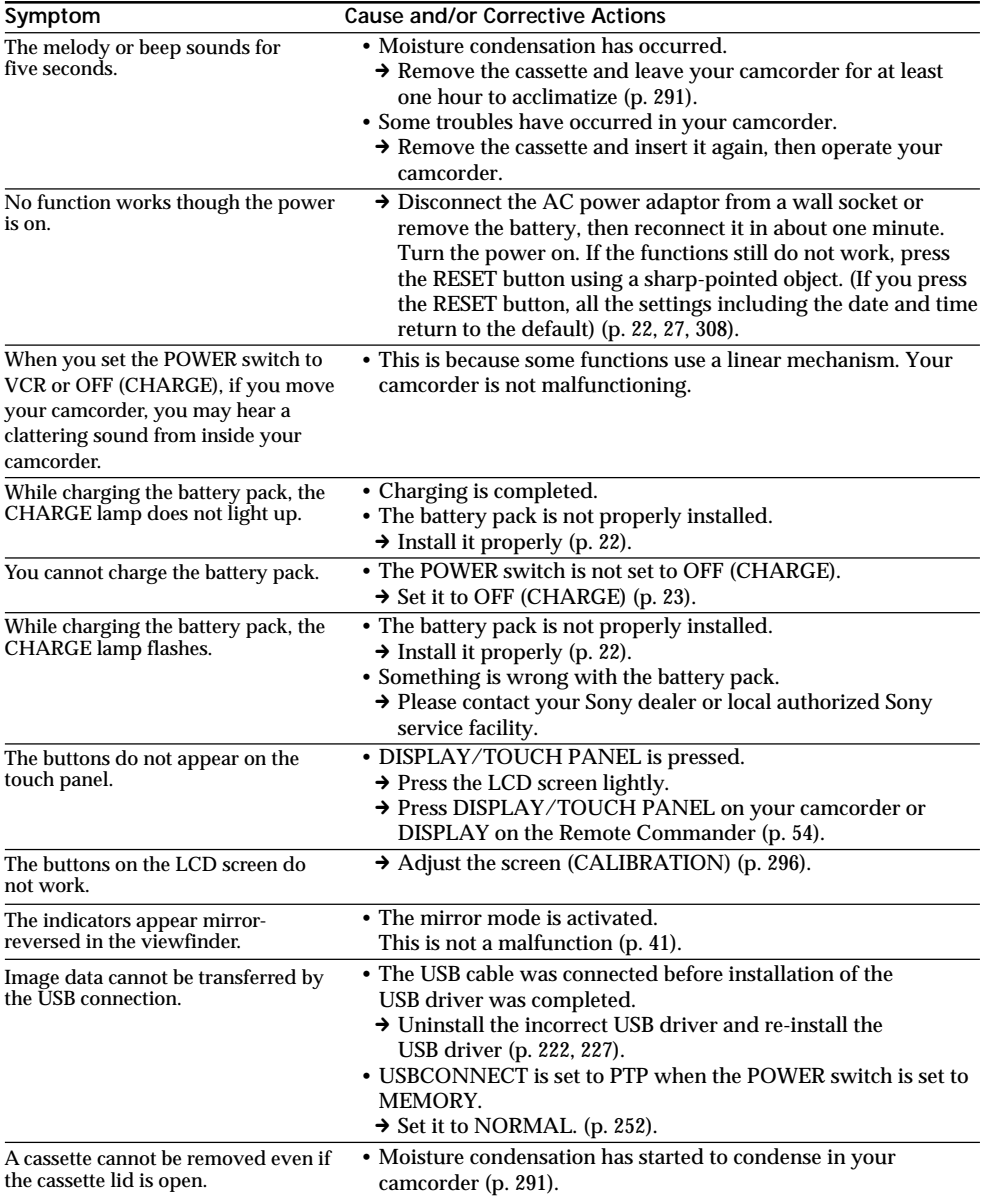

# **English Self-diagnosis display**

Your camcorder has a self-diagnosis display function.

This function displays the current condition of your camcorder as a 5-digit code (a combination of a letter and figures) on the screen. If a 5-digit code is displayed, check the following code chart. The last two digits (indicated by  $\Box$ ) will differ depending on the state of your camcorder.

## **LCD screen or Viewfinder**

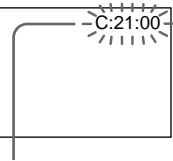

**Self-diagnosis display**

 $\cdot$ C: $\square \square \cdot \square \square$ You can service your camcorder yourself.

 $\cdot$ E:OO:OO Contact your Sony dealer or local authorized Sony facility.

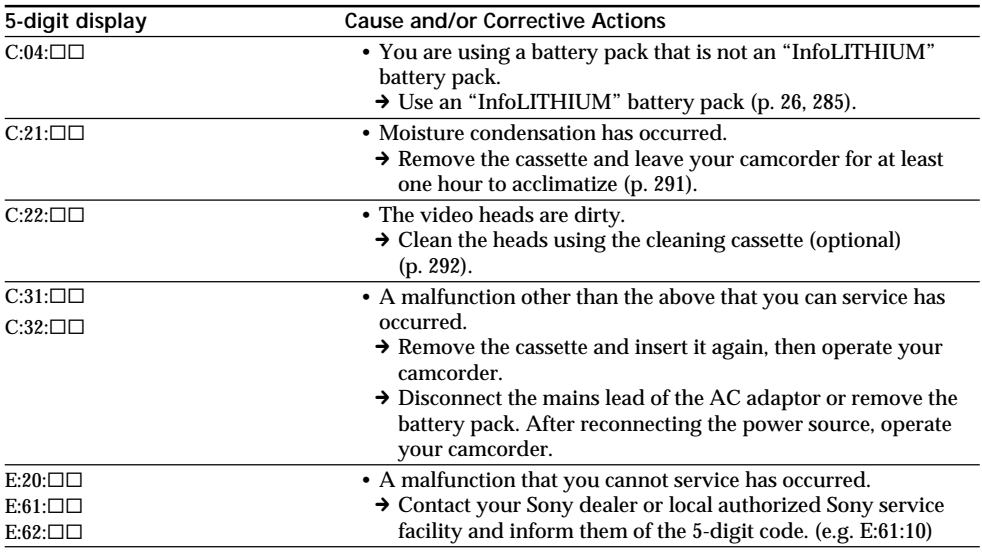

If you are unable to rectify the problem even if you try corrective actions a few times, contact your Sony dealer or local authorized Sony service facility.

# **English Warning indicators and messages**

If indicators and messages appear on the screen, check the following: See the page in parentheses  $\overline{ }$  ( $\overline{ }$ )" for more information.

# **Warning indicators**

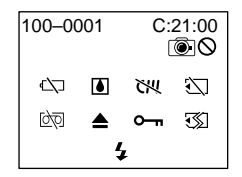

100-0001 **Warning indicator as to file** Slow flashing:

- •The file is corrupted.
- •The file is unreadable.
- •You are trying to carry out MEMORY MIX function on moving picture (p. 175).

C:21:00 **Self-diagnosis display** (p. 269)

#### **EXP The battery is dead or nearly dead** Slow flashing:

•The battery is nearly dead.

Depending on operational, environmental or battery conditions the  $\Diamond$  indicator may flash, even if there are approximately five to 10 minutes remaining.

Fast flashing:

•The battery is dead.

#### % **Moisture condensation has occurred**\* Fast flashing:

•Eject the cassette, turn off your camcorder, and leave it for about one hour with the cassette compartment open (p. 291).

#### **Warning indicator as to cassette memory**\*

Slow flashing:

•No cassette with cassette memory is inserted (p. 282).

#### **Warning indicator as to "Memory Stick"**\* Slow flashing:

- •No "Memory Stick" is inserted.
- •The write-protect switch on the "Memory Stick" is set to LOCK (p. 149).

### Fast flashing:

- •The "Memory Stick" is not readable with your camcorder (p. 149).
- •The image cannot be recorded on "Memory Stick."

## **Warning indicator as to "Memory Stick" formatting**\*

Fast flashing:

- •"Memory Stick" is not formatted correctly (p. 250).
- •The "Memory Stick" data is corrupted (p. 150).

**D** Warning indicator as to tape Slow flashing:

- •The tape is near the end.
- •No tape is inserted.\*
- •The write-protect tab of the cassette is effective (red) (p. 31).\*

### Fast flashing:

•The tape has run out.\*

## **≜** You need to eject the cassette\*

Slow flashing:

•The write-protect tab of the cassette is effective (red) (p. 31).

Fast flashing:

- •Moisture condensation has occurred (p. 291).
- •The tape has run out.
- •The self-diagnosis display function is activated (p. 269).

### - **The image is protected**\*

Slow flashing:

- •The image is protected (p. 207).
- •The write-protect switch on the "Memory Stick" is set to LOCK (p. 149).

### **Warning indicator as to the flash (optional)** Slow flashing:

•During charging\*

### Fast flashing:

•There is something wrong with the external flash (optional).

**Warning indicator as to still image recording**

Slow flashing:

- •The still image cannot be recorded on a tape or "Memory Stick."
- \* You hear the melody or beep sound.

# **Warning indicators and messages**

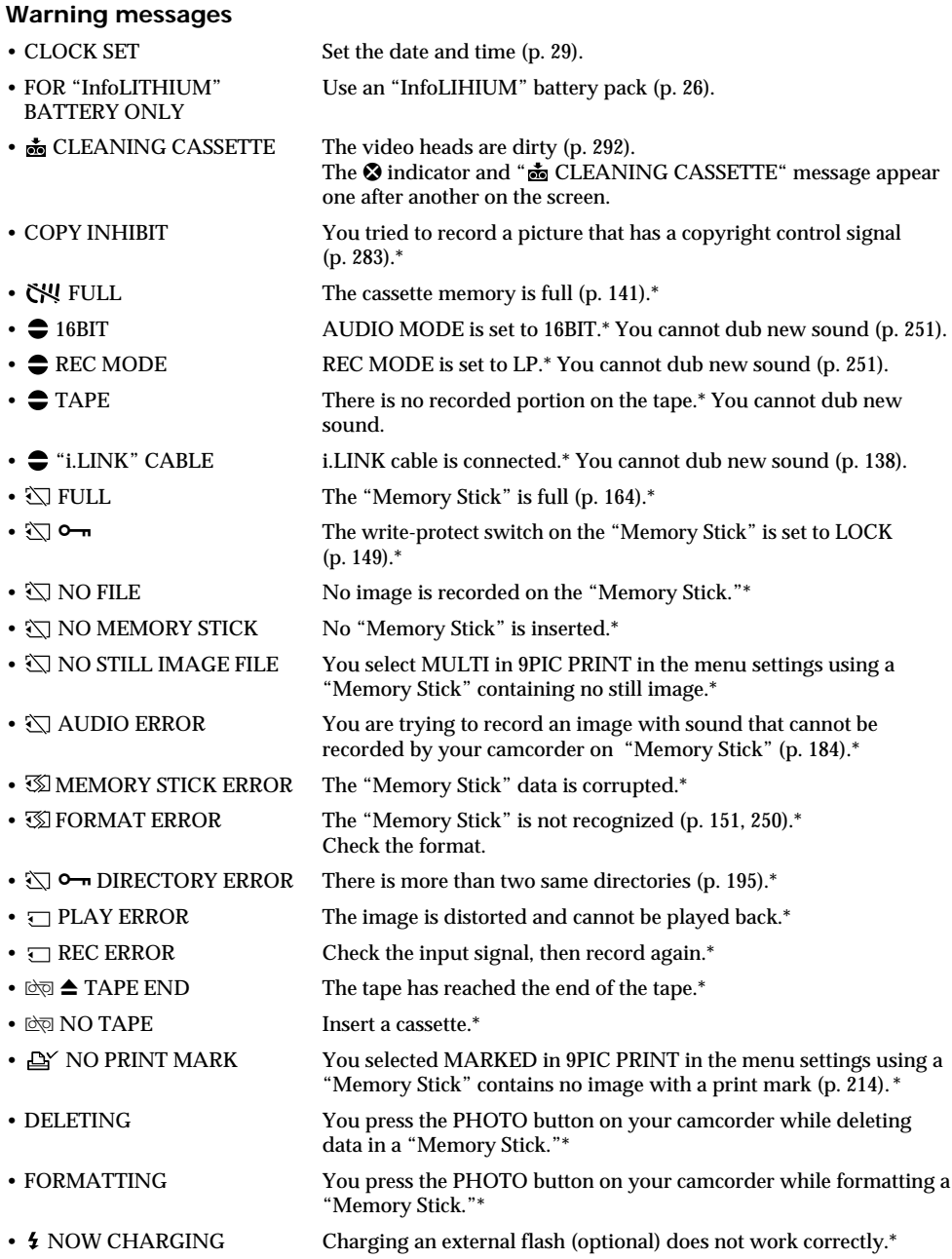

\* You hear the melody or beep sound.

Troubleshooting

Поиск и устранение неисправностей

# **Русский** Типы неисправностей и способы их устранения

Если у Вас возникла какая-либо проблема при использовании видеокамеры, воспользуйтесь следующей таблицей для поиска и устранения проблемы. Если проблема не устраняется, то следует отсоединить источник питания и обратиться в сервисный центр Sony. Если на экране появится индикация "С:□□:□□", это значит, что сработала функция дисплея самодиагностики. См. стр. 279.

### В режиме записи

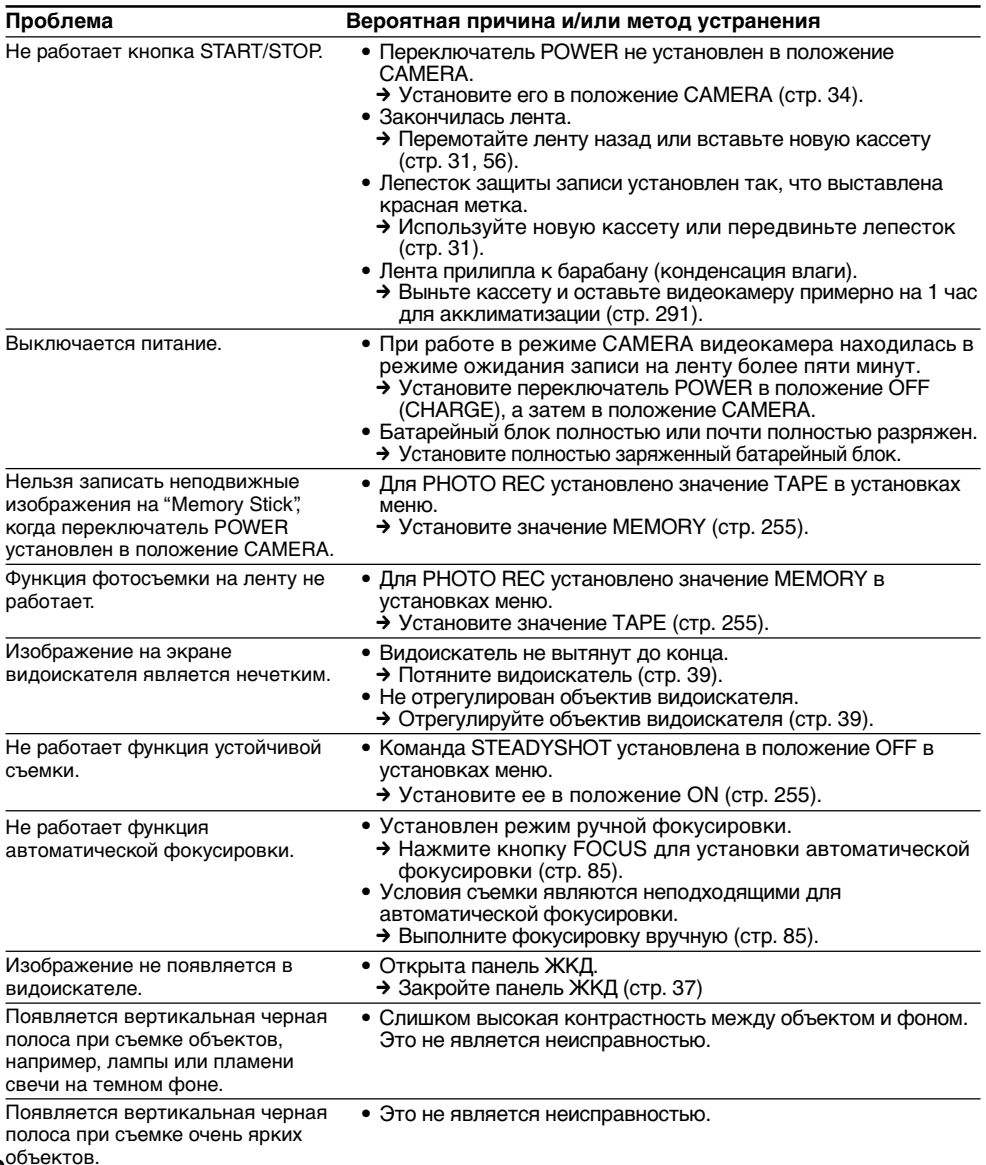

# Типы неисправностей и способы их устранения

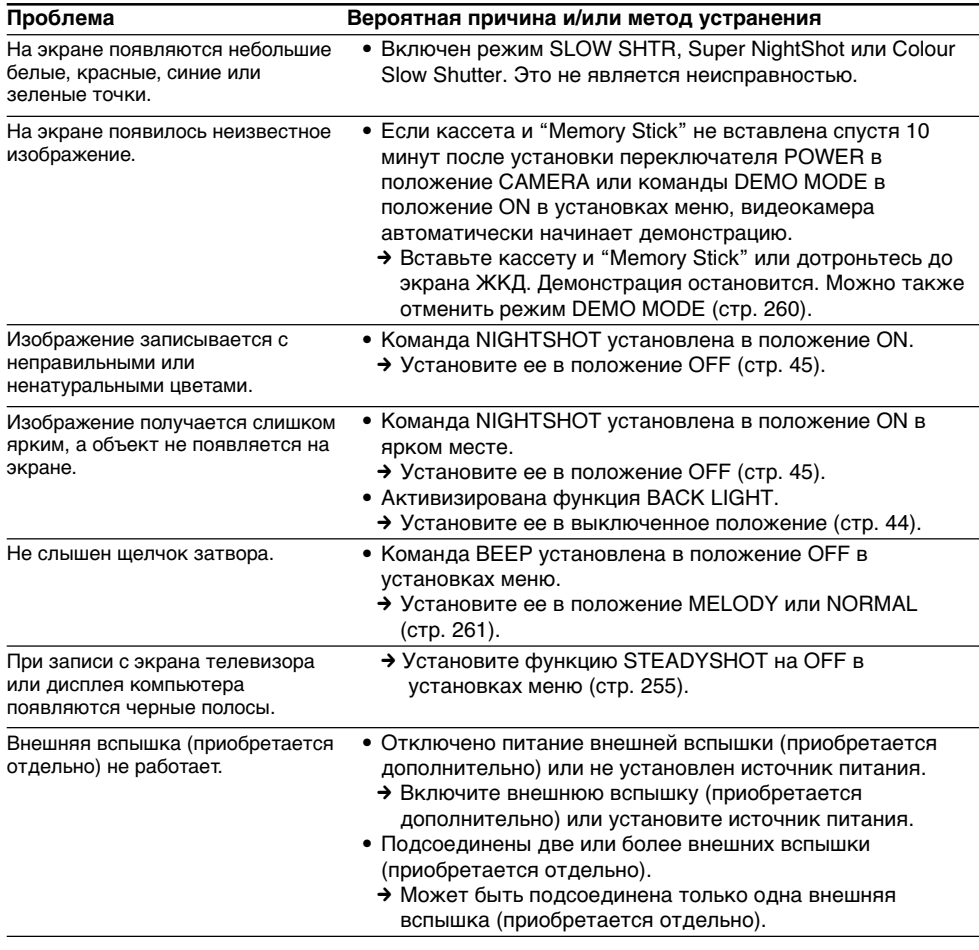

(продолжение на следующей странице)

# В режиме воспроизведения

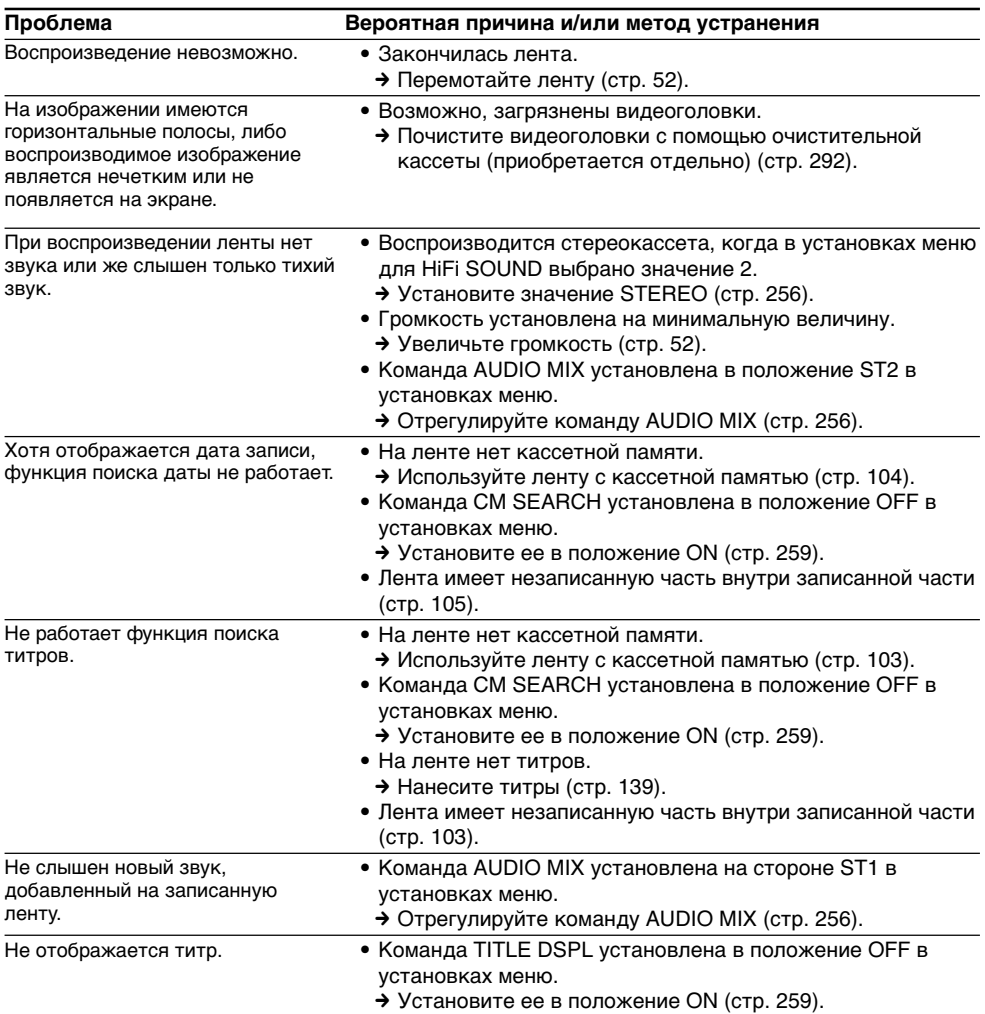

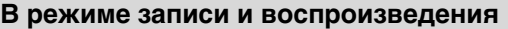

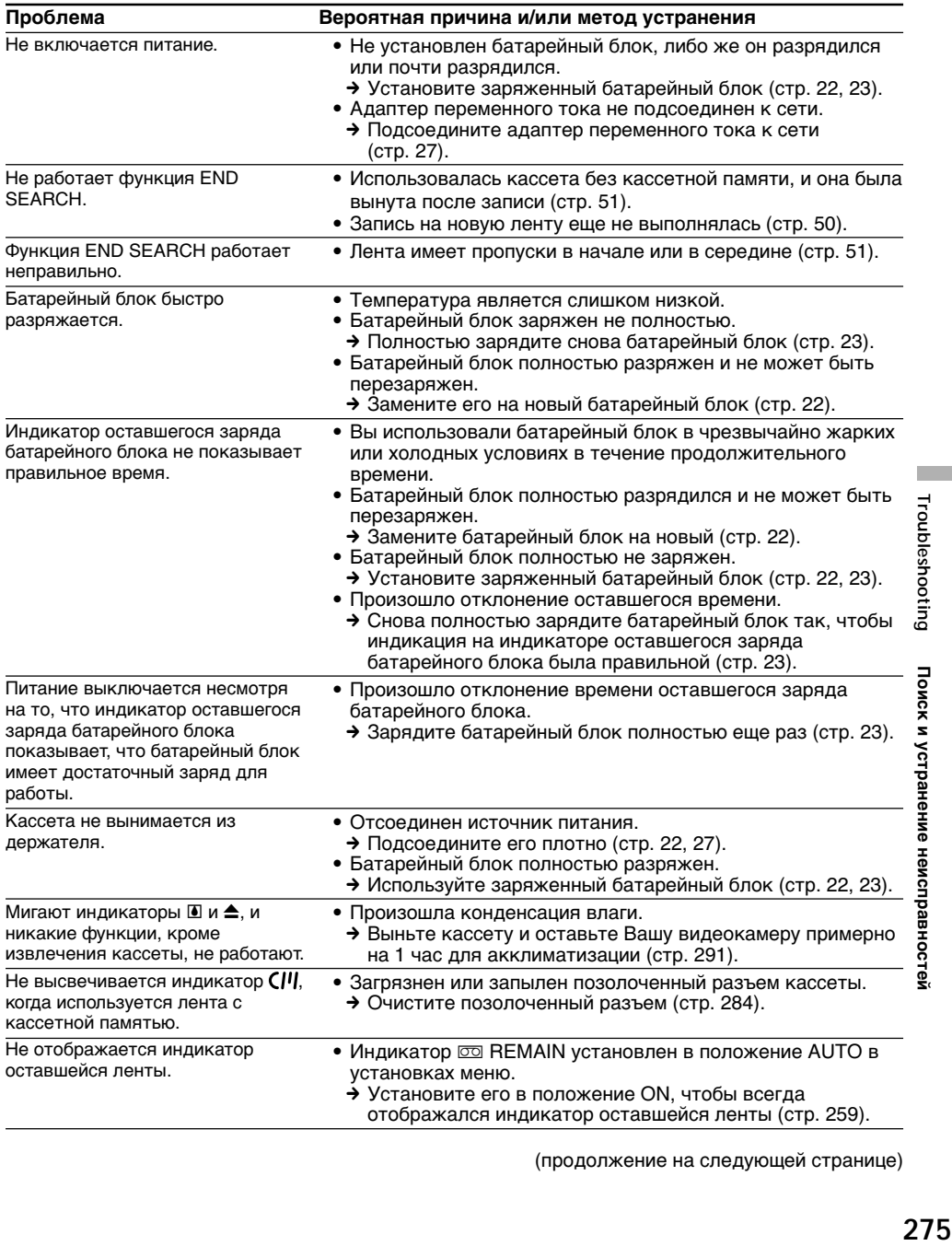

(пpодолжeниe нa cлeдyющeй cтpaницe)

# **При эксплуатации с "Memory Stick"**

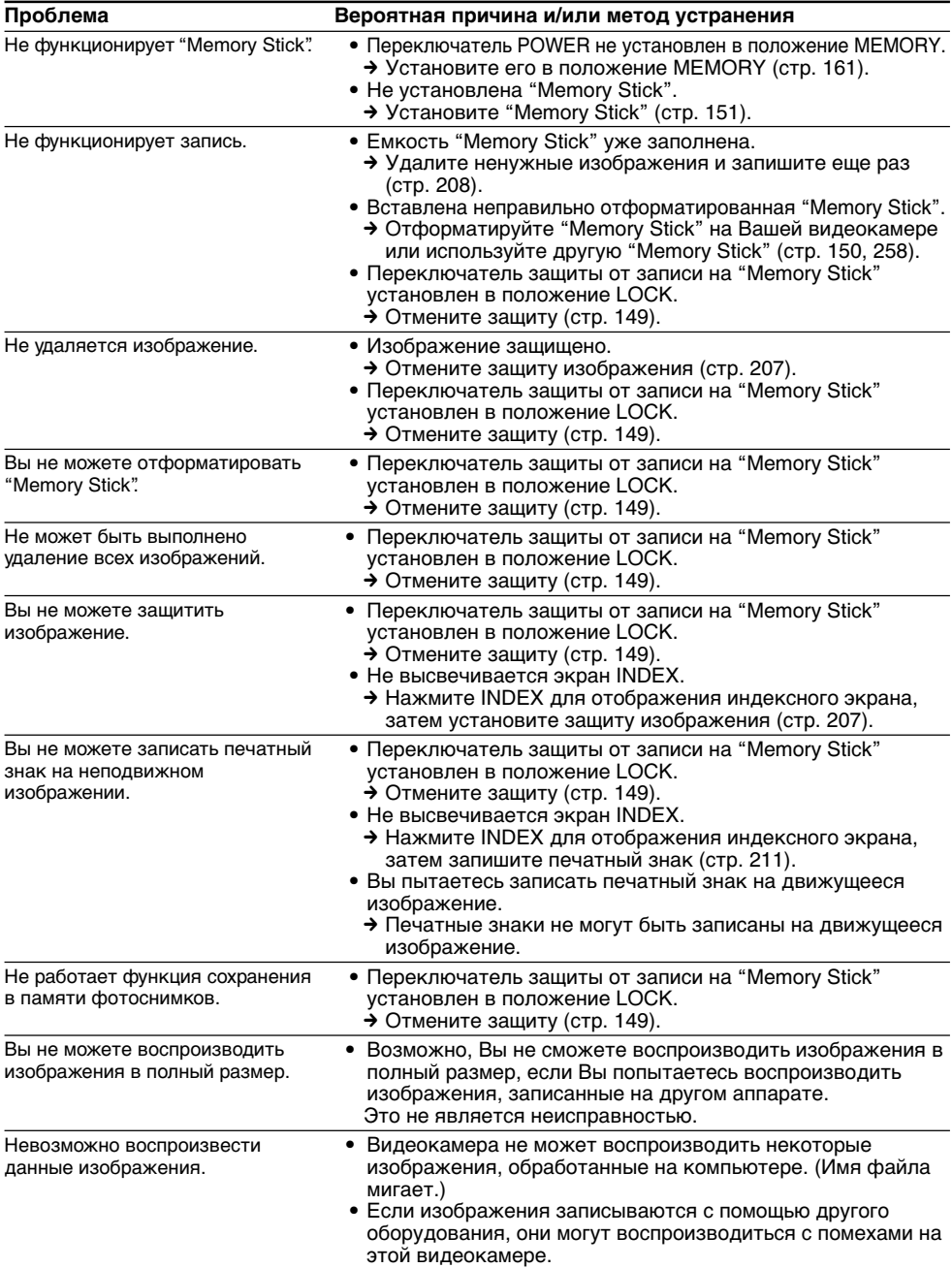

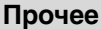

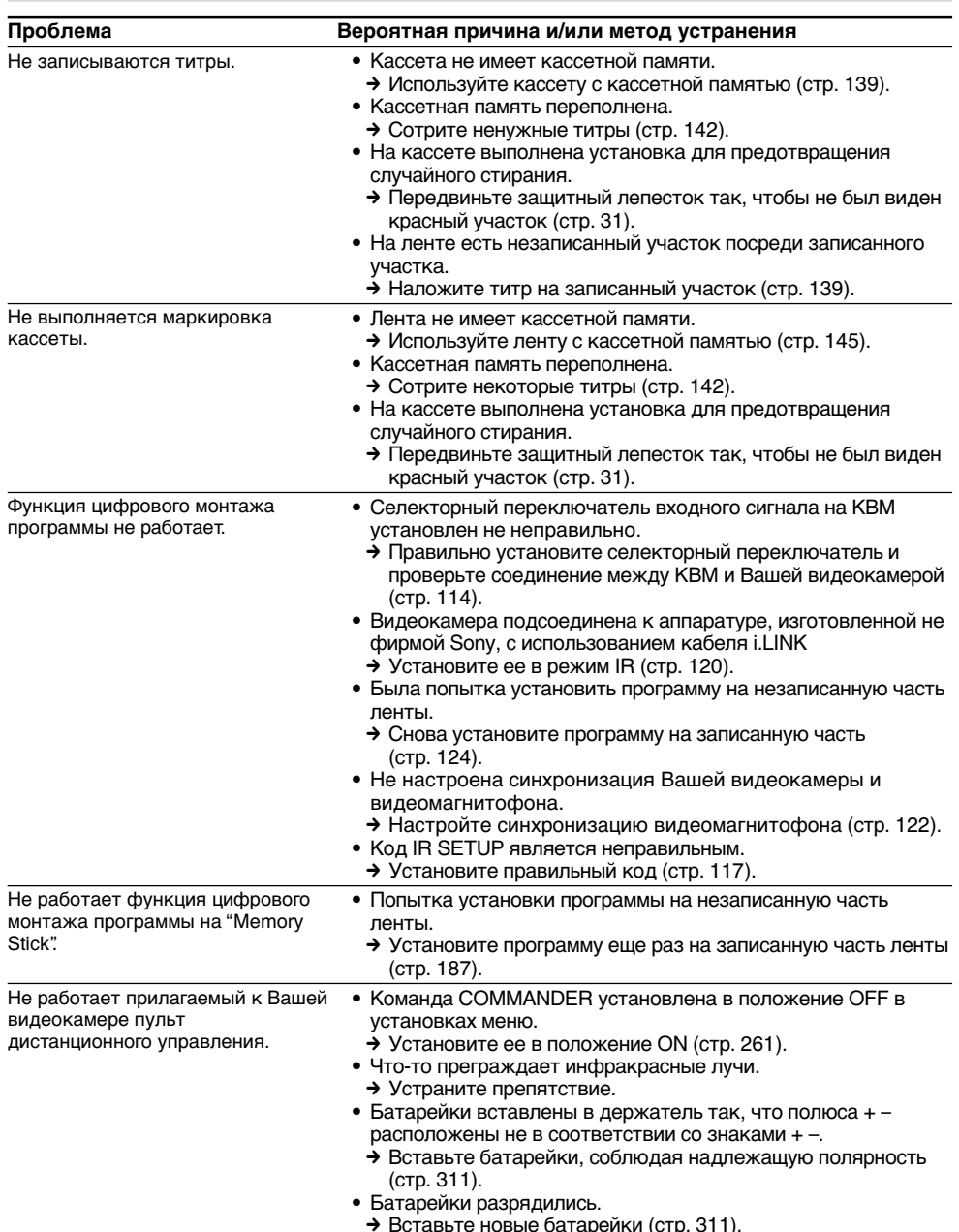

(продолжение на следующей странице)

# Типы неисправностей и способы их устранения

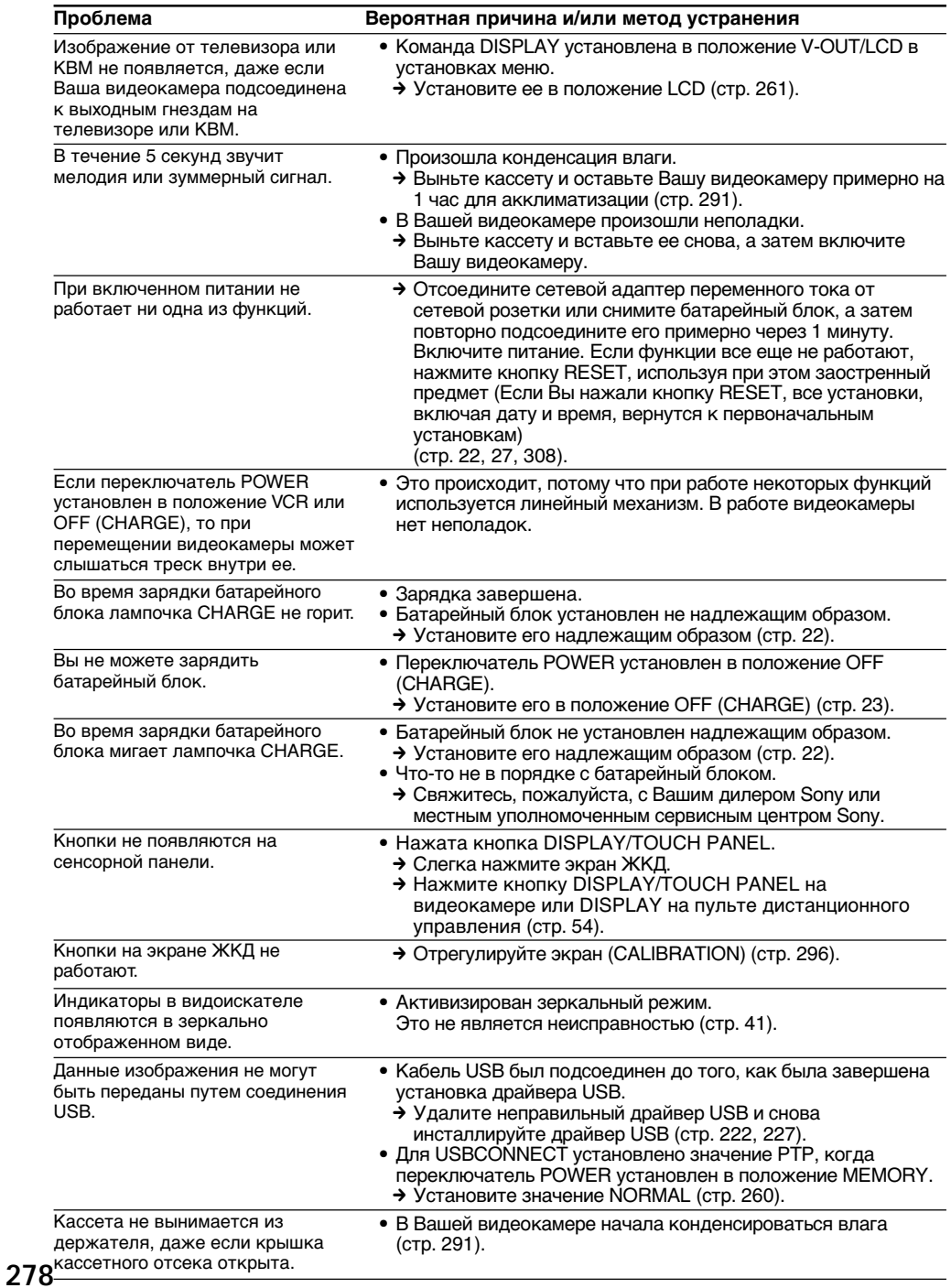

# **Русский Индикация самодиагностики**

В вашей видеокамере имеется функция индикации самодиагностики.

Эта функция отображает текущее состояние Вашей видеокамеры в виде 5-значного кода (комбинация из одной буквы и цифр) на экране. В случае отображения 5-значного кода, следует выполнить проверку в соответствии со следующей таблицей кодов. Последние две цифры (обозначенные как □□), будут отличаться в зависимости от состояния Вашей видеокамеры.

#### **экран ЖКД или Видоискатель**

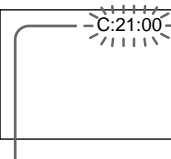

**Индикация самодиагностики**  $\bullet$  C: $\square\square$ : $\square\square$ 

Вы можете выполнить обслуживание Вашей видеокамеры самостоятельно.

 $\bullet$  E: $\square \square$ : $\square \square$ Обратитесь в сервисный центр Sony или в местное уполномоченное предприятие по обслуживанию изделий Sony.

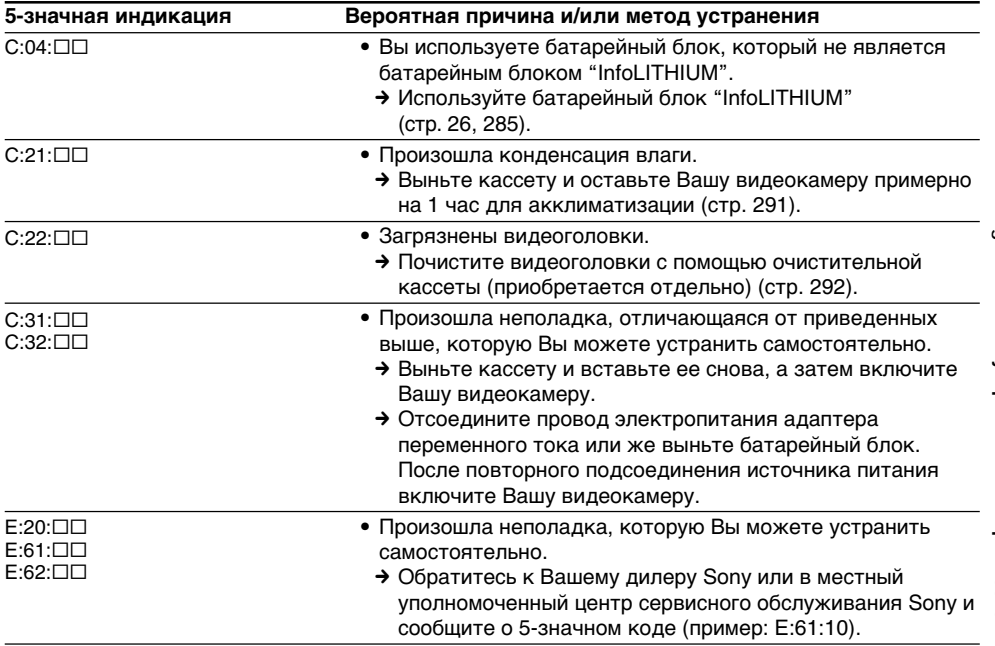

Если Вы не можете самостоятельно устранить неполадку даже после опробования соответствующих методов устранения несколько раз, обратитесь к Вашему дилеру Sony или в мecтный yполномочeнный цeнтp cepвиcного обслуживания Sony.

#### **Русский**

# Предупреждающие индикаторы и сообщения

Если на экране появятся индикаторы и сообщения, проверьте следующее: См. страницу в круглых скобках "()" для получения более подробной информации.

#### Предупреждающие индикаторы

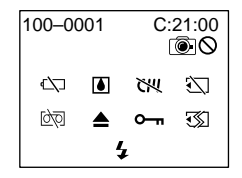

#### 100-0001 Предупреждающий индикатор относительно файла

- Медленное мигание:
- Файл поврежден. • Файл не читается.
- Вы пытаетесь выполнить функцию MEMORY
- MIX на движущемся изображении (стр. 175). С:21:00 Индикация самодиагностики
- (стр. 279)

#### © Батарейный блок полностью разрядился или почти разрядился

Медленное мигание:

• Батарейный блок почти разряжен. В зависимости от условий и модели батарейного блока, индикатор < может мигать, даже если заряда осталось на 5-10 минут.

Быстрое мигание:

• Батарейный блок полностью разряжен и не может быть перезаряжен.

### ■ Произошла конденсация влаги\*

Быстрое мигание:

• Извлеките кассету, выключите Вашу видеокамеру и оставьте ее примерно на 1 час с открытым кассетным отсеком (стр. 291).

#### **< Предупреждающий индикатор** относительно кассетной памяти\*

Медленное мигание:

• Не установлена кассета с кассетной памятью (стр. 282).

#### **Э Предупреждающий индикатор** относительно "Memory Stick"\* Медленное мигание:

- Не установлена "Memory Stick".
- Переключатель зашиты от записи на "Memory Stick" установлен в положение LOCK. (стр. 149).

Быстрое мигание:

- "Memory Stick" не читается Вашей видеокамерой (стр. 149).
- Изображение не может быть записано на "Memory Stick".

#### **УД Предупреждающий индикатор относительно** форматирования "Memory Stick"

Быстрое мигание:

- "Memory Stick" отформатирована неправильно (стр. 258).
- Данные "Memory Stick" повреждены (стр. 150).

#### **<sup>©</sup>© Предупреждающий индикатор** относительно ленты Медленное мигание:

- Лента почти достигла конца.
- Не вставлена кассета с лентой.\*
- На кассете активизирован (красный) лепесток защиты от записи (стр. 31).

Быстрое мигание:

• Лента закончилась.\*

## ≜ Вам нужно извлечь кассету\*

Медленное мигание:

• На кассете активизирован (красный) лепесток зашиты от записи (стр. 31).

Быстрое мигание:

- Произошла конденсация влаги (стр. 291).
- Лента закончилась.
- Сработала функция индикации самодиагностики (стр. 279).

#### о- Неподвижное изображение защищено\* Медленное мигание:

- Неподвижное изображение зашишено (стр. 207).
- Переключатель зашиты от записи на "Memory Stick" установлен в положение LOCK (стр. 149).

#### ↓ Предупреждающий индикатор относительно вспышки (приобретается отдельно)

## Медленное мигание:

• Во время зарядки\*.

Быстрое мигание:

• Что-то не в порядке с внешней вспышкой (приобретается отдельно).

#### Предупреждающий индикатор © © при записи неподвижного изображения

Медленное мигание:

- Нельзя записать неподвижное изображение на кассету или "Memory Stick".
- \* Вы услышите мелодию или зуммерный сигнал.

# Предупреждающие индикаторы и сообщения

# Предупреждающие сообщения

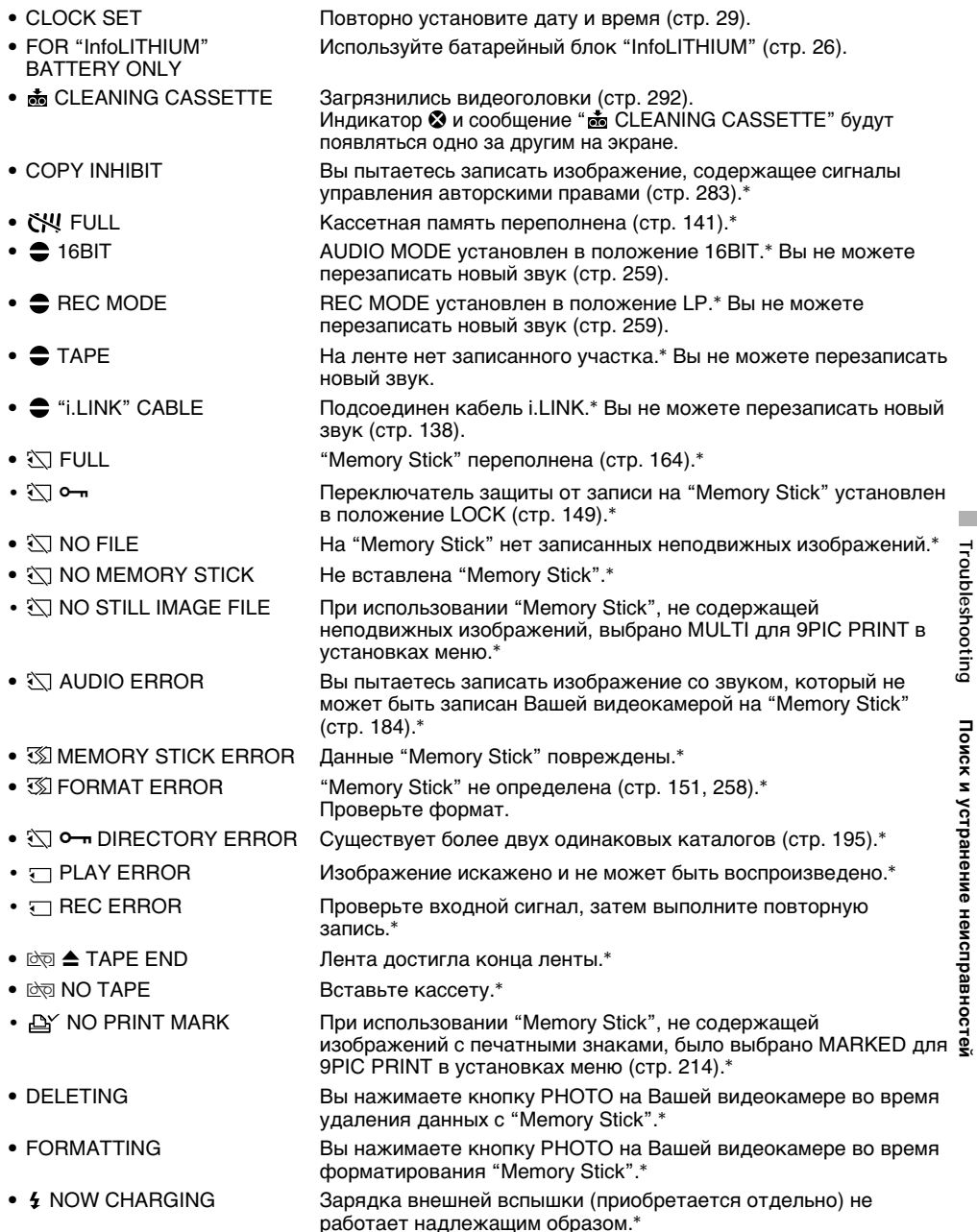

\* Вы услышите мелодию или зуммерный сигнал.

# **Usable cassettes**

# **Selecting cassette types**

You can use the mini DV  $^{\text{Min}}\mathbf{D}$  cassette only.\* You cannot use any other 8 mm **El.** Hi8 **HiEl.** Digital8  $\Theta$ , VHS VHS, VHSC VHSO, S-VHS SVHS, S-VHSC SWISE, Betamax B, DV  $\mathbf{D}^{\mathbf{v}}$  or MICRO MV  $\mathbf{H}_{\text{MIGRM}}^{\mathbf{u}}$  cassette.

\* There are two types of mini DV cassettes: with cassette memory and without cassette memory. Tapes with cassette memory have CIII (Cassette Memory) mark.

We recommend that you use cassettes with cassette memory.

IC memory is mounted on this type of cassette. Your camcorder can read and write data such as dates of recording or titles, etc. to this memory.

The functions using the cassette memory require successive signals recorded on the tape. If the tape has a blank portion at the beginning or between recorded portions, titles may not be displayed properly or the search functions may not work properly. Perform the following to prevent a blank portion from being made on the tape.

Press END SEARCH to go to the end of the recorded portion before you begin the next recording if you operate the following:

- You have ejected the cassette during recording.
- You have played back the tape.
- You have used EDITSEARCH.

If there is a blank portion or discontinuous signal on your tape, re-record from the beginning to the end of the tape as described above.

The same result may occur when you record using a digital video camera recorder without a cassette memory on a tape recorded by one with the cassette memory.

#### **CIII4K** mark on the cassette

The memory capacity of tapes marked with **CI'l 4K is 4K bits. Your camcorder can** accommodate up to 16K bits. 16K bits tape is marked with CIV16K.

 $Min$   $\sum_{\text{Yidcon} \atop \text{Yidcon}}$  This is the Mini DV mark.

**CIII** Cassette This is the Cassette Memory mark.

These are trademarks.

**— Дополнительная информация —**

# **Используемые кассеты**

## **Выбор типа кассет**

Mожно иcпользовaть только кacceты мини DV  $\mathbf{W}^*$  Нельзя использовать какие-либо другие кассеты типа 8 mm  $\mathbf{3}$ . Ні8  $\mathbf{HiS}$ . Digital8  $\rightarrow$ , VHS WHS, VHSC WHSE, S-VHS SWHS, S-VHSC SWHSE, Betamax **B**, DV IN или MICRO MV !!!!!

\* Имеется два типа кассет мини DV: с кассетной памятью и без кассетной памяти. Ленты с кассетной памятью имеют знак СП (кассетной памяти). Peкомeндyeтcя иcпользовaть кacceты c кacceтной пaмятью.

Ha дaнном типe кacceт ycтaновлeнa пaмять в видe интeгpaльной cxeмы. Bидeокaмepa можeт cчитывaть и зaпиcывaть дaнныe, тaкиe кaк дaты зaпиcи или титpы и т.п., нa дaннyю интeгpaльнyю cxeмy. Для фyнкций, иcпользyющиx кacceтнyю пaмять, тpeбyeтcя зaпиcь нa лeнтy поcлeдовaтeльныx cигнaлов. Ecли нa лeнтe имeeтcя нeзaпиcaнный yчacток в нaчaлe или мeждy зaпиcaнными чacтями, то титpы могyт нe отобpaжaтьcя нaдлeжaщим обpaзом, a фyнкции поиcкa могyт paботaть нeпpaвильно. Bыполнитe cлeдyющиe дeйcтвия для пpeдотвpaщeния появлeния нa плeнкe нeзaпиcaнныx yчacтков. Haжмитe END SEARCH для пepexодa к концy зaпиcaнного yчacткa, пpeждe чeм нaчaть cлeдyющyю зaпиcь, ecли:

- Кacceтa былa извлeчeнa во вpeмя зaпиcи.
- Лeнтa воcпpоизводилacь.
- Иcпользовaлacь фyнкция EDITSEARCH.

Ecли нa лeнтe имeeтcя нeзaпиcaнный yчacток или пpepывaющийcя cигнaл, выполнитe пepeзaпиcь c нaчaлa до концa, кaк опиcaно вышe.

Taкой жe peзyльтaт можeт полyчитьcя пpи выполнeнии зaпиcи c помощью цифpовой видeокaмepы бeз фyнкции кacceтной пaмяти нa лeнтy, зaпиcaннyю c помощью видeокaмepы, оcнaщeнной тaкой фyнкциeй.

#### **Знак СI**<sup>14</sup>К на кассете

Емкость кассетной памяти лент, обозначенных знаком СШ4К составляет 4К бaйт. Ваша видеокамера может принимать кассеты до 16К бaйт. Лента в 16К бaйт обозначена как СШ16К.

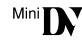

Mini  $\mathbf{N}^{\text{Dgital}}$  Это является знаком цифровой видеопродукции Mini DV.

CIII Cassette Это является знаком кассетной памяти.

Эти знаки являются торговыми марками.

# When you play back

## Playing back an NTSC-recorded tape

You can play back tapes recorded in the NTSC video system on the LCD screen, if the tape is recorded in the SP mode

# **Copyright signal**

## When you play back

If the tape you play back on your camcorder contains copyright signals, you cannot copy it with another video camera connected to your camcorder

## When you record

You cannot record software on your camcorder that contains copyright control signals for copyright protection of software. COPY INHIBIT appears on the screen, or on the TV screen if you try to record such software. Your camcorder does not record copyright control signals on the tape when it records.

# **Audio mode**

- 12-bit mode: The original sound can be recorded in stereo 1, and the new sound in stereo 2 in 32 kHz The balance between stereo 1 and stereo 2 can be adjusted by selecting AUDIO MIX in the menu settings during playback. Both sounds can be played back.
- 16-bit mode: A new sound cannot be recorded but the original sound can be recorded in high quality. Moreover, it can also play back sound recorded in 32 kHz, 44.1 kHz or 48 kHz. When playing back a tape recorded in the 16-bit mode. 16BIT indicator appears on the screen.

### При воспроизведении

#### Воспроизведение лент, записанных в CUCTEME NTSC

Вы можете воспроизводить ленты. записанные в видеосистеме NTSC, на экране ЖКД, если лента записана в режиме SP.

## Сигнал авторского права

#### При воспроизведении

Если на кассете, воспроизводимой на Вашей видеокамере, записаны сигналы авторского права, ее содержание нельзя скопировать на другую видеокамеру, подсоединенную к Вашей видеокамере.

### При записи

На Вашей видеокамере нельзя записать программное обеспечение, которое содержит сигналы управления авторским правом для защиты авторского права программного обеспечения.

При попытке записи таких программ на экране аппарата или телевизора появится индикация COPY INHIBIT. Во время записи эта видеокамера не записывает сигналы авторского права на ленту.

## Аудиорежим

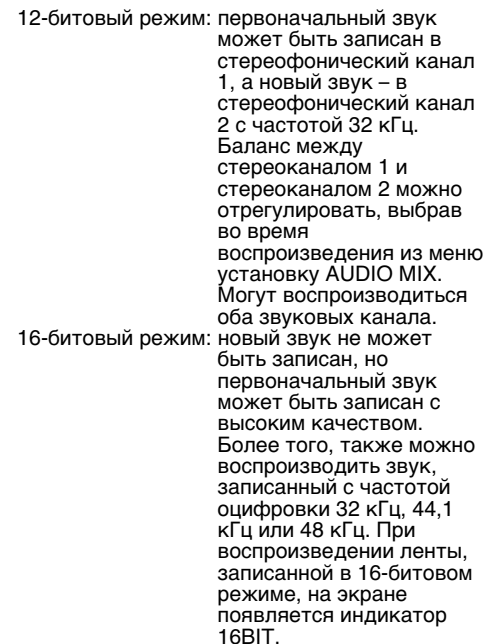

## **When you play back a dual sound track tape**

When you play back a dual sound track tape recorded in a stereo system, set HiFi SOUND to the desired mode in the menu settings (p. 248).

#### **Sound from speaker**

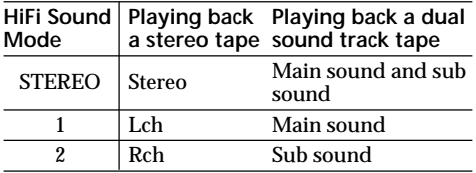

You cannot record dual sound programmes on your camcorder.

## **Notes on the cassette**

## **When affixing a label on the cassette**

Be sure to affix a label only on the locations as illustrated below **[a]** so as not to cause malfunction of your camcorder.

### **After using the cassette**

Rewind the tape to the beginning, put the cassette in its case, and store it in an upright position.

#### **When the cassette memory function does not work**

Reinsert a cassette. The gold-plated connector of mini DV cassettes may be dirty or dusty.

### **Cleaning gold-plated connector**

If the gold-plated connector on the cassette is dirty or dusty, the remaining tape indicator is sometimes not displayed correctly, and you may not be able to operate functions using cassette memory. Clean up the gold-plated connector with a cotton-wool swab, about every 10 times ejection of a cassette. **[b]**

#### **При воспроизведении ленты с двойной звуковой дорожкой**

При воспроизведении ленты с двойной звуковой дорожкой, записанной в стереофонической системе, установите команду "HiFi SOUND" в нужный режим в установках меню (стр. 256).

#### **Звук от динамика**

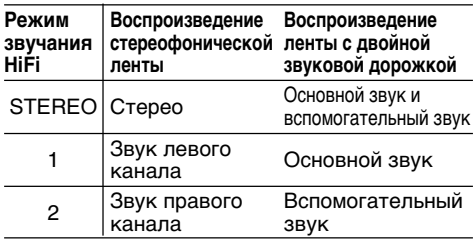

Вы не можете записывать программы с двойным звучанием на Вашей видеокамере.

#### **Примечания по кассете**

#### **При прикреплении этикетки на кассету**

Следите за тем, чтобы этикетка прикреплялась только в местах, как показано на рисунке ниже **[a]**, так чтобы не нарушить нормальное функционирование видеокамеры.

#### **После использования кассеты**

Перемотайте ленту к началу, положите кассету в футляр и храните кассету в вертикальном положении.

#### **Если функция кассетной памяти не работает**

Переустановите кассету. Позолоченный разъем кассеты мини DV может быть грязным или пыльным.

#### **Очистка позолоченного разъема**

Если позолоченный разъем на кассете зaгpязнeн или запылен, индикатор оставшейся ленты иногда отображается неправильно, и Вы не сможете yпpaвлять фyнкциями с помощью кассетной памяти. Очищайте позолоченный разъем с помощью хлопчатобумажного тампона примерно после 10 раз использования кассеты. **[b]**

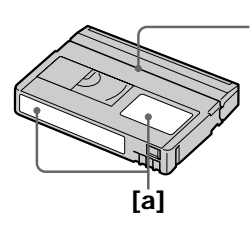

Do not affix a label around this border./ Не прикрепляйте этикетку в этом месте.

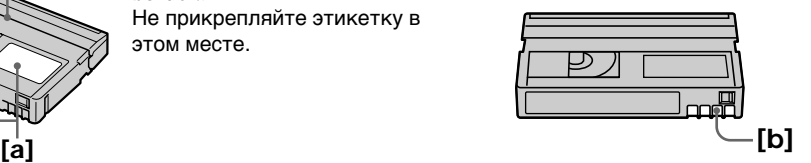

# **What is the "InfoLITHIUM" battery pack?**

The "InfoLITHIUM" battery pack is a lithium-ion battery pack that has functions for

communicating information related to battery conditions between your camcorder and an optional AC adaptor/charger.

The "InfoLITHIUM" battery pack calculates the power consumption according to the operating conditions of your camcorder, and displays the remaining battery time in minutes. With an AC adaptor/charger (optional), the remaining battery time and charging time are displayed.

# **Charging the battery pack**

- •Be sure to charge the battery pack before you start using your camcorder.
- •We recommend charging the battery pack in an ambient temperature of between 10 °C to 30 °C (50 °F to 86 °F) until the CHARGE lamp goes off. If you charge the battery outside of this temperature range, you may not be able to efficiently charge the battery pack.
- •After charging is completed, either disconnect the cable from the DC IN jack on your camcorder or remove the battery pack.

# **Effective use of the battery pack**

- •Battery pack performance decreases in lowtemperature surroundings. So, the time that the battery pack can be used becomes shorter. We recommend the following to use the battery pack longer:
	- Put the battery pack in a pocket to warm it up, and insert it in your camcorder immediately before you start taking shots.
	- Use the large capacity battery pack (NP-FM70/QM71/FM90/FM91/QM91, optional).

# **О батарейном блоке "InfoLITHIUM"**

## **Что такое батарейный блок "InfoLITHIUM"?**

Бaтapeйный блок "InfoLITHIUM" - это литиeвый бaтapeйный блок, облaдaющий фyнкциeй пepeдaчи инфоpмaции об ycловияx бaтapeи c Baшeй видeокaмepы нa aдaптep пepeмeнного токa/зapядноe ycтpойcтво и обpaтно.

Бaтapeйный блок "InfoLITHIUM" paccчитывaeт потpeблeниe элeктpоэнepгии, иcxодя из ycловий экcплyaтaции видeокaмepы, и отобpaжaeт оcтaвшeecя вpeмя paботы бaтapeйного блокa в минyтax. Пpи подключeнии aдaптepa пepeмeнного токa/зapядного ycтpойcтвa (пpиобpeтaeтcя дополнитeльно) отобpaжaeтcя оcтaвшeecя вpeмя paботы от бaтapeи и зapядки.

# **Зарядка батарейного блока**

- Перед началом использования видеокамеры удостоверьтесь, что батарейный блок заряжен.
- Peкомeндyeтcя выполнять зapядкy бaтapeйного блокa пpи тeмпepaтype окpyжaющeй cpeды от 10°C до 30°C, покa нe выключитcя индикaтоp CHARGE. Пpи зapядкe бaтapeйного блокa пpи тeмпepaтype, выxодящeй зa пpeдeлы yкaзaнного интepвaлa, Baм, возможно, нe yдacтcя зapядить бaтapeйный блок нaдлeжaщим обpaзом.
- После завершения зарядки либо отсоедините кабель от гнезда DC IN Вашей видеокамеры, либо снимите батарейный блок.

## **Эффективное использование батарейного блока**

- Эффeктивноcть дeйcтвия бaтapeйного блокa cнижaeтcя пpи низкой тeмпepaтype окpyжaющeй cpeды. Поэтомy пpодолжитeльноcть иcпользовaния бaтapeйного блокa cтaновитcя мeньшe. Для пpодлeния вpeмeни paботы бaтapeйного блокa peкомeндyeтcя cлeдyющee:
	- Помещайте батарейный блок во внутренний карман, чтобы нагреть его, и устанавливайте его на видеокамеру непосредственно перед съемкой.
	- Используйте батарейный блок большой емкости (NP-FM70/QM71/FM90/FM91/ QM91, приобретается отдельно).

п

# About the "InfoLITHIUM" battery pack

- Frequently using the LCD panel or frequently operating playback, fast forward or rewind wears out the battery pack faster. We recommend using the large capacity battery pack (NP-FM70/QM71/FM90/FM91/QM91. optional).
- . Be certain to turn the POWER switch to OFF (CHARGE) when not taking shots or playing back on your camcorder. The battery pack is also consumed when your camcorder is in tape recording standby or playback pause.
- Have spare battery packs handy for two or three times the expected recording time, and make trial recordings before taking the actual recording.
- Do not expose the battery pack to water. The battery pack is not water resistant.

# Remaining battery time indicator

- If the power goes off although the remaining battery time indicator indicates that the battery pack has enough power to operate, charge the battery pack fully again so that the indication on the remaining battery time indicator is correct. Note, however, that the correct battery indication sometimes will not be restored if it is used in high temperatures for a long time or left in a fully charged state, or the battery pack is frequently used. Regard the remaining battery time indication as the approximate shooting time.
- The  $\Diamond$  mark indicating little remaining battery time sometimes flashes depending on the operating conditions or ambient temperature and environment even if the remaining battery time is about five to 10 minutes.

# О батарейном блоке "InfoLITHIUM"

- Частое использование экрана ЖКД или частое применение воспроизведения, ускоренной перемотки вперед или назад быстрее разряжает батарейный блок. Рекомендуется использовать батарейный блок большой емкости (NP-FM70/QM71/ FM90/FM91/QM91. приобретается отдельно).
- Обязательно устанавливайте переключатель POWER в положение OFF (CHARGE), когда Вы не производите съемку и не выполняете воспроизведение на Вашей видеокамере. Батарейный блок разряжается, если

видеокамера находится в режиме ожидания записи с кассеты или установлена пауза воспроизведения.

- Держите под рукой запасные батарейные блоки с зарядом, в 2-3 раза большим, чем ожидаемое время съемки, и проводите пробную съемку перед тем, как выполнить реальную съемку.
- Не смачивайте батарейный блок. Батарейный блок не является водонепроницаемым.

## Индикатор оставшегося времени заряда батарейного блока

- Если питание отключится, хотя индикатор оставшегося времени заряда батарейного блока показывает достаточный для работы заряд батарейного блока, зарядите батарейный блок полностью еще раз, чтобы отображение индикатора оставшегося времени заряда батарейного блока стало правильным. Заметьте, тем не менее, что точная индикация времени заряда батарейного блока иногда не будет восстанавливаться, если он длительное время использовался при высоких температурах, или был оставлен в полностью заряженном состоянии, или при частом использовании батарейного блока. Считайте индикацию оставшегося времени заряда батарейного блока приблизительным временем съемки.
- Иногда метка «Ф, указывающая на то, что времени заряда батарейного блока осталось мало, мигает в зависимости от условий окружающей температуры и среды, даже если заряда осталось на пять-десять минут.

# **About the "InfoLITHIUM" battery pack**

## **How to store the battery pack**

- •If the battery pack is not used for a long time, do the following procedure once per year to maintain proper function.
- 1. Fully charge the battery.
- 2. Discharge on your electronic equipment.
- 3. Remove the battery from the equipment and store it in a dry, cool place.
- •To use the battery pack up on your camcorder, leave your camcorder in tape recording standby until the power goes off without a cassette inserted.

# **Battery life**

- •The battery life is limited. Battery capacity drops little by little as you use it more and more, and as time passes. When the available battery time is shortened considerably, a probable cause is that the battery pack has reached the end of its life. Please buy a new battery pack.
- •The battery life varies depending on how it is stored and operating conditions and environment for each battery pack.

# **О батарейном блоке "InfoLITHIUM"**

# **Как хранить батарейный блок**

- •Если батарейный блок не используется длительное время, выполняйте следующую процедуру один раз в год для поддержания недлежащего функционирования аппарата.
	- 1. Полностью зарядите батарейный блок.
	- 2. Разрядите его на Вашем электронном аппарате.
	- 3. Снимите батарейный блок с аппарата и храните его в сухом прохладном месте.
- Для paзpядки бaтapeйного блокa видeокaмepы оcтaвьтe ee в peжимe ожидaния зaпиcи бeз кacceты, покa вcя энepгия нe бyдeт изpacxодовaнa.

# **Срок службы батарейного блока**

- Срок службы батарейного блока ограничен. Емкость батарейного блока мало-помалу падает по мере того, как Вы с течением времени используете его все больше и больше. Когда доступное время заряда батарейного блока значительно сократится, возможной причиной является то, что срок службы батарейного блока закончился. Пожалуйста, приобретите новый батарейный блок.
- Срок службы батарейного блока изменяется в соответствии с тем, как он хранился, а также в зависимости от условий использования и окружающей среды для каждого батарейного блока.

н

# **About i.LINK**

The DV Interface on this unit is an *i.I.INK*compliant DV input/output Interface. This section describes the i.LINK standard and its features

## What is i.LINK?

i.LINK is a digital serial interface for handling digital video, digital audio and other data in two directions between equipment having the i.LINK, and for controlling other equipment. i.LINK-compatible equipment can be connected by a single i.LINK cable. Possible applications are operations and data transactions with various digital AV equipment. When two or more i.LINK-compatible equipment are connected to this unit in a daisy chain, operations and data transactions are possible with not only the equipment that this unit is connected to but also with other devices via the directly connected equipment.

Note, however, that the method of operation sometimes varies according to the characteristics and specifications of the equipment to be connected, and that operations and data transactions are sometimes not possible on some connected equipment.

#### **Note**

Normally, only one piece of equipment can be connected to this unit by the i.LINK cable. When connecting this unit to i.LINK-compatible equipment having two or more DV Interfaces, refer to the instruction manual of the equipment to be connected

## About the name "i.LINK"

i.LINK is a more familiar term for IEEE 1394 data transport bus proposed by SONY, and is a trademark approved by many corporations. IEEE 1394 is an international standard standardized by the Institute of Electrical and **Electronics Engineers.** 

# Относительно *i.LINK*

Интерфейс DV на данном устройстве является i.LINK-свовместимым интерфейсом входа/выхода DV. В данном разделе описывается стандарт i.LINK и его **ОСОбенности** 

## Что такое i.LINK?

i.LINK - это цифровой последовательный интерфейс для передачи цифрового видео- и аудиосигнала, а также других данных между оборудованием, имеющим гнездо i.LINK, в двух направлениях, а также для управления другим оборудованием. Совместимая с i.LINK аппаратура может быть

соединена с использованием одного кабеля i.LINK. Возможными способами применения являются операции и передача данных между различной цифровой аудио/ видеоаппаратурой. Когда два или большее количество аппаратов, совместимых с i.LINK, подсоединены к данному аппарату по цепочке, операциями и обработкой данных можно управлять не только с той аппаратуры, к которой непосредственно подсоединен данный аппарат, но также и с других устройств через непосредственно подсоединенную аппаратуру. Однако примите во внимание, что способ управления иногда отличается в зависимости от характеристик и технических условий подсоединенной аппаратуры, и что операции и обработку данных иногда невозможно

выполнить на некоторой подсоединенной аппаратуре.

#### Примечание

Обычно только только одно устройство может быть подсоединено к данному аппарату путем использования кабеля i.LINK. При подключении данного аппарата к i.LINKсовместимому устройству, имеющему два или более интерфейсов DV, обратитесь к инструкциям по эксплуатации подключаемого оборудования.

## Относительно названия "i.LINK"

i.LINK является более привычным термином для шины передачи данных IEEE 1394, разработанной фирмой SONY, и является торговой маркой, утвержденной многими корпорациями. IEEE 1394 является международным стандартом, установленным институтом инженеров по электротехнике и радиоэлектронике.
# **i.LINK Baud rate**

i.LINK's maximum baud rate varies according to the equipment. Three maximum baud rates are defined:

 $$100$  (approx.  $100Mbps^*$ )  $S200$  (approx.  $200Mbps$ ) S400 (approx. 400Mbps)

The baud rate is listed under "Specifications" in the instruction manual of each equipment. It is also indicated near the i.LINK on some equipment.

The maximum baud rate of equipment on which it is not indicated such as this unit is "S100." When units are connected to equipment having a different maximum baud rate, the baud rate sometimes differs from the indicated baud rate.

#### \*What is Mbps?

Mbps stands for megabits per second, or the amount of data that can be sent or received in one second. For example, a baud rate of 100Mbps means that 100 megabits of data can be sent in one second.

# **i.LINK functions on this unit**

For details on how to dub when this unit is connected to other video equipment having DV Interface, see pages 120 and 130.

This unit can also be connected to other i.LINK (DV Interface) compatible equipment made by SONY (e.g. VAIO series personal computer) other than video equipment.

Before connecting this unit to your computer, make sure that application software supported by this unit is already installed on your computer.

For details on precautions when connecting this unit, also refer to the instruction manuals for the equipment to be connected.

## **Required i.LINK Cable**

Use the Sony i.LINK 4-pin-to-4-pin cable (during DV dubbing).

i.LINK and **i** are trademarks.

#### Скорость передачи данных *i*.LINK

Максимальная скорость передачи данных i.LINK варьируется в зависимости от аппаратуры. Определены три максимальные скорости передачи данных:

S100 (приблиз. 100 Мбит в секунду\*) S200 (приблиз, 200 Мбит в секунду) S400 (приблиз. 400 Мбит в секунду)

Скорость передачи данных указывается в разделе "Технические характеристики" .<br>руководства по эксплуатации каждой аппаратуры. На некоторых устройствах она указывается рядом с гнездом i.LINK. Максимальная скорость передачи данных у аппаратуры, на которой она не указывается, как например, данный аппарат, составляет "S100".

Когда аппараты подсоединяются к аппаратуре, имеющей другую максимальную скорость передачи данных, то в таких случаях скорость передачи данных иногда отличается от указанной.

#### \* Что такое Мбит в секунду?

Мбит в секунду означает количество мегабитов за одну секунду или количество данных, которое может быть послано или принято в течение одной секунды. Например скорость передачи данных 100 Мбит в секунду означает, что 100 мегабит данных может быть послано за одну секунду.

#### Функции i.LINK на данном аппарате

Более подробную информацию о перезаписи, когда этот аппарат подключен к другому видеооборудованию, имеющему интерфейс DV, см. на стр. 120 и 130.

Кроме видеооборудования данный аппарат также можно подключать к другому i.LINKсовместимому (интерфейс DV) оборудованию фирмы SONY (например, к персональному компьютеру серии VAIO).

Перед подсоединением данного аппарата к Вашему компьютеру убедитесь, что прикладное программное обеспечение, поддерживаемое данным аппаратом, уже установлено в персональный компьютер. Для получения подробностей относительно мер предосторожности при подсоединении данного аппарата смотрите также инструкции по эксплуатации подсоединяемой аппаратуры.

# Требуемый кабель i.LINK

Используйте кабель 4-на-4-штырька (во время цифровой видеоперезаписи DV).

i.LINK и **ј**, являются торговыми марками.

# **Using your camcorder abroad**

# **Using your camcorder abroad**

You can use your camcorder in any country or area with the AC power adaptor supplied with your camcorder within 100 V to 240 V AC, 50/60 Hz.

Your camcorder is a PAL system based camcorder. If you want to view the playback picture on a TV, it must be a PAL system based TV with AUDIO/VIDEO input jack. The following shows TV colour systems used overseas.

#### **PAL system**

Australia, Austria, Belgium, China, Czech Republic, Denmark, Finland, Germany, Holland, Hong Kong, Hungary, Italy, Kuwait, Malaysia, New Zealand, Norway, Poland, Portugal, Singapore, Slovak Republic, Spain, Sweden, Switzerland, Thailand, United Kingdom, etc.

**PAL-M system** Brazil

**PAL-N system** Argentina, Paraguay, Uruguay

#### **NTSC system**

Bahama Islands, Bolivia, Canada, Central America, Chile, Colombia, Ecuador, Guyana, Jamaica, Japan, Korea, Mexico, Peru, Surinam, Taiwan, the Philippines, the U.S.A., Venezuela, etc.

#### **SECAM system**

Bulgaria, France, Guiana, Iran, Iraq, Monaco, Russia, Ukraine, etc.

#### **Simple setting of clock by time difference**

You can easily set the clock to the local time by setting a time difference. Select WORLD TIME in the menu settings. See page 253 for more information.

# **Использование Вашей видеокамеры за границей**

## **Использование Вашей видеокамеры за границей**

Bы можeтe иcпользовaть Baшy видeокaмepy в любой cтpaнe или облacти блaгодapя ceтeвомy aдaптepy пepeмeнного токa, пpилaгaeмомy к Baшeй видeокaмepe, котоpый можно иcпользовaть в диaпaзонe от 100 до 240 B пepeмeнного токa c чacтотой 50/60 Гц.

Ваша видеокамера основана на системе PAL. Если Вы хотите просмотреть воспроизводимое изображение на телевизоре, то это должен быть телевизор, основанный на системе PAL, с входными гнездами AUDIO/VIDEO. Ниже приведены системы цветного телевидения, используемые за рубежом.

#### **Система PAL**

Aвcтpaлия, Aвcтpия, Бeльгия, Beликобpитaния, Beнгpия, Гepмaния, Голлaндия, Гонконг, Дaния, Иcпaния, Итaлия, Китaй, Кyвeйт, Maлaйзия, Hовaя Зeлaндия, Hоpвeгия, Польшa, Поpтyгaлия, Cингaпyp, Cловaцкaя Pecпyбликa, Финляндия, Чeшcкaя Pecпyбликa, Швeйцapия, Швeция, Taилaнд и т.д.

#### **Система PAL-M**

Бразилия

#### **Система PAL-N**

Аргентина, Парагвай, Уругвай

#### **Система NTSC**

Бaгaмcкиe оcтpовa, Боливия, Beнecyэлa, Гaйaнa, Кaнaдa, Колyмбия, Коpeя, Meкcикa, Пepy, Cypинaм, CШA, Taйвaнь, Филиппины, Цeнтpaльнaя Aмepикa, Чили, Эквaдоp, Ямaйкa, Япония и т.д.

#### **Система SECAM**

Болгapия, Гвиaнa, Иpaк, Иpaн, Mонaко, Pоccия, Укpaинa, Фpaнция и т.д.

## **Простая установка часов с помощью разницы во времени**

Вы можете легко установить часы на местное время путем установки разницы во времени. Выберите команду WORLD TIME в установках меню. Подробные сведения приведены на стр. 261.

# Moisture condensation

If your camcorder is brought directly from a cold place to a warm place, moisture may condense inside your camcorder, on the surface of the tape, or on the lens. In this condition, the tape may stick to the head drum and be damaged or your camcorder may not operate correctly. If there is moisture inside your camcorder, the beep sounds and the *I* indicator flashes. When the  $\triangle$  indicator flashes at the same time, the cassette is inserted in your camcorder. If moisture condenses on the lens, the indicator will not appear.

## If moisture condensation has occurred

None of the functions except cassette ejection will work. Eject the cassette, turn off your camcorder, and leave it for about one hour with the cassette lid open. Your camcorder can be used again if the  $\blacksquare$  or  $\blacktriangle$  indicator does not appear when the power is turned on again.

If moisture starts to condense, your camcorder sometimes cannot detect condensation. If this happens, the cassette is sometimes not ejected for ten seconds after the cassette lid is opened. This is not a malfunction. Do not close the cassette lid until the cassette is ejected.

## Note on moisture condensation

Moisture may condense when you bring your camcorder from a cold place into a warm place (or vice versa) or when you use your camcorder in a hot place as follows:

- You bring your camcorder from a ski slope into a place warmed up by a heating device.
- You bring your camcorder from an air-conditioned car or room into a hot place outside.
- You use your camcorder after a squall or a shower.
- You use your camcorder in a high temperature and humidity place.

How to prevent moisture condensation When you bring your camcorder from a cold place into a warm place, put your camcorder in a plastic bag and tightly seal it. Remove the bag when the air temperature inside the plastic bag has reached the surrounding temperature (after about one hour).

# Информация по уходу за аппаратом и меры предосторожности

# Конденсация влаги

Если видеокамера принесена прямо из холодного места в теплое, то внутри видеокамеры, на поверхности ленты или на объективе может произойти конденсация влаги. В таком состоянии лента может прилипнуть к барабану головки и будет повреждена, или же видеокамера не сможет работать надлежащим образом. Если внутри видеокамеры произошла конденсация влаги. то прозвучит зуммерный сигнал, а на экране ЖКД будет мигать индикатор ■. Если в то же самое время будет мигать индикатор ▲, это значит, что в видеокамеру вставлена кассета. Если влага сконденсировалась на объективе, индикатор появляться не будет.

## Если произошла конденсация влаги

Ни одна из функций, кроме извлечения кассеты, не будет работать. Выньте кассету, выключите видеокамеру и оставьте ее примерно на один час с открытой крышкой отсека для кассеты. Если при повторном включении питания индикатор © или ▲ не появится, Вы можете снова пользоваться видеокамерой.

Если начнет конденсироваться влага, Ваша видеокамера иногда не сможет обнаружить влагу. Если это случится, кассета иногда не будет выталкиваться в течение десяти секунд. Это не является неисправностью. Не закрывайте кассетный отсек до тех пор, пока не будет извлечена кассета.

## Примечание по конденсации влаги

Влага может образоваться, если Вы принесете Вашу видеокамеру из холодного места в теплое (или наоборот) или используете Вашу видеокамеру в жарком месте в следующих случаях:

- Вы принесли Вашу видеокамеру с лыжного склона в помещение, где функционирует обогреватель
- Вы принесли Вашу видеокамеру из автомобиля или из комнаты с воздушным кондиционированием в жаркое место на улице
- Вы используете видеокамеру после грозы или дождя
- Вы используете Вашу видеокамеру в очень жарком и влажном месте

# Как предотвратить конденсацию влаги

Если видеокамера принесена из холодного места в теплое, то положите видеокамеру в полиэтиленовый пакет и плотно заклейте его. Выньте видеокамеру из полиэтиленового пакета, когда температура воздуха внутри пакета достигнет температуры окружающего воздуха (приблизительно через 1 час).

# **Maintenance information**

#### **Cleaning the video head**

To ensure normal recording and clear pictures, clean the video head. The video head may be dirty when:

- mosaic-pattern noise appears on the playback picture.
- playback pictures do not move.
- playback pictures do not appear.
- the  $\odot$  indicator and "  $\odot$  CLEANING CASSETTE" message appear one after another or the  $\odot$  indicator flashes on the screen during recording.

If the above problem, **[a]**, **[b]** or **[c]** occurs, clean the video heads for 10 seconds with the Sony DVM-12CLD cleaning cassette (optional). Check the picture and if the above problem persists, repeat cleaning.

# **Информация по уходу за аппаратом и меры предосторожности**

#### **Информация по уходу**

#### **Чистка видеоголовок**

Для обеспечения нормальной записи и четкого изображения следует периодически чистить видеоголовки. Видеоголовки возможно загрязнены, если:

- на воспроизводимом изображении появляются помехи типа мозаики.
- воспроизводимое изображение не двигается.
- воспроизводимое изображение не появляется на экране.
- индикатор  $\otimes$  и сообщение " $\bar{\bullet}$  CLEANING CASSETTE" появляются друг за другом, или x индикатор мигает на экране.

Если возникнут помехи типа **[a]**, **[b]** или **[C]**, почистите видеоголовки с помощью чиcтящeй кассеты Sony DVM-12CLD (приобретается отдельно) в течение 10 секунд. Проверьте изображение и, если описанные выше проблемы не устранились, повторите чистку.

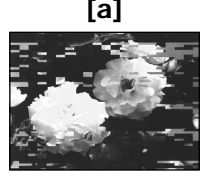

If the video heads get dirtier, the entire screen becomes blue **[c]**.

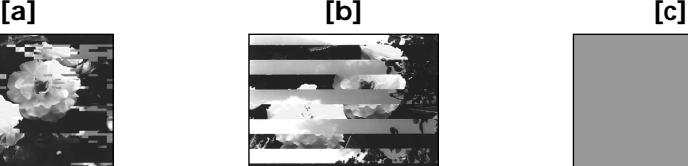

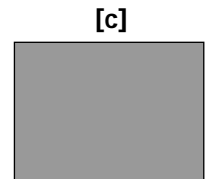

Если видеоголовки загрязнились еще больше, весь экран станет синим **[c]**.

# Maintenance information and precautions

#### Note on the video head

The video head suffers from wear after long use. If you cannot obtain a clear image even after using a cleaning cassette, it might be because the video head is worn. Please contact your Sony dealer or local authorised Sony service facility to have the video head replaced.

## **Cleaning the LCD screen**

If fingerprints or dust make the LCD screen dirty, we recommend using a LCD cleaning cloth (supplied) to clean the LCD screen. When you use the LCD Cleaning Kit (optional), do not apply the cleaning liquid directly to the LCD screen. Clean the LCD screen with cleaning paper moistened with the liquid.

## Информация по уходу за аппаратом и меры предосторожности

#### Примечание относительно видеоголовки

Видеоголовка изнашивается в результате длительного использования. Если не удается получить четкое изображение даже после использования чистящей кассеты, возможно, износилась видеоголовка. Обратитесь в сервисный центр Sony или в местное уполномоченное предприятие по обслуживанию изделий Sony для замены видеоголовки.

#### Чистка экрана ЖКД

Если на экране ЖКД появятся отпечатки или пыль, рекомендуется воспользоваться очистительной тканью для ЖКД (прилагается), чтобы очистить экран ЖКД. При использовании комплекта для чистки ЖКД (приобретается дополнительно) не наносите чистящую жидкость непосредственно на экран ЖКД. Чистите экран ЖКД чистящей бумагой, смоченной жидкостью.

# Maintenance information and precautions

## Removing dust from inside the viewfinder

(1) Pull out the viewfinder in the direction of the  $arrow \bullet$ .

Remove the two screws in the direction of the  $arrow$   $\bullet$  with a screwdriver (optional). Remove the eyecup in the direction of the  $arrow$   $\odot$ .

# Информация по уходу за аппаратом и меры предосторожности

## Удаление пыли изнутри видоискателя

(1) Потяните видоискатель в направлении стрелки  $\mathbf 0$ .

Снимите два винта @ с помощью отвертки (приобретается отдельно). Снимите окуляр в направлении стрелки ❸.

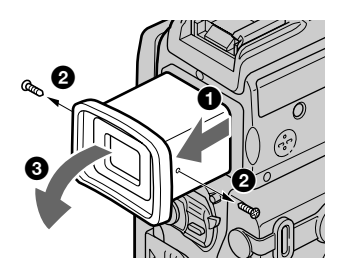

- (2) Remove dust from inside the evecup and viewfinder with a commercially available blower.
- (3) In the reverse way of (1), attach the eyecup.

#### Caution

Do not remove any other screws. You may remove only the screw to remove the eyecup.

#### **Notes**

- Do not drop or bend the eyecup shaft.
- Be careful when handling the eyecup.
- (2) Удалите пыль изнутри окуляра и видоискателя с помощью имеющегося в продаже вентилятора.
- (3) В обратном порядке пункта (1) прикрепите окуляр.

#### Внимание

Не удаляйте никакие другие винты. Разрешается удалять только винты для снятия окуляра.

#### Примечания

- Не роняйте и не сгибайте корпус окуляра.
- Будьте осторожны при обращении с окуляром.

# **Charging the built-in** rechargeable battery

Your camcorder has a built-in rechargeable battery so that the date, time and other settings are retained even when the POWER switch is turned off. The built-in rechargeable battery is always charged as long as you are using your camcorder. The battery, however, will get discharged gradually if you do not use your camcorder. It will be completely discharged in about three months if you do not use your camcorder at all. Even if the built-in rechargeable battery is not charged, it will not affect the camcorder operation. To retain the date and time, etc., charge the battery if the battery is discharged.

#### Charging the built-in rechargeable battery

- Connect your camcorder to the mains using the AC adaptor supplied with your camcorder, and leave your camcorder with the POWER switch turned off for more than 24 hours
- Or install the fully charged battery pack in your camcorder, and leave your camcorder with the POWER switch set to OFF (CHARGE) for more than 24 hours.

# Зарядка встроенной аккумуляторной батарейки

В этой видеокамере имеется встроенная аккумуляторная батарейка, предназначенная для сохранения даты, времени и других настроек, даже при отключении переключателя POWER, Встроенная аккумуляторная батарейка всегда подзаряжается, когда Вы используете видеокамеру. Однако батарейка постепенно будет разряжаться, если Вы не используете Вашу видеокамеру. Она полностью разрядится приблизительно за 3 месяца. если Вы вообще не будете использовать видеокамеру. Даже если встроенная аккумуляторная батарейка не заряжена, это не будет влиять на работу видеокамеры. Для сохранения даты и времени и т.д. заряжайте батарейку, если батарейка разрядится.

#### Зарядка встроенной аккумуляторной батарейки

- Подсоедините Вашу видеокамеру к сети с помощью сетевого адаптера переменного тока, прилагаемого к Вашей видеокамере, и оставьте Вашу видеокамеру с выключенным положением переключателя питания POWER более, чем на 24 часа.
- Или прикрепите полностью заряженный батарейный блок к Вашей видеокамере и оставьте Вашу видеокамеру с переключателем POWER в положении OFF (CHARGE) более чем на 24 часа.

# **Adiusting the LCD screen** (CALIBRATION)

The buttons on the touch panel may not work correctly. If this happens, follow the procedure below.

- (1) Set the POWER switch to OFF (CHARGE).
- (2) Eject the tape from your camcorder, then disconnect any connecting cable from your camcorder.
- (3) Set the POWER switch to VCR while pressing DISPLAY/TOUCH PANEL on your camcorder, then keep pressing DISPLAY/ TOUCH PANEL for about five seconds.
- (4) Follow the procedure below using an object such as the corner of a "Memory Stick."  $\odot$  Touch  $\times$  at the upper left corner.
	- $\circled{2}$  Touch  $\times$  at the lower right corner.
	- $\circ$  Touch  $\times$  in the middle of the screen.

# Информация по уходу за аппаратом и меры предосторожности

# Регулировка экрана ЖКД (CALIBRATION)

Кнопки на сенсорной панели могут не работать надлежащим образом. Если это случится, следуйте нижеописанной процедуре.

- (1) Установите переключатель POWER в положение OFF (CHARGE).
- (2) Извлеките кассету из Вашей видеокамеры, затем отсоедините все соединительные кабели от Вашей видеокамеры.
- (3) Установите выключатель POWER в положение VCR, нажимая кнопку DISPLAY/TOUCH PANEL на Вашей видеокамере, а затем подержите нажатой **КНОПКУ DISPLAY/TOUCH PANEL ОКОЛО** пяти секунд.
- (4) Выполните описанные ниже действия, используя, например, уголок "Memory Stick".
	- 1 Прикоснитесь к X в вернем левом углу.
	- 2 Прикоснитесь к **X** в нижнем правом углу.
	- 3 Прикоснитесь к **X** в середине экрана.

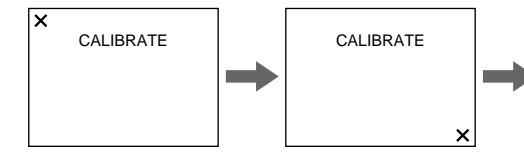

#### **Note**

If you do not press the right spot,  $\times$  always returns to the position at the upper left corner. In this case, start from step 4 again.

#### Примечание

CALIBRATE  $\overline{\mathsf{x}}$ 

Если Вы не нажмете нужную точку, Х всегда будет возвращаться в положение верхнего левого угла. В таком случае снова начните с пункта 4.

ৰৰ® ► ॥ । । । । ⊞

# **Precautions**

## **Camcorder operation**

- •Operate your camcorder on 7.2 V (battery pack) or 8.4 V (AC adaptor).
- •For DC or AC operation, use the accessories recommended in this operating instructions.
- •If any solid object or liquid get inside the casing, unplug your camcorder and have it checked by a Sony dealer before operating it any further.
- •Avoid rough handling or mechanical shock. Be particularly careful of the lens.
- •Keep the POWER switch set to OFF (CHARGE) when you are not using your camcorder.
- •Do not wrap your camcorder with a towel, for example, and operate it. Doing so might cause heat to build up inside.
- •Keep your camcorder away from strong magnetic fields or mechanical vibration.
- •Do not press the LCD screen with a sharppointed object.
- •If your camcorder is used in a cold place, a residual image may appear on the LCD screen. This is not a malfunction.
- •While using your camcorder, the back of the LCD screen may heat up. This is not a malfunction.

# **On handling tapes**

- •Do not insert anything into the small holes on the rear of the cassette. These holes are used to sense the type and thickness of the tape and if the recording tab is in or out.
- •Do not open the tape protect cover or touch the tape.
- •Avoid touching or damaging the terminals. To remove dust, clean the terminals with a soft cloth.

# **Информация по уходу за аппаратом и меры предосторожности**

## **Меры предосторожности**

#### **Эксплуатация видеокамеры**

- Эксплуатируйте видеокамеру от 7,2 В (батарейный блок) или 8,4 В (адаптер переменного тока).
- Что касается эксплуатации видеокамеры от постоянного и переменного тока, используйте принадлежности, рекомендуемые в данной инструкции по эксплуатации.
- Если какой-нибудь твердый предмет или жидкость попали внутрь корпуса, то выключите видеокамеру и проверьте ее у дилера Sony перед дальнейшей ее эксплуатацией.
- Избегайте грубого обращения с видеокамерой или механических ударов. Будьте особенно осторожны с объективом.
- Если видеокамера не используется, держите выключатель POWER в положении OFF (CHARGE).
- Не заворачивайте Вашу видеокамеру, например, в полотенце, и не эксплуатируйте ее в таком состоянии. В противном случае может произойти повышение температуры внутри видеокамеры.
- Держите Вашу видеокамеру подальше от сильных магнитных полей или механической вибрации.
- He пpикacaйтecь к экpaнy ЖКД оcтpыми пpeдмeтaми.
- При эксплуатации Вашей видеокамеры в холодном месте на экране ЖКД может появляться остаточное изображение. Это не является неисправностью.
- При эксплуатации Вашей видеокамеры, задняя сторона экрана ЖКД может нагреваться. Это не является неисправностью.

#### **Относительно обращения с лентами**

- Не вставляйте ничего в маленькие отверстия на задней стороне кассеты. Эти отверстия используются для определения типа и толщины ленты, а также для определения наличия или отсутствия лепестка защиты записи на ленте.
- Не открывайте предохранительную крышку ленты и не прикасайтесь к ленте.
- Избегайте касания или повреждения полюсов. Для удаления пыли чистите полюса с помощью мягкой ткани.

#### **Camcorder care**

- Remove the tape, and periodically turn on the power, operate the CAMERA and VCR sections and play back a tape for about three minutes when your camcorder is not to be used for a long time.
- Clean the lens with a soft brush to remove dust. If there are fingerprints on the lens, remove them with a soft cloth.
- Clean the camcorder body with a dry soft cloth, or a soft cloth lightly moistened with a mild detergent solution. Do not use any type of solvent which may damage the finish.
- Do not let sand get into your camcorder. When you use your camcorder on a sandy beach or in a dusty place, protect it from the sand or dust. Sand or dust may cause your camcorder to malfunction, and sometimes this malfunction cannot be repaired.

# AC power adaptor

- Unplug the unit from a wall socket when you are not using the unit for a long time. To disconnect the mains lead, pull it out by the plug. Never pull the mains lead itself.
- . Do not operate the unit with a damaged lead or if the unit has been dropped or damaged.
- Do not bend the mains lead forcibly, or place a heavy object on it. This will damage the lead and may cause fire or electrical shock.
- Prevent metallic objects from coming into contact with the metal parts of the connecting section. If this happens, a short may occur and the unit may be damaged.
- Always keep metal contacts clean.
- . Do not disassemble the unit.
- Do not apply mechanical shock or drop the unit.
- While the unit is in use, particularly during charging, keep it away from AM receivers and video equipment. AM receivers and video equipment disturb AM reception and video operation.
- The unit becomes warm during use. This is not a malfunction.
- Do not place the unit in locations that are:
	- Extremely hot or cold
	- Dusty or dirty
	- Very humid
	- Vibrating

# Информация по уходу за аппаратом и меры предосторожности

#### Уход за видеокамерой

- Периодически вынимайте кассету и включайте питание выполняйте какие-либо действия в положениях CAMERA и VCR и воспроизводите ленту в течение приблизительно 3 минут, если Ваша видеокамера не будет использоваться длительное время.
- Чистите объектив с помощью мягкой кисточки для удаления пыли. Если имеются отпечатки пальцев на объективе, то
- удалите их с помощью мягкой ткани.<br>• Чистите корпус видеокамеры с помощью сухой мягкой ткани или мягкой ткани. слегка смоченной раствором мягкого моющего средства. Не используйте какихлибо типов растворителей, которые могут повредить отделку.
- Не допускайте попадания песка в видеокамеру. Если Вы используете видеокамеру на песчаном пляже или в каком-либо пыльном месте, предохраните аппарат от песка или пыли. Песок или пыль могут привести к неисправности аппарата, которая иногда может быть неисправимой.

# Сетевой адаптер питания

#### переменного тока

- Отсоедините аппарат от электрической сети, если он не используется длительное время. Для отсоединения сетевого шнура потяните его за разъем. Никогда не тяните за сам шнур.
- Не эксплуатируйте аппарат с поврежденным шнуром или же в случае. если аппарат упал или был поврежден.
- Не сгибайте сетевой провод силой и не ставьте на него тяжелые предметы. Это повредит провод и может привести к пожару или поражению электрическим током.
- Будьте осторожны, чтобы никакие металлические предметы не соприкасались с металлическими контактами соединительной пластины. Если это случится, то может произойти короткое замыкание, и аппарат может быть поврежден.
- Всегда поддерживайте металлические контакты в чистоте.
- Не разбирайте аппарат.
- Не подвергайте аппарат механической вибрации и не роняйте его.
- При использовании аппарата, особенно во время зарядки, держите его подальше от приемников AM-радиовещания и видеоаппаратуры. Приемники АМрадиовещания и видеоаппаратура нарушают АМ-радиоприем и работу видеоаппаратуры.
- В процессе эксплуатации аппарат нагревается. Это является вполне нормальным.
- Не размещайте аппарат в местах:
- Чрезмерно жарких или холодных
- Пыльных или грязных
- Очень влажных
- Подверженных воздействию вибрации

# **Maintenance information and precautions**

# **About care and storage of the lens**

- •Wipe the surface of the lens clean with a soft cloth in the following instance:
	- When there are fingerprints on the lens surface
	- In hot or humid locations
	- When the lens is used in environments such as the seaside
- •Store the lens in a well-ventilated location subject to little dirt or dust.

To prevent mould from occurring, periodically perform the above.

We recommend turning on and operating the video camera recorder about once per month to keep the video camera recorder in an optimum state for a long time.

# **Battery pack**

- •Use only the specified charger or video equipment with the charging function.
- •To prevent an accident from a short circuit, do not allow metal objects to come into contact with the battery terminals.
- •Keep the battery pack away from fire.
- •Never expose the battery pack to temperatures above 60 °C (140 °F), such as in a car parked in the sun or under direct sunlight.
- •Store the battery pack in a cool, dry place.
- •Do not expose the battery pack to any mechanical shock.
- •Do not disassemble nor modify the battery pack.
- •Attach the battery pack to the video equipment securely.
- •Charging while some capacity remains does not affect the original battery capacity.

# **Информация по уходу за аппаратом и меры предосторожности**

## **Об уходе за объективом и о его хранении**

- Очищайте поверхность объектива мягкой тканью в следующих случаях:
	- Если на поверхности объектива есть отпечатки пальцев
	- В жарких или влажных местах
	- При использовании объектива в таких местах, как морское побережье
- Храните объектив в хорошо проветриваемом месте, защищенном от грязи и пыли.

Во избежание появления плесени периодически выполняйте описанные выше процедуры.

Рекомендуется включать видеокамеру и пользоваться ею примерно 1 раз в месяц для поддержания видеокамеры в оптимальном состоянии в течение длительного времени.

## **Батарейный блок**

- Используйте только рекомендуемое зарядное устройство или видеоаппаратуру с зарядной функцией.
- Для предотвращения несчастного случая из-за короткого замыкания не допускайте контакта металлических предметов с полюсами батарейного блока.
- Не располагайте батарейный блок вблизи огня.
- Не подвергайте батарейный блок воздействию температур свыше 60°C, например, в припаркованном под солнцем автомобиле или под прямым солнечным светом.
- Храните батарейный блок в прохладном сухом месте.
- Не подвергайте батарейный блок воздействию каких-либо механических ударов.
- Не разбирайте и не видоизменяйте батарейный блок.
- Прикрепляйте батарейный блок к видеоаппаратуре плотно.
- Зарядка в случае оставшейся емкости заряда не отражается на емкости первоначального заряда.

٠

# **Maintenance information and precautions**

# **Note on dry batteries**

To avoid possible damage from battery leakage or corrosion, observe the following:

- Be sure to insert the batteries with the  $+$  polarities matched to the + – marks.
- Dry batteries are not rechargeable.
- Do not use a combination of new and old batteries.
- Do not use different types of batteries.
- Current flows from batteries when you are not using them for a long time.
- Do not use leaking batteries.

#### **If batteries are leaking**

- •Wipe off the liquid in the battery compartment carefully before replacing the batteries.
- •If you touch the liquid, wash it off with water.
- •If the liquid get into your eyes, wash your eyes with a lot of water and then consult a doctor.

If any problem occurs, unplug your camcorder and contact your nearest Sony dealer.

# **Информация по уходу за аппаратом и меры предосторожности**

#### **Примечание к сухим батарейкам**

Во избежание возможного повреждения видеокамеры вследствие утечки внутреннего вещества батареек или коррозии соблюдайте следующее:

- При установке батареек соблюдайте правильную полярность + – в соответствии с метками + –.
- Сухие батарейки нельзя перезаряжать.
- Не используйте новые батарейки вместе со старыми.
- Не используйте батарейки разного типа.
- Если батарейки не используются длительное время, они постепенно разряжаются.
- Не используйте батарейки, которые потекли.

#### **Если произошла утечка внутреннего вещества батареек**

- Перед тем, как заменить батарейки, тщательно протрите остатки жидкости в отсеке для батареек.
- В случае попадания жидкости на кожу cмойтe жидкость водой.
- В случае попадания жидкости в глаза промойте свои глаза большим количеством воды, после чего обратитесь к врачу.

В случае возникновения каких-либо проблем отключите Вашу видеокамеру от источника питания и обратитесь в ближайший сервисный центр Sony.

# **English Specifications**

# **Video camera recorder**

#### **System**

**Video recording system** 2 rotary heads Helical scanning system **Audio recording system** 2 rotary heads, PCM system Quantization: 12 bits (Fs 32 kHz, stereo 1, stereo 2), 16 bits (Fs 48 kHz, stereo) **Video signal** PAL colour, CCIR standards **Usable cassette** Mini DV cassette with the  $^{\text{Min}}\mathbf{N}$ mark printed **Tape speed** SP: Approx. 18.81 mm/s LP: Approx. 12.56 mm/s **Recording/playback time (using cassette DVM60)** SP: 1 hour LP: 1.5 hours **Fastforward/rewind time (using cassette DVM60)** When using the battery pack: Approx. 2 min. and 30 seconds When using the AC power adaptor: Approx. 1 min. and 45 seconds **Viewfinder** Electric viewfinder (colour) **Image device** 3.8 mm (1/4.7 type) CCD (Charge Coupled Device) Gross: Approx. 1 070 000 pixels Effective (still): Approx. 1 000 000 pixels Effective (moving): Approx. 690 000 pixels **Lens** Carl Zeiss Combined power zoom lens Filter diameter 30 mm. (1 3/16 in.) 10× (Optical), 120× (Digital)  $F=1.8 - 2.0$ **Focal length** 3.7 - 37 mm (5/32 - 1 1/2 in.) When converted to a 35 mm still camera In CAMERA: 50 - 500 mm (2 - 19 3/4 in.) In MEMORY: 42 - 420 mm (1 11/16 - 16 5/8 in.) **Colour temperature** Auto, HOLD (Hold), <sub>22</sub>-Indoor (3 200K),  $\div$  Outdoor (5 800K) **Minimum illumination** 7 lx (lux) (F 1.8) 0 lx (lux) (in the NightShot mode)\*

\* Objects unable to be seen due to the dark can be shot with infrared lighting.

#### **Input/Output connectors**

**S video input/output** 4-pin mini DIN Luminance signal: 1 Vp-p, 75 Ω (ohms), unbalanced, sync negative Chrominance signal: 0.3 Vp-p, 75 Ω (ohms), unbalanced **A/V (Audio/Video) input/output** AV MINI JACK, input/output auto switch Video signal: 1 Vp-p, 75 Ω (ohms), unbalanced, sync negative Audio signal: 327 mV, (at output impedance more than 47 kΩ (kilohms) ) Input impedance with more than  $47$  kΩ (kilohms) Output impedance with less than  $2.2 \overline{k}$ Ω (kilohms) **DV input/output** 4-pin connector

**Headphone jack** Stereo minijack (ø 3.5 mm) **LANC jack** Stereo mini-minijack (ø 2.5 mm) **USB jack** mini-B **MIC jack** Minijack, 0.388 mV low impedance with 2.5 to 3.0 V DC, output impedance 6.8 kΩ (kilohms)  $(a\bar{3}.5 \text{ mm})$ Stereo type

#### **LCD screen**

**Picture** 6.2 cm (2.5 type)  $50.3 \times 37.4$  mm  $(2 \times 11/2)$  in.) **Total dot number:** 211 200 (960 × 220)

#### **General**

**Power requirements** 7.2 V (battery pack) 8.4 V (AC power adaptor) **Average power consumption (when using the battery pack)** During camera recording using  $LCD \cdot 3.9 W$ Viewfinder: 3.2 W **Operating temperature** 0 °C to 40 °C (32 °F to 104 °F) **Storage temperature** –20 °C to +60 °C (–4 °F to +140 °F) **Dimensions (approx.)**  $55 \times 105 \times 99$  mm  $(21/4 \times 41/4 \times 4 \text{ in.})$  (w/h/d) **Mass (approx.)** 480 g (1 lb 0 oz) excluding the battery pack and cassette 580 g (1 lb 4 oz) including the battery pack, NP-FM50, cassette DVM60 and lens cap **Supplied accessories** See page 3.

# **AC power adaptor**

**Power requirements** 100 - 240 V AC, 50/60 Hz **Power consumption** 23 W **Output voltage** DC OUT: 8.4 V, 1.5 A during operation **Operating temperature** 0 °C to 40 °C (32 °F to 104 °F) **Storage temperature** –20 °C to +60 °C (–4 °F to +140 °F) **Dimensions (approx.)**  $125 \times 39 \times 62$  mm  $(5 \times 19/16 \times 21/2$  in.) (w/h/d) excluding projecting parts **Mass (approx.)** 280 g (9.8 oz) excluding mains lead

# **Battery pack**

**Maximum output voltage** DC 8.4 V **Output voltage** DC 7.2 V **Capacity** 8.5 Wh (1 180 mAh) **Dimensions (approx.)**  $38.2 \times 20.5 \times 55.6$  mm  $(1.9/16 \times 13/16 \times 2.1/4)$  in.) (w/h/d) **Mass (approx.)** 76 g (2.7 oz) **Type** Lithium ion

## **"Memory Stick"**

**Memory** Flash memory 8MB: MSA-8A **Operating voltage** 2.7-3.6V **Power consumption** Approx. 45mA during operation Approx. 130µA in tape recording standby **Dimensions (approx.)**  $50 \times 2.8 \times 21.5$  mm  $(2 \times 1/8 \times 7/8)$  in.) (w/h/d) **Mass (approx.)** 4 g (0.14 oz)

Design and specifications are subject to change without notice.

# **Технические характеристики**

#### **Видеокамера**

#### **Система**

**Система видеозаписи** 2 вращающиеся головки Система наклонной механической развертки **Система аудиозаписи** 2 вpaщaющиecя головки, система ИКМ Дискретизация: 12 битов (Сдвиг частоты 32 кГц, стерео 1, стерео 2), 16 битов (Сдвиг частоты 48 кГц, стерео) **Видеосигнал** Цветовой сигнал PAL, стандарт МККР **Используемые кассеты** Кассеты мини DV с печатным знаком MiniD **Скорость ленты** SP: приблиз. 18,81 мм/с LP: приблиз. 12,56 мм/с **Время записи/ воспроизведения (при использовании кассеты DVM60)** SP: 1 час LP: 1,5 часа **Время ускоренной перемотки вперед/назад (при использовании кассеты DVM60)** Пpи иcпользовaнии бaтapeйного блокa: Пpибл. 2 мин. и 30 ceк. Пpи иcпользовaнии ceтeвого aдaптepa пepeмeнного токa: Пpибл. 1 мин. и 45 ceк. **Видоискатель** Электрический видоискатель (цветной) **Формирователь изображения** 3,8 мм (1/4,7дюймовый) ПЗС (прибор с зарядовой связью) Bceго: Приблиз. 1 070 000 точeк Эффeктивныe (нeподвижноe изобpaжeниe): пpибл. 1 000 000 точeк Эффeктивныe (движyщeecя изобpaжeниe): пpибл. 690 000 точeк **Объектив**

# Карл Цейсс

Комбинированный объектив с приводным трансфокатором Диаметр фильтра 30 мм 10-кратный (оптический), 120-кратный (цифровой)  $F = 1.8 - 2.0$ 

**Фокусное расстояние**

3,7 - 37 мм При преобразовании в 35-мм фотокамеру B peжимe CAMERA: 50 - 500 мм B peжимe MEMORY: 42 - 420 мм **Цветовая температура** Авторегулирование, HOLD (блокировка), = В помещении (3 200К), \* На улице (5 800К) **Минимальная освещенность** 7 лк (F 1,8)

0 лк (в peжимe NightShot)\* \* Съемку объектов, невидимых в темноте, можно выполнять с помощью инфракрасного освещения.

#### **Разъемы входных/выходных сигналов**

**Вход/выход сигнала S video** 4-штырьковое мини-гнездо DIN Сигнал яркости: размах 1 В,  $75 \Omega$  (Ом), несиммеричный Сигнал цветности: размах 0,3 В, 75 Ω (Ом), несимметричный **Bxод/выxод A/V (ayдио/видeо)** AV MINIJACK, автопереключатель входного/ выходного сигнала Видеосигнал: размах сигнала 1 В, 75 Ω (Ом), несиммеричный, синхронизированный отрицательный полюс Аудиосигнал: 327 мВ (при полном выходном сопротивлении более 47 kΩ (кОм)) Полноe вxодноe cопpотивлeниe болee 47 kΩ (кOм) Полное выходное cопpотивлeниe- менее 2,2 kΩ (кОм) **DV Вход/выход цифрового видеосигнала** 4-штырьковый разъем **Гнездо головных телефонов** Стереофоническое мини-гнездо (ø 3,5 мм) **Гнездо управления LANC**

Стереофоническое мини-минигнездо (ø 2,5 мм)

#### **Гнездо USB** mini-B

#### **Гнездо MIC**

Мини-гнездо, 0,388 мВ, низкое полное сопротивление от 2,5 до 3,0 В постоянного тока, выходное полное сопротивление 6,8 кΩ (кОм) (ø 3,5 мм) Стереофонический тип

#### **Экран ЖКД**

**Изображение** 6,2 cм (2,5 дюйма) по диагонали  $50.3 \times 37.4$  MM

#### **Общее количество элементов изображения:**

211 200 (960 × 220)

#### **Общее**

**Требования к питанию** 7,2 В (батарейный блок) 8,4 В (сетевой адаптер переменного тока) **Средняя потребляемая мощность (при использовании батарейного блока)** Во время записи видеокамерой с помощью ЖКД: 3,9 Вт Bидоиcкaтeля: 3,2 Вт **Рабочая температура** От 0 °С до 40 °С **Температура хранения** От –20 °С до +60 °С **Размеры (приблиз.)**  $55 \times 105 \times 99$  мм (ш/в/г) **Вес (приблиз.)** 480 г бeз батарейного блока и кассеты 580 г включая батарейный блок NP-FM50, кассету DVM60 и крышку объектива **Прилагаемые принадлежности** См. стр. 3.

## **Сетевой адаптер питания переменного тока**

**Требования к питанию** 100 - 240 В переменного тока, 50/60 Гц **Потребляемая мощность** 23 Вт **Выходное напряжение** DC OUT: 8,4 В, 1,5 А во вpeмя paботы **Рабочая температура** От 0 °С до 40 °С **Температура хранения** От –20 °С до +60 °С **Размеры (приблиз.)**  $125 \times 39 \times 62$  мм (ш/в/г) не включая выступающие части **Вес (приблиз.)** 280 г не включая провод электропитания

# **"Memory Stick"**

**Память** Флэш-пaмять 8 Mб: MSA-8A **Рабочее напряжение** 2,7 - 3,6 В **Потребляемая мощность** Пpибл. 45 мA во вpeмя paботы Приблиз. 130 µA в peжимe ожидaния зaпиcи нa лeнтy **Размеры (приблиз.)**  $50 \times 2.8 \times 21.5$  мм (ш/в/г) **Вес (приблиз.)** 4 г

Конструкция и технические характеристики могут быть изменены без уведомления.

## **Батарейный блок**

**Максимальное выходное напряжение** Пост. ток 8,4 В **Выходное напряжение** Пост. ток. 7,2 В **Емкость** 8,5 Вт-ч **Размеры (приблиз.)**  $38,2 \times 20,5 \times 55,6$  MM (ш/в/г) **Вес (приблиз.)** 76 г **Тип** Литиево-ионный

**— Оперативный справочник —**

# **Обозначение частей и регуляторов**

# **Camcorder**

**Видеокамера**

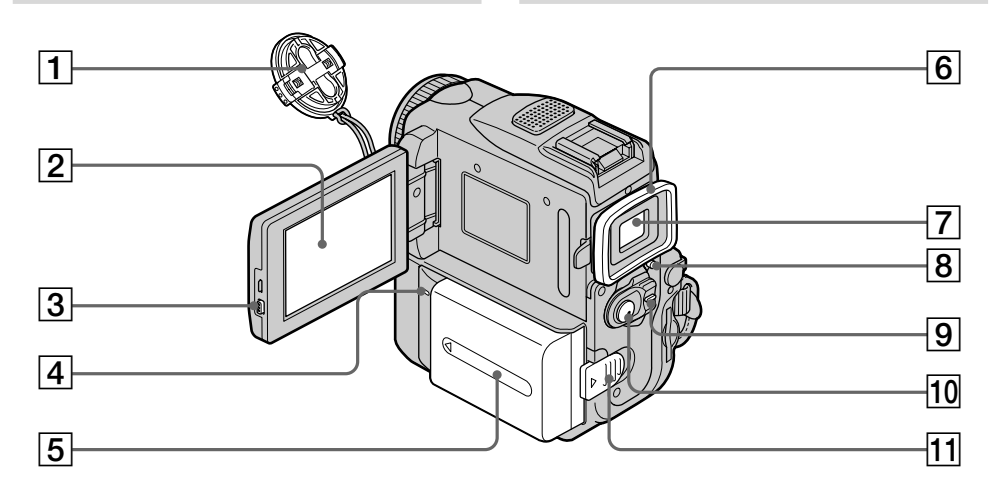

- **Lens cap** (p. 34)
- **LCD screen/Touch panel** (p. 32, 37, 152)
- **OPEN button** (p. 34)
- **CHARGE lamp** (p. 23)
- **Battery pack/Battery terminal cover** (p. 22)
- **Eyecup**
- **Viewfinder** (p. 39)
- **LOCK switch** (p. 35)
- **POWER switch** (p. 34)
- **START/STOP button** (p. 34)
- **11 BATT (battery) release lever** (p. 22)
- **Крышка объектива** (стр. 34)
- **Экран ЖКД/сенсорная панель** (стр. 32, 37, 152)
- **Кнопка OPEN** (стр. 34)
- **Лампа CHARGE** (стр. 23)
- **Бaтapeйный блок/кpышкa бaтapeйныx контaктов** (стр. 22)
- **Окуляр**
- **Видоискатель** (стр. 39)
- **Пepeключaтeль LOCK** (стр. 35)
- **Переключатель POWER** (стр. 34)
- **10 Кнопка START/STOP** (стр. 34)
- qa **Рычаг освобождения BATT (батарейного блока)** (стр. 22)

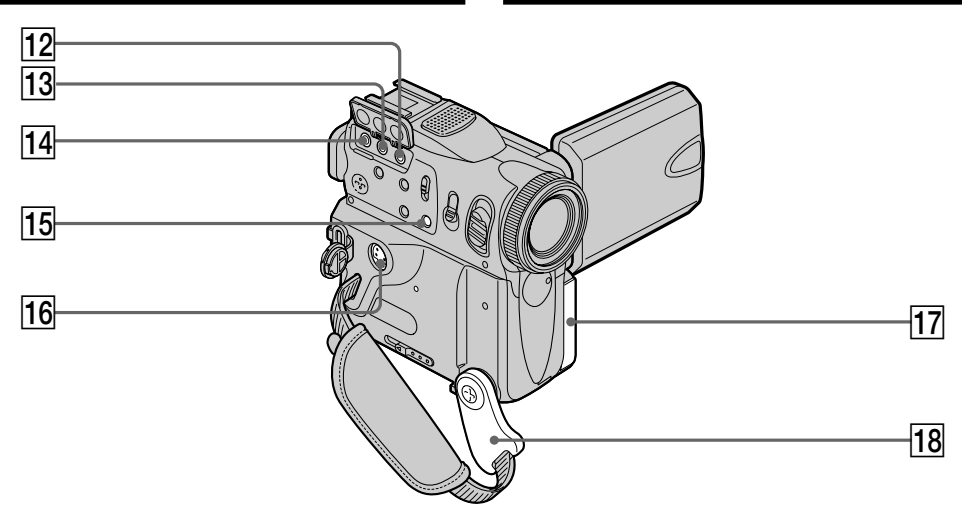

- [12] MIC (PLUG IN POWER) jack (red) (p. 134) Connect an external microphone (optional). This jack also accepts a "plug-in-power" microphone.
- [13] A/V (AUDIO/VIDEO) jack (yellow) (p. 59, 110, 170, 243)
- $\overline{14}$   $\bigoplus$  (LANC) jack (blue)

LANC stands for Local Application Control Bus System. The C control jack is used for controlling the tape transport of video equipment and other peripherals connected to the video equipment. This jack has the same function as the jack indicated as CONTROL L or REMOTE.

- $|15|$  FOCUS button (p. 85)
- 16 S VIDEO jack (p. 59, 110, 170, 243)
- 17 Jack cover
- 18 Holding Grip (p. 34)

About the Holding Grip Grasp the Holding Grip firmly as illustrated. 12 Гнездо MIC (PLUG IN POWER) (красное) (стр. 134)

Для подсоединения внешнего микрофона (приобретается дополнительно). Это гнездо также позволяет подключить микрофон с питанием от устройства, к которому он подключается.

- [13] Гнездо A/V (AUDIO/VIDEO) (желтое) (стр. 59, 110, 170, 243)
- 14 Гнездо **С** (LANC) (голубое) LANC означает систему канала местного управления. Гнездо управления € используется для контроля за перемещением ленты видеоаппаратуры и периферийных устройств, подключенных к ней. Данное гнездо имеет такую же функцию, как и разъемы, обозначенные как **CONTROL L или REMOTE.**
- 15 Кнопка FOCUS (стр. 85)
- 16 Гнездо S VIDEO (стр. 59, 110, 170, 243)
- 17 Крышка гнезд
- 18 Держатель захвата (стр. 34)

#### Относительно держателя захвата

Надежно удерживайте держатель захвата, как показано на рисунке.

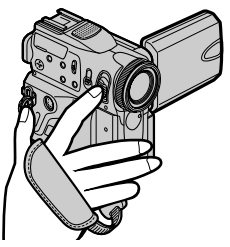

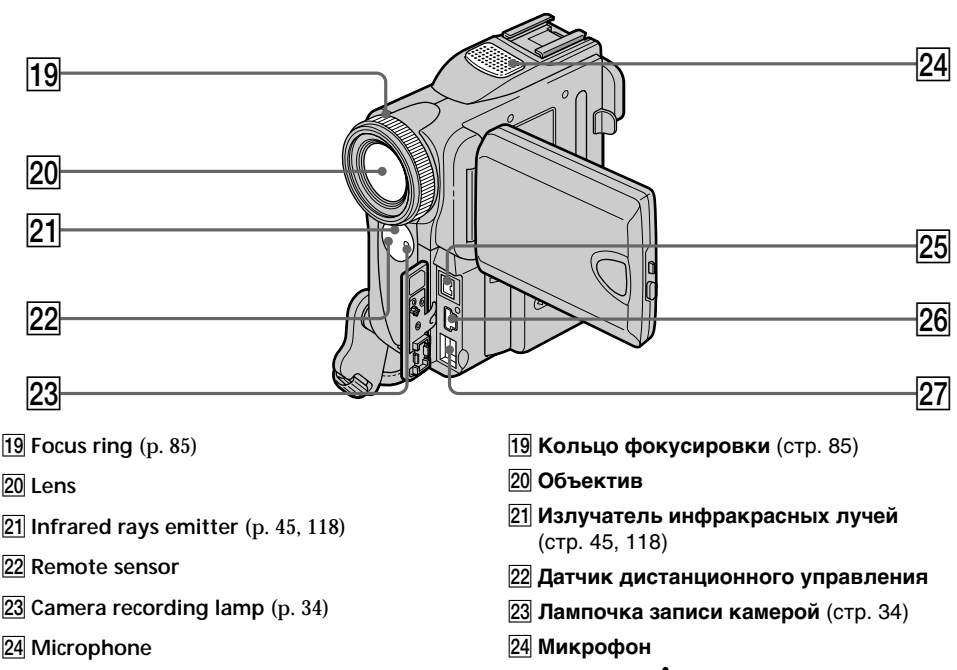

- **25 b** DV Interface (p. 111, 130, 171, 186, 243) The **b** DV Interface is i.LINK compatible.
- wh **(USB) jack** (p. 215)
- **27 DC IN jack (p. 23, 27)**

#### **Note on the Carl Zeiss lens**

Your camcorder is equipped with a Carl Zeiss lens which can reproduce a fine image. The lens for your camcorder was developed jointly by Carl Zeiss, in Germany, and Sony Corporation. It adopts the MTF\* measurement system for video camera and offers a quality as the Carl Zeiss lens.

\* MTF is an abbreviation of Modulation Transfer Function. The value number indicates the amount of light of a subject penetrating into the lens.

**25 Интерфейс в DV** (стр. 111, 130, 171, 186, 243) Интepфeйc DV являeтcя i.LINK-

cовмecтимым.

- **26 Гнездо**  $\sqrt[3]{}$  **(USB)** (стр. 215)
- **27 Гнездо DC IN** (стр. 23, 27)

#### **Примечание относительно объектива Карл Цейсс**

Ваша видеокамера оснащена объективом Карл Цейсс, который может производить превосходное изображение. Объектив для данной камеры был разработан фирмой Карл Цейсс в Германии совместно с корпорацией Sony. Он обладает измерительной системой MTF\* для видеокамеры и обеспечивает качество, характерное для объективов фирмы Карл Цейсс.

**MTF является сокращением от** Modulation Transfer Function, что в переводе означает функция/фактор передачи модуляции. Числовое значение указывает какое количество света от объекта попадает на объектив.

## **Обозначение частей и регуляторов**

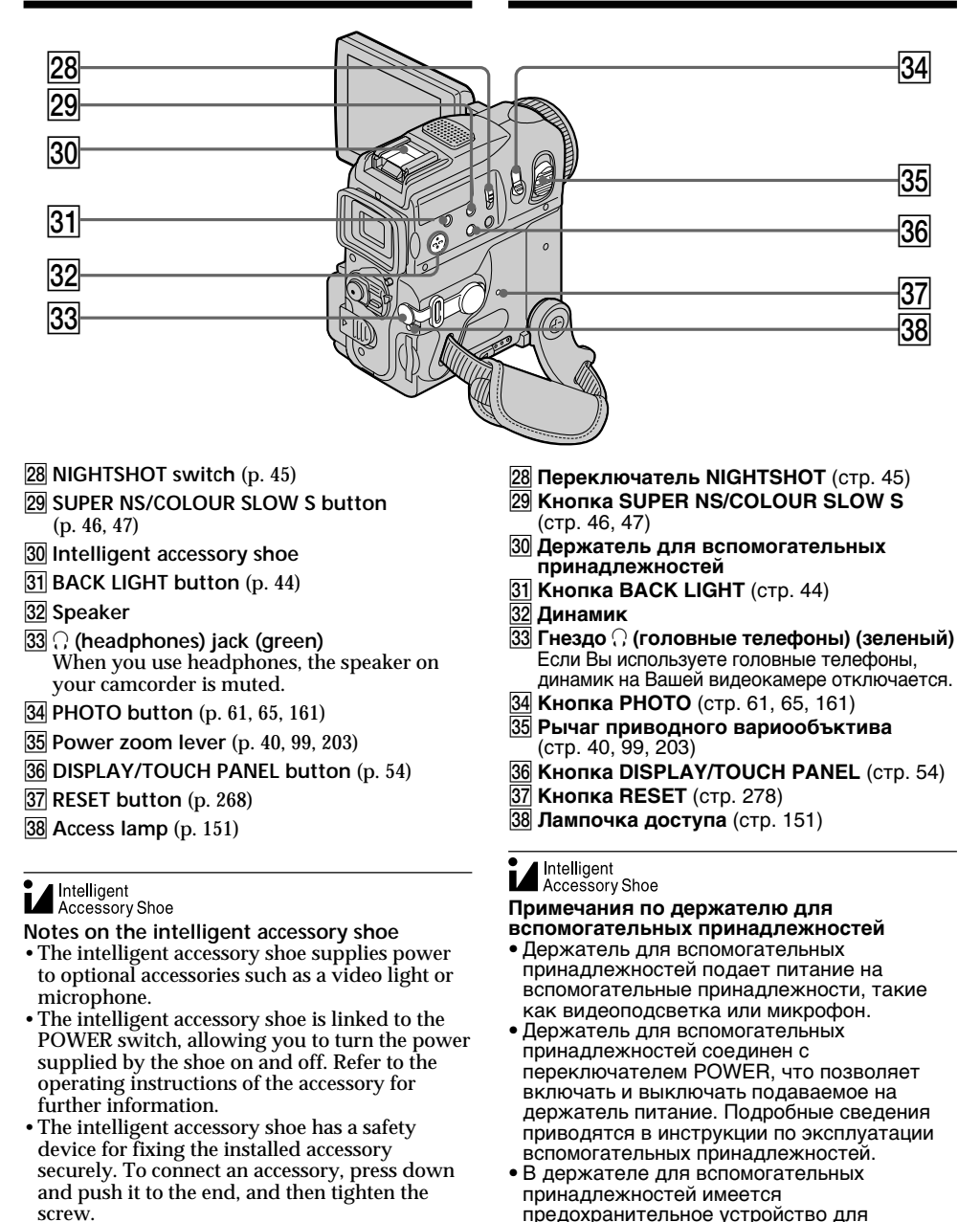

- •To remove an accessory, loosen the screw, and then press down and pull out the accessory.
- пpинaдлeжноcти нaжмитe ee вниз до yпоpa, a зaтeм зaтянитe винт. • Для cнятия пpинaдлeжноcти оcлaбьтe винт, a зaтeм нaжмитe пpинaдлeжноcть вниз и потянитe ee.

нaдeжной фикcaции ycтaновлeнной пpинaдлeжноcти. Для подcоeдинeния

# **Обозначение частей и регуляторов**

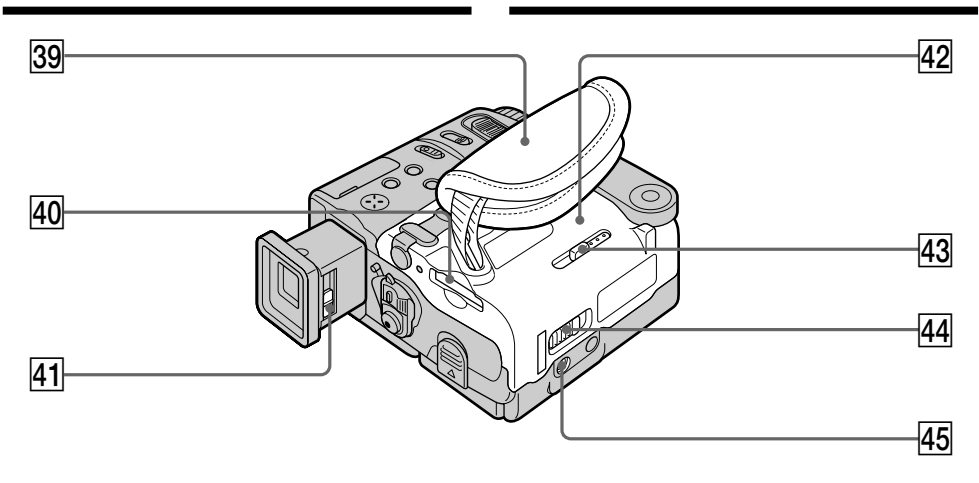

- **39** Grip Strap
- **40 "Memory Stick" slot**
- ra **Viewfinder lens adjustment lever** (p. 39)
- **42** Cassette lid (p. 31)
- **43 MEMORY EJECT lever (p. 151)**
- **44** OPEN/≜EJECT **4** lever (p. 31)
- **45 Tripod receptacle**

Make sure that the length of the tripod screw is less than 5.5 mm  $(7/32$  inch). Otherwise, you cannot attach the tripod securely and the screw may damage your camcorder.

#### **Fastening the grip strap**

- **39 Ремень захвата**
- **40 Отсек для "Memory Stick"**
- ra **Рычаг регулировки объектива видоискателя** (стр. 39)
- **42 Крышка кассеты** (стр. 31)
- **43 Рычаг MEMORY EJECT** (стр. 151)
- $\overline{44}$  **Рычаг OPEN/<sup>▲</sup> EJECT** 4 (стр. 31)
- **745 Гнездо для треноги**

Убедитесь, что длина винта треноги менее 5,5 мм. В противном случае Вы не сможете надежно прикрепить треногу, а винт может повредить Вашу видеокамеру.

#### **Застегивание ремня захвата**

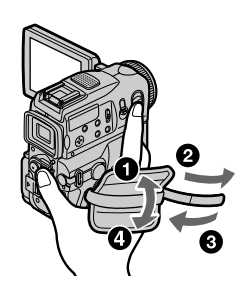

Fasten the grip strap firmly.

Надежно застегните ремень захвата.

# **Remote Commander**

Buttons that share the same name on the camcorder and Remote Commander share the same function.

# **Обозначение частей и регуляторов**

#### **Пульт дистанционного управления**

Кнопки пульта дистанционного управления, которые имеют одинаковые наименования с кнопками на видеокамере, функционируют идентично.

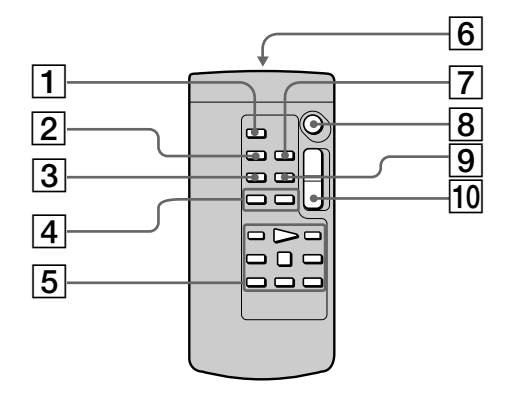

- 1 **PHOTO button** (p. 61, 65, 161)
- 2 **DISPLAY button** (p. 54)
- 3 **SEARCH MODE button** (p. 102, 104, 106)
- 4./>**buttons** (p. 102, 104, 106)
- 5 **Video control buttons** (p. 56)
- 6 **Transmitter** Point toward the remote sensor to control your camcorder after turning on your camcorder.
- 7 **ZERO SET MEMORY button** (p. 101)
- 8 **START/STOP button** (p. 34)
- 9 **DATA CODE button** (p. 54)
- **10 Power zoom button** (p. 40)
- 1 **Кнопка PHOTO** (стр. 61, 65, 161)
- 2 **Кнопка DISPLAY** (стр. 54)
- 3 **Кнопка SEARCH MODE** (стр. 102, 104, 106)
- **4 Кнопки III** (стр. 102, 104, 106)
- 5 **Кнопки видеоконтроля** (стр. 56)
- 6 **Передатчик** Направьте на дaтчик диcтaнционного yпpaвлeния для управления видеокамерой после включения видеокамеры.
- 7 **Кнопка ZERO SET MEMORY** (стр. 101)
- 8 **Кнопка START/STOP** (стр. 34)
- 9 **Кнопка DATA CODE** (стр. 54)
- 0 **Кнопка приводного вариообъектива** (стр. 40)

## To prepare the Remote Commander

Insert 2  $R6$  (size AA) batteries by matching the + and - polarities on the batteries to the  $+$  - marks inside the battery compartment.

# Обозначение частей и регуляторов

#### Для подготовки пульта дистанционного управления

Вставьте 2 батарейки R6 (размера АА). соблюдая надлежащую полярность + - на батарейках со знаками + - внутри отсека для батареек.

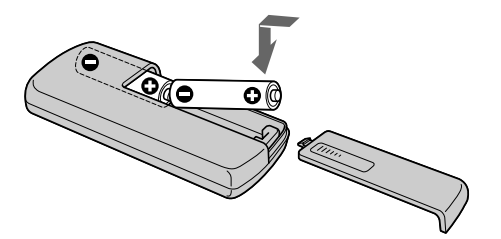

#### Notes on the Remote Commander

- Point the remote sensor away from strong light sources such as direct sunlight or overhead lighting. Otherwise, the Remote Commander may not function properly.
- Your camcorder works in the commander mode VTR 2. Commander modes 1, 2 and 3 are used to distinguish your camcorder from other Sony VCRs to avoid remote control misoperation. If you use another Sony VCR in the Commander mode VTR 2, we recommend changing the commander mode or covering the sensor of the VCR with black paper.

#### Примечания к пульту дистанционного управления

- Держите датчик дистанционного управления на расстоянии от сильных источников света, например, прямых солнечных лучей или лампы проектора. В противном случае дистанционное управление может не действовать.
- Данная видеокамера работает в режиме пульта дистанционного управления VTR 2. Режимы пульта дистанционного управления 1, 2 и 3 используются для отличия данной видеокамеры от других KBM фирмы Sony во избежание неправильной работы дистанционного управления. Если Вы используете другой KBM фирмы Sony, работающий в режиме VTR 2, мы рекомендуем Вам изменить режим пульта дистанционного управления или закрыть дистанционный датчик КВМ черной бумагой.

# Обозначение частей и регуляторов

## **Operation indicators**

**LCD screen and viewfinder/** Экран ЖКД и видоискатель

#### Рабочие индикаторы

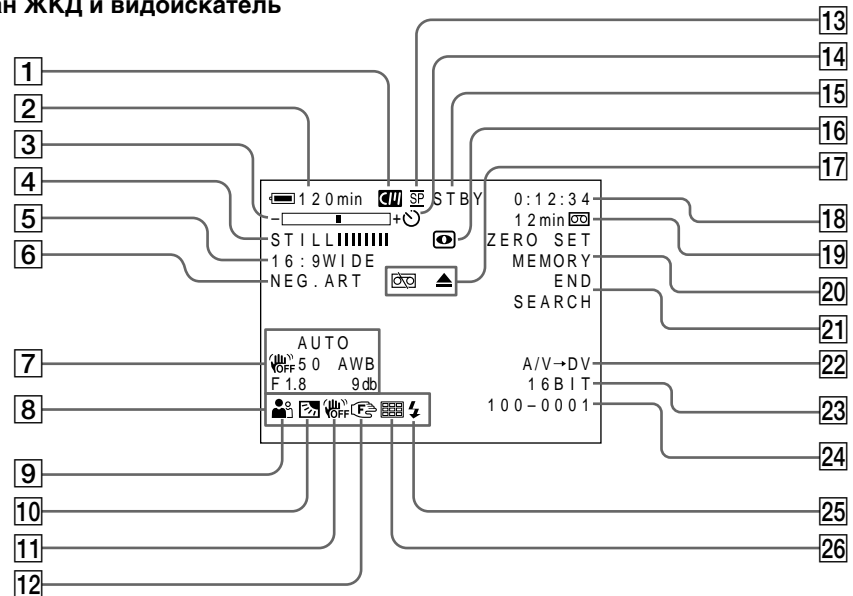

- $\boxed{1}$  Cassette memory (p. 20, 282)
- $\boxed{2}$  Remaining battery time (p. 42)
- $\boxed{3}$  Zoom (p. 40)/Exposure (p. 82)/ Data file name (p. 196)
- $\boxed{4}$  Digital effect (p. 76, 97)/ MEMORY MIX (p. 172)/FADER (p. 71)
- $\boxed{5}$  16:9WIDE (p. 69)
- $\boxed{6}$  Picture effect (p. 74, 95)
- $\boxed{7}$  Data code (p. 54)
- $\boxed{8}$  Date (p. 42)
- $\boxed{9}$  PROGRAM AE (p. 79)
- 10 BACK LIGHT (p. 44)
- 11 SteadyShot off (p. 247)
- 12 Manual focus/Infinity (p. 85)
- $\overline{13}$  Recording mode (p. 42)
- П Кассетной памяти (стр. 20, 282)
- 2 Оставшегося времени батарейного блока (стр. 42)
- 3 Вариообъектива (стр. 40)/ Экспозиции (стр. 82)/ Имени файла данных (стр. 196)
- 4 Цифрового эффекта (стр. 76, 97)/ **MEMORY MIX** (стр. 172)/**FADER** (стр. 71)
- **5 Режима 16:9WIDE** (стр. 69)
- б] Эффекта изображения (стр. 74, 95)
- 7 Кода данных (стр. 54)
- **8 Даты** (стр. 42)
- $9$  PROGRAM AE (CTD. 79)
- 10 **BACK LIGHT** (стр. 44)
- 11 Выключенной устойчивой съемки (стр. 255)
- 12 Ручной фокусировки/бесконечности (стр. 85)
- 13 Режима записи (стр. 42)

- qf **Self-timer** (p. 48, 63, 66, 166, 182)
- qg **STBY/REC** (p. 42)**/Video control mode** (p. 56)**/Image size** (p. 158)**/Image quality mode** (p. 155)
- qh **NIGHTSHOT** (p. 45)**/ SUPER NIGHTSHOT** (p. 46)**/ COLOUR SLOW SHUTTER** (p. 47)
- qj **Warning** (p. 270)
- qk **Tape counter** (p. 42, 55)**/Time code** (p. 42)**/ Self-diagnosis** (p. 269)**/Photo mode** (p. 65, 161)**/Image number** (p. 196)
- ql **Remaining tape** (p. 42)**/Memory playback** (p. 194)
- **ZO ZERO SET MEMORY** (p. 101)
- **21 END SEARCH (p. 50)**
- $\overline{22}$  A/V  $\rightarrow$  DV (p. 243)/DV IN
- **23** Audio mode (p. 251)
- wf **Data file name** (p. 174)**/Time** (p. 42)
- **25 Flash**

This indicator appears when you use the video flash light (optional).

**26 Continuous photo recording (p. 163)** 

# **Обозначение частей и регуляторов**

- qf **Tаймера самозапуска** (стр. 48, 63, 66, 166, 182)
- qg **STBY/REC** (стр. 42)**/Pежима видеоконтроля** (стр. 56)**/ Pазмера изображения** (стр. 158)**/ Pежима качества изображения** (стр. 155)
- qh **NIGHTSHOT** (стр. 45)**/ SUPER NIGHTSHOT** (стр. 46)**/ COLOUR SLOW SHUTTER** (стр. 47)
- **П7 Предупреждающие** (стр. 280)
- qk **Cчетчика ленты** (стр. 42, 55)**/Kода времени** (стр. 42)**/ Функции самодиагностики** (стр. 279)**/ Фоторежима** (стр. 65, 161)**/ Hомера изображения** (стр. 196)
- ql **Oставшейся ленты** (стр. 42)**/ Bоcпpоизвeдeния из пaмяти** (стр. 194)
- $\overline{20}$  **ZERO SET MEMORY** (стр. 101)
- **21 END SEARCH** (стр. 50)
- $\sqrt{22}$  A/V → DV (стр. 243)/DV IN
- **23 Звукового режима** (стр. 259)
- wf **Hазвания файла данных** (стр. 174)**/ вpeмeни** (cтp. 42)
- **25 Вспышки**

Этот индикатор появляется при использовании видеовспышки (приобретается дополнительно).

**26 Непрерывной фотозаписи** (стр. 163)

# **English Index**

# **A, B**

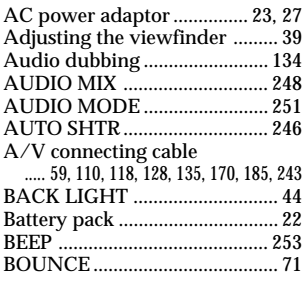

# **C, D**

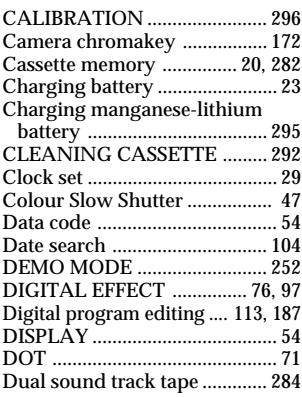

# **E**

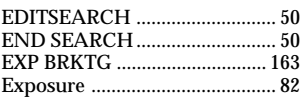

# **F, G, H**

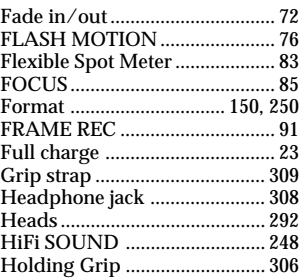

# **I, J, K, L**

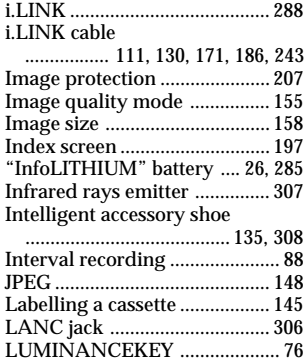

# **M, N**

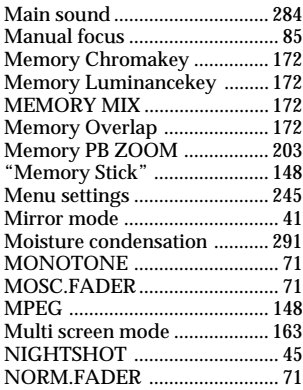

# **O, P, Q**

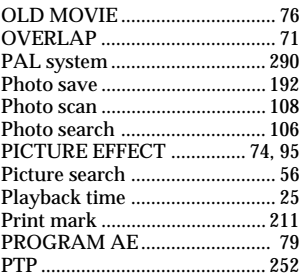

# **R**

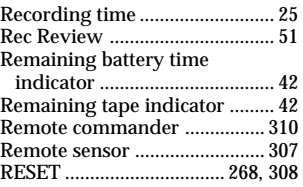

# **S**

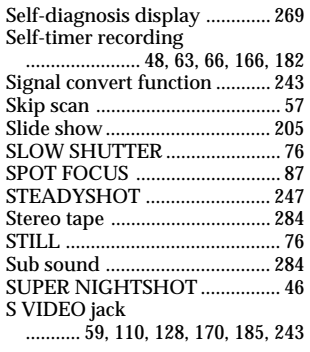

# **T, U, V**

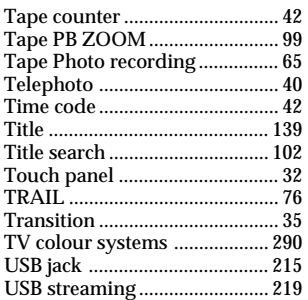

# **W, X, Y, Z**

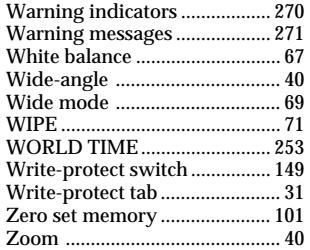

# Алфавитный указатель

# $A, B, B, \Gamma, \Pi$

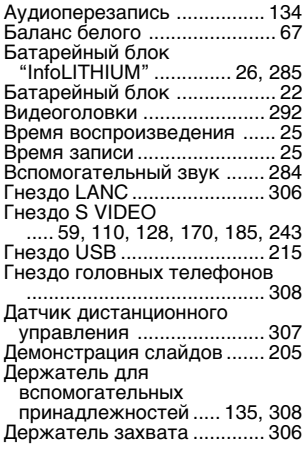

# $\overline{3, M, K, \Pi}$

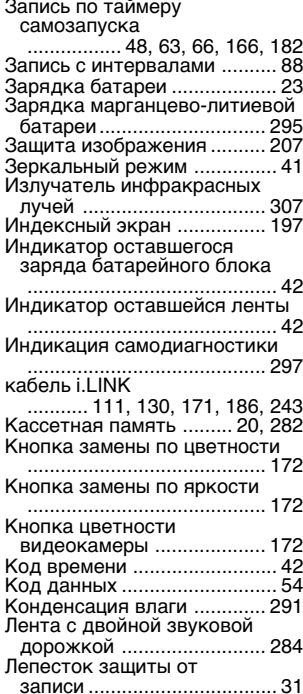

# $M, H, O, \Pi$

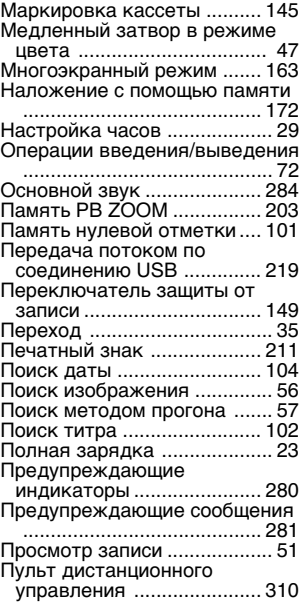

# $P, C, T, Y$

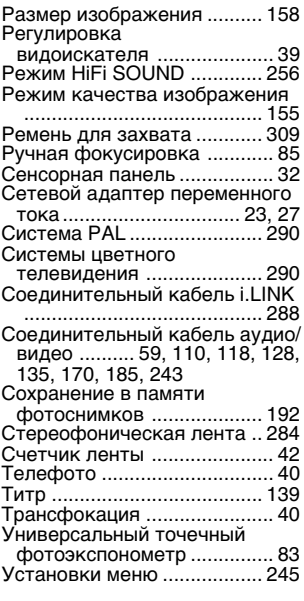

# $\overline{\Phi, \Pi, \Pi, 3}$

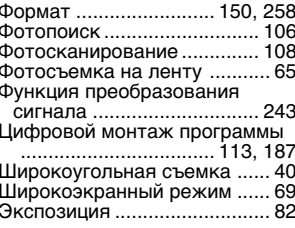

# A, B, C, D, E

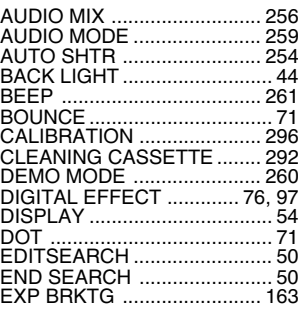

# $F - N$

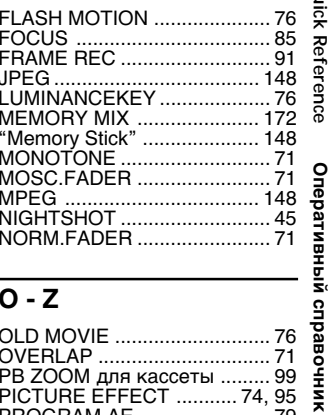

# $\overline{O-Z}$

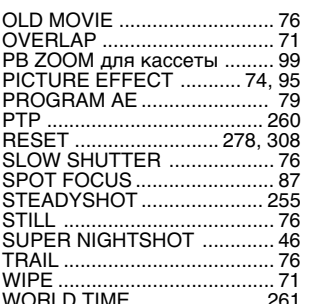

# **Quick Reference**

315

Изготовитель: Сони Корпорейшн Адрес: 6-7-35 Киташинагава, Шинагава-ку, Токио 141-0001, Япония Страна-производитель: Япония

http://www.sony.net/

Printed on recycled paper

Sony Corporation Printed in Japan

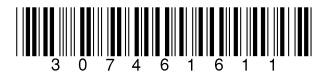